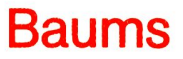

# **DAS GROSSE Buch ZU**

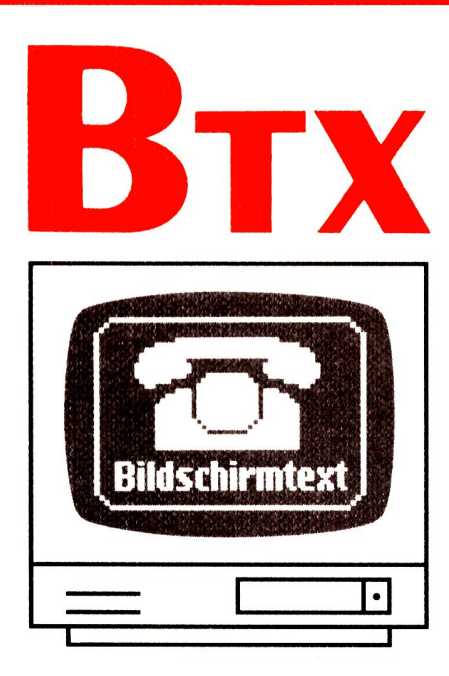

## **EIN DATA BECKER BUCH**

 $\mathcal{O}(\mathcal{O}(\log n))$  $\mathcal{L}(\mathcal{L}(\mathcal{L}))$  and  $\mathcal{L}(\mathcal{L}(\mathcal{L}))$  . The contribution of  $\mathcal{L}(\mathcal{L})$  $\label{eq:2.1} \frac{1}{\sqrt{2}}\int_{\mathbb{R}^3}\frac{1}{\sqrt{2}}\left(\frac{1}{\sqrt{2}}\right)^2\frac{1}{\sqrt{2}}\left(\frac{1}{\sqrt{2}}\right)^2\frac{1}{\sqrt{2}}\left(\frac{1}{\sqrt{2}}\right)^2\frac{1}{\sqrt{2}}\left(\frac{1}{\sqrt{2}}\right)^2.$  $\label{eq:2.1} \mathcal{L}(\mathcal{L}^{\mathcal{L}}_{\mathcal{L}}(\mathcal{L}^{\mathcal{L}}_{\mathcal{L}})) \leq \mathcal{L}(\mathcal{L}^{\mathcal{L}}_{\mathcal{L}}(\mathcal{L}^{\mathcal{L}}_{\mathcal{L}})) \leq \mathcal{L}(\mathcal{L}^{\mathcal{L}}_{\mathcal{L}}(\mathcal{L}^{\mathcal{L}}_{\mathcal{L}}))$  $\label{eq:2.1} \frac{1}{2}\sum_{i=1}^n\frac{1}{2}\sum_{j=1}^n\frac{1}{2}\sum_{j=1}^n\frac{1}{2}\sum_{j=1}^n\frac{1}{2}\sum_{j=1}^n\frac{1}{2}\sum_{j=1}^n\frac{1}{2}\sum_{j=1}^n\frac{1}{2}\sum_{j=1}^n\frac{1}{2}\sum_{j=1}^n\frac{1}{2}\sum_{j=1}^n\frac{1}{2}\sum_{j=1}^n\frac{1}{2}\sum_{j=1}^n\frac{1}{2}\sum_{j=1}^n\frac{1}{2}\sum_{j=1}^n\$ 

# **Baums**

# **DAS GROSSE Buch ZU**

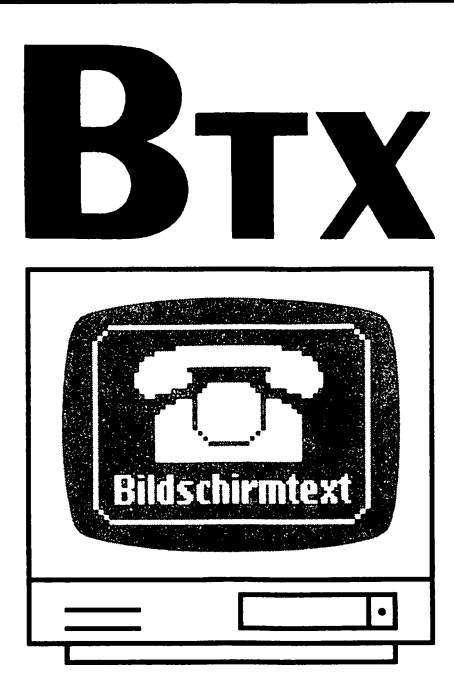

# **EIN DATA BECKER BUCH**

**ISBN 3-89011-056-8**

**Copyright © 1987 DATA BECKER GmbH Merowingerstraße 30 4000 Düsseldorf**

**Alle Rechte vorbehalten. Kein Teil dieses Buches darf in irgendeiner Form (Druck, Fotokopie oder einem anderen Verfahren) ohne schriftliche Genehmigung der DATA BECKER GmbH reproduziert oder unter Verwendung elektronischer Systeme verarbeitet, vervielfältigt oder verbreitet werden.\***

**Wichtiger Hinweis:**

**Die in diesem Buch wiedergegebenen Schaltungen, Verfahren und Programme werden ohne Rücksicht auf die Patentlage mitgeteilt. Sie sind ausschließlich für Amateur- und Lehrzwecke bestimmt und dürfen nicht gewerblich genutzt werden.**

**Alle Schaltungen, technischen Angaben und Programme in diesem Buch wurden von dem Autoren mit größter Sorgfalt erarbeitet bzw. zusammengestellt und unter Einschaltung wirksamer Kontrollmaßnahmen reproduziert. Trotzdem sind Fehler nicht ganz auszuschließen. DATA BECKER sieht sich deshalb gezwungen, darauf hinzuweisen, daß weder eine Garantie noch die juristische Verantwortung oder irgendeine Haftung für Folgen, die auf fehlerhafte Angaben zurückgehen, übernommen werden kann. Für die Mitteilung eventueller Fehler ist der Autor jederzeit dankbar.**

 $\mathcal{O}(\mathcal{O}(\log n))$  $\mathcal{L}(\mathcal{L}(\mathcal{L}))$  and  $\mathcal{L}(\mathcal{L}(\mathcal{L}))$  . The contribution of  $\mathcal{L}(\mathcal{L})$  $\label{eq:2.1} \frac{1}{\sqrt{2}}\int_{\mathbb{R}^3}\frac{1}{\sqrt{2}}\left(\frac{1}{\sqrt{2}}\right)^2\frac{1}{\sqrt{2}}\left(\frac{1}{\sqrt{2}}\right)^2\frac{1}{\sqrt{2}}\left(\frac{1}{\sqrt{2}}\right)^2\frac{1}{\sqrt{2}}\left(\frac{1}{\sqrt{2}}\right)^2.$  $\label{eq:2.1} \mathcal{L}(\mathcal{L}^{\mathcal{L}}_{\mathcal{L}}(\mathcal{L}^{\mathcal{L}}_{\mathcal{L}})) \leq \mathcal{L}(\mathcal{L}^{\mathcal{L}}_{\mathcal{L}}(\mathcal{L}^{\mathcal{L}}_{\mathcal{L}})) \leq \mathcal{L}(\mathcal{L}^{\mathcal{L}}_{\mathcal{L}}(\mathcal{L}^{\mathcal{L}}_{\mathcal{L}}))$  $\label{eq:2.1} \frac{1}{2}\sum_{i=1}^n\frac{1}{2}\sum_{j=1}^n\frac{1}{2}\sum_{j=1}^n\frac{1}{2}\sum_{j=1}^n\frac{1}{2}\sum_{j=1}^n\frac{1}{2}\sum_{j=1}^n\frac{1}{2}\sum_{j=1}^n\frac{1}{2}\sum_{j=1}^n\frac{1}{2}\sum_{j=1}^n\frac{1}{2}\sum_{j=1}^n\frac{1}{2}\sum_{j=1}^n\frac{1}{2}\sum_{j=1}^n\frac{1}{2}\sum_{j=1}^n\frac{1}{2}\sum_{j=1}^n\$ 

### Vorwort

Btx (Bildschirmtext) ist ein dialogfähiges Informationssystem, das von der Deutschen Bundespost über ein flächendeckendes Vermittlungsnetz zum Telefon-Nahtarif jedem Interessenten zur Verfügung steht. Nach einigen Jahren der Feldversuche wurde das Medium 1984 bundesweit eingeführt.

Die zahlreichen, unterschiedlichen Anwendungsmöglichkeiten von Btx haben sich erst mit der Zeit herausgebildet und sind ebenso wie die stetig preiswerter gewordenen Btx-Geräte und -Decoder inzwischen zu einem Entwicklungsstand herangereift, der eine massenhafte Durchsetzung von Btx erwarten läßt. Noch 1987 wird es über 100.000 Teilnehmer geben, in Frankreich, wo die Post Btx-Telefone (mit einer einfacheren Technik) größtenteils kostenlos abgibt, zählt man bereits über 2 Millionen Anschlüsse. Themen wie Computer-Dialog, elektronisches Publizieren, Text- und Datentransfer über das Telefonnetz, elektronisches Bestellen oder die lange Zeit nur in Expertenkreisen bekannten Mailboxen und Datenbanken werden somit zunehmend in den Alltag und das berufliche Leben integriert.

Mit diesem Buch liegen erstmals in leichtverständlicher und systematisch aufbereiteter Form eine umfassende, detaillierte Bedienungsanleitung für den Umgang mit Btx und mit einigen verbreiteten Anwendungen wie der Kontoführung oder dem elektronischen Telefonbuch und ein vollständiger Datenbankführer zu den über Btx zugänglichen Datenbanken vor. Dabei werden die neuesten Leistungsmerkmale des Btx-Systems ab Mitte 1987 berücksichtigt. Die gesamte Bandbreite der Anwendungsmöglichkeiten und die über 3.500 verschiedenen Programmangebote in Btx werden mit zahlreichen Abbildungen ausführlich und nach Branchen gegliedert vorgestellt. So erhalten der private Nutzer eines Fernsehers mit Btx-Decoder oder der am geschäftlichen Einsatz interessierte Anwender und Besitzer eines Computers wertvolle Orientierungshilfen.

In den Kapiteln über Hard- und Software werden die neuesten Entwicklungen für Computer-Anwender vorgestellt: Btx-Steckkarten für Personal Computer und das Steckmodul für den Commodore 64/128. Darüber hinaus gibt es eine Einführung in das Softwareangebot und in die Möglichkeiten zur Programmierung der automatischen Abwicklung von Btx-Dialogen wie der Kontoführung, dem Dialog mit Informationsquellen und Datenbanken oder dem vielversprechenden Feld der

Telesoftware. Hier können Computerprogramme jeglicher Art übermittelt und lauffähig in das eigene Gerät geladen werden.

Genau betrachtet ist das Btx-System mit seinen Hunderttausenden von Informations- und Dialogseiten auch nichts anderes als eine riesige Datenbank mit allen Möglichkeiten moderner EDV, über die zusätzlich noch auf Hunderte angeschlossene Rechner und Datenbanken zugegriffen werden kann.

Obwohl sich Btx-Geräte technisch gesehen von Anfang an im Prinzip bis auf einen fehlenden Arbeitsspeicher und ein entsprechendes Betriebssystem kaum unterschieden haben, hat sich der Btx-Markt einige Jahre lang selbständig entwickelt. In letzter Zeit ist ein Zusammenwachsen von Computer- und Btx-Bereich festzustellen: Btx-Geräte werden zunehmend mit Druckern, Diskettenlaufwerken und Computerintelligenz ausgestattet. So enthält z.B. das von der Post vermietete Btx-Telefon "MultiTel" Möglichkeiten der Direktwahl von Telefon- und Btx-Nummern aus einem elektronischen Verzeichnis heraus oder Features einer kleinen Textverarbeitung zum Erstellen von Gesprächsnotizen. Auch von der anderen Seite her, der Computerwelt, gibt es eine vehemente Entwicklung hin zu Btx. Jeder IBM- oder kompatible PC, der millionenfach verbreitete C64/128 und auch ein "Amiga" können heute über Steckkarte oder ein Modul zu den Preisen eines Akustikkopplers an Btx angeschlossen werden. Der Mitteilungsdienst von Btx gestattet dabei erstmals durch einen genormten technischen und Darstellungsstandard den Dialog zwischen beliebigen Computern - unabhängig von Hersteller-Merkmalen oder unterschiedlichen Betriebssystemen.

Btx wird wohl nie gedruckte Zeitungen, Bücher, Kataloge und Prospekte ersetzen können. Der Zeitpunkt liegt aber nicht mehr fern, zu dem Computer an jedem Arbeitplatz und in jedem Haushalt zu finden sein werden. Gemeinsam mit den vielfältigen Möglichkeiten elektronischer Datenverarbeitung wird auch Btx bald so selbstverständlich und verbreitet sein, wie heute das Auto oder das Telefon. In dieser Überzeugung habe ich das vorliegende Buch verfaßt und hoffe, damit möglichst vielen Lesern das Tor zu Bildschirmtext und zum Zeitalter der elektronischen Kommunikation ein Stück weit öffnen zu können. Wer einen Btx-Anschluß besitzt, kann mir über mein Programm \*9222170# im Regionalbereich 17 (Düsseldorf) gerne Kritik und Anregungen übermitteln. Einige Themen dieses Buches werden dort auch in aktualisierter Form ergänzt.

*Jürgen Baums Krefeld***,** *im Juli 1987*

### Inhalt

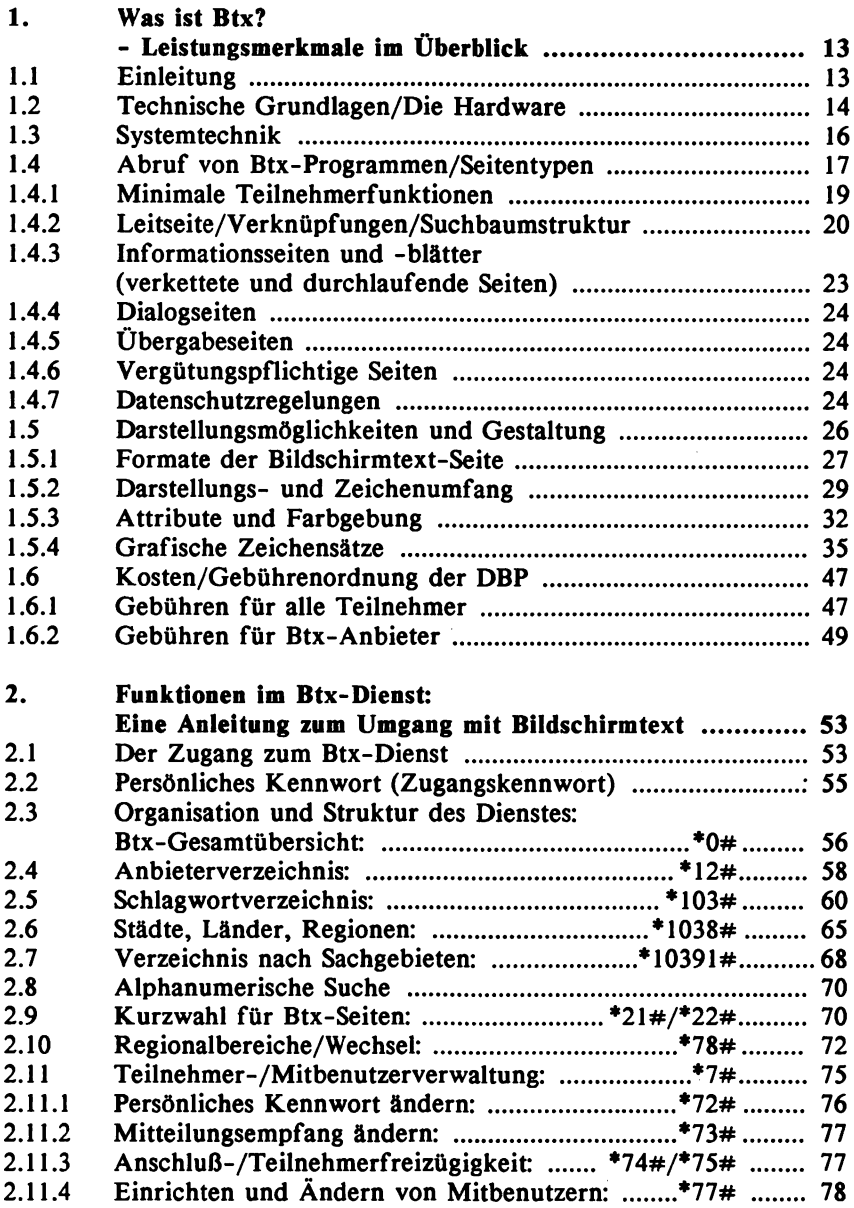

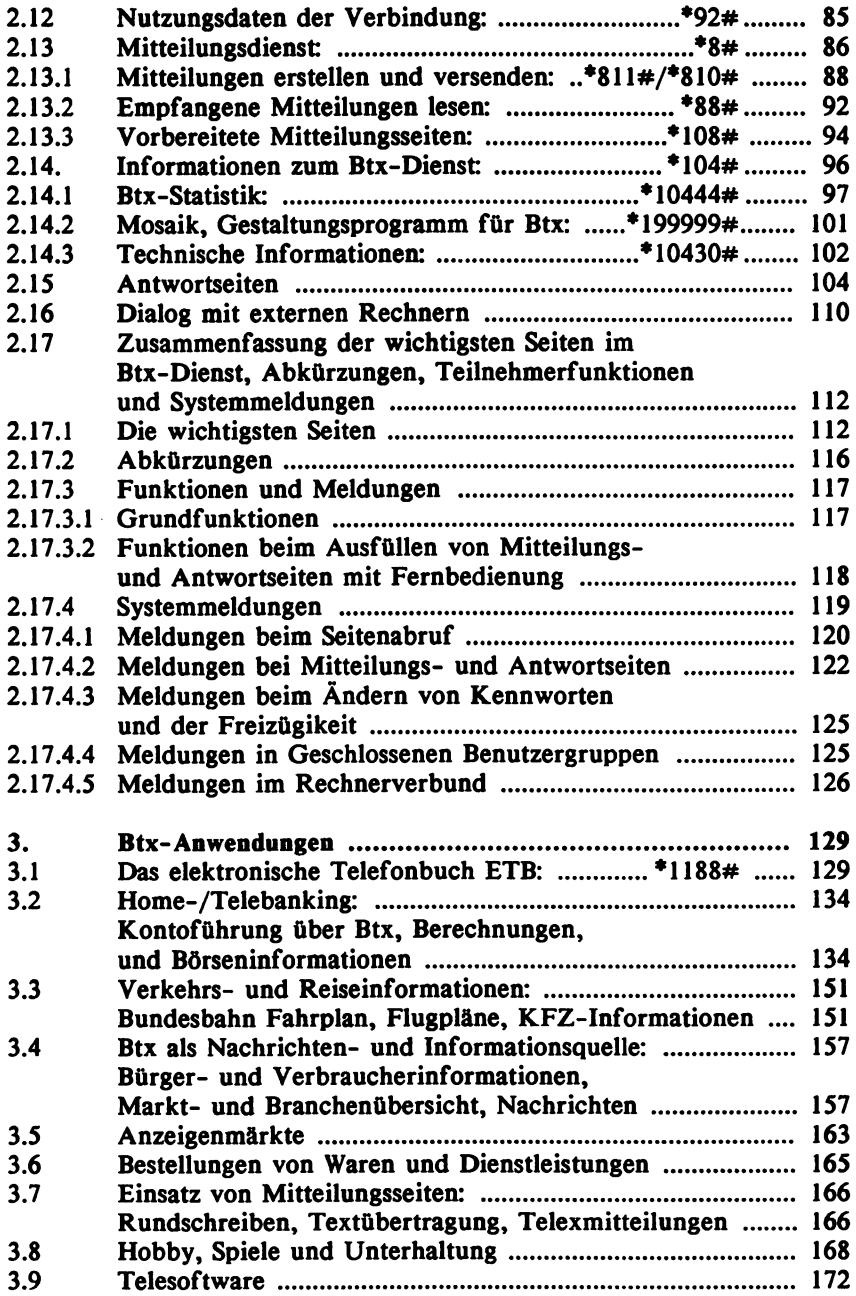

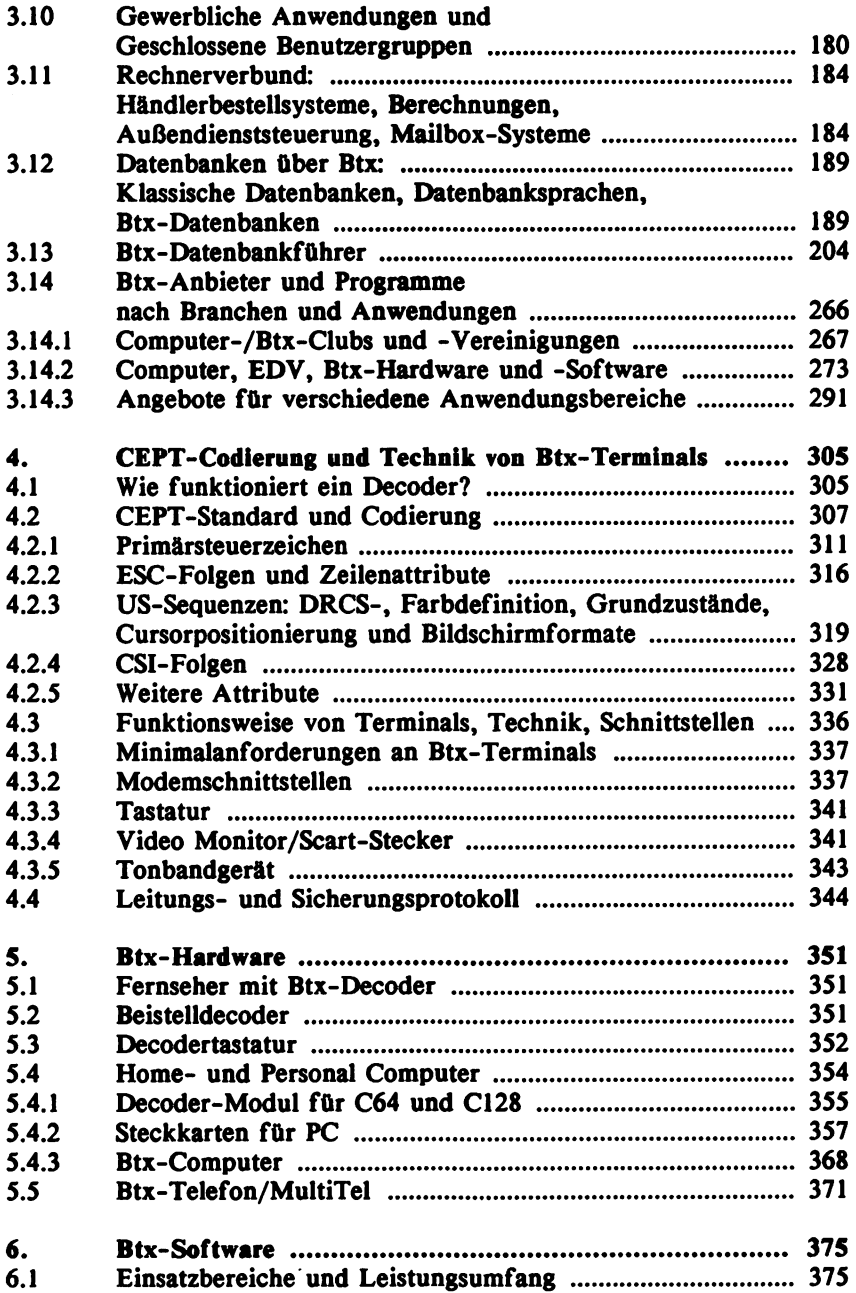

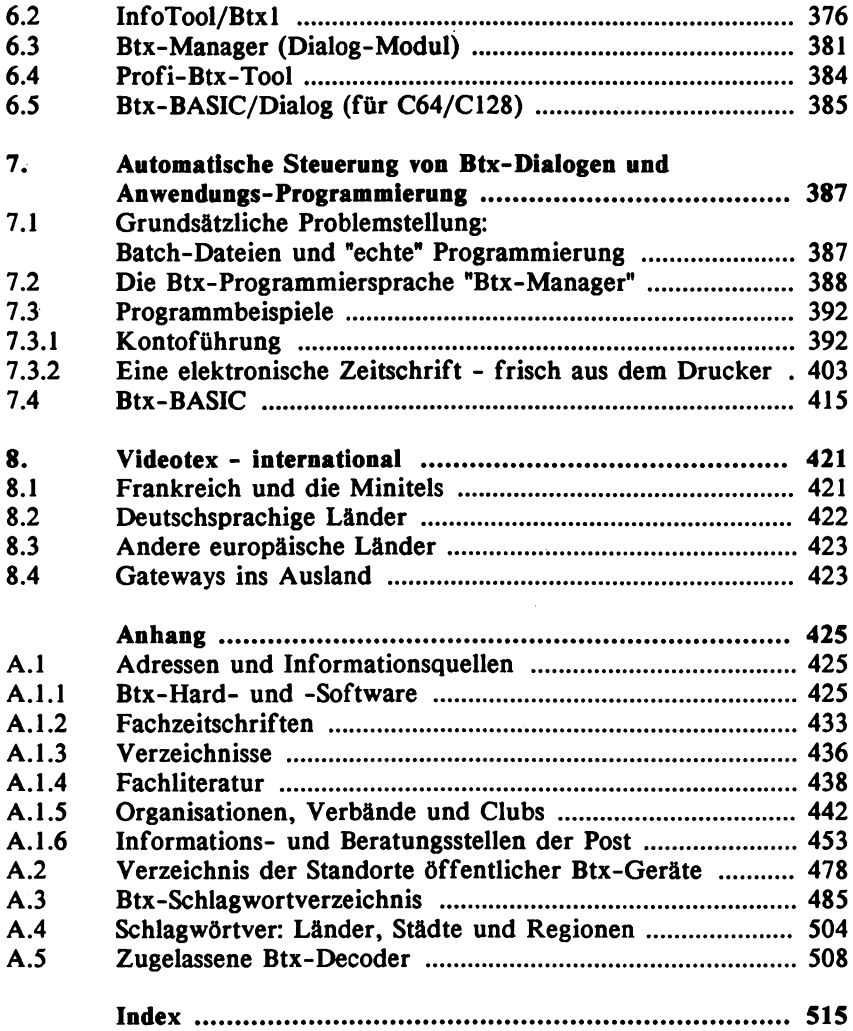

 $\label{eq:2.1} \frac{1}{\sqrt{2}}\sum_{i=1}^n\frac{1}{\sqrt{2}}\sum_{i=1}^n\frac{1}{\sqrt{2}}\sum_{i=1}^n\frac{1}{\sqrt{2}}\sum_{i=1}^n\frac{1}{\sqrt{2}}\sum_{i=1}^n\frac{1}{\sqrt{2}}\sum_{i=1}^n\frac{1}{\sqrt{2}}\sum_{i=1}^n\frac{1}{\sqrt{2}}\sum_{i=1}^n\frac{1}{\sqrt{2}}\sum_{i=1}^n\frac{1}{\sqrt{2}}\sum_{i=1}^n\frac{1}{\sqrt{2}}\sum_{i=1}^n\frac$ 

### 1. Was ist Btx? - Leistungsmerkmale im Überblick

#### **1.1 Einleitung**

Bildschirmtext - kurz Btx - ist ein inzwischen gar nicht mehr so neuer Fernmeldedienst der Deutschen Bundespost, bei dem Text- und grafische Informationen über das Telefonnetz transportiert und mit Hilfe eines Modems empfangen, gesendet und über einen Decoder auf einem Bildschirm dargestellt werden können. Erste interne Feldversuche wurden bereits Ende der 70er Jahre durchgeführt, bis 1983 liefen dann öffentliche Feldversuche in Düsseldorf und Berlin mit ca. 3.000 Teilnehmern und einer vereinfachten Technik. Seit 1984 steht Btx bundesweit mit dem endgültigen CEPT-Standard zur Verfügung, auf den sich mehrere europäische Postverwaltungen geeinigt haben.

Für denjenigen, der bereits Mailboxen oder über Datex-P Datenbanken genutzt hat, bietet Btx zunächst im Prinzip nichts Neues. Die auffälligsten Unterschiede liegen in den Darstellungsmöglichkeiten: Die Informationen werden in Form von Text und hochauflösenden Grafiken mit insgesamt 4096 verschiedenen, frei definierbaren Farben im 40-Zeichen-Format seitenorientiert aufbereitet. Die Post stellt dabei den Anbietern von Informationen (Btx-Programme) einen Editor zur Verfügung, in den die aufbereiten Btx-Seiten eingespielt werden. In einem zentralen Rechner in Ulm und in den jeweiligen örtlichen Vermittlungsstellen werden Speicherbereiche bereitgehalten, aus denen heraus die Nutzer die gewünschten Informationen dann abrufen. Hierfür genügt bereits eine einfache Fernbedienung für Fernsehgeräte mit Tasten für die Ziffern 0 bis 9 und die beiden Zeichen \* und #. Die einzelnen Btx-Angebote können entweder über eine bekannte Seitennummer direkt angewählt oder müssen aus verschiedenen Verzeichnissen herausgesucht werden.

Ein wesentliches Merkmal von Btx besteht in der Dialogfähigkeit dieses Mediums. Btx ist ein interaktiver Dienst, bei dem Mitteilungen (persönliche und geschäftliche Nachrichten, Bestellungen oder Anfragen) übermittelt und ausgetauscht werden. Diese Anwendungen können in vollem Umfang erst bei Verwendung einer alphanumerischen Tastatur genutzt werden.

Der Rechnerverbund, bei dem EDV-Anlagen hinunter bis zum Personal Computer als Externe Rechner mit dem Btx-Netz gekoppelt

**werden, ermöglicht den unmittelbaren Dialog und Datenaustausch mit EDV-Anwendungen, wie z.B. Bestellsystemen oder auch Datenbanken.**

**Mit einem von der Post gemieteten Modem (Anschlußbox) findet die Datenübertragung in der Regel mit 1.200 Baud (1.200 bit/s) für den Empfang und 75 Baud (75 bit/s) für den Rückkanal statt. Über das bundesweit ausgebaute Vermittlungsnetz gibt es bei Btx von jedem Ort aus nur eine einheitliche Zugangsnummen 190. Die Nutzungsgebühren fallen generell zum Nahtarif an, unabhängig davon, ob sich ein Btx-Teilnehmer das Programm eines Anbieters aus seiner Region oder aus einem weit entfernten Ort ansieht. Über Btx bestehen unbegrenzt viele, gleichzeitige Zugangsmöglichkeiten zu den gespeicherten Anwendungen der Anbieter und der Zugang kann rund um die Uhr - 24 Stunden am Tag - auch am Wochenende erfolgen.**

#### **1.2 Technische Grundlagen/Die Hardware**

**Der Nutzer, der Btx-Teilnehmer, benötigt für den Abruf von Informationen und den Dialog mit Btx-Anwendungen eine im Prinzip weitverbreitete Grundkonfiguration: ein Fernsehgerät und ein Telefon. Zum Abruf genügt eine Fernbedienung, besser ist jedoch eine Schreibtastatur. Die wesentlichen Elemente, die den Btx-Einsatz ermöglichen, sind die Anschlußbox, die die über das Telefonnetz transportierten Informationen in Form digitaler Daten moduliert bzw. demoduliert (Modem) und der Decoder, der diese Daten dem CEPT-Darstellungsstandard entsprechend so umsetzt, daß sinnvolle Abbildungen auf dem Bildschirm aufgebaut werden.**

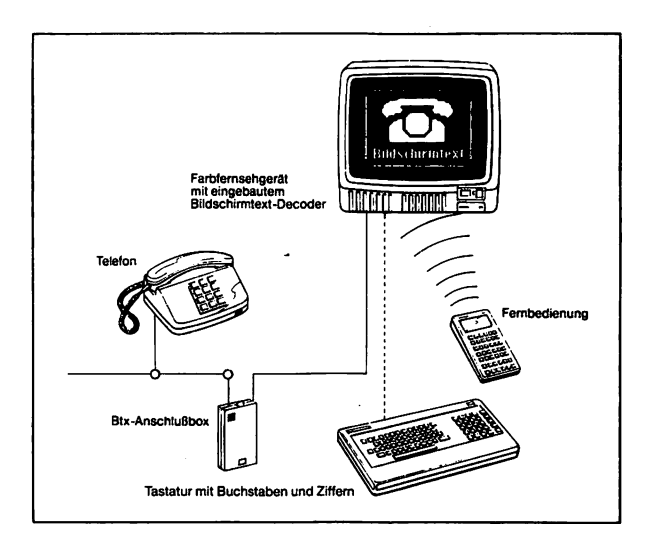

Die Anschlußbox erhält man zusammen mit der Zugangsberechtigung, einer Teilnehmernummer von der Post, für eine Gebühr von 8,00 DM im Monat. Möglich ist auch der Btx-Zugang über Akustikkoppler mit entsprechender Zulassung. Anbieter, denen der Sendekanal mit 75 Baud bei der Übermittlung von Seiten und Programmen in die Btx-Zentrale zu langsam ist, können auch ein schnelleres Modem mit 1.200 Baud Rückkanal anschließen.

Die eigentliche technische Innovation bei Btx besteht in dem Decoder nach dem CEPT-Standard, der dann auch aus wirtschaftlicher Sicht den Dreh- und Angelpunkt bei der Durchsetzung dieses Mediums bildet.

Zu Beginn der bundesweiten Einführung von Btx gab es im wesentlichen nur 2 Hardware-Alternativen für den Teilnehmer: Den Heim-Fernseher mit eingebautem Decoder zu einem Aufpreis von mehr als DM 1.000 und den Beistelldecoder zum externen Anschluß an ein Fernsehgerät oder einen Farbmonitor mit Scart-Buchse mit Preisen um DM 2.000. Es folgten spezifische Btx-Endgeräte mit Tastatur für den eher professionellen Einsatz, die im Prinzip kleine Farbfernsehgeräte ohne Fernsehempfangsteil waren, zu Preisen ab DM 2.500.

Die Geräte-Philosophie folgte also zunächst dem Grundgedanken einer schnellen Ausbreitung von Btx im privaten Bereich. Erst, nachdem sich zunehmend zeigte, daß diese Preise vom Endverbraucher nicht angenommen wurden, erfolgten - mit Unterstützung der Post -

Anstrengungen, zum einen über hochintegrierte Chips die Produktionskosten des Decoders zu senken und zum anderen, über neue Lösungen verstärkt den gewerblichen Bereich anzusprechen. So wird der Aufpreis für einen Fernseher mit Btx-Decoder für die private Nutzung noch 1987 auf etwa DM 300 hinuntergehen. Vorrangig für gewerbliche Nutzer entwickelte sich die sogenannte Decodertastatur zu einer attraktiven Lösung. Für unter DM 1.000 wird hier eine alphanumerische Tastatur mit eingebautem Decoder und entsprechenden Schnittstellen angeboten.

Erst in jüngster Zeit wird der große Markt der Computer-Anwender erschlossen durch Zusatzmodule für z.B. den Commodore 64/128 und durch Karten mit integriertem Decoder, die einfach in einen Personal Computer gesteckt werden. Auch hier waren innerhalb kurzer Zeit erhebliche Preissenkungen zu verzeichnen - von anfangs DM 2.500 auf inzwischen fast DM 500, und das bei mit dem Computer-Markt vergleichsweise kleinen Abnehmerzahlen. Wer die rasanten Preisentwicklungen bei Computern und den Peripheriegeräten in den letzten Jahren mitverfolgt hat, mag ermessen, wie weit vor allem der Preis für Btx-Zusatzkarten noch nach unten gehen wird, sobald erst einmal Btx von der Computer-Szene in breiter Front erfaßt wird.

Daß die Post es mit Btx, als "dem" elektronischen Kommunikationsmedium schlechthin ernst meint, kann man auch an der Entwicklung der MultiTels (multifunktionales Telefon) sehen. Zunächst von Firmen wie Siemens und Loewe auf den Markt gebracht, kaufte die Post 50.000 dieser Btx-Telefone auf und bietet sie seit Anfang 1987 im Rahmen ihres Telefonprogramms zur Miete an. Das Gerät ist etwa doppelt so groß wie ein herkömmliches Telefon und integriert - je nach Ausstattung - einen Schwarz-Weiß- oder einen Farbmonitor, eine Schreibtasta-tur und den Btx-Decoder in einem Gerät.

#### **1.3 Systemtechnik**

Das jedermann zugängliche, bundesweit flächendeckend ausgebaute Btx-System gruppiert sich um die Leit-Zentrale in Ulm herum. Dort wird der Datenbestand sämtlicher von den Btx-Anbietern eingegebenen Seiten verwaltet. Um diese Zentrale herum sind an rund 50 Orten der Bundesrepublik örtliche Btx-Vermittlungsstellen aufgebaut, über die die Btx-Teilnehmer einer Region über das herkömmliche Telefonnetz auf den Datenbestand zugreifen können. Der Softwarebereich dieses Systems gliedert sich in 2 Teile: die Abwicklung der

Teilnehmerfunktionen und der Anbieterbereich mit einem Editor, in dem Anbieter ihre Programme und Seiten selber einspielen und pflegen können. Der Anschluß privater Externer Rechner erfolgt über den nächstgelegenen Datex-P-Knoten. Der Teilnehmer merkt von dieser Verbindung relativ wenig. Er erreicht sämtliche Rechner über seinen örtlichen Btx-Zugang und wird nach Eingabe einer entsprechenden Btx-Nummer vom System durch Absenden einer Übergabeseite an einen gewünschten Rechner weitervermittelt. Auch beim Dialog im Rechnerverbund gilt für den Nutzer der Telefon-Nahtarif.

#### 1.4 Abruf von Btx-Programmen/Seitentypen

Die von den Anbietern im System gespeicherten Informationen und Anwendungen werden allgemein "Btx-Programme" genannt. Inhalt und Gestaltung liegen in der Verantwortung der Anbieter, die sich dabei allerdings an die Bestimmungen des Btx-Staatsvertrages halten müssen, der grundlegende Angelegenheiten wie Datenschutz, Berechtigung für die Beteiligung am Btx-Dienst oder z.B. Kennzeichnung von Werbeangeboten regelt.

Mit der Anbieterberechtigung, die auf Antrag von der Post erteilt wird, erhält der Anbieter eine Leitseite zugewiesen, unterhalb der er theoretisch Millionen von Btx-Seiten eröffnen kann. Es wird zwischen bundesweiten und regionalen Angeboten unterschieden. Bundesweite Anbieter erhalten dabei eine fünfstellige Nummer für ihre Leitseite zugeteilt. Die entsprechenden Nummern regionaler Anbieter sind sechsstellig und beginnen mit der Ziffer 8 oder 9.

Bundesweite Btx-Programme können unabhängig von der regionalen Zugehörigkeit eines Teilnehmers aus dem gesamten Bundesgebiet ohne zusätzliche Gebühr abgerufen werden, regionale Angebote dagegen nur innerhalb der vom Anbieter gewählten Region. Will also beispielsweise ein Teilnehmer aus der Region Düsseldorf das Btx-Programm eines Anbieters aus Berlin abrufen, muß er hierzu einen Regionalwechsel vornehmen und für jede Btx-Seite eine geringe Gebühr entrichten.

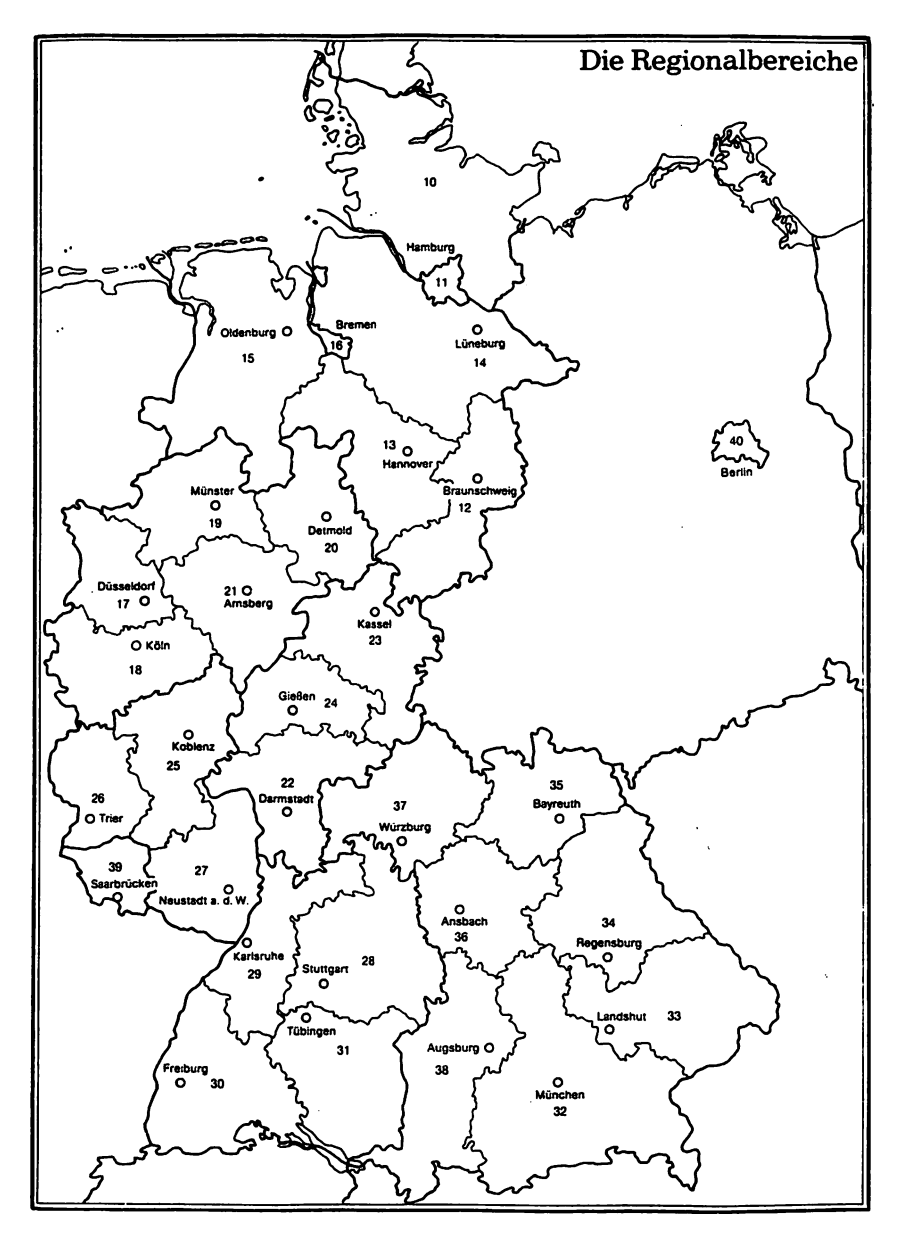

Die Regionalbereiche in Btx entsprechen annähernd den Regierungsbezirken.

#### **1.4.1 Minimale Teilnehmerfunktionen**

**Zur Steuerung des Dialogs im Btx-Dienst stehen dem Teilnehmer folgende elementare Funktionen zur Verfügung, mit denen jede Tastatur bzw. jedes Endgerät ausgestattet sein muß:**

#### *Tasten für die Ziffern 0 bis 9*

**Hiermit können Btx-Seitennummern und die Teilnehmernummern für den Mitteilungsdienst eingegeben werden.**

#### *Funktionstaste \* (Stern)*

**Mit diesem Zeichen wird die Eingabe einer Seitennummer bei der direkten Anwahl begonnen.**

#### *Funktionstaste* **#** *(Raute)*

**Mit diesem Zeichen wird die Eingabe einer Seitennummer bei der direkten Anwahl abgeschlossen.**

**Beispiel: \*20000#**

**Außerdem dient die Raute als weitere Verknüpfungsmöglichkeit neben den Ziffern. Die beiden Zeichen \* und # gehören auch zum Darstellungsumfang von Volltastaturen (z.B. bei Computern). Diese Tasten bewirken nicht die entsprechenden Funktionen von Stern und Raute im Btx-Dienst!**

#### *Funktionstaste "Attribute nicht wirksam"*

**Mit dieser Funktion werden in einer aktuell geladenen Btx-Seite alle Attribute, wie z.B. Farben oder Unterstreichungen, herausgenommen, so daß ein Bild mit weißer Schrift auf schwarzem Grund erscheint.**

#### *Funktionstaste "Aufdecken"*

**Mit dieser Funktion werden in einer aktuell geladenen Btx-Seite nur die Attribute herausgenommen, die Zeichen verdecken, so daß der Teilnehmer eventuell vom Anbieter verborgene Daten auf der Seite sehen kann.**

#### *Funktionstaste "Verbindungsaufbau***,** *Verbindungsabbau"*

Mit diesen Funktionen erfolgt eine entsprechende Sequenz an die Anschlußbox über den Decoder, eine Verbindung entweder aufzubauen oder abzubauen.

#### 1.4.2 Leitseite/Verknüpfungen/Suchbaumstruktur

Sämtliche Informationen im Btx-System werden auf Seiten abgelegt, die sowohl unterhalb einer Leitseite als auch quer zu Programmen anderer Anbieter hin, miteinander verknüpft werden. Auf den Btx-Seiten sind für den Teilnehmer entsprechende Hinweise enthalten. Für den Abruf angebundener Seiten sind l-stellige Verknüpfungen über die Eingabe der Ziffern 0 bis 9 und dem Zeichen # oder 0, 10 bis 99 und # bei 2-stelligen Verknüpfungen möglich. Durch diese Seitenanbindungen entsteht die sogenannte "Suchbaumstruktur", d.h. angefangen von der Nummer der Leitseite vergibt der Anbieter beliebige, bis zu 16-stellige Ziffern für Btx-Seiten. In der Regel wird dabei hierarchisch verfahren.

Beispiel einer "Verteiler-Seite" als Inhaltsübersicht mit 7 Verknüpfungen zu einzelnen Programmteilen:

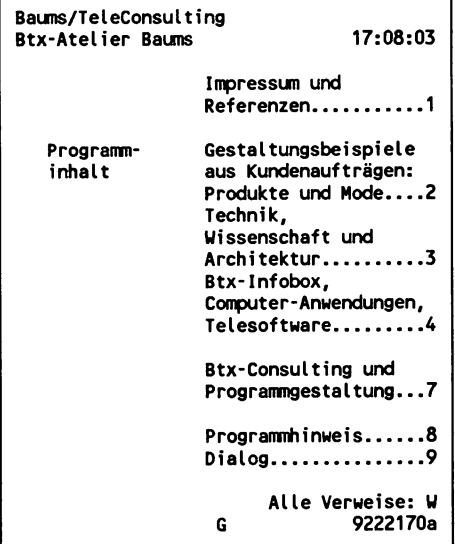

Darstellung der Suchbaumstruktur des oben abgebildeten Programmverteilers:

 $\overline{a}$ 

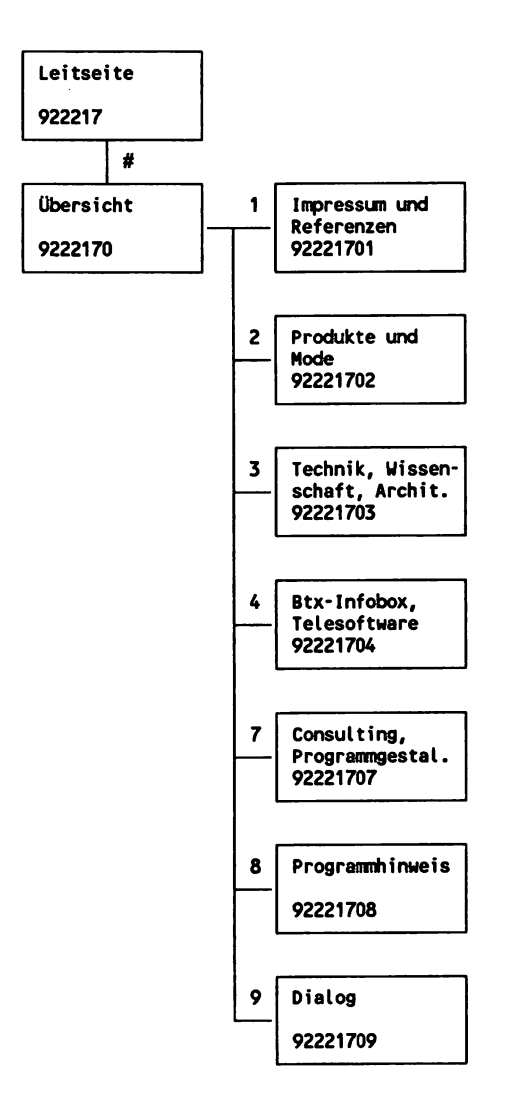

**Bei der Vergabe der Seitennummern für Programmteile bzw. einzelne Btx-Seiten, die von einem Verteiler angewählt werden können, achten Anbieter in der Regel auf eine entsprechend logische Struktur: Führt die Ziffer 1 von der Seite 9222170 auf den Teil "Impressum, Referenzen", so erhält die verknüpfte Seite die Nummer 92221701 (also Seitennummer des Verteilers und 1). Über die Ziffer 2 ist der Pro-**

grammteil "Gestaltungsbeispiele Produkte und Mode" angebunden - die entsprechende Seite erhält die Nummer 92221702 usw.

#### **1.4.3 Informationsseiten und -blätter**

Btx-Seiten, die nicht der Übermittlung von Mitteilungen dienen und nur Text- oder grafisch aufbereitete Informationen enthalten, werden dementsprechend Informationsseiten genannt. Jede Btx-Seite erhält neben der Seitennummer einen Kleinbuchstaben aus dem Alphabet: 9222170a. Unter dieser Nummer können weitere 25 sogenannte "Blätter" vergeben werden: 9222170b, 9222170c bis 9222170z. Blätter können nicht direkt angewählt werden, sondern sind nur über entsprechende Verknüpfungen erreichbar.

#### *Verkettete Seiten*

Ausgehend von einer a-Seite sind die folgenden, maximal 25 Blätter so miteinander verknüpft, daß nach der Anwahl der a-Seite die verketteten Folgeseiten (Blätter) automatisch, ohne weitere Eingabe durch den Teilnehmer in das Endgerät geladen werden. Damit können analog einer Dia-Show z.B. Sequenzen für didaktische oder werbliche Zwecke aufgebaut werden.

#### *Durchlaufende Seiten*

In Erweiterung der Funktionen von verketteten Seiten, können hier beliebige Seitennummern, auch weitere a-Seiten, zu einer automatisch durchlaufenden Sequenz zusammengestellt werden. Darüber hinaus kann der Anbieter einen Zähler für die jeweilige Standzeit einer jeden Seite und einen Zähler für die Anzahl der Durchläufe (Schleifen) der gesamten Folge festlegen.

Verkettete und durchlaufende Seiten können vom Teilnehmer durch Eingabe der Raute und einer Seitennummer unterbrochen werden.

#### 1.4.4 Dialogseiten

Dialogseiten sind Mitteilungs- und Antwortseiten, mit denen individuelle Texte und Informationen in entsprechend aufbereiteten Dialogfeldern (z.B. zum Markieren einer Bestellung) übermittelt werden. Aufgrund ihrer Funktion enthalten diese Seiten personenbezogene Daten, wie bei einem Brief, der mit Absender und Empfängerangaben versehen werden muß.

Bei Antwortseiten ist der Empfänger bereits vorgegeben, bei Mitteilungsseiten kann der Teilnehmer die Teilnehmernummer des Empfängers selber bestimmen. Dialogseiten können nur nach Eingabe einer eindeutigen Ziffernfolge (19) durch den Teilnehmer abgesandt werden.

#### 1.4.5 Übergabeseiten

Übergabeseiten dienen der Vorbereitung für einen Verbindungsaufbau zu einem Externen Rechner vom Btx-System aus über das Datex-P-Netz. Auf diesen Seiten können Dialogfelder für personenbezogene Daten oder z.B. für Paßworte enthalten sein. Mit dem Absenden einer Übergabeseite werden diese Daten an den Rechner übermittelt, und die Verbindung wird hergestellt.

#### 1.4.6 Vergütungspflichtige Seiten

Sämtliche Seiten und Seitentypen können vom Anbieter mit einer Vergütung für den Seitenabruf (auch Abrufgebühr) belegt werden. Der entsprechende Betrag, max. 9,99 DM, wird in der 1. Zeile rechts auf einer Seite angegeben. Der Teilnehmer erhält nach Anwahl einer vergütungspflichtigen Seite zunächst einen entsprechenden Hinweis vom Btx-Dienst und muß vor dem Abruf einer solchen Seite über die Funktion Raute (#) sein ausdrückliches Einverständnis geben. Vergütungen werden von der Post über die Fernmelderechnung für den Btx-Anschluß einbehalten und an die Anbieter weitergegeben.

#### 1.4.7 Datenschutzregelungen

Der Abruf von öffentlich zugänglichen Informationen aus dem Btx-System geschieht anonym. Ausnahmen hiervon bilden verständlicherweise Geschlossene Benutzergruppen (GBG), zu denen nur namentlich ausgewiesene und besonders autorisierte Personen Zugang haben und selbstverständlich die über Btx zugänglichen Datenbanken, für deren Nutzung in vielen Fällen ebenfalls besondere Berechtigungen über Vergabe von Paßworten notwendig sind.

Darüber hinaus müssen personenbezogene Daten bei Anwendungen, wie Bestellen von Informationsmaterial oder Waren oder der Kontoführung im Rechner einer Bank, an die entsprechenden Anbieter weitergegeben werden.

Für Btx gelten die Bestimmungen zur Einhaltung und Gewährleistung des Fernmeldegeheimnisses und der Datenschutzbestimmungen. Die Post führt hierzu im einzelnen folgende Maßnahmen durch:

#### *Löschen von Verbindungsdaten*

Die durch den Teilnehmer vorgenommenen Seitenabrufe werden nicht gespeichert. Nur für die Dauer eines Dialoges führt der Btx-Dienst zur Gewährleistung der Funktion "Zurückblättern" (\*#) eine "Liste" über max. 5 abgerufene Seitennummern (max. 5-maliges Zurückblättern).

#### *Löschen von Abrechnungsdaten*

Daten von Teilnehmern und Anbietern, die für die Abrechnung von Vergütungen beim Abruf entgeltpflichtiger Seiten gespeichert werden, sowie Daten für die Erhebung der Btx-Gebühren werden spätestens 3 Monate nach Rechnungslegung gelöscht.

#### *Beschränkte Weitergabe von Vergütungsdaten*

Den Anbietern werden die Vergütungsdaten nur dann weitergeleitet, wenn ein Teilnehmer eine berechtigte Forderung auch nach einer Erinnerung nicht bezahlt. Der Anbieter erfährt dann Name und Anschrift des Teilnehmers sowie den Gesamtbetrag der fälligen Vergütungen aus dem letzten Abrechnungszeitraum.

#### *Hinweis auf personenbezogene Daten*

Generell erfolgt vor dem Absenden von Dialogseiten, die personenbezogene Daten enthalten, eine entsprechende Systemmeldung in der 24. Zeile, die an der Zeichenfolge "P!" zu erkennen ist. Vollständige Systemmeldung:

**Absenden DM xxfxx? P! Ja:19 Nein:2**

#### 1.5 Darstellungsmöglichkeiten und Gestaltung

Dieses Kapitel gibt einen Überblick der Merkmale des CEPT-Standards unter gestalterischen Aspekten. Eine vollständige Auflistung aller Darstellungskomponenten ist in dem Kapitel 4 über CEPT-Codierung und Technik von Btx-Terminals enthalten.

Die hier abgebildeten Btx-Seiten und Gestaltungsbeispiele entstammen dem umfangreichen Btx-Programm "MOSAIK 2", das unter der Leitung von Professor Manfred Eisenbeis von der Arbeitsgruppe Medienforschung an der Hochschule für Gestaltung in Offenbach im Auftrag der Deutschen Bundespost und in Zusammenarbeit mit dem Fernmeldetechnischen Zentralamt, Darmstadt, entwickelt wurde.

Das Programm "MOSAIK 2" bietet eine umfassende Darstellung der gestalterischen Komponenten und Anwendungsbereiche des CEPT-Standards und ist unter der Btx-Seite \*199999# für jedermann kostenfrei abrufbar. Im Quellenverzeichnis im Anhang dieses Buches ist die Bezugsadresse des Verlages angegeben, der zu diesem Programm das "Handbuch für die Gestaltung von Bildschirmtext" herausgegeben hat.

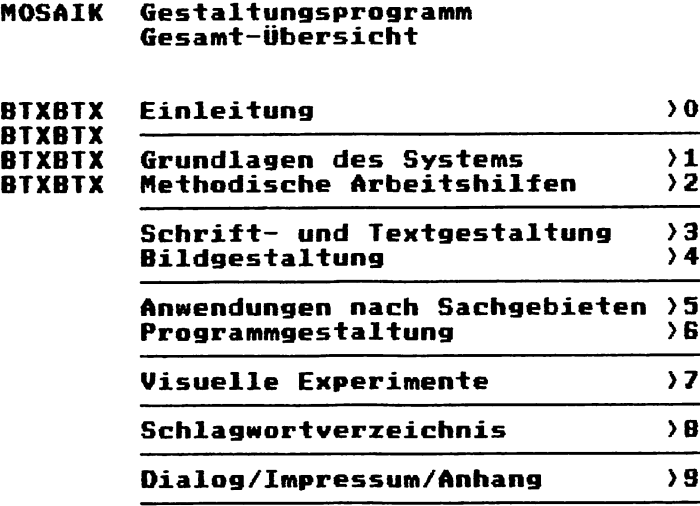

#### **1399391a**

#### 1.5.1 Formate der Bildschirmtext-Seite

Die Darstellungsfläche der Btx-Seite entspricht dem normalen Fernsehschirm in einem Seitenverhältnis von 3:4. Von den sichtbaren Fernsehzeilen werden 240 Zeilen für die Darstellung genutzt.

Das Standardformat dieser Fläche ist in 24 Zeilen zu je 40 Zeichen (Spalten) aufgeteilt. Zeichen können Buchstaben, Zahlen oder grafische Zeichen sein. Insgesamt ergibt sich eine max. Zeichenanzahl je Btx-Seite von 960 Zeichen.

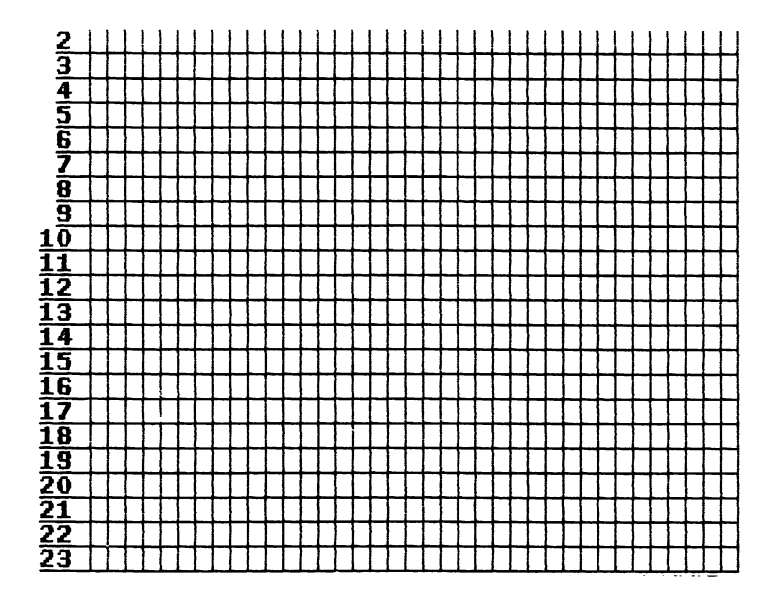

Die 1. und 24. Zeile sind nicht vom Anbieter beschreibbar, da sie für Daten des Btx-Systems genutzt werden. Dies sind: in Zeile 1 der Name des "Seiteninhabers" und eine Angabe über die Höhe der Abrufgebühr einer Seite; in Zeile 24 die Seitennummer und Systemmeldungen für den Btx-Teilnehmer. Zieht man einen Betrag an Zeichenplätzen für das Seitenlayout (Aufteilung, Kopfzeilen, Überschrift, Fußnoten usw.) ab, dann ergibt sich eine durchschnittliche Anzahl von 550 Zeichen oder Schreibstellen je Btx-Seite.

Zum Vergleich:

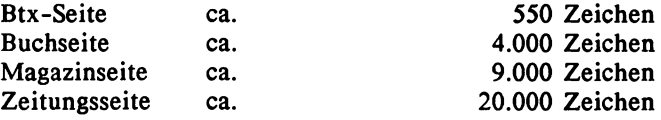

#### *20-Zeilen-Format*

Die Darstellungsfläche der Btx-Seite beträgt 20 Zeilen zu 40 Spalten. Dieses Format wird zwar von Berufsgenossenschaften aus ergonomischen Gründen empfohlen, in der Praxis aber sehr selten verwendet. da sich die durchschnittliche Zeichenzahl pro Btx-Seite entsprechend verringert.

#### *80-Zeichen-Format*

Zukünftige Ausbaustufen des CEPT-Standards sehen eine Anpassung an die Darstellung im 80-Zeichen-Format von EDV-Terminals vor. Spezielle Btx-Decoder (so auch PC-Btx-Karten) sind bereits jetzt in der Lage, mit diesem Format zu arbeiten. Dabei kann zur Zeit allerdings noch nicht der gesamte grafische Zeichenvorrat von Btx dargestellt werden.

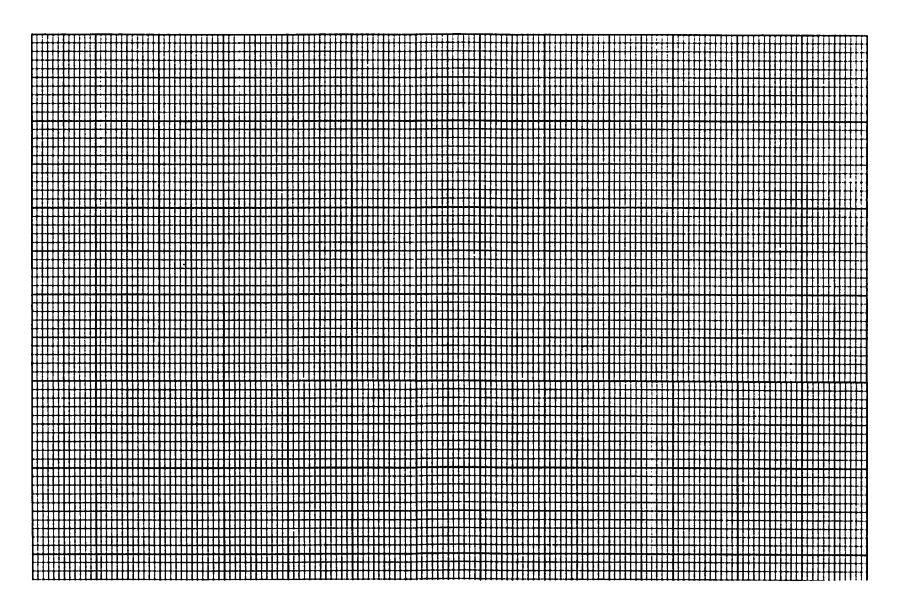

Das Auflösungsvermögen einer Btx-Seite beträgt je Schreibstelle 12 Pixel horizontal und 10 Pixel vertikal, also 120 Pixel oder Punkte je Zeichen. Insgesamt sind dies 480 mal 240 Punkte auf dem Bildschirm  $= 115.200$  Punkte.

#### 1.5.2 Darstellungs- und Zeichenumfang

Zur Darstellung von Texten und Bildern verfügt der CEPT-Standard über sogenannte feste Zeichensätze und über freidefinierbare Zeichen**sätze. Feste Zeichensätze müssen bei dem Abruf einer Btx-Seite aus der Btx-Zentrale nicht in den Decoder des Teilnehmergerätes übertragen (geladen) werden, so daß nach dem Abruf einer Seite, die feste Zeichen verwendet, keine Wartezeiten auftreten.**

**Feste Zeichensätze sind:**

**Alphanumerische Zeichen - lateinisches Alphabet Alphanumerische Zeichen - Sonderzeichen, Akzente Verschiedene grafische Zeichensätze**

**Alphanumerische Zeichensätze**

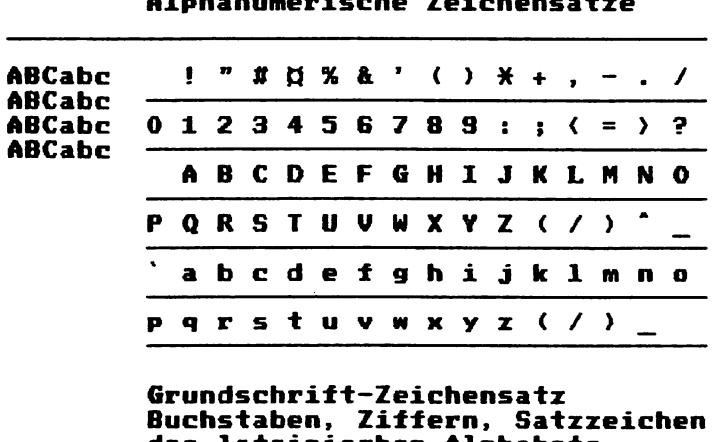

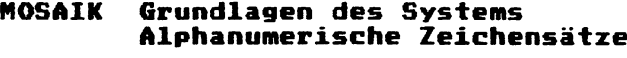

**0< >1 des lateinischen Alphabets. (Zeichensatz GO)**

#### **189SSS1121a**

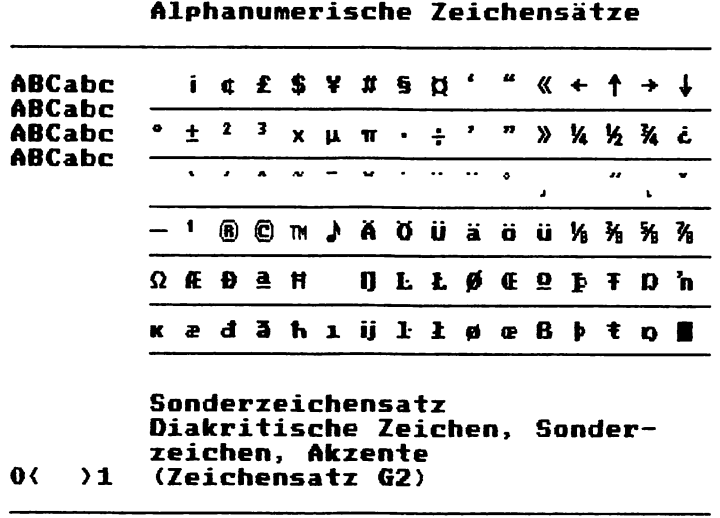

### **MOSAIK Grundlagen des Systems**

#### 1999991122a

Mit den alphanumerischen Zeichen können durch Kombination des lateinischen Alphabetes und den Sonderzeichen folgende Sprachen vollständig dargestellt werden: Deutsch, Dänisch, Französisch, Holländisch, Italienisch, Tschechisch, Schwedisch, Spanisch und Englisch.

|           | Alphanumerische Zeichensätze |  |                     |
|-----------|------------------------------|--|---------------------|
|           | Deutsch                      |  | Italienisch         |
|           | ăä Oouu B                    |  | AàÈèÉéîîOù          |
|           | Dänisch                      |  | Tschechisch         |
|           | <b>ÅåÉéØøÆæ</b>              |  | áčđéěíňóšúý         |
|           | Französisch                  |  | Schwedisch          |
|           | AàAâÇçÉéËë<br>ĆêîïÆæŒœ       |  | AåÄäÉéŐö            |
|           | Holländisch                  |  | Spanisch            |
|           | AâËëîïóôüû                   |  | AáÉé1íÑñÓü<br>i 122 |
| O۷<br>1 ( | Sprachbezogene Sonderzeichen |  |                     |

**MOSAIK** Grundlagen des Systems

1999991123a

#### 1.5.3 Attribute und Farbgebung

Den Zeichen bzw. jeder Schreibstelle im Btx-Format können Eigenschaften, sogenannte Attribute, zugeordnet werden.

Die im Btx-System verwendeten Schriftzeichen sind nur in einer einzigen Schrifttype vorhanden. Durch die Verwendung von Attributen kann die Größe eines Zeichens variiert werden, um zum Beispiel Überschriften hervorzuheben.

Schriftgrößen und -formen:

normal  $= 1$  Schreibstelle doppelt hoch = 1 Schreibstelle breit und 2 Schreibstellen hoch doppelt breit =  $2$  Schreibstellen breit und 1 Schreibstelle hoch doppelt groß = 2 Schreibstellen breit und 2 Schreibstellen hoch

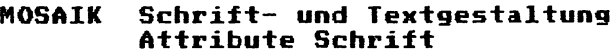

- **normal Unterschiedliche Darstellungsformen der Grundschrift**
- **S S S \* " Unterschiedliche Darstellungsformen der Grundschrift**
- doppelt **Unterschiedliche**<br>breit Darstellungs**breit D a . r s ± e X X u n g s —**

### **g%ßelt Unterschiedliche Darstellungs-**

**0< >1 Schriftgrößen und Schriftformen**

**1333331323a**

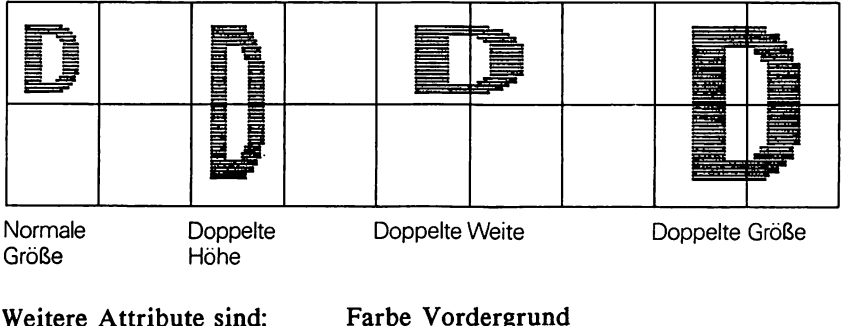

Farbe Hintergrund Unterstreichen/Linie Blinken

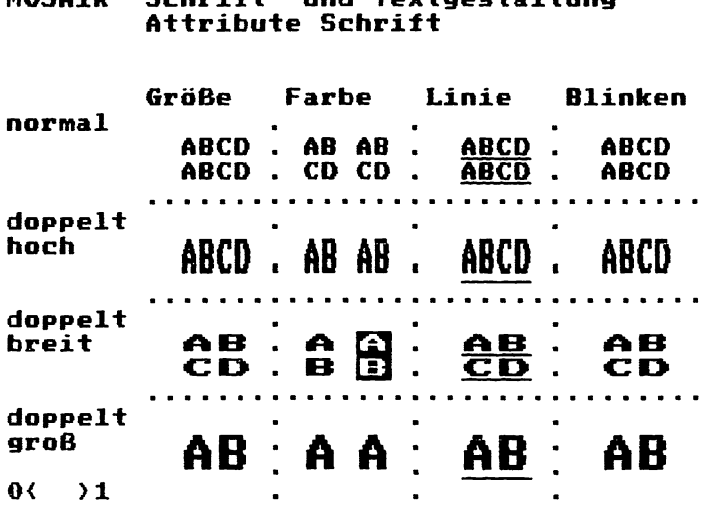

## **MOSAIK Schrift- und Textgestaltung**

**1393931322a**

#### Farbgebung

Bei den Farben werden feste (im Decoder vorhandene, unveränderbare Farbwerte) und frei definierbare Farben, die übertragen bzw. in den Decoder geladen werden müssen, unterschieden.

Es gibt 15 feste Grundfarben in 2 von insgesamt 4 Farbpaletten zu je 8 Farbenplätzen:

Schwarz, Rot, Grün, Gelb, Blau, Magenta, Cyan, Weiß und nochmal diese 7 Farben in halber Intensität (= Helligkeit) außer dem Wert Schwarz, an dessen Stelle die sogenannte transparente Darstellung definiert wird. Dieses Attribut ermöglicht die Definition eines "Fensters" in einer Btx-Seite, um Video-Informationen darzustellen.

Die Farben werden nach RGB-Werten in 16 Stufen (von 00 bis 15) codiert:

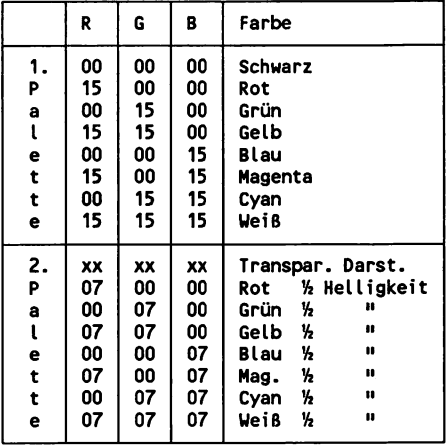

In einer 3. und 4. Farbpalette mit insgesamt 16 Farbplätzen werden die frei definierbaren Farben mit ebenfalls 16 Abstufungen je Farbwert (RGB - Rot-Grün-Blau) gemischt. Somit stehen 4.096 frei definierbare Farben zur Verfügung. Insgesamt können 31 Farben auf einer Seite gleichzeitig dargestellt werden.

#### 1.5.4 Grafische Zeichensätze

Wie bei den Farben wird bei der Darstellung grafischer Abbildungen zwischen festen Zeichensätzen, die bereits in jedem Decoder definiert sind, und frei definierbaren Zeichen unterschieden, die vor dem Aufbau einer entsprechenden Btx-Seite im Teilnehmergerät zunächst in den Decoder geladen werden müssen.

Es gibt insgesamt 3 feste Zeichensätze:

Blockgrafik mit 63 Zeichen Schräggrafik mit 61 Zeichen Liniengrafik mit 31 Zeichen

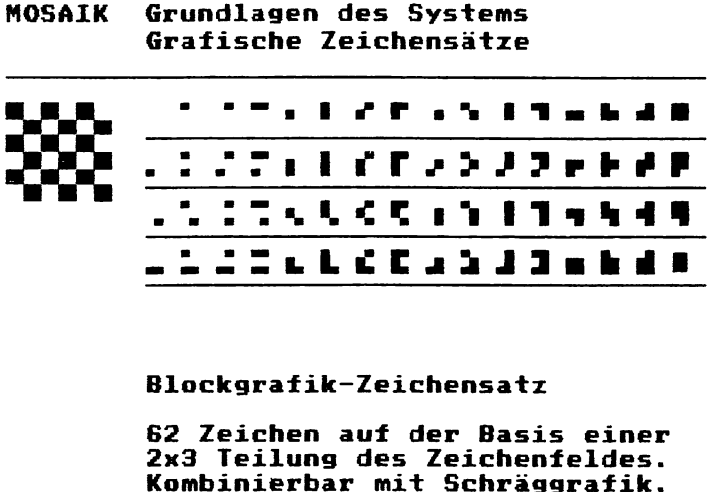

,

 $0 \leftarrow \rightarrow 1$ **(Zeichensatz Gl)**

**1939931131a**

Die folgende Abbildung zeigt die Darstellungsmöglichkeiten für Winkel und Flächen bei Verwendung von Blockgrafik.
### **MOSAIK Methodische Arbeitshilten Blockgratik**

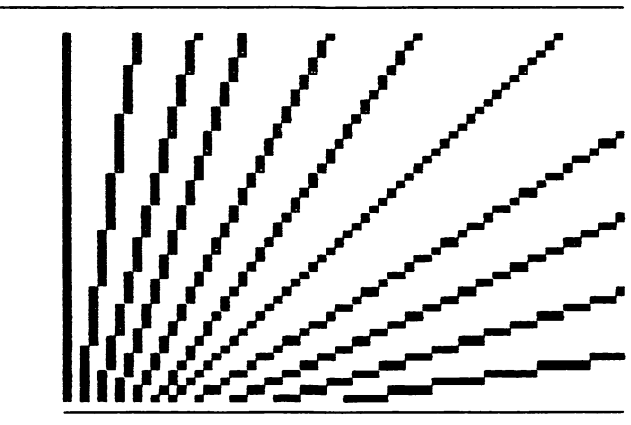

**0< >1 Winkeldarstellung**

**19S99S1221310a**

### **MOSAIK Methodische Arbeitshilten Blockgratik**

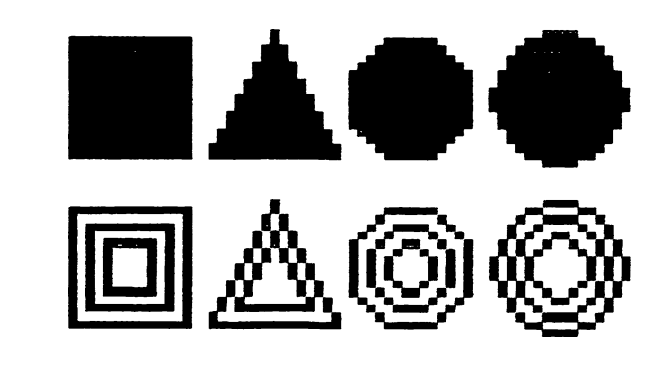

## **0< >1 Flächen/Geometrische Grundtormen**

### **1999991221320a**

## Schräggrafik-Zeichensatz

**MOSAIK Grundlagen des Systems Grafische Zeichensätze** i k *i* k **i** *4 M d i \** i y i i NN **j** *Ä i A* **i h** *\* **k** *[k ± i n](#page-37-0)* **i ■ 1 ^ 1 1 " "** *t r* **F \* ► ▼** *W W ¥ f ' '* **'** *^ \ \* i* **A ■**

<span id="page-37-0"></span>**Schräggrafik-Zeichensatz**

**56 Schrägflächen-Elemente auf der Basis einer 2x3 Teilung des Zeichenfeldes. Kombinierbar mit Blockgrafik. 0< >1 (Zeichensatz Gl/G3)**

**lS93991132a**

## Darstellungsmöglichkeiten mit Schräggrafik

### **MOSAIK Methodische Arbeitshilfen Schräggrafik**

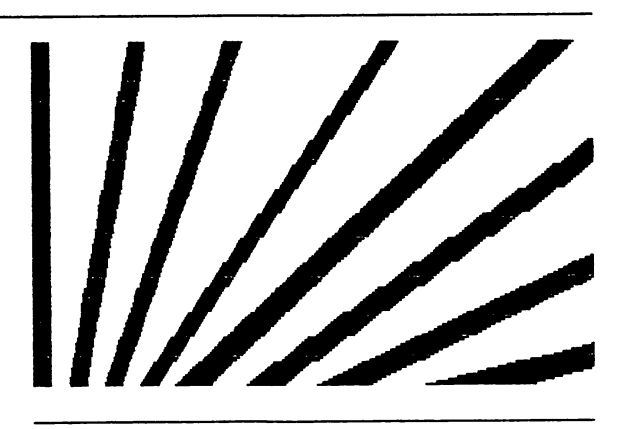

#### **0< >1 Winkeldarstellung**

**1939991222310a**

#### **MOSAIK Methodische Arbeitshilfen Schräggrafik**

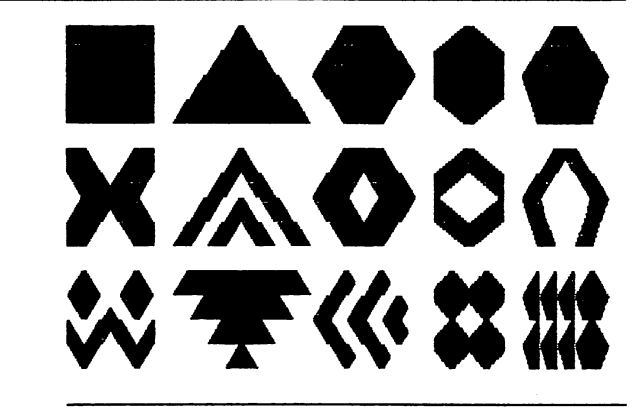

### **0< >1 Formendarstellung**

### **1999S91222320a**

Liniengrafik-Zeichensatz

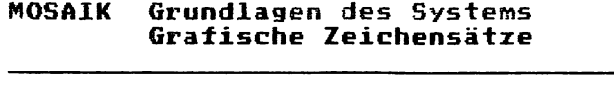

 $\overline{a}$ 

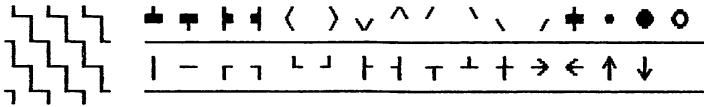

**Liniengrafik-Zeichensatz**

**28 Linienelemente zur Wiedergabe von horizontalen, vertikalen und diagonalen Linien. Eck- und Kreuzungselemente. Blockgrafik-Anschlußstücke. Punkt-, Kreis-, Pfeilelemente. 0< >1 (Zeichensatz G3)**

**3S89eil33a**

Darstellungsmöglichkeiten mit Liniengrafik

## **MOSAIK Methodische Arbeitshilten Liniengratik**

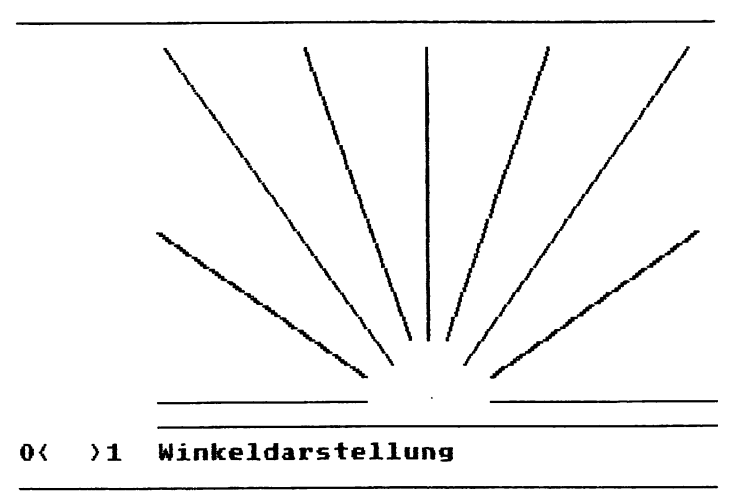

**1999931223310a**

### **MOSAIK Methodische Arbeitshilfen Liniengrafik**

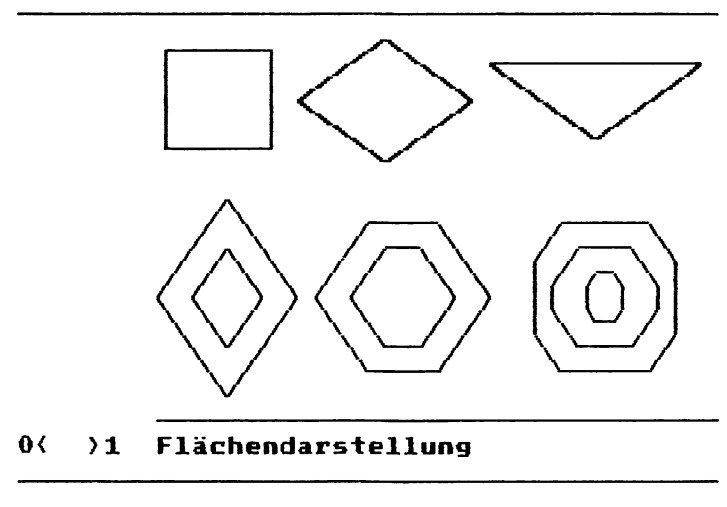

#### **13S99S1223320a**

*Frei definierbare Zeichensätze (FDZ oder DRCS):*

Ein Btx-Decoder verfügt über eine Kapazität von maximal 94 Zeichenplätzen, in die frei definierte Zeichen geladen werden können. Wird eine Btx-Seite abgerufen, die für die vollständige Darstellung derartige Zeichen benötigt, so wird ein entsprechender Übertragungsprozeß von der Btx-Zentrale zum Teilnehmergerät eingeleitet. Der Aufbau von Bildelementen kann erst nach Abschluß dieses Ladevorganges, der bis zu etwa 30 Sekunden dauern kann, erfolgen.

Für den Begriff "frei definierbare Zeichensätze" werden die Abkürzungen FDZ und DRCS (Englisch: Dynamical Redefinable Character Set) verwendet.

FDZ werden für möglichst realistische Abbildungen wie Produktdarstellungen oder Illustrationen und für besondere Schrifttypen, Firmenschriftzüge und Firmenzeichen, Piktogramme oder Signets eingesetzt.

Die höchstmögliche Auflösung für FDZ beträgt je Schreib- bzw. Cursorstelle 12 mal 10 Punkte. Dabei können bei der Definition dieser Zeichen auch einzelnen Punkten Farben zugeordnet werden.

Die folgende Abbildung zeigt die puzzleartige Zusammenstellung mehrerer frei definierter Zeichen in der maximalen Auflösung zu einem Schmetterling.

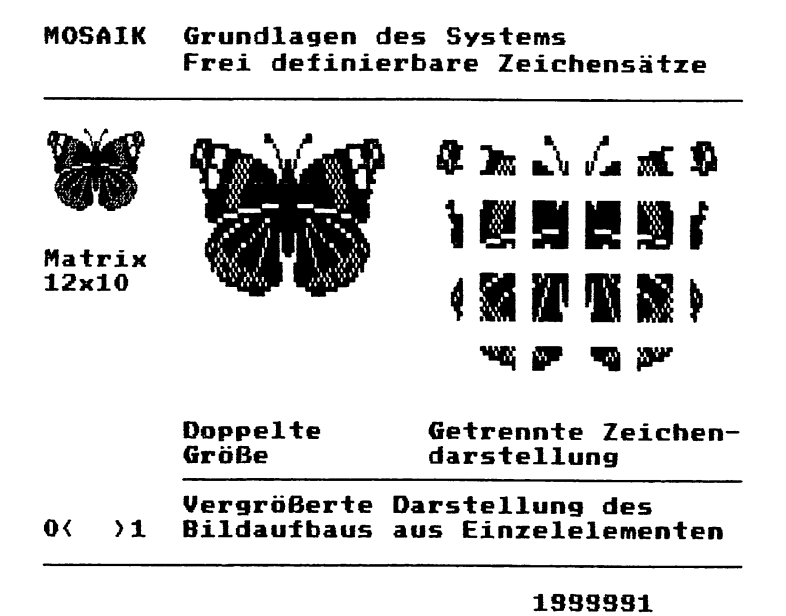

Weitere Anwendungsfälle für frei definierte Zeichen sind häufig die Darstellung von Piktogrammen oder Firmenzeichen:

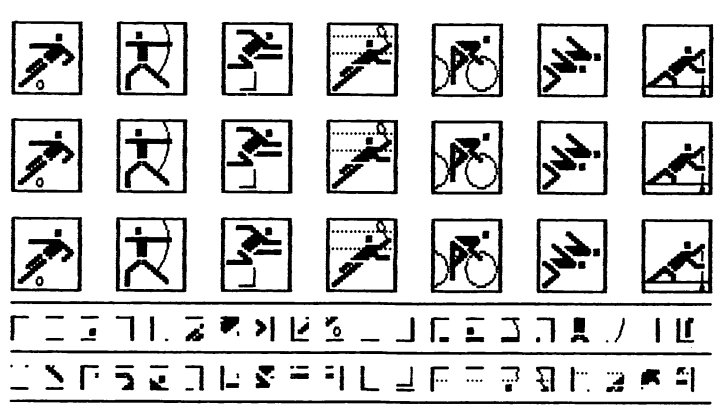

**MOSAIK Bildgestaltung Zeichen/Zeichensysteme**

**0< >1 Sport-Piktogramme, FD7 12x10**

**lSSS9S1451112a**

**MOSAIK Bildgestaltung Zeichen/Zeichensysteme**

> □ B B m 0 Q  $\delta$  & & & & # <del>a</del>  $\epsilon$  and  $\epsilon$  we wrate \$ » 6 \* \* ♦ ¥ ♦ *n t i* \* X £ © s M *<0F* **£ A £ pH n 7 c P, Piktogramme: Minimal-Zeichen Aufbau mit 1-2 FDZ; kombinierbar mit der Grundschrift.**

**0< >1 Anwendungsbeispiel Fahrplan >#**

**lSS99S145115a**

Mit den frei definierbaren Zeichen im CEPT-Standard können auch Zeichensätze für Fremdsprachen bzw. Schriften erstellt werden, die nicht mit den festen alphanummerischen Zeichen darstellbar sind. Das Btx-System bietet eine Decoder-Referenzverwaltung an, über die jeder Btx-Seite innerhalb eines Programms oder Programmteiles eine entsprechende Information über die Verwendung bestimmter FDZ zugeordnet werden kann. Dies könnte beispielsweise der Verweis auf einen frei definierten Fremdsprachen-Zeichensatz sein. Werden mehrere Btx-Seiten hintereinander von einem Teilnehmer abgerufen, die alle diesen gemeinsamen Verweis enthalten, so wird von der Btx-Zentrale der angeforderte Zeichensatz nur ein einziges Mal in den Decoder geladen, so daß auch nur einmal die entsprechende Wartezeit auftritt. Alle Folgeseiten können dann sofort aufgebaut und abgebildet werden.

### **MOSAIK Schrift- und Textgestaltung Fremdsprachen-Zeichensätze**

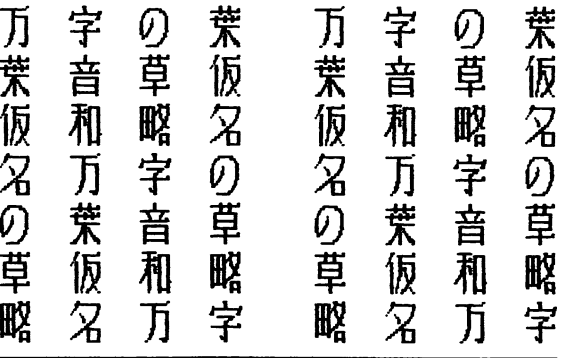

**Japanische Schrift (Kanji> 0< >1 Auswahl einiger Schriftzeichen**

#### **1999SS1**

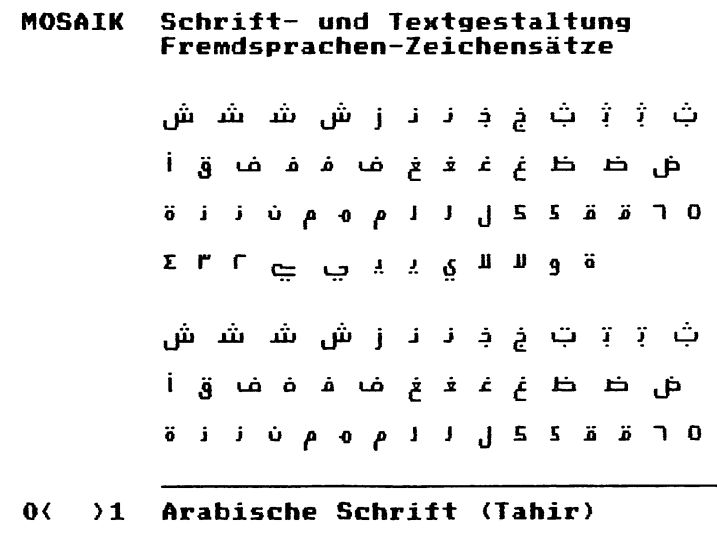

### 1999391

### 1.6 Kosten/Gebührenordnung der Post

Die Bundespost erhebt eine Vielzahl meist geringer, auf kleine Abrechnungseinheiten bezogene Gebühren für Btx-Teilnehmer und -Anbieter. Nach der Übersicht der Gebühren für Teilnehmer werden 2 Modell-Rechnungen aufgeführt.

## 1.6.1 Gebühren für alle Teilnehmer

Einmalige Anschließungsgebühr:

Einrichtung eines Btx-Teilnehmerverhältnisses (inkl. Hauptanschluß) bzw. Änderung eines bestehenden Telefonanschlusses je Anschluß 65,00 DM

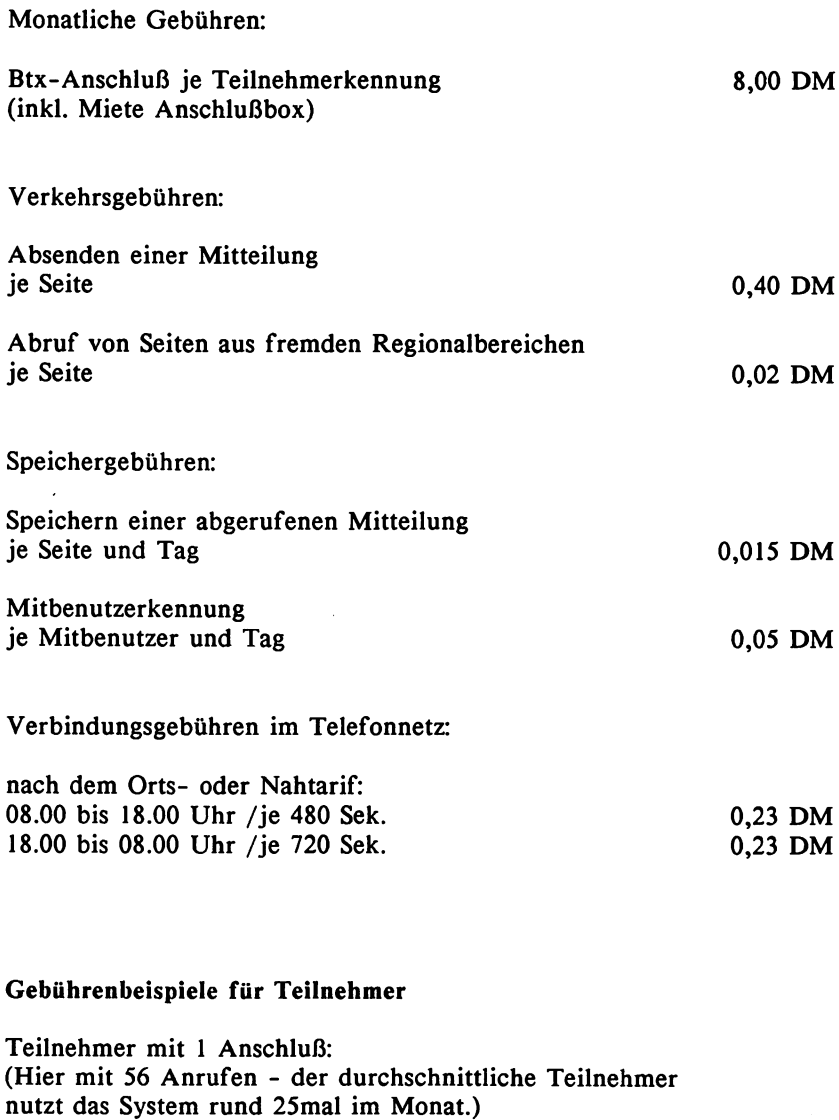

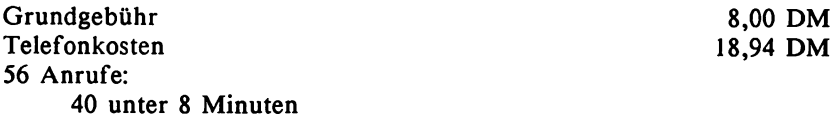

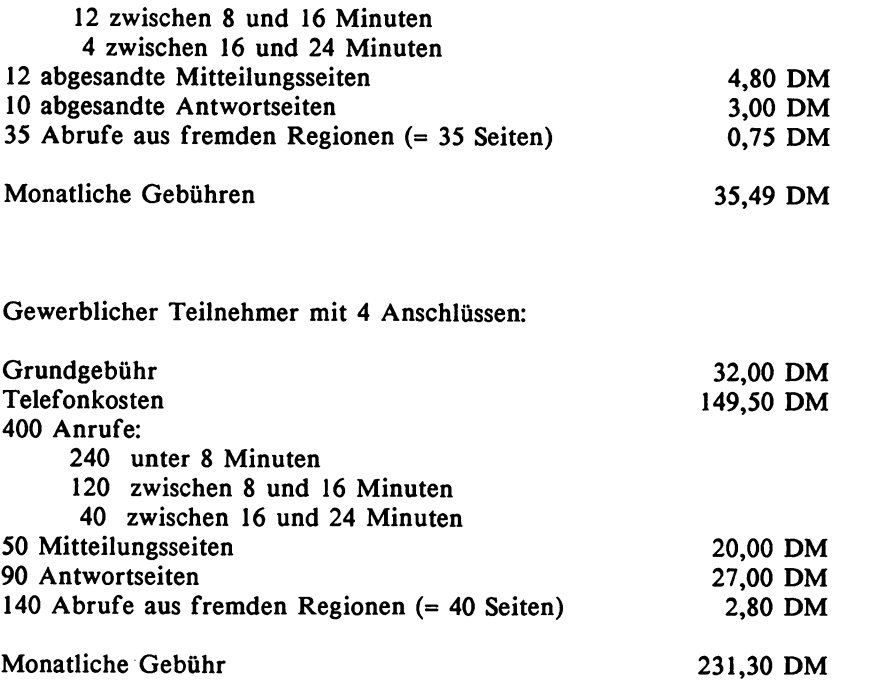

## 1.6.2 Gebühren für Btx-Anbieter

Einmalige Gebühren (Anschließung, Einrichtung, Änderung):

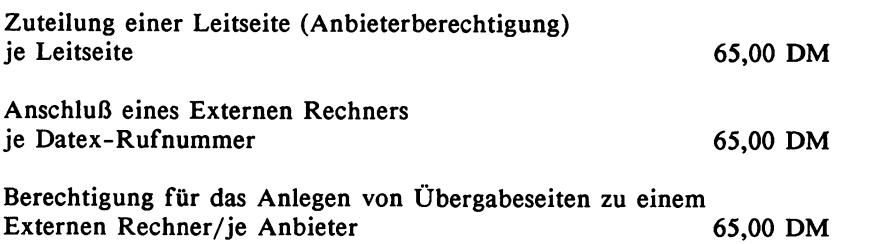

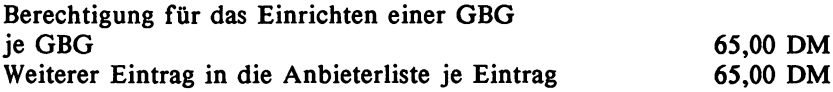

Bei gleichzeitiger Beantragung mehrerer Leitseiten, Anschlüsse oder Berechtigungen wird die Gebühr nur einmal erhoben. Änderungen sind gebührenfrei.

## Monatliche Grundgebühren:

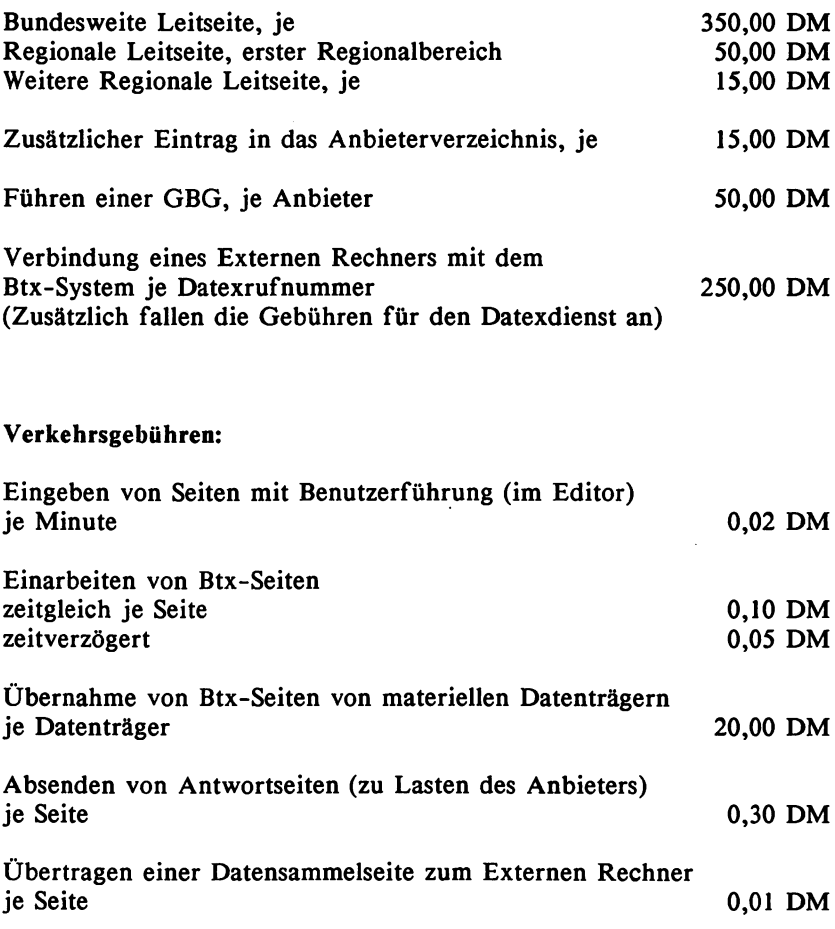

## Speichergebühren:

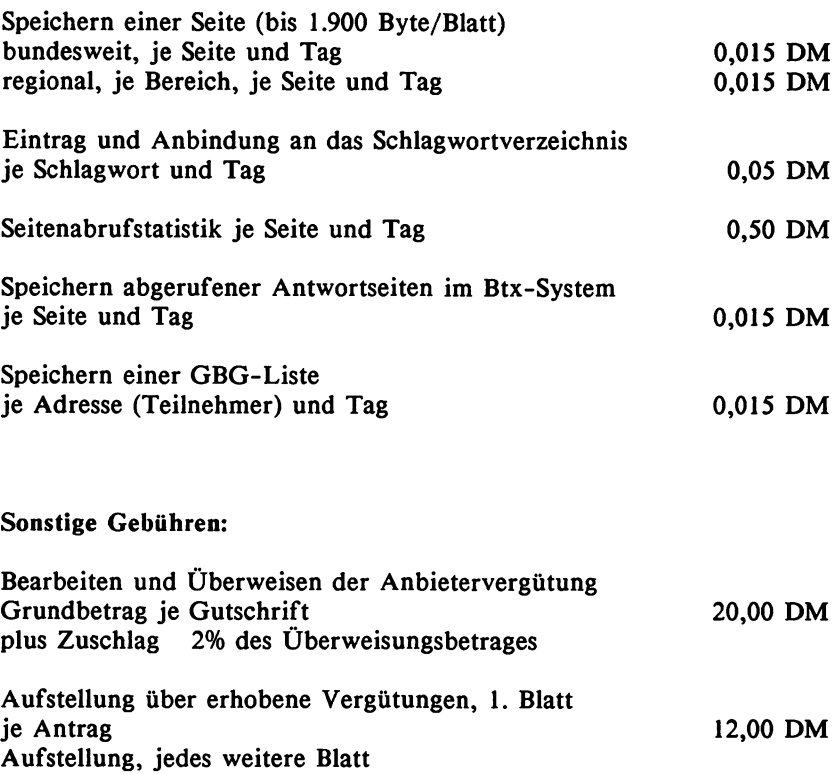

je Antrag 1,40 DM

 $\ddot{\phantom{a}}$ 

 $\cdot$ 

# 2. Anleitung zum Umgang mit Bildschirmtext

In diesem Kapitel finden Sie eine detaillierte Darstellung der Leistungsmerkmale und des inhaltlichen Aufbaus des Btx-Systems, wie sie von der Post angeboten bzw. vorgegeben werden. Hierzu gehören beispielsweise die verschiedenen Suchhilfen im Btx-Dienst, wie Schlagwort- oder Anbieterverzeichnis, bestimmte Funktionstasten, die allen Btx-Endgeräten gemeinsam sind oder eine Anleitung für das Versenden und Empfangen von Mitteilungen.

Besondere Informationen über die Betriebsweise Ihres jeweiligen Endgerätes können Sie der Bedienungsanleitung des Herstellers entnehmen.

In der folgenden Beschreibung wird von dem Regelfall, der Verwendung einer Anschlußbox der Post mit automatischer Anwahl des Btx-Systems, ausgegangen. Bei Verwendung eines Datenmodems oder von Akkustikkopplern werden auch hier entsprechende Anleitungen von der Post oder den Herstellern mitgeliefert.

Die Beschreibung ist bewußt als didaktische Unterweisung aufgebaut. Wenn Sie die Kapitel in der vorgegebenen Reihenfolge durcharbeiten und am besten gleich "online" im Btx-Betrieb nachvollziehen, werden Sie alle wesentlichen Leistungsmerkmale von Btx kennenlernen. Der schnelle Leser kann sich anhand der Kapitelüberschriften orientieren und so bestimmte Themen gezielt auswählen.

Anmerkung: Mindestens einmal jährlich wird die Software für den Btx-Dienst von der Post überarbeitet und verbessert, bzw. kommen neue Leistungsmerkmale hinzu. Gegenüber der hier zusammengestellten Bedienungsanleitung für sämtliche Teilnehmerfunktionen von Btx können sich daher teilweise die Handhabung einzelner Funktionen oder das Aussehen bestimmter Seiten und Eingabemasken geringfügig geändert haben. Berücksichtigt wird in diesem Buch die Release des Btx-Systems, die ab Sommer 1987 implementiert ist.

## 2.1 Der Zugang zum Btx-Dienst

Bei der automatischen Anwahl des Btx-Systems über die Anschlußbox (Modem DBT-03) der Post ist die Telefonnummer der nächstliegenden Btx-Vermittlungsstelle bereits in diese Box "eingebrannt". Der Teilnehmer braucht also nur auf die entsprechende Taste für die An-

wahl auf seinem Endgerät zu drücken und bekommt nach erfolgreichem Verbindungsaufbau die erste Btx-Seite auf seinem Monitor eingespielt: die Eingabeseite.

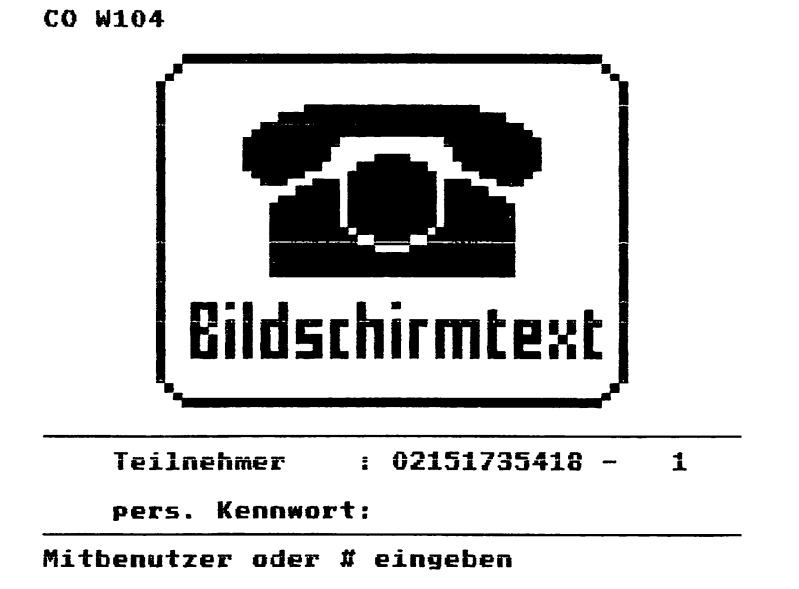

Über die Anschlußbox wird in der Vermittlungsstelle ebenfalls die zu Ihrem Anschluß gehörige Telefonnummer, die in der Regel identisch mit Ihrer Teilnehmernummer ist, identifiziert und auf der Eingabeseite eingespielt - in der Abbildung die Nummer: 02151735418. Die Vorwahl des Wohnortes gehört also zu der Teilnehmernummer, und die örtliche Telefonnummer wird direkt dahinter geschrieben.

Solange Sie Ihre Teilnehmernummer nicht überschreibbar gemacht haben (diese Möglichkeit wird später erklärt) und auf jeden Fall beim erstmaligen Zugang in das Btx-System, steht ein blinkender Cursor nun auf dem Datenfeld für den "Mitbenutzer". Folgen Sie zunächst einmal den Hinweisen am unteren Bildschirmrand, die vom Btx-System eingespielt werden und geben das Zeichen # (Raute) ein. Die Bedeutung der Mitbenutzer-Nummer wird ebenfalls später erläutert.

## 2.2 Persönliches Kennwort (Zugangskennwort)

Nun werden Sie aufgefordert, Ihr persönliches Kennwort einzugeben. Beim erstmaligen Zugang zu Btx ist hier Vorsicht geboten: Ihr persönliches Kennwort existiert noch nicht! Wenn Sie also das erste Mal Btx anwählen, legen Sie mit der erstmaligen Eingabe an dieser Stelle Ihr zukünftiges Kennwort selber fest. Damit wird ein hoher Grad an Datensicherheit und Schutz Ihres Anschlusses erreicht. Also beim ersten Zugang nicht einfach ein beliebiges Kenntwort eingeben und dann nichts wie hinein in's System, sondern beachten Sie die folgenden Regeln und merken Sie sich das ausgewählte Kennwort gut, das Sie für jede neue Zugangsprozedur wieder eingeben müssen.

Zum weiteren Schutz des Btx-Anschlusses erfolgt bei neunmaliger Fehleingabe Ihres persönlichen Kennwortes eine Sperre durch das System. Die Freigabe des Anschlusses ist dann erst wieder frühestens am folgenden Tag nach persönlichem Erscheinen im zuständigen Fernmeldeamt oder nach schriftlichem Antrag möglich.

Regeln für die Vergabe des persönlichen Kennwortes:

Es muß mindestens 4 und darf höchstens 8 Stellen lang sein. Kennworte mit weniger als 8 Stellen müssen mit der Raute (#) abgeschlossen werden.

Für das Kennwort können in beliebiger Reihenfolge alle Ziffern von 0 bis 9 und alle Buchstaben in Groß- und Kleinschreibung verwendet werden. Zeichen wie \*, # oder Leerzeichen sind ausgeschlossen.

Beispiele für mögliche Kombinationen:

```
a8rrst7x (8 Stellen)
prima (mit Raute abschließen)
GROßklei
%maria5
```
Dabei sollten Kennworte, die durch Probieren leicht herauszufinden sind, im eigenen Interesse vermieden werden. Besonders "einfallslose" Kombinationen mit 3 gleichen Zeichen hintereinander oder Zeichenfolgen in auf- oder absteigender Folge werden vom System erst gar nicht angenommen.

Beispiele:

**12345678 12344321 1333**

Mit der Eingabe des persönlichen Kennwortes ist die Zugangsprozedur in Btx abgeschlossen, und vom System wird die "Begrüßungsseite" eingespielt. Diese enthält aktuelles Datum und Uhrzeit, die Daten Ihrer letzten Nutzung von Btx und eine Begrüßung mit den Teilnehmerdaten: Anrede und Name.

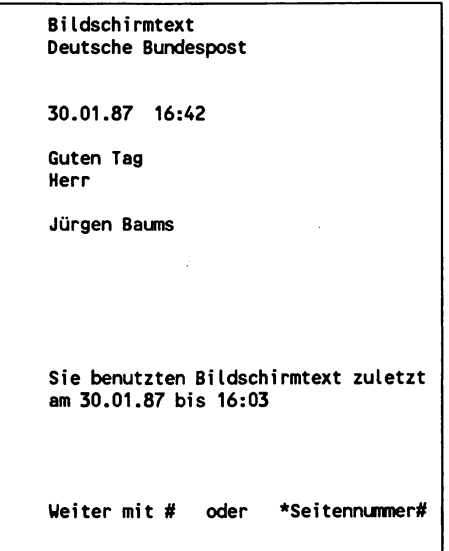

## 2.3 Organisation und Struktur des Dienstes Btx-Gesamtübersicht: \*0#

In der letzten Zeile der Begrüßungsseite stehen Hinweise zur weiteren Benutzerführung. Solange Sie sich nur Informationen in Btx ansehen wollen, benötigen Sie an Funktionstasten nur \*, # und die Ziffern 0 bis 9. Alle Btx-Seiten sind vom jeweiligen Anbieter - ob nun von der Post selber oder von privaten Anbietern - untereinander verknüpft und enthalten daher entsprechende Hinweise darüber, mit welchen Funktionstasten welche Informationen erreichbar sind.

Da jeder Btx-Seite eine feste und eindeutige Nummer zugewiesen ist, können Seiten direkt aufgerufen werden durch Voranstellen des Zeichens \* und durch Abschluß mit dem Zeichen #. In unserem konkreten Fall ist die Begrüßungsseite mit der Seite "0" (Bildschirmtext Gesamtübersicht) über die Raute verknüpft. Sie können diese Seite aber auch über die Eingabe: \*0# erreichen. Der direkte Aufruf einer Btx-Seite ist in den meisten Fällen problemlos möglich - setzt aber die Kenntnis einer entsprechenden Nummer voraus. Hierzu gibt es entsprechende gedruckte Verzeichnisse, wie z.B. das "Amtliche Verzeichnis der Btx-Teilnehmer der Deutschen Bundespost mit Branchenverzeichnis", in dem neben der Teilnehmernummer der Anbieter auch eine Btx-Seitennummer (Leitseite) aufgeführt ist. Beispiel: Deutsche Bundesbahn \*25800#.

Um die gesamten in Btx angebotenen Informationen übersichtlich zu strukturieren und um stets weitaus aktueller als es mit gedruckten Verzeichnissen möglich wäre über neue Angebote zu informieren, führt die Post in Btx verschiedene Verzeichnisse, die in der Gesamtübersicht aufgeführt sind.

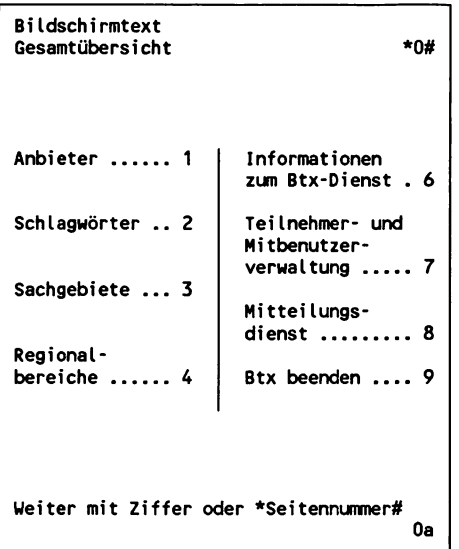

Über die Punkte 1, 2 und 3 in der Gesamtübersicht können Sie entweder einen bestimmten Btx-Anbieter nach Namen suchen oder mehrere Anbieter und deren Programmangebote über Schlagwörter und Sachgebiete finden.

### 2.4 Anbieterverzeichnis: \*12#

Nach der Eingabe der Ziffer 1 auf der Gesamtübersicht von Btx erhalten Sie das Anbieterverzeichnis A-Z. Beispiel: Sie suchen das Btx-Angebot der Deutschen Bundesbahn.

Die ersten 2 Buchstaben des Anbieternamens sind: "De". Sie geben also 19 ein, da mit der 20 bereits Anbieter aufgelistet werden, deren Namen mit "Di" beginnen.

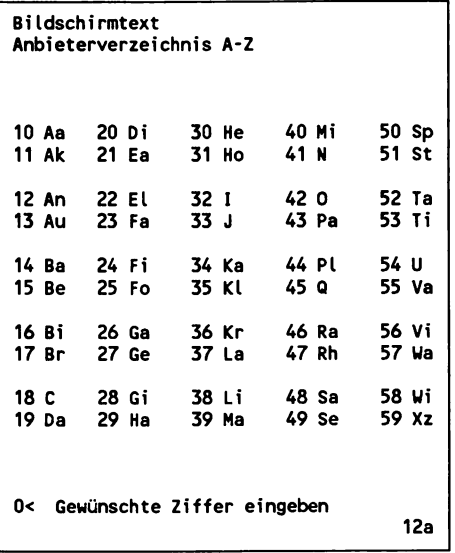

In unserem Beispiel gibt es eine große Zahl von Anbietern unter dem Buchstaben D, so daß nun eine Seite mit Buchstabengruppen zur weiteren Auswahl angeboten wird. Hier geben Sie die Ziffer 12 ein.

```
Bildschirmtext
Anbieterverzeichnis (Buchstabengruppen)
10 Dachde
11 DELALA
12 Deubel
13 DFSR-T
0< Gewünschte Ziffer eingeben
                                   1219a
```
Nun wird Ihnen eine Seite eingespielt, von der Sie über die Eingabe von 19, der Ziffer vor dem gesuchten Anbieternamen Deutsche Bundesbahn, direkt zur Leitseite dieses Anbieters geführt werden.

Anmerkung: Auf allen Verzeichnisseiten mit Anbieternamen besteht die Möglichkeit, über die Ziffer 25 sogenannte "regionale Anbieter" zu erreichen. (Siehe hierzu das entsprechende Kapitel über Regionalbereiche).

```
Bildschirmtext
Anbieterverzeichnis A-Z (bundesweit)
10 Deubel + Höfermann
11 Deuker + Neubauer
12 Deutsche Akzo Coatings 6mbH
13 Deutsche Angestellten Akademie
14 Deutsche Apoth-u.Ärztebank eG
15 Deutsche Bank
16 Deutsche BP AG
17 Deutsche BP Tankstellen GmbH
18 Deutsche BTX-Journalisten e.V.
19 Deutsche Bundesbahn
20 Deutsche Bundespost
21 Deutsche Castrol
25 regionale Anbieter
0< Gewünschte Ziffer eingeben \rightarrow \#121912a
```
Das Anbieterverzeichnis wird ausschließlich von der Post erstellt und ist dem amtlichen Verzeichnis der Telefonnummern vergleichbar. Jeder Anbieter wird hier in alphabetischer Reihenfolge geführt.

## 2.5 Schlagwortverzeichnis: \*103#

Mit der Ziffer 2 auf der Btx-Gesamtübersicht kommen Sie auf ein Schlagwörterverzeichnis. Auch dieses Verzeichnis ist alphabetisch geordnet. Die Schlagwörter werden von einer Kommission bei der Post festgelegt. Hier wird nur die Suchstruktur vorgegeben, für die Verknüpfung von Btx-Angeboten bzw. einzelnen Btx-Seiten sind die Anbieter selber verantwortlich, bzw. sie wird von diesen selbst vorgenommen. Leider entstehen so oftmals Fehlanbindungen oder einfach lästige Versuche von einzelnen Anbietern, die durch übermäßig viele Anbindungen an verschiedene Schlagwörter glauben, einen besonderen Werbeeffekt zu erreichen.

Beispielsuche: Anbieter, die zu dem Schlagwort "Computer" Informationen bereithalten. Auf der Übersicht "Schlagwörter A - Z" geben Sie die Ziffer 18 für den Anfangsbuchstaben C ein.

**Bildschirmtext Schlagwörter A - Z Städte, Länder, Regionen \*1038# Aa 10 Di 20 He 30 Mi 40 Sp 50 Ak 11 Ea 21 Ho 31 N 41 St 51 An 12 El 22 I 32 O 42 Ta 52 Au 13 Fa 23 J 33 Pa 43 Ti 53 Ba 14 Fi 24 Ka 34 Pl 44 U 54 Be 15 Fo 25 Kl 35 Q 45 Va 55 Bi 16 Ga 26 Kr 36 Ra 46 Vi 56 Br 17 Ge 27 La 37 Rh 47 Wa 57 C 18 Gi 28 Li 38 Sa 48 Ui 58 Da 19 Ha 29 Ma 39 Se 49 XZ 59 0< Hinweise 99 103a**

Nach der Eingabe von 18 wird eine Seite mit den Schlagwörtern von "Cabarets" bis "Container" eingespielt (Anfangsbuchstaben Ca - Cz). Weiter geht es mit der Ziffer 29 für das gesuchte Verzeichnis "Computer".

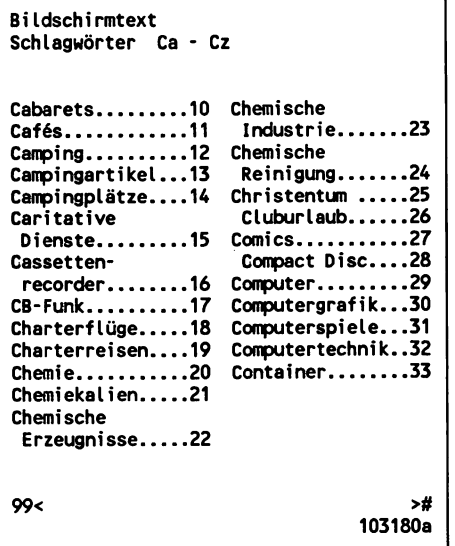

Auf den Zielseiten zu einzelnen Schlagwörtern finden Sie - wieder in alphabetischer Reihenfolge - Anbieternamen und Ziffern, mit denen Sie direkt in die Angebote eines gewünschten Anbieters gelangen. In unserem Beispiel treffen wir hier auch gleich auf einen nicht unbekannten Namen: ''APPLE USER GROUP EUROPE eV".

Der Buchstabe "W" vor einem Namen steht dabei - per gesetzlicher Bestimmungen für den Btx-Dienst - für Werbung. Dabei ist der Begriff Werbung allerdings so allgemein ausgelegt, daß alle Informationen, die nicht gerade von Vereinen, amtlichen Stellen oder karitativen Einrichtungen angeboten werden, darunter fallen. Haben Sie also keine Angst, daß Ihnen hier gleich Werbetexte, Anzeigen und Sonderangebote präsentiert werden. In der Regel haben die meisten Btx-Anbieter schon lange begriffen, daß derartige Informationen eher abschrecken und daß Btx-Teilnehmer gezielt sachliche Informationen suchen.

Da auch die Werbekennzeichnung in Verantwortung der jeweiligen Anbieter liegt und hier nur stichprobenartige Kontrollen vorgenommen werden, ist diese Kennzeichnung relativ wertlos und führt zu unsinnigen Ergebnissen. In unserem Beispiel mit Anbietern zum

Schlagwort "Computer" finden Sie Firmen, die eigentlich das W vor dem Namen führen müßten und am Beispiel der "APPLE USER GROUP" auch einen Anbieter, der aus Unkenntnis oder auch Unsicherheit die Werbekennzeichnung vorgenommen hat, obwohl hier eindeutig keine Werbung vorliegt.

Durch Eingabe der Ziffer 99 kann im Schlagwörterverzeichnis zurückgeblättert werden, durch Eingabe der Raute gelangt man zu weiteren Schlagwörtern.

**B ildschirmtext Schlagwort (bundesweit) Computer / Datenverarbeitungsanlagen 10 A A B Branchenverzeichnis 11 W AAA - BRANCHENFÜHRER 12 U AAB Information 13 A.A.B. Städteprogramm 14 U AAB STREB INFO-SYSTEME 15 W Abenteuer, F reizeit + Kontakte 16 AG INFO/SERVICE 17 W AGS Tele-Service 18 W A llg . e le k tr. Branchenführer 19 U APPLE USER GROUP EUROPE eV 20 AUGUR 21 Aval Produktvertrieb GmbH 25 regionale Anbieter** 0< Gewünschte Ziffer eingeben ># **1110252a**

```
B ildschirmtext
Schlagwort (bundesweit)
Computer / Datenverarbeitungsanlagen
10 U BBS,Berolina Btx-Service
11 W BBZ Medien-Werbedienst-Nord
12 Berliner Hobby Btx-ler e.V.
13 U BESH-Computer GmbH & Co KG
14 U bes-TELE-HOTELBANK
15 U BFL Büro Fachhandel Leasing
     16 Bürkle Computer Organisation
17 U büromat btx-dienst
18 U Carolus Buch und Kunst
19 W Comcon-EDV, München
20 U Commodore Büromaschinen
25 regionale Anbieter
0< Gewünschte Ziffer eingeben \rightarrow \#111025201a
```
Das Schlagwörterverzeichis ist vergleichbar mit einem Branchenverzeichnis wie z.B. den "Gelben Seiten" im Telefonbereich. Einerseits bietet es den großen Vorteil, sich bundesweit zu bestimmten Themenbereichen und Branchen einen groben Überblick zu verschaffen, andererseits ist es bei vielen Schlagwörtern doch recht mühsam, sich durch teilweise mehr als 10 oder 15 Seiten durchzuarbeiten, zumal häufig sachlich unkorrekte Anbindungen vorhanden sind.

Das vollständige Verzeichnis aller in Btx verwendeten Schlagwörter finden Sie in gedruckter Form im Anhang dieses Buches.

## Verwandte Schlagwörter

Auf den Zielseiten mit den aufgelisteten Anbieternamen wird über die Eingabe der Ziffer 0 bei den meisten Schlagwörtern eine zusätzliche Suchhilfe angeboten. Hier erhalten Sie eine Auswahl verwandter Begriffe, wenn Sie bei einem gewählten Schlagwort Informationen nicht oder nur teilweise gefunden haben. Zum Schlagwort "Computer" gibt es folgende verwandte Schlagwörter:

```
Bfldschirmtext
Verwandte Schlagwörter Computer,
Datenverarbef tungsanlagen, EDV-Anlagen
Automation............................. ...................... 10
Computertechnik .......................................... 11
EDV, Datenverarbeitung . . . . ..................... 12
EDV-Zubehör, -
 Datenverarbei tungszubehör ................... 13
Externe Rechner .......................................... 14
Hardware ................................... ..................... 15
Heimcomputer ................................................ 16
Mikrocomputer, Personal Computer . . . . 17
Software ................................... ................... 18
Terminals ................................. ................... 19
0 <
                                      10300010252a
```
## 2.6 Städte, Länder, Regionen: \*1038#

Vielleicht ist Ihnen bereits der Hinweis auf der Übersichtsseite des Schlagwörterverzeichnisses (A - Z) aufgefallen: Städte, Länder, Regionen \*1038#. Auch hierzu gibt es ein vollständiges Verzeichnis im Anhang dieses Buches.

```
B ildschirmtext
Städte, Länder, Regionen
Aachen... .Austr 10
Baden.. . . .B iele 11
Bochum... .Cuxh 12
Dänem.. . . .Duisb 13
E ife l___ .Euro 14
F erner... .Fulda 15
Garmis... .Güter 16
Hagen.. . . .Husum 17
Ib iz a .... .Jugos 18
UdSSR. . . . . .Viers 28
K aiser... .Kref 19
W esel......Zypern 29
0 <
                      Lauf........ .Luxemb 20
                      Mainz.. . . , .Münst 21
                      N ep al...., .Nürnb 22
                      Oberb-----, .Ostsee 23
                       Paderb..., .Puerto 24
                       R a tin ......Rumän 25
                       S a a rl..... .Südsee 26
                       T a h iti...,.T u ttl 27
                      Schlagwörter A-Z > #
                                      1038a
```
Über diese Suchhilfe finden Sie z.B. Btx-Angebote von touristischen Unternehmen, kommunalen Behörden (Stadt-Programme) oder auch ausländischer Vertretungen.

Beispielsuche: Alles von Saarl(and) bis Südsee gibt es unter der Ziffer 26. Danach geht es mit 37 direkt hinein in die Südsee mit einer Liste von entsprechenen Btx-Anbietern.

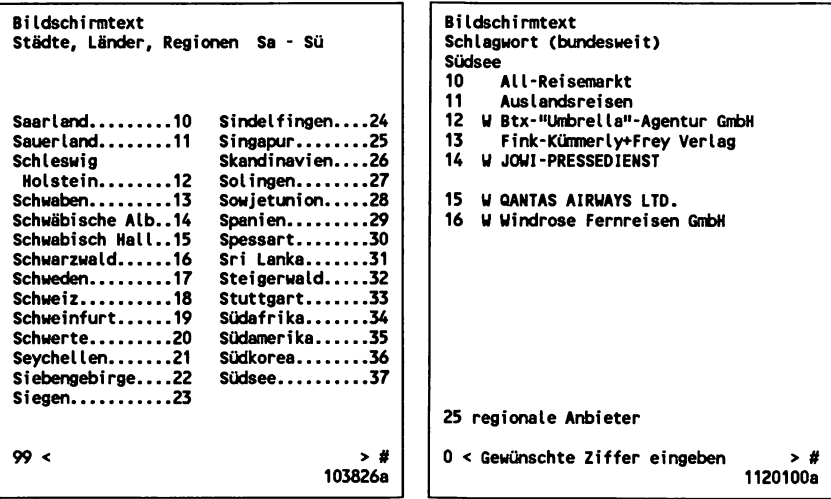

Unter dem Schlagwort "Südsee" erreichen Sie mit der Ziffer 16 ein Angebot über Studienreisen nach Australien/Ozeanien und Papua. Näheres über Preise und Termine gibt es unter der Ziffer 1, unter 9 wird die Bestellmöglichkeit für weitere Detail-Informationen angeboten. Die Angabe "(30P)" hinter dem Verweis bedeutet, daß der Abruf der folgenden Seite auf Ihrer Telefonrechnung mit 30 Pfennig zu Buche schlägt.

Falls Sie sich also jetzt spontan für einen Urlaub entscheiden, schauen Sie sich vorher noch die entsprechenden Informationen in diesem Buch über "entgeltpflichtige Seiten" und "Abruf von Antwortseiten" an.

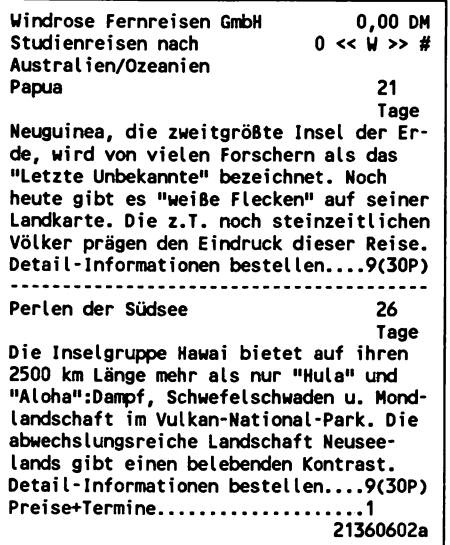

## 2.7 Verzeichnis nach Sachgebieten: \*10391#

Mit der Ziffer 3 von der Bildschirmtext Gesamtübersicht (\*0#) geht es auf eine weitere Gliederungsstruktur der angebotenen Informationen im Btx-System, einem Verzeichnis nach Sachgebieten, das zu dem oben beschriebenen Schlagwörterverzeichnis führt.

Auch hier eine Beispielsuche: Von der Seite mit den Sachgebieten A - F geht es mit der Ziffer 13 zu Schlagworten zum Thema "Auto und Verkehr".

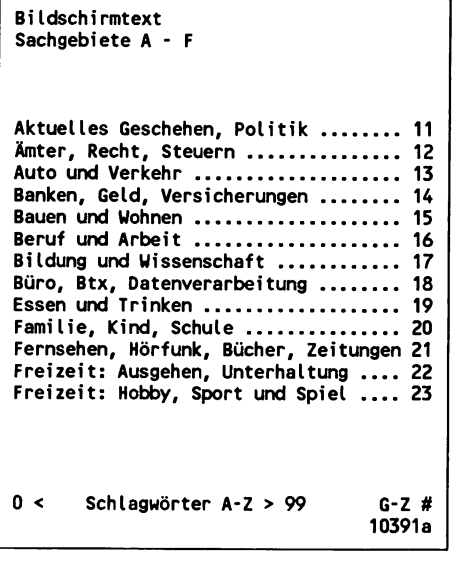

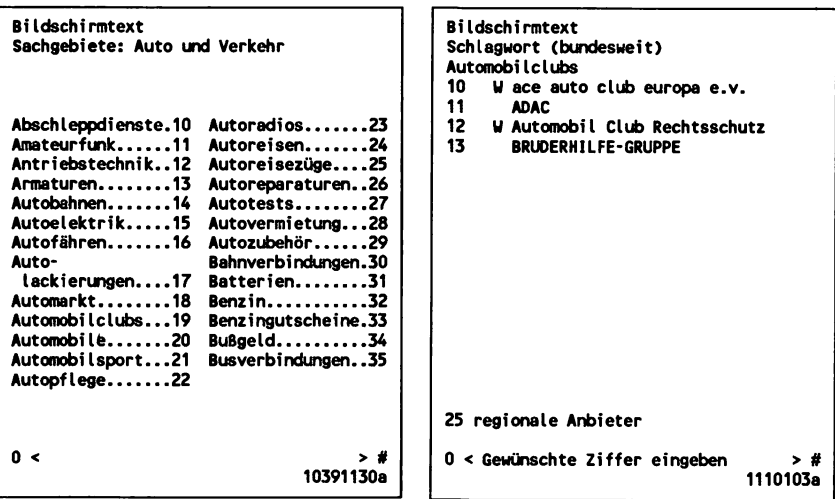

Anbieter zum Schlagwort "Automobilclubs" erreichen Sie über die Ziffer 19. Danach steht z.B. der ADAC zur Wahl mit Nachrichten für

Autofahrer, aktuellen Verkehrsberichten oder auch technischen Informationen zum Thema "Wer darf bleifrei tanken?".

## **2.8 Alphanumerische Suche**

Eine sehr elegante Lösung, auf schnellem Weg einen gesuchten Anbieter zu finden, besteht in der alphanumerischen Suche, die sowohl im bundesweiten als auch im regionalen Anbieterverzeichnis möglich ist.

## *Beispiel: \*Deutscher Wetterdienst***#**

Über diese Eingabe gelangen Sie zum Btx-Programm dieses Anbieters, auch ohne Kenntnis und Anwahl der zugehörigen Leitseite.

## *Beispiel: \*Deu#*

Hiermit wird eine Systemseite mit bis zu 10 Auswahlmöglichkeiten ähnlich einer Seite aus dem Anbieterverzeichnis - mit allen Anbieternamen eingespielt, die mit der Buchstabenfolge "Deu" beginnen. Wurden mehr als 10 Namen gefunden, können durch Weiterblättern mit # Folgeseiten abgerufen werden.

Die Suchbegriffe dürfen bis zu 35 Zeichen lang sein. Wird ein Name gesucht, der mit einer Ziffer beginnt, muß hinter dem Zeichen \* zunächst ein Leerzeichen eingegeben werden.

Verfügt ein gesuchter Anbieter über ein regionales Angebot, wird nach Eingabe der entsprechenden Auswahlziffer zunächst vom System die Seite für den u.U. notwendigen Wechsel des Regionalbereiches eingespielt. Die erforderliche BKZ ist hier auch bereits eingetragen.

## **2.9 Kurzwahl für Btx-Seiten: \*21# und \*22#**

Ihr persönliches, elektronisches Btx-Seitenverzeichnis können Sie sich über die Seite \*21# selber erstellen. Hier können bis zu 10 Seitennummern einschließlich zugehöriger Bereichkennziffer (BKZ) für ein regionales Angebot und ein Kurzkommentar (z.B. der Anbietername) eingetragen werden. Das Feld für "BKZ" ist dabei mit "00" vorbesetzt für Btx-Programme, die bundesweit angeboten werden. Eintragungen werden mit der Funktion "DCT" abgeschlossen, die bei einer Tastatur über eine entsprechende Taste ausgelöst wird. Teilnehmer mit einer Fernbedienung geben \*029# ein.

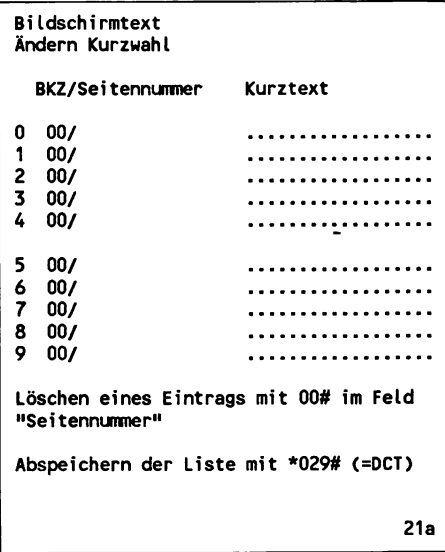

Das fertige Verzeichnis wird über \*22# abgerufen und funktioniert wie eine normale Btx-Seite, die sonst nur ein Anbieter erstellen kann - mit Verknüpfungsmöglichkeiten von 0 bis 9 für die jeweiligen Einträge.

Beispiel für ein mögliches Verzeichnis der Kurzwahl:

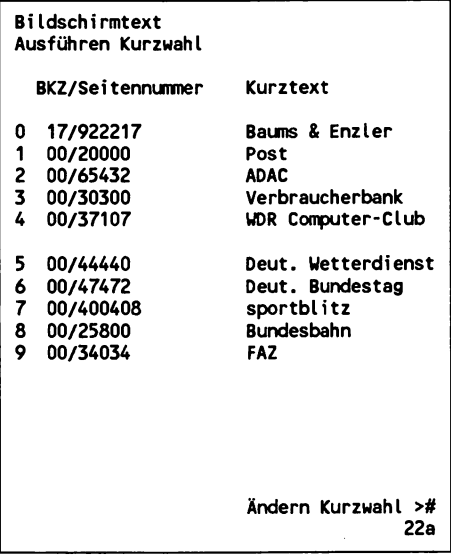

### 2.10 Regionalbereiche/Wechsel: \*78#

Das im gesamten Bundesgebiet flächendeckend zur Verfügung stehende Btx-System wurde in 31 regionale Bereiche gegliedert, die annähernd den Regierungsbezirken entsprechen. Für den Abruf von Btx-Angeboten ist dies insofern interessant, als es durch diese Gliederung sogenannte bundesweite und regionale Anbieter gibt.

Bundesweite Anbieter sind unabhängig vom jeweiligen Wohnsitz eines Teilnehmers von überall her direkt und kostenlos abrufbar. Der Anbieter bezahlt dieses bundesweite Angebot mit einer entsprechenden Grundgebühr von DM 350.- monatlich bei der Post. Regionale Anbieter zahlen demgegenüber nur DM 50.- monatlich und sind dann aber nur in einer der 31 Regionen ihrer Wahl direkt und ohne zusätzliche Kosten für den Teilnehmer abrufbar. Für diese Anbieter werden entsprechende regionale Anbieter- und Schlagwörterverzeichnisse geführt. Die Angebote sind an der 8 oder 9 als erster Ziffer der Seitennummer zu erkennen.
Jeder Teilnehmer ist entsprechend seinem Wohnort einem bestimmten Regionalbereich zugeordnet. Beim Zugang in das System erfolgt automatisch eine entsprechende Identifikation, so daß ein Teilnehmer der z.B. von München aus Btx nutzt, dem Regionalbereich 32/Oberbayern zugeordnet wird und nicht ohne weiteres einen regionalen Anbieter aus Krefeld abrufen kann, der zum Bereich 17/Düsseldorf gehört. Die den Regionalbereichen entsprechenden Ziffern werden als Bereichskennzahlen bezeichnet.

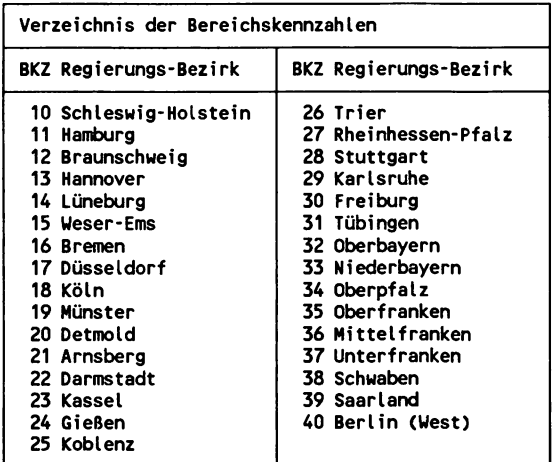

Beispielsuche: Sie möchten sich das Programm anschauen, das die Firma des Autoren dieses Buches anbietet, und das Sie mit \*9222170# erreichen. Sitz der Firma ist Krefeld, das zum Bereich Düsseldorf mit der BKZ 17 gehört.

Jeder Teilnehmer, der nicht zum Bereich Düsseldorf gehört, erhält vom Btx-System nach Eingabe von \*9222170# den Hinweis:

**"Seite nicht vorhanden".**

Um das Programm abrufen zu können, wählen Sie die Seite \*717# an, um den Regionalbereich zu wechseln.

**B ildschirmtext Wechsel des Regionalbereiches Gültige BKZ : 40 Gewünschte BKZ : 30 Durch Eintragen einer anderen Bereichskennzahl (BKZ) können Sie den Regionalbereich wechseln und Angebote aus einer anderen Region abfufen. Der Seitenabruf aus fremden Bereichen** ist gebührenpflichtig(0,01 DM je Seite). **Sie werden darauf durch ein "G" in der letzten Z eile der Seiten hingewiesen. Der Abruf von Btx-Verzeichnissen und** bundesweiten Angeboten ist gebührenfrei. **\*0# Übersicht BKZ-Verzeichnis \*71# Regionalbereich wechseln? J:19 N:2**

Wichtig ist hier der Hinweis, daß der Seitenabruf von regionalen Angeboten aus fremden Regionen gebührenpflichtig ist und 2 Pfennig je Seite beträgt. Davon ausgenommen sind die Seiten des Btx-Dienstes, wie Anbieter- und Schlagwörterverzeichnisse usw.

Wenn Sie die Seite absenden, bzw. den Wechsel in den Regionalbereich 17 mit der Eingabe von 19 bestätigen, wird der Hinweis eingespielt:

```
Seitenabruf gebührenpflichtig.
```
# 2.11 Teilnehmer- und Mitbenutzerverwaltung: \*7#

```
B ildschirmtext
T e i 1nehmer- /M i tbenutzerverwa1tung
10 Kosten für Informationen
11 Ändern Persönliches Kennwort
12 Ändern Nutzungskennwort
13 Ändern Mitteilungsempfang
14 Ändern Freizügigkeit - Anschluß -
15 Ändern Freizügigkeit - Teilnehmer
16 Ändern Taschengeldkonto
20 Mitbenutzerverwaltung
30 Vorwarnung bei transparenten Daten
31 Blocklänge bei transparenten Daten
40 Wechsel des Regionalbereiches
41 Übersicht Bereichskennzahlen
0 < Gesamtübersicht
                                       7a
```
Die einzelnen Funktionen für die Teilnehmer- und Mitbenutzerverwaltung können Sie über diesen Verteiler (\*7#) oder über die im folgenden angebenen Seiten direkt erreichen.

## 2.11.1 Persönliches Kennwort ändern: \*72# und Nutzungskennwort ändern

Das persönliche Kennwort für den Zugang in Btx wurde bereits erklärt. Es dient dem Schutz vor fremdem Zugriff auf Ihren Btx-Anschluß. Dies ist besonders wichtig, da mit der Nutzung des Systems neben den laufenden Telefongebühren z.B. auch Entgelte für den Abruf kostenpflichtiger Seiten anfallen und Sie bei Bestellungen rechtsverbindliche Kaufverträge abschließen.

In den Jahren 1985 und 1986 hat es in der Öffentlichkeit einigen Wirbel um die Frage der Sicherheit von Btx gegeben. So wurden in einem Fall über 100.000 DM an Anbietervergütungen zu Lasten eines An-

schlusses verursacht. Da dies als gezielte, publikumswirksame Aktion geplant war, verweigerten die Verursacher von vorneherein die Annahme des Geldes. Bei Nachforschungen stellte sich schließlich heraus, daß nicht ein Software-Fehler im Btx-System vorlag, sondern daß ein Witzbold nichts anderes getan hatte, als bei einer öffentlichen Btx-Präsentation auf einer Messe mit Argusaugen die Anwahlprozedur eines Btx-Teilnehmers zu verfolgen. Dabei konnte er dann das persönliche Kennwort ausspähen und sich später zusammen mit der bekannten Teilnehmernummer unter fremdem Namen in das System einwählen. Voraussetzung dafür war allerdings auch die Tatsache, daß dieser Anschluß freizügig geschaltet war (vergl. entsprechendes Kapitel).

Sie sollten also routinemäßig Ihr Kennwort ändern, besonders, wenn Sie Btx in der Öffentlichkeit genutzt haben. Wer allerdings über ein Btx-Gerät mit automatischer Anwahl verfügt - bei sämtlichen Programmen für die Btx-Steuerung von PCs ist dies der Fall - läuft erst gar nicht Gefahr, sein Kennwort auf diese Weise preiszugeben.

**Biidschirmtext Ändern Zugangskennwort zum Btx-Dienst**

**H it dieser Funktion vereinbaren Sie ein Kennwort, das ausschließlich für den Zugang zum Btx-Dienst verwendet wird.**

**A lle weiteren Funktionen innerhalb des Btx-Dienstes (ausgenommen Zugang zum Anbieterbereich) werden mit dem Btx-Benutzungskennwort (\*702#) ausgeführt.**

**altes Kennwort:**

**neues Kennwort:**

**Bestätigung mit neuem persönlichen**

**Kennwort :**

**\*0# Übersicht**

**72a**

## Nutzungskennwort

Das Nutzungskennwort wurde zusätzlich zum persönlichen Kennwort, das ausschließlich für die Zugangsprozedur zum Btx-Dienst gilt, für folgende Bereiche eingeführt:

- Zugang Mitbenutzerverwaltung
- Schalten der Freizügigkeit
- Ändern des Mitteilungsempfangs

Für die Vergabe des Nutzungskennwortes gelten die gleichen Regeln wie für das persönliche Kennwort.

## 2.11.2 Mitteilungsempfang ändern: \*73#

Über diese Seite können Sie festlegen, ob Sie Ihren elektronischen Briefkasten in Btx für den Eingang von Mitteilungen anderer Teilnehmer öffnen oder sperren wollen. Wurde Ihr Anschluß gerade erst neu eingerichtet, ist der Mitteilungsempfang zunächst automatisch gesperrt. Das gleiche gilt für neu eingerichtete Mitbenutzer (vergl. entsprechendes Kapitel).

## 2.11.3 Anschluß- und Teilnehmerfreizügigkeit: \*74# und \*75#

Jedem Btx-Anschluß ist ein sogenannter "Teilnehmersatz" mit Teilnehmernummer, Mitbenutzernummer (s. unten), persönlichem Kennwort und entsprechenden Angaben, wie Name usw. des Teilnehmers zugeordnet. Die Verwendung dieser Daten ist aber nicht unbedingt ortsgebunden, so daß ein Teilnehmer auch von einem anderen Btx-Anschluß aus das System nutzen kann.

Die Telefongebühren werden dann dem Anschluß, die Btx-Gebühren der Teilnehmernummer zugeordnet. Wollen Sie Btx unter Ihrem Namen z.B. von dem Anschluß eines Bekannten aus nutzen, müssen beide Seiten "freizügig" geschaltet sein. Dazu müssen Sie die Teilnehmerfreizügigkeit und Ihr Bekannter die Anschlußfreizügigkeit entsprechend ändern.

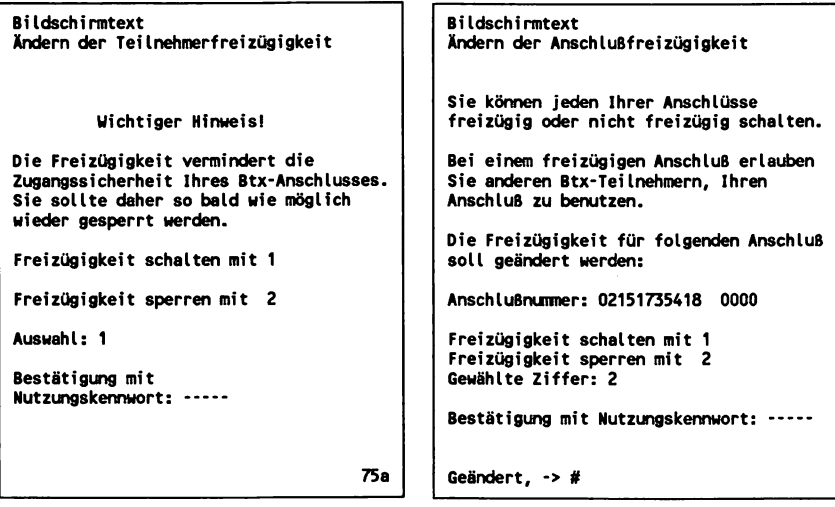

Die Anschlußnummer setzt sich zusammen aus der Teilnehmernummer, die linksbündig eingegeben werden muß, und einem Datenfeld mit 4 Nullen (also nicht die Ziffernfolge 0001, die bei der Anwahl des Systems hinter Ihrer Teilnehmernummer als Zusatz steht).

Die Freizügigkeit eines Anschlusses besteht in der Praxis darin, daß bei der Anwahl in das System das erste Datenfeld mit der Teilnehmernummer überschreibbar wird. Dies erkennen Sie daran, daß nun der Cursor (blinkende Schreibmarke) auf der ersten Ziffer der Teilnehmernummer stehenbleibt. Sie können dann Ihre eigene Nummer eingeben und so einen fremden Anschluß nutzen.

Wenn Sie selbst Ihren Anschluß freizügig geschaltet haben, um einem anderen Teilnehmer den Zugang über Ihr Gerät zu gestatten, so müssen Sie von nun an für den eigenen Zugang das Datenfeld mit Ihrer Teilnehmernummer mit # überspringen.

## **2.11.4 Einrichten und Ändern von Mitbenutzern: \*77#**

Mehrere Personen können denselben Anschluß mit gleicher Teilnehmernummer unter ihrem eigenen Namen benutzen. Diese Mitbenutzer werden durch den Mitbenutzerzusatz identifiziert. Der Zusatz zur Teilnehmernummer lautet immer 0001.

Im Rahmen dieses vierstelligen Zusatzes können beliebige Ziffernkombinationen gebildet werden, so daß insgesamt maximal 9998 weitere Mitbenutzer innerhalb eines Teilnehmeranschlusses eingerichtet werden können.

Beispiel: Lautet die Teilnehmernummer 02151735418 mit dem 4-stelligen Zusatz 0001, so sind beispielsweise folgende Mitbenutzer möglich:

**02151735418 0002 02151735418 1234 02151735418 3455 usw.**

Mitbenutzer einrichten und löschen oder deren Anschlußdaten ändern kann nur der Teilnehmer. Zu den Angaben zählen: persönliches Kennwort für den Btx-Zugang, Nutzungskennwort, Anrede, Zusatz zum Namen, Straße, Postleitzahl und Ort.

Beispiel für das Einrichten von Mitbenutzern im privaten Bereich: Die vollständigen Daten für einen Teilnehmer setzen sich aus folgenden Datenfeldern zusammen:

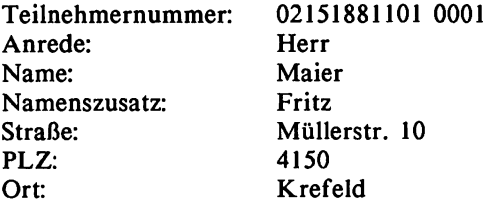

Über die entsprechende Ziffer auf der Verteilerseite für die Teilnehmer-/Mitbenutzerverwaltung gelangen Sie zu einer Zugangsseite, auf der das Nutzungskennwort eingegeben werden muß. Nun können Sie Mitbenutzer einrichten, ändern oder löschen.

l,

```
B ildschirmtext
Hi tbenutzerverwaltung
1 Einrichten eines Hitbenutzers
2 Ändern eines Hitbenutzers
3 Löschen eines Hitbenutzers
0 < Übersicht
```
Herr Maier möchte für seine Frau einen Mitbenutzeranschluß einrichten:

```
B ildschirmtext
Einrichten Mitbenutzer 02151881101-
Anrede:
Name:
Vorname/Zusatz:
Straße :
PLZ: Ort:
Mitbenutzer gesperrt :
Mitbenutzer freizügig :
Vergütungssperre aktiv:
Gebührensperre aktiv:
Taschengeldkonto :
Max. Vergütung/Seite :
                                     , DM
                                     , DM
Kennwort des Mitbenutzers:
Editieren:n ab Seite:
GBG-Autorisierung :
Nutzungskennwort :
                        /
```
Als erstes wird der Mitbenutzerzusatz, z.B. 0002, festgelegt. Danach folgt der Anredeschlüssel, der aus einer der Ziffern 1 bis 6 oder der Ziffer 9 bestehen kann.

Folgende Anreden sind möglich:

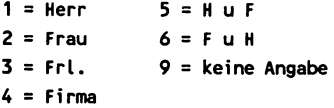

Nun gibt Herr Maier den Vornamen seiner Frau ein, die Datenfelder für Straße, PLZ und Ort können in diesem Fall mit # übersprungen werden. Über das Feld "Mitbenutzer gesperrt", kann vorhandenen Mitbenutzern die Nutzung von Btx vorübergehend verwehrt werden.

#### *Mitbenutzer freizügig:*

Auch für Mitbenutzer kann - wie für Teilnehmer - die Freizügigkeit hergestellt werden, so daß der Mitbenutzer von einem fremden Anschluß aus (dessen Anschlußfreizügigkeit vorausgesetzt) Btx unter seinem Namen nutzen kann. Dieser Status kann nur vom Teilnehmer festgelegt bzw. geändert werden.

### *Vergütungssperre aktiv:*

Hier kann dem Mitbenutzer die Möglichkeit gegeben bzw. verwehrt werden, vergütungspflichtige Seiten, d.h. Seiten, die von Anbietern mit einer Abrufgebühr belegt wurden, abzurufen.

### *Gebühren aktiv:*

Hier wird der entsprechende Status für die Berechtigung zum Abruf gebührenpflichtiger Seiten festgelegt - also Seiten bzw. Dienste, die von Seiten der Post mit Gebühren belegt sind, wie Mitteilungsversand oder Abruf von Seiten aus fremden Regionen.

## *Mitbenutzerkonto (Taschengeldkonto eines Mitbenutzers):*

Hier kann ein Konto für nutzungsabhängige Kosten festgelegt werden, in dessen Höhe der Mitbenutzer maximal kostenpflichtige Anwendungen vornehmen darf. Dies sind:

- Abruf vergütungspflichtiger Seiten
- Abruf fremder regionaler Seiten
- Absenden von Mitteilungsseiten  $\overline{a}$

## *Max. Vergütung/Seite:*

Die maximale Vergütung je Btx-Seite ist bereits vom Dienst auf 9,99 DM festgelegt - darüber hinaus kann ein Anbieter nicht gehen. Für Mitbenutzer kann hier ein allgemein gültiger, niedrigerer Maximal-Betrag festgelegt werden.

#### *Kennwort des Mitbenutzers:*

Beim Einrichten eines Mitbenutzers legt hier der Teilnehmer das persönliche Kennwort für den Btx-Zugang fest. Nach erstmaligem Zugang durch den Mitbenutzer kann dieser sein Kennwort jederzeit ändern.

Hat ein Mitbenutzer sein Kennwort einmal vergessen, kann nur der Teilnehmer über die Funktion "Ändern eines Mitbenutzers" diesem ein neues Kennwort einrichten.

Die Datenfelder "GBG-Autorisierung" und "editieren" sind für Btx-Anbieter und nicht für Teilnehmer relevant.

Mit der Festlegung des Nutzungskennwortes wird die Einrichtungsprozedur abgeschlossen. Die Seite für das Einrichten der Ehefrau von Herrn Maier als Mitbenutzer sieht nun so aus:

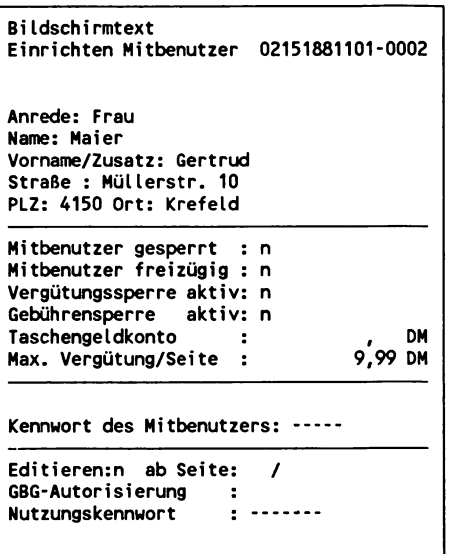

Beispiel für das Einrichten von Mitbenutzern im gewerblichen Bereich:

Die Firma Maier und Co.KG verfügt über folgenden Teilnehmeranschluß:

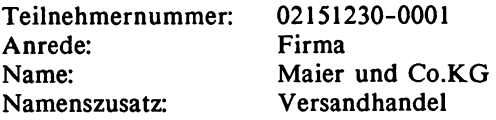

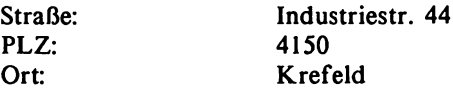

Über einen einzigen Anschluß in der Zentrale der Firma sollen verschiedene Abteilungen einen eigenen Zugang zu Btx erhalten. Besonders bei Firmen mit Nebenstellenanlagen bietet es sich an, bei der Vergabe des Mitbenutzerzusatzes die entsprechende Telefonnummer der Nebenstelle zu verwenden.

Der Bereich Einkauf z.B. ist telefonisch über die Nummer 02151/23188 erreichbar. Er soll regelmäßig Bestellungen bei Lieferanten über Btx vornehmen, soll und braucht daher aber auch keine vergütungspflichtigen Seiten anderer Anbieter abrufen zu können. Die Eingabemaske für den Mitbenutzer "EinkauF sieht dann wie folgt aus:

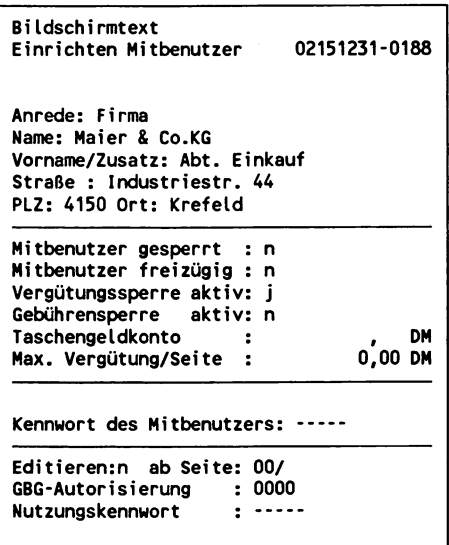

## Transparente (binäre) Daten:

Vergl. Kapitel 3.9 Telesoftware und Kapitel 4.4 Leitungsprotokoll.

## 2.12 Nutzungsdaten der Verbindung: \*92# (Kosten für Informationen)

Über diesen Punkt auf der Übersicht für den Bereich Teilnehmerund Mitbenutzerverwaltung wird eine Seite mit Angaben über Dauer und Kosten einer Verbindung abgerufen. Diese Seite kann von einigen Btx-Dialog-Programmen für Computer automatisch vor der Beendigung einer Btx-Verbindung aufgerufen und intern abgespeichert werden, um ein sogenanntes "Log"-Buch zu führen.

An Nutzungsdaten werden geführt:

- \* Datum und Uhrzeit der letzten Nutzung.<br>\* Dauer der hestehenden Verhindung.
- \* Dauer der bestehenden Verbindung.<br>\* Zu zehlende Vergütungen für den
- Zu zahlende Vergütungen für den Abruf von Seiten bei Anbietern.
- \* Anzahl abgerufener regionaler Seiten und an die Post zu entrichtende Gebühren.
- \* Anzahl der abgesandten Mitteilungen und entsprechende Postgebühren.
- \* Stand des Taschengeld- bzw. Mitbenutzerkontos.

Es werden hier also nicht sämtliche anfallende Gebühren, wie z.B. für die Einrichtung von Mitbenutzern oder das Abspeichern empfangener Mitteilungen, aufgeführt. Diese Seite gibt keine Übersicht zum aktuellen Stand der Gesamtkosten einer Btx-Nutzung, wie sie in die monatliche Fernmelderechnung einfließen, sondern gibt ausschließlich Auskunft über die aktuelle Verbindung.

Die folgende Darstellung gibt die Nutzungsdaten für eine 12-minütige Verbindung wieder, während der Btx-Seiten bei Anbietern in Gesamthöhe von 1,60 abgerufen und 2 Mitteilungen versandt wurden. Ein Taschengeldkonto wurde für diesen Teilnehmer nicht eingerichtet, so daß auch kein Betrag in dem entsprechenden Feld angegeben ist.

```
B ildschirmtext
Nutzungsdaten
Teilnehmer: 02151735418 - 1
Jürgen Baums
Hinter der Papenburg 3
4150 Krefeld 29
                              09.02.87
                                 12:16
Letzte Btx-Nutzung: 09.02.87, 11:23 Uhr
Hitbenutzerkonto: , DM
Für diesen Anruf :
Verbindungsdauer (Std:Min): 0:12
Vergütungen für Anbieter: 1,60 DM
    0 regionale Seiten: 0,00 DM
   2 Mitteilungen: 0,40 DM
0 < Übersicht weitere Erläuterungen > 9
```
# **2.13 Mitteilungsdienst: \*8#**

#### *M itteilungsseiten*

Mit einer alphanumerischen Tastatur, die bei Btx-Teilnehmergeräten zusätzlich erworben werden kann, oder beim Einsatz von einem PC mit Btx-Karte bereits in Form der Eingabetastatur vorhanden ist, können individuelle Texte an jeden Teilnehmer oder Mitbenutzer versandt werden, der seinen Mitteilungsempfang freigegeben hat.

Die Übermittlung von Mitteilungen erfolgt dabei über das Btx-System innerhalb von Sekunden unabhängig von der Entfernung zwischen 2 Teilnehmeranschlüssen. Jeder Teilnehmer verfügt über einen elektronischen Briefkasten, in den die eingegangenen Mitteilungen zunächst abgelegt werden.

Beim Zugang in das System - unmittelbar nach Abschluß der Zugangsprodzedur mit Eingabe des persönlichen Kennwortes erhalten Sie auf der Begrüßungsseite einen entsprechenen Hinweis: Neue Mitteilungen mit 8 (vergl. das Kapitel "Neue Mitteilung").

```
Bildschirmtext
Deutsche Bundespost
   09.02.87 14:04
   Guten Tag
   Herr
   Jürgen Baums
   Baums & Enzler
   Neue Mitteilungen mit 8
   Sie benutzten Bildschirmtext zu letzt
   am 09.02.87 bis 12:53
   U eiter mit # oder *Seitennummer#
```
# Übersicht Mitteilungsdienst (\*8#)

Über die Bildschirmtext Gesamtübersicht erreichen Sie den Mitteilungsdienst (\*8#). Hier können Sie jederzeit auch während einer bestehenden Verbindung Mitteilungen an andere Teilnehmer versenden, eingegangene oder von Ihnen gespeicherte Mitteilungen abrufen.

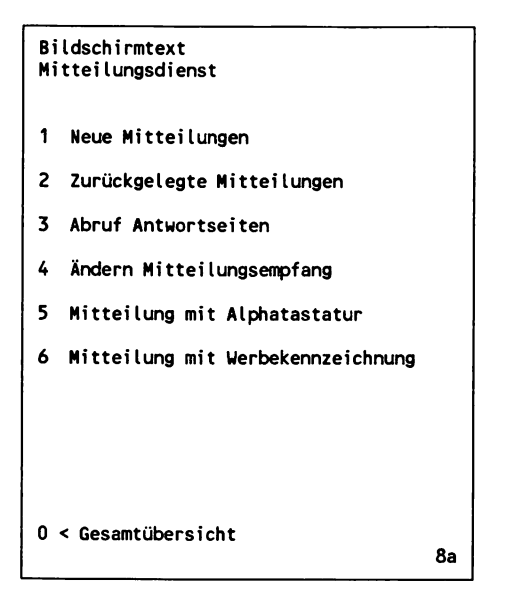

## 2.13.1 Mitteilungen erstellen und versenden: \*811# und \*810#

Um den Umgang mit dem Mitteilungsdienst zu erlernen, beginnen Sie zunächst mit dem Erstellen einer Mitteilung mit Alphatastatur:

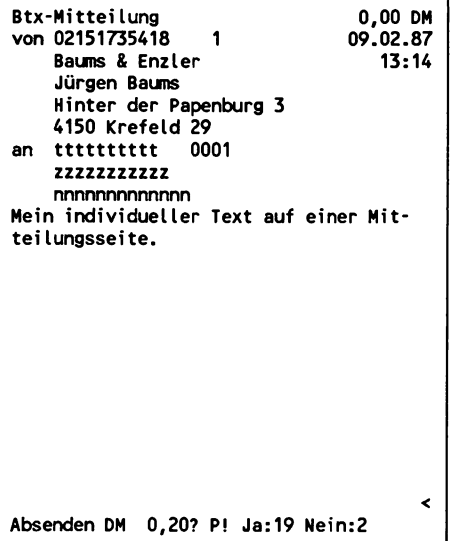

Die Seite enthält Angaben über aktuelles Datum und Uhrzeit, Teilnehmernummer, Zusatz, Name und Angaben zum Wohnsitz werden bereits vom System in entsprechende Datenfelder geschrieben und können von Ihnen nicht verändert werden.

Der Cursor bleibt auf der 1. Stelle eines Datenfeldes hinter dem Wort "an" stehen - auf der abgebildeten Seite das Feld mit der Buchstabenfolge t. Hier können Sie die Mitteilungsseite adressieren, indem Sie die Teilnehmernummer eines gewünschten Empfängers eingeben.

Besitzt die Teilnehmernummer die maximale Länge von 12 Stellen, so springt der Cursor nach der vollständigen Eingabe in das nächste Datenfeld. Ist die Nummer kürzer, gelangen Sie durch Eingabe der Raute (#) in das Feld für den Zusatz. Es wird vom System bereits mit dem Standardeintrag 0001 für den Teilnehmerzusatz versehen. Wollen Sie eine Mitteilung an einen Mitbenutzer schicken, müssen Sie hier also den entsprechenden anderen Zusatz eingeben, sonst überspringen Sie dieses Feld ebenfalls mit der Raute (#).

Nun wird vom Btx-System geprüft, ob der angegebene Teilnehmer bzw. Mitbenutzer existiert und ob dieser den Empfang von Mitteilungen freigegeben hat.

Ist dies der Fall, werden der Name (in der Abbildung das Feld mit der Buchstabenfolge n) und gegebenenfalls ein Zusatz oder Vorname (Folge z) eingespielt - andernfalls erhalten Sie in der 24. Zeile einen Hinweis des Systems ("Teilnehmer unbekannt" oder "Mitteilungsempfang gesperrt").

Nun steht der Cursor auf dem Zeichen > und Sie können Ihren Text eingeben. Der maximale Raum für Ihre Mitteilung ist unten auf der Seite durch das Zeichen < begrenzt.

Innerhalb dieses Bereiches kann der Cursor über die entsprechenden Tasten positioniert werden, so daß u.a. auch Korrekturen im Text vorgenommen werden können.

Ist Ihr Text fertig, geben Sie die Raute ein, und in der letzten Zeile erscheint dann der Hinweis:

**Absenden DM 0,20? P! Ja:19 Nein:2**

Zunächst werden Sie über die Kosten der Übermittlung informiert, der Buchstabe P bedeutet, daß diese Seite Ihre persönlichen Daten (Name, Anschrift usw.) enthält. Mit Eingabe der Ziffer 19 wird die Mitteilung abgesendet.

Anmerkung: Vorsicht ist bei der Eingabe der Raute angebracht: Mit diesem Zeichen werden generell Eingaben in Datenfeldern abgeschlossen, falls die Eingabe nicht die maximale Länge eines Feldes erreicht.

Der Bereich für die Eingabe von Texten kann aus einem einzigen Datenfeld bestehen oder es kann für jede Zeile ein Datenfeld eingerichtet werden. Im ersten Fäll "fährt" der Cursor nach Eingabe der Raute den gesamten restlichen Bereich für die Texteingabe ab.

Die vom Btx-Dienst bereitgehaltenen Mitteilungen sind nach diesem Verfahren erstellt, so daß Sie sich unter Umständen bereits eingegebenen Text löschen, wenn Sie z.B. mit dem Cursor über bereits fertige Textzeilen wandern, um eine Korrektur vorzunehmen und dann die Eingabe mit der Raute beenden wollen. Als Alternative steht Ihnen immer die Eingabe der Steuerfunktion *DCT* zur Verfügung - die entsprechende Taste muß auf jedem zugelassenen Endgerät vorhanden sein. Mit DCT wird nicht die Eingabe in einem einzelnen Datenfeld, sondern generell die Eingabe für eine gesamte Seite abgeschlossen. auch wenn Sie noch nicht alle verfügbaren Datenfelder ausgefüllt haben.

Im 40-Zeilen-Format von Btx ist nicht gerade viel Platz für Text vorhanden. Die Mitteilungsseite mit Absenderanschrift enthält 14 Zeilen zu je 40 Anschlägen. Dies sind max. 640 Buchstaben für eine Mitteilung. Häufig korrespondieren Sie über den Btx-Mitteilungsdienst aber mit bekannten Teilnehmern, so daß sich Angaben zur Anschrift des Absenders erübrigen. Auf einer Mitteilungsseite ohne Absenderanschrift können somit 2 Datenfelder bzw. Zeilen mehr für Text genutzt werden. Auf der entsprechenden Seite, die im Mitteilungsdienst zur Verfügung gestellt wird (Ziffer 6 auf der Übersicht bzw. Direktanwahl über \*810#), ist dieser Raumgewinn für Texteingaben allerdings leider nicht genutzt worden.

Mitteilungsseite ohne Absenderanschrift (\*810#):

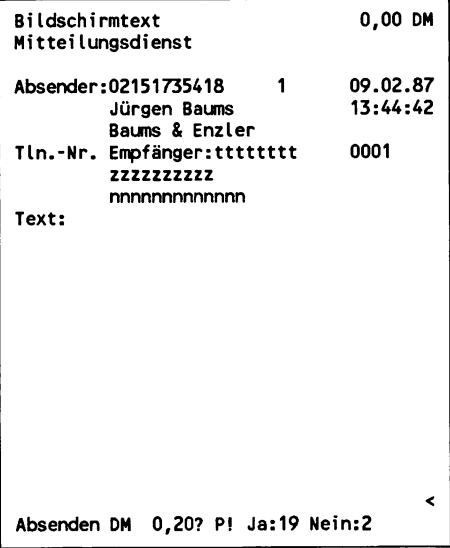

## 2.13.2 Empfangene Mitteilungen lesen: \*88#

Wie oben bereits beschrieben, können Sie jederzeit während einer bestehenden Verbindung Ihren elektronischen Briefkasten nach zwischenzeitlich eingegangenen Mitteilungen abfragen. Dies ist von der Übersicht zum Mitteilungsdienst her möglich oder von jeder Btx-Seite im System aus durch Eingabe von \*88#.

Dabei wird die aktuell geladene Seite nicht gelöscht, wenn keine neuen Mitteilungen vorhanden sind, so daß Sie in dem gerade aufgerufenen Btx-Programm verbleiben - es wird nur die letzte Zeile mit dem Hinweis überschrieben: "Keine neuen Mitteilungen vorhanden". Falls neue Mitteilungen eingegangen sind, wird eine Liste mit Namen der Absender, Datum und Uhrzeit des Eingangs und die Teilnehmernummer eingespielt.

Auf einer solchen Seite werden maximal 9 Einträge vorgenommen. Bei einer größeren Zahl eingegangener Mitteilungen wird die Liste auf weiteren Seiten entsprechend fortgeführt.

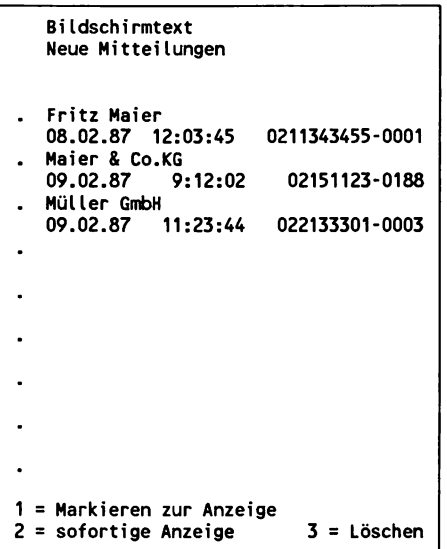

Durch Eingabe der Ziffern 1, 2 oder 3 vor einem Absendernamen (in dem Datenfeld, das mit einem Punkt vorbesetzt ist) können Sie Mitteilungen nacheinander lesen, bestimmte Mitteilungen für die Anzeige auswählen oder ungelesen löschen:

### *1 = Markieren zur Anzeige*

Sie wollen die eingegangenen Mitteilungen nicht eine nach der anderen lesen, sondern suchen sich durch Eingabe der Ziffer 1 nur bestimmte heraus. Haben Sie das Datenfeld vor der Meldung zur letzten eingegangenen Mitteilung erreicht, werden die so markierten Seiten hintereinander automatisch angezeigt, und Sie können sich jeweils für das Löschen oder Abspeichern einer Mitteilung entscheiden.

Dieses Vorgehen ist vergleichbar mit dem Sortieren der täglich eingehenden Briefpost: Was man zuerst lesen will, wird aus einem Stapel von Briefen herausgesucht.

#### *2 = sofortige Anzeige*

Nach einem Eintrag mit der Ziffer 2 wird die entsprechende Mitteilung unverzüglich angezeigt.

#### $3 = L\ddot{o}$ schen<sup> $\ddot{o}$ </sup>

Sie können unerwünschte Mitteilungen direkt aus diesem Inhaltsverzeichnis heraus ungelesen löschen.

Anmerkungen: Nicht abgerufene, neue Mitteilungen werden nach 30 Tagen vom Btx-Dienst kostenfrei automatisch an den Absender zurückgeschickt und in dessen elektronischem Briefkasten (im Inhaltsverzeichnis dann mit dem Zeichen "Z" versehen) abgelegt. Ruft der Absender eine zurückgesandte Mitteilung nicht innerhalb von 30 Tagen ab, wird diese vom System gelöscht.

Im Inhaltsverzeichnis mit "W" gekennzeichnete Mitteilungen sind Werbemitteilungen, die über die im Dienst vorbereitete Seite (\*813#) erstellt wurden.

## Zurückgelegte Mitteilungen(\*89#)

Das gleiche Verfahren für das Anzeigen und Löschen von neuen Mitteilungen aus dem Inhaltsverzeichnis heraus gilt auch für das Verzeichnis zurückgelegter Mitteilungen.

## 2.13.3 Vorbereitete Mitteilungsseiten: \*108#

Über die entsprechende Ziffer auf der Übersicht "Btx-Mitteilungsdienst" (\*8#) erhalten Sie einen Verteiler zum Abruf von vorbereiteten Mitteilungsseiten für unterschiedliche Anlässe.

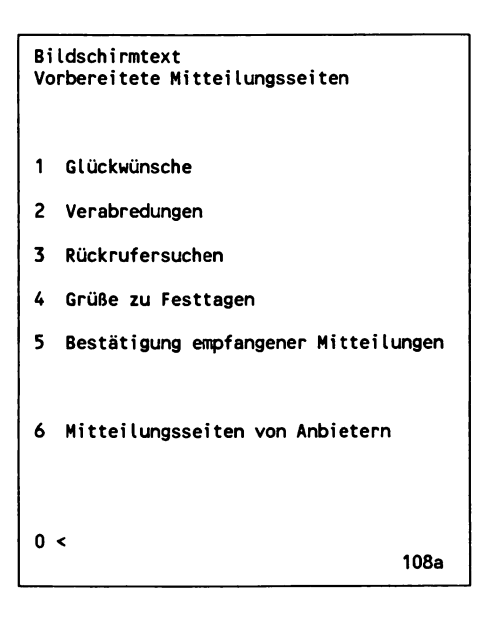

Hier gibt es fertige Grußseiten mit sparsamem Einsatz von grafischen Motiven, die auch von Teilnehmern eingesetzt werden können, die nur über eine Fernbedienung verfügen. Die Themen reichen von Glückwünschen zu privaten Anlässen wie Geburtstag, Hochzeitstag oder Jubiläum bis hin zu Terminverabredungen und Rückrufersuchen.

Über die Ziffer 6 sind darüber hinaus weitere vorbereitete Mitteilungsseiten zu den unterschiedlichsten Anlässen von Anbietern zugänglich. Die Seiten sind wie im Schlagwörterverzeichnis in 3 Rubriken aufgeteilt: Mitteilungen, Bestellungen und Grüße. Vom Verzeichnis "Bestellungen" werden Sie direkt auf Bestellseiten unterschiedlichster Anbieter und Produktgruppen geführt.

Btx-Grüße mit grafischen Motiven zu vornehmlich privaten Anlässen gibt es außerdem im Rahmen des Btx-Programms der Deutschen Bundespost (\*20000#).

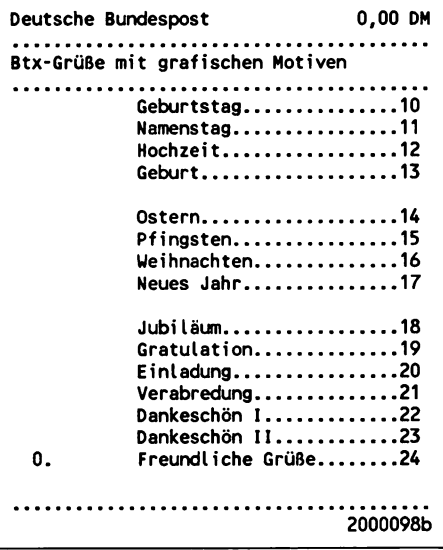

## 2.14 Informationen zum Btx-Dienst: \*104#

Von der Bildschirmtext Gesamtübersicht gelangen Sie zu einem Informationsbereich der Post über den Btx-Dienst. Hier gibt es neben aktuellen Informationen Nutzungshinweise und Erläuterungen zu Btx für Teilnehmer und Anbieter, die regelmäßig auf den neuesten Stand gebracht werden.

```
B ildschirmtext
Informationen zum Btx-Dienst
   .. Aktuelle Informationen
11 Schützen Sie Ihren Btx-Anschluß
12 Btx kennenlernen
14 Störungsmeldung und Beratung
15 Ihre M itteilung an Bildschirmtext
16 B ildschirm text-Statistik
21 Nutzungsdaten der Verbindung
22 Btx in Germany
23 Mosaik, Gestaltungsprogramm Btx
24 Verzeichnis der öffentl. Btx-Geräte
30 Technische Informationen
0 < Erläuterungen 99
                                   104a
```
Teilweise erklären sich die hier angesprochen Themen von selbst bzw. sind bereits in diesem Buch erläutert worden, so daß hier nur auf einige Punkte eingegangen wird.

## Ihre Mitteilung an Bildschirmtext

Hier können Sie eine vorbereitete Anwortseite abrufen und eine Mitteilung direkt an die verantwortliche Servicestelle für Btx bei der Post schicken.

# 2,14.1 Bildschirmtext-Statistik: \*10444#

Die Bildschirmtext-Statistik gibt wöchentlich aktualisiert die neuesten Zahlen über den Entwicklungsstand von Btx wieder.

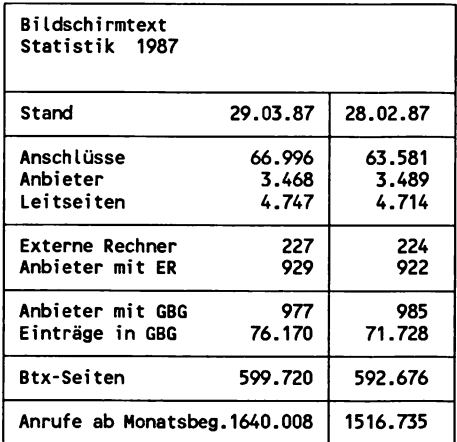

Die Statistik enthält zum Vergleich den Stand aus dem Vormonat. Die einzelnen Rubriken bedeuten dabei folgendes:

## *Anschlüsse*

Summe der gültigen Anschlußkennungen von Anbietern und Teilnehmern.

# *Anbieter*

Summe der Firmen und Personen mit Anbieterberechtigung, wobei Anbieter mit mehreren Leitseiten nur einmal in die Statistik aufgenommen werden.

# *Leitseiten*

Summe aller bundesweiten und regionalen Leitseiten von Anbietern.

#### *Externe Rechner*

Summe der über Btx erreichbaren Externen Rechner.

## *Anbieter mit ER*

Summe der von den Betreibern Externer Rechner (ER) eingerichteten Übergabeseiten für die Verbindung des Btx-Systems mit einem Btx-Angebot innerhalb eines Externen Rechners.

### *Anbieter mit GBG*

Summe der Anbieter, die die Berechtigung zur Einrichtung einer Geschlossenen Benutzergruppe (GBG) erhalten haben.

### *Einträge in GBG*

Summe aller Einträge von Teilnehmern, die Mitglied einer Geschlossenen Benutzergruppe sind. Die Zahl der Einträge ist höher als die Gesamtzahl der Teilnehmer, da viele von ihnen in mehreren geschlossenen Benutzergruppen eingetragen sind.

#### *Btx-Seiten*

Summe der von Anbietern belegten Seiten und Blätter. Mitteilungsund Antwortseiten sind hierin nicht enthalten.

#### *Anrufe*

Summe der Btx-Verbindungen vom Monatsanfang an gerechnet im Vergleich zur Gesamtzahl der Anrufe aus dem Vormonat.

Auf die einzelnen Regierungsbezirke bzw. regionalen Btx-Bereiche verteilen sich die Anschlüsse folgendermaßen:

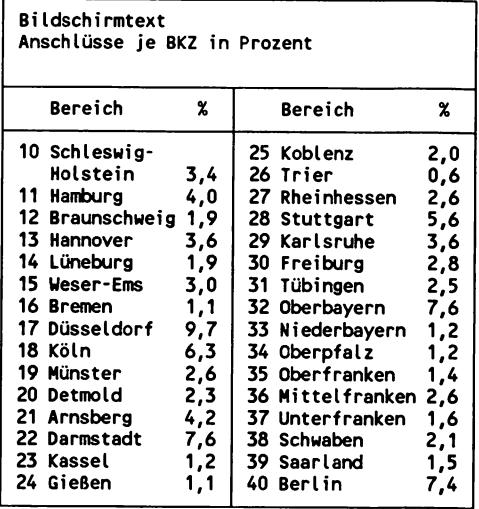

Im Vergleich zu den aktuellen Zahlen vom März 1987, hier die Jahresstatistiken von 1986, 1985, 1984 (Start des bundesweiten Btx-Systems im CEPT-Standard) und von 1983:

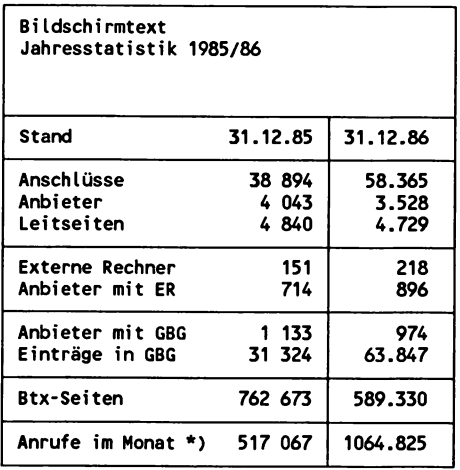

**\* ) Durchschnittswert**

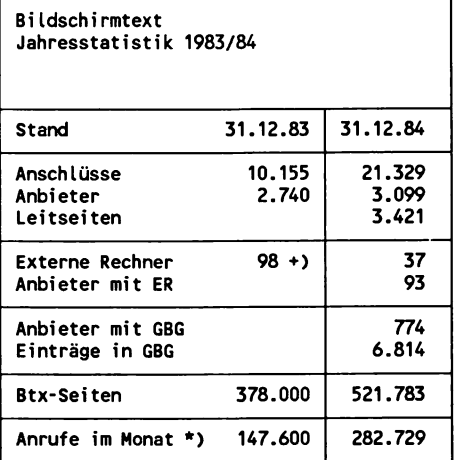

**\* ) Durchschnittswert**

**+) Externe Rechner noch nicht im CEPT-Standard**

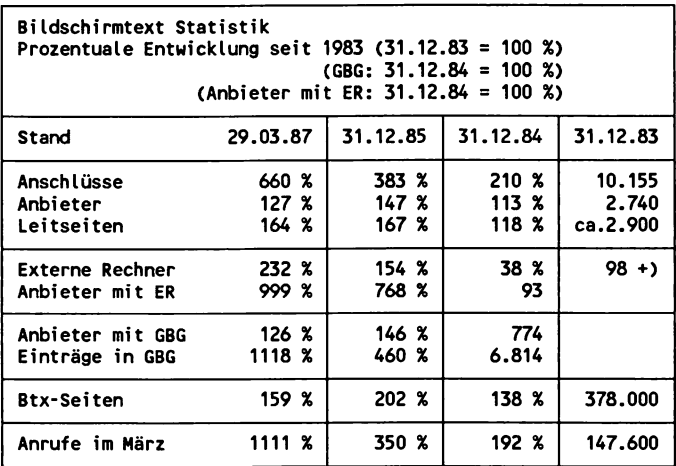

**+) Externe Rechner noch nicht im CEPT-Standard**

### Anmerkungen:

Die Angaben für "Anbieter mit GBG" und "Einträge in GBG" fehlen für das Jahr 1983, da es das Leistungsmerkmal Geschlossene Benutzergruppe erst ab 1984 mit der bundesweiten Einführung des Btx-Dienstes gab.

Die Werte für "Anbieter", "Leitseiten", "Anbieter mit GBG" und "Btx-Seiten" sind im Verlauf des Jahres 1986 zurückgegangen. Die Erklärung hierfür liegt in der Einführung von Gebühren der Post ab 1.07.86 (zunächst in halber Höhe, seit 1.07.87 in voller Höhe), so daß insgesamt der Einsatz von Btx verstärkt unter wirtschaftlichen Gesichtspunkten betrachtet wurde.

Die Steigerung bei den monatlichen Anrufen um mehr als Tausend Prozentpunkte beweist einen äußerst hohen Nutzungsgrad des Systems. Bezogen auf rund 67.000 Teilnehmer waren dies im März 1987 durchschnittlich 25 Anrufe pro Teilnehmer.

## *Wartmgsarbeiten*

Wartungsarbeiten an Btx-VStn (Vermittlungsstellen) informiert über mögliche Beeinträchtigungen bei der Nutzung von Btx bzw. eventueller kurzfristiger Abschaltungen in regionalen Bereichen durch notwendige Arbeiten der Post.

## *Btx in Germany*

Über die Ziffer 22 erreichen Sie ein englischsprachiges Informationsprogramm mit grafischen Darstellungen über Aufbau und Funktionsweise des Btx-Systems.

## 2.14.2 Mosaik, Gestaltungsprogramm für Btx: \*199999#

Das "Mosaik Gestaltungsprogramm", wurde im Auftrag der Post von der Hochschule für Gestaltung in Offenbach entwickelt.

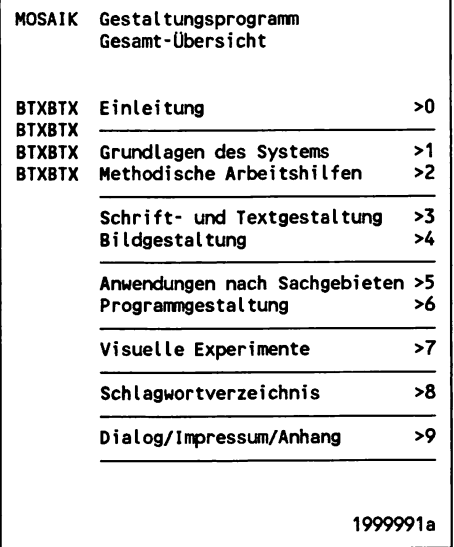

## Verzeichnis der öffentlichen Btx-Geräte

Diese Verzeichnis enthält alphabetisch sortiert die Standorte öffentlicher Btx-Geräte. Hier können Sie sich auch ohne eigenen Teilnehmeranschluß mit kleinen Einschränkungen den Btx-Dienst ansehen und ihn nutzen. Im Anhang dieses Buches finden Sie eine Liste dieser Standorte.

## 2.14.3 Technische Informationen: \*10430#

Nach Eingabe der Ziffer 30 gelangen Sie zu einem Verteiler über technische Informationen, wie z.B. eine auf dem aktuellen Stand gehaltene Liste der zugelassenen Btx-Decoder oder allgemeine Informationen über den internationalen Videotex-Standard (siehe hierzu entsprechendes Kapitel in diesem Buch).

```
Bildschirmtext
Technische Informationen
1 Testbild für Geräteeinstellung
2 Zugelassene Btx-Decoder
3 Videotex-Standard
4 DATEX-P-Rufnummern der Btx-VStn
5 Veränderungen im Btx-System (Okt.85)
6 Veränderungen im Btx-System
    (H itte 86)
0 <
                                 10430a
```
# *Testbild für Geräteeinstellung*

Über diese Seite, die in Gestaltung und Funktion dem Testbild beim Fernsehen ähnelt, sollten Sie ab und an Helligkeit und Kontrast an Ihrem Farbmonitor einstellen. Damit stellen Sie eine möglichst korrekte und den differenzierten Farbgebungs- und Gestaltungsmöglichkeiten von Btx entsprechende Wiedergabe sicher.

# *Zugelassene Decoder*

Eine Liste der bis Anfang Februar weit über Hundert zugelassenen Btx-Decoder finden Sie auch im Anhang dieses Buches.

# *DATEX-P-Rufnummern der Btx-VSt*

Hier sind die DATEX-P-Rufnummern der Bildschirmtext-Vermittlungsstellen (Btx-VStn) aufgeführt. Diese Information ist nur für die Betreiber Externer Rechner im Rahmen einer Geschlossenen Benutzergruppe zugänglich.

## 2.15 Antwortseiten

Antwortseiten sind Dialogseiten, die vergleichbar mit den Eingabemasken in Dateiverwaltungs- oder Datenbankprogrammen, vom Anbieter dem jeweiligen Zweck entsprechend aufgebaut und mit Eingabe- bzw. Datenfeldern versehen werden können. Die verschiedenen Datenfelder und die Möglichkeiten, diese mit bestimmten Eingabekriterien zu versehen, werden im folgenden erläutert, soweit für den Btx-Teilnehmer wichtig. Auch diese Eingabekriterien oder Datenfeldattribute ähneln den Möglichkeiten vergleichbarer Computer-Programme. So können beispielsweise Datenfelder angelegt werden, in denen nur numerische Eingaben (Ziffern 0 bis 9) möglich sind und keine Buchstaben angenommen werden.

Der Anbieter von Antwortseiten kann jeden beliebigen Teilnehmer als Empfänger bestimmen. In der Regel werden abgesandte Antwortseiten in den elektronischen Briefkasten des Anbieters abgelegt. Es ist aber auch möglich, z.B. bei einem Kleinanzeigenmarkt in Btx, die entsprechende Antwortseite, die ein Interessent für die Anzeige zur Kontaktaufnahme abschickt, direkt an den Teilnehmeranschluß des Inserenten zu übermitteln.

Neben der Tatsache, daß bei Antwortseiten der Anbieter den Empfänger festlegt, unterscheidet sich dieser Seitentyp von der Mitteilungsseite im wesentlichen darin, daß hier unterschiedliche Anwendungszwecke fest vorgegeben werden können: z.B. Antwortseiten für Terminabsprachen, für Prospekt- oder Warenbestellungen.

## Antwortseiten für freie Mitteilungen

Die folgende Antwortseite aus dem regionalen Angebot des Autors (BKZ <17> \*92221709) enthält die Datenfelder für die Adresse des abrufenden Teilnehmers und ein großes Datenfeld für freie Texteingabe, das über mehrere Zeilen definiert ist.

Antwortseiten können wie Informationsseiten mit einer Abrufgebühr belegt werden. Viele Anbieter geben auf diese Weise die Gebühr, die die Post für das Übertragen einer Antwortseite verlangt, an den Benutzer weiter.

Die Datenfelder im einzelnen:

*24.03.87*

Datenfeld für den Tag des Abrufes.

*18:56*

Uhrzeit des Abrufes.

## *Mustermann*

Der dem Teilnehmeranschluß zugeordnete Name des abrufenden Teilnehmers (maximale Länge des Datenfeldes: 30 Stellen).

# *Heinrich*

Mitbenutzername.

*02151212133 2*

Teilnehmernummer und Mitbenutzerzusatz.

*Lange Gasse 3*

Straße (maximale Länge des Datenfeldes: 30 Stellen).

*4150*

Datenfeld für die Postleitzahl.

*Krefeld 29* Ort

# *02151212133 (Ihre Telefon-Nr.:)*

Nochmals das Datenfeld für die Teilnehmernummer. Diesmal ist das Feld überschreibbar gestaltet worden. Es gibt in Dialogseiten kein Datenfeld für die Telefonnummer des Teilnehmers. Da in vielen Fällen aber Telefon- und Teilnehmernummer identisch sind, kann der Absender dieses Datenfeld mit # überspringen. Falls keine Übereinstimmung vorliegt, kann er die Angabe ändern.

In Zeile 23 dieser Antwortseite wird in dem Moment, in dem der Cursor auf dieses Datenfeld kommt, ein entsprechender Hinweis eine sogenannte Prompting Message - eingespielt, die ebenfalls vom Anbieter frei festgelegt wird: "Telefon-Nr. richtig ?". Wird das Datenfeld verlassen, wird auch die zugehörige Prompting Message gelöscht oder eine weitere eingespielt.

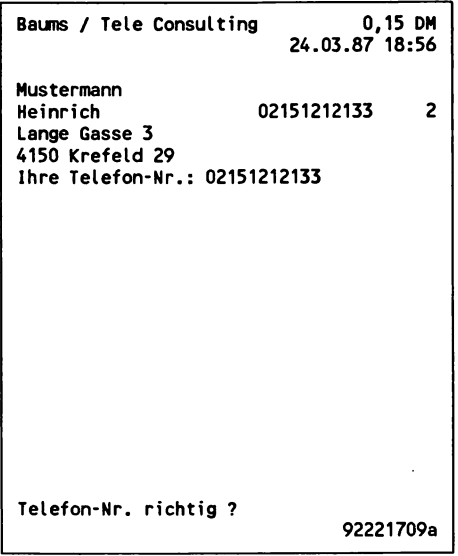

Das letzte Datenfeld auf dieser Antwortseite geht über insgesamt 13 Zeilen und ist also 520 Stellen lang. Hier kann sich der Teilnehmer über die Cursortasten seiner Tastatur frei hin- und her- bewegen und so auch Korrekturen an seinem Text bequem vornehmen. Nach Eingabe von # oder der Funktion DCT wird die Eingabe beendet, und der Btx-Dienst gibt eine Meldung in der Zeile 24 aus:

### *Absenden DM 0,15? P! Ja:19 Nein:2 1B075*

Systemmeldung, mit der der Teilnehmer aufgefordert wird, die Antwortseite an den Empfänger abzusenden.

## *DM 0,15?*

Bedeutet, daß der Teilnehmer in Höhe des angegebenen Betrages belastet wird.

### *P!*

Ist ein Hinweis darauf, daß die Seite persönliche Daten (Anschrift, Name) enthält.

## *Ja:19 Nein:2*

Ist ein Hinweis auf die Standardfunktionen: 19 für absenden und 2 für nicht absenden. Nach Eingabe einer der beiden Funktionen wird eine vom Anbieter festgelegte Btx-Seite - wie bei einer Verknüpfung eingespielt.

#### *1B075*

Ist eine vom Btx-Dienst verdeckt eingespielte Kennziffer, die der Systemmeldung zugeordnet ist.

```
Bauns / Tele Consulting 0,15 DN
                         24.03.87 18:56
Mustermann
                      02151212133 1
Lange Gasse 3
4150 Krefeld 29
Ihre Telefon-Nr.: 02151212133
Dies ist eine Antwortseite, auf der
eine M itteilung an den Autor dieses
Buches gesandt werden kann.
Mit freundlichem Gruß
Mustermann
Absenden DM 0,15? P! Ja:19 Nein:2 1B075
```
#### Antwortseiten mit vorgegebenen Datenfeldern für bestimmte Anlässe

Die im ersten Beispiel vorgestellten, sogenannten alphanumerischen Datenfelder können vom Anbieter in der Länge variabel festgelegt werden und sind auch vom Teilnehmer frei beschreibbar. Sie werden daher - analog einem Coupon oder einem Formular - als Datenfelder für bestimmte Anlässe und Zwecke eingesetzt.

Ein einfaches Beispiel bildet eine Antwortseite, auf der Name und Anschrift des Teilnehmers eingetragen werden und ein Datenfeld für z.B. die Bitte um Rückruf, aufgebaut wird.

Die folgende Seite zeigt ein komplexeres Beispiel, den Mitgliedsantrag bei einem Btx-Club. Die frei beschreibbaren Datenfelder sind:

```
Hauptmitglied
Familienmitglied
 < ja / nein > (Veröffentlichung des Namens ?)
BHB-Satzung zusenden: Ja nein
```
**Berliner Hobby Btx-ler e.V. 0,01 DM**<br>Mitgliedsantrag 24.03.87 19:18:24 **Mitgliedsantrag 24.03.87 19:18:24 Hauptmitglied x Familienmitglied Ich b itte um Aufnahme in den BHB e.V .! Die Daten des Btx-Anschlusses, zu dem** ich Zugang habe, lauten wie folgt: **BTX-Nr. 02151735418 1 Herr Jürgen Baums Baums & Enzler Hinter der Papenburg 3 4150 Krefeld 29 Mein Name lautet: Jürgen Baums Mein Geburtsdatum:** Mein Name darf in der Mitgliederliste **des BHB e.V.innerhalb der GBG veröffentlic h t werden: < ja / nein > BHB-Satzung zusenden : Ja nein 3404022a**

### Antwortseiten als Bestellformulare

Die häufigste Anwendung finden Antwortseiten als Bestellseiten für Prospektmaterial oder Produkte und Dienstleistungen. Produkte mit niedrigen Preisen können dabei per Btx auch gleich bezahlt werden, indem die Bestellseite mit einer entsprechenden Abrufgebühr (max. DM 9,99) belegt wird.

Mit Hilfe von Antwortseiten werden besonders in Geschlossenen Benutzergruppen, z.B. für Händler, häufig ganze Bestellsysteme mit mehreren Produktgruppen abgewickelt.

In der folgenden Abbildung sind 2 von 4 möglichen Eingaben mit "x" vorgenommen worden, um entsprechende Unterlagen zu bestellen.

Die Prompting Message in Zeile 23:

**Stimmt die Straße und Hausnummer?**

deutet auf eine weitere Möglichkeit bei der Gestaltung von Datenfeldern hin. Hier wurden die Felder für Name und Anschrift überschreibbar gestaltet, so daß auch z.B. der Freund eines Teilnehmers

über dessen Anschluß die Bestellung vornehmen kann und die vom Btx-Dienst zunächst eingespielten Daten mit seinen persönlichen Angaben überschreibt.

**RAFI GmbH & Co 0,10 DM** UNTERLAGEN ANFORDERN.......... **Unterlagen über RAFI-Btx-Produkte:** Tastaturen (Alpha-/Editier-) ......... **Decoder-Tastaturen (DT-01 - DT-05) . . . x Btx-Terminals C14 ........................................ Beistelldecoder BD01/02 ........................... PC-BTX-Adapter .............................................. x Baums & Enzler zu Hd.: Jürgen Baums Hinter der Papenburg 3 4150 Krefeld 29 02151735418 24.03.87 19:13:46 Stimmt die Straße und Hausnummer? 4565685a**

### 2.16 Dialog mit Externen Rechnern

Für den Dialog mit den an das Btx-System angeschlossenen EDV-Anlagen im Rechnerverbund gibt es seitens der Post keine Bestimmungen für die Nutzerführung. Die meisten Betreiber von Externen Rechnern halten sich allerdings an die Grundfunktionen, die der Teilnehmer vom Dialog im Btx-Dienst gewohnt ist:

Die Informationen und Daten werden als Btx-Seiten mit ein- bzw. zweistelligen Verknüpfungen aufbereitet, mit # kann man weiterblättern und mit der Ziffer 0 kommt man in der Regel zurück auf das nächsthöhere Inhaltsverzeichnis. Durch Eingabe von \*9# kann der Rechner jederzeit verlassen werden, und der Teilnehmer wird auf die sogenannte Abschiedsseite geführt, die Verbindung zum Btx-Dienst besteht nach wie vor. Über \*0# kann der Rechner ebenfalls verlassen und gleichzeitig die Übersichtsseite des Btx-Dienstes angewählt werden. Das Zurückblättern mit \*# ist häufig nicht möglich.

Der Zugang zu Externen Rechnern erfolgt über eine Übergabeseite (Gateway-Page), nach deren Absenden durch den Teilnehmer eine Verbindung zum Datex-P-Netz aufgebaut wird. Unmittelbar nach erfolgreichem Verbindungsaufbau kann der Dialog mit der Rechneranwendung vorgenommen werden. Jede Anforderung des Teilnehmers an den Rechner, wie z.B. die Eingabe einer gewünschten Seite oder Verknüpfung oder das Absenden von Eintragungen in den Datenfeldern einer Eingabemaske wird zunächst mit der Meldung "Eingabe wird bearbeitet" quittiert.

Das Ausfüllen von Eingabemasken und Dialogseiten ähnelt dem Verfahren beim Umgang mit Antwortseiten aus dem öffentlichen System. Der entscheidende Unterschied beim Rechnerverbund besteht darin, daß hier ein echter, unmittelbarer Dialog mit einer EDV-Anlage möglich ist. So erfolgen z.B. in Bestellsystemen sogenannte Plausibilitätsprüfungen über angegebene Bestellnummern mit eventueller Aufforderung an den Nutzer, Korrekturen vorzunehmen. Gewünschte Bestellmengen werden auf Lieferbarkeit hin überprüft und entsprechende Meldungen teilweise noch während des Ausfüllens einer Maske ausgegeben.

Der Dialog mit Rechneranwendungen gestaltet sich also nicht anders als die Arbeit mit einer Software auf einem PC vor Ort und ist daher in den meisten Fällen komplexer und auch schwieriger als der Umgang mit Btx-Informationangeboten. Dies bezieht sich besonders auf professionelle, gewerbliche Anwendungen, wie Bestellsysteme oder Berechnungsvorgänge und auf den Dialog mit Datenbanken, die teilweise noch eine spezifische Sprache verwenden.

In den meisten öffentlich zugänglichen Externen Rechnern wird daher entweder eine Hilfsfunktion oder eine Testroutine zum Erlernen der spezifischen Funktionen und Befehle angeboten.

# 2.17 Zusammenfassung der wichtigsten Seiten im Btx-Dienst, Abkürzungen, Teilnehmerfunktionen und Systemmeldungen

# 2.17.1 Die wichtigsten Seiten

*\* 0#*

Gesamtübersicht Bildschirmtext (hiermit kann auch jederzeit die Verbindung mit einem externen Rechner abgebrochen werden).

\*7#

Bedienungshilfen.

**\*705#**

Schlagwörterverzeichnis A-Z.

*\*1038#*

Städte, Länder und Regionen.

*\*10391#*

Sachgebiete.

*\*104#*

Informationen zum Btx-Dienst.

*\*1040#*

Btx kennenlernen.

*\*104000#*

Ihre Mitteilung an Bildschirmtext.

**\****10401119***#** Rufnummern der Störungsannahme.

**\****104015***#**

So werden Sie Btx-Teilnehmer.

**\****104011625***#** Schützen Sie Ihren Btx-Anschluß.

**\****104103***#** Verwandte Schlagwörter.

**\****10430#* Technische Informationen.

*\*104301#* Testbild für Geräteeinstellung.

*\*10444#*

Btx-Statistik.

*\*10470#*

Beratung für Teilnehmer und Anbieter.

*\*10478#*

BKZ der Städte und Gemeinden.

*\*1188#*

ETB - Elektronisches Telefonverzeichnis.

\* *11881*#

Btx-Teilnehmerverzeichnis.

 $*12#$ 

Anbieterverzeichnis A-Z.

 $*$  199999#

Mosaik - Gestaltungprogramm Bildschirmtext.

\* **20000**#

Deutsche Bundespost/Btx-Programm.

# \*27#

Eingabe der Kurzwahl für Btx-Seiten.

\* **22**#

Aufruf der Kurzwahl für Btx-Seiten

\*7#

Teilnehmer-/Mitbenutzerverwaltung.

 $*71#$ 

Verzeichnis der Bereichskennzahlen.

# $*72#$

Ändern des persönlichen Kennwortes. \*

\*73#

Mitteilungsempfang: Sperre/Freigabe.  $*74#$ 

Ändern der Anschlußfreizügigkeit.

# *\*75#*

Ändern der Teilnehmerfreizügigkeit.

\*77#

Zugang Mitbenutzerverwaltung.

# \*75#

Wechsel des Regionalbereiches bzw. Zurückschalten in die eigene Region.

\*770# *bis \*740#*

Wechsel in die Regionalbereiche 10 bis 40.

# \*5#

Mitteilungsdienst.

*\*80#*

Vorbereitete Mitteilungsseiten.

# *\*81#*

Abruf von Mitteilungsseiten.

# *\*810#*

Mitteilung ohne Absenderanschrift.

# *\*811#*

Mitteilung mit Absenderanschrift.

*\*82#*

Abruf von Antwortseiten.

*\* 88#*

Neue Mitteilungen.

*\*89#*

Zurückgelegte Mitteilungen.

*\*9#*

Btx beenden. Rechnerverbindung beenden.

*\*92#*

Nutzungsdaten der Verbindung.

# 2.17.2 Abkürzungen

- *W* Die folgende Information enthält überwiegend Aussagen, die Werbezwecken dienen.
- *G* Die abgerufene Seite ist gebührenpflichtig und gehört zu einem fremden Regionalbereich
- *P* Pfennig
- *P!* Die Mitteilungs- oder Antwortseite enthält persönliche Daten.

# 2.17.3 Funktionen und Meldungen

# 2.17.3.1 Grundfunktionen

*0 bis 99 oder* **#**

Seitenanwahl über Verknüpfungen.

# \*Seitennummer#

Direktaufruf einer bekannten Btx-Seite (Eine irrtümlich falsch eingegebene Nummer kann noch vor der Eingabe der # korrigiert werden, indem man die Schreibmarke (Cursor) auf die entsprechende Ziffer zurückführt).

# *\*Suchbegriff#*

Suchaufträge mit Begriffen bis maximal 35 Stellen.

♦#

Zurückblättern (bis zu 5 Seiten).

**♦ 00#**

Erneutes (vergütungsfreies) Anzeigen einer Btx-Seite.

 $*05#$ 

Anzeige sämtlicher Datenfeldinhalte auf Dialogseiten.

♦09#

Abruf der Btx-Seite in der aktuellen (vom Anbieter kurz zuvor erstellten) Version.

\*55#

Erweitertes Rückblättern. Nach einem Leitseitenwechsel wird die letzte Seite unter der vorherigen Leitseite wieder angezeigt.

\*\*

Eingabekorrektur.

# 2.17.3.2 Funktionen beim Ausfüllen von Mitteilungs- und Antwortseiten mit Fernbedienung

Beim Ausfüllen von Eingabefeldern (Datenfeldern) wird die Steuerung der Schreibmarke (Cursor) über die entsprechenden Tasten einer Tastatur vorgenommen. Um diese Funktion auch Teilnehmern mit Fernbedienung zu ermöglichen, hält der Btx-Dienst Bedienungsfunktionen bereit.

\*027#

Schreibmarke an den Anfang des aktuellen oder vorherigen Eingabefeldes setzen.

\* **022**#

Schreibmarke um ein Eingabefeld nach oben verschieben.

\*024#

Schreibmarke um eine Position nach links verschieben.

\*026#

Schreibmarke um eine Position nach rechts verschieben.

\* *028*#

Schreibmarke um ein Eingabefeld nach unten verschieben.

\*029#

Dateneingabe beenden (DCT).

#

Eingabe beenden, bevor das Feld in seiner vollen Länge ausgefüllt ist, oder das Feld überspringen.

\*\*

Schreibmarke an den Anfang des vorherigen Eingabefeldes setzen.

# 2.17.4 Systemmeldungen

Im Zusammenhang mit der Eingabe von Teilnehmerfunktionen, wie z.B. Absenden einer Mitteilungsseite, werden vom Btx-System zugeordnete Systemmeldungen ausgegeben, die den Dialog für den Teilnehmer unterstützen und erläutern. Diese Meldungen werden in der letzten Zeile (20 bzw. 24) eingeblendet.

Sie bestehen aus:

- Eingabe- u. Verarbeitungsbestätigungen
- Fehlermeldungen
- Aufforderungen zu bestimmten Eingaben

Allen Meldungen in der letzten Zeile ist rechtsbündig verdeckt eine fünfstellige Kennziffer zugeordnet, die durch Betätigen der Taste "Aufdecken" sichtbar wird. Über diese Kennziffern können vom Text her gleichlautende Meldungen voneinander unterschieden werden, so daß der Teilnehmer in Stör- bzw. Problemfällen die Ursache eindeutig identifizieren kann.

Die Kennziffer besteht aus 2 Buchstaben und 3 Ziffern. Die ersten beiden Zeichen haben folgende Bedeutung:

- *SH* Meldungen des Dialogabwicklers (Session Handlers)
- Grundfunktionen des Btx-Dienstes und Verwaltung Geschlossener Benutzergruppen)
- *lB* Grundfunktionen des Btx-Dienstes

Die folgende Übersicht ist in 5 Anwendungsbereiche gegliedert:

- Meldungen beim Seitenabruf
- Meldungen bei Mitteilungs- und Antwortseiten  $\overline{\phantom{a}}$
- Meldungen beim Ändern von Kennworten und der Freizügigkeit  $\overline{\phantom{a}}$
- Meldungen in Geschlossenen Benutzergruppen  $\overline{\phantom{a}}$
- Meldungen im Rechnerverbund  $\overline{a}$

# 2.17.4.1 Meldungen beim Seitenabruf

*Seite wird aufgebaut; SH29l*

Es werden zunächst Decoder-Informationen geladen, bevor der (sichtbare) Bildinhalt dargestellt bzw. übertragen wird.

# *Seite nicht darstellbar SH286*

Die angewählte Btx-Seite kann nicht abgerufen werden, weil die benötigten (vom Anbieter für eine Seite angegebenen) Decoder-Informationen nicht vorhanden sind.

*Abruf durch den Anbieter gesperrt SH131*

Die gewünschte Btx-Seite ist zwar vorhanden, aber vom Anbieter gesperrt.

*Seite nicht vorhanden SH100*

Die gewünschte Btx-Seite (a-Blatt) ist im Btx-Dienst nicht gespeichert.

*Seite nicht vorhanden SH101*

Das gewünschte Folgeblatt ist im Btx-Dienst nicht gespeichert.

### *Unzulässige Auswahl 1A009*

Der Teilnehmer hat eine Ziffer für eine Verknüpfung angegeben, die nicht vorhanden ist. Die Schreibmarke (Cursor) springt zurück an den Anfang des Eingabefeldes.

### *Abruf z.* Z. *nicht möglich SH002*

Eine vorgenommene Anforderung ist zwar formal richtig, kann jedoch zur Zeit aus technischen Gründen nicht durchgeführt werden.

*Durchführung z.Z. nicht möglich SH007*

Wegen einer Störung im Btx-Dienst kann die Anforderung nicht bearbeitet werden.

*Rückblättern nicht möglich SH010*

Ein Zurückblättern (\*#) ist nur auf maximal 5 Btx-Seiten, die zuvor angezeigt wurden, möglich. Dabei können bestimmte Seiten (wie z.B. Systemseiten des Btx-Dienstes) nicht wieder angezeigt werden.

*Anzeigen für DM xx,xx? Ja:# SH046*

Die gewünschte Informationsseite ist vergütungspflichtig. Durch Eingabe von "#" wird die Seite angezeigt und die Vergütung in der angegebenen Höhe dem Teilnehmer in Rechnung gestellt.

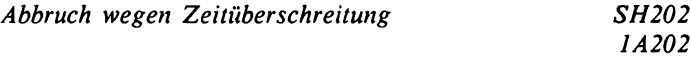

Die Verbindung zum Btx-Endgerät wurde von der Vermittlungsstelle unterbrochen, weil der Teilnehmer innerhalb von 15 Minuten keine Anforderungen an den Btx-Dienst übermittelt hat.

### 2.17.4.2 Meldungen bei Mitteilungs- und Antwortseiten

*Absenden z.Z. nicht möglich* **-> #** *1B247*

Das Absenden einer Mitteilungs- oder Antwortseite ist zur Zeit aus technischen Gründen nicht möglich.

### *Abruf z*. Z. *nicht möglich 1B082*

Der Abruf von Mitteilungsseiten ist zur Zeit aus technischen Gründen nicht möglich.

*Abruf z.* Z. *nicht möglich 1B002*

Der Abruf von Antwortseiten ist zur Zeit aus technischen Gründen nicht möglich.

*Abruf* z. Z. *nicht möglich***, -> #** *1B026*

Diese Meldung erscheint, wenn aus technischen Gründen der Abruf weiterer neuer oder zurückgelegter Antwortseiten zur Zeit nicht möglich ist.

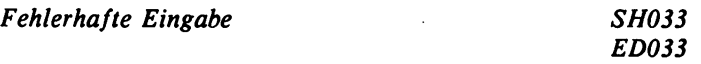

Es wurden unzulässige Zeichen in ein Dialogfeld eingegeben (z.B. Buchstaben in ein numerisches Feld für die Postleitzahl). Die Schreibmarke (Cursor) springt erneut in das Feld.

### *Fehlerhafte Eingabe 1A033*

Ein Feld auf einer Maske wurde nicht, unvollständig oder falsch ausgefüllt. Die Schreibmarke (Cursor) steht auf dem beanstandeten Feld.

*Absenden DM xx,xx? Ja:19 Nein:2 1B074*

Eine Antwort- oder Mitteilungsseite, für die vom Anbieter eine Vergütung in Höhe von DM xx,xx verlangt wird, kann durch Eingabe von "19" abgesendet oder mit "2" nicht abgesendet werden.

*Absenden DM xx,xx? P! Ja:19 Nein:2 1B075*

Eine vergütungspflichtige Antwort- oder Mitteilungsseite, die persönliche Daten enthält, kann durch Eingabe von "19" abgesendet oder mit "2" nicht abgesendet werden.

### *Abgesandt TTMMJJ HHMMSS,* **-> #** *1B073*

Bestätigung nach dem Absenden einer Mitteilungs- oder Antwortseite mit Datum und Uhrzeit.

*Nicht abgesandt***, -> #** *1B083*

Bestätigung, daß eine Mitteilungs- oder Antwortseite nicht abgesandt wurde.

*Absenden* z.Z. *nicht möglich* -> # *1B247*

Das Absenden einer Mitteilungs- oder Antwortseite ist zur Zeit aus technischen Gründen nicht möglich.

*Gelöscht***, -> #** *1B079*

Bestätigung, daß eine abgerufene Antwort- oder Mitteilungsseite auf Anforderung gelöscht wurde.

*Gespeichert***, -> #** *1B085*

Bestätigung, daß eine Antwort- oder Mitteilungsseite auf Anforderung gespeichert wurde.

*Weitere Mitteilungen ->* **#** *1B084*

Hinweis beim Abruf von Mitteilungen, daß weitere Mitteilungen vorliegen, die durch Eingabe von "#" abgerufen werden können.

*Keine Mitteilungen gespeichert 1B246*

Hinweis, daß keine zurückgelegten Mitteilungen gespeichert sind.

*Keine neuen Mitteilungen vorhanden 1B245*

Hinweis, daß keine neuen Mitteilungen vorhanden sind.

*Keine weiteren Antwortseiten***,— > #** *1B018*

Hinweis, daß keine weiteren Antwortseiten gespeichert sind.

*Speichern? Ja:19 Nein:2 1B051*

Nach Abruf einer gespeicherten Antwortseite kann diese mit "19" weiterhin gespeichert bleiben oder mit "2" gelöscht werden.

*Speichern:19 Loschen:2 1B049*

Nach Abruf einer Mitteilungsseite kann diese mit "19" gespeichert oder mit "2" gelöscht werden.

*Teilnehmernummer unbekannt 1B076*

Der Teilnehmer mit der angegebenen Teilnehmernummer und dem angegebenen Mitbenutzerzusatz, an den eine Mitteilungsseite geschickt werden soll, ist dem Btx-Dienst nicht bekannt.

*Mitbenutzernummer ungültig 1A068*

Es wurde eine falsche Mitbenutzernummer eingegeben. Die Schreibmarke (Cursor) steht wieder im Eingabefeld.

*Teilnehmerdaten gesperrt***, — > #** *1A197*

Der Teilnehmer ist zur Zeit gesperrt.

*Mitteilungsempfang gesperrt 1B078*

Der in einer Mitteilungsseite angegebene Teilnehmer hat den Mitteilungsempfang gesperrt.

# 2.17.4.3 Meldungen beim Ändern von Kennworten und der Freizügigkeit

*Zustand bleibt gleich*, *weiter* -> # *1A070*

Die Änderungsprozedur für die Freizügigkeit wurde zwar durchgeführt, der Zustand (freizügig ja oder nein) durch die Eingaben aber nicht geändert.

*Anschlußnummer falsch 1A052*

Bei der Änderung der Freizügigkeit des Anschlusses wurde eine falsche Anschlußkennung eingegeben. Der Teilnehmer kann die Kennung erneut eingeben.

*Geändert*, *weiter* -> # *1A071*

Bestätigung, daß der Zustand der Freizügigkeit geändert wurde.

*Kennwort geändert*, -> # *1A040*

Bestätigung, daß das persönliche Kennwort geändert wurde.

*Geändert*, *weiter* -> # *1A072*

Bestätigung beim Sperren bzw. bei der Freigabe des Mitteilungsempfangs, daß der Zustand geändert wurde.

# 2.17.4.4 Meldungen in Geschlossenen Benutzergruppen

*Nur für Mitglieder SH297*

Die aufgerufene Btx-Seite kann nur von Mitgliedern einer Geschlossenen Benutzergruppe (GBG) abgerufen werden.

 $\pmb{\mathsf{N}}$ 

*GBG-Berechtigung unzureichend SH199*

Die aufgerufene Btx-Seite kann nur von den Mitgliedern einer Geschlossenen Benutzergruppe aufgerufen werden, deren Autorisierungsgrad niedriger als der Autorisierungscode der Btx-Seite ist.

# 2.17.4.5 Meldungen im Rechnerverbund

*Absenden? Ja:19 Nein:2 SH044*

Eine Übergabe- oder Datensammelseite kann durch Eingabe von "19" abgesendet oder mit "2" nicht abgesendet werden.

*Absenden? P! Ja:19 Nein:2 SH304*

Eine Übergabe- oder Datensammelseite, die persönliche Daten enthält, kann durch Eingabe von "19" abgesendet oder mit "2" nicht abgesendet werden.

### *Absenden für DMxx,xx? Ja:19 Nein:2 SH047*

Eine vergütungspflichtige Übergabe- oder Datensammelseite kann durch Eingabe von "19" abgesandt oder mit "2" nicht abgesandt werden.

*Absenden DM xx,xx? P! Ja:l9 Nein:2 SH305*

Eine vergütungspflichtige Übergabe- oder Datensammelseite, die persönliche Daten enthält, kann durch Eingabe von "19" abgesendet oder mit "2" nicht abgesendet werden.

*Eingabe wird bearbeitet SH055*

Hinweis im Dialog mit Externen Rechnern, daß eine vorgenommene Anforderung (z.B. Eingabe einer Seitenverknüpfung) bearbeitet wird.

*Ext*. *Rechnerverbindung abgebrochen SH014*

Die Verbindung zu einem Externen Rechner ist durch eine technische Störung unterbrochen worden.

# *Externe Rechnerverbindung beendet SH013*

Die Verbindung zum Externen Rechner wurde vom Teilnehmer über eine "Abschiedsseite" beendet.

*Verbindung ist beendet SH307*

Die Verbindung zu einem Externen Rechner ist beendet.

*Verbindung ist unterbrochen SH308*

Die Verbindung zum Externen Rechner wurde wegen eines Fehlers im Seitenaufbau unterbrochen.

*Verbindung ist unterbrochen SH309*

Die Verbindung zum Externen Rechner wurde wegen eines Protokollfehlers unterbrochen.

*Verbindung ist unterbrochen SH310*

Die Verbindung zum Externen Rechner wurde wegen eines Fehlers im Verbundrechner unterbrochen.

*Verbindung wird aufgebaut SH015*

Hinweis nach dem Absenden einer Übergabeseite zu einem externen Rechner, daß der Btx-Dienst versucht, eine Verbindung aufzubauen.

*Verbindungsaufbau nicht möglich SH016*

Der nach dem Absenden einer Übergabeseite versuchte Verbindungsaufbau zu einem Externen Rechner ist zur Zeit nicht möglich.

*Verbindungsaufbau nicht möglich SH313*

Der Verbindungsaufbau zum Externen Rechner ist nicht möglich, weil ein Fehler bei der Abwicklung der EHKP (Einheitlich höhere Kommunikationsprotokolle) aufgetreten ist.

# *Verbindungsaufbau nicht möglich SH314*

Der Verbindungsaufbau zum Externen Rechner ist nicht möglich, weil die Zielseite im Externen Rechner nicht gefunden wurde.

*Verbindungsaufbau nicht möglich SH315*

Der Verbindungsaufbau ist nicht möglich, weil im Datex-P-Netz keine Verbindung zum Externen Rechner zustande kam.

*Verbindungsaufbau nicht möglich SH316*

Der Verbindungsaufbau zum Externen Rechner ist aus unbekanntem Grund nicht möglich.

# 3. Blx-Anwendungen

Dieses Kapitel bietet eine Darstellung der wesentlichen Anwendungsbereiche von Btx. Die vorgestellten Beispielprogramme und Anbieter stehen stellvertretend für die oft sehr große Zahl von Angeboten zu bestimmten Anwendungen oder Branchen. Btx-Programme von Clubs und Vereinen, von Hard- und Software-Anbietern und die mehr als 100 über Btx zugänglichen Datenbanken sind gesondert, mit Adressen versehen, aufgeführt und geben einen Überblick über das gesamte Angebot für den an EDV-Themen interessierten Leser.

Die Bereiche Home-/Telebanking, Datenbanken und Telesoftware enthalten darüber hinaus eine ausführliche Einführung in Fragen der Technik und Handhabung.

### 3.1 Das elektronische Telefonbuch ETB \*1188# Telefonauskunft, Btx-Teilnehmerverzeichnis und Gelbe Seiten

Über das ETB können im Dialog mit dem Externen Rechner der Deutschen Postreklame die rund 26 Millionen Nummern aller bundesdeutschen Telefonanschlüsse abgefragt werden. Zusätzlich gibt es ein Verzeichnis der Btx-Teilnehmer und noch im Jahre 1987 soll das elektronische Gegenstück der Gelben Seiten (Branchenverzeichnisse) realisiert werden.

Im Unterschied zum "Fräulein vom Amt" ist beim ETB die Leitung nie besetzt, die gewünschte Information ist in der Regel schneller auf dem Bildschirm und auch vollständiger: Neben dem Namen gibt es die zugehörige Anschrift mit Postleitzahl. Im System sind mehr als 200.000 Orte und Stadtteile gespeichert. Anders als bei den geduldigen, gedruckten Telefonbüchern, für deren Herstellung nebenbei jährlich ganze Wälder vernichtet werden, ist das ETB immer auf dem aktuellsten Stand, was neue oder geänderte Anschlüsse betrifft.

Die folgenden Erläuterungen zum Umgang mit dem ETB gelten sowohl für das Telefon- als auch für das Btx-Teilnehmerverzeichnis.

```
B ildschirmtext
Elektronisches Telefonbuch (ETB)
                                0,00 DM
1 Btx-Teilnehmerverzeichnis
2 ETB, alphabetisch
- ETB, Gelbe Seiten
4 Benutzerhinweise
5 Mitteilungen
 6 Impressum
0<
                                   1188a
```
Beispiel für eine einfache Suche:

Die normale Suche nach einer Telefonnummer erfolgt über die Eingabe von Ort und Namen. Die Angabe eines Vornamens hilft die Suche einzuschränken. Nach Absenden der Daten wird eine alphabetische Liste der in Frage kommenden Telefonanschlüsse eingespielt, in der man weiterblättern kann, falls der gesuchte Teil-nehmer noch nicht enthalten ist.

Bei vollständigen Angaben mit Straße und Vorwahl erfolgt eine gezielte Ausgabe des gewünschten Anschlusses.

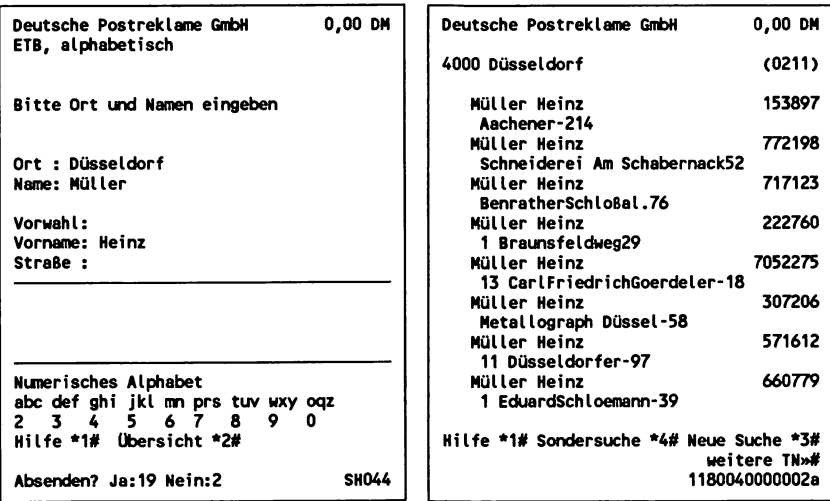

# Das Numerische Alphabet

Da es auch Btx-Teilnehmer gibt, die nicht über eine Schreibtastatur, sondern nur über eine Fernbedienung verfügen, gibt es eine - wenn auch recht umständliche - Hilfe. Über die Zuordnung von Buchstabengruppen zu den Ziffern 0 bis 9 können entsprechende Eingaben gemacht werden, die der Rechner umsetzen kann.

Numerisches Alphabet

abc def ghi jkl mn prs tuv wxy oqz **2 3 4 5 6 7 8 9 0 Beispiel: M U E L L E R = 6 8 3 5 5 3 7 H E I N Z = 4 3 4 6 0**

Da im ETB sämtliche Telefonanschlüsse gespeichert sind, können auch die Rufummern von Telekommunikations-Anschlüssen herausgesucht werden. Bei der Anzeige erscheint dann eine entsprechende Abkürzung vor der Nummer:

**Btx 1234 - Anschluß, der für Btx genutzt wird Fax 9876 - Anschluß, der für Telefax genutzt wird Fuw 41235 - Anschluß, der für Funkfernsprechen genutzt wird**

### Beispiel für eine Suche nach Begriffen oder mit Anfangsbuchstaben

Sind vollständiger Name oder genaue Schreibweise nicht bekannt, so ist die Suche nach einem Telefonanschluß auch über die Angabe des Ortes und einem Begriff oder über Anfangsbuchstaben möglich. Der Rechner gibt dann eine Liste in alphabetischer Reihenfolge aus.

Beispielsuche: Alle Anschlüsse in Stuttgart, deren Inhaber mit dem Begriff oder der Buchstabenfolge "Computer" beginnen.

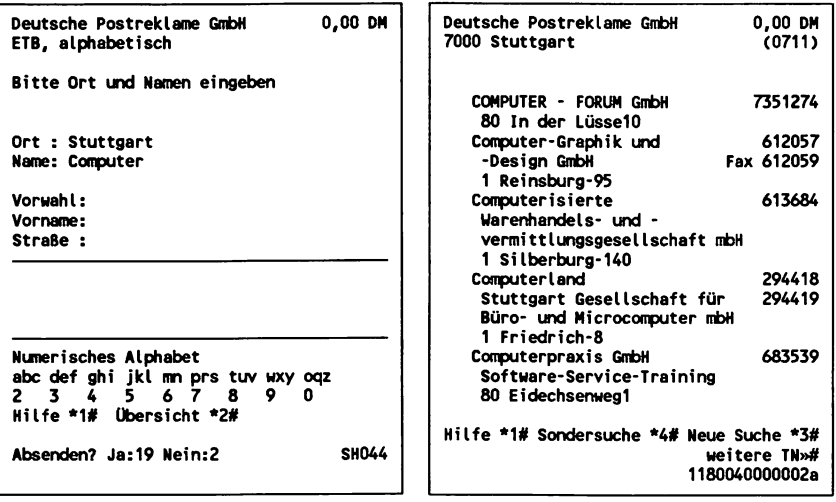

# **Suche nach Stichworten**

Bei Einträgen, die unter einem Stichwort zusammengefaßt sind, gibt es differenzierte Suchmöglichkeiten, die auch miteinander kombiniert werden können.

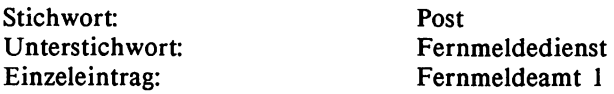

*Post*

Über Eingabe des Stichwortes "Post" gibt es eine Liste aller Unterstichwörter mit Einträgen.

# *Fernmeldedienst*

Über Eingabe des Unterstichwortes "Fernmeldedienst" gibt es eine Liste aller Einträge unter Fernmeldedienst.

# *Fernmeldeamt*

Über Eingabe des Einzeleintrages "Fernmeldeamt 1" wird der einzelne Anschluß ausgegeben.

# 3.2 Home- und Telebanking Kontoführung über Btx, Berechnungen, Börseninformationen

Die Möglichkeit, über Btx die private (Homebanking) oder geschäftliche Kontoführung (Telebanking) vorzunehmen, ist eine sehr attraktive und verbreitete Anwendungsmöglichkeit dieses Mediums. Über 40.000 Tele-Konten bei 62.000 Btx-Teilnehmern wurden im Februar 1987 beim Postgirodienst und bei den Sparkassen oder Banken gezählt, die in großer Zahl den Dialog mit ihren Rechnern in Btx anbieten.

Die Kontoführung über Btx erlaubt dem Kontoinhaber rund um die Uhr und auch an Wochenenden den direkten Zugriff auf sein Konto im Rechner seines Geldinstitutes. Ausnahme hiervon bilden bei einigen Rechnern notwendige Wartungs- und Reorganisationszeiten, die aber dann in die Nachtstunden gelegt werden.

Rund 100 Sparkassen sind mit eigener, regionaler Leitseite vertreten, 13 Postgiroämter bieten die Btx-Kontoführung im Rechnerverbund im Rahmen des Btx-Programms \*20000# der Post an.

Zum Mindestumfang der Kontoführung gehört der Abruf des aktuellen Kontostandes, Erteilen von Überweisungsaufträgen, Übersicht erteilter Überweisungsaufträge und ein Verzeichnis von Bankleitzahlen.

Besondere Kosten werden von den Geldinstituten in der Regel nicht berechnet, so daß ausschließlich die Telefongebühren (zum Nahtarif) während des Rechnerdialoges anfallen. Der Vorteil der Btx-Kontoführung liegt bei der rein privaten Nutzung in der Bequemlichkeit und dem Komfort, jederzeit und von jedem Ort aus - auch über einen fremden Btx-Anschluß z.B. von einem Hotel - über das eigene Konto verfügen zu können. Bei der geschäftlichen Nutzung und vor allem beim Einsatz von Personal Computern oder firmeneigener EDV in Verbindung mit entsprechenden Software-Programmen, die die automatische Btx-Kontoführung in die Finanzbuchhaltung integrieren, kommen wirtschaftliche Rationalisierungsaspekte hinzu.

Am Beispiel des Postgirodienstes wird die Kontoführung über Btx erklärt.

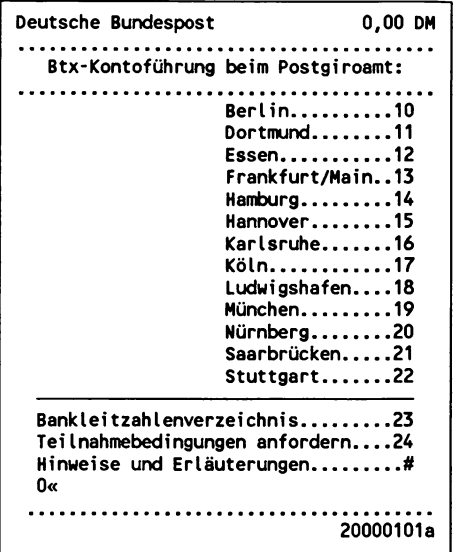

Nach Anwahl des zuständigen Postgiroamtes wird zunächst die Berechtigung zur Kontoführung durch die Frage nach der Kontonummer und der Btx-PIN geprüft.

Die PIN (Persönliche Identifikationsnummer) ist Teil eines einheitlichen Sicherungskonzeptes für die Btx-Kontoführung, auf das sich alle Anbieter geeignet haben.

Die PIN für den Zugang in den Rechnerdialog entspricht dem persönlichen Kennwort für den Btx-Zugang und dient somit der Sicherung des Kontos vor mißbräuchlichem Zugriff. Bei der Eröffnung eines Btx-Kontos wird dieses Kennwort dem Kontoinhaber per Einschreiben zugeschickt, um den erstmaligen Zugang zu ermöglichen.

Die Btx-PIN ist 5-stellig, darf nur aus Ziffern und/oder Buchstaben bestehen und sollte möglichst nicht aus leicht nachzuvollziehenden Daten, wie eigener Telefonnummer, Geburtsdatum oder Vorname von Familienangehörigen bestehen. Aus Sicherheitsgründen erfolgt die Eingabe der PIN verdeckt, d.h. sie wird auf der Btx-Seite nur mit Strichen------ wiedergegeben.

**DBP - PGiroA Essen 0,00 DM Kontoführung PGiroA Essen Legitimation** Kontonummer ....: 30109430 **Btx-PIN ........... . . : \*------ 11 Überweisungsaufträge e rteilen 12 Kontostand 13 Dauerüberweisungen einrichten 14 Dauerüberweisungen ändern 15 Dauerüberweisungen widerrufen 16 Vordrucke bestellen 17 Mitteilungen 18 Btx-Kennwort (Btx-PIN) ändern 20 Btx-Kontoführung sperren 21 TAN sperren**  $\ddot{\phantom{a}}$ **Wartungsarbeiten: mittwochs 6.00 \* 9.00 Absenden für DM 0,00? Ja:19 Nein:2**

### Kontostand abfragen

Nach erfolgreicher Legitimation kann z.B. der aktuelle Kontostand abgefragt werden.

**DBP - PGiroA Essen 0,00 DH Btx-Kontofüh rung Konto-Nr. 30109430 BAUMS,JUERGEN Kontostand am 23.02.87 17 Uhr 2067,28 DM 0< Übersicht Dialogmöglichkeiten 1 Überweisungsaufträge e rteilen** 2 Anzeige erteilter Btx-Überweisungen

# Überweisungsaufträge erteilen

Für Überweisungsaufträge wird eine entsprechende Btx-Maske mit den gleichen Datenfeldern eingespielt, wie sie auch von herkömmlichen Einträgen in Überweisungsformularen bekannt sind.

Dabei spielt es keine Rolle, ob das Geldinstitut des Empfängers am Btx-Dienst teilnimmt oder eine Kontoführung im Btx-Rechnerverbund anbietet.

**DBP - PGiroA Essen 0,00 DM** ................ **Btx-Überweisung Konto-Nr. 30109430 BAUMS, JUERGEN Empfängerangaben: BLZ : ............... In s titu t :Wird vom Progr. eingesetzt Konto-Nr. : ................... Empf.-Name:..............**<br>Betrag :DM .... Pf .. **Betrag :DM .... Pf ..**<br>Verwen- ............. **Verwen- .................................................... dungszweck:.................................................... Sind die eingegebenen Daten kürzer als das Datenfeld, erreichen Sie das nächste Feld mit # Abbrechen des Dialogs mit \*2# BLZ eingeben; BLZ-Verzeichnis mit \*1#**

Als erstes wird nach der Bankleitzahl (BLZ) gefragt, die - falls unbekannt - über ein Verzeichnis herausgesucht werden kann. In unserem Beispiel wird die BLZ der Commerzbank in Düsseldorf gesucht.

**DBP - PGiroA Essen 0,00 DM** . . . . . . . . . . . . . . . . . . **Btx-Kontoführung Bankleitzahlenverzeichnis** Wir zeigen Ihnen alle Geldinstitute **eines Bankortes an, wenn Sie die jew eilige Postleitzahl eingeben. Suchen ab (Anfangsbuchstabe des Institut-Namens): A=0 B=1 C=2 E=3 G=4**  $P=7$ . . . . . **Postleitzahl: 4000 Suchen ab: 2 Abbrechen des Dialogs mit \*2# Absenden? Ja:19 Nein:2**

Nach dem Absenden der Daten erhält man eine Übersicht der Geldinstitute mit Bankleitzahl in dem gewählten Postleitzahlenbereich und kann von hieraus wieder zurück zur Überweisungsmaske gelangen. Die Systeme in der Btx-Kontoführung sind in der Regel - so auch hier beim Postgirodienst - softwaremäßig noch nicht besonders komfortabel ausgestattet. Die herausgesuchte BLZ muß man sich merken oder notieren und nach dem Rücksprung in die Überweisungsmaske von Hand über die Tastatur eingeben.

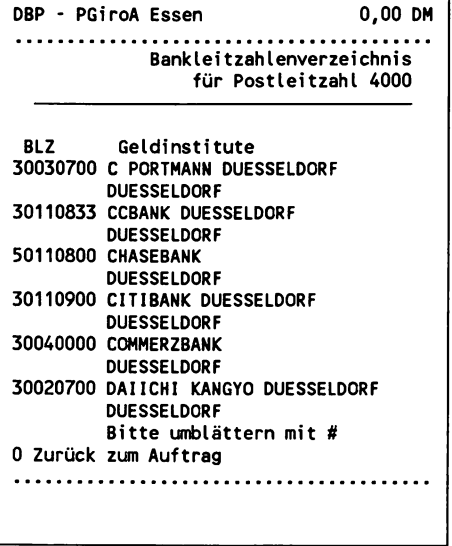

Sind die Datenfelder vollständig ausgefüllt, wird die Maske abgesendet. Der Rechner bestätigt den Erhalt der Daten und fordert eine Bestätigung der Überweisung durch Eingabe einer TAN.

Die TAN - Transaktionsnummer - ist wie die PIN Teil des Sicherungskonzeptes in der Btx-Kontoführung und entspricht der Unterschrift auf einem gewöhnlichen Überweisungsformular. Mit der Einrichtung eines Btx-Kontos erhält man eine Liste mit 100 TAN. Jede dieser 6-stelligen Nummern kann aber nur einmal verwendet werden.

**DBP - PGiroA Essen 0,00 DH Btx-Überweisung Konto-Nr. 30109430 BAUMS,JUERGEN Empfängerangaben: BLZ :32050000 In s titu t :SPK KREFELD Konto-Nr. :57123123 Empf.-Name:MUELLER GMBH Betrag :DM 815 Pf 30 Verwen- RECHNUNG-NR. 817-1487 dungszweck:VOM 21.01.87 Transaktions-Nummer: 233771 Vielen Dank . Wir haben Ihren Auftrag erhalten. ESSEN , den 18.02.1987, 16.15 Uhr Zurück 2 Nächste Überweisung 19 Absenden? Ja:19 Nein:2**

Die vorgenommenen Btx-Überweisungen können jederzeit aufgelistet werden. Diese Übersicht entspricht dem herkömmlichen Kontoauszug und kann - wenn man über einen Drucker verfügt - als Beleg für die eigene Dokumentation verwendet werden.

**DBP - PGiroA Essen 0,00 DN E rte ilte Btx-Überweisungen Konto-Nr. 30109430 BAUMS, JUERGEN** Datum/Uhr BLZ Konto-Nr. Betrag **160287/1420 32050000 57408486 50,00 180287/1616 32050000 57123123 815,30 Keine weiteren Überweisungen 1 Überweisungsaufträge erte ilen 0<............................................................**

Bei der Btx-Kontoführung im Postgirodienst können neben der Abfrage des Kontostandes und dem Erteilen von Überweisungsaufträgen, zur Zeit noch Dauerüberweisungen bearbeitet und Vordrucke oder Schecks bestellt werden. Auch diese Vorgänge müssen jeweils mit einer unverbrauchten TAN bestätigt werden.

### Wie sicher ist ein Btx-Konto?

Durch die Verwendung von Persönlicher Identifikationsnummer (PIN) und den Transaktionsnummern (TAN) wird ein Höchstmaß an Sicherheit bei der Kontoführung erreicht. Hat ein Kontoinhaber den Verdacht, daß Unbefugte Kenntnis von seiner PIN gewonnen haben oder hat er einfach die Liste mit den Transaktionsnummern verlegt oder verloren, so kann er jederzeit die Btx-Kontoführung sperren.

Der entsprechende Fall bei der herkömmlichen Kontoführung - z.B. Verlust von Scheckkarte und Scheckheft - ist da weitaus unsicherer. Durch den direkten Zugriff auf das eigene Konto im Rechnerverbund des Geldinstitutes kann man das Konto jederzeit bequem vom eigenen Btx-Anschluß aus selber sperren - also auch beispielsweise abends, wenn in der Bank längst niemand mehr arbeit. Ein normales Konto kann man nur durch einen telefonischen Anruf oder persönliches Erscheinen sperren lassen.

Die aus populären Film- und Fernsehszenen bekannten Hacker-Methoden haben bei der Btx-Kontoführung keine Chance. Wollte jemand versuchen, die fünfstellige PIN durch eine entsprechende Software, die automatisch sämtliche möglichen Zahlen- und Buchstaben-Kombinationen ausprobiert, herauszufinden, wäre er bei Btx schnell am Ende. Nach mehrmaliger (3- bis 5-maliger) Eingabe einer falschen Btx-PIN wird das Konto automatisch für Btx-Aufträge gesperrt.

Bei vielen Banken und Sparkassen können Btx-Teilnehmer die Kontoführung über ein Testkonto ausprobieren, auch ohne beim jeweiligen Geld-Institut angemeldet zu sein.

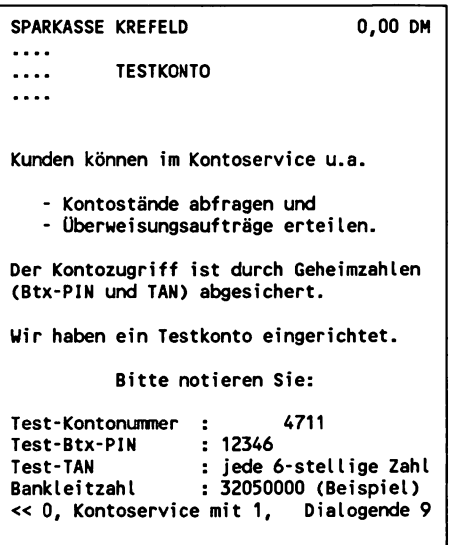

# Weitere Leistungsmerkmale von Home- und Telebanking

Neben den "klassischen" Anwendungen Kontostandsabfrage und Erteilen von Überweisungen bieten Banken und Sparkassen weitere Dienste im Rechnerdialog an, die häufig von jedem Btx-Teil-nehmer in Anspruch genommen werden können, auch wenn noch kein Btx-Konto geführt wird.

Hier ein für jedermann zugängliches öffentliches Btx-Angebot einer Sparkasse:

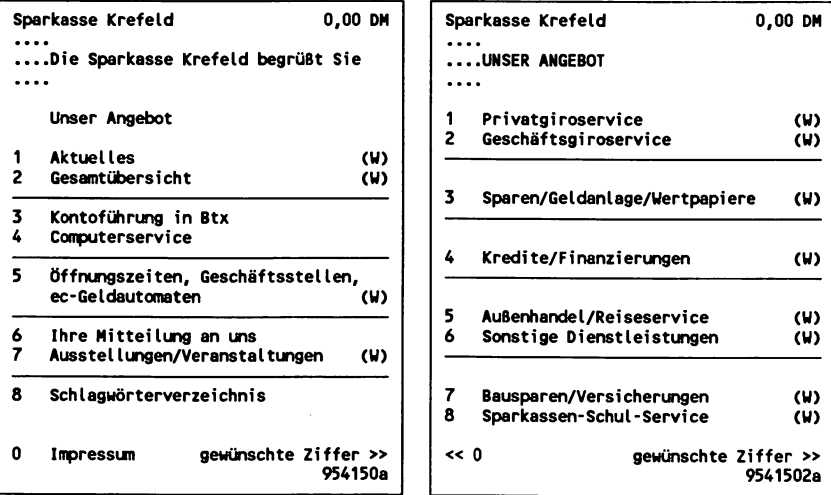

Für die Urlaubsplanung oder für ein Auslandsgeschäft kann man die aktuellen Sortenkurse abrufen oder auch Beträge umrechnen lassen.
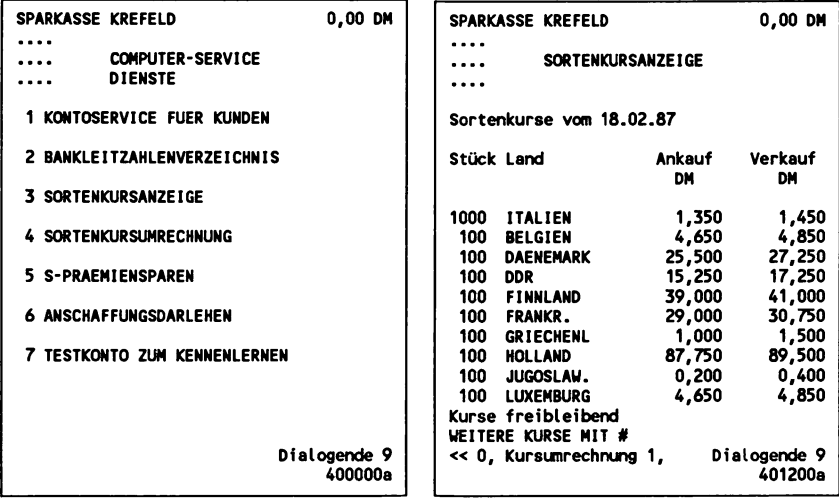

Beispiel Sortenkursumrechnung von DM 1.500.- in Schwedische Kronen. Die gewünschte Währung wird mit einem "Länderschlüssel" (Ziffer 14 für Schweden) angegeben, der Betrag kann frei gewählt werden.

```
SPARKASSE KREFELD 0,00 DM
                                          SPARKASSE KREFELD 0,00 DM
\cdots\cdots___ SORTENKURSUMRECHNUNG
                                           ___ SORTENKURSUMRECHNUNG
\ddotsc\ddotscKurse dieser Länder können Sie unrechnen
 1 ITALIEN
            2 BELGIEN
                        3 DAENEMARK
                                          Sie wollen
                                          untauschen: 1.500 DM
 4 DDR
             5 FINNLAND
6 FRANKR.
                        9 JUGOSLAW.
 7 GRIECHENL
8 HOLLAND
10 LUXEMBURG
11 NORWEGEN
12 OESTERR.
                                          Bei einem Kurs von 29,000
13 PORTUGAL
16 SPANIEN
14 SCHWEDEN
17 ENGLAND
                       15 SCHWEIZ
                        18 KANADA
19 USA
                                          erhalten Sie: 5172,41 SKR
Bitte folgen Sie der Bedienerführung!
Länderschlüssel (siehe Tabelle) 14
Bei Tausch in fremde Währung
Betrag in DM (nur volle DM) 1500
Bei Tausch in DM
Betrag in fremder Währung
                                          < 0, neue Kursunrechnung 1, Dialogende 9
Absenden? Ja:19 Nein:2
                                                                         401301a
```
### Beispiel Kreditberechnung:

Wer beabsichtigt, einen Kredit in Anspruch zu nehmen, kann beliebige Alternativen zu Darlehenshöhe, monatliche Rate oder Laufzeit berechnen und die Kosten bei unterschiedlichen Instituten vergleichen.

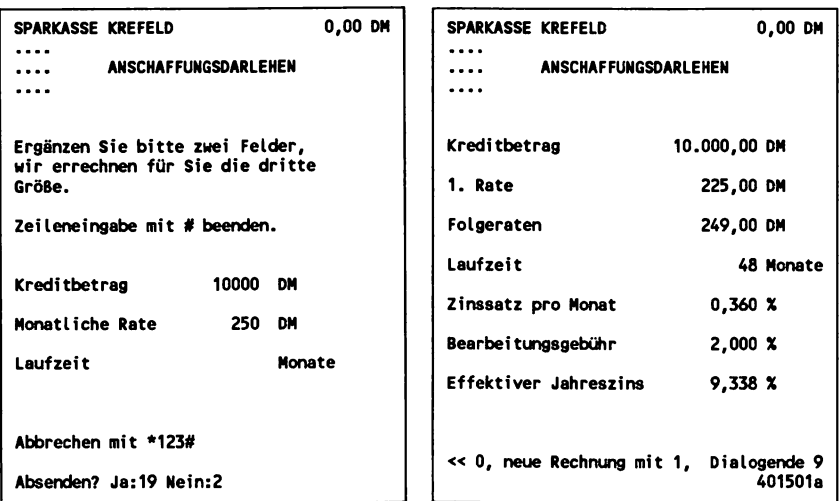

#### Automatisierte Btx-Kontoführung mit Personal Computer

Der Einsatz eines Personal Computers mit Btx-Karte eröffnet in Verbindung mit entsprechender Software vielfältige Möglichkeiten, den Dialog mit dem Btx-System und insbesondere mit externen Rechneranwendungen wie der Btx-Kontoführung zu automatisieren und komfortabel zu gestalten.

Allein die Anwahlprozedur in das Btx-System, der Aufruf der Zugangsseite in den Rechner des Geld-Institutes und die Identifikation mit Eingabe der PIN erfordert schon einige "Handarbeit" in etwa 6 bis 8 Schritten. Es mag auch nicht nach jedermanns Geschmack sein, auf der einen Seite über Btx den Dialog mit der EDV-Anlage einer Bank führen zu können und auf der anderen Seite aber noch mit althergebrachter Strichliste für die Transaktionsnummern arbeiten zu müssen. Da taucht dann rasch der Wunsch zumindest nach Einsatz der TAN-Liste als Text-Datei auf dem PC auf.

Die Möglichkeiten der inzwischen auf dem Markt angebotenen Programme reichen von selbst programmierbaren Prozeduren für die automatische Abwicklung von Dialogvorgängen bis hin zur vollständigen Integration der Btx-Kontoführung in FIBU-Programme, bei denen sich der PC auf "Knopfdruck" selbsttätig in den Btx-Rechner der Bank einwählt und fällige Überweisungen vornimmt.

(Vergl. hierzu die Kapitel über Anwendungsprogrammierung und über Btx-Software in diesem Buch.)

### Wirtschafts- und Börseninformationen

Der Zugriff auf aktuellste in- und ausländische Börsen- und Wirtschaftsdaten war lange Zeit nur wenigen möglich, die sich die relativ hohen Kosten einer Datenverbindung (Datex-P) ihres PCs mit einer Wirtschaftsdatenbank leisten konnten.

Über Btx kann man zum Telefon-Nahtarif auf verschiedene private Informationsdienste und die Angebote von Banken zugreifen.

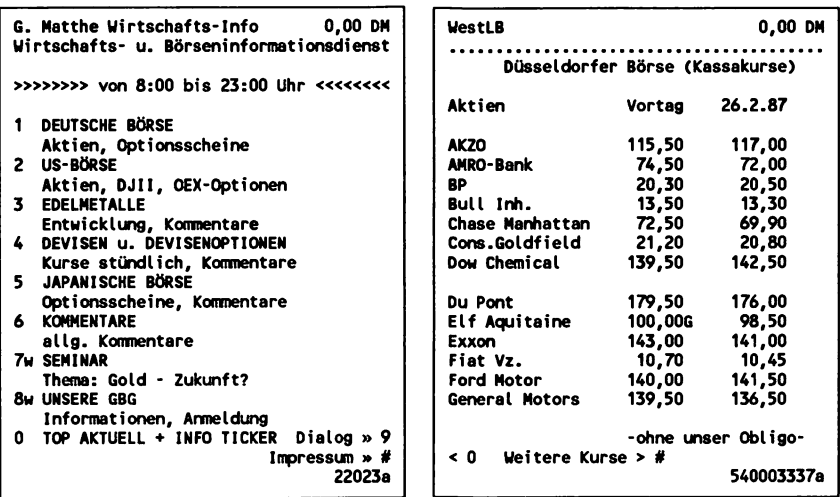

**Ausländ.Aktien..11 Impressum........ ..21**

**jeweiligen Stand! s te llt Einheitskurse...14 Kurszusätze... ..24 Information..........3 Impressun............. 4 Festverz.Werte..15 Optionsscheine..25**

**Grafiken............. 18 Wissenswertes. ..28**

**672430000a 67243000000a**

Täglich mehrfach aktualisiert während der Börsensitzung werden die Kurse in- und ausländischer Aktien bei der Frankfurter Wertpapierbörse.

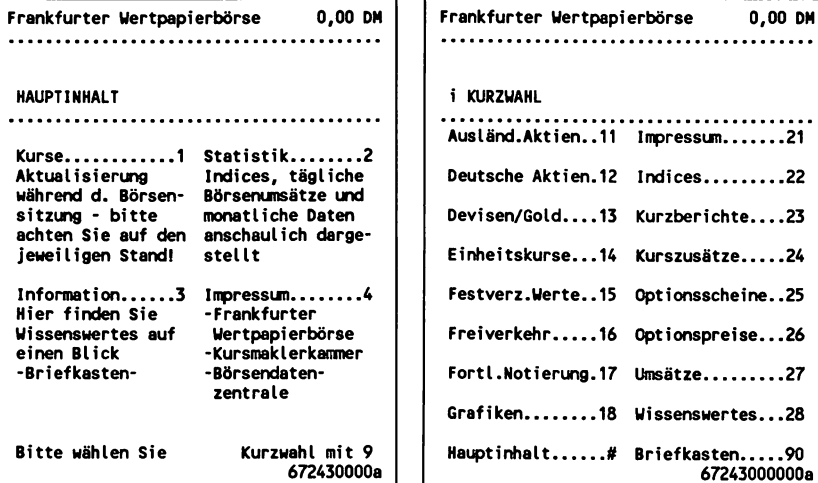

Die internationalen Börsenberichte bei der Hypo-Bank werden täglich aktualisiert und dann kostenlos für jedermann zugänglich angeboten.

**HYPO-BANK 0,00 DN Börsen- und Markt-Infos HYPO..BANK Internationale Börsenberichte** ................................ **Amsterdam...,....10 Singapur............. ..17 Brüssel......... ....11 Sydney................. ..18 Hongkong....... ....12 Tokio................... ..19 London........... ....13 Toronto............... ...20 Madrid........... ....14 Uall Street...........21 Mailand......... ,...15 Wien.....................,..22 Paris............. ...16 Zürich....................23 0 < Auslandskurse**

**HYPO-BANK 0,00 DH Internat. Börsenbericht HYPO..BANK** . . . . . . . . . **Wall Street 25.02.1987 /Börsenschluß** . . . . . . . . . . . . . **Aktien: Etwas fester Das Vertrauen darauf, daß der Markt weiteres Aufwärtspotential besitze, ließ die Kurse weiter anziehen. Nachhaltige Auswirkungen hatten lediglich die Berichte über die Aussetzung der Zinszahlungen Brasiliens. Dies belastete den Bankensektor sehr stark.Auch ölwerte gerieten unter Druck. Die Verluste wurden jedoch durch Kaufe von Pharmazie- und Technologieaktien größtenteils ausgeglichen. 0 < Auslandskurse**

Meldungen und Kommentare zu einzelnen Aktien und deren Entwicklungstendenzen werden bei Gruner + Jahr gegen eine Seitenabrufgebühr angeboten.

**Gruner + Jahr AG & Co. 0,50 DH ............... Aktienmeldung ................................... vom 24.02.87 IBM (g) : Gegen den Markt Die schon am 26.11.86 zu 126 US-\$ und dann nochmals am 29.1.87 zu 129 US-\$ nochmals empfohlene Computeraktie legte am 23.2. an der New Yorker Börse k rä ftig zu. Während der Gesamtmarkt am Dow Jones gemessen fast 19 Punkte einbüßte, stieg IBM um 3,5 auf 143,25 US-\$. Ursache: Die Gartner Group, ein einflußreicher Technologie-Analyst, empfiehlt IBM. Auch wir bleiben bei unserer Kaufempfehlung. Dagegen sollten sämtliche amerikanischen Öl- und Bankwerte abgestoßen werden. Der scharfe Einbruch der ölpreise am 23.2. dürfte die Branche noch länger belasten; das g ilt auch für Banken - Ursache is t** hier freilich die neue Schuldenkrise.<br>0 < (Alle Angaben ohne Gewä **0 < (A lle Angaben ohne Gewähr) 345005529a**

### 3.3 Verkehrs- und Reiseinformationen: Bundesbahn Fahrplan, Flugpläne, KFZ-Informationen

Der vollständige Fahrplan der Bundesbahn (\*25800#) ist über einen Externen Rechner zugänglich. Nach Angaben zu den Reisedaten erhält man hier die möglichen Zugverbindungen. Wie beim Elektronischen Telefonbuch ist auch hier nie besetzt, der Rechner auch nachts zugänglich und der Abruf erfolgt kostenlos.

**Deutsche Bundesbahn 0,00 DM ST ADTEVERBINDUNGEN 28.9.86-30.5.87 Reisetag : 26.04 (Tag.Monat) Abfahrtsbahnhof : Krefeld (Die Liste aller Abfahrtsbfe:0 eingeben) Abfahrtszei t : 10 Uhr (volle Stunde) Zielbahnhof : München Ankunftszei t : .. Uhr (volle Stunde) Bedienhilfe erhalten Sie mit \*258000# Bitte Suchbegriff(e) und/oder # eingeben Absenden für DM 0,00? Ja:19 Nein:2 SH047 Deutsche Bundesbahn 0,00 DM ST XDTEVERBINDUNGEN 26.04.87 KREFELD - MÜNCHEN AB ZUG AN BEMERKUNGEN 10.07 E 2425 17.03 .Köln .. 11.02 E 3361 18.03 .Köln .. .Wurzb .. 11.02 E 3361 18.27 .Köln .. 12.10 D 417 19.03 .Köln .. 13.08 E 3775 20.08 .Köln .. 14.06 E 3417 21.05 Zug hält auch in M-Pasing .Köln .. -------------------------------- einzige Seite vorherige Seite \*# Rückfahrt 1 weiter # zurQck0 Bedienhilfe \*1# Inhalt\*9# 1200833401033a**

Nach dem gleichen Verfahren wie bei der Bundesbahn können im Externen Rechner der Lufthansa (\*500000#) Flugverbindungen herausgesucht werden:

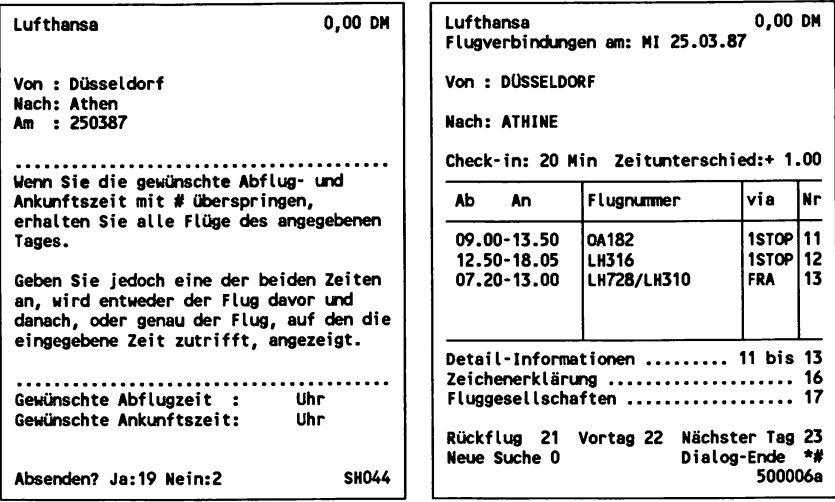

#### Touristische Informationen

Die Touristik-Branche ist eine der Hauptstützen des bundesdeutschen Btx-Systems. Dies liegt vor allem an den Möglichkeiten, die der Rechnerverbund bietet, durch den Reisebüros und auch teilweise schon der Endverbraucher Zugang zu Buchungssystemen erhalten.

Obwohl vor allem größere Reisebüros schon seit Jahren über Datex-P Reservierungssysteme wie START nutzen, gehen auch diese zunehmend auf Grund der günstigeren Datenübertragungs- und Endgerätekosten zum Einsatz von Btx über. Hier können auch kleinere Reisebüros kostengünstig und ohne Zeitverzug Auskünfte über Hotels, Bettenbelegungen, Reiseangebote oder Preise erhalten und unmittelbar Buchungen vornehmen. Anfang 1987 besaßen rund 50 Prozent aller bundesdeutschen Reisebüros einen Btx-Anschluß.

Der überwiegend größte Teil der Buchungssysteme in Btx ist (noch) nicht für die Öffentlichkeit zugänglich. Besonders die großen und etablierten Reiseanbieter scheuen noch davor zurück, den Reisevermittlern unmittelbar Konkurrenz zu machen und den Endverbraucher z.B. direkt ein Flugticket bestellen zu lassen.

Last Minute Service: Eine der (noch) wenigen Möglichkeiten in Btx für den Endverbraucher, direkt eine Reise zu buchen:

**All-Reisemarkt, S. Krämer 0,00 DN Für Kurzentschlossene! Flugreisen ab/bis Düsseldorf G r a n C a n a r i a 13.01. Hotel Intasun** lWo/U 2Wo/U 3Wo/U **DH 699,- DM 1098,- 13.01. Bungalows Marbella Golf lUo/ü 2Wo/U 3Wo/U DM 799,- DM 1399,- 14.01. Apartments Los Elefantes lUo/ü 2Wo/Ü 3Uo/ü 14.01. Bungalows Santa Fe I lWo/Ü 2WO/Ü 3Wo/ü DM 799,- DM 1399,- 14.01. Bungalows Marbella Golf lWo/Ü 2Wo/Ü 3Wo/ü DM 799,- DM 1399,- Buchung->5 Info->3 Inhalt->0 weiter-># 43373300a**

Ein System, bei dem Reisebüros Flüge buchen können, ist MARIS (Zugang über \*35353535#). Hier kann der Agent im Reisebüro durchaus auch im Beisein des Kunden - Auskünfte über Preise und Flugplanänderungen, Service-Informationen, Check-in-Zeiten, Einreisebestimmungen oder auch Wetterinformationen aus einem Zielort abrufen. Neben der Reservierung erfolgt auch gleich die Flugpreisberechnung. Für die nicht mehr all zu ferne Zukunft ist geplant, über den Rechnerverbund auch den Ausdruck von Flugtickets mit Hilfe eines erweiterten Btx-Terminals vorzunehmen.

### Öffentlich zugängliche Hotel-Buchungssysteme:

Das erste öffentlich zugängliche Buchungssystem für Hotelzimmer per Btx in der Bundesrepublik ist die deutsche Ausgabe des französischen Systems "SESAMTEL", in das über eine Externe Rechnerverbindung zusätzlich alle Videotex-Teilnehmer aus Frankreich und England Zugang haben.

Neben der Internationalität kommt für den Hotelier ein weiterer Aspekt bei SESAMTEL hinzu: er kann auf den Datenbestand in dem Reservierungssystem zugreifen, hat also im Rahmen dieses gemeinschaftlichen Rechnerverbundes seine eigene "Datenbank", in der er jederzeit Änderungen an Angeboten vornehmen kann.

#### Hotelzimmer-Reservierung am Beispiel des Systems T.I.B.S.Y:

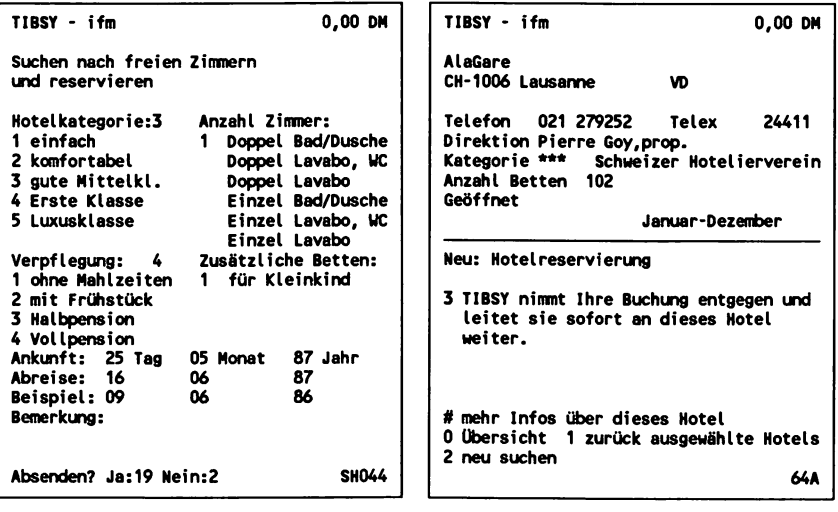

## Reiseinf ormationen

Bei der Planung des Urlaubs erspart Btx so manchen Weg ins Reisebüro und zeitraubende Recherchen, z.B. über besondere Einreisebedingungen bestimmter Länder.

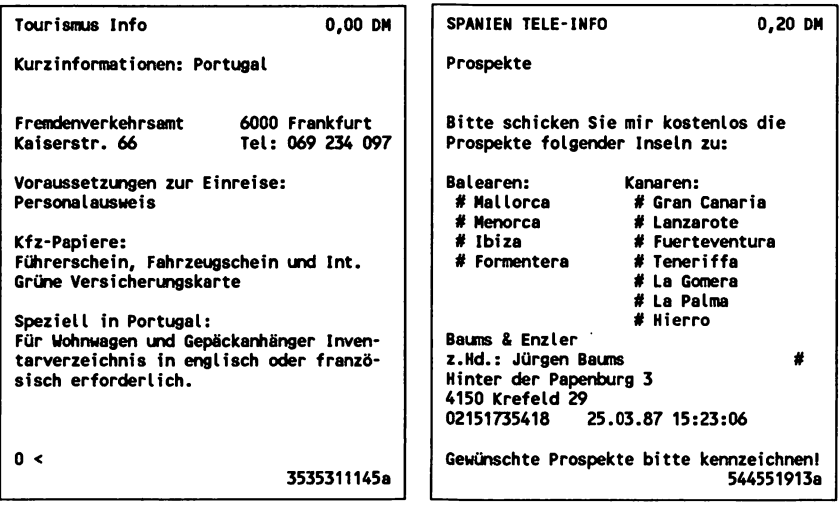

### Informationen für Autofahrer

Nahezu alle Autofirmen sind mit Informationen über ihre Modelle in Btx vertreten und bieten darüber hinaus Umfeldinformationen, z.B. über schadstoffarmes Fahren, Motorsport, Reisetips oder Hinweise zu Finanzierungs- und Leasing-Möglichkeiten an. Einen wesentlichen Programmteil bildet meist ein Händlerverzeichnis. Hier erhält man nach Eingabe des gewünschten Postleitzahlen-Bereiches Name und Anschrift eines regionalen Händlers.

Im Btx-Programm des ADAC, einem der am meisten frequentierten Anbieter, werden aktuelle Nachrichten für Autofahrer und Verkehrsberichte, z.B. über Baustellen auf Bundesautobahnen angeboten. Im Programmteil Technik und Umwelt" gibt es Auskünfte über bleifreies Tanken, neue Abgas-Bestimmungen und die Pannenstatistik. Antragsformulare für ADAC-Schutzbriefe können elektronisch ausgefüllt und abgeschickt werden.

Zusammen mit der aktuellen Vorhersage beim Deutschen Wetterdienst kann man hier z.B. eine Autoreise nach Kreta planen.

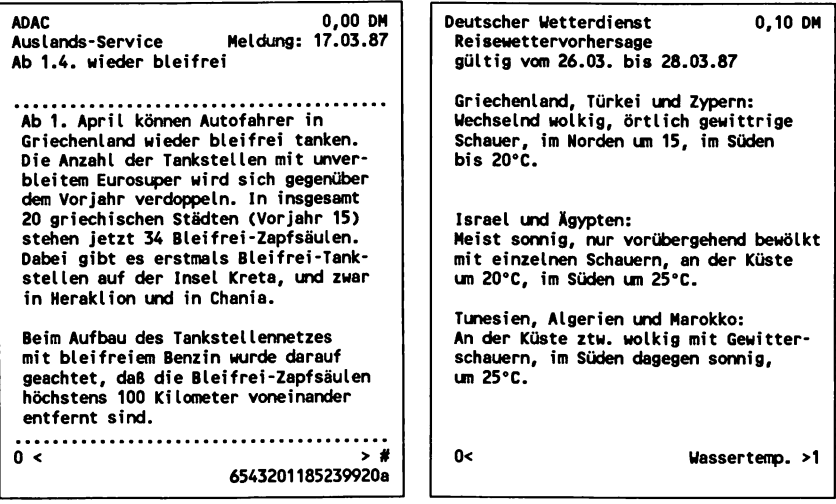

Autos mieten und Gebrauchtwagen kaufen per Btx

Sämtliche Mietkonditionen sind bei Europcar (\*40094#), Hertz (\*33400#) und interRent (\*40520#) abrufbar. Bei InterRent können bereits im Rechnerverbund Reservierungen vorgenommen werden.

Wöchentlich 2.000 neue private und gewerbliche Autoanzeigen werden von der Btx Südwest Datenbank GmbH (\*30711#) über den eigenen Rechner im Btx-System veröffentlicht. Gegen eine geringe Abrufgebühr können gezielte Anfragen gestellt werden, bei denen man gewünschten Preis, Automarke, Baujahr und Kilometerstand angibt.

Der Rechner gibt danach die Anzahl der gefundenen Angebote an, und man kann sich den Anzeigentext übermitteln lassen.

Über die Btx-Ausgabe des D.A.T- Marktspiegels können die gültigen Richtpreise gebrauchter Kraftfahrzeuge abgerufen werden.

# **Jahreswagenangebote und Gebrauchtwagenmarkt per Btx:**

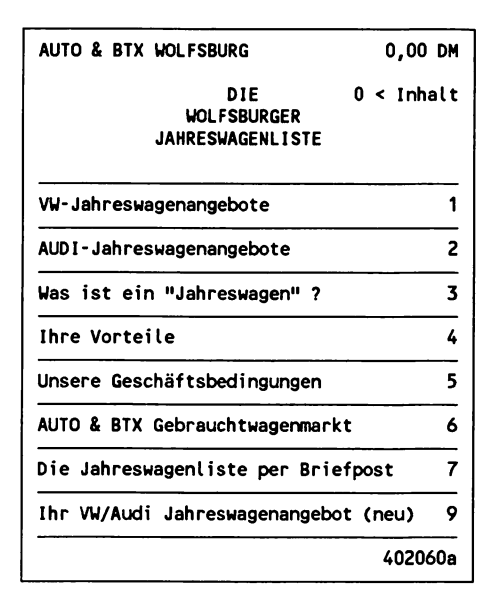

## **3.4 Btx als Nachrichten- und Informationsquelle: Bürger- und Verbraucherinformationen, Markt- und Branchenübersichten, Nachrichten**

Im Bereich der Informationen und Nachrichten zeigt sich deutlich die Funktion von Btx als universelle Datenbank für jedermann. Ob es nun Sportnachrichten cherinformationen sind, gegenüber gedruckten Broschüren und Zeitschriften besitzt das elektronische Medium wesentliche Vorteile.

# **Aktualität**

Rund um die Uhr - 24 Stunden am Tag - können von den Anbietern in Sekundenschnelle Informationen aktualisiert und von den Teilnehmern abgerufen werden.

Bei der Neuen Mediengesellschaft Ulm GmbH (\*34344#), der Herausgeberin von mehreren Btx-Fachzeitschriften, gibt es im Rechnerverbund den Zugriff auf sämtliche Artikel - teilweise bis zu 10 Tagen vor Erscheinen der gedruckten Ausgaben.

(Siehe auch das Kapitel: Eine elektronische Zeitschrift - frisch aus dem Drucker.)

### **Btx als Datenbank-Archiv**

Politische Informationen und statistische Daten gibt es z.B. beim Landesamt Baden-Württemberg:

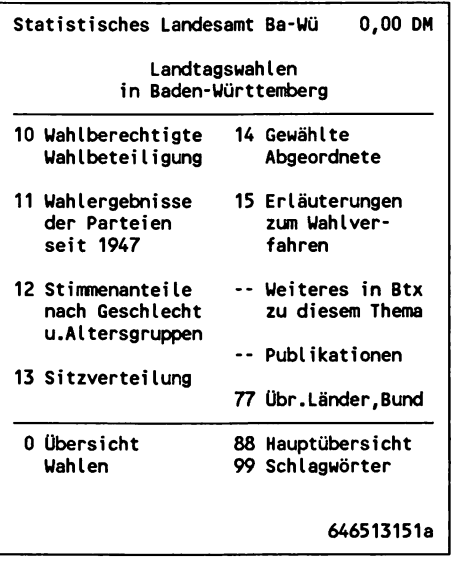

Viele Kommunen bieten Städteprogramme an mit Informationen über Freizeit-, Kultur- und Sportangebote - bei der Deutschen Oper Berlin sind bereits Vorbestellungen von Karten möglich. Der Bürger kann Anschriften und Öffnungszeiten der Ämter abrufen.

# Ein typisches Städteprogramm:

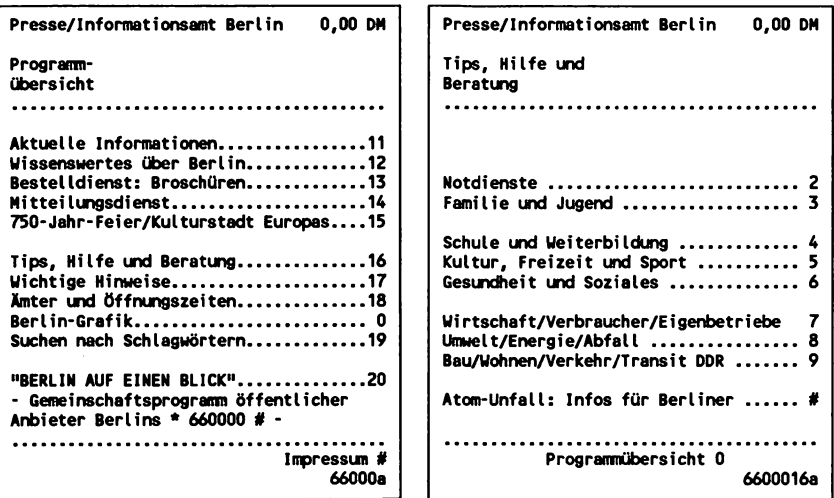

# Transparenz und Vielfalt

Pressevielfalt ist in Btx kein Thema, die "BILD" gibt es hier genauso wie die TAZ". Teilweise sind Nachrichtendienste wie dpa oder ap, auch öffentlich abrufbar.

```
Frankfurter Allgemeine Zeitung 0,00 DH
  P o litik
1 PEKING: Sechzehntägiger Volkskongreß
  in China eröffnet
2 BONN: Kohl und Genscher unterstreichen
  Bedeutung der Einigung Europas
3 BONN: Riesenhuber k r itis ie r t
  Forschungspolitik der EG
4 KALKUTTA: Linksparteien gewinnen in
  zwei indischen Unionsstaaten die Uahl
5 VATIKANSTADT: Der Papst bekräftigt den
  Marienkult der Kirche / Enzyklika
6 Schlagzeilen Wirtschaft
8 Firmen, die zu verkaufen sind w
                       0 Übersicht 9 F.A.Z.-Warenwelt
                                 3403411a
```
Die Markttransparenz für den Verbraucher ist ein wesentlicher Vorteil von Btx. Verschiedene Anbieter eines gewünschten Produktes sind schnell herausgesucht. Wenige Tage nach einer solchen "Marktrecherche" hat man die bestellten Broschüren über die herkömmliche Post ins Haus geschickt bekommen und kann sich so - z.B. zur Vorbereitung vor dem Gespräch beim Händler - in Ruhe eingehend informieren.

Auch Preisvergleiche sind im unmittelbaren Dialog möglich. Beim Verlag Gruner + Jahr gibt es im Rechnerverbund einen KFZ-Haftpflichtprämienvergleich. Hier sind über 13.000 Tarife von ca. 100 Versicherungsanbietern gespeichert. In wenigen Sekunden erfährt man, wie günstig die eigene Versicherung liegt und wo es preiswertere Tarife gibt.

```
Gruner + Jahr AG & Co 0,00 DM
                                  Gruner ♦ Jahr AG & Co 0,90 DM
      KFZ-Haftpflichtprämienvergleich
                                         Vergleichsergebnis für Ihr KFZ
Motorleistung 55 KW.oder PS
                                  ...............
                                               . . . . . . . . . . . . . . .
                                   Regionalklasse RL3; Beitragssatz 40 X
                                   Motorleistung bis 55 KU ( 75 PS)
Sind Sie im öffent-
                                  Deckungssunne unbegrenzt
lichen Dienst tätig (nein=n ja=j) n
                                  ..................................
Ihr Beitragssatz (40 - 200 X) 40 X
                                  Rang Jahresbeitrag
                                   1 VEREINIGTE HAFTPFLICHT
Ihr KFZ-Kemzeichen (z.B. K=Koln) KR
                                          Ihre jetzige Versicherung:
                                  43 ALLIANZ 399,00
Allianz
        70 SCHWEIZER-NATIONAL 409,00
Weitere 2 Versicherungen zun Vergleich:
ggf. Felder mit # ueberspringen
                                            ................
Absenden? Ja:19 Nein:2 SH044
                                  0 neuer Vergleich Ende 9
```
## Dialogfähigkeit

In vielen Fällen kann Btx die gedruckten Medien nicht ersetzen, sondern bietet durch seine Dialogfähigkeit über Bestelldienste von Broschüren eine wichtige Ergänzung.

**Bundeszentrale für gesundheitliche Aufklärung mit Broschüren-Bestelldienst:**

```
BZgA 0,00 DM
        T h e m e n
aktuell AIDS Information ............... 30
Drogenmißbrauch 10 Schwangerschaft
 Alkohol ........... 11 u. frühkindliche
 Rauchen ...... 12
 Arzneim ittel . 13
 Drogen ........... 14 Chronische
                      Krankheiten .. 19
Ernährung ........... 15
                     Mitteilungen .. 20
Behinderte
Menschen ........... 16 Impressum ......... 21
Familienplanung 17 Kooperation GID 22
     Zu dieser Übersicht . . . 0
                                252000a
```
Zur Dialogfähigkeit von Btx gehört auch der Zugriff auf externe Rechner, die z.B. in umfangreichen Btx-Angeboten eine schnelle Suche nach gewünschten Informationen bieten. Bei der Stiftung Warentest kann man im Rechnerverbünd die Ausgaben der Zeitschrift "TEST" heraussuchen lassen, in denen Testberichte zu einem angegebenen Begriff enthalten sind.

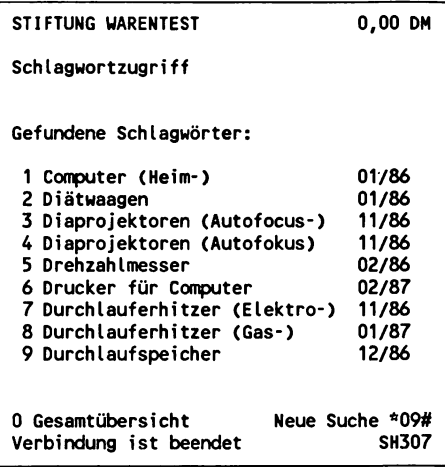

### 3.5 Anzeigenmärkte

Kleinanzeigen sind eine beliebte Rubrik in Zeitungen und Zeitschriften. Papier ist jedoch bekanntlich geduldig und dies muß alles geschehen, bis z.B. ein gebrauchter Computer von Privat an Privat verkauft worden ist:

- Anzeigentext schreiben und Zeilen zählen, um die Kosten auszurechnen,
- Anzeigentext an den Verlag schicken,
- dort wird er dann in der Satzabteilung abgeschrieben,  $\overline{a}$
- Druck der Zeitschrift und Auslieferung,  $\overline{a}$
- inzwischen wartet der Auftraggeber auf das Erscheinen seiner  $\overline{a}$ Anzeige,
- ein Interessent liest die Anzeige
- und versucht den Auftraggeber postalisch oder telefonisch zu erreichen,
- zwischendurch hat der Verlag die Rechnung geschrieben und der Inserent die Überweisung ausgefüllt und abgeschickt.

So einfach und schnell geht es elektronisch über Btx:

- Programm eines Anzeigenmarktes anwählen,
- auf einer vorbereiteten Antwortseite wird der Text eingeben,  $\overline{a}$
- Seite absenden und damit gleichzeitig bezahlen,  $\overline{a}$
- beim Anzeigenmarkt wird die Bestellung ausgelesen und über PC  $\overline{a}$ automatisch als Informationsseite in das Btx-System gestellt;
- bereits 1 Tag nach Anzeigenauftrag ist der Text veröffentlicht,
- ein Interessent liest die Anzeige
- und setzt sich über eine Btx-Mitteilung mit dem Inserenten in  $\overline{a}$ Verbindung.

Im Computerwelt Btx-Info-Dienst gibt es ein Informations- und Bestellsytem für Hard- und Software mit einem Anzeigenmarkt:

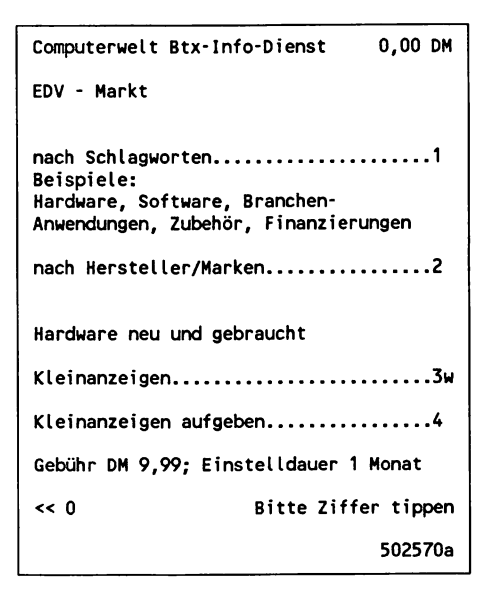

# 3.6 Bestellungen von Waren und Dienstleistungen

Die großen Versandhäuser, wie Quelle oder OTTO, sind mit ihren Rechnern an Btx angeschlossen und bieten Bestellmöglichkeiten für alle Waren über Angabe der Bestellnummern aus den Katalogen an.

Manche Firmen haben aber erst durch Btx diesen Vertriebsweg für sich erschlossen und erreichen durch eine bundesweite Präsenz im System auch Kunden über den angestammten regionalen Einzugsbereich hinaus.

## Bestellung von Software über Btx:

**A.V. Schaulandt GmbH 0,00 DM A.V. Schaulandt GmbH 0,00 DM A V T e x t Bestellung/Info** . . . . . . . . . . . . . . . . . Datum: 25.03.87 16:13:31 **AV TEXT - Das Programm zu einem Preis, bei dem sich das Abschreiben nicht Ich/Uir möchte(n) mehr Information # mehr lohnt. Ich/Wir bestelle(n) .. AV TEXT - Multitasting Druck / Suchbefehle zun Einzelpreis von DM 398,- ♦ MwSt - Kundenverwaltung / Fenstertechnik - und vieles mehr Diskettenformat: 3% Zoll-720 K # 5% Zoll-360 K #**<br>5% Zoll-1 2MR # **5% Zoll-1,2MB # Für alle IBM und komp. XT's und AT's. Verschiedene Diskettenformate. Baums & Enzler 4150 Krefeld 29** Einzelpreis DM 398.- + MwSt **Btx-Nr.: 02151735418 1 0 < Inhalt Bestellung/Info -> 1 Absenden -> 19 weiter -> 2# 646463a 64646616a**

Je weniger erklärungsbedürftig ein Produkt ist, um so leichter läßt es sich über Btx verkaufen. Liebhaber bestimmter Teesorten z.B. können bei Bedarf schnell ihre Bestellung aufgeben und erhalten die Ware per Post zugeschickt. Bei Produkten mit niedrigen Preisen ist die Bezahlung direkt über den Abruf einer vergütungspflichtigen Seite (max. 9,99 DM je Seite) möglich.

```
W.Herbort, TELEPHARM-SERVICE 0,00 DH
  S C H W A R Z E R T E E V 0 N
                    H E I N R I C H H A M S C H H I D T
  GEGRÜNDET 1877 TEILN.NR. 0211295122
  Baums & Enzler
  Herzlich willkommen bei Europas erstem
  BTX-Teeversand!
  Wenn Sie noch kein Kunde bei uns sind,
  können Sie für 0,90 DH eine kleine
  Kostprobe + Preisliste anfordern.
       Die Anforderungen sind momentan
  so zahlreich,daB wir Sie bei verzöger-
  ter Auslieferung um Geduld bitten!
  Ausverkaufte Tees:Nr. 004 und 024.
  7 Kostprobe / P re islis te anfordern
  8 Warenbestellung
  0< TPS IALLE VERWEISE w|lMPRESSUM >#
                               38383838a
```
#### 3.7 Einsatz von Mitteilungsseiten: Rundschreiben, Textübertragung, Telexmitteilungen

#### Rundschreiben versenden

Neben persönlichen und individuellen Mitteilungen, die an einzelne Btx-Teilnehmer geschickt werden können, ist der Versand von gleichlautenden Rundschreiben an größere Teilnehmerkreise auch ohne PC-Hilfe sehr effektiv: Im Online-Dialog wird der Text für einen Serienbrief auf eine der vorbereiteten Mitteilungsseiten im Btx-Dienst eingegeben. Nach jedem Absenden der Mitteilung kann man über die Eingabe von \*\* mit der Schreibmarke an den Anfang des Datenfeldes für die Teilnehmernummer springen und den nächsten Empfänger eintragen.

Verfügt man über eines der in diesem Buch vorgestellten Programme für den Einsatz eines Computers am Btx-Anschluß, so gestaltet sich der Rundbriefversand noch weitaus komfortabler. Der Serienbrief und eine Liste der Teilnehmernummern kann off-line über ein Textverar-

beitungsprogramm erstellt werden, und der Versand erfolgt automa- . tisch über eine entsprechende Funktion der Software.

#### Texte übertragen

Maximal 700 Zeichen kann man auf einer Mitteilungsseite unterbringen. Nun wäre es recht umständlich, längere Texte wie z.B. einen Artikel für eine Fachzeitschrift, in das Format einer Mitteilungsseite mit einer Zeilenlänge von 40 Anschlägen zu tippen. Auch hier gibt es komfortable Routinen in Btx-Dialogprogrammen, die den Umbruch eines über die Textverarbeitung erstellten Textes in das Btx-Format übernehmen. Dabei kann auch gleich eine Konvertierung der Daten in die Btx-Codierung vorgenommen werden, die - da im Bereich der Buchstaben und Zahlen weitgehend eine Übereinstimmung zum ASCII-Code vorliegt - auch nicht sehr aufwendig ist.

#### **Beispiel Fachartikel:**

Die Seiten von Fachzeitschriften sind in Spalten aufgeteilt, die dem Btx-Format sehr nahe kommen: etwa 40 Anschläge je Spaltenzeile. Bei 3 Spalten je Seite zu etwa 60 Zeilen passen rund 7.000 Anschläge auf eine vollgeschriebene Seite der Zeitschrift. Umgerechnet in Btx-Mitteilungsseiten sind dies in der Praxis (Leerzeilen und Wortabstände berücksichtigt) großzügig gerechnet etwa 15 Seiten. Kosten bei 0,40 DM je Mitteilung: 6,00 DM.

Am Beispiel eines freien Journalisten, der einen Fachartikel an den Verlag übermitteln will, sei hier die Wirtschaftlichkeit und der Komfort des Mitteilungsversands aufgezeigt:

Wird der Artikel über Btx übermittelt, hat der Journalist einen Zeitgewinn von gut 2 Tagen für die Fertigstellung gegenüber seinem Kollegen, der die Dauer des Postversands (auch hausintern) berücksichtigen muß. Wird der Artikel z.B. erst in den Abendstunden fertig, wenn die Briefkästen längst nicht mehr geleert werden, wäre zudem noch die Fahrt zum Fernmeldeamt fällig. Bei Einsatz eines PCs mit Btx-Anschluß ist es noch nicht einmal mehr nötig, den Artikel auszudrucken, um ihn in den Briefumschlag zu stecken.

Auf Verlagsseite kann ebenfalls ein PC an das Btx-System angeschlossen werden, der den Artikel über die eingegangenen Mitteilungen automatisch ausliest und wieder einen Text-File daraus erstellt.

Von hier kann es direkt in den elektronischen Fotosatz gehen. Der Verlag wird dem Autor die Mehrkosten des Btx-Versands gegenüber dem Postversand sicherlich gerne erstatten, denn hier entfällt ein voller Arbeitsgang - und damit entfallen weitaus höhere Kosten: das für den betroffenen Mitarbeiter im Verlag nicht besonders geistreiche Abtippen des Artikels in das Satzgerät oder die Textverarbeitung.

## Telex über den Mitteilungsdienst versenden

Über die Seite \*1050# erhält man Zugang zum Btx-Telex. Hier kann jeder Btx-Teilnehmer nach Anmeldung und Registrierung seiner Teilnehmernummer Mitteilungen an Telex-Anschlüsse weltweit versenden und von anderen Telex-Teilnehmer empfangen. Dabei braucht lediglich die Telex-Empfängernummer - anstelle der Btx-Teilnehmernummer bei einer Mitteilungsseite - angegeben und der Text auf eine Formularseite eingetragen zu werden.

Der unmittelbare Dialog, wie er zwischen 2 Telex-Teilnehmern erfolgen kann, und der zeitgleiche Ausdruck beim Empfang sind dabei nicht möglich.

Der Telex-Teilnehmer erhält zum Btx-Telex-Dienst den Zugang über eine besondere Nummer und kann nach Eingabe der Anschlußdaten eines Btx-Teilnehmers seinen Text dann wie gewohnt eingeben.

Nach der Herstellung des Btx-Telex-Verbundes plant die Post für einen späteren Zeitpunkt die Verbindung zu Telebox und Teletex.

### 3.8 Hobby, Spiele und Unterhaltung

Für den Kenner und Besitzer von Computerspielen weniger reizvoll weil grafisch bei weitem nicht so aufwendig, intelligent und schnell sind über Btx abrufbare Spiele. Immerhin kommen diese Btx-Angebote, besonders als Gewinnspiele in zahlreichen Programmen enthalten, bei vielen Teilnehmern gut an.

```
ABAS Spiele Btx-Dienste 0,00 DM
H A U P T I N H A L T
Die ABAS Spiele-Palette
Der Juwelenraub am Alexanderplatz . . . . 1
 (Krim inal-Spiel von Robert Wolf)
ABAS Psycho-Spieltest ................................ 2
 (Psychologischer Persönlichkeitstest)
MENSA Intelligenz-Spieltest ........... 3
 (B tx-In tellig en ztest der Hoch-IQler)
Im Kaufhaus ist die Hölle los ......... 4
 (Ein programmiertes Reality-Abenteuer)
DAS A B A S Gewinnspiel ......................... 5
 ( 100,00 DM bar zu gewinnen! )
Der Aufstand von Tortuga ......................... 6
 (Retten Sie Don Rodriges! Viel G rafik!)
JUNTA und DIE MACHER ................................ 7
 (Zwei P o litsp iele zum Bestellen) w
ABAS Hauptinhalt Teil II .................. 0
                                    501111a
```
Sehr erfolgreich sind sogenannte Lernspiele, die auf geschickte Weise die Aktualisierungs- und Dialogmöglichkeiten von Btx nutzen. Die Landesbank Schleswig-Holstein veranstaltet jährlich über fast 2 Monate hin ihr Börsenspiel KIES.

Jeder Spieler erhält hier beim Start ein Spielkapital von DM 50.000 gutgeschrieben und kann über 99 Anlagemöglichkeiten "Börsianer" spielen und spekulieren. Ziel ist es, aus dem Startkapital durch genaues Studium des echten Börsengeschehens während der Spieldauer möglichst viel "Kies" zu machen. Dazu erhält jeder Teilnehmer ein Depot mit Kontoauszügen, aus denen die Käufe und Verkäufe sowie der Wert des Depots am Ende einer Spielwoche ersichtlich sind.

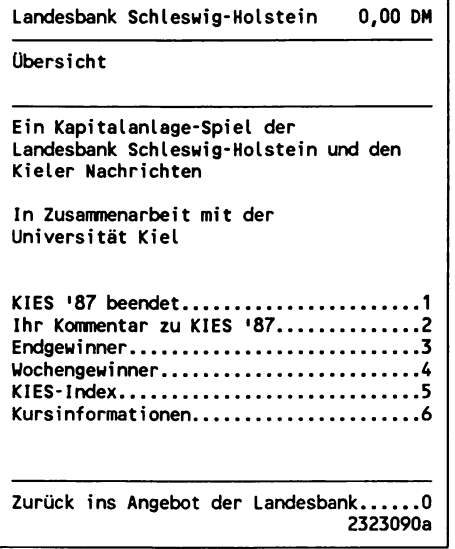

Den unmittelbaren On-line-Dialog zwischen Btx-Teilnehmern ermöglicht "KuK" im Rechnerverbund. Nach Anmeldung und Eingabe eines Phantasie-Namens kann man sich hier mit anderen "KuK"-ern über Texteingaben ohne Zeitverzug austauschen. "KuK" kommt von "Konkret und unkonkret", was heißen soll, daß man hier so ungefähr alles Mögliche und Unmögliche machen kann, was auch aus der Teilnehmerliste hervorgeht:

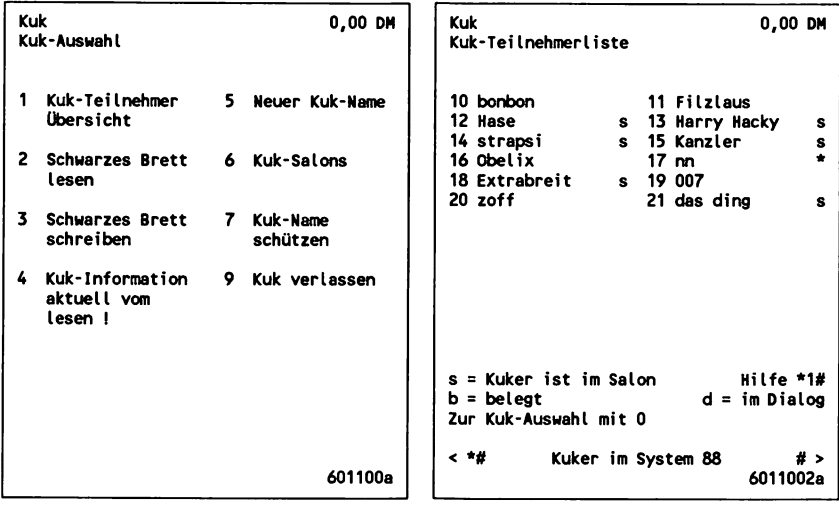

### 3.9 Telesoftware

Telesoftware ist die Übermittlung von lauffähigen Computerprogrammen und -dateien über das Btx-System. Dabei werden anstelle der herkömmlichen Daten, die für die Darstellung von Informationen auf Btx-Seiten gespeichert und beim Abruf durch einen Teilnehmer in dessen Decoder geladen werden, die von einem Computer benötigten Daten in der ihm verständlichen Sprache übermittelt. Im Prinzip ersetzt dieser Prozeß also den physischen Transport einer Diskette, auf der ein Programm gespeichert ist. So bieten auch z.B. Hersteller von Btx-Software die Updates ihrer Programme über das Btx-System an, so daß sich Kunden unmittelbar nach Fertigstellung einer neuen oder geänderten Version diese im Selbstbedienungsverfahren in ihren Computer laden können.

In der Praxis gestaltet sich diese Möglichkeit in Btx allerdings etwas komplizierter, als es zunächst den Anschein hat. Für Computer-Software wird im allgemeinen bei der 8-Bit-Codierung ein Code-Rahmen verwendet, der dezimal von 0 bis 255 und hexadezimal von 00 bis FF reicht (vergl. hierzu das Kapitel 4 über CEPT-Codierung) - also ein Bereich, der im CEPT-Standard für die Definition des gesamten Zeichenumfangs und zusätzlich für die Abwicklung des Übertragungsprotokolls (zur gesicherten Datenübertragung zwischen Endgerät und Btx-Vermittlungsstelle) gebraucht wird.

Wollte man also beispielsweise ein kleines Programm von 1.000 Byte Umfang einfach auf einer Btx-Seite ablegen, käme beim Empfänger-Decoder bestenfalls nur Zeichensalat, aber kein lauffähiges Programm an. Die nächstliegende Lösung besteht darin, im Rahmen des CEPT-Standards eine entsprechende Normierung vorzunehmen, durch die ein Decoder beim Empfang einer bestimmten Einleitsequenz die Information erhält, daß die folgenden Daten nicht der Darstellung z.B. von Grafikzeichen oder der Definition von Farben dienen, sondern eben Maschinen-Code für einen Computer bedeuten. Eine derartige Normierung lag allerdings lange Zeit im Rahmen des CEPT-Standards nicht vor und ist auch zum Zeitpunkt der Veröffentlichung dieses Buches nur in Grundzügen angegangen worden.

Telesoftware über Btx zu übertragen, funktioniert also nur über den Umweg einer Zwischencodierung des eigentlichen Quellcodes. Dabei ist bei der Realisierung von Telesoftware-Angeboten eine Codierungsform zu wählen, die von möglichst allen auf dem Markt befindlichen Endgeräten richtig interpretiert und verarbeitet werden kann. Auf jeden Fall wird der Teilnehmer immer - auch bei erfolgreichem Empfang derartiger Daten - eine Software benötigen, die aus dem Zwischencode wieder den eigentlichen Quellcode, ein lauffähiges Programm oder eine lesbare Textdatei konvertiert.

Für die Speicherung und Übertragung von Telesoftware gibt es folgende akzeptable Möglichkeiten:

- 1 Übertragung von Quellcode im Bereich des Aufbaucodes von Btx-Seiten. Dabei muß aber der Kompromiß eingegangen werden, daß hier bei normalen Endgeräten die Daten zwar richtig empfangen werden, aber auf dem Bildschirm recht verwirrende Darstellungen erscheinen.
- 2 Übertragung von Quellcode im Bereich der Decoderdefinition (also frei definierbare Zeichen). Da hier nichtsichtbare Daten übertragen werden, wird die jeweilige Darstellung auf dem Monitor auch in der Regel nicht beeinflußt.
- 3 Transparente Daten. Über diese Funktion des Btx-Dienstes wird die Übertragung von beliebigen Bit-Strukturen ermöglicht, inauf Btx-Seiten Dialogfelder als "transparente Datenbeschreibungselemente" definiert werden. Es hängt vom jeweiligen Endgerät ab, ob die gesendeten Bit-Strukturen so interpretiert werden, daß z.B. nicht das auf dem Monitor sichtbare Bild beeinflußt wird.

Unabhängig von der gewählten Form der Zwischencodierung im Btx-System hat die Größe der Programme oder Dateien theoretisch keine Grenze. Eine Btx-Seite besitzt eine Speicherkapazität von ca. 1.600 Byte übertragbarem Code, d.h. um ein Programm von 50.000 Byte im Btx-System abzulegen, benötigt der Anbieter ca. 35 Seiten. Dabei ist mehr als nur der rechnerische Wert zu veranschlagen, da durch die Zwischencodierung zusätzliche Transformationszeichen benötigt werden. Der zu übermittelnde Code ist also in der Regel umfangreicher als der Quellcode. Die Differenz nennt man den "Overhead", der je nach Qualität und verwendeter Zwischencodierung bis zu +10% beträgt.

Mit einfachen Btx-Endgeräten ist der Empfang von Telesoftware nicht besonders komfortabel, da immer nur jeweils eine Btx-Seite in den Decoder geladen werden kann und danach "von Hand" auf einem Datenträger gespeichert werden muß. So kann ein längeres Programm dann auch nur durch den manuellen Abruf entsprechend vieler Teilstücke (je 1 Seite) Zug um Zug übermittelt werden. Besitzer eines Computers mit Btx-Anschluß, für die die Anwendung von Telesoftware auch vorrangig interessant ist, haben es da leichter. Teilweise gehört es schon zum Mindestumfang einer mit der Decoder-Karte oder einem Modul mitgelieferten Dialog-Software, die jeweilige Telesoftware automatisch zu laden, zu konvertieren und den Quellcode auf dem Laufwerk abzuspeichern. Die Telesoftware wird hier vom Anbieter auf verkettete Seiten abgelegt, da vom Computer die empfangenen Daten dynamisch mitgelesen werden, bis das Ende eines Programm erreicht wird. Dabei werden ca. 4.000 bis 5.000 Zeichen pro Minute verarbeitet.

(Vergl. hierzu das Kapitel 5. über Software für Personal Computer.)

Für die Nutzer von Mailboxen, die mit ihrem Computer meist mit einem Akustikkoppler über das Telefonnetz den Dialog mit anderen Rechnern führen, ist Telesoftware nichts Neues. Btx bietet allerdings einige wesentliche Vorteile: die Übertragungsgeschwindigkeit ist bis zu viermal schneller (1.200 Baud anstelle von 300 Baud), die Kosten liegen weitaus niedriger durch den Zugang zu Btx zum Telefon-Nahtarif, und Btx verfügt über eine größere Sicherheit bei der Datenübertragung (Leitungsprotokoll).

#### **Programm-Listings über Btx**

Bevor einige Angebote von Telesoftware im Btx-System vorgestellt werden, sei noch auf eine sehr simple, aber effektive Möglichkeit hingewiesen, Computer-Programme kleineren Umfangs per Btx zu übermitteln. Jeder Inhaber eines Computers kennt Listings, die meist über mehrere Seiten hin in Handbüchern und Zeitschriften veröffentlicht werden. Dies sind gedruckte Listen von Eingaben, die man über die Tastatur eingeben muß, um in einer jeweiligen Programmiersprache ein lauffähiges Programm zu erhalten. So mancher begeisterte Hobby-Programmierer hat schon Stunden, wenn nicht Tage damit verbracht, derartige Listings abzuschreiben.

In der umfangreichen Software-Börse des WDR Computer-Club sind zahlreiche Programme nicht nur als Telesoftware, sondern auch als Listings auf Btx-Seiten abrufbar. Ein Programm zum Einlesen bzw. Abspeichern von Btx-Seiten im ASCII-Format vorausgesetzt, können die Programmzeilen über ein Textverarbeitungsprogramm komfortabel weiterverarbeitet werden.

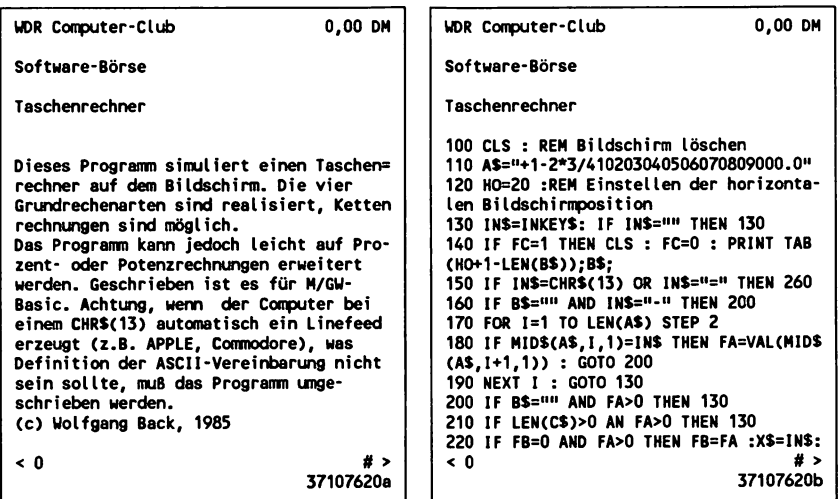

#### **Beispiele für Telesoftware-Angebote**

### *BBG-Einzelhandel Nordhessen mbH Leitseite:* \**41141*#

Die hier unter dem Schlagwort "Public Domain" angebotene Telesoftware kann über die in diesem Buch vorgestellte Btx-Software Infotool geladen und automatisch konvertiert werden. Dazu muß man nur im Menü den Programmteil für die automatische Dateiübernahme anwählen, den Namen des zu ladenden Programms und die Btx-Seitennummer angeben, unter der die Telesoftware im System abgespeichert ist.

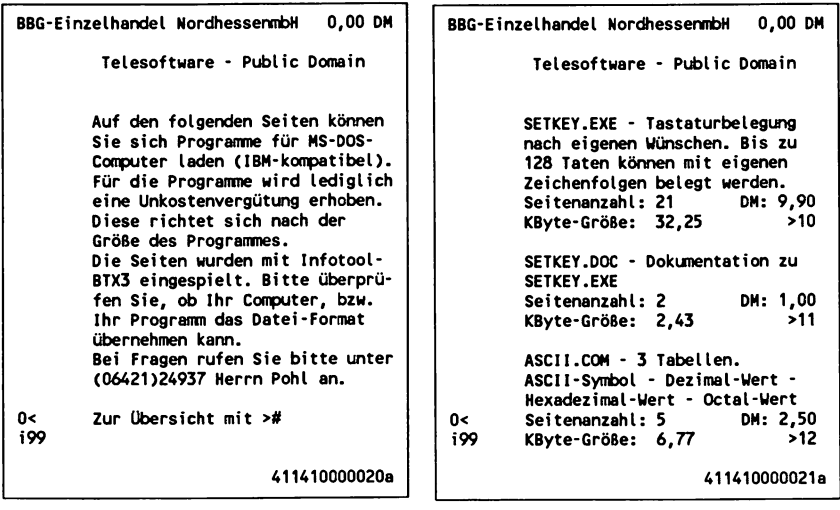

*Drews, Dieter/EDV*- *u*. *Btx-Anwendungen Leitseite: <29> \*921733*#

Voraussetzung für das Laden der hier angebotenen Telesoftware (Grafik-, Musikprogramme und Utilities) ist die spezielle Softwaresprache "BTX-BASIC" auf dem Commodore 64/128, mit der an den Computer angeschlossene Btx-Endgeräte bzw. Decoder gesteuert werden können (vergl. das Kapitel über Btx-Hard- und -Software).

### *geba Leitseite: \*21733***#**

#### *Telesoftware-Angebot im regionalen Programm der geba: <38> \*821733#.*

Neben Spielen und Programmen für die automatische Steuerung von Btx-Anwendungen auf der Basis des Programms Btx-Manager (vergl. das Kapitel über Btx-Software) sind hier mehrere Utilities (auf MS-DOS) abrufbar und können direkt lauffähig in den PC geladen werden. So zum Beispiel ein Programm, das einen Treiber für eine RAM-Disk erzeugt oder ein Drucker-Spooler.

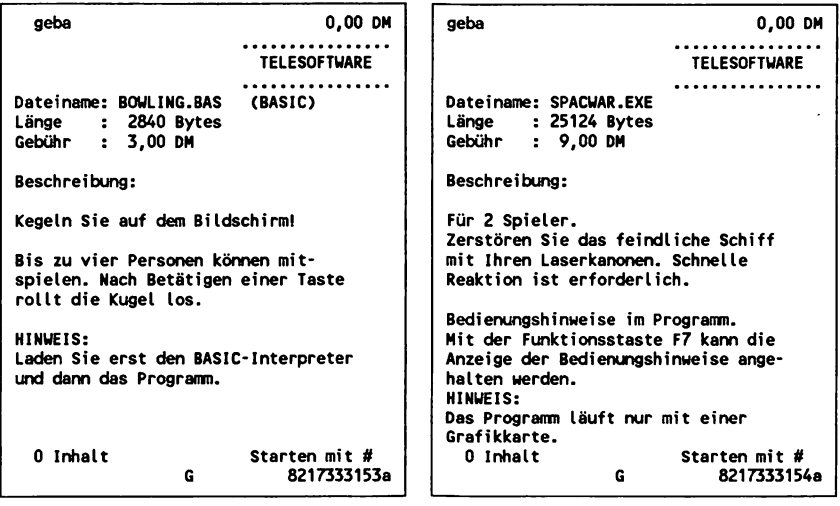

# *SIEMENS*

*Leitseite: \*32000***#**

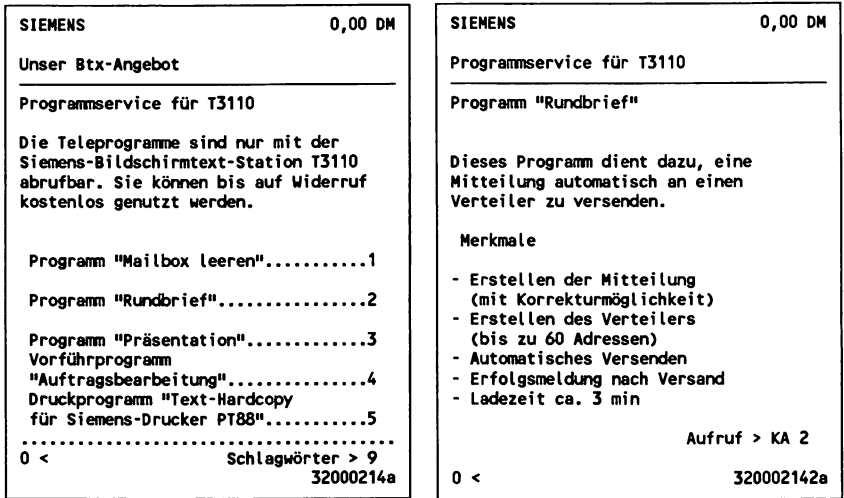

*WDR Computer-Club Leitseite: \*37107***#**

Der durch Fernsehsendungen weithin bekannte WDR Computer-Club bietet eine umfangreiche Software-Börse für unterschiedliche Computer-Typen mit Spielen, Utilities und kleinen Programmen, wie z.B. Wärmebedarfsberechnung oder Bundesliga-Tabelle.

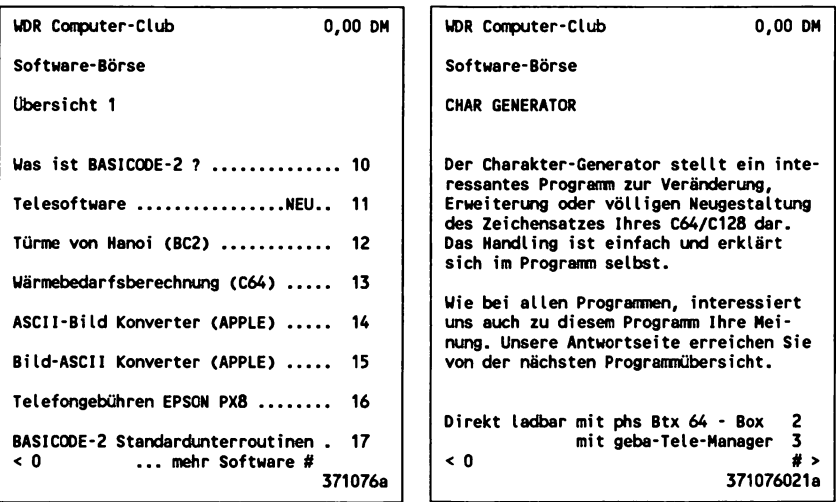

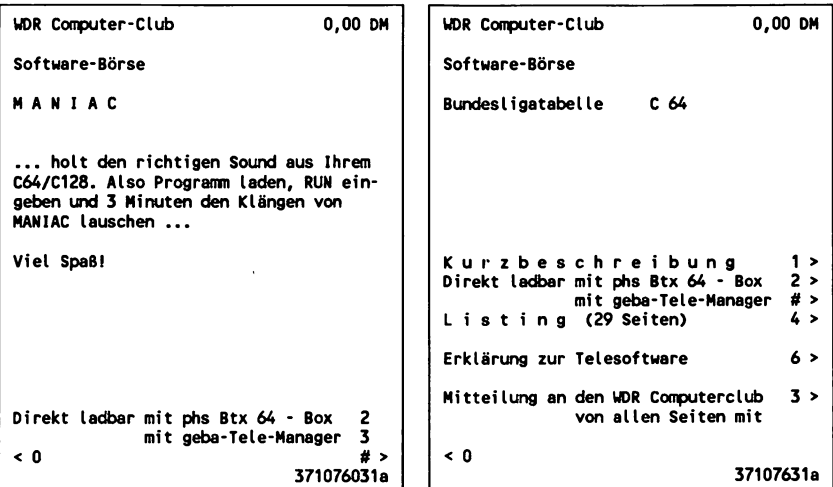

## 3.10 Gewerbliche Anwendungen und Geschlossene Benutzergruppen

Die bisher in diesem Kapitel über Btx-Anwendungen vorgestellten Möglichkeiten des Systems sind vorwiegend öffentlich zugängliche Angebote, die von jedem genutzt werden können. Ein mindestens ebenso großes und wichtiges Anwendungsfeld sind die vornehmlich gewerblichen Anwendungen, die entweder über Geschlossene Benutzergruppen (GBG) im Btx-System oder nur über den Rechnerverbund mit Paßwort-Eingabe zugänglich sind. Diese Anwendungen sind bestimmten Gruppen von Btx-Teilnehmern, wie z.B. Händlern, Verbandsmitgliedern oder Außendienststellen von Firmen vorbehalten, die Btx für die geschäftliche Kommunikation nutzen. Die monatlich geführte Statistik über die Entwicklung von Btx mag die Bedeutung dieses Anwendungsbereiches demonstrieren: Rund ein Viertel aller Anbieter verfügt über eine GBG, die Anzahl der in GBGs eingetragenen Teilnehmeranschlüsse übersteigt regelmäßig die Zahl der Gesamtanschlüsse.

Folgende Faktoren sind die Hauptargumente für einen Btx-Einsatz im gewerblichen Bereich:

1 Im Vergleich zu anderen Medien niedrige Datenübertragungskosten, Nutzung zum Telefon-Nahtarif, günstige Hardware-Kosten und jederzeitige Verfügbarkeit.

Ein klassisches Beispiel bietet hierfür der Händler, der dringend eine Serviceinformation für einen Kunden im Laden benötigt. Der Anruf per Telefon ist da nicht nur teurer, sondern häufig weitaus umständlicher und manchmal auch mehr als ärgerlich, wenn der zuständige Sachbearbeiter gerade nicht zu erreichen ist.

Darüber hinaus können im Prinzip beliebig viele Btx-Teilnehmer zur gleichen Zeit auf ein und dieselbe Information zugreifen. Mißverständnisse, die bei telefonischen Anfragen vorkommen können, sind weitgehend ausgeschlossen. Die über Btx abrufbaren Informationen sind eindeutig, stets aktuell und können bei Bedarf auch jederzeit ausgedruckt werden.
Beispiel für die Unterstützung des Fachhandels per GBG:

**LOEWE OPTA GMBH 0,00 DM Technischer Nur für den Kundendienst Fachhandel Neu: Schulung C8001 in KU 16.............. 31** ErsatzteilLOEWE. **bestellungen...........10 Test-Seiten............60 Verzeichnis Ansprechpartner der TK-Stellen\_\_\_20 im TK-Kronach....70** Techn. Schulungen Nachrüstungen....80 **u.Termine f.1987..30 Fachhandels-Infos Mitteilungen an und Servicehilfen.40 den TK-Kronach...90 Quick-Service u. Anmeldung zur GBG.# Reparaturh i 1 fen. . . 50 5070581a**

Im Rahmen der technischen Beratung bietet die Firma LOEWE in ihrer GBG für den Fachhandel eine Testreihe zur Prüfung und Fehlersuche bei Btx-Endgeräten an:

```
LOEUE OPTA GMBH 0,00 DM
 Testseiten
 Übersicht
Farbreinheit- Blink-
Abgleich................. .10 Test 1................... .16
Grauwert- Blink-
Abgleich................. .11 Test 2................... .17
H ellig keit und Punktspeicher-
Kontrast Ein stell .12 Test....................... .18
Geometrie- Testseite-
Test......................... .13 DRCS-Laufzeit... .19
Display- Kassetten-
Test 1..................... .14 Interface-A bgl.. .20
Display- Farbdrucker-
Test 2..................... .15 Test....................... .21
                                 50705816a
```
2 Gezielte, schnelle Datenübermittlung und kostengünstige Produktion und Vervielfältigung von Informationen auf elektronischem Weg.

So können z.B. aktuelle Produktinformationen entweder über den Mitteilungsdienst oder über einfache Informationsseiten in einer GBG innerhalb von wenigen Stunden erstellt und an Vertriebspartner oder Kunden einer Firma bundesweit verteilt oder von diesen abgerufen werden.

Ein Beispiel für die Kundenberatung innerhalb einer GBG bietet die Firma InfoTeSys, ein Hersteller von Software für den Btx-Einsatz. Zu jedem ordentlichen Computer-Programm gehört ein Handbuch, genauso wie die ständige Weiterarbeit an dem Produkt und die Anpassung an neue, von den Anwendern kommende Anforderungen. Auf herkömmlichem Weg kommt es nicht selten vor, daß Software-Nutzer entweder gar nicht über Neuerungen oder erst Wochen bis Monate später informiert werden. Btx bietet da im Rahmen einer GBG für Kunden die aktuellste und für den Anbieter auch kostengünstigste Möglichkeit der Information und der Beratung.

**InfoTeSys 0,00 DM Informations-Systeme GmbH 0< ># Exklusiv für unsere Kunden... Unsere Software-Produkte werden mit ausführlichen Bedienungsanleitungen g elie**  fert, teils als Handbuch - teils auf Da**tenträger. Darüber hinaus dokumentieren wir Ergänzungen zu diesen Bedienungsanleitungen innerhalb einer Geschlossenen Benutzergruppe (GBG). Wenn Sie bereits InfoTool-Anwender sind, te ile n Sie uns b itte für die Autorisie**rung zur GBG Ihre Teilnehmernummer mit. **1 zur GBG # Anmeldung 6976975a**

3 Btx kennt keine festen Arbeits- oder Ladenschlußzeiten. So können beispielsweise Mitglieder von Einkaufsgenossenschaften jederzeit bei ihrer Zentrale auch in den Abendstunden oder am Wochenende fällige Bestellungen aufgeben.

Bestellsysteme über GBG sind zwar nicht so komfortabel wie über den Rechnerverbund, dafür aber mit weitaus weniger Kosten und Aufwand verbunden und bei entsprechend geringer Anzahl an unterschiedlichen Produkten durchaus sinnvoll. Auf einer Btx-Antwortseite können etwa 20 verschiedene Datenfelder für Bestelleinträge untergebracht werden, vorausgesetzt, es handelt sich um gängige, auch für den Händler wenig erklärungsbedürftige Waren. So kann man eine Produktpalette von rund 100 Artikeln bequem über ein Bestellsystem in einer GBG mit rund 10 Seiten Umfang unterbringen. Die einzelnen Bestellseiten sind dann wie ein gedrucktes Bestellformular zu handhaben, mit dem wesentlichen Unterschied, daß auf dem elektronischen Weg per Btx die Bestellung unmittelbar nach dem Absenden beim Empfänger eingetroffen ist.

Wird auf Seiten der Zentrale ein PC an das Btx-System gekoppelt, so können die eingehenden Bestellungen z.B. im Stundenrhythmus ausgelesen und entweder ausgedruckt oder gleich an andere PC-Programme zur Weiterverarbeitung gegeben werden. So kann ein kostenintensiver

Arbeitsgang, die sogenannte Doppelerfassung von Daten, beim Einsatz der EDV entfallen. In den meisten Firmen und Betrieben ist es auch bei inzwischen immer größer werdender Verbreitung von Computern und Datenverarbeitungsanlagen immer noch notwendig, die von außen eingehenden Daten und Informationen nochmals "von Hand" einzugeben, da die Kommunikation mit Kunden, Händlern, Filialen oder Außendienststellen in der Regel eben noch über das "geduldige" Papier (Briefe, Formulare) oder über die personalintensive telefonische Auftragsannahme geht.

Beispiel für eine GBG mit Bestellsystem einer Einkaufsgenossenschaft:

**Ringfoto GmbH & Co. KG 0,00 DM RINGFOTO-INTERN (GBG) Aktuelle Meldungen.........................................1 Postengeschäfte...............................................2 Bestell-System......................... ........................3 Auftrags-Stornierung.....................................4 Uerbeseiten für Ringfoto-Händler.............5 Briefkasten............................... ........................6 Übersicht:0 WÄHLEN SIE 200087a**

#### 3.11 Rechnerverbund: Händlerbestellsysteme, Berechnungen, Außendienststeuerung, MaiIbox-Systeme

Beim Btx-Rechnerverbund werden Externe Rechner, also EDV-Anlagen bis hinunter zum PC über Datex-P mit dem Btx-System gekoppelt, so daß Btx-Teilnehmer auf die Rechner zugreifen können. Dies erleichtert den Zugang und verringert die Kosten beim Nutzer gegenüber anderen Alternativen, wie Telex oder einem eigenen Datex-Anschluß. Die Datex-P-Gebühren werden in der Regel vom Betreiber des Externen Rechners übernommen, da dieser besonders bei den firmeninternen Anwendungen, wie Kundeninformation, Abwicklung des Bestellwesens oder des Vertriebs, Kostenvorteile und eine erheblich Erhöhung der Effizienz in diesen Bereichen der geschäftlichen Kommunikation erreicht.

Der Rechnerverbund bietet im Unterschied zum Btx-Dienst und dem Einsatz einer GBG die volle Anwendungsbreite der EDV. So können bei Bestellsystemen im unmittelbaren Dialog Auskünfte über z.B. Lieferfristen und -mengen gegeben oder Rendite- und Umsatz-Berechnungen vorgenommen werden.

Beispiel für einen Bestelldialog bei Telefunken:

**TELEFUNKEN 0,00 DM TELEFUNKEN FERNSEH UND RUNDFUNK GMBH Ersatzteil-Bestellung B estell-Seite VA : Musterstraße 125 4150 Krefeld 29 Ihre Bestelldaten : btx 1/87 B itte Ersatzteilnummer und Menge eingeben. Ohne gültige Ersatzteilnummer is t keine Bestellung möglich! E .-te il-N r. Menge 339 132 418 5 339 132 402 6 Kosten DM 0,00 Senden? Ja=19,N=2**

#### Mailbox-Systeme im Rechnerverbund

Mailbox-Systeme dienen der Abwicklung der elektronischen Post hauptsächlich im Bereich der Außendienststeuerung und der firmeninternen Kommunikation. Werden derartige Systeme über Datex-P abgewickelt, müssen sowohl der Betreiber als auch die Nutzer - meistens mit einem Portable PC ausgestattet - neben den entsprechenden Investitionen auch die gegenüber Btx höheren Datenübertragungskosten tragen. Durch den Einsatz von Mailbox-Systemen über Btx, die zudem auch bei Service-Rechenzentren als Dienstleistung gemietet werden können, erhalten auch mittelständische Firmen und kleinere Institutionen die Möglichkeit, derartige Systeme zu erschwinglichen Preisen einzusetzen.

Besonders bei den Mailboxen wirkt sich das in Btx verwendete 40- Zeichen-Format gegenüber dem 80-Zeichen-Format bei Computern in keiner Weise nachträglich aus. Zum Mindestumfang von Mailbox-Systemen gehören Empfang, Absenden, Speichern und Suchen von Mitteilungen. Darüber hinaus ist ein komfortables Versenden von Rundschreiben über Verteiler mit Empfängeradressen möglich. Hier braucht der Absender nicht mehr die einmal erstellte Nachricht mehrfach zu adressieren und abzusenden, sondern kann sich aus der Gesamtzahl aller angeschlossenen Teilnehmer eine Gruppe der gewünschten Empfänger zusammenstellen und einen Versandauftrag an die Mailbox erteilen.

Beispiel für ein typisches Auswahlmenü in einer Mailbox:

**Btx Südwest DB 0,00 DM M A I L B 0 X Hauptauswahl Teilnehmer: 1000231 Anzeigen: 1 Neueingänge 2 Bearbeitete Eingänge 3 Ausgänge 4 Ausgänge mit Anfrage Bearbeiten: 5 Schreiben 6 Schreiben mit Anfrage Suchen: 7 a lle Aus- und Eingänge Verwalten: 8 Teilnehmer 9** Verteiler **H ilfe > \*1#**

# Informationsangebote mit Suchhilfen im Rechnerverbund

Dem Dialog mit Datenbanken, denen in diesem Buch ein besonderes Kapitel gewidmet ist, kommt eine weitere Anwendung des Rechnerverbundes sehr nahe: das schnelle Auffinden von Btx-Programmteilen und -Seiten über intelligente Suchhilfen. Dies ist weitaus komfortabler als der vergleichsweise zeitaufwendige Weg durch die Suchbaumstruktur eines großen und komplexen Informationsangebotes. Nach Eingabe eines gewünschten Suchbegriffes auf einer Eingabemaske gibt der Rechner eine Liste aller in Frage kommenden Zielseiten auf dem Bildschirm aus. Über eine Verknüpfung kann der Nutzer dann direkt die gesuchte Information anwählen.

Am Beispiel von BALIS, einem landwirtschaftlichen Informationsprogramm, wird die intelligente Suchhilfe demonstriert:

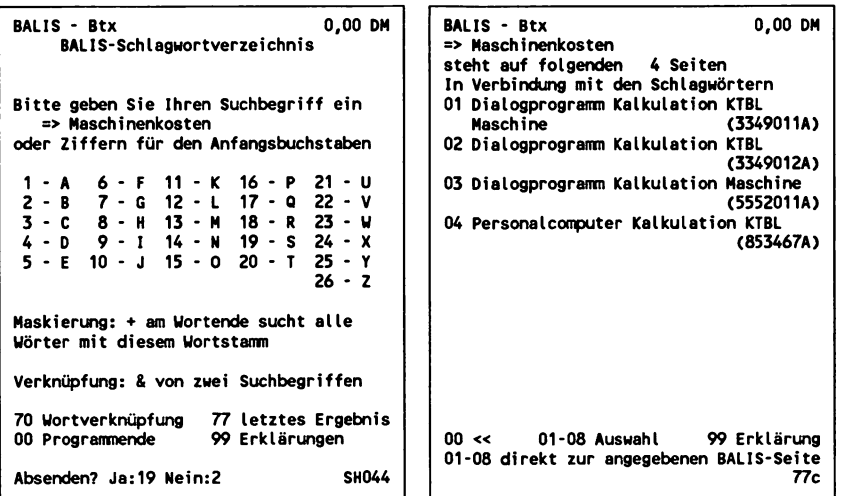

# Der PC als Externer Rechner

Grundsätzlich kann auch ein Personal Computer als Externer Rechner an das Btx-System angeschlossen werden. Die technischen Voraussetzungen dazu sind eine Karte für den Datex-P X.25 Anschluß und möglichst Multitasking-Betrieb, denn der PC muß nicht nur die Anwendungen, sondern auch noch das Kommunikationshandling (Abwicklung der Leitungsprotokolle) im parallelen Betrieb bewältigen

können. Aufgrund dieser Bedingungen wird der PC als Externer Rechner in den meisten Fällen größeren gewerblichen Anforderungen kaum gerecht, da nicht mehr als 3 bis 5 Sessions gleichzeitig erfolgen können.

Der PC kann allerdings als herkömmliche Mailbox, wie sie unter vielen privaten Computer-Inhabern bekannt ist, quasi als Mini-Host arbeiten. Gegenüber den Nutzern von Mailboxen, die mit Hilfe eines Akustikkopplers meist zum Ferntarif über das Telefonnetz mit ihrem Computer arbeiten, bietet Btx wie bei den gewerblichen Anwendungen den Vorteil der günstigeren Kosten. Hinzu kommt die höhere Datenübertragungsgeschwindigkeit von Btx (1.200 Baud) gegenüber den Akustikkopplern, die meist nur 300 Baud ermöglichen.

#### Der "unechte" Rechnerverbund

Unter dem Schlagwort "low-cost-Datentransfer" sind Programme auf dem Markt, mit denen auf PC-Ebene zwar kein echter Rechnerverbund mit direktem Dialog zwischen Nutzer und System möglich ist, die aber über einen Umweg einen zeitverzögerten Dialog erlauben. Dabei ist der PC ständig online im Btx-System und ruft automatisch in möglichst kurzen Zeitabständen den elektronischen Briefkasten nach eingegangenen Antwortseiten, beispielsweise mit Bestellungen ab. Diese Seiten werden dann ausgewertet und die Daten in andere PC-Programme integriert. So können die Absenderdaten extrahiert und z.B. zur Bestätigung für eine erfolgte Bestellung in eine entsprechende Mitteilungsseite integriert werden, die dann automatisch vom PC an den Empfänger abgesendet wird. Auf gleiche Weise sind Anwendungen denkbar wie Abwicklung von Auftragsrecherchen, Reaktion auf Anfragen oder Datenbanken im kleinen Stil.

### 3.12 Datenbanken über Btx: Klassische Datenbanken, Datenbanksprachen, Btx-Datenbanken

#### Was sind Datenbanken?

Inhaltlich sind Datenbanken nichts anderes als mehr oder weniger große elektronische Informationsquellen, in denen man durch den gespeicherten Datenbestand "blättern" oder auch gezielt nach vorgegebenen Kriterien bestimmte Informationen heraussuchen kann. Datenbanken sind von ihrer Struktur her mit einer Dateiverwaltung, wie sie jeder Home- oder Personal Computer-Besitzer kennt, vergleichbar. Ein einfaches Beispiel ist ein Adressenverzeichnis, das über das simple Durchlesen von "vorne nach hinten" hinaus auch die schnelle Selektion bestimmter Adressen z.B. aus einem gewünschten Postleitzahlenbereich gestattet.

Obwohl Softwareprogramme für den Mikrocomputer-Bereich zunehmend leistungsfähiger geworden sind, was Anzahl der Selektionskriterien oder Größe einzelner Dateien angeht und Hersteller daher diesen Programmen häufig das Attribut "Datenbank" anheften, gehört zu einer exakten Definition von Datenbanken eine wesentliche<br>Voraussetzung, die beim Einsatz einer noch so komfortablen Voraussetzung, die beim Einsatz einer noch so Dateiverwaltungs-Software auf PC-Ebene fehlt: die Tatsache, daß der Nutzer einer Datenbank mit Hilfe der Datenfernübertragung (DFÜ) auf diese zugreift. Außerdem werden Datenbanken von ihren Anbietern häufig, vergleichbar der Zeitschrift eines Verlages, weniger zur eigenen Nutzung, sondern vielmehr als Angebot an Dritte entwickelt.

Um Verbindung mit einer Datenbank aufnehmen zu können, benötigt der Nutzer neben dem Telefon ein Modem oder einen Akustikkoppler, eine DFÜ-Software, einen Mikrocomputer und nicht zuletzt eine entsprechende Erlaubnis des Datenbankbetreibers. Erst dann sind die technischen und juristischen Voraussetzungen erfüllt, damit ein Nutzer über seinen Computer in den Dialog mit einem anderen, wenn auch weitaus größeren Computer treten kann.

So betrachtet ist also auch das Btx-System eine Datenbank. Während man bei Btx von Btx-Zentrale oder Vermittlungsstelle spricht, über die die Verbindung aufgebaut wird und in der die Daten (Btx-Seiten) gespeichert sind, spricht man bei den Datenbanken von einem Host, über den zumeist auch mehrere Datenbanken abrufbar sind.

Datenbanken waren lange Zeit - und sind es zu einem großen Teil zumindest in Europa auch heute noch - nur einem kleinen Kreis von Benutzern vorbehalten. Dies liegt vor allem an den relativ hohen Kosten an Hard- und Software, den DFÜ-Kosten (Anschluß und Nutzung Datex-P) und einer häufig komplizierten Benutzer-oberfläche mit englischsprachigen Kommandos.

Gegenüber diesen "klassischen" Datenbanken bieten Btx-Datenbanken eine einfache Führung über Menüs und Eingabemasken. Die Steuerung wird durch Ziffern und entsprechende Verknüpfungen oder durch freie Text-Eingaben vorgenommen. Der Benutzer muß also keine besondere Datenbanksprache erlernen. Die Kosten für die notwendige Hardware sind geringer (Btx-Gerät und Anschlußbox), die Verbindung mit den Hosts erfolgt immer zum Telefonnahtarif, da die Hosts als Externe Rechner mit dem Btx-System gekoppelt sind. Außerdem besteht ein weiterer Vorteil darin, daß über das Btx-System mit einer einzigen Zugangsprozedur, bzw. während einer einzigen Session mehrere unterschiedliche Datenbanken und Hosts abgerufen werden können. Viele Anbieter der "klassischen" Datenbanken erkennen zunehmend diese Vorteile und bieten daher eine Gateway über Btx zu ihrem Host an, um so größere Teilnehmerkreise als bisher erreichen zu können.

#### Der Dialog mit "klassischen" Datenbanken mit besonderer Datenbanksprache

*DIMDI* - *Deutsches Institut für Medizinische Dokumentation und Information*

*Leitseite \*44479#/Gateway: \*444799*#

Das Deutsche Institut für medizinische Dokumentation und Information (DIMDI) gehört zum Geschäftsbereich des Bundesministers für Jugend, Familie und Gesundheit. Die Hauptaufgabe von DIMDI beausländische Literatur und andere Informationsquellen aus dem medizinischen Bereich zu sammeln, auszuwerten und über Datenbanken aufzubereiten. Außerdem sind zu allen angebotenen Gebieten Auftragsrecherchen möglich. Über Btx wurde eine Gateway zu Datenbanken von DIMDI eingerichtet. Der Dialog erfolgt über das spezielle Retrievalsystem "GRIPS".

Betriebszeiten: von 7.30 - 5.00 Uhr (21,5 Stunden täglich). Für kurze Anfragen steht eine elektronische Mailbox zur Verfügung.

Das Spektrum der Datenbanken umfaßt folgende Gebiete, aus denen Recherchen möglich sind:

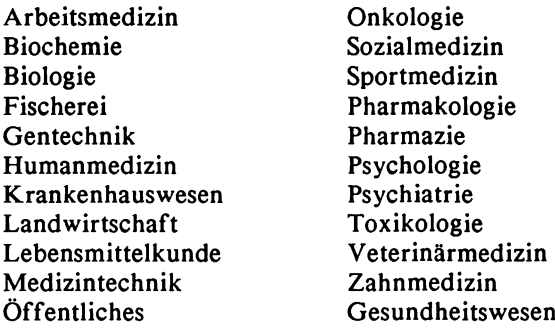

#### Bedingungen und Preise

Voraussetzung für den Zugriff auf Datenbanken von DIMDI ist der Abschluß eines Online-Anschluß-Vertrages, mit dem der Benutzer dann einen User-Code zugeteilt bekommt.

Nutzungsabhängige Gebühren sind:

#### *Host-Entgelte*

Bei Online-Zugriff beträgt das Entgelt:

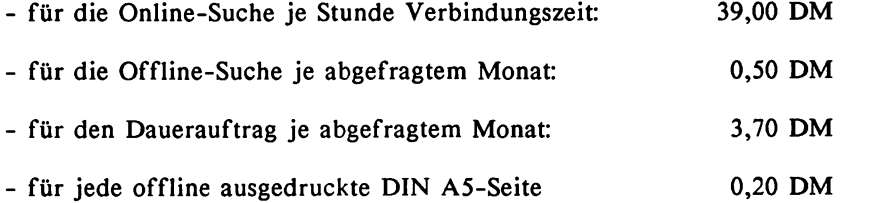

Das Mindestentgelt beträgt 100,00 DM je Quartal und wird mit den tatsächlich angefallenen Nutzungsgebühren verrechnet.

## *Lizenzgebühren*

Für einige Datenbanken sind zusätzliche Lizenzen über DIMDI an den Produzenten zu bezahlen.

Die Btx-Übertragungskosten (vom Host über Datex-P an das Btx-System) werden mit 0.06 DM/Seite berechnet.

# Retrievalsystem GRIPS

Der Dialog mit den bei DIMDI angebotenen Datenbanken erfolgt mit dem von DIMDI entwickelten Datenbank- und Retrievalsystem GRIPS (General Relation based Information Processing System). Die Kommandos können durch weitere Parameter ergänzt werden.

Basis-Kommandos sind:

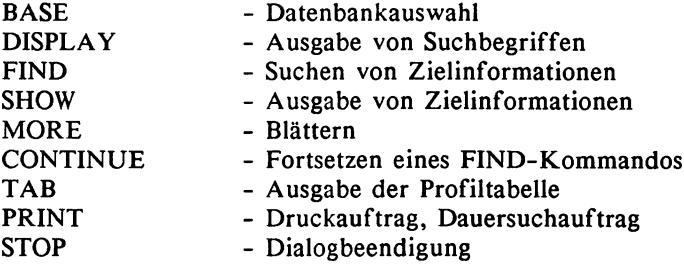

Beispielrecherche nach neuer Literatur:

#### *BASE PSYNDEX*

Mit diesem Basis-Kommando wird die Datenbank PSYNDEX ausgewählt. Hier kann auch nach deutschen Begriffen gesucht werden:

# *FIND GERM* - *BILDSCHIRMTEXT*

Suche von Zielinformationen zum Begriff Bildschirmtext.

#### *1.00 NUMBER OF HITS IS 21*

Das System gibt 21 gefundene Dokumente mit dem deutschen Freitextwort Bildschirmtext an.

#### *FIND 1 AND PY* >= *1984*

Einschränkung der Suche von Zielinformationen zu dem gewählten Begriff auf das Erscheinungsjahr (PY) gleich und größer als 1984.

#### *2.00 NUMBER OF HITS IS 2*

Das System gibt jetzt nur noch 2 gefundene Dokumente an.

#### *SHOW*

Ausgabe der gefundenen Zielinformationen auf dem Bildschirm:

**2.00/000001 DIMDI: -PSYNDEX ND: 0006842/84 \* 4325 AU: Kuhlmann,Eberhard Balderjahn,Ingo CS: Technische Universitaet Berlin (D) Fachbereich Gesellschafts- und P1anungswi ssenschaften T I: Verbraucherinformation fuer Jugendliche ueber Bildschirmtext. Eine experimentelle Untersuchung Consumer information for adolescents using "videotex" DT: Book/sm SO: PY: 1984 PG: 144 Seiten BIS: Schriftenreihe der Studien... PH: Muenchen/R. Fischer SB: 3-88927-013-1 RN: 143 LA: GERM** CX: Communication Systems Marketin... **CT: TelecommunicationMedia\* Consu... AB: In einem Laborexperiment wird untersucht, inwieweit Jugendlic...**

# *STOP*

Beendigung des Dialoges.

# Der Umgang mit den GENIOS Datenbanken

Weitaus einfacher als bei DIMDI gestaltet sich der Dialog mit den GENIOS-Datenbanken, die bereits weitgehend die von Btx gewohnte Menüstruktur verwenden und beim Einsatz sogenannter "codierter Begriffe" für Suchaufträge eine Benutzerführung über Btx-Eingabemasken anbieten.

*Handelsblatt GmbH/GENIOS Datenbanken Leitseite: \*46801#/Gateway: \*4680184*#

Über GENIOS abrufbare Datenbanken:

*BDI* - *Die Deutsche Industrie:*

Online-Version des Einkaufsführers "Die Deutsche Industrie - Made in Germany"

*BLISS*

Internationale Wirtschafts-Fachliteratur,

Business,

Angebote und Gesuche weltweiter Geschäftsverbindungen.

 $\boldsymbol{A}$ 

Creditreform, Firmeninformationen von ca. 240.000 Unternehmen.

*FAIRBASE*

Informationen und Termine von Messen, Ausstellungen und Kongressen aus ca. 90 Ländern.

*Genius Operator*

Werbung in Deutschland mit ca. 30.000 Anzeigen jährlich.

*Handelsblatt*

Online-Version des Handelsblattes.

*Hoppenstedt*

Online-Version des Nachschlagewerkes "Handbuch der Großunternehmen" mit ca. 21.000 deutschen Großunternehmen.

*Wirtschaftswoche*

Online-Version des Magazins Wirtschaftswoche

In GENIOS sind 2 verschiedene Suchroutinen möglich:

- Freie Suche im Volltext
- Suche über codierte Begriffe

#### Freie Suche im Volltext:

Hier können in Datenfeldern selbstgewählte Begriffe in Textform eingegeben und auch mehrere Begriffe miteinander verknüpft werden, um die Recherche näher zu bestimmen. Dies geschieht mit Operatoren:

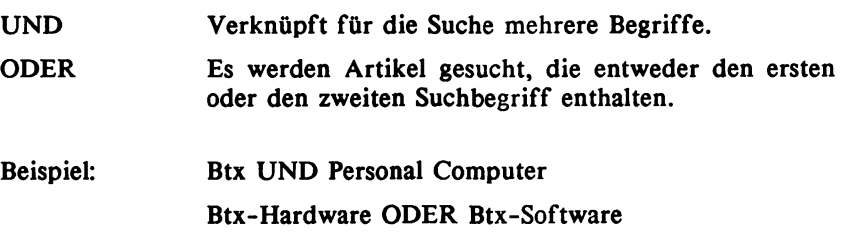

Soll nach allen Artikeln gesucht werden, in denen Btx-Themen vorkommen, ist folgende Eingabe möglich: Btx\$

### Suche über codierte Begriffe:

Codierte Begriffe werden z.B. in Datenfeldern für "Produkte", "Länder" oder für einen gewünschten Zeitraum benutzt und müssen dann in einer festen, vom Rechner vorgegebenen Form eingegeben werden.

*Beispiel:*

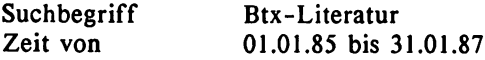

Hier ist die vorgegebene Form für einen Zeitraum, bzw. das Datum vom Benutzer einzuhalten: Tag-Punkt-Monat-Punkt-Jahr. Tag und Monat sind immer mit 2 Stellen, das Jahr ohne 19 anzugeben.

Beispielrecherche:

1. Schritt: Auswahl der gewünschten Datenbank über eine Menü-Seite durch Eingabe der Ziffer 3

```
DATENBANKAUSWAHL GENIOS
  Wi rtschaftspresse
                           Anzah1
                           Dokum.
1=BLIS Bliss 073425
2=BUSI Business 012280
3=HB Handelsblatt 036455
4=HBTA Handelsblatt tagesaktuell 000287
5=VC Creditreform 198116
      6=WW Wirtschaftswoche
                           001655
7=Crossrecherche (Gesamtblock)
#=blättern vorwärts
*#=blättern rückwärts
8=Hilfe 9=Ende 0=zurück
1 - 6 =Datenbank auswählen
IHRE WAHL: 3
```
2. Schritt: Eingabe der Suchbegriffe "Zins\$" (alle Begriffe in denen "Zins" vorkommt) und "Bundesbank" über die freie Suche im Volltext und Einschränkung der Suche auf einen bestimmten Zeitraum.

**RECHERCHE GENIOS Recherche in Handelsblatt Gesamttext Zins\$ und Bundesbank Länder Unternehmen Suchbegriffe Namen Zeitraum von 01.01.85 bis 30.06.85 1=Titelanzeige 2=Dok-Anzeige** 9=Ende 0=zurück

.

3. Schritt: Angabe der gefundenen Dokumente durch den Rechner.

**RECHERCHE GENIOS Recherche in Handelsblatt Gesamttext Zins\$ und Bundesbank Länder Unternehmen Suchbegriffe Namen Zeitraum von 01.01.85 bis 30.06.85 Gefundene Dokumente: 00195 1=Titelanzeige 2=Dok-Anzeige 9=Ende 0=zuriick 3=Recherche**

4. Schritt: Titelanzeige (mit Quellenangabe) nach Eingabe der Ziffer 1.

```
TITELANZEIGE GENIOS
. . . . . . . . . . . . . . . .
Datenbank Handelsblatt
01 Pensionsgeschaeft als Zinstender.
    vwd FRANKFURT. Ein neues Uertpapier-
    pensionsgeschaeft in Form eines
02 EWS / Poehl wuerdigt auf der Ifo-
   Versammlung Bedeutung fuer die euro-
   paeische Integration. Zur Konvergenz
03 DM-KAPITALHARKT / Im Juli nicht so
viele Emissionen. Erste Doppelwaeh-<br>04 GELDMARKT / Termingeldangebot
               04 GELDMARKT / Termingeldangebot
  waechst in allen Laufzeitbereichen.
  Pensionsgeschaeft zum Satz von 5,3 %
  Dokumentauswahl für Anzeige (01 - 77)
8=Hilfe 3=Recherche 7=Druck
9=Ende 0=zurück 4<blättern>5
   Funktion wählen
IHRE WAHL: 01
```
5. Schritt: Dokumentenanzeige nach Eingabe der entsprechenden Ziffer vor der Titelanzeige: 1.

**DOKUMENTANZEIGE** ................. **Datenbank Handelsblatt Seite 01 von 02 AN 068528039 YR 850628 SO HB Nr. 121 vom 28.06.1985 Seite 008 TX Pensionsgeschaeft als Zinstender, vwd FRANKFURT. Ein neues Wertpapierpensionsgeschaeft in Form eines Zinstenders, das in zwei Tranchen** ausgeschrieben wurde, offeriert die Deutsche Bundesbank den Kreditinsti**tuten. Die erste Tranche mit einem Mindestbietungssatz von 5,1 % hat eine Laufzeit von 35 Tagen, die zweite Tranche mit einem Mindestbietungssatz von ebenfalls 5,1 % laeuft** Bitte wählen sie jetzt # **8=Hilfe 1=Titel 3=Recherche 7=Druck 9=Ende 0=zur0ck 4<-Dok->5 \*#<Seite>#**

# Typische Btx-Datenbanken

*Rheinpfalz Verlag und Druckerei GmbH Leitseite \*67007#*

Über den Anbieter "Rheinpfalz Verlag u. Druckerei" sind folgende Archive und Datenbanken mit Nachrichten über einfache, freie Texteingabe und Btx-Nutzerführung - also ohne besondere Datenbanksprache bzw. Kommandos - abrufbar:

*ap* - *Nachrichten aus aller Welt*

Neueste Nachrichten der Presseagentur Associated Press (ap) aus Politik, Sport, Wirtschaft und Kultur.

*Börsendienst Schlußkurse*

Täglich ab 17.00 Uhr Börsenschlußkurse (Aktien, Investments und Renten).

*Business (BUSI)*

Firmen, Hersteller und Produkte international.

*DAT- Marktspiegel*

*Deutsches Rechtsbuch*

Btx-Ausgabe des gleichnamigen Buches mit Fragen und Begriffen aus nahezu allen Rechtsgebieten.

*d pa-Nachrichten*

Neueste Nachrichten der Presseagentur dpa aus Politik, Sport, Wirtschaft und Kultur.

*dpa Europadienst-Archiv*

Internationale Meldungen aus Politik, Wirtschaft, Kultur und Sport. Täglich rund 180 neue Meldungen.

*Gebrauchtwagenmarkt Rheinpfalz*

*Meyer's Lexikon*

Btx-Ausgabe von Meyers Taschenlexikon in 10 Bänden mit einem Datenbestand im Rechner von umgerechnet ca. 200.000 Btx-Seiten.

*Medizinisches Wörterbuch*

Bedeutung, Aussprache, Herkunft, Rechtschreibung, Silbentrennung und Abkürzungen. Btx-Ausgabe des Medizin-Dudens mit ca. 35.000 Stichwörtern.

*Nachrichten aus der Region*

Lokale Nachrichten aus Ludwigshafen und Mannheim.

*Sport-Archiv Munzinger*

Elektronisches Personen-Lexikon über "Leute vom Sport".

*Sportinformationsdienst (sid)*

Aktuelle Sportnachrichten.

*Btx Südwest Datenbank GmbH (BSD) Leitseite: \*30711*#

Die Btx-Südwest Datenbank ist ein Btx-typischer Host, der von zahlreichen verschiedenen Firmen und Anbietern als Service-Rechner für eigene Datenbank-Anwendungen genutzt wird. Innerhalb des öffentlich zugänglichen Btx-Programms werden 4 Seiten mit direkten Verknüpfungen zu den bei diesem Host eingerichteten Datenbanken angeboten. Hier kann man sich schnell und einfach einen Überblick über mehr als 20 Anwendungen verschaffen.

```
Btx Südwest Datenbank GmbH 0,00 DM
       Anwendungen unserer Kunden
10 ABC Handwerkernachweis
11 Amtsblatt der Stadt Stuttgart
12 AP-Nachrichten
13 ARAL-Tankstellen
14 Btx-Buchservice mit Direktbestellung
15 BUSINESS-Datenbank BUSI
17 DAT-Marktspiegel
18 Datenbank für Fotografie
19 DB-Fahrpläne Städteverbindungen
20 Deutsches Rechtsbuch
21 dpa Europadienst-Archiv
22 dpa-Nachrichten
23 dpa-tele-press (GBG)
24 DUDENR - Medizinische Fachwörter
                  ---------------------------------- 1. von 3 Seiten —
Hauptinhalt > 0
                                 307115a
```
# Informationen in Btx über Datenbanken

*Gesellschaft für Information und Dokumentation mbH (GID) Leitseite: \*69300*#

Die GID ist die zentrale Forschungs-, Entwicklungs- und Infrastruktureinrichtung für Fachinformationen in der Bundesrepublik.

Aufgabengebiet:

- Analyse von Informationsmarkt, Daten- und Fakteninformationssystemen
- Elektronische Dokumentherstellung und -lieferung
- Literaturinformationssysteme
- Bildschirmtext
- Neue Informations- und Kommunikationstechniken

Im Btx-Programm der GID gibt es aktuelle Meldungen zu Bildschirmtext und aus dem Informationssektor. Der "Datenbank-Service" informiert über die weltweit rund 100 Hosts mit insgesamt ca. 2.600 Datenbanken, deren Angebote und Preise.

Listen der Datenbanken nach Sachgebieten und eine Übersicht aller Hosts mit Adressen können über Btx bei der GID bestellt werden. Ein "Btx-Datenbankführer" umfaßt - auf der Basis der von den Anbietern gemachten Angaben - ein nach Schlagwörtern gegliedertes Verzeichnis der über Btx zugänglichen Datenbanken und ist gegen geringe Seitenabrufgebühren vollständig in Btx abrufbar.

# 3.13 Btx-Datenbankführer

Dieses alphabetisch sortierte Verzeichnis enthält die über Btx zugänglichen Datenbanken (Stand: März 1987) mit detaillierten Angaben über Inhalt, Umfang, Möglichkeit von Auftragsrecherchen und Nutzungskosten. Weiterhin werden Adresse und Leitseite des Anbieters, die Gateway-Seite und Zugangsmöglichkeiten aufgeführt.

Zeichenerklärung:

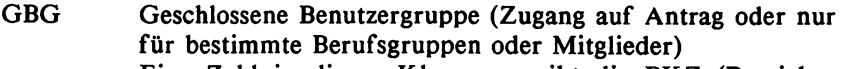

< > Eine Zahl in diesen Klammern gibt die BKZ (Bereichskennzahl) für eine regionale Leitseite bzw. Gateway an.

#### ABC Handwerkernachweis

Dienstleistungen, Handwerker, Nachweis

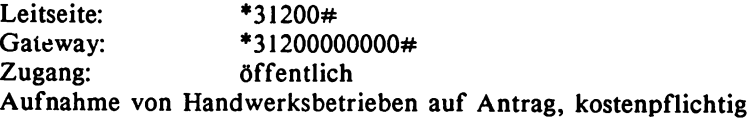

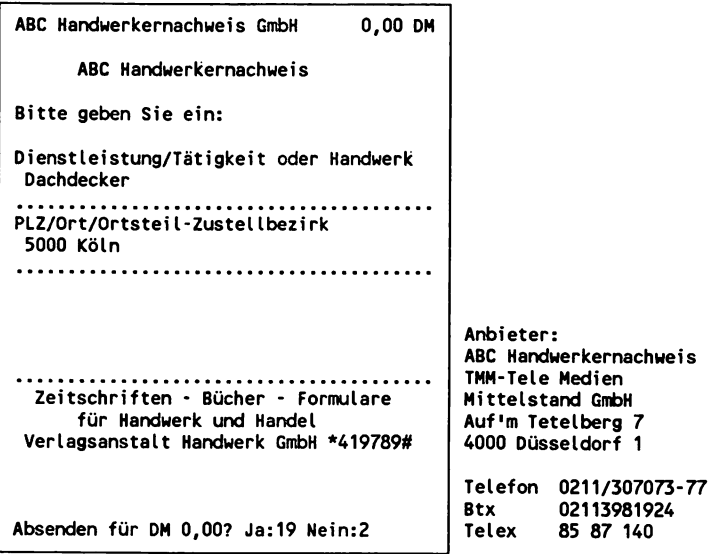

# **ABDA**

Arzneimittelinformationen

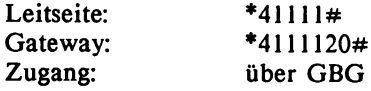

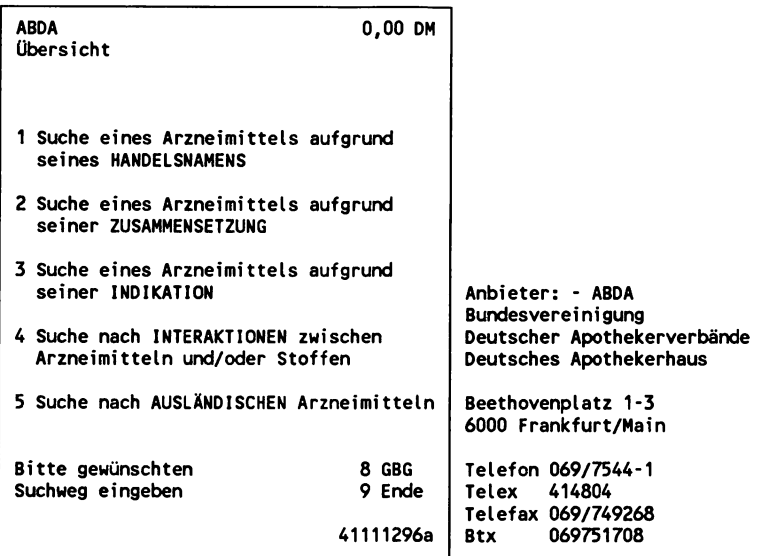

# **AGREP**

Biowissenschaften, Ernährung, Forschungsvorhaben, Holzwirtschaft, Landbau

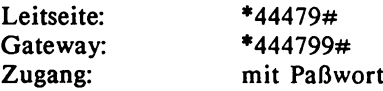

Anbieter: DIMDI

# **AGRIS**

Ernährungslehre, Forstwirtschaft, Landwirtschaft, Volkswirtschaft, Literatur

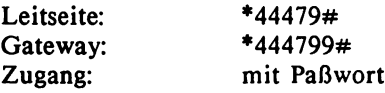

Anbieter: DIMDI

### **ALL-Immobilien-DATENBANK** Immobilien-Angebote

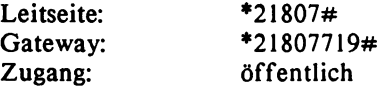

Anbieter: ALLDATA-Service GmbH Prinzregentenplatz 11, 8000 München 80 Btx 08941807152<br>
Telefon 089/41807152 089/41807152

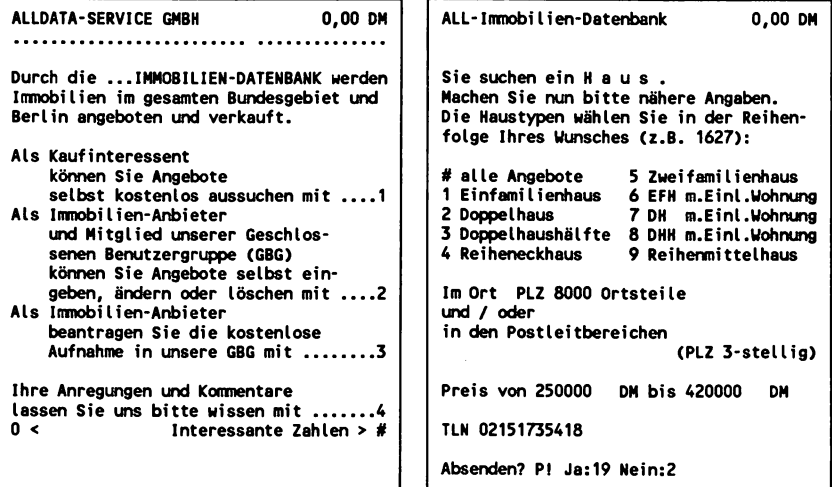

#### Amtsblatt der Stadt Stuttgart

Amtliche Informationen, Nachrichten: Freizeitangebot, Kultur, Planung, Schulen, Verkehr, Veranstaltungen, Wohnen

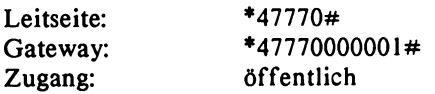

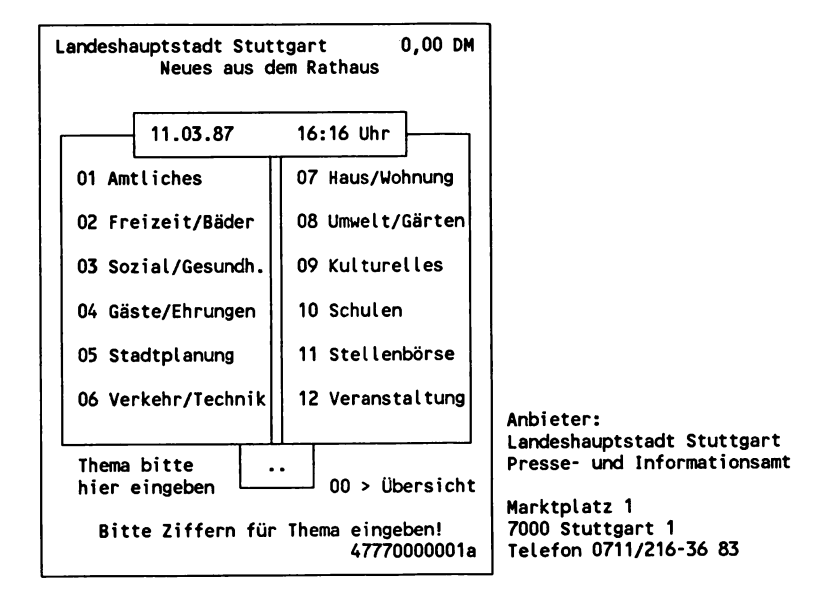

ap Nachrichten aus aller Welt

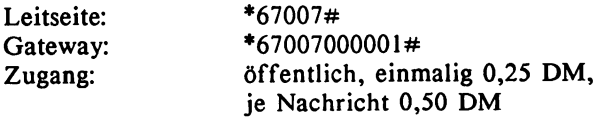

Nachrichten vom 13.03.1987 ab 14.00 Uhr:

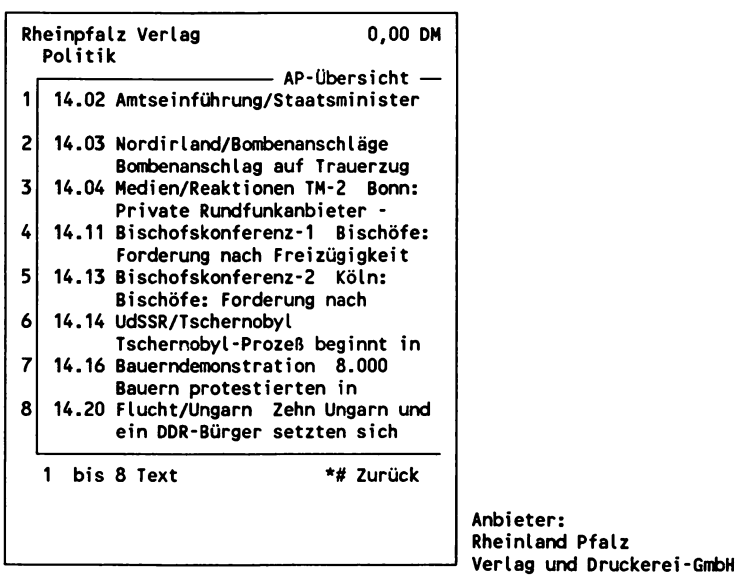

# ARAL-Tankstellen

Tankstellen (auch bleifrei), Reparaturen, Verzeichnis, bundesweit

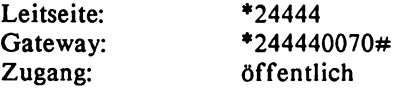

Anbieter: ARAL AG Wittener Straße 45, 4630 Bochum 1 Telefon 0234/315-1<br>Btx 0234315249 02343152498-9

#### ASFA

Allgemeine Biologie, Aquatische Ökologie, Botanik, Mikrobiologie Literatur

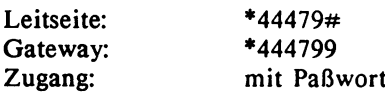

Anbieter: DIMDI

# **ASYLDOC**

Asylrecht, Menschenrecht, Organisationen, Literatur, Rechtsentscheidungen, Statistik

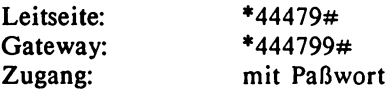

Anbieter: DIMDI

# **BDI-DIE DEUTSCHE INDUSTRIE**

Firmen, Märkte, Produkte, Wirtschaft, Verbraucherinformation

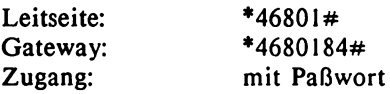

Auftragsrecherchen

Anbieter: Handelsblatt GmbH/GENIOS Datenbanken

#### BDW - Btx der Wertpapierbörsen

Kurse aller Wertpapiere, die an den Börsen Berlin, München, Düsseldorf und Stuttgart notiert werden. Direkter Anschluß der Kurstafel an Btx, so daß die Kurse zeitgleich mit dem Geschehen in den jeweiligen Börsen in Btx verfügbar sind.

Wertpapierinformationen wie im amtlichen Kursblatt. Täglich 3 Tendenzberichte.

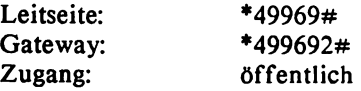

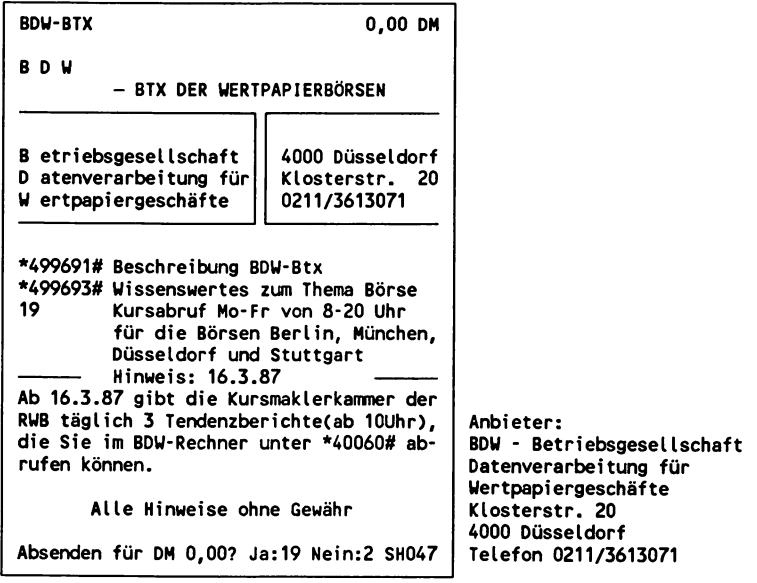

# BESSYTEX BES - TELE-HOTELBANK In- und ausländische Hotels, Reisen, Reservierung

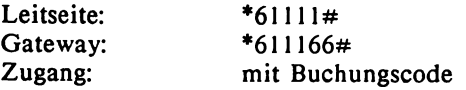

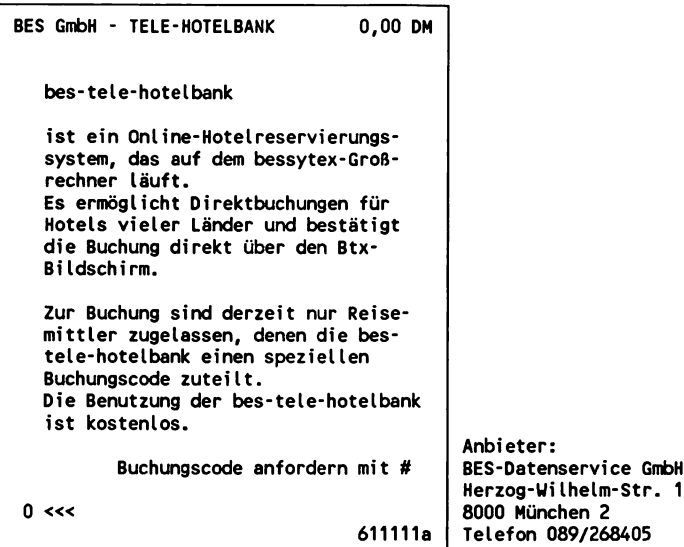

# BIOSIS Previews

Biowissenschaften, Botanik, Medizin, Mikrobiologie, Zoologie, Literatur

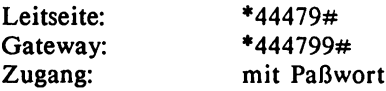

Anbieter: DIMDI

# BIX - BiIdschirmtext-Informations-Systeme Auskunft, Hotel, Reise, Reservierung

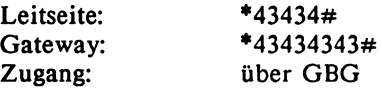

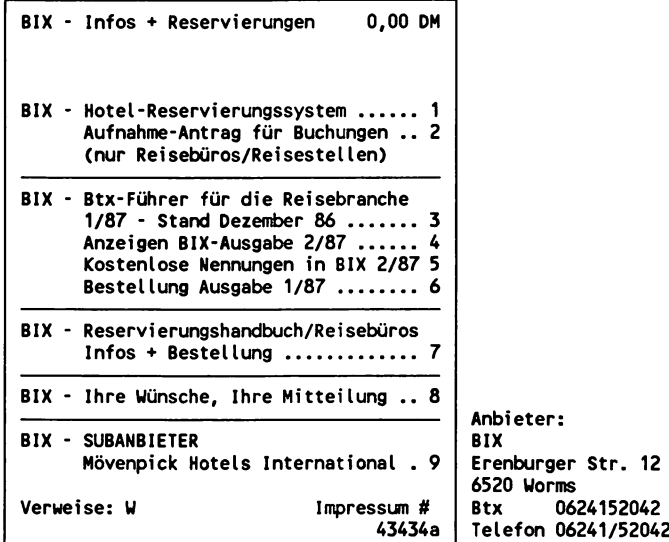

#### **BLISS**

Betriebswirtschaftsliches Literatur-Suchsystem zu: Finanzen, Firmen, Management, Marketing, Märkte, Produkte, Produktion, Wirtschaft

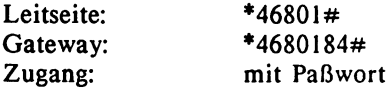

Auf tragsrecherchen

Anbieter: Handelsblatt GmbH/GENIOS Datenbanken

# BSD - Dänemark, Schweden, Norwegen

Banken, Immobilien, Investment, Konsulate, Produkte, Reise, Schifffahrt, Tourismus

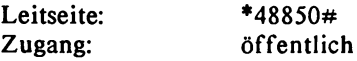

Anbieter: BSD-Wirtschaftsdienste GmbH Spitalerstraße 22, 2000 Hamburg 1 Btx 040337926<br>
Telefon 040/326672 040/326672-73

#### Btx-Buchservice

Bücher. Bestellungen unter Angabe von ISBN oder Autor, Titel und Verlag

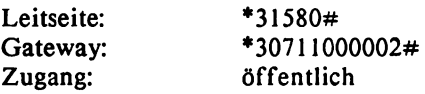

Anbieter: Walhalla und Pretoria Verlag GmbH & Co.KG Dolomitenstr. 1, 8400 Ravensburg Telefon 0941/62021-2<br>Btx 094162021 094162021

# **BUSINESS**

Firmen nach Branchen und Produkten

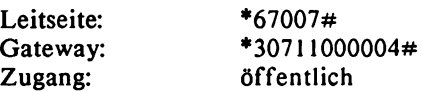

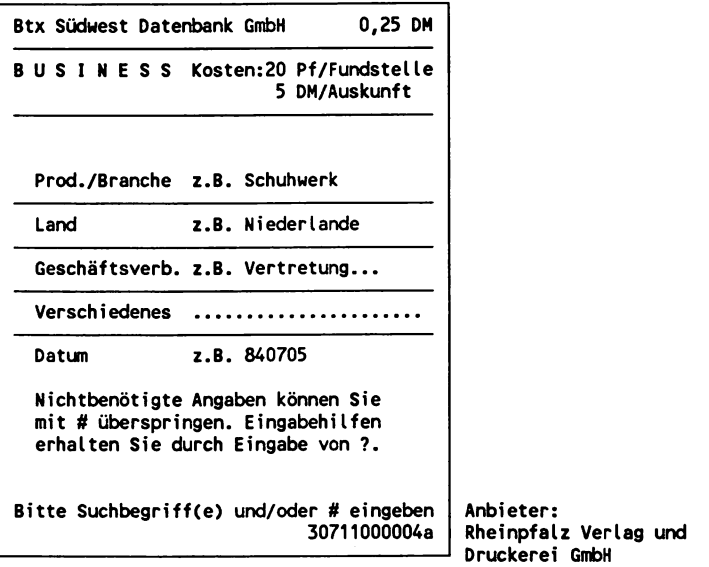

# **CAB ABSTRACTS**

Agrar, Biowissenschaften, Grundlagen- und angewandte Wissenschaften, Literatur

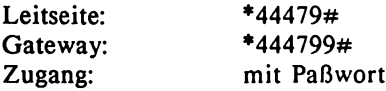

Anbieter: DIMDI

# **CANCERPROJ**

Krebsforschungsprojekte, Onkologie

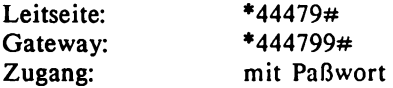

# Anbieter: DIMDI

#### **CHEMLINE**

Chemische Substanzen, Ringstruktur, Summenformel, Terminologie, Verschlüsselung

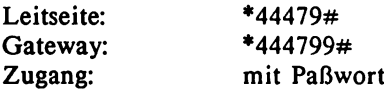

Anbieter: DIMDI

# CLINPROT

Arzneimittel, Krebs, Onkologie, Therapie, Protokolle klinischer Untersuchungen

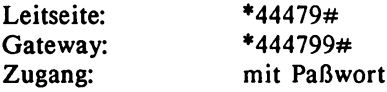

Anbieter: DIMDI

#### CREDITREFORM

Firmeninformationen über Kapital- und Personengesellschaften von ca. 200.000 Firmen. Anschrift, Anzahl der Mitarbeiter, Grün-<br>dungsdaten. Handelsregisterdaten. Jahresumsatz. Produkte und dungsdaten, Handelsregisterdaten, Jahresumsatz, Produkte Rechtsform

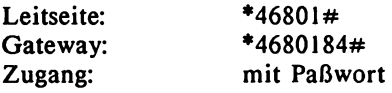

Auftragsrecherchen

Anbieter: Handelsblatt GmbH/GENIOS Datenbanken

### DAT Marktspiegel

Gebrauchtwagenmarkt, Preisspiegel

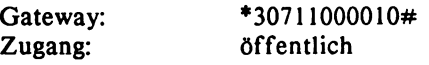

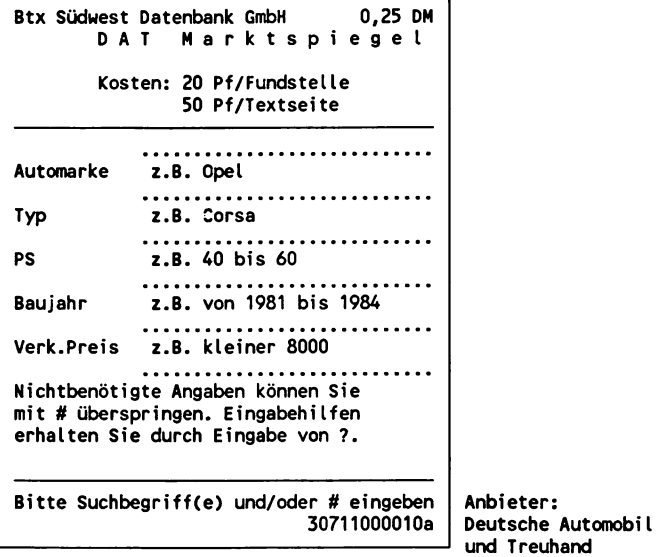

# D.A.Z. BTX-Service Gebrauchtkraftfahrzeuge, norddeutscher Markt

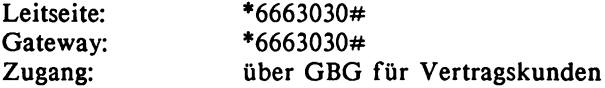

Anbieter: d.a.z. der auto-anzeiger GmbH Bramfelder Chaussee 105, 2000 Hamburg 71 Telefon 040/6412891 Dental-Tele-Dienst Bestelldienst, Handel, Industrie, Labore, Produkte, Zahnmedizin Literatur, Veranstaltungen
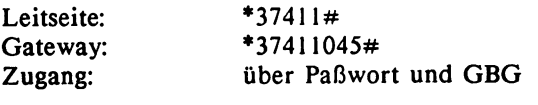

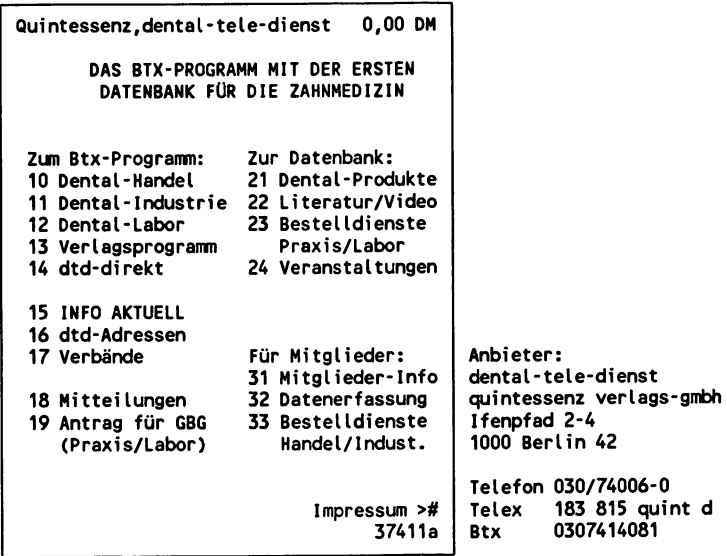

# Deutsches Rechtsbuch

Btx-Ausgabe des Deutschen Rechtsbuches Gerichte, Recht, Rechtsprechung

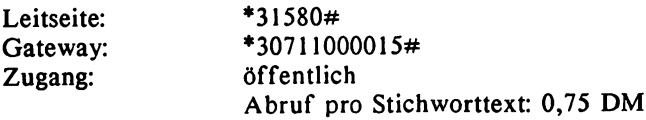

Beispielrecherche: "Urheberrecht"

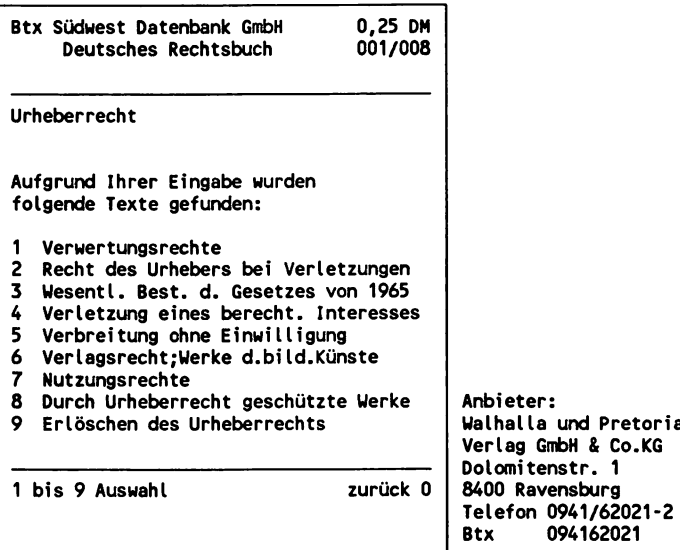

# dpa

Kultur, Politik, Sport, Wirtschaft, sonstige Nachrichten. Mit Auswahl der Nachrichten ab gewünschter Uhrzeit des aktuellen Tages

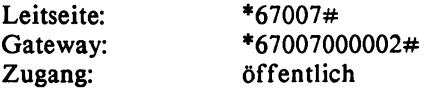

Anbieter: Rheinpfalz Verlag und Druckerei GmbH

# dpa Europadienst-Archiv

Archive, Nachrichten

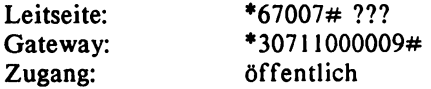

Beispielrecherche: "Kabinettsbildung"

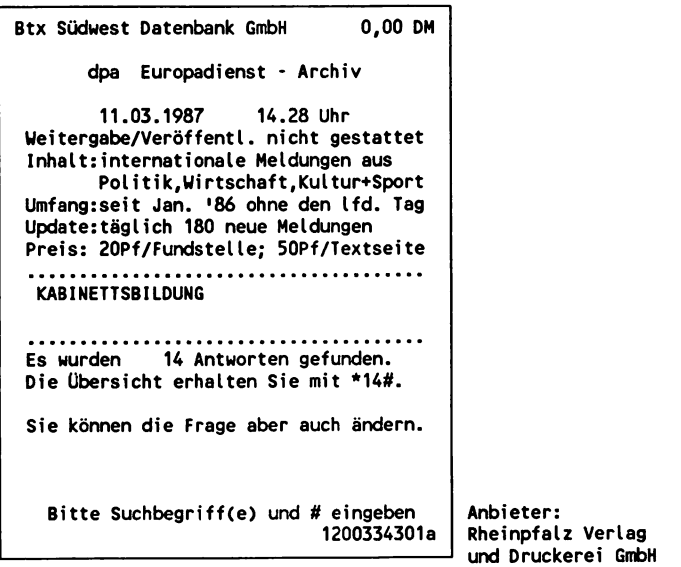

#### EBI - Elektronisches Besucherinformationssystem

Produkt- und Ausstellerverzeichnis von Hannover-Messe Industrie und CeBIT. Adressen, Messe-Standort, Ausstellungsprogramm

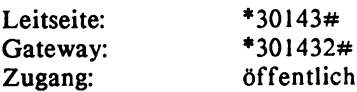

Anbieter: Deutsche Messe und Ausstellungs AG Messegelände, 3000 Hannover 82

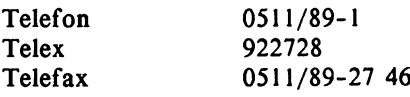

Beispielrecherche: Produktgruppe "Btx"

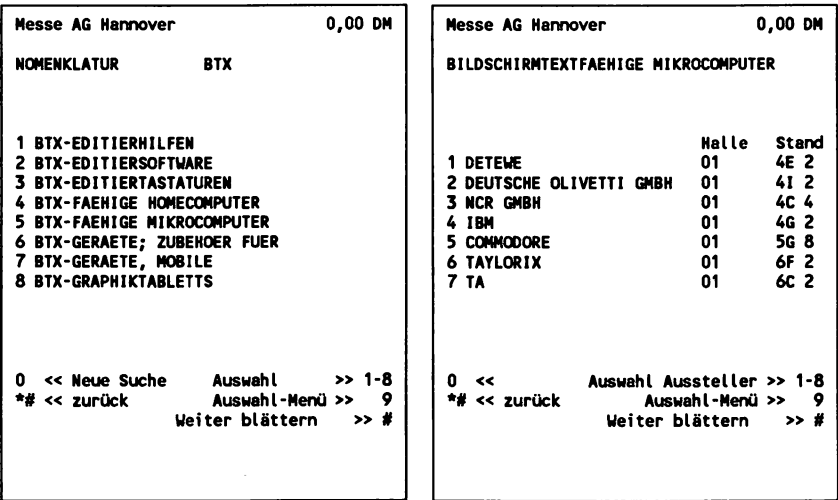

#### EMBASE

Arzneimittel, Humanmedizin, Wirkstoffe, Literatur

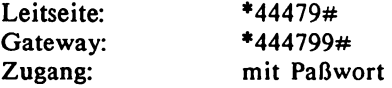

Anbieter: DIMDI

### **ENVIROLINE**

Biowissenschaften, Gesundheit, Umwelt, Literatur

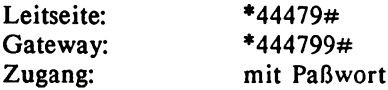

## Anbieter: DIMDI

# Erlebnis Schweiz

Ortsverzeichnis, Unterkünfte, Veranstaltungen, Verkehrsbüros

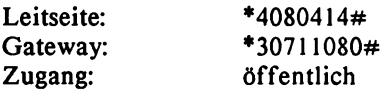

Anbieter: Verkehrsverband Zentralschweiz Alpenstraße 1 CH-6002 Luzern

#### ETB - Elektronisches Telefonhuch

Telefonnummern, Btx-Teilnehmernummern, Gelbe Seiten nach amtlichen Unterlagen der Deutschen Bundespost

Leitseite: \*1188# Gateway Btx-Teilnehmerverzeichnis: \*11881# Gateway Telefonnummern: \*81188#

Anbieter: Deutsche Postreklame GmbH und Vertragsverleger

## FAHRPLANAUSKUNFT

Deutsche Bundesbahn, Fahrplan, Transport, Verkehr, Zugverbindungen

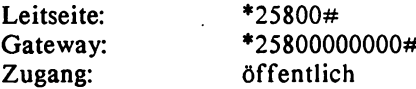

## **FAIRBASE**

Informationen und Termine von Ausstellungen, Messen und Kongressen aus ca. 90 Ländern

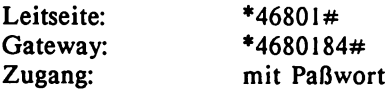

Auftragsrecherchen

Anbieter: Handelsblatt GmbH/GENIOS Datenbanken

### **FIB Firmen-Info-Bank**

Abfrage von Entscheidungsträgern und Firmen nach Stellung und Funktion: z.B. Aufsichtsrat, Vorstand, Inhaber, Abteilungsleiter oder z.B. Export, Marketing, Verkauf, EDV, Öffentlichkeitsarbeit.

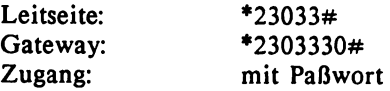

Auftragsrecherchen

```
AZ-Direct Marketing 0,00 DM
Firmen-Info-Bank
                                \ddotscWas bietet FIB?
Mit FIB können Sie abfragen:
 ca. 23.000 Firmen ab 20 Mio.DM Umsatz
 mit ca. 130.000 Entscheidungsträgern
Unternehmensdaten:
* Firmenname, Anschrift, Telefon, Telex,
 Telefax, Btx-Nr.
* Branche, Produkte, geschäftl.Tätigkeit
* Besitzverhältnisse, Beteiligungen
                                      Anbieter:
* Rechtsform, Geschäftsjahr, Umsatz,
 K apital, Beschäftigtenzahl
                                      AZ Direct Marketing
                                      Bertelsmann GmbH
                                      Carl-Bertelsmann-Str. 161
0 < > #
                            2303332a
                                      4830 Gütersloh
                                      Telefon 05241/803088
```
# **Flugplanauskunft**

Flugpläne der Lufthansa, national und international

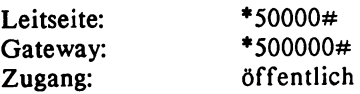

Anbieter: Deutsche Lufthansa AG Von Gablenz-Straße 2-6, 5000 Köln 21

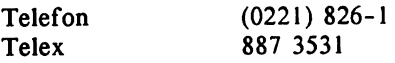

# FOTO-DATENBANK

Fotografie: Adressen, Fakten, Methodik, Veranstaltungen

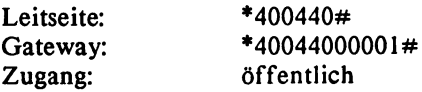

Anbieter: Verlag Peter Walz Textorstr. 99, 6000 Frankfurt 70

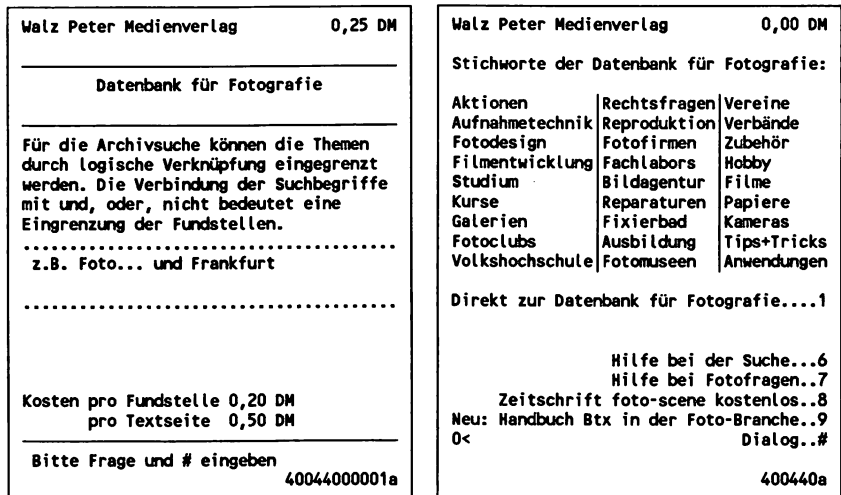

# FSTA

Lebensmittelwissenschaften, Literatur

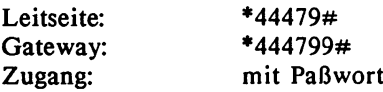

Anbieter: DIMDI

# GENIUS OPERATOR

Firmen, Produkte, Marketing, Märkte, Wirtschaft

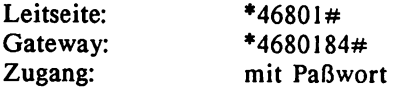

Auf tragsrecherchen

Anbieter: Handelsblatt GmbH/GENIOS Datenbanken

#### Gutacker Unternehmensberatung

Europäisches Wörterbuch, Official Airline Guide, New Yorker Börse. Europäisches Wörterbuch: Zugriff auf EG Datenbank ECHO, Übersetzungen innerhalb europäischer Sprachen

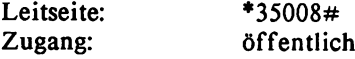

Ausschließlich Auftragsrecherchen über Btx-Mitteilungsdienst.

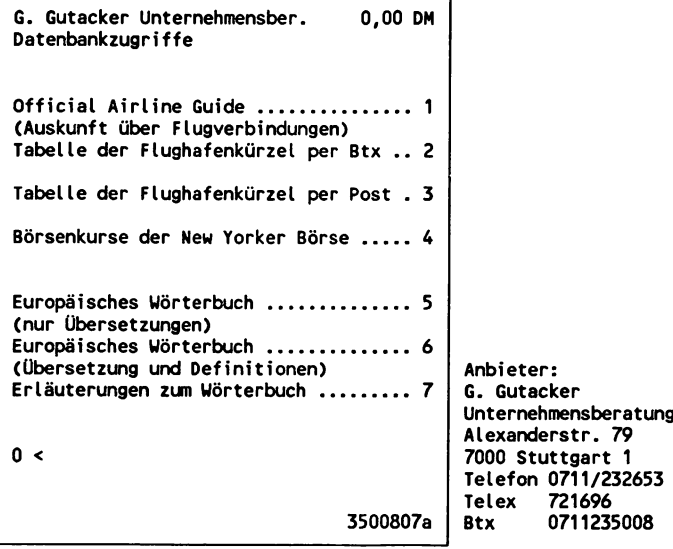

# Handelsblatt

Firmen, Märkte, Produkte, Volkswirtschaft, Wirtschaftsnachrichten. Online-Version des Handelsblatt, der größten deutschen Tageszeitung für Wirtschaft und Finanzen: Artikel im Volltext seit 1984.

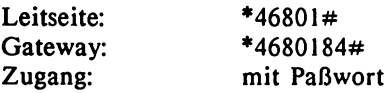

Auftragsrecherchen

Anbieter: Handelsblatt GmbH/GENIOS Datenbanken

#### Handwerker Hamburg

Berufe, Firmen, Handwerksbetriebe, regionale Kontaktadressen

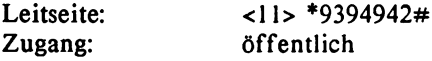

#### HEALTH

Gesundheitswesen, nichtklinische Aspekte Literatur, Organisation, Institutionen

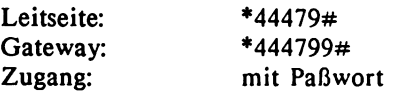

Anbieter: DIMDI

#### **HECLINET**

Gesundheitswesen, Krankenhauswesen, nichtklinische Aspekte Literatur

Leitseite: \*44479#

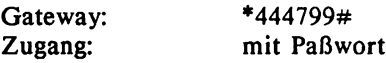

Anbieter: DIMDI

## HEUREKA

Register-Datenbanken der Magazine

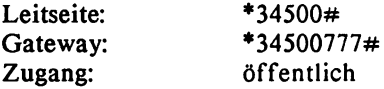

Anbieter: Gruner + Jahr AG & Co. Alsterufer 1, 2000 Hamburg 36<br>Telefon 040/4118-3 Telefon 040/4118-3158<br>Btx 040445714 040445714

**Gruner + Jahr AG & Co. 0,00 DM** . . . . . . . . . . . . . . . **H E U R E K A Obersicht .** . . . . . . . . . . . . . . . . . . . . . . **HEUREKA erlaubt den Zugriff auf die Register-Datenbanken der Magazine Stern, Capital und impulse. Nach Eingabe von Suchbegriffen findet HEUREKA alle Artikel zum gewünschten Thema. Personennamen müssen nicht völlig korrekt eingegeben werden. Zu jedem gefundenen Artikel nennt HEUREKA die erwähnten Stichworte, Firmen und Personen. Mit der Quellenangabe können Sie den Originaltext leicht in Ihrer Sammlung wiederfinden. Oder Sie bestellen per Knopfdruck eine Kopie. 1 Recherche starten 2 Erläuterungen für Profis**

**345001a**

**Gruner ♦ Jahr AG & Co. 0,00 DM** ........................ **H E U R E K A Datenbankauswahl Register- Heftnumner Zahl der Datenbank von bis Dokumente 1 Stern 01/82 07/87 24.467 2 Capital \*01/82\* 02/87\* \*\*\*8!934\*' 3 impulse**  $\frac{10}{80}$  01/87 7.541 ................................ **\*#\*AUe.......... \*\*4 0 !9 4 2 \*\* 28 Hilfe und Erläuterungen Eine Recherche kostet 0,50 DM, ein angezeigtes Einzeldokunent 0,15 DM. Die Vergütung wird in Schritten a 1 DM erhoben. Bitte mit # beenden** . . . . . . . . . . . . . . . . . . . . **Bitte Datenbank(en) wählen (z.B.: 2,3) 34500777a**

#### **Hoppenstedt**

Firmen, Produkte. Online-Version des Nachschlagewerkes "Handbuch der Großunternehmen"

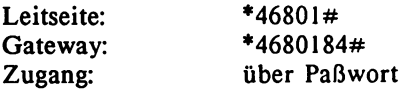

Auftragsrecherchen

Anbieter: Handelsblatt GmbH/GENIOS Datenbanken

#### **ICV Privater Immobilien Markt**

Anlage-, Rendite-Objekte, Grundstücke, Häuser, Immobilien und Wohnungen

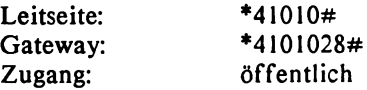

Auftragsrecherchen

Anbieter: ICV Privater Immobilien Markt Friedrich-Ebert-Platz 3, 8012 Ottobrunn Btx 0896091339<br>
Telefon 089/6096102 089/6096102

#### INFODATA

Btx, Büro, Datenbanken, Electronic Publishing, Informationswissenschaft und -praxis, Literatur

Leitseite: \*69300034# Zugang: öffentlich, je Recherche-Auftrag 20,00 DM

Auftragsrecherchen über Btx-Mitteilungsdienst

Anbieter: Ges. f. Information u. Dokumentation GmbH (GID) Lyoner Straße 44-48, 6000 Frankfurt 71

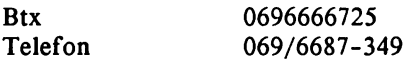

#### **INFOLINE**

Nationaler und internationaler Informationsdienst für Unternehmens-Meldungen: Statements von Unternehmen, Verbänden und Wirtschaftsinstitutionen

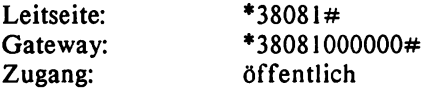

Anbieter: Info Line GmbH

#### **ISK - Informations System Kunst**

Auktionshäuser, Bildarchive, Buchmarkt, Galerien, Kunsthandlungen, Kunstvereine, Künstler, Museen, Sammelgebiete, Videomarkt

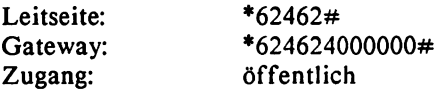

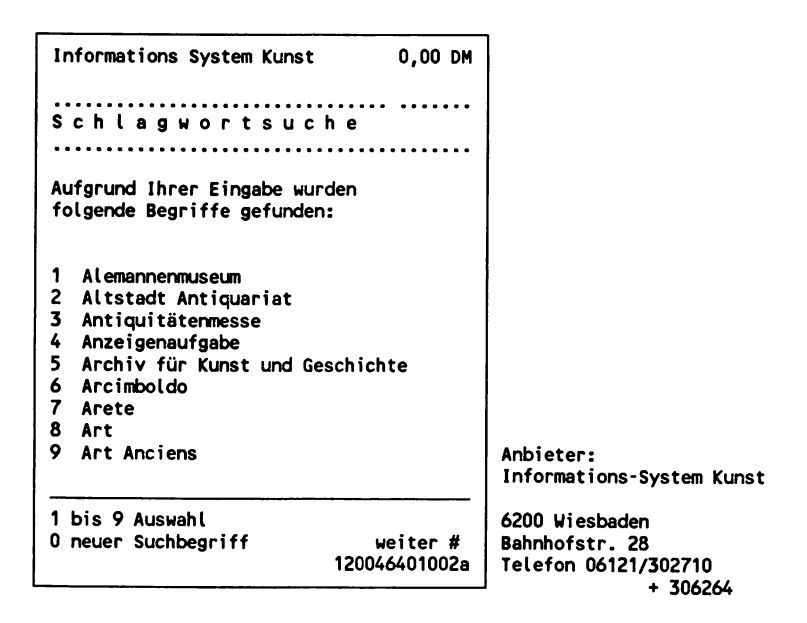

### **Investmentfonds**

Börsenschlußkurse, Investmentgesellschaften In- und Ausland

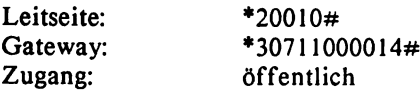

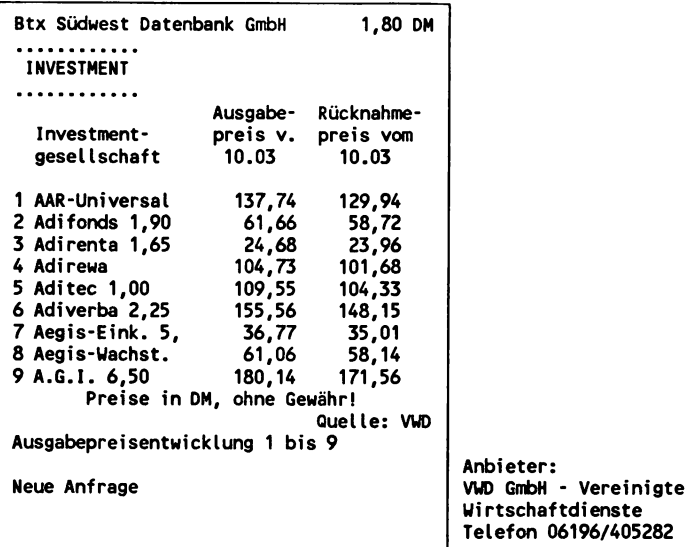

# **lRB-Dokumentationen**

Bauwesen, Raumordnung, Städtebau, Wohnungswesen Literatur und Forschungsinformationen

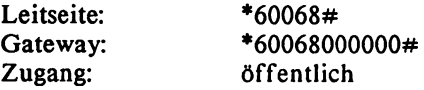

Anbieter: Fraunhofer-Gesellschaft Informationszentrum RAUM und BAU (IRB)

Nobelstr. 12, 7000 Stuttgart 80

**T elefon 0711/6868-500**

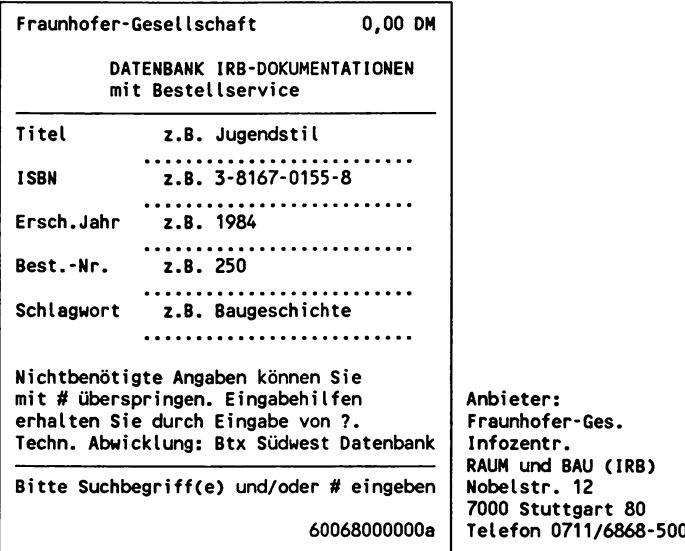

### KNA - Katholische Nachrichtenagentur

Nachrichten und Berichte über aktuelle Ereignisse aus dem katholischen Leben in Deutschland und der Welt.

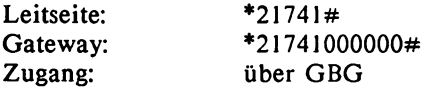

Anbieter: KNA-Katholische Nachrichten-Agentur GmbH Adenauerallee 134, 5300 Bonn 1 Telefon 0228/26000-0<br>Telex 8/86651 8/86651

### Landesinformationssystem Datenbanken

Außenhandelsdatenbank, Struktur- und Regionaldaten, (Gemeinde-Kreis- und Landesdaten)

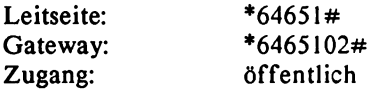

Anbieter: Statistisches Landesamt Baden-Württemberg Postfach 898, 7000 Stuttgart 1

#### Länderbuch Auslandsreisen

Klima, Länder, Reisen, Währung Adressen (Konsulate, Botschaften), Klima, Statistik, Währung

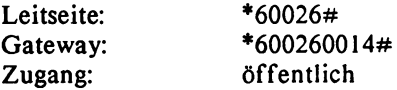

Anbieter: Fink-Kümmerly + Frey Verlag GmbH Zeppelinstraße 29-31, 7302 Ostfildern 4 Btx 0711457538<br>
Telefon 0711/4506-0 0711/4506-0

# **LEXinform**

Steuer, Steuerberatung, Steuerrecht

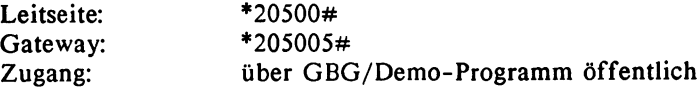

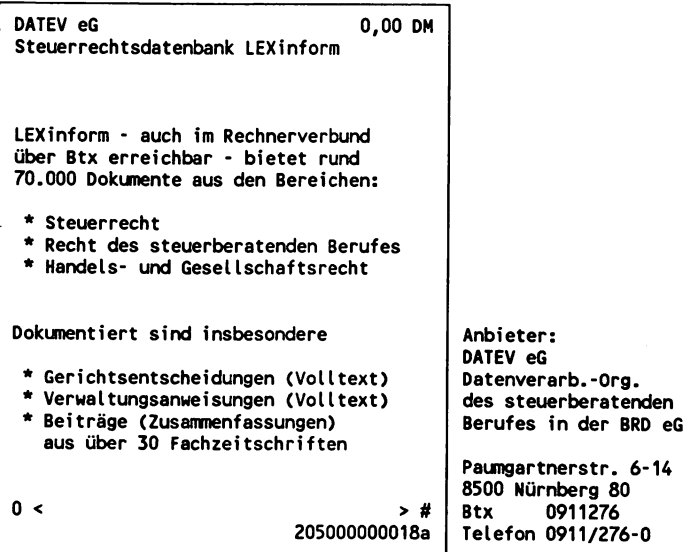

# MADIS

Marketing, Wirtschaft, Markt- und Mediadaten

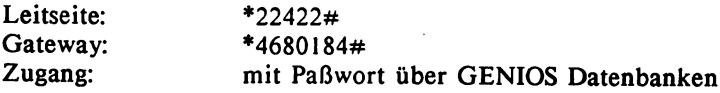

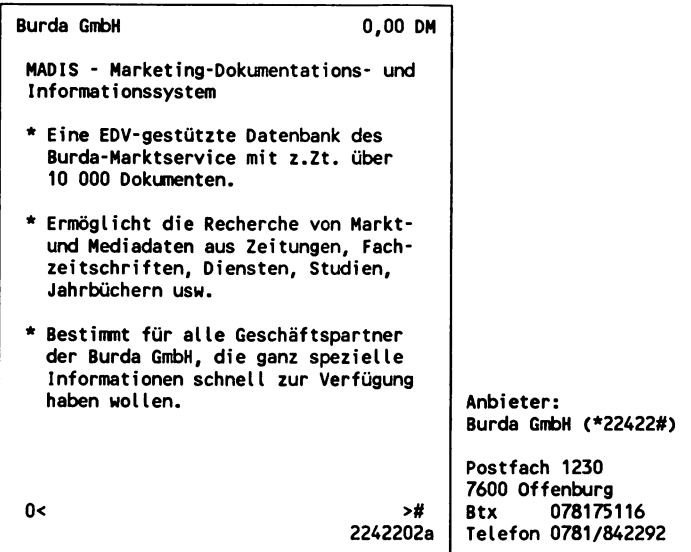

#### **MARIS**

Bank Settlement, Flugpläne, Verkehr, Reservierung

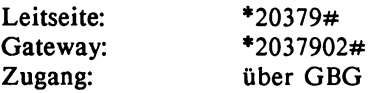

Anbieter: GSI-DATEL GmbH, Bartningstr.55 6100 Darmstadt 06151/70030

## Medica-Dialog

Faktendatenbank für den Offizinalltag auf der Basis von Standardwerken der Pharmazie und Medizin.

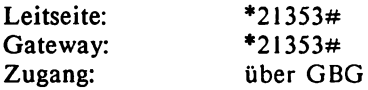

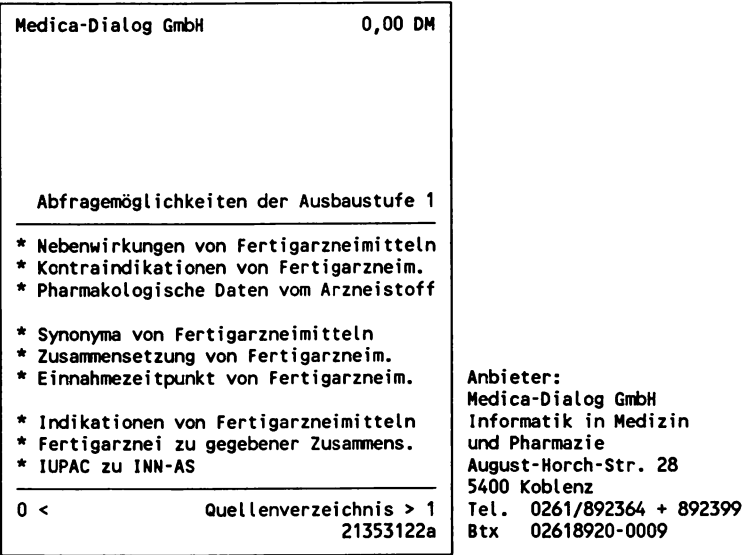

# **MEDITEC**

Medizinische Technik, Literatur, Patente

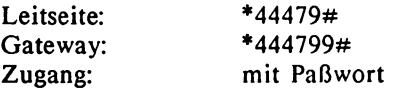

Anbieter: DIMDI

# Medizinisches Wörterbuch

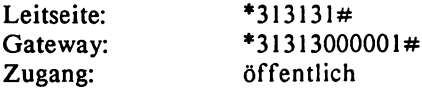

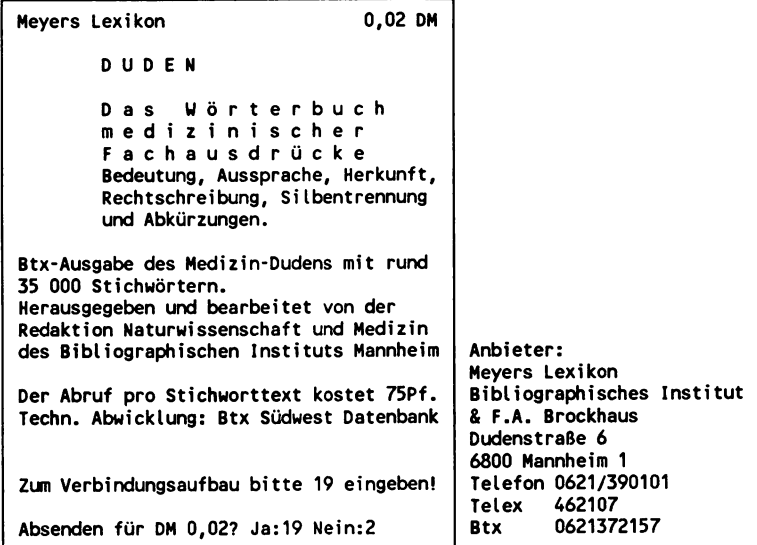

# Meyer's Taschen-Lexikon Allgemeines Lexikon, Nachschlagewerk

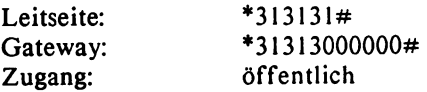

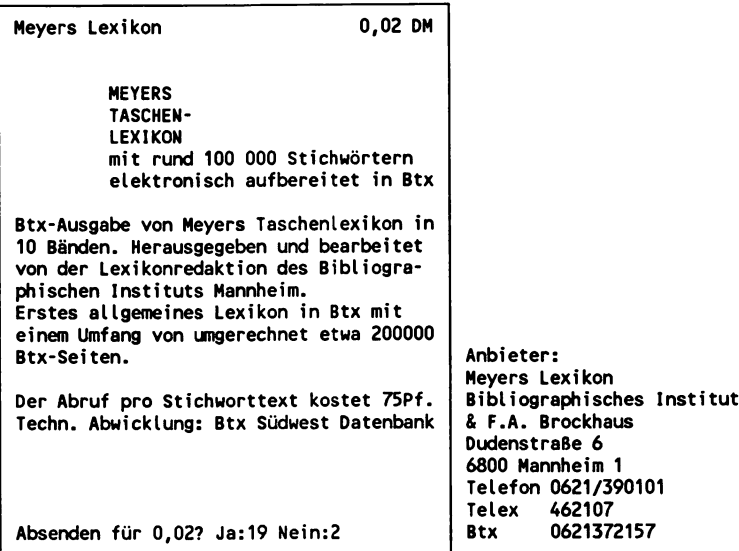

# MEDLARS

Biomedizin, Literatur

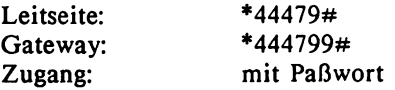

Anbieter: DIMDI

#### Mikroelektronik

Elektronik, Lexikon, 100 Stichworte der Mikroelektronik

Leitseite: \*320006#<br>Zugang: \*370006# Zugang:

Anbieter: Siemens AG Wittelsbacherplatz 2, 8000 München 1

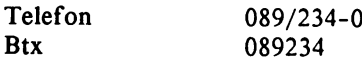

#### Nachrichten aus der Region

Allgemeine Nachrichten, Kultur, Sport, Wirtschaftsnachrichten, Landkreis Ludwigshafen und Mannheim

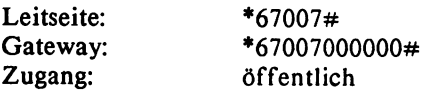

Anbieter: Rheinpfalz Verlag und Druckerei GmbH

#### Neue Medien Express

Btx, Informations- und Kommunikationstechnik, Kabel, Satellit Nachrichten. Artikel aus den Zeitschriften: "Btx Aktuell" und "Kabel&Satellit". Neue Medien Archiv: 5000 Artikel aus: "Btx Aktuell", "Btx Praxis" und "Kabel & Satellit"

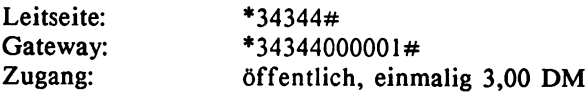

```
Neue Mediengesellschaft Ulm 0,00 DM
                       News Express-Übersicht
1. 12.03 Frankreich: Home-Shopping-Markt
         noch am Anfang
2. 12.03 Techno '87 als Forum für Btx
3. 12.03 Telematica '88:
         Dreierkombination b leibt
4. 12.03 CeBIT: Deutsche Bank als
         einziges Kreditinstitut präsent
5. 12.03 Bildschirmtext in aller
         Ö ffentlichkeit
6. 12.03 Cebit 1987: Btx-Software
         bevorzugt
7. 12.03 Info-Tag bei NCR
8. 12.03 B itel bei DeTeUe
              1 bis 8 Text
   *# zurück 0 Neue Anfrage # weiter
                             0212001551i
                                           Anbieter:
                                           Neue Mediengesellschaft
                                           Ulm mbH
                                           K arlstr. 41, 7900 Ulm
                                           Telefon 0731/152001
```
# OVID

Informationen für Abgeordnete des Europäischen Parlaments Sprachen: Deutsch, Englisch, Französisch, Italienisch

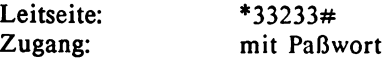

Anbieter: Europäische Gemeinschaften

# PHYTOMED

Phytomedizin, Literatur

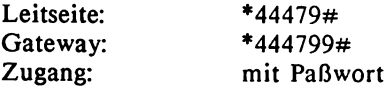

# Anbieter: DIMDI

#### Produkt-Datenbank

Elektronikentwicklung, Fertigungstechnik, Konstruktionspraxis

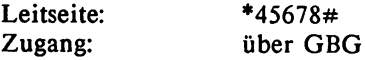

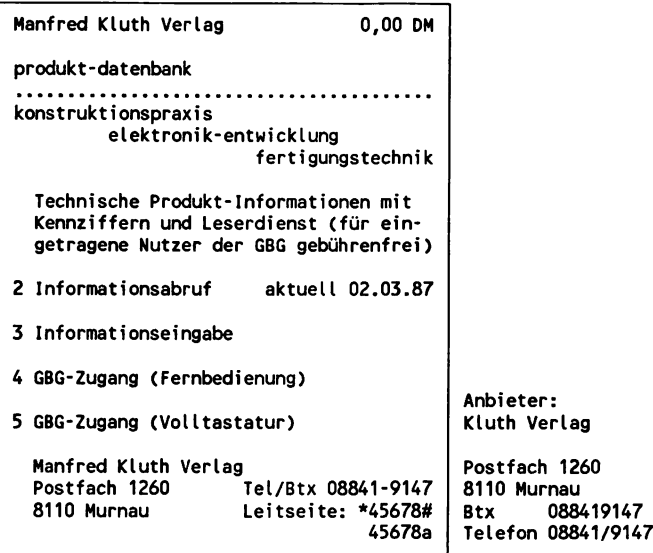

# PSTA

Verpackungswirtschaft, -wissenschaft, und -institutionen Literatur, Normen, Patente

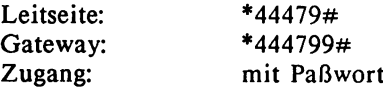

# Anbieter: DIMDI

# PSYNDEX

Allgemeine Psychologie, Literatur

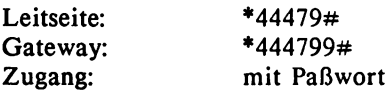

Anbieter: DIMDI

PsychINFO Psychologie, Literatur

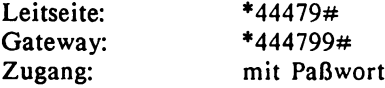

Anbieter: DIMDI

## QUO VADIS FIT

Btx, Datenbanken, Informationstechnik, Netze. Fachinformationen, Fortbildungskurse

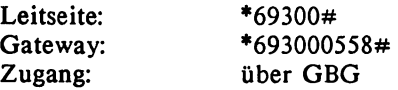

Auf tragsrecherchen

Anbieter: Ges. f. Information u. Dokumentation GID Lyoner Straße 44-48, 6000 Frankfurt 71

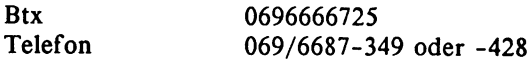

# RESI (Rechnergestütztes Standortinformationssystem)

Auskünfte über Standorte für die Wirtschaft nach unternehmensspezifischen Kriterien

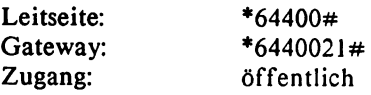

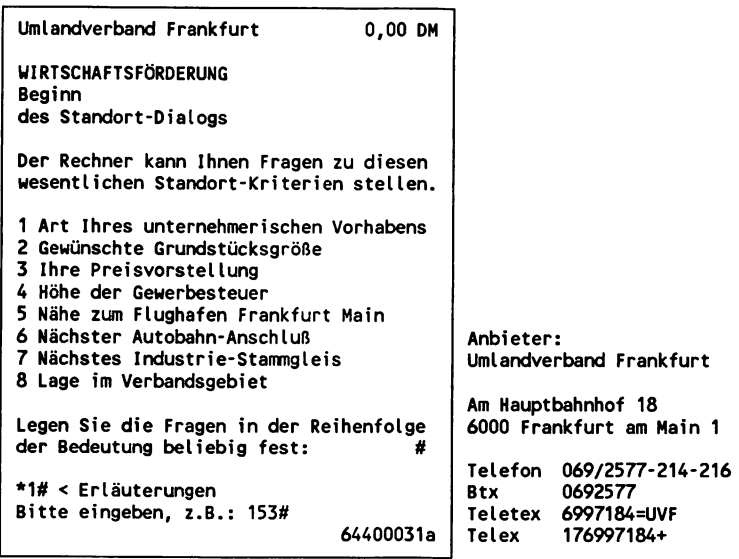

#### SESAMTEL Deutschland

Auskunft, Buchung, Reservierung von Hotels nach Städten oder nach Bundesland

**Leitseite: \*3535388#**

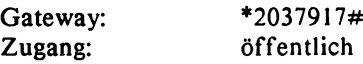

Anbieter: Institut Bildschirmtext, Worms Erenburger Str. 12, 6520 Worms Btx Telefon 0624152042 06241/52042

#### SOMED

Arbeitsmedizin, Gesundheitswesen, Sozialmedizin, Sucht, Umwelthygiene, Literatur

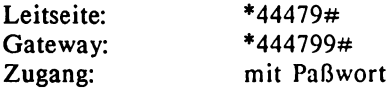

Anbieter: DIMDI

#### Social SCISEARCH

Gesellschaftswissenschaften, Psychologie, Psychiatrie, Sozialmedizin, Literatur

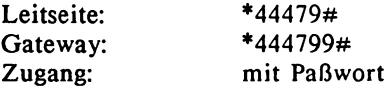

Anbieter: DIMDI

# Sport-Archiv Munzinger

Archive, Nachrichten, Sport

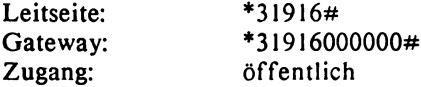

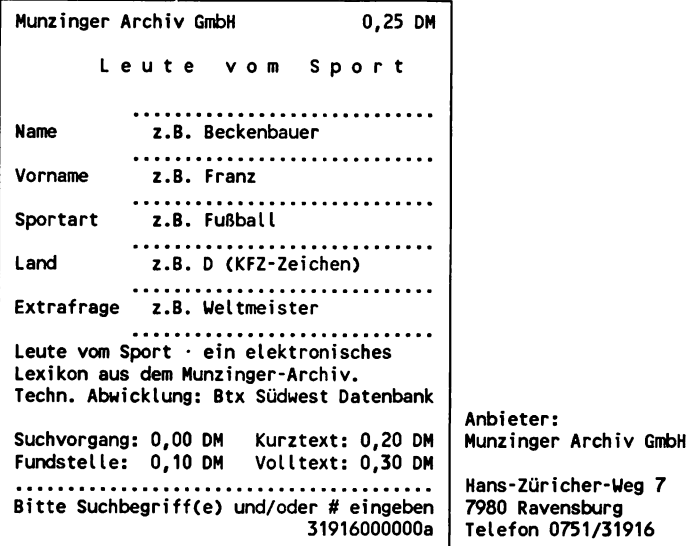

Sportinformations-Dienst sid Nachrichten, Sport

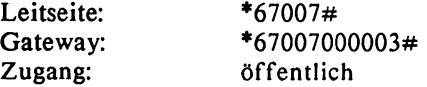

Anbieter: Rheinpfalz Verlag und Druckerei GmbH

# START BTX Reise, Touristik, RBB-Buchungssystem TUI

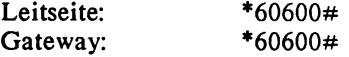

Zugang: über GBG (80-Zeichen-Verfahren)

Anbieter: START-Datentechnik für Reise und Touristik GmbH 6000 Frankfurt 75

#### Stuttgarter Automarkt Anzeigenmarkt Gebrauchtwagen, wöchentliche Aktualisierung

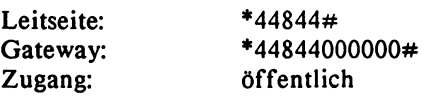

#### TDB

Pharmakologie, Toxikologie, Umwelteinflüsse und Abfallbeseitigung, US-Import und -Export

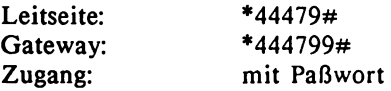

Anbieter: DIMDI

# TELE AGRAR

Landwirtschaft Betriebsplanung, Futterberechnung, Gebrauchtmaschinenmarkt, Infosysteme Kuh- und Schweinestall, Marktfrucht,

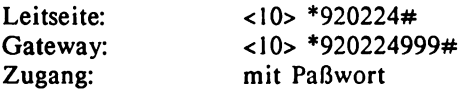

Anbieter: Landwirtschaftskammer Schleswig-Holstein Postfach 1112, 2300 Kiel

# TELEGENLINE Biowissenschaften, Gentechnologie, Literatur

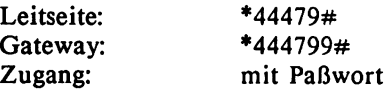

Auftragsrecherche

Anbieter: DIMDI

#### **TOXLINE**

Arbeitsschutz, chemische Analytik, Pharmakologie, Toxikologie, Um weit, Literatur

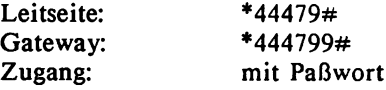

Anbieter: DIMDI

#### **TRANSPOTEL**

Internationale Transportinformationen, Ladung, Laderaum

Leitseite: \*63630#<br>Zugang: #63630 über GBG GBG-Mitglieder: 376 (Stand Februar 1987)

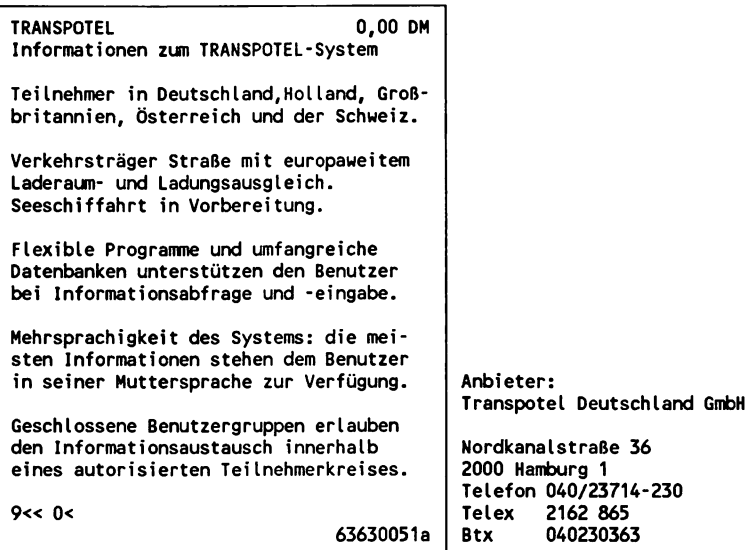

# VWD-BöRSEN

Börseninformation, Volkswirtschaft, Wirtschaft

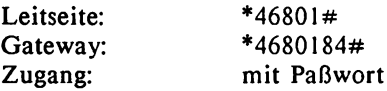

Auftragsrecherchen

Anbieter: Handelsblatt GmbH/GENIOS Datenbanken

# VWD-BFAI

Börseninformation, Volkswirtschaft, Wirtschaft

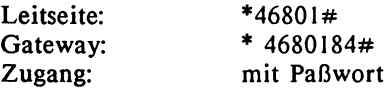

Auf tragsrecherchen

Anbieter: Handelsblatt GmbH/GENIOS Datenbanken

# VWD-TOP NEWS Börseninformation, Volkswirtschaft, Wirtschaft

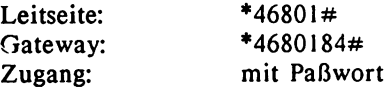

Auftragsrecherchen

Anbieter: Handelsblatt GmbH/GENIOS Datenbanken

#### Wirtschaftswoche

Wirtschaftsnachrichten, Volkswirtschaft Online-Version des Wirtschaftsmagazins Wirtschaftswoche

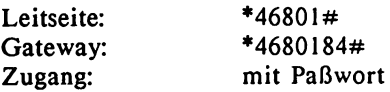

Auftragsrecherchen

Anbieter: Handelsblatt GmbH/GENIOS Datenbanken

Verzeichnis der über Btx zugänglichen Datenbanken nach Branchen und Sachgebieten

Dieses Verzeichnis enthält kurze Informationen zum Inhalt der Datenbanken mit Angabe von Leitseite des Anbieters, Gateway und Zugangsmöglichkeit. Detaillierte Angaben wie genauer Inhalt, Umfang, Möglichkeit von Auftragsrecherchen, Nutzungskosten oder Anbieter und teilweise Beispielrecherchen enthält der alphabetisch sortierte Btx-Datenbankführer in diesem Buch.

Zeichenerklärung:

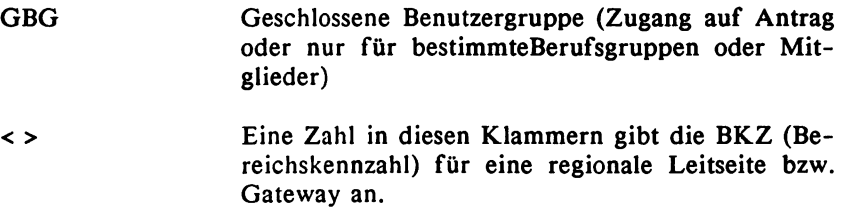

#### Arzneimittel/Pharmakologie

(siehe auch Medizin)

*ABDA*

Arzneimittelinformationen Leitseite: \*41111#/Gateway: \*4111120#/Zugang: über GBG

*CLINPROT*

Arzneimittel, Krebs, Onkologie, Therapie, Protokolle klinischer Untersuchungen Leitseite: \*44479#/Gateway: \*444799#/Zugang: mit Paßwort

*EMBASE* Arzneimittel, Humanmedizin, Wirkstoffe, Literatur Leitseite: \*44479#/Gateway: \*444799#/Zugang: mit Paßwort

*Medica-Dialog* Faktendatenbank für den Offizinalltag Leitseite: \*21353#/Gateway: \*21353#/Zugang: über GBG

# *TDB*

Pharmakologie, Toxikologie, Umwelteinflüsse und Abfallbeseitigung, US-Import und -Export

Leitseite: \*44479#/Gateway: \*444799#/Zugang: mit Paßwort

*TOXLINE* Arbeitsschutz, chemische Analytik, Pharmakologie, Toxikologie, Umwelt, Literatur Leitseite: \*44479#/Gateway: \*444799#/Zugang: mit Paßwort

# AutomobiIe/KFZ

*ARAL-Tankstellen* Tankstellen (auch bleifrei, Reparaturen), Verzeichnis, bundesweit Leitseite: \*24444/Gateway: \*244440070#/Zugang: öffentlich

*DAT Marktspiegel* Gebrauchtwagenmarkt, Preisspiegel/Gateway: \*30711000010# Zugang: öffentlich

*D.A.Z. BTX-Service* Gebrauchtkraftfahrzeuge, norddeutscher Markt Leitseite: \*6663030#/Gateway: \*6663030#/Zugang: über GBG

*Stuttgarter Automarkt* Anzeigenmarkt Gebrauchtwagen, wöchentliche Aktualisierung Leitseite: \*44844#/Gateway: \*44844000000#/Zugang: öffentlich

# Bildschirmtext

*Neue Medien Express* Btx, Informations- und Kommunikationstechnik, Kabel, Satellit Leitseite: \*34344#/Gateway: \*34344000001#/Zugang: öffentlich

*QUO VADIS FIT* Btx, Datenbanken, Informationstechnik, Netze Fachinformationen, Fortbildungskurse Leitseite: \*69300#/Gateway: \*693000558#/Zugang: über GBG

# **Biowissenschaften**

*AGREP*

Biowissenschaften, Ernährung, Forschungsvorhaben, Holzwirtschaft, Landbau Leitseite: \*44479#/Gateway: \*444799#/Zugang: mit Paßwort

*ASFA*

Allgemeine Biologie, Aquatische Ökologie, Botanik, Mikrobiologie, Literatur Leitseite: \*44479#/Gateway: \*444799/Zugang: mit Paßwort

*BIOSIS Previews*

Biowissenschaften, Botanik, Medizin, Mikrobiologie, Zoologie, Literatur Leitseite: \*44479#/Gateway: \*444799#/Zugang: mit Paßwort

*CAB ABSTRACTS*

Agrar, Biowissenschaften, Grundlagen- und angewandte Wissenschaften, Literatur Leitseite: \*44479#/Gateway: \*444799#/Zugang: mit Paßwort

*ENVIROLINE* Biowissenschaften, Gesundheit, Umwelt, Literatur Leitseite: \*44479#/Gateway: \*444799#/Zugang: mit Paßwort

*TELEGENLlNE* Biowissenschaften, Gentechnologie, Literatur Leitseite: \*44479#/Gateway: \*444799#/Zugang: mit Paßwort

# Börseninformation/Aktien, Wertpapiere

*BDW* - *Btx der Wertpapierbörsen* Kurse aller Wertpapiere, die an den Börsen Berlin, München, Düsseldorf und Stuttgart notiert werden. Leitseite: \*49969#/Gateway: \*499692#/Zugang: öffentlich

*Investmentfonds* Börsenschlußkurse, Investmentgesellschaften In- und Ausland Leitseite: \*20010#/Gateway: \*30711000014#/Zugang: öffentlich
*VWD-BöRSEN* Börseninformation, Volkswirtschaft, Wirtschaft Leitseite: \*46801#/Gateway: \*4680184#/Zugang: mit Paßwort

*VWD-BFAI* Börseninformation, Volkswirtschaft, Wirtschaft Leitseite: \*46801#/Gateway: \*4680184#/Zugang: mit Paßwort

*VWD-TOP NEWS* Börseninformation, Volkswirtschaft, Wirtschaft Leitseite: \*46801#/Gateway: \*4680184#/Zugang: mit Paßwort

*New Yorker Börse* Gutacker Unternehmensberatung Leitseite: \*35008#/Zugang: öffentlich Ausschließlich Auftragsrecherchen über Btx-Mitteilungsdienst

## Bürokommunikation

*INFODATA* Btx, Büro, Datenbanken, Electronic Publishing, Informationswissenschaft und -praxis, Literatur Leitseite: \*69300034#/Zugang: öffentlich

# Chemie

*CHEMLINE* Chemische Substanzen, Ringstruktur, Summenformel, Terminologie, Verschlüsselung Leitseite: \*44479#/Gateway: \*444799#/Zugang: mit Paßwort

## Elektronik

*Mikroelektronik* Elektronik, Lexikon, 100 Stichworte der Mikroelektronik Leitseite: \*320006#/Zugang: öffentlich

*Produkt* - *Datenbank* Elektronikentwicklung, Fertigungstechnik, Konstruktionspraxis Leitseite: \*45678#/Zugang: über GBG

# Fahrplan-/FIugplanauskunft

*Fahrplanauskunft* Deutsche Bundesbahn, Fahrplan Leitseite: \*25800#/Gateway: \*25800000000#/Zugang: öffentlich

*Flugplanauskun ft* Flugpläne der Lufthansa, national und international Leitseite: \*50000#/Gateway: \*500000#/Zugang: öffentlich

*O ffidal Airline Guide* Unternehmensberatung Gutacker Leitseite: \*35008#/Zugang: öffentlich Ausschließlich Auftragsrecherchen über Btx-Mitteilungsdienst

## Firmeninformation/Produkte/Wirtschaft

## *BDI-DlE DEUTSCHE INDUSTRIE*

Firmen, Märkte, Produkte, Wirtschaft, Verbraucherinformation Leitseite: \*46801#/Gateway: \*4680184#/Zugang: mit Paßwort

## *BLISS*

Betriebswirtschaftsliches Literatur-Suchsystem Leitseite: \*46801#/Gateway: \*4680184#/Zugang: mit Paßwort

## *BUSINESS*

Firmen nach Branchen und Produkten Leitseite: \*67007#/Gateway: \*30711000004#/Zugang: öffentlich

## *CREDITREFORM*

Firmeninformationen über Kapital- und Personengesellschaften von ca. 200.000 Firmen Leitseite: \*46801#/Gateway: \*4680184#/Zugang: mit Paßwort

*EBI* - *Elektronisches Besucherinformationssystem* Produkt- und Ausstellerverzeichnis von Hannover-Messe Industrie und CeBIT Leitseite: \*30143#/Gateway: \*301432#/Zugang: öffentlich

*FIB Firmen-Info-Bank* Abfrage von Entscheidungsträgern und Firmen Leitseite: \*23033#/Gateway: \*2303330#/Zugang: mit Paßwort *GENIUS OPERATOR*

Firmen, Produkte, Marketing, Märkte, Wirtschaft Leitseite: \*46801#/Gateway: \*4680184#/Zugang: mit Paßwort

## *Handelsblatt*

Firmen, Märkte, Produkte, Volkswirtschaft, Wirtschaftsnachrichten Leitseite: \*46801#/Gateway: \*4680184#/Zugang: mit Paßwort

# *Hoppenstedt*

Firmen, Produkte. Online-Version des Nachschlagewerkes ''Handbuch der Großunternehmen" Leitseite: \*46801#/Gateway: \*4680184#/Zugang: über Paßwort

# *INFOLINE*

Nationaler und internationaler Informationsdienst für Unternehmens-Meldungen Leitseite: \*38081#/Gateway: \*38081000000#/Zugang: öffentlich

*Landesinformalionssystem Datenbanken/Baden-Württemberg* Außenhandelsdatenbank, Struktur- und Regionaldaten, (Gemeinde-, Kreis- und Landesdaten) Leitseite: \*64651#/Gateway: \*6465102#/Zugang: öffentlich

*RESI (Rechnergestütztes Standortinformationssystem)* Auskünfte über Standorte für die Wirtschaft Leitseite: \*64400#/Gateway: \*6440021#/Zugang: öffentlich

## *Wirtschaftswoche*

Wirtschaftsnachrichten, Volkswirtschaft Leitseite: \*46801#/Gateway: \*4680184#/Zugang: mit Paßwort

# Fotografie

*FOTO-DATENBANK* Fotografie: Adressen, Fakten, Methodik, Veranstaltungen Leitseite: \*400440#/Gateway: \*40044000001#/Zugang: öffentlich

## Forst- und Holzwirtschaft

*AGREP*

Biowissenschaften, Ernährung, Forschungsvorhaben, Holzwirtschaft, Landbau Leitseite: \*44479#/Gateway: \*444799#/Zugang: mit Paßwort

*AGRIS* Ernährungslehre, Forstwirtschaft, Landwirtschaft, Volkswirtschaft, Literatur Leitseite: \*44479#/Gateway: \*444799# Zugang: mit Paßwort

## Gesundheitswesen

*HEALTH* Gesundheitswesen, nichtklinische Aspekte Leitseite: \*44479#/Gateway: \*444799#/Zugang: mit Paßwort

*HECLINET* Gesundheitswesen, Krankenhauswesen, nichtklinische Aspekte **Literatur** Leitseite: \*44479#/Gateway: \*444799#/Zugang: mit Paßwort

## Handwerker

*ABC Handwerkernachweis* Dienstleistungen, Handwerker, Nachweis, Adressen Leitseite: \*31200#/Gateway: \*31200000000#/Zugang: öffentlich

## *Handwerker Hamburg*

Berufe, Firmen, Handwerksbetriebe, regionale Kontaktadressen Leitseite: <11> \*9394942#/Zugang: öffentlich

## Informations-/Kommunikationstechnik

*INFODATA* Btx, Büro, Datenbanken, Electronic Publishing, Informationswissenschaft und -praxis, Literatur Leitseite: \*69300034#/Zugang: öffentlich

*Neue Medien Express*

Btx, Informations- und Kommunikationstechnik, Kabel, Satellit Leitseite: \*34344#/Gateway: \*34344000001#/Zugang: öffentlich

*QUO VADlS FIT* Btx, Datenbanken, Informationstechnik, Netze Fachinformationen, Fortbildungskurse Leitseite: \*69300#/Gateway: \*693000558#/Zugang: über GBG

## Immobilien

*ALL* - *lmmobi lien-DA TENBA NK* Immobilien-Angebote Leitseite: \*21807#/Gateway: \*21807719#/Zugang: öffentlich

*ICV Privater Immobilien Markt* Anlage-, Rendite-Objekte, Grundstücke, Häuser, Immobilien, Wohnungen Leitseite: \*41010#/Gateway: \*4101028#/Zugang: öffentlich

## Kabel, Satellit

*Neue Medien Express* Btx, Informations- und Kommunikationstechnik, Kabel, Satellit Leitseite: \*34344#/Gateway: \*34344000001#, Zugang: öffentlich

## **Krebsforschung**

*CANCERPROJ* Krebsforschungsprojekte, Onkologie Leitseite: \*44479#/Gateway: \*444799#/Zugang: mit Paßwort

*CLINPROT* Arzneimittel, Krebs, Onkologie, Therapie, Protokolle klinischer Untersuchungen Leitseite: \*44479#/Gateway: \*444799#/Zugang: mit Paßwort

## Kunst

*ISK* - *Informations System Kunst* Auktionshäuser, Bildarchive, Buchmarkt, Galerien, Kunsthandlungen, Kunstvereine, Künstler, Museen, Sammelgebiete, Videomarkt Leitseite: \*62462#/Gateway: \*624624000000#/Zugang: öffentlich

## Länder/Städte/Regionen

*Amtsblatt der Stadt Stuttgart* Amtliche Informationen, Nachrichten Leitseite: \*47770#/Gateway: \*47770000001#/Zugang: öffentlich

*Erlebnis Schweiz* Ortsverzeichnis, Unterkünfte, Veranstaltungen, Verkehrsbüros Leitseite: \*4080414#/Gateway: \*30711080#/Zugang: öffentlich

*Landesinformationssystem Datenbanken/Baden-Württemberg* Außenhandelsdatenbank, Struktur- und Regionaldaten, (Gemeinde-, Kreis- und Landesdaten) Leitseite: \*64651#/Gateway: \*6465102#/Zugang: öffentlich

*Länderbuch Auslandsreisen* Klima, Länder, Reisen, Währung Leitseite: \*60026#/Gateway: \*600260014#/Zugang: öffentlich

## Landwirtschaft

## *AGREP*

Biowissenschaften, Ernährung, Forschungsvorhaben, Holzwirtschaft, Landbau Leitseite: \*44479#/Gateway: \*444799#/Zugang: mit Paßwort

*AGRIS*

Ernährungslehre, Forstwirtschaft, Landwirtschaft, Volkswirtschaft, Literatur Leitseite: \*44479#/Gateway: \*444799#/Zugang: mit Paßwort

*CAB ABSTRACTS*

Agrar, Biowissenschaften, Grundlagen- und angewandte Wissenschaften, Literatur Leitseite: \*44479#/Gateway: \*444799#/Zugang: mit Paßwort

*TELE AGRAR* Landwirtschaft Leitseite: <10> \*920224#/Gateway: <10> \*920224999# Zugang: mit Paßwort

## Lebensmittel

*FSTA* Lebensmittelwissenschaften, Literatur Leitseite: \*44479#/Gateway: \*444799#/Zugang: mit Paßwort

## Lexika

*Europäisches Wörterbuch*, *Zugriff auf EG Datenbank ECHO* Gutacker Unternehmensberatung Leitseite: \*35008#/Zugang: öffentlich Ausschließlich Auftragsrecherchen über Btx-Mitteilungsdienst

*Meyer's Lexikon* Meyer's Taschen-Lexikon Leitseite: \*313131#/Gateway: \*31313000000#/Zugang: öffentlich

*Mikroelektronik* Elektronik, Lexikon, 100 Stichworte der Mikroelektronik Leitseite: \*320006#/Zugang: öffentlich

*Medizinisches Wörterbuch* Leitseite: \*313131#/Gateway: \*31313000001#/Zugang: öffentlich

# Literatur

*Btx-Buchservice* Bestellungen von Büchern Leitseite: \*31580#/Gateway: \*30711000002#/Zugang: öffentlich

*ISK* - *Informations System Kunst*

Auktionshäuser, Bildarchive, Buchmarkt, Galerien, Kunsthandlungen, Kunstvereine, Künstler, Museen, Sammelgebiete, Videomarkt Leitseite: \*62462#/Gateway: \*624624000000#/Zugang: öffentlich

*IRB-Dokumentationen*

Bauwesen, Raumordnung, Städtebau, Wohnungswesen Literatur und Forschungsinformationen Leitseite: \*60068#/Gateway: \*60068000000#/Zugang: öffentlich

## **Marketing**

*MADIS* Marketing, Wirtschaft, Markt- und Mediadaten Leitseite: \*22422#/Gateway: \*4680184#/Zugang: mit Paßwort

## **Medien, allgemein**

*HEUREKA* Register-Datenbanken der Magazine Leitseite: \*34500#/Gateway: \*34500777#/Zugang: öffentlich

## *MADIS*

Marketing, Wirtschaft, Markt- und Mediadaten Leitseite: \*22422#/Gateway: \*4680184#/Zugang: mit Paßwort

## **Medizin**

(siehe auch Krebsforschung und Arzneimittel)

## *MEDITEC*

Medizinische Technik, Literatur, Patente Leitseite: \*44479#/Gateway: \*444799#/Zugang: mit Paßwort

*Medizinisches Wörterbuch* Leitseite: \*313131#/Gateway: \*31313000001#/Zugang: öffentlich

*MEDLARS* Biomedizin, Literatur Leitseite: \*44479#/Gateway: \*444799#/Zugang: mit Paßwort

*PHYTOMED* Phytomedizin, Literatur Leitseite: \*44479#/Gateway: \*444799#/Zugang: mit Paßwort

## *SOMED*

Arbeitsmedizin, Gesundheitswesen, Sozialmedizin, Sucht, Umwelthygiene, Literatur

Leitseite: \*44479#/Gateway: \*444799#/Zugang: mit Paßwort

## **Messen**

*EBI* - *Elektronisches Besucherinformationssystem* Produkt- und Ausstellerverzeichnis von Hannover-Messe Industrie und CeBIT Leitseite: \*30143#/Gateway: \*301432#/Zugang: öffentlich

# *FAIRBASE*

Informationen und Termine von Ausstellungen, Messen und Kongressen aus ca. 90 Ländern Leitseite: \*46801#/Gateway: \*4680184#/Zugang: mit Paßwort

# Nachrichten

## *ap*

Nachrichten aus aller Welt Leitseite: \*67007#/Gateway: \*67007000001#/Zugang: öffentlich

## *dpa*

Kultur, Politik, Sport, Wirtschaft, sonstige Nachrichten Leitseite: \*67007#/Gateway: \*67007000002#/Zugang: öffentlich

*dpa Europadienst-Archiv*

Archive, Nachrichten Leitseite: \*67007#/Gateway: \*30711000009#/Zugang: öffentlich

## *Handelsblatt*

Firmen, Märkte, Produkte, Volkswirtschaft, Wirtschaftsnachrichten Leitseite: \*46801#/Gateway: \*4680184#/Zugang: mit Paßwort

## *INFOLINE*

Nationaler und internationaler Informationsdienst für Unternehmens-Meldungen

Leitseite: \*38081#/Gateway: \*38081000000#/Zugang: öffentlich

## *KNA* - *Katholische Nachrichtenagentur*

Nachrichten und Berichte über aktuelle Ereignisse aus dem katholischen Leben in Deutschland und der Welt.

Leitseite: \*21741#/Gateway: \*21741000000#/Zugang: über GBG

#### *Nachrichten aus der Region*

Allgemeine Nachrichten, Kultur, Sport, Wirtschaftsnachrichten, Landkreis Ludwigshafen und Mannheim Leitseite: \*67007#/Gateway: \*67007000000#/Zugang: öffentlich

*Sportinformations-Dienst sid* Nachrichten, Sport Leitseite: \*67007#/Gateway: \*67007000003#/Zugang: öffentlich

*Wirtschaftswoche* Wirtschaftsnachrichten, Volkswirtschaft Leitseite: \*46801#/Gateway: \*4680184#/Zugang: mit Paßwort

## Politik

## *OVID*

Informationen für Abgeordnete des Europäischen Parlaments Sprachen: Deutsch, Englisch, Französisch, Italienisch Leitseite: \*33233#/Zugang: mit Paßwort

## Psychologie

*PsychINFO* Psychologie, Literatur Leitseite: \*44479#/Gateway: \*444799#/Zugang: mit Paßwort

*PSYNDEX* Allgemeine Psychologie, Literatur Leitseite: \*44479#/Gateway: \*444799#/Zugang: mit Paßwort

*Social SClSEARCH* Gesellschaftswissenschaften, Psychologie, Psychiatrie, Sozialmedizin, Literatur Leitseite: \*44479#/Gaetway: \*444799#/Zugang: mit Paßwort

# Recht

*ASYLDOC* Asylrecht, Menschenrecht, Organisationen, Literatur, Rechtsentscheidungen, Statistik Leitseite: \*44479#/Gateway: \*444799#/Zugang: mit Paßwort

*Deutsches Rechtsbuch* Btx-Ausgabe des Deutschen Rechtsbuches Leitseite: \*31580#/Gateway: \*30711000015#/Zugang: öffentlich

*LEXinform* Steuer, Steuerberatung, Steuerrecht Leitseite: \*20500#/Gateway: \*205005#/Zugang: über GBG

# Reise/Tourismus

*BESSYTEX BES* - *TELE-HOTELBANK* In- und ausländische Hotels, Reisen, Reservierung Leitseite: \*61111#/Gateway: \*611166#/Zugang: mit Buchungscode

*BIX* - *Bildschirmtext-Informations-Systeme* Auskunft, Hotel, Reise, Reservierung Leitseite: \*43434#/Gateway: \*43434343#/Zugang: über GBG

*BSD* - *Dänemark*, *Schweden*, *Norwegen* Banken, Immobilien, Investment, Konsulate, Produkte, Reise, Schifffahrt, Tourismus Leitseite: \*48850#/Zugang: öffentlich

*Erlebnis Schweiz* Ortsverzeichnis, Unterkünfte, Veranstaltungen, Verkehrsbüros Leitseite: \*4080414#/Gateway: \*30711080#/Zugang: öffentlich

*Länderbuch Auslandsreisen* Klima, Länder, Reisen, Währung Leitseite: \*60026#/Gateway: \*600260014#/Zugang: öffentlich

*MARIS* Bank Settlement, Flugpläne, Verkehr, Reservierung Leitseite: \*20379#/Gateway: \*2037902#/Zugang: über GBG *SESAMTEL Deutschland*

Auskunft, Buchung, Reservierung von Hotels nach Städten oder nach Bundesland

Leitseite: \*3535388#/Gateway: \*2037917#/Zugang: öffentlich

*START BTX* Reise, Touristik, RBB-Buchungssystem TUI Leitseite: \*60600#/Gateway: \*60600#/Zugang: über GBG

#### Sport

*Sport-Archiv Munzinger* Leitseite: \*31916#/Gateway: \*31916000000#/Zugang: öffentlich

*Sportinformations-Diensl sid* Nachrichten, Sport Leitseite: \*67007#/Gateway: \*67007000003#/Zugang: öffentlich

#### Steuer

*LEXinform* Steuer, Steuerberatung, Steuerrecht Leitseite: \*20500#/Gateway: \*205005#/Zugang: über GBG

## Telefonauskunft

*ETB - Elektronisches Telefonbuch* Telefonnummern, Btx-Teilnehmernummern, Gelbe Seiten Leitseite: \*1188#/Gateway Btx-Teilnehmerverzeichnis: \*11881# Gateway Telefonnummern: \*81188# Zugang: öffentlich

## Transport

#### *TRANSPOTEL*

Internationale Transportinformationen, Ladung, Laderaum Leitseite: \*63630#/Zugang: über GBG

# Verpackungswirtschaf t

*PSTA* Verpackungswirtschaft, -wissenschaft, und -institutionen Literatur, Normen, Patente Leitseite: \*44479#/Gateway: \*444799#/Zugang: mit Paßwort

# **Zahnmedizin**

*Dental* - *Tele-Dienst* Bestelldienst, Handel, Industrie, Labore, Produkte, Zahnmedizin Literatur, Veranstaltungen Leitseite: \*37411#/Gateway: \*37411045#/Zugang: über Paßwort und GBG

## 3.14 Btx-Anbieter und Programme nach Branchen und Anwendungen

Dieses Kapitel bietet eine Auswahl von Btx-Programmen mit kurzer Inhaltsangabe und Informationen zu den Anbietern. Die Angebote für Computer- und EDV-interessierte Leser werden dabei eingehend vorgestellt.

Das Kapitel wird abgeschlossen mit einer nach Branchen sortierten Liste von Anwendungen, die der Autor für wesentlich hält. Der Leser spart sich so das mühsame Heraussuchen der Anbieter aus den Btx-Verzeichnissen. Das gesamte, ständig aktualisierte Verzeichnis kann über das Btx-Programm \*922217# im Regionalbereich 17 abgerufen werden. Benutzer von Computern mit Btx-Anschluß können diese Seiten als ASCII-Files einlesen und sich das Abschreiben sparen.

# 3.14.1 Computer- und Btx-Clubs und -Vereinigungen

Apple User Group Europe e.V. (A.U.G.E.)<br>Leitseite: \*7967514#  $*7967514#$ 

Mitgliedervereinigung von Nutzern des Apple-Computers.

```
Heinz ROTHKEGEL & Uwe ROLF 0,00 DM
                        a lle Seiten -w-
1 - Die A.U.G.E.
2 - Regionalgruppen
3 * Arbeitsgemeinschaften
    und Projektgruppen
4 - Software für M itglieder
5 - Das USER MAGAZIN
* - Weitere Leistungen der A.U.G.E.
* - Aktuelles
8 - Bestellungen und Mitteilungen
0 < Impressun
                             2215900101a
                                           Apple User Group
                                           Europe e.V.
                                           Postfach 110969
                                           4200 Oberhausen 11
                                           T el. 0208/675141
                                                 Btx 02215991685
```
## **Berliner Hobby Btx-ler e.V.**<br>Leitseite:  $*34040#$ Leitseite:

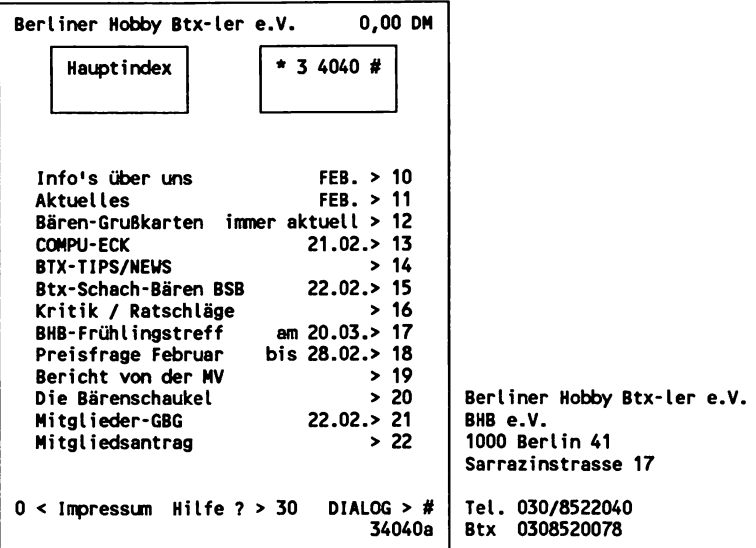

# **Btx- Anbietervereinigung**

Leitseite: \*31366#

Vereinigung der Btx-Anbieter mit GBG. Das öffentlich zugängliche Programm enthält auch Informationen für Btx-Teilnehmer.

**Btx-Club** Leitseite: \*3334400#

Nur für Mitglieder der Geschlossenen Benutzergruppe

Chaos Computer Club e.V.<br>Leitseite: \*65532# Leitseite:

Redaktion Datenschleuder Schwenckestraße 85 D-2000 Hamburg 20 040/490 37 57

Die Anfänge des CCC e.V. gehen zurück auf ein Treffen von Computerfreaks in Berlin im Jahre 1981. Seit 1984 gibt der Verein die Zeitschrift "Datenschleuder" heraus.

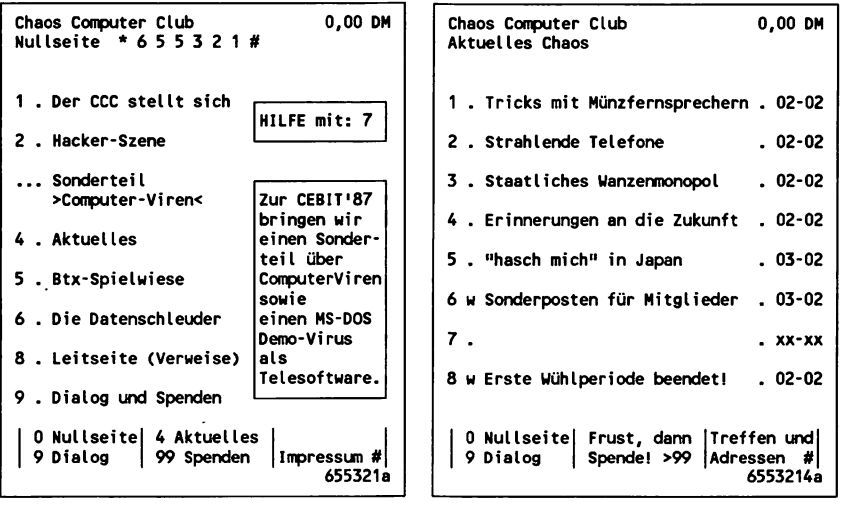

## Darmstädter Btx-Stammtisch<br>Leitseite: \*61510# Leitseite:

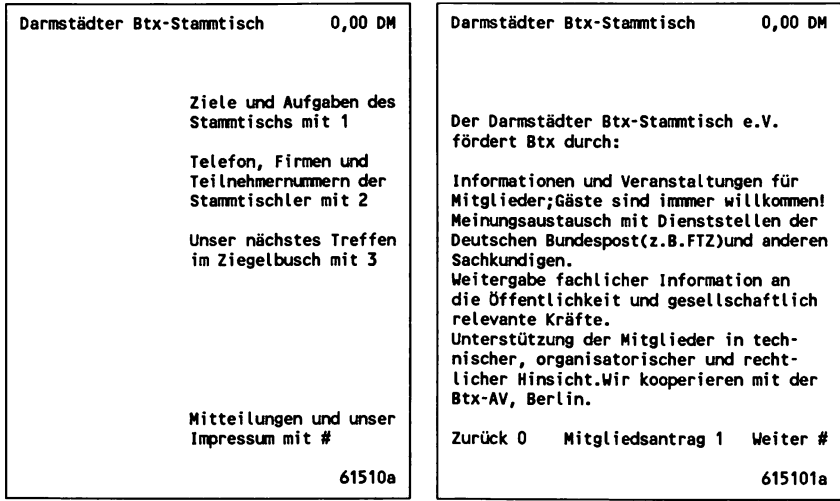

Darmstädter Btx-Stammtisch Btx-Arbeitsgemeinschaft e.V. Geschäftsstelle: Lichtenbergweg 7 6103 Griesheim

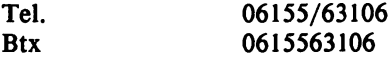

# **RAINBOW**

 $*33777#$ 

**Rainer Uojtenek 0,00 DH H a u p t i n h a 1 t RAINBOW .................................................... ..** 33777 23105 Abrufe 19.02.87 15:39 **Im eigenen Netz gefangen 17.02. 10 RAINBOU-Rätsel im Februar 11 RIAS Schlagerparade 15.02. 12 EUROPARADE & TOP 40 24.01. 13 KASAVENDI Abschied ??? 03.02. 14 Telesoftware 15 U m b r e 1 1 a - Service 16 750 Jahre Berlin 17 Btx-Telex-Verbund ! 29.01. 18 Hallo ÖBtx'ler . . . 19.02. 19 30 Minuten Fernsehpause 20 RAINBOU Kleine Geschenke . . . 21 Rainer Uojtenek Der s c h n e 1 1 e U e 9 • \* • 90 Brusendorfer StraBe 12 a- & m-Seiten(auch für Ö-Btx'er) 99 1000 B erlin 44 < 0 Impressum R=Bereichswechsel 40 Tel. 030/6846761 33777a Btx 0306846761**

## WDR Computer-Club<br>Leitseite: \*37107# Leitseite:

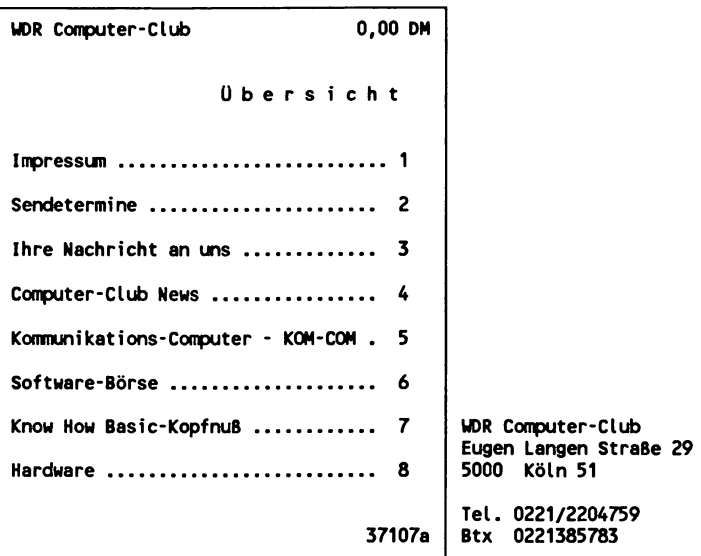

In der umfangreichen Software-Börse des WDR Computer-Club sind zahlreiche Programme als Listings oder Telesoftware abrufbar.

Programm-Listings, die über Btx zur Verfügung gestellt werden, bieten den großen Vorteil, daß - sofern ein entsprechendes Programm zum Einlesen bzw. Abspeichern von Btx-Seiten im ASCII-Format vorhanden ist - das lästige Abschreiben entfällt. Die Programmzeilen können über ein Textverarbeitungsprogramm komfortabel weiterverarbeitet werden.

(Vergleiche auch das Kapitel über Telesoftware in diesem Buch.)

# 3.14.2 Computer, EDV, Btx-Hardware und -Software

# BIaupunkt

Leitseite: \*30396#

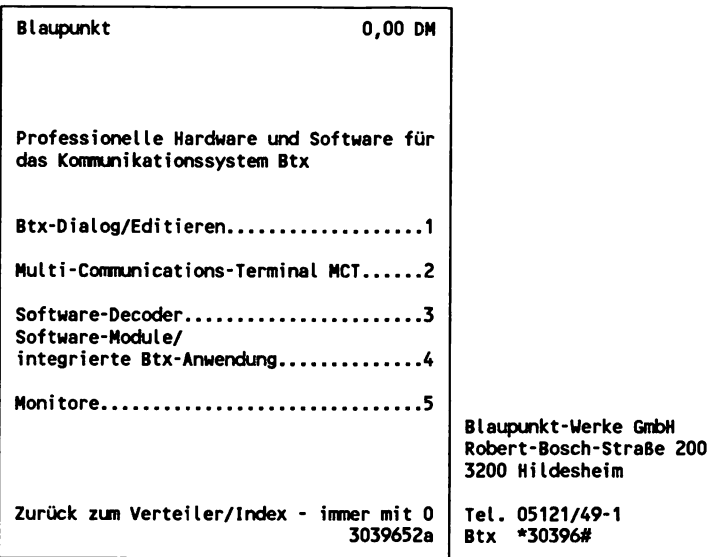

# **Btx Großhandel**

Leitseite: \*21225#

Informations- und Bestellsytem für Hard- und Software

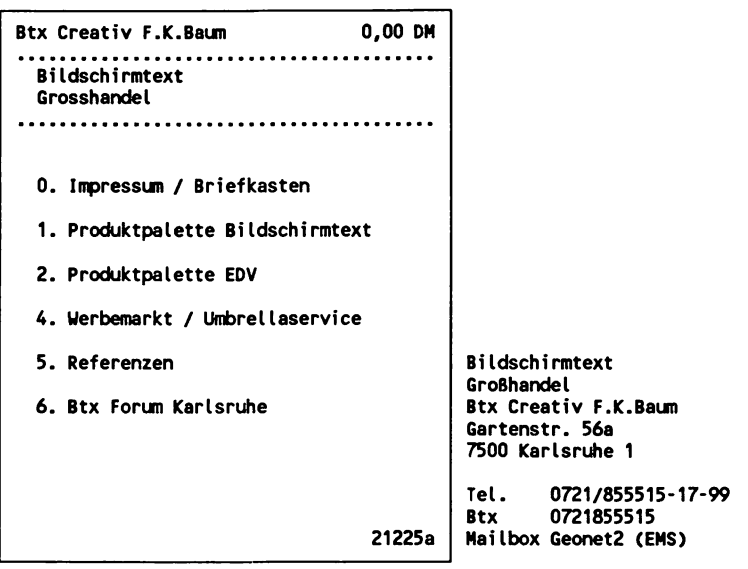

**CAP GEMINI Deutschland GmbH**<br>Leitseite:  $*41324#$ Leitseite:

## Commodore

Leitseite: \*20095#

**Commodore Büromaschinen GmbH 0(00 DM Commodore Das Btx-Programm der guten Commodore-Ideen 1 Commodore 64 - die Computerfür-jeden-Idee (W) 2 Die Mach-mehr-aus-einem-Computer-Idee (U) 3 Neu: Die Commodore Btx-Ideen (U) 4 Die Commodore-Gewinnspiel-Idee 5 Neu: Die Commodore PC-Ideen (W) 6 Der Commodore Amiga - Computer des Jahres 1986 (U) \* Commodore Bürosysteme (U) 8 A utorisierte Commodore System-Händler 9 Ihre Mitteilung an uns B itte wählen Sie! Impressun # 20095a Commodore**

**Büromaschinen GmbH Lyoner StraBe 38 6000 Frankfurt 71 T e l.: 069/6638-0**

#### COMPAQ Computer GmbH Arabellastraße 30

8000 München 81

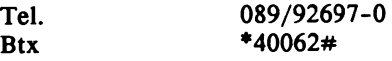

## Computerland Europe

Kalscheurerweg 12 5000 Köln 51

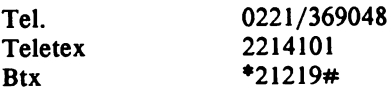

**PERSONAL COHPUTER CP/H für GRUNDKURS Homecomputer\_\_\_3 Einführung in HS-DOS für Hard-/Software..1 Personal............. 4 Computer UNIX für große Personal Computer und BETRIEBSSYSTEHE Super-Hikros....5**

**Betriebssysteme.2 HANDBUCH BESTELLEN........... 9**

**Lieber Btx-Leser: Sie können im**

**Bitte Ziffer tippen 50257913a**

. . . . . . . . . . . . . . . . . . . .

## Computerwelt Btx-Info-Dienst<br>Leitseite: \*50257# Leitseite:

Informations- und Bestellsytem für Hard- und Software, Anzeigenmarkt. Im Informationsdienst von Computerwelt gibt es außerdem wöchentlich mehrmals aktualisierte Nachrichten aus EDV und Btx.

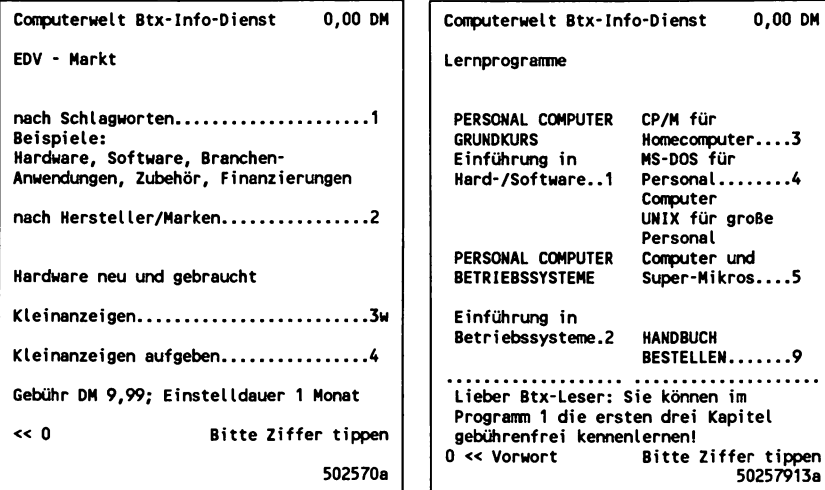

Computerwelt Btx-Informationsdienst GmbH 7210 Rottweil Eisenbahnstraße 26 Tel. 0741/12816<br>Btx: 074112816 Btx: 074112816

# Danet GmbH<br>Leitseite:

 $*56700#$ 

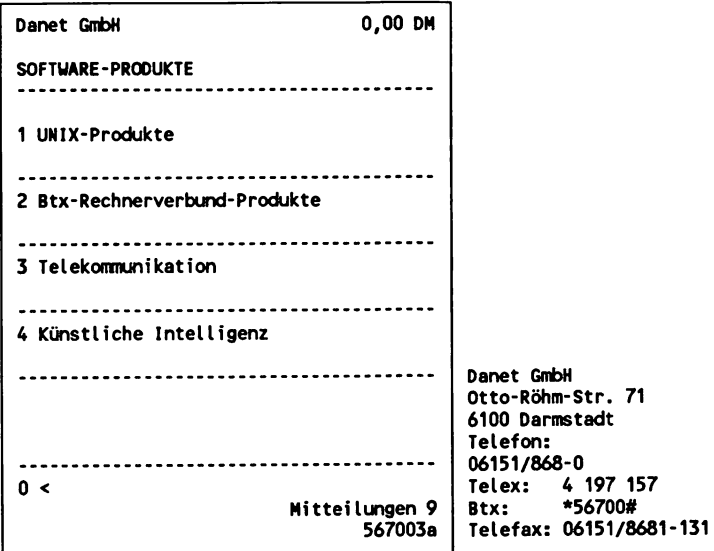

Digital Equipment GmbH Leitseite: \*20898#

## ELPHOTEC Computer Systeme<br>Leitseite: \*7960021# Leitseite:

Informations- und Bestellsystem von Hard- und Software mit Anzeigenmarkt.

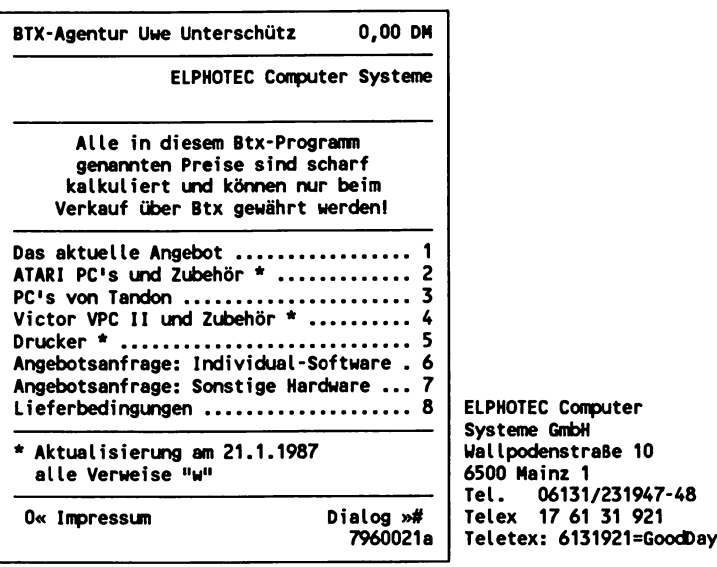

ENEX Computer Leasing GmbH<br>Leitseite: \*27770# Leitseite:

Leasing-Angebote, gebrauchte Hardware, Computerbörse.

# geba Leitseite:  $*21733#$

Hard- und Software. Telesoftware-Angebot im regionalen Programm der geba: <38> \*821733#.

Neben Spielen und Programmen für die automatische Steuerung von Btx-Anwendungen auf der Basis des Programms Btx-Manager sind hier mehrere Utilities (MS-DOS) für eine Gebühr von maximal DM 3.- je Software abrufbar und können direkt lauffähig in den PC geladen werden, so zum Beispiel ein Programm, das einen Treiber für eine RAM-Disk erzeugt oder ein Drucker-Spooler.

**GMD** 

Leitseite: \*43900#

Die Gesellschaft für Mathematik und Datenverarbeitung ist eine Großforschungseinrichtung mit dem Schwerpunkt Informationstechnologie für Organisationen, Forschungs- und Entwicklungsarbeiten.

Grundig AG Leitseite:  $*32700#$ 

## Gruner + Jahr/P.M. Computerheft<br>Leitseite:  $*34500#$ Leitseite:

```
Gruner + Jahr AG & Co. 0,00 DM
     P. M. C o m p u t e r h e f t
1 Aktuelle Themen
....
       ..............................
Probeheft anfordern
 ....
Homecomputer auf einen Blick
V Handheld-Computer auf einen Blick
....
Nimm-Spiele im Rechnerverbund
    Gruner + Jahr AG & Co
                               A lsterufer 1
2000 Hamburg 36
0 <- G+J Übersicht
                               Tel. 040/4118-3158
                        345006b
                               Btx 040445714
```
#### IBM Deutschland

Leitseite: \*52800#

```
IBM Deutschland 0,00 DM
Bildschirmtext-Angebot
Gesamtübersicht (1) U
Aktuelles ...................... 10
IBM Direkt/Bestellservice .... 11
IBM Produkte .................................. 12
IBM Informationsservice ...... 13
Ausbildung und Schulung ........... 14
Dialog Ext. Rechner
Kursbuchung (GBG) für Kunden . 15
Interessantes
von der IBM und über die IBM . 16
Ihre M itteilung an die IBM . . . 18
IBM intern (GBG) ......................... 19
Impressum........................................ 20
B itte wählen oder weiter #
                           528001a
                                      IBM Deutschland GmbH
                                      Pascalstraße 100
                                      Postfach 800880
                                      7000 Stuttgart 80
                                      Tel. 0711/785-4319
                                      Btx 07117207
```
Loewe Opta GmbH

Leitseite: \*50705#

**LOEUE OPTA GMBH 0,00 DM \* 5 0 7 0 5 # 19.03.87 NEU . . . . Loewe "Business-Terminal\*'....11 Testberichte Impressum................50 Presse-Spiegel. . . .10 Produktprogramm Schlagwort-Prof. Elektroni k. . . 20 verzei chni s...........60 Prockiktprogramm Btx-Akademie TV, Video, Audio..30 Inhalte, Termine.70 Alles über Btx Mitteilungen Neue Medien.............40 Info-Anforderung.90 Händler-Service Verbindung zum und Kundendienst..80 externen Rechner.91 50705a Loewe Opta GmbH IndustriestraBe 11 8640 Kronach T el. 09261/991 Telex 642620**

Mannesmann Kienzle GmbH<br>Leitseite: \*67110# Leitseite:

MUPID Computer GmbH<br>Leitseite: \*36800# Leitseite:

Vertreiber des intelligenten Btx-Decoders MUPID mit spezieller Btx-Programmiersprache, Spiel- und Lernprogramme als Telesoftware abrufbar.

Mupid Computer GmbH Deutschland 8000 München 60 Landsberger Strasse 478<br>Tel. (089) Tel. (089) 8348071<br>Telex 5216131 Telex  $5216131$ <br>Btx 0898320 089832006

# **MULTIMAN**<br>Leitseite: Leitseite: \*208580200#

Roboter-Technologie und Schulungsroboter.

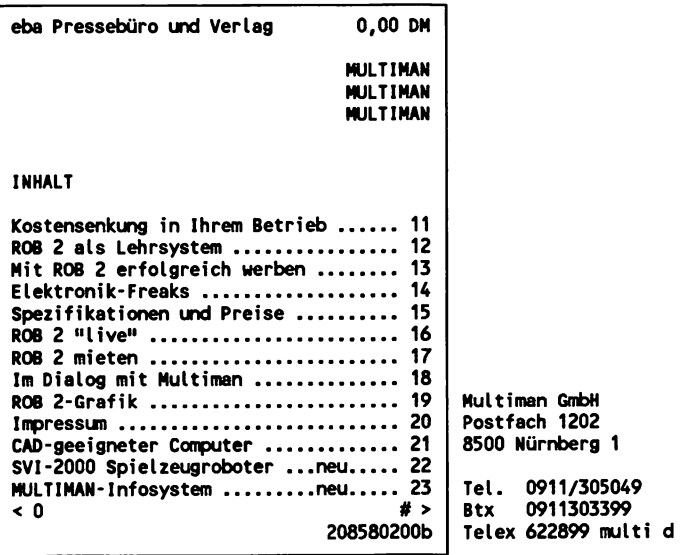

J,

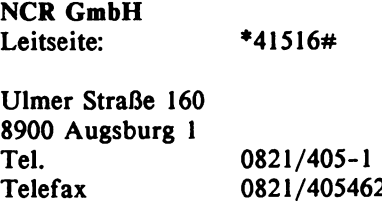

Telex 53 749

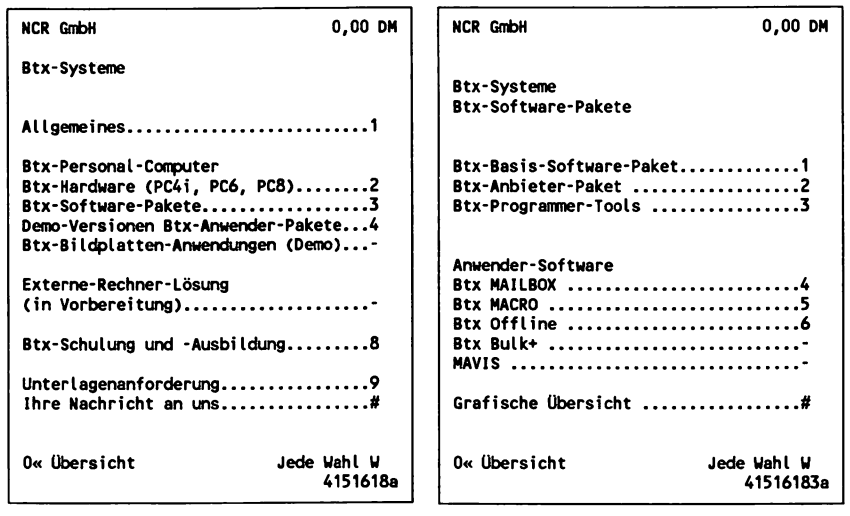

## Nixdorf Computer

ł,

Leitseite: \*55300#

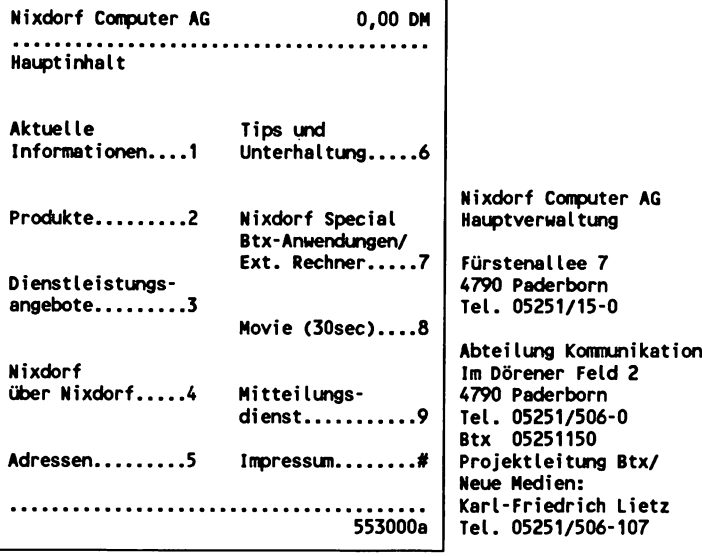

**OKIDATA GmbH**

 $*22233#$ 

Hansaallee 187 4000 Düsseldorf 11

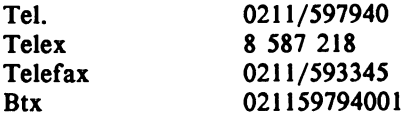

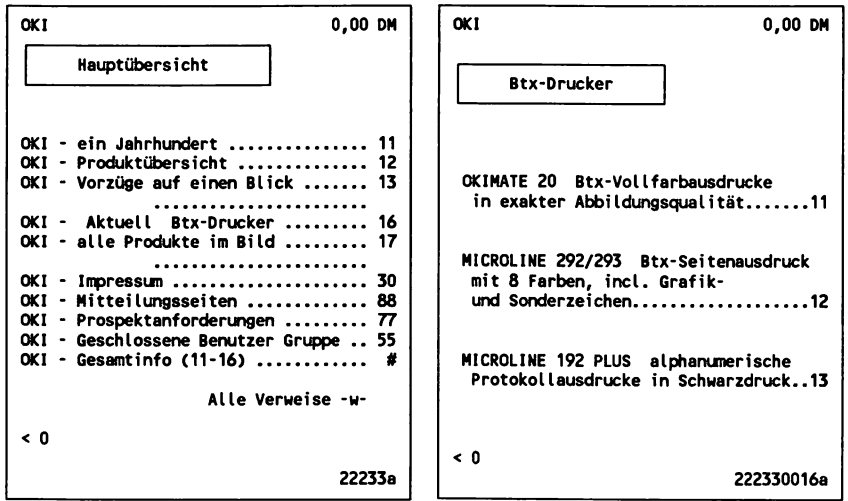

**Panasonic Deutschland GmbH**<br>Leitseite:  $*41424#$ Leitseite:

# Hewlett-Packard GmbH

Herrenberger Straße 110/130 7030 Böblingen

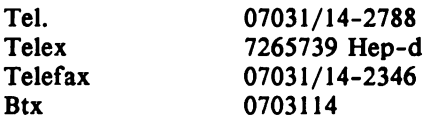

A.V. Schaulandt GmbH<br>Leitseite: \*64646# Leitseite:

Informations- und Bestellsystem für Hard- und Software.

# **Schneider Rundfunkwerke**<br>Leitseite: \*31729

 $*31729#$ 

```
Schneider Rundfunkwerke 0,00 DM
Computer Division
1w CPC:
      Home Computer des Jahres '85
   2w JOYCE -
      das komplette Schreibsystem
   3w Schneider PC 1512 NEU
                                     Schneider Rundfunkwerke AG
                                     SilvastraBe 1
                                     Postfach 120
                                     8939 Türkheim 1/Unterallgäu
                          . . . . . . . . .
0 Inhalt< 8 M itteilung >Prospekt 9
                                     Tel. 08245/51-0
                            317296a
                                     Telex 539 128
```
**SIEMENS** Leitseite: \*32000#

**SPERRY GmbH** Informationssysteme Postfach 1110 Finkenweg 6231 Sulzbach/Taunus

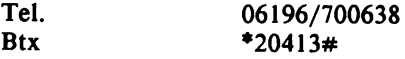
### **Stiftsbuchhandlung R. Engel Kirchstr. 1 4405 Nottuln/Westfalen**

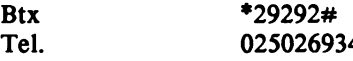

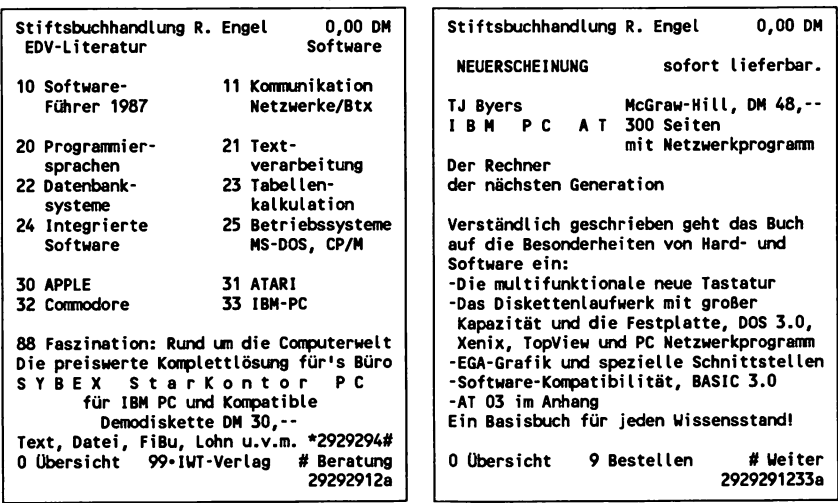

Syntax Software GmbH<br>Leitseite: \*204 **Leitseite: \*20417#**

**TA Triumph-Adler AG** Leitseite:

**Neben Informationen zu den Personal Computern von Triumph-Adler gibt es in diesem Btx-Angebot vor allem ein kleine Einführung in den Umgang mit Btx und den Einsatz des alphatronic PC16 als Terminal.**

### **Tandem Computers GmbH**<br>Leitseite: \*69353# Leitseite:

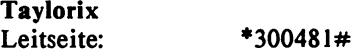

### **Texas Instruments Deutschland**<br>Leitseite:  $*28050#$ Leitseite:

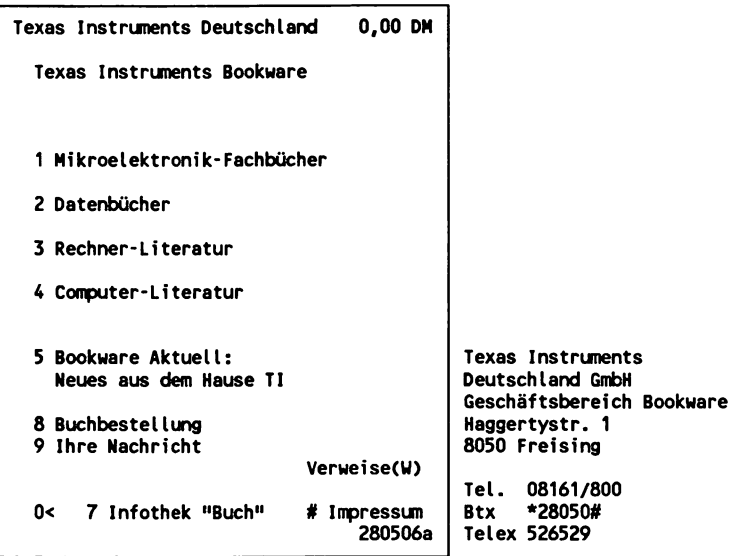

**Toshiba Europe GmbH**<br>Leitseite: \*33 **Leitseite: \*33337#**

**Informationen über btx-fähige Kompakt-Computer.**

### **3.14.3 Angebote für verschiedene Anwendungsbereiche, Branchen und Berufe**

**Auch dieses Verzeichnis kann aufgrund des umfangreichen Angebotes im Btx-System nur eine Auswahl darstellen. Datenbanken für einzelne Anwendungsbereiche wurden im vorherigen Kapitel eingehend vorgestellt.**

**Hinweis: Es werden hier teilweise direkt die Zielseiten für bestimmte Informationen angegeben, um schneller auf die entsprechenden Btx-Seiten oder -Programmteile zu gelangen. Diese Seitennummern können sich ändern. Falls Sie also unter der angegebenen Nummer die Information nicht mehr finden, gehen Sie über die Leitseite, die sich jeweils aus den ersten 5 Ziffern ergibt.**

### **Aktien/Börse/Wertpapiere**

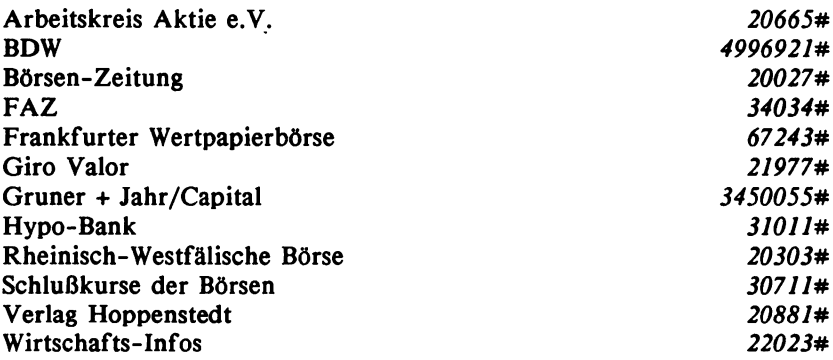

### **Apotheker/Ärzte**

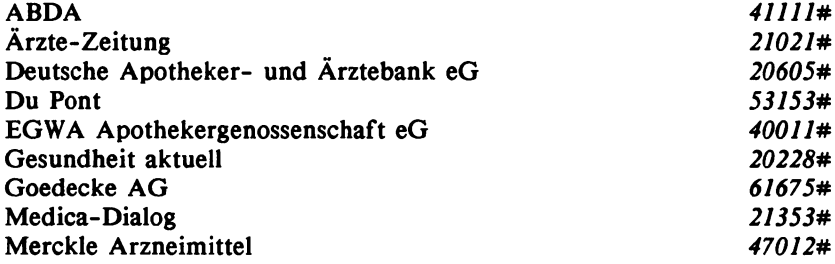

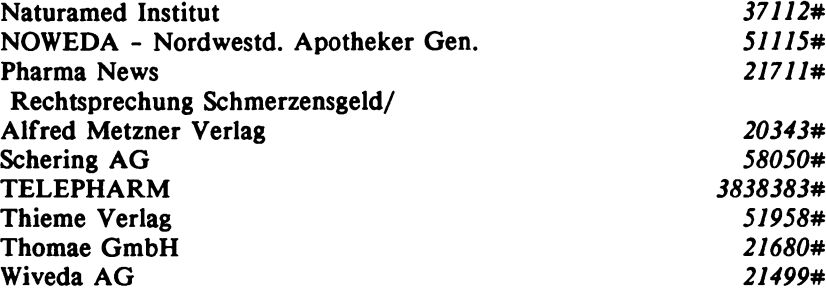

## **Auto/Kfz**

 $\ddot{\phantom{a}}$ 

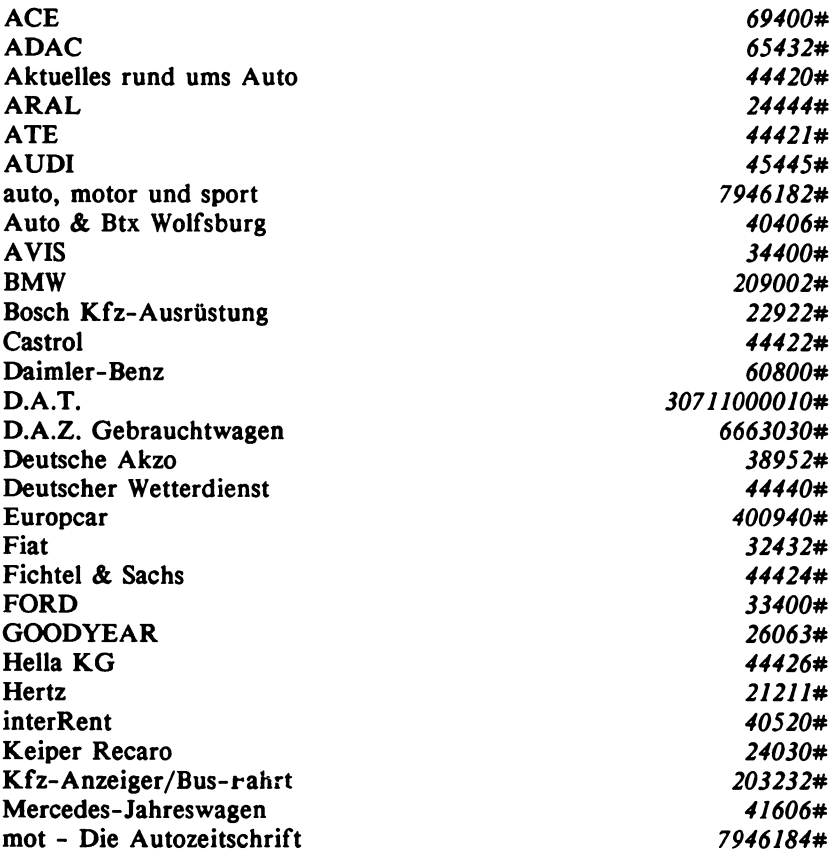

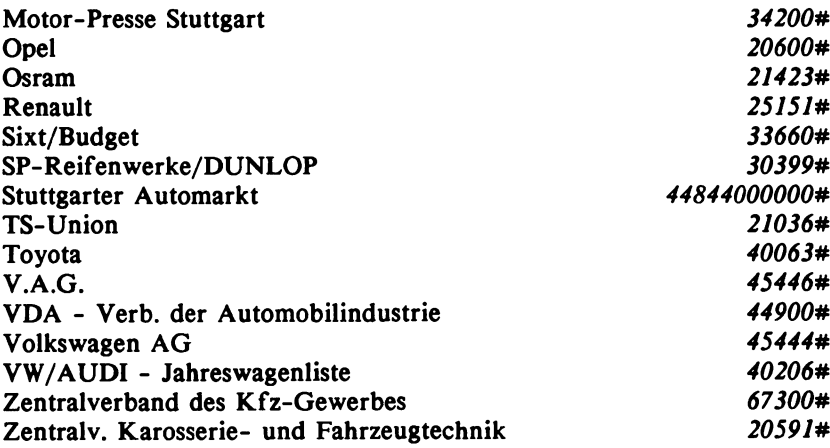

# **Banken/Geldwirtschaft/Kontoffihrung**

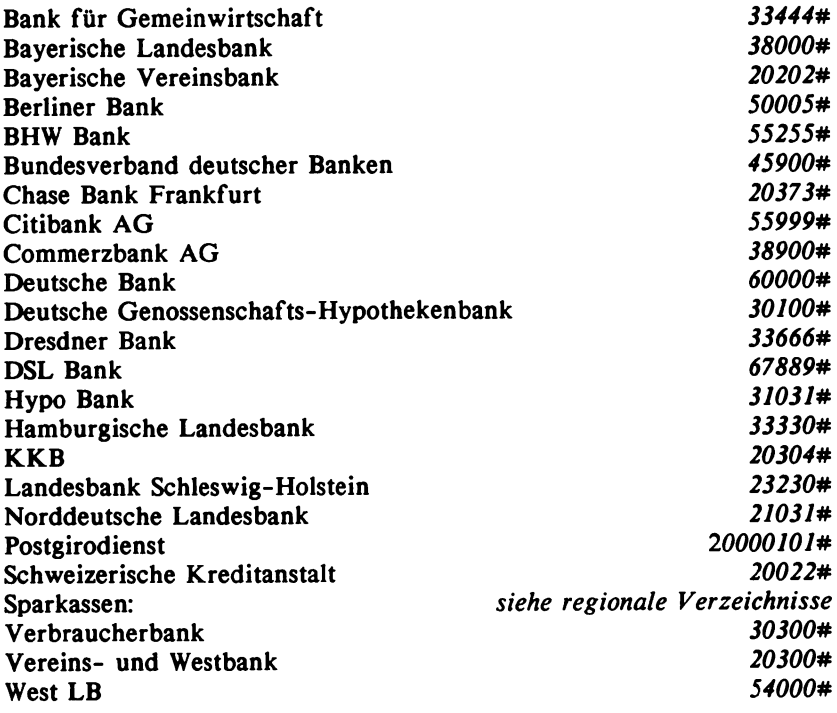

# **Bau/Baustoffe/Baubedarf/Heimwerken**

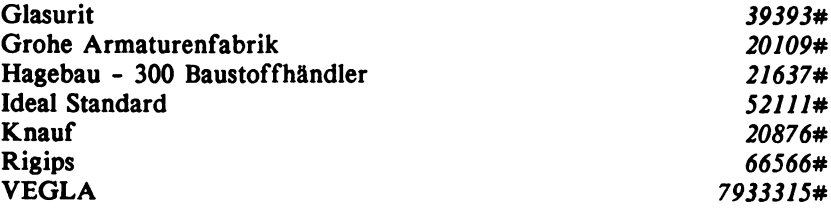

# **Bildung und Ausbildung/Hochschulen/Studieninformation**

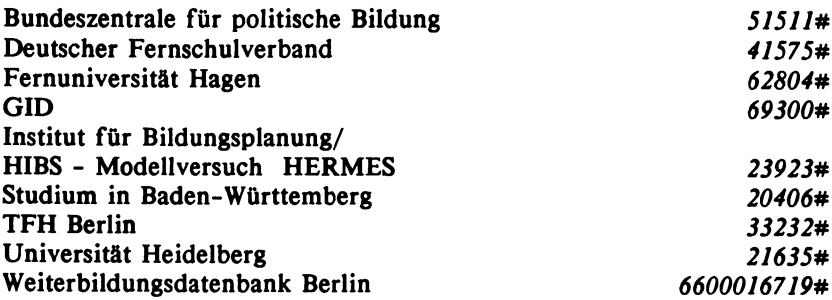

### **Bürobedarf/Büromaschinen**

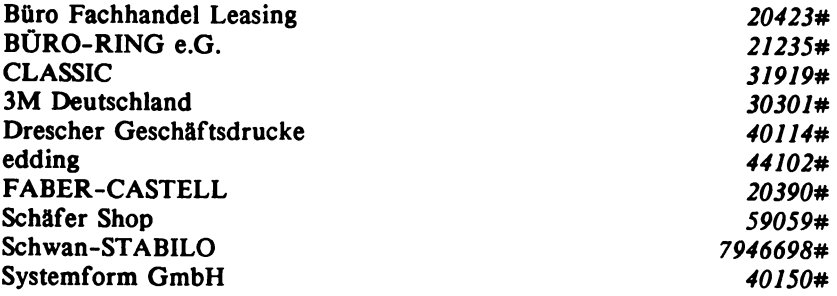

# **Chemie**

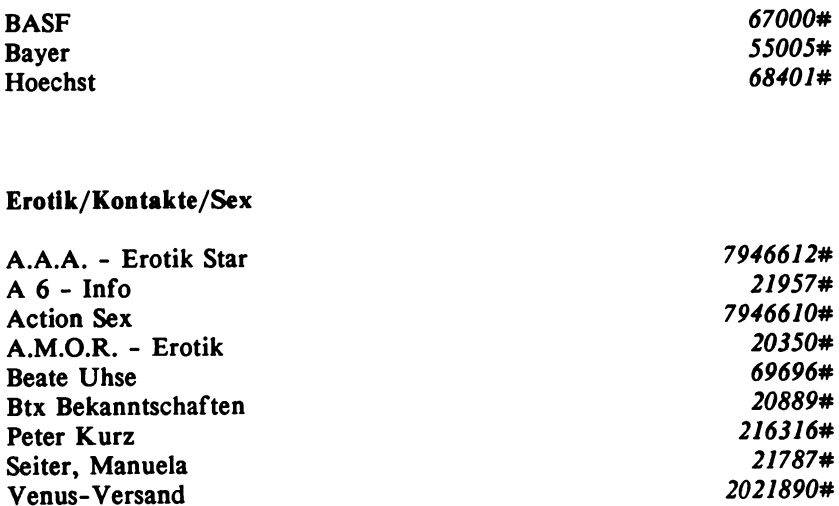

# **Film/Fernsehen/Video**

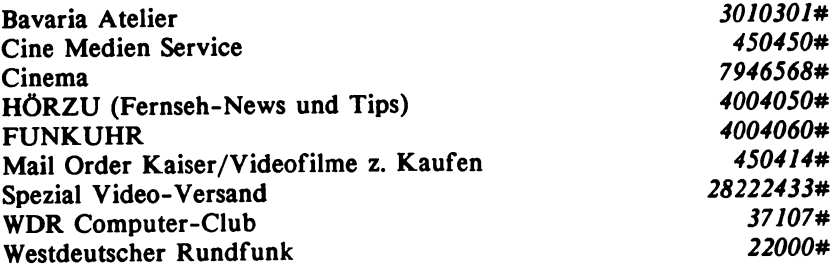

### **Fotohandel/Fotografie**

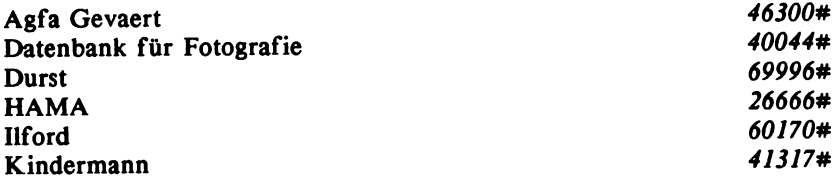

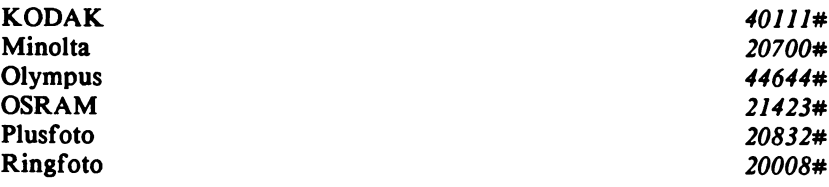

## **Freizeit/Hobby/Unterhaltung**

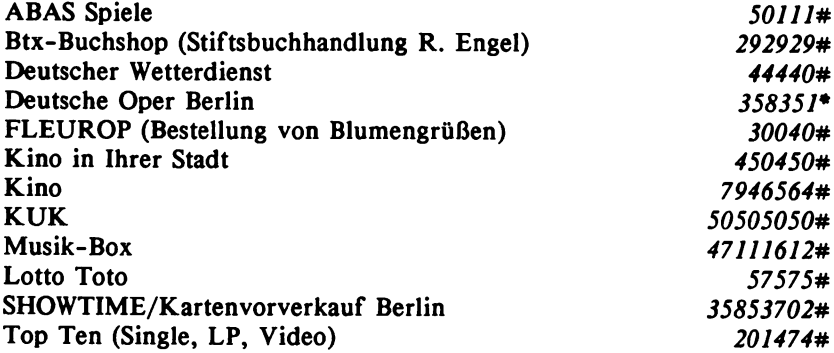

# **Gastronomie/Hotelreservierung**

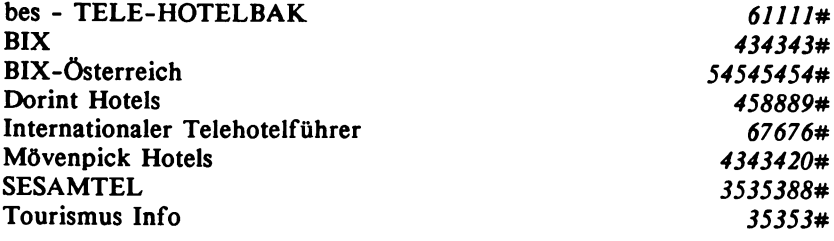

# **Gesundheit/Medizin**

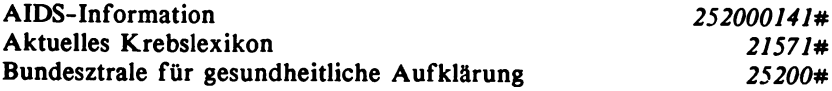

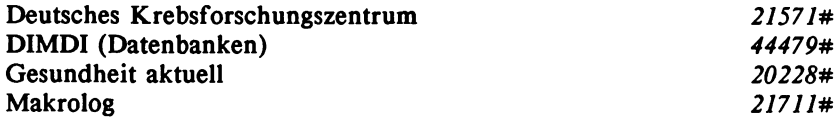

# **Immobilien**

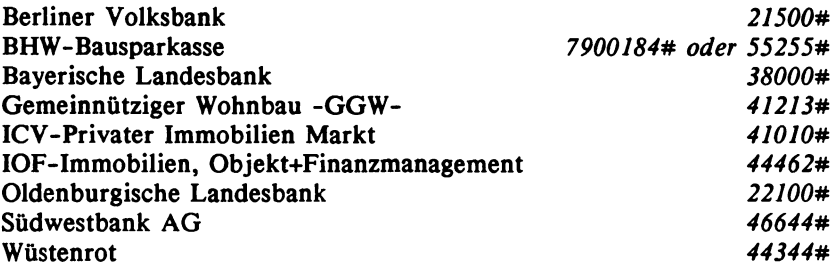

# **Journalismus/Nachrichten/Pressedienste**

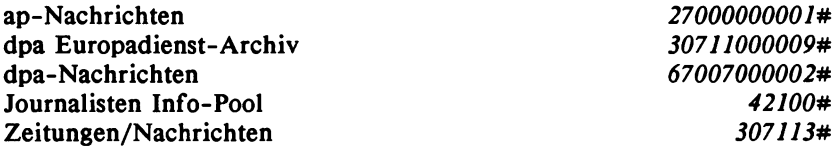

# **Kirche/Religion**

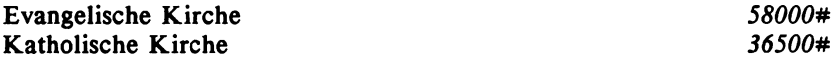

# **Landwirtschaft**

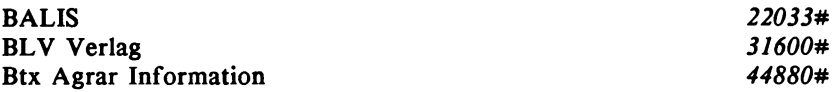

l,  $\ddot{\phantom{0}}$ 

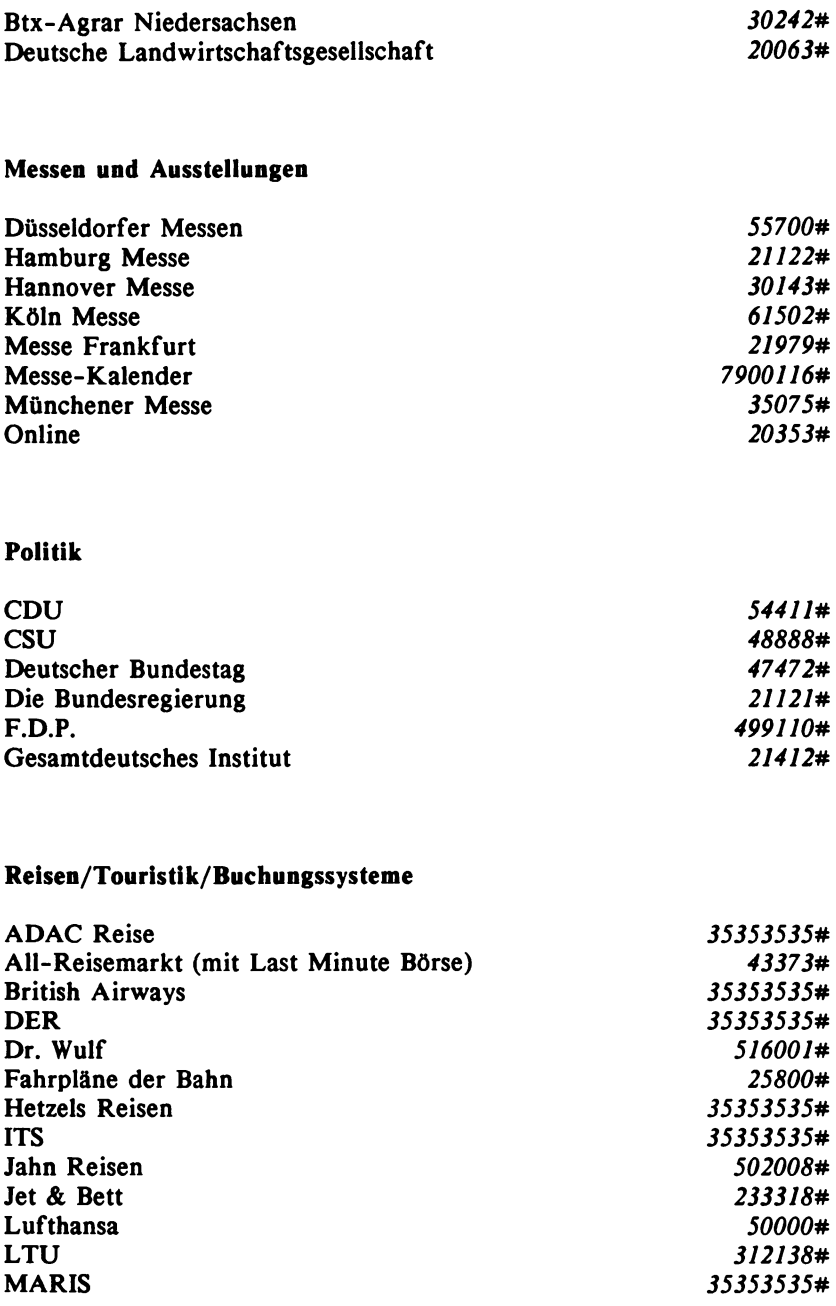

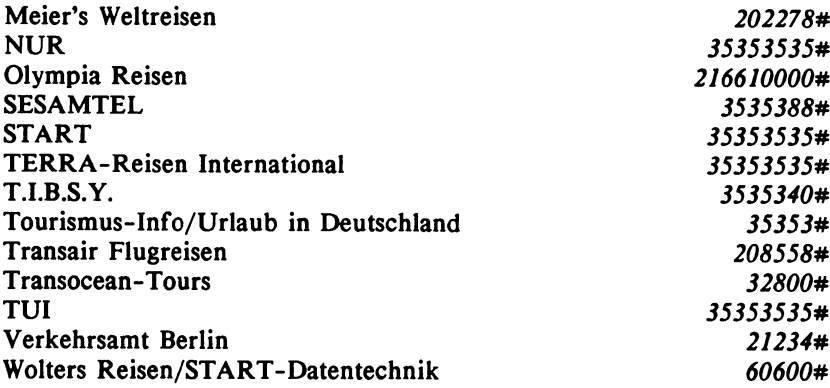

# **Rundfunk-/Fernseh-/Elektrohandel**

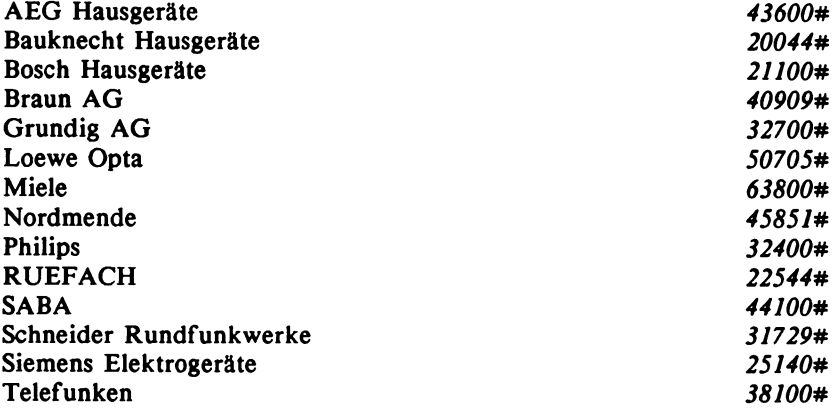

# **Sport**

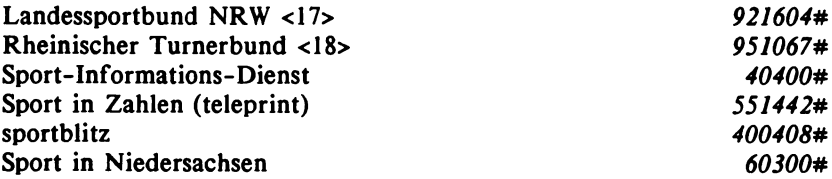

# **Steuerberatung**

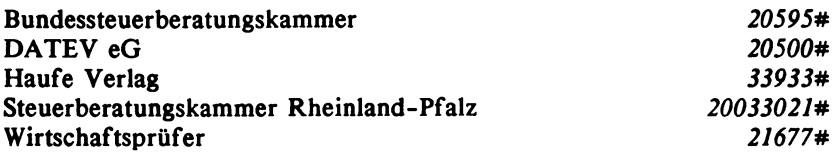

# **Umwelt**

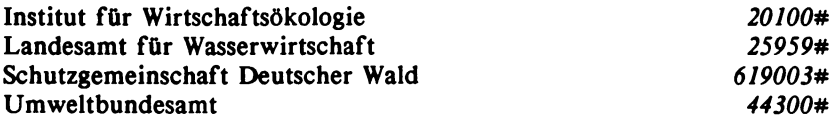

# **Verbraucherberatung und -information**

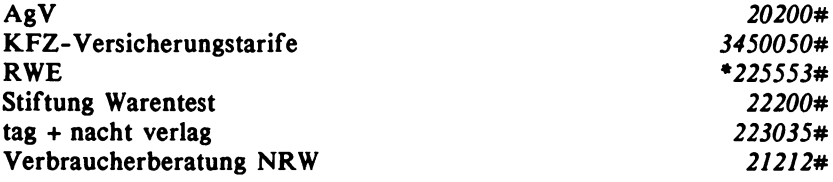

## **Versandhandel/-häuser**

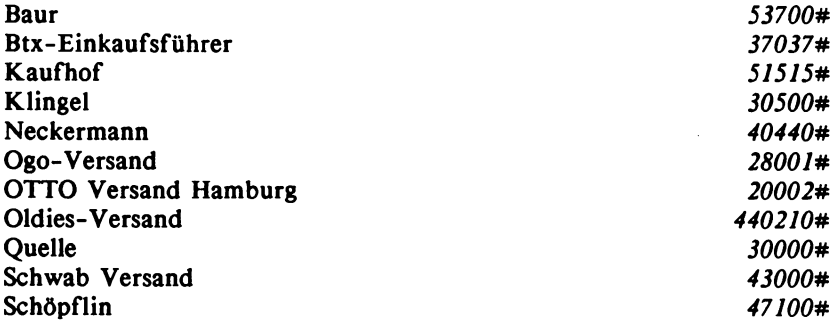

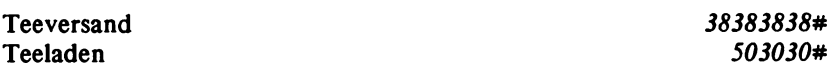

# **Versicherungen/Kassen**

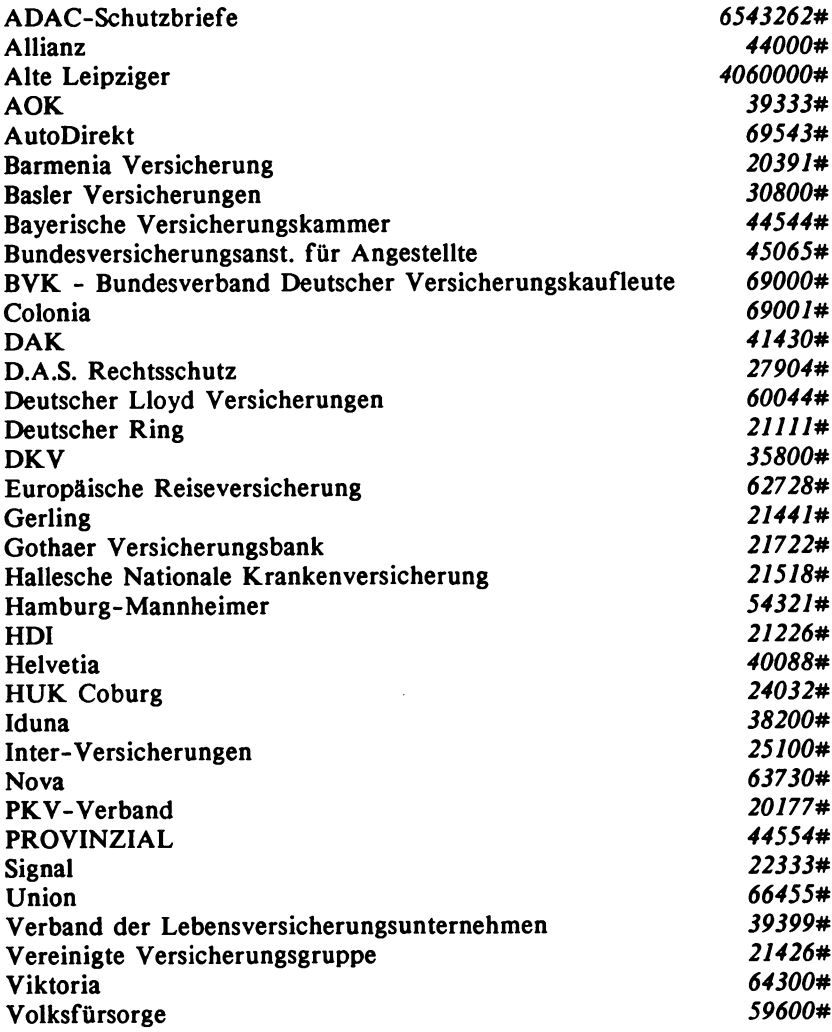

# **Wirtschaft**

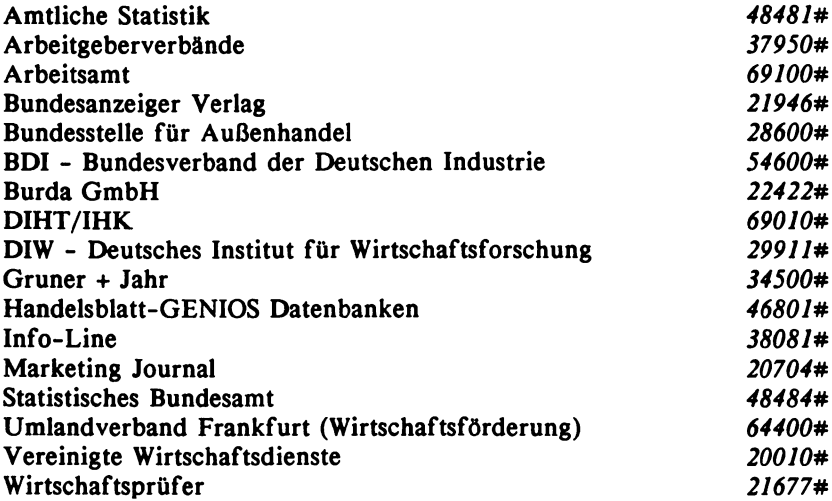

# **Zahnärzte**

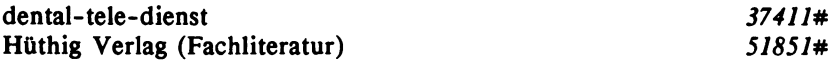

# **Zeitschriften/Zeitungen/Verlage**

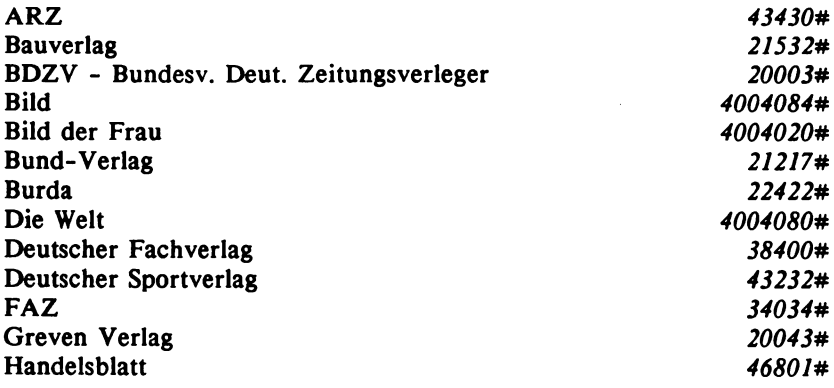

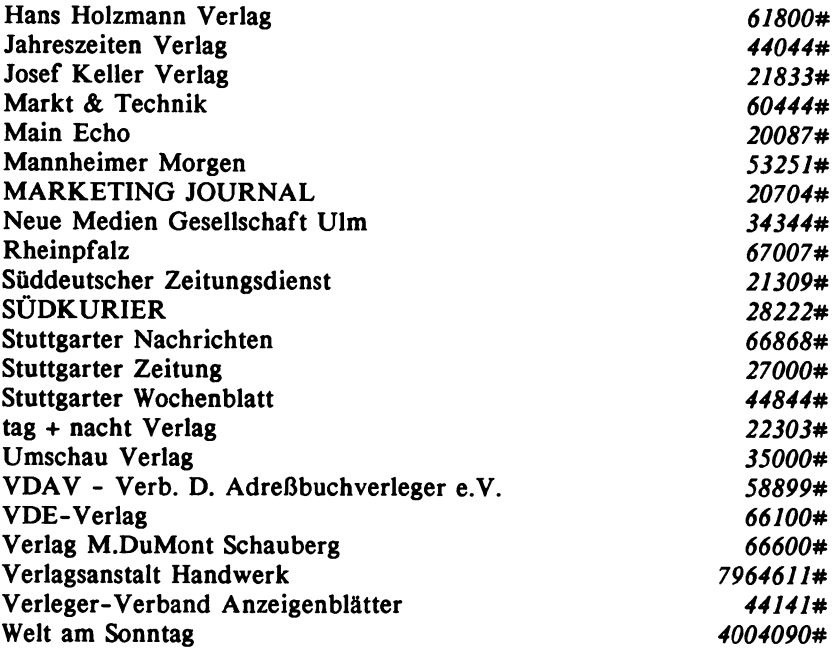

 $\ddot{\phantom{a}}$ 

# 4. CEPT-Codierung und Technik von Btx-Terminals

### **4.1 Wie funktioniert ein Decoder?**

**Mit Btx wurde erstmalig der Versuch unternommen, den Bereich der Telekommunikation auf breiter Basis international zu normieren, um langfristig Ländergrenzen überschreitende Netzwerke aufbauen zu können. Die internationale Bezeichnung für diesen Dienst ist Videotex (nicht zu verwechseln mit Videotext!).**

**Der Darstellungsumfang von Btx entspricht dem ''Erweiterten harmonisierten Videotexdienst", den die Konferenz der europäischen Verwaltungen für Post und Fernmeldewesen (CEPT) in der Empfehlung T/CD-06-01 festgelegt hat.**

**Neben einem Basisstandard, der grafische Zeichensätze nach "Alphamosaik", freidefinierbare Zeichen (FDZ oder DRCS) und eine umfangreiche Farbenpalette umfaßt, enthält diese Empfehlung zusätzliche Verfahren wie Alphageometrie, Telesoftware, Bildplattensteuerung und Photografik. Der Basisstandard ist verbindlicher Darstellungsumfang für alle Btx-Endgeräte. Die Alphageometrie (Darstellung von Winkeln, Kreisen, Linien usw. in Kompatibilität zur Computergrafik) oder z.B. die Telesoftware (Übertragung lauffähiger Computer-Dateien und - Programme) können wie die anderen Ergänzungen zusätzlich zum Basisstandard in die Btx-Endgeräte implementiert werden. Mit dem CEPT-Standard ist also eine langfristig geltende Normung für Darstellungsverfahren und auch technische Parameter wie Schnittstellen geschaffen worden, so daß Hersteller und Nutzer hier von gesicherten Verhältnissen ausgehen können.**

**Das Herzstück von Btx ist der Decoder, der alle Merkmale nach dem CEPT-Standard realisieren muß. Er bewältigt bei dem augenscheinlich so selbstverständlichen Prozeß des Aufbaus einer Btx-Seite mit Text, Farben und grafischen Bestandteilen in einer komplexen Funktionseinheit mehrerer Geräte vielfältige technische Prozesse.**

**Das folgende Beispiel soll dies verdeutlichen: Ein Btx-Teilnehmer trifft die Entscheidung: "Ich möchte die Seite 0 (Übersicht Btx-Dienst) aufrufen."**

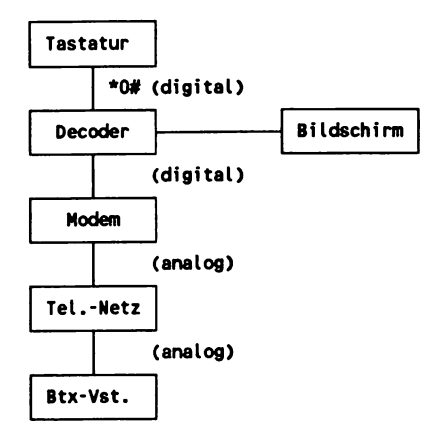

**Über die Tastatur wird in digitaler Form (d.h. in Hexadezimalwerten) die Nachricht \*0# an den Decoder übergeben, der diese Information zum einen an die Anschlußbox (Modem) und zum anderen an den Bildschirm zur Darstellung in Zeile 24 weiterleitet. In der Anschlußbox werden die Daten in eine analoge Tonfolge umgewandelt, so daß sie über das Telefonnetz übertragen werden können. In der Btx-Vermittlungsstelle schließlich wird die Anforderung des Teilnehmers softwaremäßig entsprechend verarbeitet und das für die Darstellung der Seite 0 notwendige Datenvolumen über das Telefonnetz zurück an den Teilnehmeranschluß übermittelt. Dort werden die analogen Daten nun in digitale umgewandelt, an den Decoder übergeben und auf dem Bildschirm dargestellt.**

**Dabei laufen innerhalb des Decoders weitere komplexe Vorgänge ab, bevor die zu einer Btx-Seite gehörenden Daten als fertige Seite auf dem Bildschirm des Btx-Teilnehmers erscheinen.**

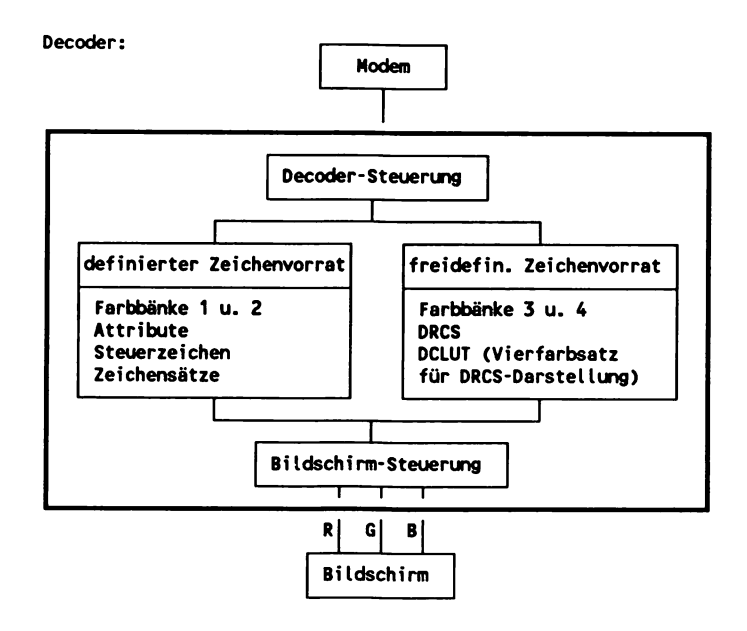

**Die über die Anschlußbox (Modem) eingehenden Daten werden nach deren Funktion sortiert und in unterschiedlichen Bereichen verarbeitet. Werden z.B. Daten für freidefinierbare Zeichen gesendet, so werden diese Definitionen in einem entsprechenden Speicher abgelegt. Die Bildschirmsteuerung setzt dabei Schreibstelle für Schreibstelle die gesendeten Daten zu sinnvollen Abbildungen zusammen und sorgt dafür, daß eine Btx-Seite auf dem Bildschirm dargestellt wird. Weiterhin wird im Bereich der Decoder-Steuerung das Leitungsprotokoll (vergl. Kapitel 4.4) abgewickelt, das der gesicherten Datenübertragung dient.**

**Im folgenden Kapitel werden der gesamte Zeichenvorrat, den ein Decoder verarbeitet, also Zeichensätze, Attribute, Steuerzeichen usw. und deren Funktionen aufgeführt.**

#### **4.2 CEPT-Standard und Codierung**

**Im 8-bit-Code-Rahmen können maximal 256 Zeichen definiert werden. Insgesamt müssen aber im CEPT-Standard weitaus mehr Zeichen bzw. Daten definiert werden. Neben den alphanumerischen Zeichen gibt es noch die grafischen Zeichensätze, DRCS, Attribute und weitere Steuerzeichen und Funktionen.**

Um hier mit den 256 möglichen, in hexadezimaler Form von 00 bis **FF ausdrückbaren Definitionen auszukommen, wird ein Trick" angewendet, den jeder Benutzer einer Computertastatur bewußt oder unbewußt täglich gebraucht: In Verbindung mit der ESC-Taste verändert sich die Belegung von Tasten. Im Prinzip das gleiche passiert bei der CEPT-Codierung beispielsweise mit grafischen Zeichen. Im Bereich** der Codetabelle hat das Zeichen **ben Hexcode (51) wie der Buchstabe P im alphanumerischen Zeichensatz. Welche der jeweiligen Mehrfachbelegungen nun gemeint ist, wird durch ESC-Folgen festgelegt, die den entsprechenden Codes für die Zeichen vorangestellt werden.**

**Die verschiedenen Zeichensätze sind also in verschiedene Ebenen oder Tabellen (G0 bis G3/G steht für graphic) aufgeteilt, die zwar alle hexadezimal gleichlautende Positionen enthalten, aber für eine korrekte Darstellung im Decoder durch besondere ESC-Folgen jeweils ausgewählt bzw. aktiviert werden.**

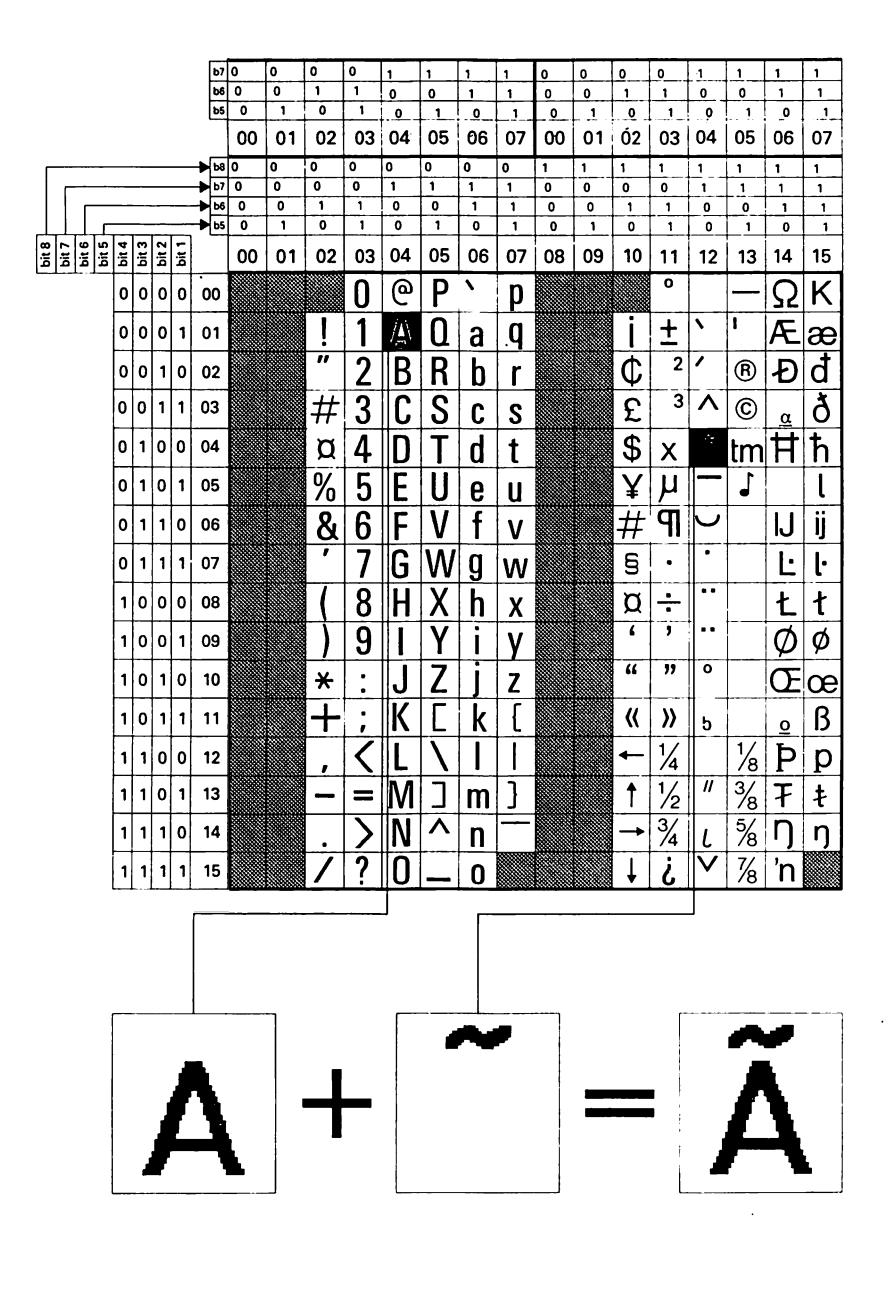

## **Code-Rahmen der alphanumerischen Zeichen (G0 Satz) und des Spezialzeichensatzes (G2 Satz)**

Um alle für die Darstellung der europäischen Sprachen notwendigen Zeichen mit diesen beiden Zeichensätzen zu erfassen, wird die Kompositionsmethode angewendet. Normalerweise erfolgt bei der Abbildung eines Zeichens eine Cursorbewegung nach rechts. Hiervon sind die Akzentuierungszeichen bei dieser Methode ausgenom-men, die erst mit einem nachfolgenden Buchstaben abgebildet werden. Auf diese Weise sind Wörter wie z.B. "Conférence européene des administrations des postes et des télécommunications" (CEPT) darstellbar.

#### Grafische Zeichensätze: Mosaik- und Schräggrafikzeichen (Gl Satz)

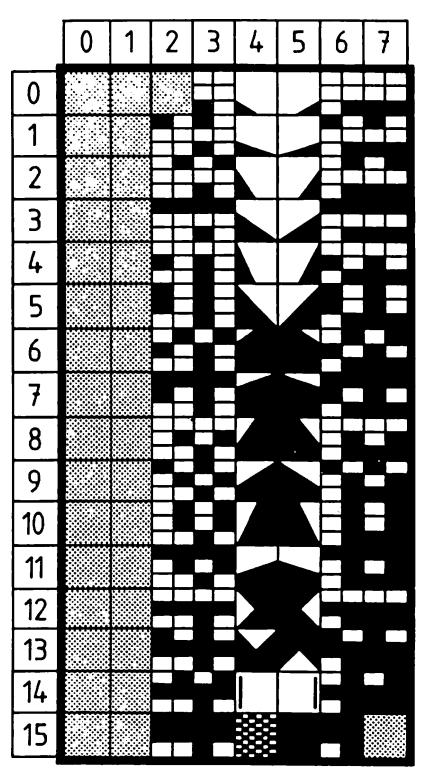

**Mosaik- und Schräggrafikzeichen**

## Grafische Zeichensätze: Linien- und Schräggrafikzeichen (G3 Satz)

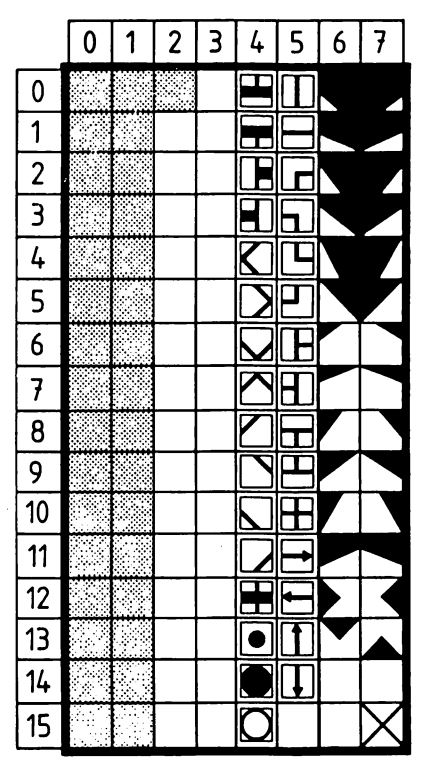

**Strich- und Schräggrafikzeichen**

### 4.2.1 Primärsteuerzeichen

Die in den Spalten 0 und 1 der oben abgebildeten Tafel für die alphanumerischen Zeichen freien Positionen enthalten den CO-Satz mit Basis- oder Primärsteuerzeichen.

Dabei werden folgende Gruppen unterschieden:

- Formatsteuerzeichen (z.B. für eine Cursorbewegung nach rechts)  $\overline{a}$
- Gerätesteuerzeichen (z.B. Cursor an)  $\qquad \qquad \blacksquare$
- Protokollfunktionen  $\frac{1}{2}$ 
	- (z.B. ACK Acknowledge zur Bestätigung empfangener Daten)
- Code-Erweiterungsfunktionen  $\overline{\phantom{0}}$ (um die Bedeutung eines nachfolgenden Codes zu verändern)

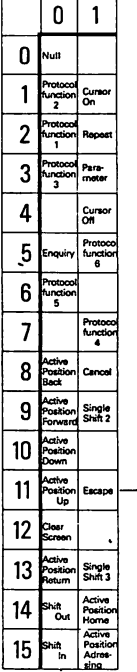

Der CO-Satz enthält die Basissteuerzeichen

**\_ESC** hat eine besondere Bedeutung für Codeerweiterungen

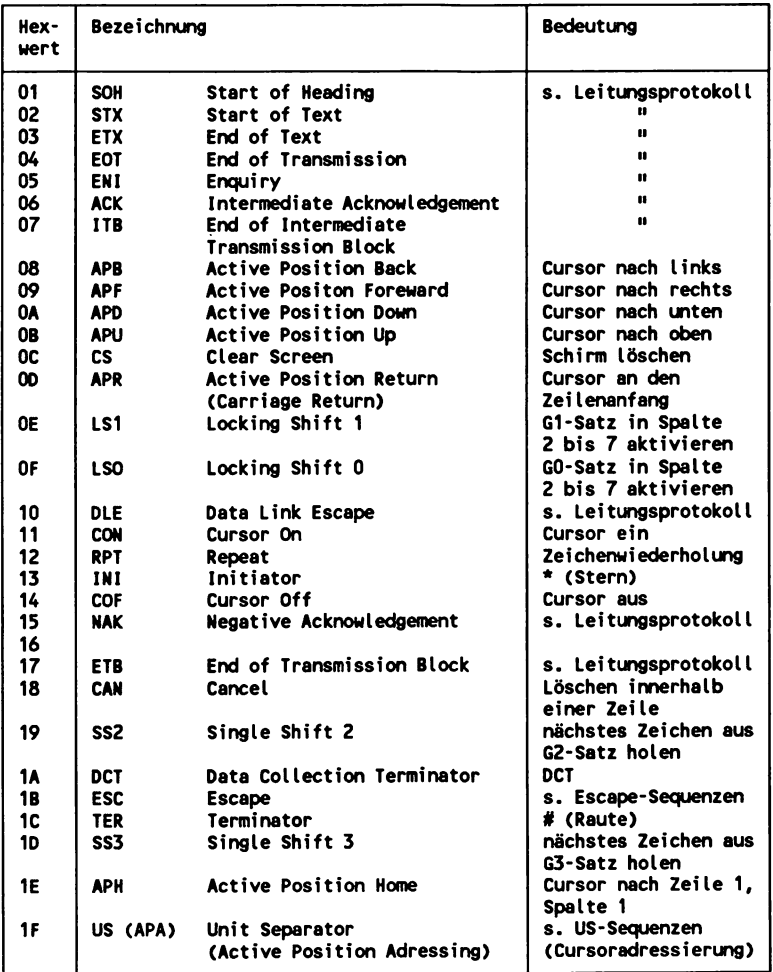

### Erklärung der Steuerzeichen und Funktionen, soweit nicht aus der Tabelle ersichtlich:

Die Steuerzeichen ESC, US und CSI leiten verschiedene Gruppen von Steuerzeichenfolgen ein (siehe unten). Im Kapitel 4.4 werden die Steuerzeichen für das Leitungsprotokoll erläutert.

### *CS (Clear Screen)*

Der gesamte Aufbaucode, Zeichen und Attribute im Vordergrund und im Hintergrund werden gelöscht, d.h. Bildschirmhintergrundfarben (Full Screen und Full Row Background) bleiben bestehen.

### *LSI (Locking Shift 1)*

Gl-Satz (Mosaik- und Schräggrafikzeichen) in Spalte 2 bis 7 aktivieren.

### *LS0 (Locking Shift 0)*

GO-Satz (alphanumerische Zeichen) in Spalte 2 bis 7 aktivieren.

### *RPT (Repeat)*

Wiederholung des zuletzt aufgebauten Zeichens um so viele Male, wie der Parameter xx angibt. Es können alle alphanumerischen und grafischen Zeichen und die Leerstelle angesprochen werden,  $xx =$  Hexwert von 41 bis 7e (für 1- bis 62mal)

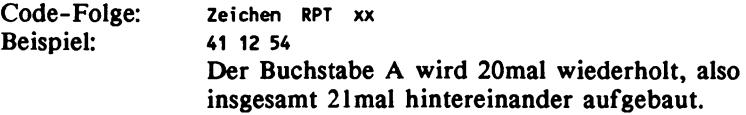

Dabei kann das Ende einer Zeile überschritten und in der nächsten Zeile weitergeschrieben werden. Im parallelen Mode werden aktivierte Attribute zusammen mit dem Zeichen wiederholt aufgebaut.

#### *INI (Initiator)*

*\** (Stern) wird benutzt, um die Anwahl von Seitennumern durch den Teilnehmer einzuleiten und um diese Eingabe zu löschen (\*\*). Diese Funktion ist nicht mit dem entsprechenden Zeichen aus dem alphanumerischen Zeichensatz (Position 2A) zu verwechseln.

#### *CAN (Cancel)*

Löscht alle Zeichen rechts von der Eingabeposition einschließlich des Zeichens auf dieser Position. Alle Vordergrund- und Hintergrundattribute, die rechts von der Eingabeposition in einer Zeite stehen, werden außer den an dieser Position aufgebauten Attributen gelöscht.

### *SS2 (Single Shift 2)*

Nächstes Zeichen aus G2-Satz (Spezialzeichen) holen.

### *DCT (Data Collection Terminator)*

Zeichen für den Abschluß von Eingaben auf Dialog- und Datensammelseiten.

#### *TER (Terminator)*

# (Raute) dient dem Abschluß von Eingaben für die Anwahl von Seitennummern und hat zusätzlich Verknüpfungsfunktionen.

### *SS3 (Single Shift 3*

Nächstes Zeichen aus G3-Satz (Linien- und Schräggrafikzeichen) holen.

### *4.2.2* ESC-Folgen und Zeilenattribute

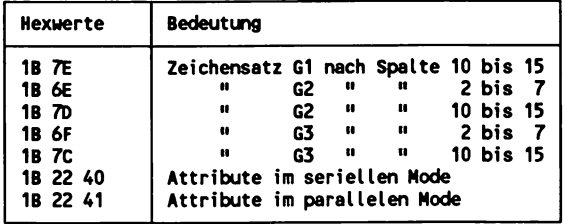

Serieller und paralleler Mode: vergl. dazu Kapitel "4.5.2 Weitere Attribute".

#### Full Screen (Bildschirmhintergrundfarbe)

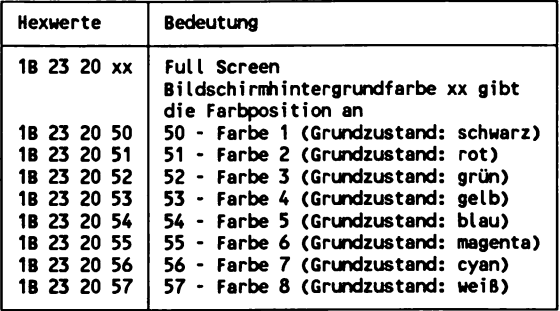

Der Parameter xx gibt die Position einer gewünschten Farbe innerhalb einer der 4 Farbbänke an, die zuvor aktiviert wurde (vergl. hierzu Kapitel 4.2.4 CSI-Folgen: Farbbank aktivieren).

#### Full Row (Hintergrundfarbe einer Reihe)

Auf der gleichen Bildschirmebene wie die Bildschirmhintergrundfarbe wird eine Reihe eingefärbt, die über die Breite einer Zeile von 40 Schreibstellen hinaus bis zum linken und rechten Rand des Bildschirms reicht.

Der Parameter xx gibt die Position einer gewünschten Farbe innerhalb einer der 4 Farbbänke an, die zuvor aktiviert wurde (vergl. hierzu Kapitel 4.2.4 CSI-Folgen: Farbbank aktivieren).

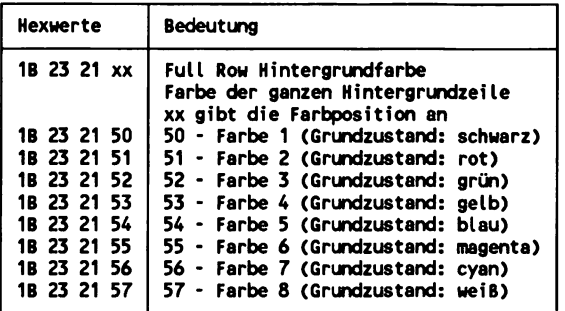

#### Full Row - Vordergrundattribute

Alle Attribute, die einzelnen Schreibstellen zugeordnet werden, können auch über eine entsprechende Full Row - Funktion für eine ganze Zeile aktiviert werden.

Der Parameter xx gibt die Position einer gewünschten Farbe innerhalb einer der 4 Farbbänke an, die zuvor aktiviert wurde (vergl. hierzu Kapitel "4.2.4 CSI-Folgen: Farbbank aktivieren).

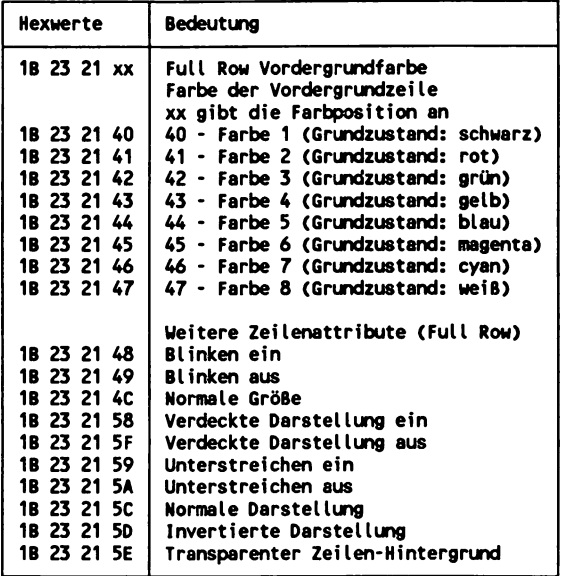

Erklärung der Attribute, soweit nicht aus der Tabelle ersichtlich: Kapitel "4.2.5 Weitere Attribute".

### **Designation**

Mit den folgenden ESC-Sequenzen können Umschaltungen innerhalb der standardmäßigen Verteilung der Zeichensätze vorgenommen werden, d.h. im Grundzustand befinden sich die Linien- und einige Schräggrafikzeichen im G3-Satz. Durch die Sequenz lB 28 64 können diese Zeichen in den GO-Satz geladen werden, wo sonst die alphanumerischen Zeichen liegen. Diese Möglichkeit kann zur Verringerung des Codeumfangs für den Aufbaucode einer Btx-Seite verwendet werden, um häufiges Hin- und Herschalten zwischen unterschiedlichen Zeichensätzen zu verhindern.

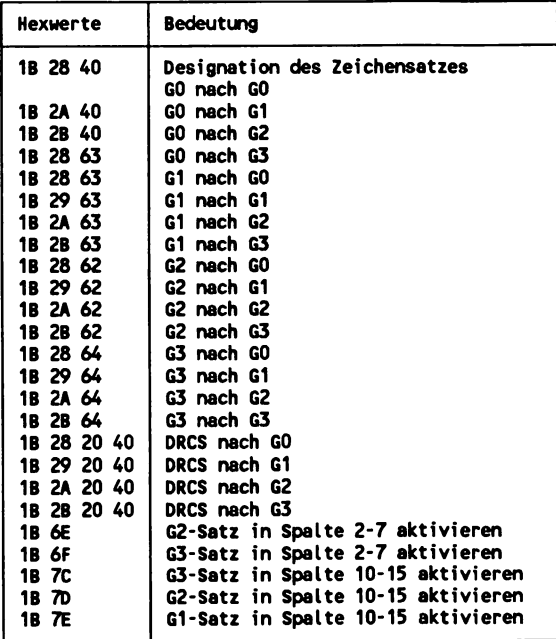

### **4.2.3 US-Sequeazen: DRCS-, Farbdefinition, Grundzustände, Cursorpositionierung und Bildschirmformate**

US-Folgen dienen zur Cursorpositionierung, zur Definition des Decoderzustandes und als Einleitsequenzen für unterschiedliche, definierbare Decoderbereiche, wie Farben oder DRCS.

## DRCS - Dynamical Redefinable Character Set (FDZ - Freidefinierbare Zeichen)

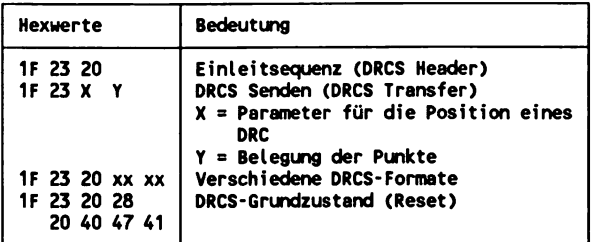

### DRCS-Formate

Es gibt 7 verschiedene DRCS-Formate, die sich in der Anzahl der definierbaren Punkte innerhalb der im Seitenformat maximal möglichen Auflösung und in der Anzahl der in einem DRCS-Format einbeziehbaren Farben unterscheiden.

Die 7 Formate gibt es jeweils im 24-Zeilenformat mit der maximalen Auflösung von 12 mal 10 Punkten bezogen auf eine Schreibstelle, bzw. 1 Zeichen und im 20 Zeilen-Seitenformat mit der maximalen Auflösung von 12 mal 12 Punkten. Beim 24-Zeilenformat gibt es 94 Plätze für freidefinierbare Zeichen, im 20-Zeilenformat 84 Plätze.

#### **Erklärung der Attribute:**

#### *Verdeckte Darstellung aus*

**Das Attribut "Verdeckte Darstellung" wird unwirksam.**

### *Anfang Markierter Bereich*

**Dieses Attribut beeinflußt nicht die Darstellung einer Btx-Seite, sondern dient zur Kennzeichnung von Bereichen im Aufbaucode von Btx-Seiten, die über entsprechende EDV-Programme verarbeitet werden sollen.**

#### *Ende Markierter Bereich*

**Ende-Kennzeichen für die Bearbeitung eines Bereiches im Aufbaucode einer Btx-Seite durch ein EDV-Programm.**

#### *Anfang Geschützter Bereich*

**Beginn eines Bereiches im Aufbaucode einer Btx-Seite, der nicht durch Zeicheneingaben überschrieben werden kann.**

#### *Ende Geschützter Bereich*

**Hinter dem Ende eines geschützten Bereiches können wieder Zeichen im Aufbaucode eingegeben werden.**

#### *Blinken Invertiert 50 %*

**Zu der Zeit, in der ein Zeichen mit dem Attribut "Blinken Ein" sichtbar ist, ist ein anderes Zeichen mit invertiertem Blinken unsichtbar und umgekehrt, (vergl. Kapitel "4.2.5 Weitere Attribute")**

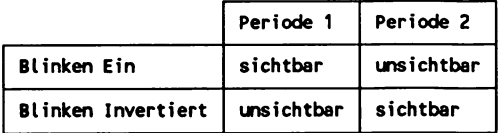

### *Blinken zwischen 2 Farbbänken 50%*

**Zu jeweils gleichlangen Zeitphasen nimmt ein Zeichen eine von 2 angegebene Farben an. Die beiden Farben besitzen in 2 Farbbänken, entweder Farbbank 1 und 2 oder Farbbank 3 und 4, die gleiche Position - also z.B. Farbe 3 in Farbbank 3 mit Farbe 3 in Farbbank 4. Beim Blinken zwischen 2 Farbbänken kann zusätzlich ein Attribut für eine von 3 gleichlangen Phasen einer Zeitdauer angegeben werden, zu der ein Zeichen sichtbar ist (s. Blinken 33%).**

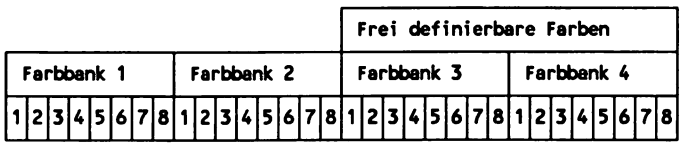

**Anstelle eines ganzen Zeichens können beim Blinken zwischen 2 Farbbänken auch die mit Farbe besetzten Bildpunkte innerhalb eines freidefinierten Zeichens beeinflußt werden.**

*Blinken 33%, Phase l/Blinken 33%, Phase 2/Blinken 33%, Phase 3*

**Der Blinkrhythmus ist doppelt so schnell wie beim normalen Blinken 50%, und die Zeitdauer ist in 3 gleichlange Phasen eingeteilt.**

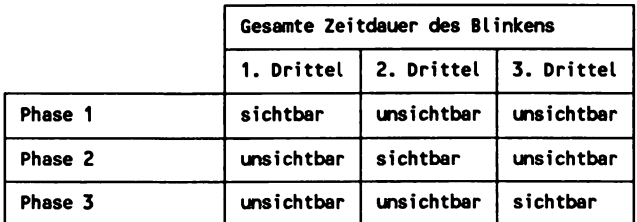

### *Blinken Increment*

**Blinken in drei Phasen versetzt, so daß optisch ein Durchlaufen der Zeichen nach rechts entsteht.**

#### *Blinken Decrement*

**Blinken in drei Phasen versetzt, so daß optisch ein Durchlaufen der Zeichen nach links entsteht.**

### **Scroll-Bereich**

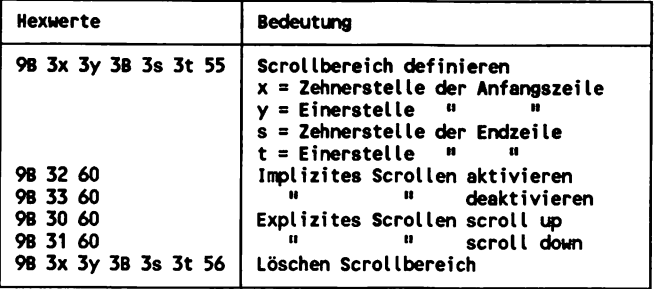

**Mit dem Scrolling kann der Aufbaucode von Btx-Seiten zeilenweise nach oben oder nach unten verschoben werden. Die Farben im Bildschirmhintergrund bleiben stehen. Zuerst wird der Scrollbereich mit Anfangs- und Endzeile definiert, über entsprechende Funktionen wird die Richtung angegeben. Implizites Scrollen bedeutet dabei, daß der Scrollbereich nach unten verschoben wird, wenn der Cursor über den oberen festgelegten Bereich hinausbewegt wird und umgekehrt. Beim Expliziten Scrollen wird der definierte Bereich durch die beiden Befehle scroll up und scroll down verschoben.**

Da das Scrolling in allen Decodern äußerst langsam vor sich geht, wird **in der Regel beim Aufbau von Btx-Seiten auf diese Funktion nicht verwendet.**

#### **4.2.5 Weitere Attribute**

**Steuerzeichen bzw. Attribute, wie z.B. Vorder- und Hintergrundfarben, gibt es im seriellen und im parallelen Mode bei gleichem Hexwert in der Tabelle. Der jeweils gewünschte Mode kann durch eine entsprechende US-Folge oder ESC-Folge eingestellt werden.**

**Dieser Steuerzeichensatz wird als Cl-Satz bezeichnet. Das Repertoire 1 bildet die Attribute im seriellen, das Repertoire 2 die Attribute im parallelen Mode. Im seriellen Mode erfolgt nach Angabe eines Attributes immer eine Cursorbewegung nach rechts, so daß danach eine Cursorbewegung wieder nach links erfolgen muß, wenn an der gleichen Position z.B. ein Buchstabe stehen soll. Dieses Verfahren erklärt die Tatsache, daß Btx-Seiten, die im seriellen Mode aufgebaut** sind, ein erheblich größeres Datenvolumen beanspruchen als im paral**lelen Mode. Hier werden die Attribute nämlich nur bei gleichzeitiger Abbildung eines Zeichens wirksam und gemeinsam mit dem Zeichen abgelegt. Erst danach erfolgt die Cursorbewegung nach rechts.**

**Weiterhin gelten Attribute im seriellen Mode von der Position innerhalb einer Zeile an, auf der sie abgelegt wurden, nach rechts, also bis zum Ende der Zeile oder einer entsprechenden möglichen Endemarkierung. Dies erklärt einen weiteren Nachteil des seriellen Modes. Wird z.B. eine Hintergrundfarbe aufgebaut, so schlägt der entsprechende Hintergrund zunächst bis zum Ende der Zeile durch, auch, wenn er för einen kürzeren Bereich aufgebaut werden soll und daher z.B. nach 7 Schreibstellen wieder aufgehoben wird. Dagegen gelten Attribute im parallelen Mode generell nur an der Stelle, an der sie zusammen mit einem Zeichen abgelegt wurden.**
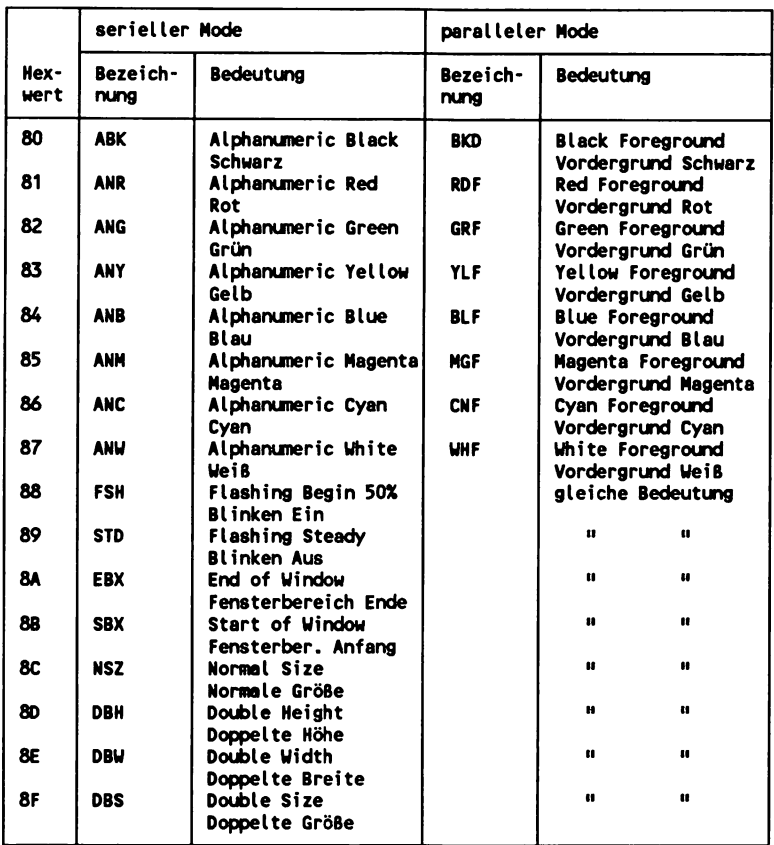

**Erklärung der Attribute, soweit nicht aus der Tabelle ersichtlich:**

**Größenattribute wurden im Kapitel "1.5 Darstellungsmöglichkeiten und Gestaltung" erläutert.**

### *Blinken Ein (Flashing Begin 50%)*

**Beim diesem Attribut nimmt die Vordergrundfarbe eines Zeichens periodisch den Ton der an derselben Position aktuellen Hintergrundfarbe ein. Die Zeitdauer, zu der ein Zeichen sichtbar ist, ist gleichlang wie die Zeitdauer, zu der es verdeckt ist.**

## *Blinken Aus (Flashing Steady)*

**Sämtliche Blinkattribute werden aufgehoben.**

# **Fensterbereich Ende (End of Window)**

**Ende eines Fensterbereiches, in dem der Bildschirmhintergrund transparent ist, so daß Videoinformationen sichtbar sind.**

*Fensterbereich Anfang (Start of Window)*

**Anfang eines Fensterbereiches, in dem der Bildschirmhintergrund transparent ist, so daß Videoinformationen sichtbar sind.**

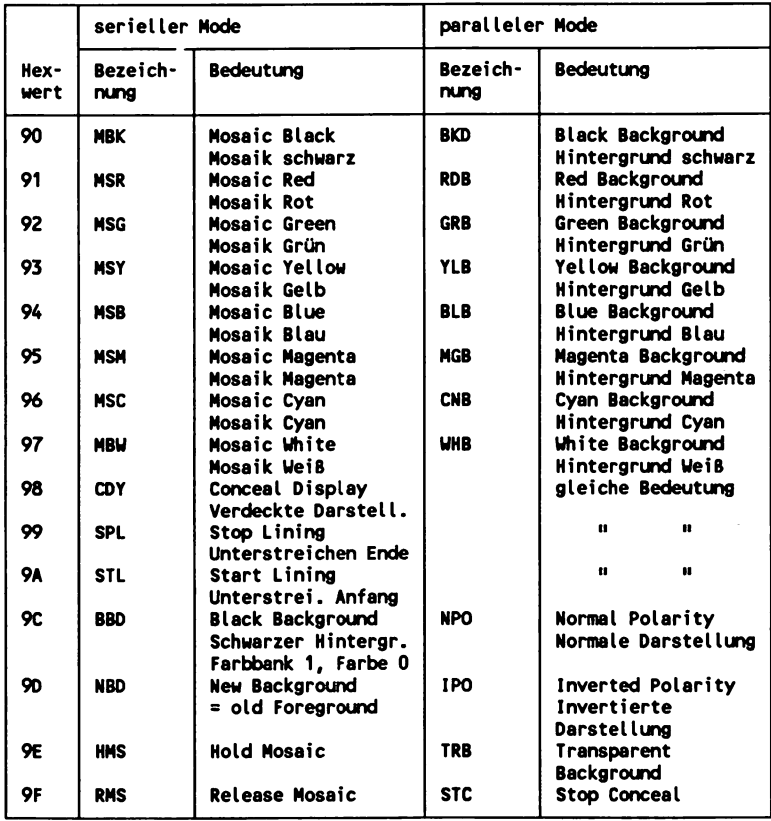

**Erklärung der Attribute, soweit nicht aus der Tabelle ersichtlich:**

**Im seriellen Mode tragen die Attribute für die Vordergrundfarben neben dem Farbnamen die Bezeichnung "Mosaic", da hier zusätzlich der L-Satz aktiviert wird, der wie der Gl-Satz (s.o) die Mosaik-Grafikzeichen und anstelle der Schräggrafikzeichen in den Hexadezimalwerten 40 bis 5F die entsprechende Belegung aus dem G0-Satz (alphanumerische Zeichen) enthält.**

## *Verdeckte Darstellung (Conceal Display)*

**Zeichen werden in der aktuellen Farbe des Hintergrundes dargestellt, so daß sie nicht sichtbar sind.** *Normale Darstellung*

**Hebt das Attribut Invertierte Darstellung auf.**

### *Invertierte Darstellung*

**Vorder- und Hintergrundfarbe eines Zeichens werden vertauscht dargestellt.**

### *New Background - old Foreground*

**Die folgende Hintergrundfarbe hat den Farbton der vorherigen Vordergrundfarbe.**

### *Transparent Background*

**Der Zeichenhintergrund wird in der Farbe 0 aus der Farbbank 2 dargestellt. Dies ist genau betrachtet keine Farbe, sondern bewirkt eine transparente Darstellung, so daß Videoinformationen sichtbar werden können.**

*Verdeckte Darstellung Aus (Stop Conceal)* **Verdeckte Darstellung wird aufgehoben.**

# **4.3 Funktionsweise von Btx-Terminals, Technik, Schnittstellen**

## **4.3.1 Minimalanforderungen an Btx-Terminals**

**Btx-Endgeräte, die über ein Modem oder einen Akustikkoppler an das Btx-System angeschlossen werden sollen, müssen bestimmte Minimalforderungen erfüllen, die durch ein Zulassungsverfahren beim FTZ (Fernmeldetechnisches Zentralamt der Post) in Darmstadt geprüft werden. Im wesentlichen geht es hierbei um Übereinstimmung mit den Darstellungs- und anderen Protokollen nach dem CEPT-Standard, um ein Leitungsprotokoll, das der Datenübertragungssicherheit dient und um die Schnittstelle für ein Modem und einen RGB-bzw. Monitor-Anschluß.**

**Ein Btx-Terminal oder -Endgerät ist somit in der minimalen Ausführung ein Btx-Decoder mit 10er-Tastatur, Modem- und Bildschirm-Anschluß. Ein solches Terminal bezeichnet man als Teilnehmer-Endgerät im Unterschied zu Editiergeräten, mit denen darüber hinaus Btx-Seiten aufbereitet und auch übertragen werden können.**

**Die Minimalanforderungen an Btx-Terminals sind:**

## *Software:*

**Seitenformate 20 x 40 und 24 Zeilen x 40 Zeichen, Darstellungsverfahren gemäß Protokoll (Schicht 6)**

# *Zeichenum fang:*

**335 durch ISO registrierte Zeichen. 151 Mosaik- und andere Zeichen für grafische Darstellungen, max. 94 frei definierbare Zeichen (DRCS)/84 bei 20-Zeilenformat, 1 Ersatzzeichen (ISO \* International Standard Organisation, Internationaler Zusammenschluß von Normungsausschüssen. U.a. wurden von der ISO die Richtlinien für OSI-Netzwerke entwickelt - Open Systems Interconnect)**

*Attribute:*

**32 Vordergrundfarben (inkl. transparent) 32 Hintergrundfarben (inkl. transparent) 4 Zeichengrößen Unterstreichen**

**Bildfenster Verdeckte Darstellung Invertierte Darstellung Blinken Markierter Bereich Geschützter Bereich**

*Funktionen:*

**Scrolling Formatierung Fernladen und Aufruf von Farbpaletten Fernladen und Aufruf von Zeichenformen Taste "Attribute unwirksam" Aufdecken (Reveal, Taste oder Schalter) Automatisches wrap around abschalten**

*Steuerzeichen:*

**Grundsteuerzeichensatz (C0) 2 Attributsteuerzeichensätze (serieller, paralleler Cl-Satz)**

### **Leitungsprotokoll**

*Hardware:*

**Schnittstelle für Modem (mindestens D-BT03 1200/75 Baud Rückkanal) RGB-Schnittstelle oder anderer Farbmonitor Eingabetastatur**

### **4.3.2 Modemschnittstellen**

**Zur Zeit wird Btx mit 2 Datenübertragungsraten gefahren: 1200/75 Baud und 1.200/1.200 Baud. Höhere Geschwindigkeiten sind (im Telefonnetz bis zu 4.800 Baud) zwar kein Problem, von der Post aber nicht vorgesehen. Geplant sind 2.400/2.400 Baud per Datex L und später einmal ISDN mit dann 64 KBaud.**

**An Post-zugelassenen Modems stehen somit 3 Typen zur Verfügung:**

- **ModemDBT03 /1.200/75 Baud**
- **Hoden 01200S / " " M**  $\ddot{\phantom{a}}$
- **Moden D1200S10 / 1.200/1.200 Baud**

### **Modem D-BT03**

**E>as Modell D-BT03 gibt es mit automatischer Anwahl, wobei eine 12 stellige Anschlußkennung "eingebrannt" ist. Aus Sicherheitsgründen darf daher das Modem auch nicht geöffnet werden, um die Kennung auszulesen. Die von der Post so bezeichnete Anschlußbox wird per Kabel mit dem Telefon und der entsprechenden Schnittstelle am Btx-Decoder verbunden.**

Am Modem sitzt eine 7-polige Steckbuchse für das Schnittstellenkabel. **Der Stecker ist nach DIN 45329 belegt**

- **Stift 1 frei**<br>2 E /
	- **2 E /Betriebserde**
	- **3 fre i**
	- **4 \* fre i**
	- **5 ED /Empfangsdaten**
	- **6 \* SD /Sendedaten**
	- **7 S /Steuerleitung**

**SD** S

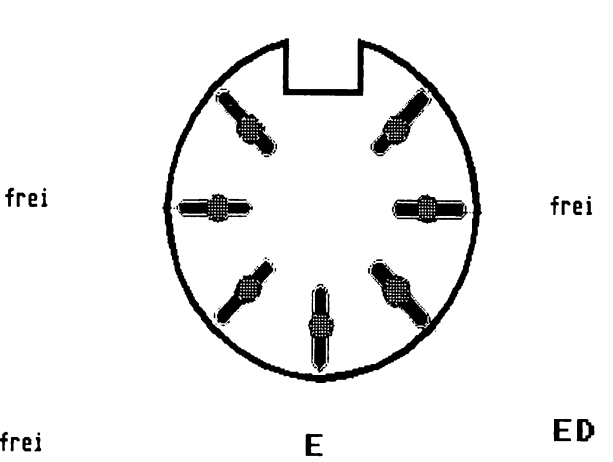

## *Betriebserde:*

**Gemeinsame Rückleiter für alle Schnittstellenleitungen, kann im Btx-Endgerät mit Nullpotential verbunden sein.**

## *Steuerleitung:*

**Im Ein-Zustand wird das Modem an die Fernsprechleitung angeschaltet und die automatische Wahl eingeleitet (wenn nicht manuelle Wahl im D-BT03 eingestellt ist). Bei besetzter Fernsprechleitung wird die Anschaltung unterbunden. Sind Modem und Fernsprechleitung miteinander gekoppelt, kann die Verbindung vom Telefon aus nicht mehr beeinflußt werden.**

## **Schnittstelle zum Modem D1200S**

**Diesem Modem entspricht auch der Betrieb eines Akustikkopplers. Die Betriebsart ist wie beim D-BT03 1200 Baud im Empfangskanal mit 75 Baud für den Sende- (Rück-)kanal.**

**Die Schnittstelle zwischen der Btx- bzw. Datenendeinrichtung und dem Modem der Datenübertragungseinrichtung ist nach der Norm CCITT V.23 definiert. Die mechanische Ausführung entspricht der V24-Schnittstelle bzw. RS232-Schnittstelle.**

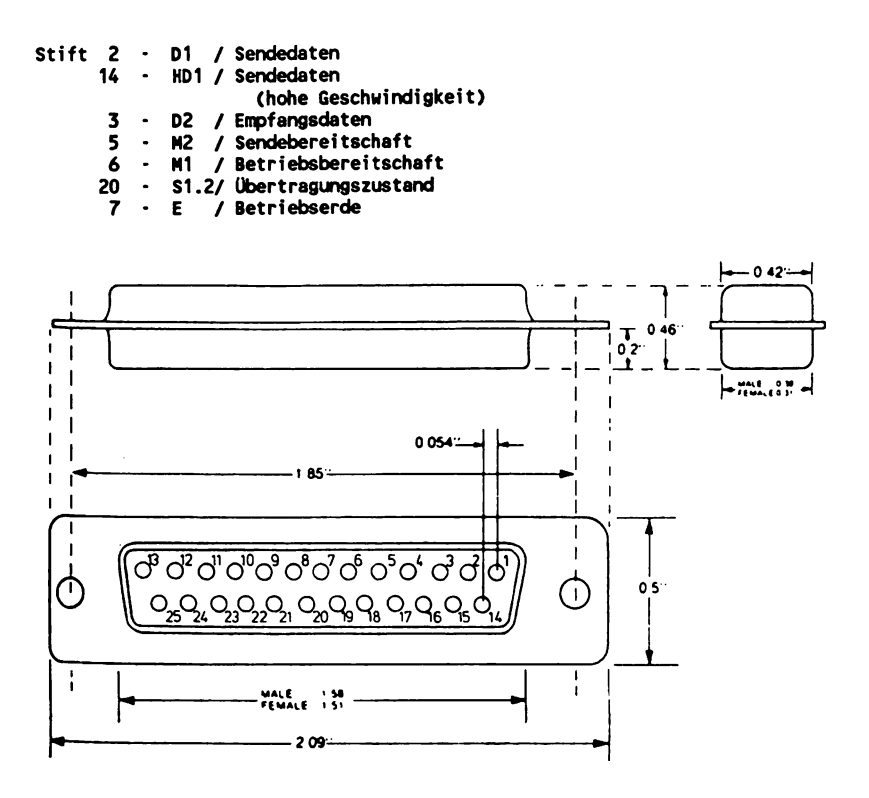

## **Schnittstelle zum Modem D1200S10 (Voll-Duplex)**

**Die Betriebsart ist Voll-Duplex mit 1.200 Baud in beiden Richtungen. Die Schnittstelle zwischen der Btx- bzw. Datenendeinrichtung und dem Modem der Datenübertragungseinrichtung ist nach der Norm CCITT V.22 definiert. Die mechanische Ausführung entspricht der V24-Schnittstelle bzw. RS232-Schnittstelle.**

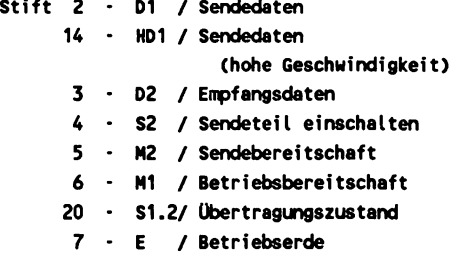

### **4.3.3 Tastatur**

**Eine zugelassene Btx-Tastatur verfügt mindestens über ein numerisches Tastenfeld mit den Ziffern 0 bis 9, um Btx-Seiten nach der numerischen Verknüpfungsstruktur abrufen zu können. Im Regelfall liegen alphanumerische Tastaturen vor, um Text eingeben zu können.**

**Dazu kommen folgende Funktionstasten:**

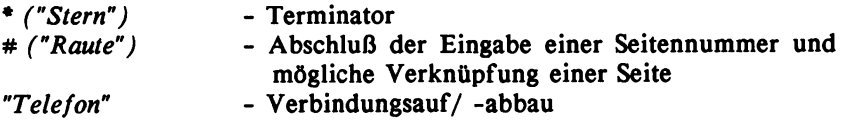

*"Attribute unwirksam" "Aufdecken"*

### **4.3.4 Video Monitor/Scart-Stecker**

**Für die Schnittstelle zwischen Btx-Endgerät und Video Monitor wird die Verwendung der Signale nach DIN Entwurf EN 50049 empfohlen. Die Verbindung gilt vom Decoder zum Monitor ebenso wie für die Verbindung von Monitor zu Monitor.**

**Die mechanische Verbindung erfolgt nach der EURO-Normbuchse, die von dem "Europäischen Komitee für elektronische Normung" geschaffen wurde. Dieser Scart-Stecker dient dem Anschluß externer Geräte, wie z.B. Videorecorder, Laser-Disc, Computer, Satellitenempfänger und Decoder (Btx, Videotext) an Fernsehgeräte, um Video-, NF-, RGB- und Datensignale übertragen zu können.**

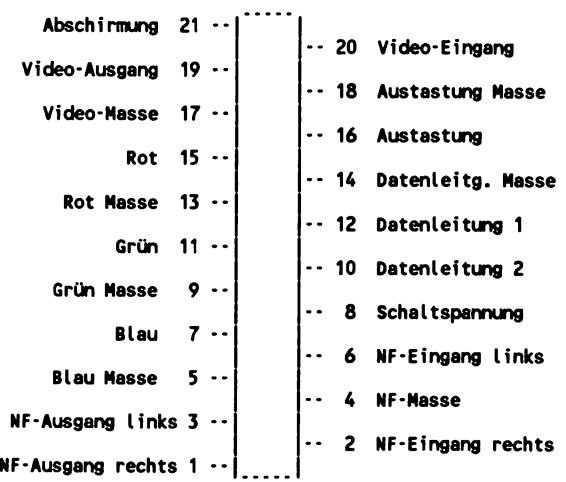

Ansicht auf Kontakte der Buchsenteile von hinten

# **Belegung Scart-Stecker/-Buchse**

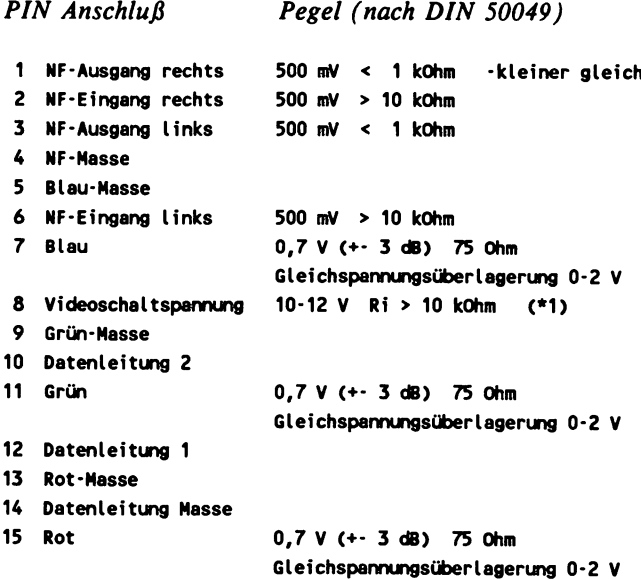

```
16 Austastung <*2) 0-0,4 V = logisch 0 1-3 V = logisch 1
                         75 Ohm
17 Video-Nasse
18 Austastung Nasse
19 Video-Ausgang (*3 ) IV (+- 3 dB) 75 Ohm
                         Gleichspannungsüberlagerung 0-2 V
20 Video-Eingang (*3 ) IV <+- 3 dB) 75 Ohm
21 Steckerabsch i rmung:
  a Im Btx-Betrieb:
    0-2 V 3 logisch 0 = Fernseh-Rundfunkempfang
     10-12 V = \text{logisch 1} = Btx-Betriebb Im Btx-Betrieb für Fensterdarstellung wichtig
  c Positives Videosignal (negative Synchronimpulse)
    Bei RGB-Betrieb werden Video-Eingang und Video-Ausgang zur
    Synchronisation benutzt.
    Die Pegel betragen dann 0,3 Vss (-3 +10 dB) 75 Ohm.
     Im Btx-Betrieb dient der Video-Ausgang zur Synchronisation
    des Nonitors und der Video-Eingang zur Synchronisation des
    Decoders.
```
### **4.3.5 Tonbandgerät**

**Statische Btx-Daten, d.h. geladene Btx-Seiten können auf einfachen Kassettenrecordern gespeichert und vom Tonband in den Decoder übertragen werden. Es gelten für die Verbindung folgende Empfehlungen:**

**DIN Stecker 5-polig Pegel nach DIN 45511 Geschwindigkeit 1200 bps Frequenz gemäß CCITT V.23 Betriebsart**

**Schnittstellen für Drucker, Floppy, Computer, Bildplatte, Chip-Card usw. sind zur Zeit nicht in Empfehlungen erfaßt und daher ausschließlich herstellerabhängig. Für die Verbindung zwischen Decoder und Computer wird in der Regel eine V.24-Schnittstelle mit bis zu 19.200 Baud intern betrieben.**

# **4.4 Leitungs- und Sicherungsprotokoll**

**Das bei Btx verwendetete Leitungsprotokoll für 1.200/75 Halb-Duplex und 1.200/1.200 Voll-Duplex dient der Sicherung der Datenübertragung im Telefonnetz zwischen Endgeräten und einer Btx-Zentrale. Es entspricht der Schicht 2 des OSI-Modells und arbeitet nach der asynchronen Datenübertragung, d.h. also im Start-Stop-Betrieb. Hierbei werden den in Btx verwendeten 8-Bit-codierten "Worten" (Zeichen) ein Start- und ein Stop-Bit zugeordnet und die Datenkommunikation durch besonders definierte Übertragungssteuerzeichen geregelt.**

**Insgesamt umfaßt das Leitungsprotokoll folgende Merkmale:**

- **asynchrone Übertragung**
- **CEPT-Standard**  $\overline{a}$
- **8-Bit-Codierung**  $\overline{a}$
- **Full Duplex**  $\overline{\phantom{0}}$
- **Übertragungsraten: 1.200/75 und 1.200/1.200 bit/s**
- **CRC Fehlerkontrolle wahlweise transparenter Code**

**Bit-Struktur bei der Übertragung eines Zeichens:**

**1 S ta rt-B it (logisch 0 ) ...8 D aten-B its...1 Stop-Bit (logisch 1)**

**....................................................................... > Übertragungsrichtung**

**Eine zu übertragende Information, also z.B. eine Btx-Seite, wird dabei als Nachricht bezeichnet, die in kleine Einheiten, die Textblöcke gegliedert wird. Die kleinste Einheit eines Textblockes ist ein 8-Bit langes Datenwort. Eine Nachricht besteht also aus mindestens einem, in der Regel aber mehreren Textblöcken. Die blockweise Übertragung einer Nachricht ermöglicht eine zusätzliche Fehlerkontrolle. Dabei werden insgesamt 10 verschiedene Übertragungssteuerzeichen verwendet, um die Übertragungsprozedur einer Nachricht zu definieren.**

*STX Start o f Text*

**Markiert den Anfang eines Textblockes.**

*ETB* End of Transmissionblock

**oder**

*ITB Intermediate Block*

**Markieren das Ende eines Textblockes.**

*ETX End of Text*

**Markiert das Ende des letzten Textbiockes einer Nachricht.**

*EOT* End of Transmission

**Beendet die Datenübertragung (nicht gleichbedeutend mit Leitungsabbruch).**

**Nach jedem Textblock erfolgt eine Kontrolle der übertragenen Daten beim Empfängergerät, bevor die Übertragung fortgesetzt werden kann. Dabei gelten folgende Größenverhältnisse:**

### **Textblock**

**Mindestens 32 Byte Daten einschließlich Übertragungssteuerzeichen maximal 256 Byte**

### **Nachrichtenblock**

**Maximal 256 bzw. 2048 (2K) Byte, wenn der Nachrichtenblock aus mehreren Zwischenblöcken besteht.**

### **Fehlerkontrolle**

**In Btx-Endgeräten werden in der Regel übertragene Daten in 32- Byte-Blöcke zerlegt (BCC = Block Character Check). Die Kontrolle der Daten erfolgt nach der CRC-Methode (Cyclic-Redundancy-Checking).**

**Die Nachrichtenblöcke werden von der Empfangsstation bei fehlerfreiem Eingang mit den Steuerzeichen ACK, ACK0 oder ACK1 quittiert, so daß die Sendestation die Datenübertragung fortsetzt.**

**Liegt ein Übertragungsfehler vor, antwortet die Empfängerstation mit dem Steuerzeichen N A K und der entsprechende Block wird maximal 3mal erneut übertragen.**

**Erhält die Btx-Zentrale keines der entsprechenden Zeichen, so kann sie wiederholt mit dem Steuerzeichen ENQ um die positive oder negative Empfangsbestätigung anfragen. Das Ende einer Übertragung wird von der Sendestation mit EOT markiert.**

# **CRC-16/Fehlerkontrolle**

**Bei dieser Methode wird von der Sende- wie von der Empfangsstation eine numerische Division gebildet, indem der Divident aus der numerischen Binär-Wahl der Nachricht durch einen konstanten Faktor geteilt wird. Der Quotient wird abgelegt und der Rest dient als Kontrollzeichen, das daraufhin als BCC (Block-Kontrollzeichen) unmittelbar gefolgt von einem der drei Steuerzeichen ITB, ETB oder ETX. Die Empfangsstation vergleicht den übertragenen Restwert mit dem von ihr selbst gebildeten Restwert und bestätigt fehlerfreie Übertragung, wenn beide gleich sind. Die BCC-Sequenz, bzw. das Block-Kontrollzeichen wird aus 2 Byte gebildet (16 Bit/CRC-16).**

## **Normaler und transparenter Textmode**

**Innerhalb des Leitungsprotokolls wird grundsätzlich zwischen 2 Zuständen unterschieden: einmal dem Ruhezustand, d.h. es besteht zwar eine Verbindung zwischen Sende- und Empfangsstation, es findet aber im Moment keine Übertragung einer Nachricht statt. Dieser Zustand heißt Control Mode. Zum anderen gibt es den Textmodus, der wiederum 2 verschiedene Formen äufweisen kann. Unter normalem Textmode versteht man die Datenübertragungssicherung bei darstellbaren Btx-Daten, also Text- und Grafikinformationen. Da diese Informationen aber letztlich aus nichts anderem als Bytes bzw. Hexwerten bestehen, die ihre Funktion als Darstellungselemente einer Btx-Seite nur durch entsprechend vorangestellte Steuerinformationen erhalten, können diese Daten genausogut auch irgendwelche Binärdaten oder ein in** Maschinensprache geschriebenes Computerprogramm sein (vergl. hierzu: Telesoftware).

Damit in einem auf diese Weise per Btx übertragenen Code aber auch die für die Übertragunssteuerzeichen normalerweise vorgesehenen Hexwerte verwendet werden können, ohne daß dabei gleich die gesamte Datenübertragung durcheinandergerät, erhalten diese Werte im<br>transparenten Mode nur dann ihre Funktion als Übertratransparenten Mode nur dann ihre Funktion als Übertragungssteuerzeichen, wenn diesen Zeichen das Zeichen DLE vorangestellt ist.

DLE steht für Data Link Escape und hat die gleiche Funktion wie das Escape bei normalen Computern, nämlich die normalerweise geltende Bedeutung eines Zeichens - in diesem Fall Datenübertragungssteuerzeichen - zu ändern.

Die schon vorher beschriebenen Steuerzeichen erhalten dadurch folgende Bedeutung:

*DLE STX - DLE Start of Text* 

Transparenter Textmode wird aufgerufen.

### *DLE ETX - DLE End of Text*

Schaltet vom transparenten auf den normalen Textmode zurück und fragt nach weiteren Anweisungen innerhalb des Leitungsprotokolls.

### *DLE EOT - DLE End of Transmission*

Vom transparenten Textmode wird auf normalen Mode zurückgeschaltet und der Leitungsdialog beendet. Nur im Control Mode bewirkt diese Sequenz auch tatsächlich einen Abbruch der Verbindung.

## *DLEDLE* - ....

Hier wird im transparenten Mode das erste DLE ignoriert und das zweite nur als Datenbyte akzeptiert, d.h. es hat den Hexwert 10 ohne jegliche Bedeutung als Übertragungssteuerzeichen.

Auf eine genauere und weitergehende Beschreibung des Leitungs-Protokolls soll in diesem Buch verzichtet werden, da die Materie für BtxTeilnehmer kaum von allgemeinem Interesse sein wird. Das Protokoll ist im Detail letztlich nur für die Entwicklung eines Decoders wichtig und kann in den "Rahmenbedingungen für Btx-Terminals" (s. Quellenangaben) nachgelesen werden.

Der Vollständigkeit halber soll hier nur noch eine Liste aller verwendeten Steuerzeichen bei der Datenübertragung zwischen Btx-Zentrale und Btx-Endgerät angefügt werden. (Hexwert in Klammern angegeben)

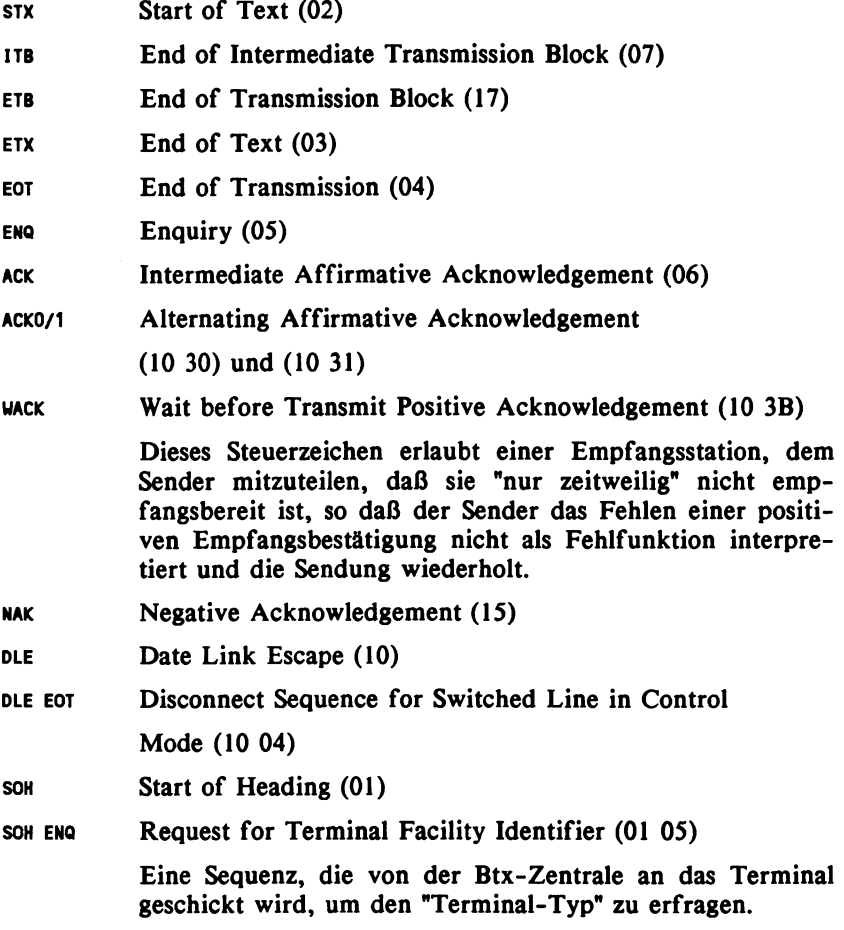

## Terminal Facility Identifier (TFI)

Die Anfrage SOH ENQ dient der Zentrale zur Identifikation der technischen Gegebenheiten eines Terminals, das die Verbindung aufgenommen hat. Eine mögliche Anfrage kann sich auf ein im Zusammenhang mit dem Leitungsprotokoll stehendes Beispiel beziehen: die Frage nach der Größe des Block-Checkings. Möglich sind Blockgrößen von 32 bis 256 Byte. Einer entsprechenden Anfrage der Btx-Zentrale können also entsprechende Definitionen durch das Terminal folgen. Sendet das Btx-Endgerät keine Antwort, so geht die Zentrale vom Grundzustand aus und nimmt ein Basis-Terminal mit 40 Byte Stack-Decoder und 32-Byte-Block-Checking an.

 $\overline{\phantom{a}}$ 

J.

# 5. Btx-Hardware

Die hier aufgeführten technischen Daten und Schnittstellen-Bezeichnungen werden nicht näher erklärt. Grundlegende Fragen zu Hardware-Merkmalen wurden in Kapitel "4. CEPT-Codierung und Technik von Btx-Terminals" eingehend behandelt.

In diesem Kapitel werden die verschiedenen Hardware-Alternativen vom Btx-Heimfernseher bis zum PC bzw. Home Computer als Btx-Endgerät vorgestellt und, so vorhanden, die mit der Hardware gelieferten softwaremäßigen Lösungen für eine komfortable Durchführung von Btx-Dialoganwendungen beschrieben.

## 5.1 Fernseher mit Btx-Decoder

Nahezu alle namhaften Hersteller von Fernsehgeräten bieten Modelle mit eingebautem Btx-Decoder an (vergl. Aufstellung der zugelassenen Decoder im Anhang dieses Buches). Noch 1987 wird der von Loewe in Konkurrenz zum "EUROM" entwickelte hochintegrierte Chip "Lotti" den Aufpreis für Geräte mit Btx-Decoder auf ca. DM 350 hinunterdrücken.

## 5.2 Beistelldecoder

Beistelldecoder - auch externe Decoder genannt - sind Gehäuse, in denen der Btx-Decoder zur nachträglichen Aufrüstung eines vorhandenen RGB-Monitors oder Fernsehgerätes mit Scart-Euro-AV-Anschluß untergebracht ist. In der Regel sind die Anschlüsse und Schnittstellen vorhanden für: Tastatur, Monitor, Anschlußbox und/oder Modem D 1200 S und Kassettenrecorder. Optional sind: Centronics-Schnittstelle für einen Drucker und RS 232 C-Schnittstelle für einen PC-Anschluß.

# 5.3 Decodertastatur

In der kurzen, aber rasanten Entwicklungsgeschichte unterschiedlicher Hardware-Lösungen bildet die Decodertastatur der Firma RAFI einen entscheidenden Schritt weg von der Philosophie der Btx-Nutzung vom Heimfernseher mit der unkomfortablen Fernbedienung. Auf der Basis des "EUROM" nimmt der Decoder hier so wenig Platz ein, daß er in die übliche Größe einer Alphatastatur hineinpaßt. Im Prinzip liegt hier ein in der Btx-Tastatur integrierter Beistelldecoder vor. Als Datensichtgerät kann ein normales Fernsehgerät mit Scart-/ Euro-AV-Buchse oder auch ein RGB-Monitor angeschlossen werden.

Die Grundversion DT-01 erlaubt bereits Sonderfunktionen wie Hex-Code-Eingabe. Es sind unterschiedliche Varianten der Decodertastatur für verschiedene Anwendungszwecke auf dem Markt.

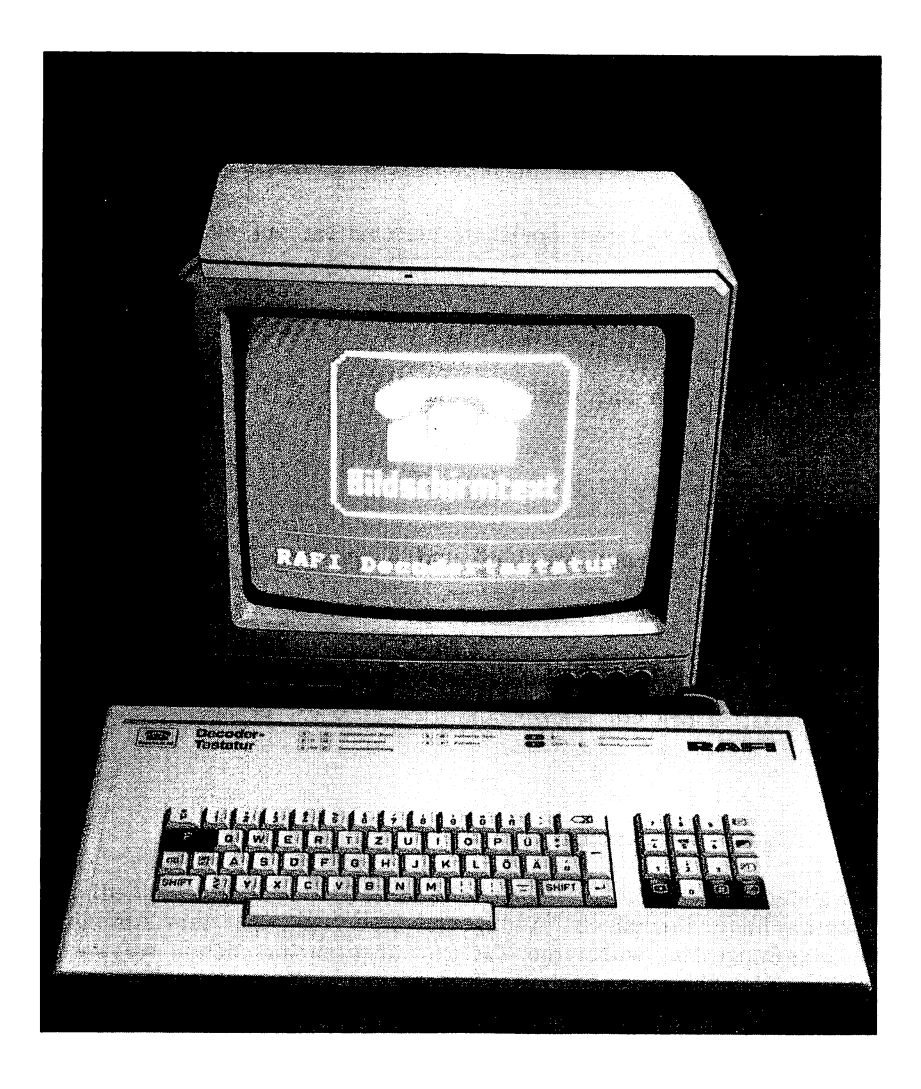

*Technische Daten DT-OlC:*

Wie DT-01, jedoch mit eingebautem Kassettenrecorder-Interface.

*DT-02:*

Wie DT-01, plus 4-Seiten-Speicher, umschaltbar auf 80-Zeichen-Betrieb.

*DT-03*

Wie DT-01, jedoch mit Anschluß und Kabel für Modem D 1200 S, QWERTY.

*DT-04*

Wie DT-02, jedoch mit Anschluß und Kabel für Modem D 1200 S, QWERTY.

*DT-05*

Wie DT-02, jedoch mit Schnittstelle RS-232-C für PC-Anschluß.

# 5.4 Home- und Personal Computer

Computer finden im Zusammenhang mit Btx zwei unterschiedliche Einsatzgebiete. Einmal als "intelligente" Steuereinheiten zum Anschluß an Btx-Endgeräte, wobei die Tastatur über entsprechende softwaremäßige Tastenbelegung zur Btx-Tastatur wird. Zum anderen werden Computer zunehmend durch Steckkarten oder Module, die den Decoder enthalten, zu multifunktionalen Btx-Terminals. Die letztere, meist preisgünstigere und flexiblere Lösung wird im folgenden anhand des Decodermoduls für den Commodore 64/128 und der PC-Steckkarte von RAFI, die in Verbindung mit nahezu sämtlichen MS-DOS-kompatiblen Computern arbeitet, besprochen. Das Kapitel schließt mit einer Übersicht herstellerspezifischer PC-Btx-Lösungen ab.

# 5.4.1 Decoder-Modul für C64 und C128

Das Decoder-Modul von Commodore wird einfach an den Expansions-Port des C64 bzw. C128 angeschlossen und dann mit der Anschlußbox der Post verbunden. Als Bildschirm kann sowohl der bereits vorhandene Monitor als auch ein einfaches Fernsehgerät über den Videooder Scart-Anschluß verwendet werden. Die Tastatur wird dabei durch Umschalten zu einer Btx-Tastatur mit entsprechenden spezifischen Funktionstasten (\*, #, Attribute löschen usw.).

Sogenannte Kommandofiles (Makros) können vom Benutzer selbst erstellt werden, um z.B. die Zugangsprozedur oder das Ausfüllen vom Dialogseiten zu automatisieren bzw. offline vorzubereiten. Voraussetzung hierfür ist eine Floppy, auf der diese Files und zusätzlich beliebige Btx-Seiten, also auch eingegangene Mitteilungen, abgespeichert werden können.

## Technische Daten:

Btx-Seitenspeicher 4,25 KByte (je Seite). Somit können bei einer Floppy 1541 max. 36 Btx-Seiten gespeichert werden.

Kommandospeicher 1 KByte (je File). Maximal können 100 Komandofiles gespeichert werden.

Filenamen für Btx-Seiten: "B00\*" bis "B99\*" als Vorbelegung der Dateinamen. Durch den Befehl "RENAME" können diese beliebig erweitert werden. Beispiel: "B43MITTEIL2".

Filenamen für Kommandofiles: "K00\*" bis K99\*" als Vorbelegung der Dateinamen. Entsprechende Änderungen sind wie bei Btx-Seitennamen möglich. Kommandofiles können auch mit BASIC erstellt werden.

Nach Installation der Hardware und Einschalten des Decodermoduls erscheint folgendes Bild auf dem Monitor:

**COMMODORE BTX-DECODER-MODUL V.1.0 DBP-ZUL.: A 50 51 05 U AUSWAHL-MENU \* DIN-TASTATUR ......................... : D ASCII-TASTATUR ..................... : A \* COMMODORE-MONITOR............... : C TV-MONITOR ............................. : T BTX-BETRIEB STARTEN ........... : S BTX-BETRIEB BEENDEN ........... : E BTX-FUNKTIONEN (HIT START) : H (\* MOMENTAN AKTIVIERT) BITTE AUSUAHL TREFFEN :**

Über das Umschalten auf die DIN-Tastatur erhält man die für den Btx-Betrieb notwendige Belegung (Umlaute usw.). Über Eingabe von "C" oder "T" wird der angeschlossene Monitor ausgewählt.

Die Btx-Anwahl kann alternativ mit oder ohne Ausgabe der Funktionstastenbelegung erfolgen. Bei Eingabe von "H" erscheint folgendes Hilfsmenü:

```
COMMODORE BTX-DECODER-MODUL
         BEDIENER-FUNKTIONEN
F8
F6
         BTX ANUAHL
        BTX BEENDEN
F1+XX BTX-SEITE SPEICHERN
F3+XX BTX-SEITE LADEN
         F3+I INHALTSVERZEICHNIS BTX-SEITEN
F2/F2+XX LEARN-MODE EIN/AUS
F4+XX KOMMANDO-FILE AUSFÜHREN
         F4+I INHALTSVERZ. KOMMANDO-FILES
(XX - ZAHL 00-99)
LEITUNG ABGEFALLEN - OFFLINE
F5
F7 #
         *
```
Über die Funktion "LEARN-MODE" können die während eines Btx-Dialoges vorgenommenen Eingaben (Seitenanwahl) mitgeschrieben werden und später wiederholt als Kommandofile automatisch abgearbeitet werden.

### 5.4.2 Steckkarten für PC

### PC-Btx-Adapter für IBM-PC/XT-AT und kompatible PCs

Mit dem PC-Btx-Adapter der Firma RAFI, der hier stellvertretend für eine Reihe weiterer Steckkarten vorgestellt wird, kann der Personal Computer als Btx-Gerät betrieben werden. Der PC arbeitet dann im Prinzip wie ein Terminal bei der Datenfernübertragung über Akustikkoppler bzw. Modem in Verbindung mit einer entsprechenden Software. Der PC ist also in allen anderen Funktionen nach wie vor uneingeschränkt nutzbar. Für den Btx-Betrieb wird über den auf der Steckkarte integrierten Decoder der volle Zeichensatz des CEPT-Standards verfügbar. Vergleichbar ist diese technische Lösung mit dem Einsatz von speziellen Grafik- und Bildschirmkarten auf dem PC für

CAD- oder Business-Grafik-Anwendungen. Die Karte erlaubt außerdem auch den Betrieb mit Datex-P.

Anstelle des beim DFÜ-Betrieb bekannten Modems oder Kopplers für das Telefon wird beim Btx-Betrieb die Anschlußbox verwendet und direkt an den Adapter angeschlossen.

Für die Darstellung der Btx-Seiten gibt es 2 Alternativen:

Erstens die sogenannte 2-Schirmlösung, bei der zusätzlich zum PC-Monitor ein zweiter Bildschirm für die Btx-Darstellung an den Adapter angeschlossen ist.

Dabei wird dann auf der linken Hälfte des PC-Monitors das jeweilige Menü der eingesetzten Software und auf der anderen Hälfte der Inhalt einer Btx-Seite abgebildet, sofern er im Bereich des ASCII-Zeichensatzes liegt, bzw. soweit, wie es der im PC eingebaute Grafik-Adapter im Text-Modus 80x25 Zeichen erlaubt. DRCS- und die meisten grafischen Zeichen werden dabei durch einen Punkt ersetzt, Farben können durch die 16 PC-Farben dargestellt werden und Blinken ist nur in einem Modus möglich.

Zweitens die l-Schirmlösung, bei der die gesamte Btx-Seite bzw. der volle CEPT-Zeichenumfang über die RGB-Schnittstelle des Adapters auf einem umschaltbaren RGB-Monitor im Wechsel mit dem PC-Bild dargestellt wird.

Als Farbmonitore können dienen:

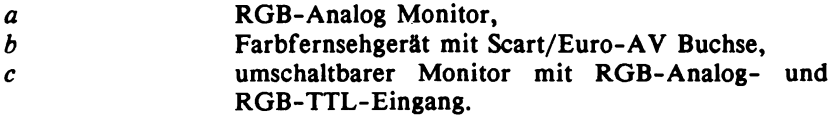

An den Adapter können neben der Btx-Anschlußbox (D-BT03 mit 1200/75 Baud) auch das Modem D1200S (gleiche Baud-Rate) und das Modem D1200S12 (1200/1200 Baud) angeschlossen werden. Weiterhin ist der Adapter bereits für den Modem D2400S10 (2400/2400 Baud) vorgesehen.

Die Adapterlänge beträgt 262 mm (10  $1/3$ ") und kann damit auch in die meisten Portables eingebaut werden. Da der Adapter über einen eigenen Prozessor und Firmware verfügt, dient der PC beim Einsatz als reines Btx-Abrufterminal für den Online-Betrieb eigentlich nur als

Tastatur- und Anzeigeeinheit, so daß ein Arbeitsspeicher von 128 KByte zunächst ausreichend ist.

Die von RAFI mitgelieferte Btx-Software arbeitet mit folgenden Bildschirmadaptern:

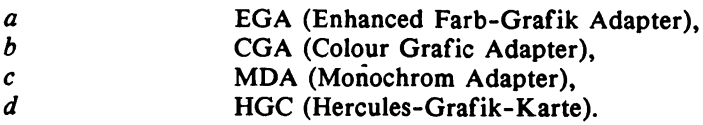

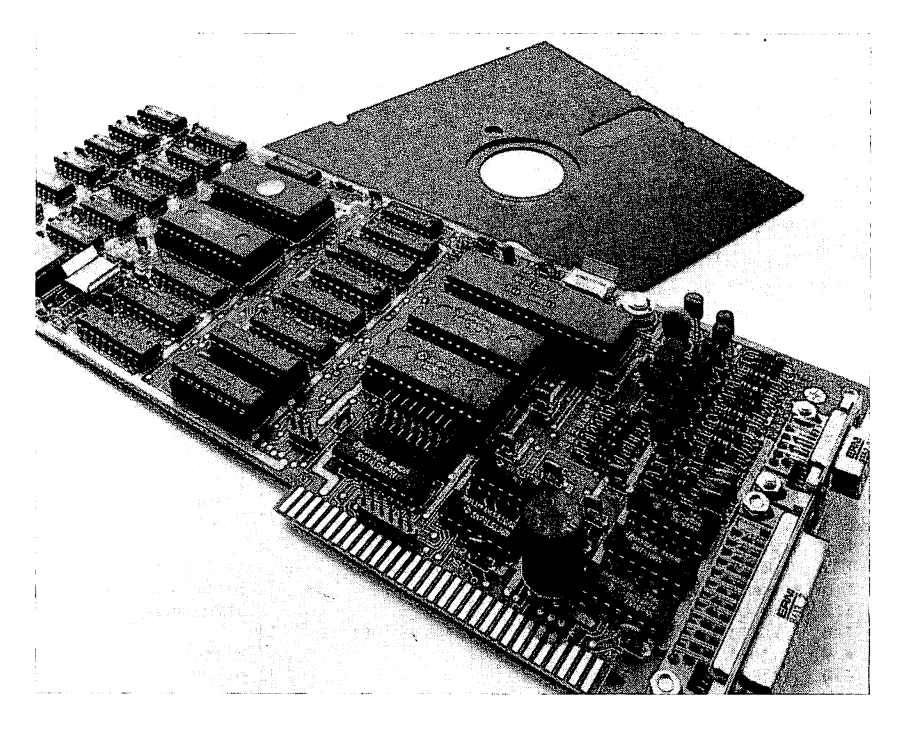

Der RAFI PC-Btx-Adapter kann in jedem Slot des PC installiert werden.

## Schnittstellen:

9-polige Monitorschnittstelle und V24-Schnittstelle für den Modem-Anschluß.

Das gesamte Leistungsspektrum, das beim Einsatz des Btx-Adapters für den PC als Btx-Endgerät zur Verfügung steht, wird anhand der Beschreibung der mitgelieferten Dialogsoftware erläutert.

In Verbindung mit entsprechender Software kann der PC mit dem Adapter sogar als Editierstation für Anbieter eingesetzt werden.

### Die Btx-Dialogsoftware

Zum Lieferumfang des Btx-Adapters gehört eine Dialogsoftware, die der Abwicklung einfacher Grundfunktionen für den Teilnehmerbetrieb dient. So werden die Funktionstasten des PC mit spezifischen Btx-Kommandos belegt, Btx-Seiten können ausgedruckt oder gespeichert werden.

Die folgende Abbildung zeigt eines der 4 Menüs der Dialogsoftware in der linken Bildschirmhälfte. In der rechten Hälfte ist eine Btx-Seite die Bildschirmtext Gesamtübersicht - dargestellt, wie sie in der 2- Schirmlösung auf dem PC-Monitor erscheint.

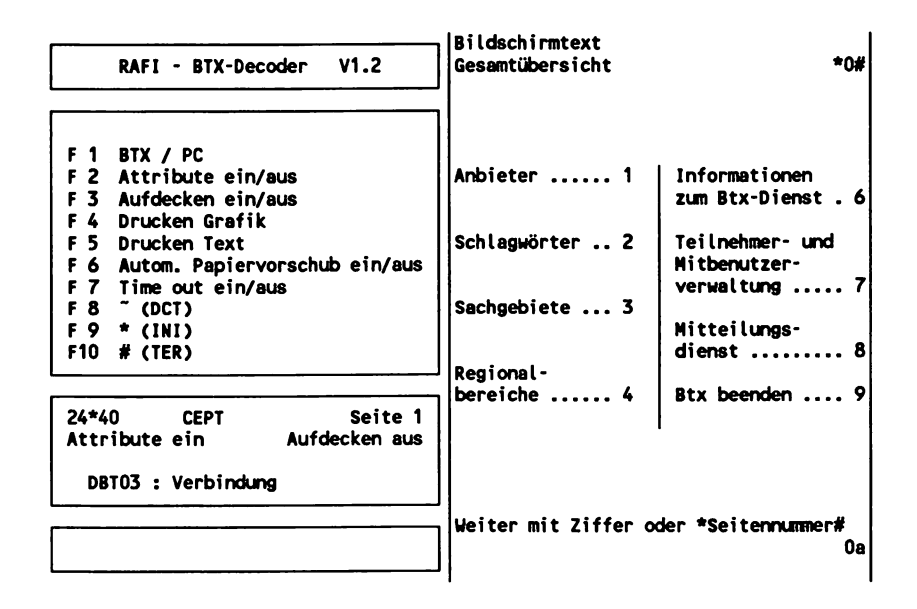

Entsprechend der 4 verschiedenen Möglichkeiten der Funktionstastenbelegung auf einem PC (Grundzustand, Shift-, Ctrl- und Alt-Ebene) ist innerhalb des zweiten, großen Feldes des Menüs die Belegung der Funktionstasten wiedergegeben.

Die Tasten im einzelnen:

## *F I Btx/PC*

Wird für die l-Schirmlösung ein umschaltbarer RGB-Monitor verwendet, kann über diese Taste zwischen der Anzeige einer Btx-Seite und der Anzeige des PC-Bildes der Dialogsoftware umgeschaltet werden.

## *F 2*, *F* 5, *F 8*, *F 9 und F10*

Sind Funktionstasten für den Btx-Dialog.

## *F 4 Drucken Grafik*

Über den am PC angeschlossenen Drucker wird eine aktuell abgerufene und auf dem Bildschirm sichtbare Btx-Seite im Grafik-Modus ausgedruckt. Dies gilt auch für den auf einer Seite enthaltenen Text. Da ein Drucker in der Regel keine Farben ausgibt, werden bei den Grafik-Zeichen des Btx-Bildes nur die im Vordergrund aufgebauten Zeichen, also keine 4- und 16-farbigen DRCS gedruckt. Da dies aber auch einige der immer noch recht teuren speziellen Btx-Drucker ebensowenig können, ist die Funktion "Drucken Grafik" für den PC-Benutzer, der in der Regel über einen Drucker verfügt, eine quasi kostenlose Beigabe der Dialogsoftware in Verbindung mit dem PC-Btx-Adapter.

Folgende 2 Abbildungen zeigen einen Vergleich zwischen dem Textund dem Grafikdruck.

```
MOSAIK
                            Bi 1d g e s ta Itu n g
                            !<ari k atu r
                                                                               . . . . . . . .
                                               . . . . . . . . . . .
                                                                                         . . . . . . .
                                ö ö / / « a n a a
                                   \ddot{\textbf{O}} \ddot{\textbf{O}} \ddot{\d G G
                                                                    / / . .> a " a
                                                                                                                                            »
                                \sqrt{2\pi} . \sqrt{2\pi} . \sqrt{2\pi}\mathbf{a}\mathbf{G} \cup \mathbf{G} . \mathbf{G} \cup \mathbf{G} , \mathbf{G} \cup \mathbf{G}ö ö a a u . " Ö » . . »
                                   . p Ö Ö Ö Ö Ö V a « a . n » « Ö Ö " » « a »
                                          \overline{O}\overline{O}\overline{O}\overline{O} \overline{O} \overline{O} \overline{O} \overline{O} \overline{O} \overline{O} \overline{O} \overline{O} \overline{O} \overline{O} \overline{O} \overline{O} \overline{O} \overline{O} \overline{O} \overline{O} \overline{O} \overline{O} \overline{O} \overline{O} \overline{O}Ö V / n ua a
                                                                                                                                            u
                            L i n i e n - G r a f i k 45 FDZ 12x10,
                                                                                     2 - farbig;
                                                                                     Li n i e n - G r a f i k
                            "Alter Fritz" von Wilhelm Busch
0< >1
V e rg le ich der Zeichensätze
```
**19999914332a**

**MOSAIK Bildgestaltung Karikatur**

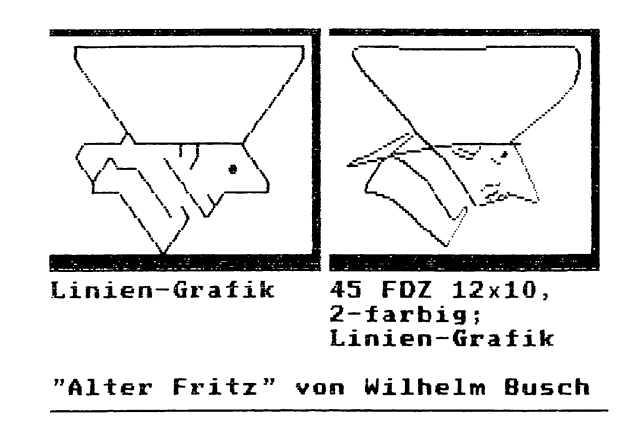

**0 <sup>&</sup>lt;>1 Vergleich der Zeichensätze**

**19999914332a**

# *F 5 Drucken Text*

Erlaubt die Benutzung des normalen PC-Druckers als Ausgabeeinheit für den Text und die mit dem ASCII-Zeichensatz übereinstimmenden Btx-Zeichen einer Seite. Alle anderen Grafikzeichen werden mit einem Punkt dargestellt.

# *F 6 Automatischer Papiervorschub*

Gestattet den geordneten Ausdruck von 2 Btx-Seiten auf einem Blatt.

## *F 7 Time-out ein/aus*

Normalerweise wird von der Btx-Zentrale eine bestehende Verbindung nach 15 Minuten automatisch getrennt, wenn innerhalb dieser Zeitspanne keine Daten gesendet wurden, d.h. also ein Btx-Teilnehmer keine Eingaben im Dialog machte. Über die Time-out-Funktion kann dieser Abbruch einer Verbindung verhindert werden.

## Funktionstasten auf der Shift-Ebene

Das folgende Bild zeigt wieder in der 2-Schirmlösung die Belegung der Funktionstasten in der Shift-Ebene. In der rechten Hälfte ist die Leitseite des Btx-Programms von RAFI dargestellt.

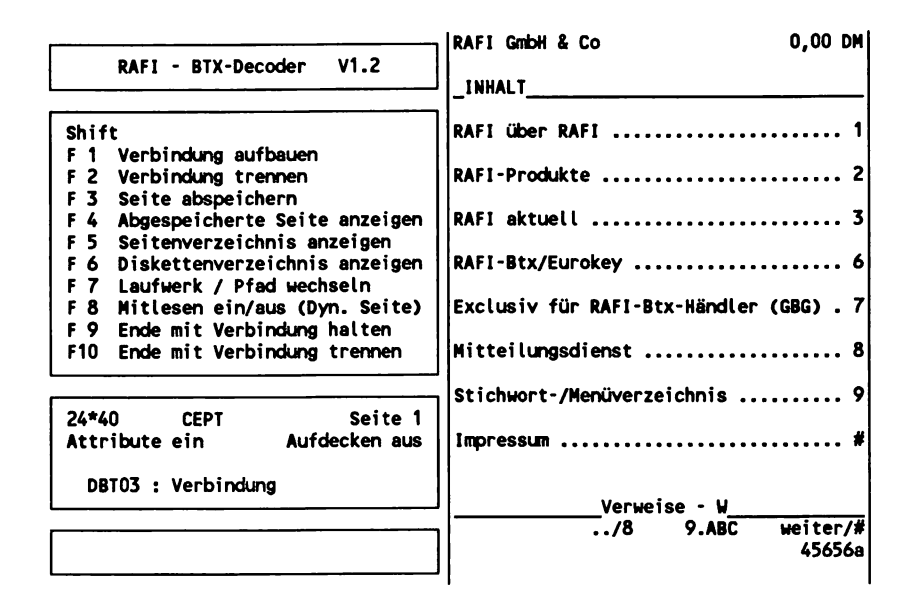

### *Shift F 3 Seite abspeichern*

Die aktuell geladene Btx-Seite wird unter einem frei wählbaren Dateinamen mit einer festen Länge von 4352 Byte im vollen Btx-Format auf Diskette gespeichert. Maximal können 78 Seiten auf einer Diskette mit 360 KByte abgelegt werden - auf einer Festplatte bestehen natürlich keine Beschränkungen, Pfadangaben sind möglich.

Alternativ besteht die Möglichkeit über eine entsprechende Erweiterung des Dateinamens (.PGA) Btx-Seiten im ASCII-Format zu speichern, so daß eine Nachbearbeitung mit Textverarbeitungs- oder anderen Programmen möglich ist.

## *Shift F 4 Gespeicherte Seiten anzeigen*

Auf Diskette gespeicherte Seiten können hiermit auch offline in den Decoder geladen und angesehen werden. Außerdem können über diese Funktion zuvor erstelle Textdateien (Erweiterung .PGD) bei bestehender Verbindung mit dem Btx-System auf eine Mitteilungsseite gespielt werden. Die Dialogsoftware nimmt allerdings bezüglich der Umlaute und dem Buchstaben ß, sowie bei dem Steuerzeichen Line Feed (LF) keine Btx-konforme Konvertierung von Textdateien vor. Zum letztgenannten Problem wird ein kleines Hilfsprogramm angeboten. Die Umlaute müssen je nach Textverarbeitungsprogramm entweder bereits bei<br>der Texterstellung entsprechend eingegeben oder über der Texterstellung entsprechend eingegeben oder über Konvertierungsmöglichkeiten nachbehandelt werden.

### *Shift F 5 Seitenverzeichnis anzeigen*

Erlaubt den Wechsel des aktuellen Laufwerks bzw. Pfades. Aus angezeigten Seitenverzeichnissen heraus können Seiten mit dem Lichtbalken angesteuert und die Ausgabe veranlaßt werden.

### *Shift F 8 Mitlesen ein/aus*

Ermöglicht das sequentielle Aufzeichnen der an der Modemschnittstelle empfangenen Daten, so daß auch dynamisch aufgebaute Seiten und Seitenfolgen abgespeichert werden. Die maximale Länge ist allein durch die Größe des freien Speicherbereiches im PC bzw. durch den freien Platz auf einer Diskette bzw. Festplatte begrenzt.

### Funktionstasten auf der Ctrl-Ebene

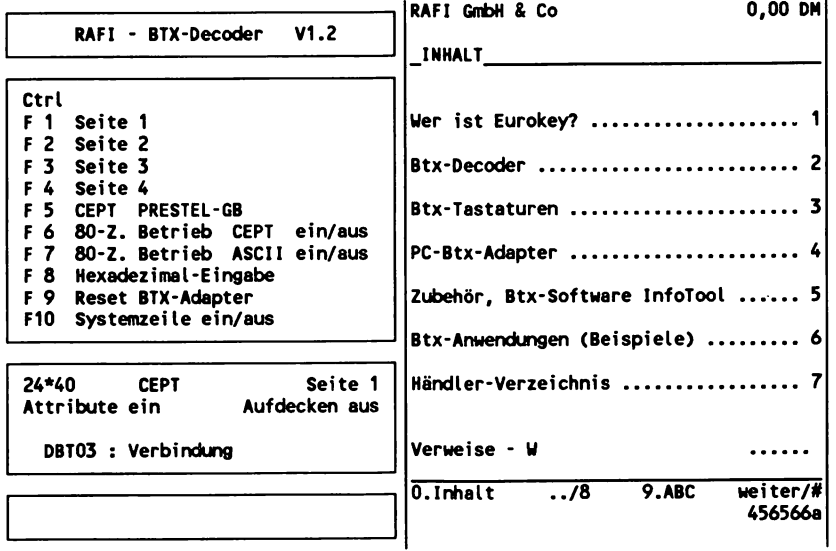

# *Ctrl F 1 bis Ctrl F 4 Seitenumschaltung*

Der PC-Btx-Adapter verfügt über 4 Speicherbereiche für jeweils 1 Btx-Seite, so daß durch Umschalten insgesamt 4 Seiten gleichzeitig im Decoder vorgehalten werden können.

## *Ctrl F 5 CEPT/Prestel Umschaltung*

Der Decoder kann insgesamt 3 unterschiedliche Videotex-Standards verarbeiten: CEPT, Prestel-Deutsch und Prestel-Englisch. Dies erlaubt mit demselben Decoder die Nutzung verschiedener nationaler Btx-Systeme.

## *Ctrl F 7 80-Zeichen-Betrieb ASCII*

In dieser Betriebsart wird ein ASCII-Terminal nachgebildet, so daß z.B. Datex-P Betrieb mit folgenden Funktionen der Dialogsoftware möglich ist:

- Ausgabe der Zeichen: DCT, \* und #
- Verbindungsaufbau und -abbau  $\overline{a}$
- Seiten-, Laufwerks- und Diskettenverzeichnis  $\overline{a}$
- Mitlesen  $\overline{\phantom{0}}$
- Abgespeicherte Daten anzeigen  $\overline{a}$
- Hexadezimal-Eingabe $\overline{\phantom{0}}$

## Funktionstasten auf der Alt-Ebene

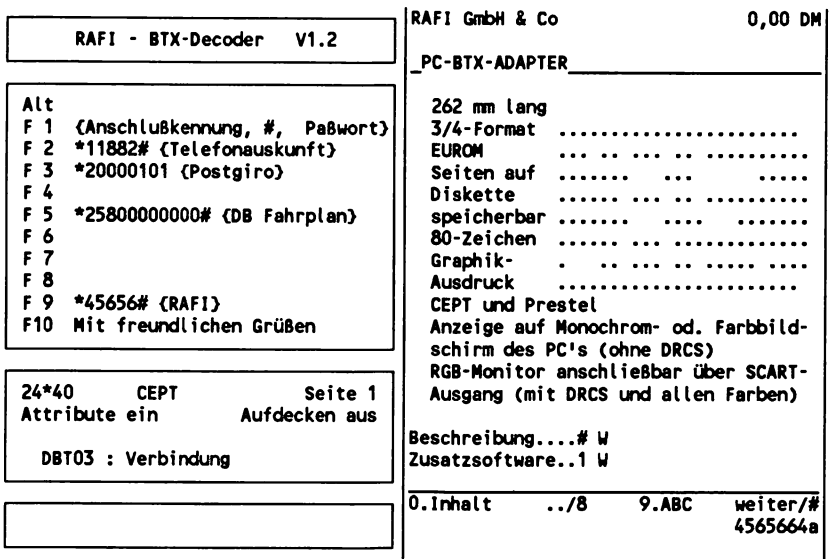

## *Alt-Ebene*

Die gesamte Alt-Ebene kann vom Benutzer frei belegt werden. Dazu muß mit einem Texteditor eine Datei mit Parameterangaben, die von der Dialogssoftware verwendet werden, mit entsprechenden Einträgen versehen werden. Die maximale Länge einer Tastenbelegung beträgt 255 Zeichen.

In dem oben abgebildeten Beispiel sind die Funktionstasten F2, F3, F5 und F9 auf der Alt-Ebene mit Btx-Seitennummern belegt, so daß mit einem Tastendruck z.B. die Telefonauskunft in Btx oder auch der Fahrplan der Deutschen Bundesbahn abgerufen werden können.

Auf Fl wurde die Btx-Zugangsprozedur gelegt und F10 enthält einen Standardtext, mit dem Mitteilungsseiten abgeschlossen werden können.

### 5.4.3 Btx-Computer

Neben der Möglichkeit, fast jeden PC über eine Steckkarte zum Btx-Terminal zu erweitern, gibt es von einigen PC-Herstellern individuelle Komplettlösungen für Btx-fähige Computer.

## *SICOMP PC 16 von Siemens*

Hardwarekonfiguration: SICOMP PC 16-20 bzw. PC 16-05 mit Hercules-Monitor (s/w).

Hiermit ist eine Darstellung der Textinhalte von Btx-Seiten möglich. Mit einem zusätzlichen Videomonitor kann der vollständige CEPT-Standard dargestellt werden. Eine weitere Alternative besteht im Anschluß eines EGA-Monitor, bei dem dann eine Umsetzung der Seitenfarben von Btx nach Farbanteilen in 16 verschiedene Farben erfolgt.

### *Alphatronic PC 16 von Triumph-Adler*

Der PC16 integriert alle Btx-Funktionen durch den Einschub einer Kassette, die den Decoder beinhaltet. Zum Lieferumfang gehören Funktionen wie Btx-Seiten drucken, speichern, anzeigen und Definition von Befehlsmakros für den Btx-Dialog.

## *TOSHIBA*

Mit den Kompakt-Computern T1100, T1100Plus, T3100/10 und T3100/20 kann Btx über tragbare PCs genutzt werden.

## *Texas Instruments Deutschland*

Der TI Professional und der TI Portable (16 bit-Microcomputer) können für den BTX-, Telex- u. Teletex-Betrieb aufgerüstet werden.

### *Nixdorf Computer AG*

Der Btx-PC 8810/25 (MS-DOS) ist ein tragbarer PC und besitzt eine integrierte "intelligente" Btx-Decoder-Karte. Standard-PC-Anwendungen und Btx-Betrieb können unabhängig voneinander, parallel oder auch in Verbindung miteinander durchgeführt werden. Somit können z.B. Bestelldaten in weiterverarbeitende PC-Applikationen oder umgekehrt PC-Daten an den Btx-Betrieb übergeben werden.
Neben einer menügesteuerten Bedienerführung stehen dem Benutzer Funktionen, wie Speichern, Löschen und Umbenennen von Btx-Seiten zur Verfügung.

# *NCR*

PC-Modelle PC4i, PC6 , PC8 mit einer von NCR selbst entwickelten Btx-Decoderkarte auf Eurom-Basis mit CRT-Controller mit EUROM, Bildspeicher 8 KByte (erweiterbar bis 48 KByte), vorbereitet für GKS (Computergrafik), Anschlüsse für Anschlußbox (D-BT03), Modem D1200S und D2400S10, Anschluß RS 232 C/V.24 für Videokopplung, Ausgang für Monitor RGB-Analog (Sync), Videobild-Synchronisation für Transparent Mode (50 Hz Bildwechselfrequenz).

Der PC4i ist mit einem hochauflösenden, umschaltbaren PC/Btx-Monitor ausgestattet. Bei den Modellen PC6 und PC8 ist die Btx-Darstellung im Farb-PC-Mode möglich. Handelsübliche Farbmonitore können für die Btx-Mode-Darstellung als Zusatzmonitore (2-Schirm-Lösung) angeschlossen werden.

# *MUPID Computer GmbH Deutschland*

Der MUPID C2D2 ist ein "intelligenter" Btx-Decoder, der neben dem üblichen Darstellungsumfang in Btx nach der CEPT-Norm (Alphamosaik) auch CEPT-Alphageometrie beherrscht mit folgenden Leistungsmerkmalen:

- Bilddarstellung 40 oder 80 Zeichen pro Zeile
- Verarbeitung von Telesoftware  $\overline{\phantom{0}}$
- Anschluß an handelsübliche, mit EURO-AV-Buchse ausgerüstete Farbmonitore oder TV-Geräte
- frei programmierbar in BASIC
- Speichermöglichkeit von Programmen auf Btx-Seiten und Dis- $\equiv$ kette. ASCII-Tastatur mit zusätzlichem numerischem Tasten- /Cursorblock

Decoder: Z80A Prozessor mit 32 KByte Prom, 8K Byte statischem RAM und 128 KByte dynamischem RAM. Zusätzlich erweiterbar mit CMOS-RAM 128 KByte (residenter Speicher).

# Schnittstellen:

- EURO-AV-Buchse für RGB-Monitor oder TV-Gerät
- V24-Modemschnittstelle bis 1200/1200 Baud  $\overline{\phantom{a}}$
- D-BT03-AnschluBbuchse
- serielle V24-Schnittstelle (z.B. für einen Drucker)  $\sim$
- DIN-Buchse für Kassettenrecorder (umrüstbar auf serielle V24-  $\overline{a}$ Schnittstelle (z.B.für Grafiktablett oder Kartenleser)
- DIN-Buchse für Diskettensystem
- 2 Analogeingänge für Paddles usw.  $\overline{a}$

# *Loewe*

Der Btx-PC PIT 1615 ist Btx-Editier- und Dialog-Station und Personal-Computer (MS-DOS) mit 512 KByte RAM in einem Gerät.

Technische Daten:

- $5\frac{1}{4}$ "-Disc, 1 MB unformatiert<br> $3\frac{1}{4}$ "-Disc, 1 MB unfo
- 1 MB unformatiert, alternativ Hard-Disc,  $\overline{\phantom{0}}$ 20 MB formatiert
- Btx-PC-Tastatur (mit und ohne Grafik-Tableau)
- Hochauflösende 15"-Farbbildröhre  $\overline{\phantom{0}}$
- Für Alpha-Geometrie vorbereitet oder auf Wunsch ausgerüstet  $\overline{\phantom{0}}$
- ISDN-Nutzung durch Kartentausch  $\qquad \qquad \blacksquare$
- 2.400 Baud Übertragungsgeschwindigkeit bei Btx-Betrieb im Hin- und Rückkanal über Akustikkoppler oder entsprechende **Modems**

# **5.5 Btx-TeIefon/MultiTel**

MultiTel (multifunktionales Telefon) heißt das im Rahmen des Telefonprogramms der Post zur Miete angebotene Btx-Telefon, das es in einer Version mit SW- und mit Farbmonitor gibt.

Dieses dem französischen Minitel nachempfundene Gerät integriert Telefon, Monitor, Schreibtastatur und Decoder in einem Gehäuse. Es erlaubt bei Verwendung von 2 Telefonanschlüssen sogar einen parallelen Telefon- und Btx-Betrieb.

Im folgenden wird das MultiTel mit der Schwarzweiß-Darstellung vorgestellt, das zu einem monatlichen Mietpreis von 48 DM erhältlich ist. Die Größe des Bildschirms beträgt 11,5 x 10 cm. Das Gerät bietet im Einzelnen folgende Leistungsmerkmale:

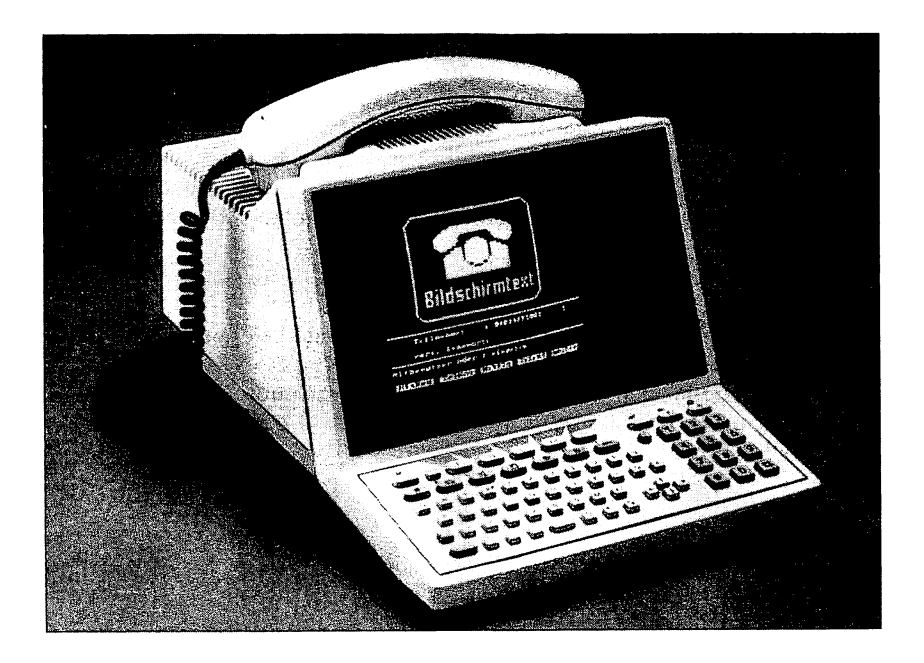

# *Telefon funktionen:*

- Tastenwahl, auch bei aufliegendem Hörer  $\overline{a}$
- Integriertes Telefonregister zum Speichern von mehreren hundert  $\ddot{\phantom{1}}$ Telefonnummern, Namen und Adressen mit alphabetischer Sortierfunktion
- Merkregister zur Wahlwiederholung
- Automatisches Wählen aus dem Register auf Tastendruck
- Lauthören  $\overline{\phantom{a}}$
- $\overline{a}$ Anzeige der Gesprächsdauer
- Anschlußmöglichkeit an Telefonanlagen der Post, die Zulassung  $\blacksquare$ an private Nebenstellenanlagen soll noch geprüft werden.

# *Btx-Funktionen:*

- Btx-Schlagwort-/Seitenregister  $\overline{\phantom{a}}$
- Btx-Teilnehmerregister mit alphabetischer Sortierfunktion  $\qquad \qquad \blacksquare$
- Sonderregister für Einträge von Btx-Seitennummern  $\overline{\phantom{0}}$
- Verdecktes Speichern von Kennworten  $\overline{\phantom{a}}$
- Speicherplatz für eine Btx-Seite  $\overline{\phantom{0}}$
- Texterstellung für Btx-Mitteilungen  $\overline{\phantom{0}}$
- komfortable Unterstützung von Btx-Funktionen, wie z.B. Über- $\overline{a}$ nahme der Seitennummer einer aktuell geladenen Btx-Seite

# *Weitere Gerätefunktionen:*

- 5 variable Funktionstasten mit Mehrfachbelegung und entsprechender Bildschirmanzeige
- Schnittstellen z.B. für SW-Drucker und Farbmonitor
- Stoppuhrfunktion  $\qquad \qquad \blacksquare$
- Sperrschloß

#### Das "Schnupper"-Angebot

Bis zum 31.12.88 können die MultiTels bei der Post zum sogenannten "Schnupper"-Angebot bestellt werden, mit dem man das Btx-Telefon für 3 Monate zur Probe erhält. Zu bezahlen sind in diesem Zeitraum nur die Anschlußgebühr in Höhe von 65 DM und natürlich die Nutzungsgebühren für Btx-Dialoge. Danach kann man das Gerät zurückgeben oder sich zu einem Mietvertrag entschließen, der allerdings dann 3 Jahre Gültigkeit hat.

Weitere monatliche Gebühren:

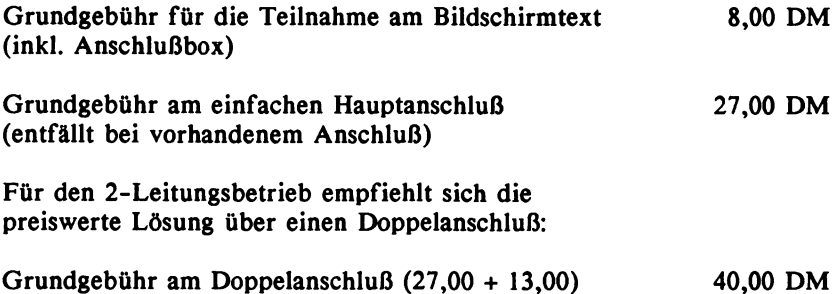

 $\cdot$ 

 $\hat{\boldsymbol{r}}$ 

# 6. Btx-Software für Personal Computer (MS-DOS) und andere Systeme

### 6.1 Einsatzbereiche und Leistungsumfang

Bei Btx-Software kann zunächst einmal unterschieden werden zwischen Anwendungsprogrammen für den Teilnehmerbetrieb über einen Computer und Programmen für den Anbieterbetrieb, bei dem Hardund Software zur Erstellung und Verwaltung von Btx-Seiten dienen. Weiterhin kann eine Klassifizierung vorgenommen werden nach Programmen, die zur Steuerung eines an den Computer angeschlossenen Btx-Gerätes bzw. Decoders dienen und solchen Systemen, bei denen der Computer selbst durch eine Steckkarte (bei PCs) oder ein Modul (z.B. für den C64/128) zum Btx-Endgerät wird und die notwendigen Btx-Funktionen auf Computer- und Tastatur-Ebene zur Verfügung gestellt werden.

Die Konfiguration Computer als Steuerungseinheit eines extern angeschlossenen Decoders bzw. Btx-Gerätes ist im Prinzip eine Notlösung, die nur kurzzeitig aktuell war, solange es keine Möglichkeiten gab, vorhandene Computer selber zum Btx-Endgerät aufzurüsten. Die letztere Lösung ist weitaus kostengünstiger und komfortabler und wird daher auch in erster Linie in diesem Kapitel behandelt.

Dabei wird von folgenden Definitionen ausgegangen:

Dialogsoftware stellt die Btx-Grundfunktionen bereit, so daß analog einem herkömmlichen Btx-Endgerät der Teilnehmer alle im Btx-System vorhandenen Leistungsmerkmale über seine Computer-Tastatur einsetzen kann. Darüber hinaus gehört zur Minimalausstattung das Abspeichern und Ausdrucken von Btx-Seiten, (vergl. das Kapitel über Btx-Hardware 5.4 Home- und Personal Computer).

Btx-Software für den Teilnehmerbetrieb, wie sie in diesem Kapitel verstanden wird, betrifft zum einen Anwendungsprogramme, die den Dialog mit der Btx-Zentrale komfortabel gestalten. Beispiele hierfür sind: automatisches Leeren des elektronischen Briefkastens, offline Erstellen von Btx-Mitteilungen, automatischer Rundbriefversand oder Integration der Btx-Daten in die PC-Umgebung und in Programme für Textverarbeitung oder Dateiverwaltung zur entsprechenden Weiterverarbeitung.

Zum anderen wird unter Btx-Software der Bereich von fertigen Programmen verstanden, die spezielle Anwendungen im Btx-System abwickeln, wie z.B. die Kontoführung bei einer Bank oder das Auslesen und Auswerten von Börsendaten.

# 6.2 InfoTool/Btx-1

Nahezu auf sämtlichen Personal Computern und in Verbindung mit allen gängigen Btx-Decodern läuft die Teilnehmer-Software Info-Tool/Btx-1 der Firma InfoTeSys, von der es auch eine weit verbreitete Version für Anbieter gibt (Infotool/Btx-3).

Wird keine Steckkarte, sondern ein externer Decoder bzw. ein Btx-Gerät verwendet, ist auf PC-Seite für den Einsatz von InfoTool eine serielle Schnittstelle (V 24, RS 232 C) Voraussetzung.

Btx-Seiten können im ASCII-Format auf dem am PC angeschlossenen Drucker ausgegeben werden. Es ist aber auch möglich über den Decoder einen CEPT-Mehrfarb-Druckers anzusteuern.

Das Programm besteht aus den 4 Unterprogrammen:

- Online-Dialog  $\blacksquare$
- Mitteilungsdienst
- InfoTool Verwaltung  $\overline{\phantom{0}}$
- Offline-Funktionen

#### Das Hauptmenü:

**InfoTool / Btx-1 Version 1.1 FTZ-07146D Lizenz ITS10377 - 86120 Keine Bibliothek eröffnet I » > Online-Dialog « < > » Mitteilungsdienst « < 1 Automatischer Dialog M Senden + Empfangen 2 Manueller Dialog » > InfoTool Verwaltung « < » > Offline-Funktionen « < N Arbeitsdateien wechseln I I Inhaltsverzeichnis B Benutzerparameter F Seiten auf BTX - Monitor Seiten auf PC - Monitor C DOS-Kommando ausfuehren H Programm beenden**

### InfoTooI Verwaltung

Im Verwaltungsteil können über den Punkt "B Benutzerparameter" verschiedene Benutzer, sowohl für das Programm als auch für den Btx-Betrieb, als Teilnehmer oder Mitbenutzer mit allen für den Dialog wichtigen Daten eingetragen und verwaltet werden. Die Auswahl des Modemtyps erlaubt Hardwarebedingungen. Diese Daten werden in einer Datei abgelegt, die das Programm benutzt, wenn es sich automatisch in das Btx-System einwählt.

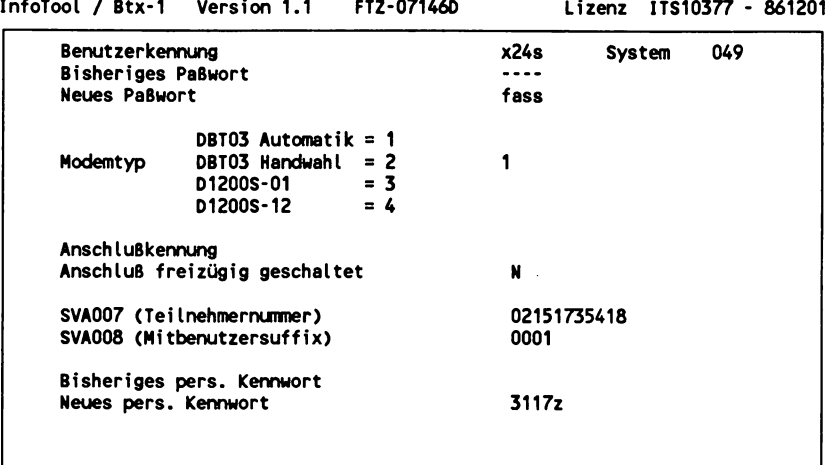

Teilnehmerdaten anzeigen / ändern (j/n) ?

speicherte Btx-Seiten, vorgenommen werden.

Über den Punkt "N Arbeitsdateien wechseln" im Hauptmenü können individuelle Einstellungen, wie z.B. der Name einer Bibliothek für ge-

**InfoTool / Btx-1 Version 1.1 FTZ-07146D Lizenz ITS10377 - 861201 Arbeitsdateien 0. » > Hauptmenue INFOBTX1 1. Bibliothek : C:\INFOTOOL\BTL\BAUMS. BTL 2. Standard-Leerseite : 3. Inhouse-Mailbox : INFOTOOL.BTM 4. Schlagwortverzeichnis : A:\INFOTOOL.KAT 5. Teilnehmerverzeichnis : INFOTOOL.TLN 6. Druckausgabe : PRN: 7. Benutzerkennung : x24s------ 8. Batch-Datei (erzeugen):**

### Online-Dialog

Über dieses Unterprogramm erfolgt automatisch der Zugang in das Btx-System. Die Funktionstasten der PC-Tastatur erhalten eine Belegung mit Teilnehmerfunktionen, wie auf einer spezifischen Btx-Tastatur. Darüber hinaus bietet InfoTool über die Funktionstaste F4 den Zugriff auf eine intern geführte Datei, die sämtliche im Btx-System unter dem Schlagwörterverzeichnis geführten Begriffe enthält. Dies erspart den oft mühsamen Weg über den Suchbaum dieses Verzeichnisses im Btx-Dienst. Nach Eingabe eines gewünschten Suchbegriffes über die PC-Tastatur gibt InfoTool den entsprechenden Begriff mit der zugehörigen Btx-Seitennummer selbständig aus und wählt die Seite im System automatisch an.

Weiterhin gibt es mehrere Möglichkeiten, Seiten bzw. ganze Programmteile aus dem System heraus zu kopieren, d.h. in eine angeschlossene Bibliothek speichern zu lassen (Funktionen A bis E in der untenstehenden Abbildung). Dabei kann der Benutzer Parameter einstellen und z.B. zwischen Btx- oder PC-Format wählen oder während des Kopiervorganges die angezeigten Seiten gleichzeitig ausdrucken lassen. Über die Funktion "F Dateiübernahme" kann Telesoftware aus dem System geladen werden, die mit der Version von InfoTool für Anbieterfunktionen erstellt wurde.

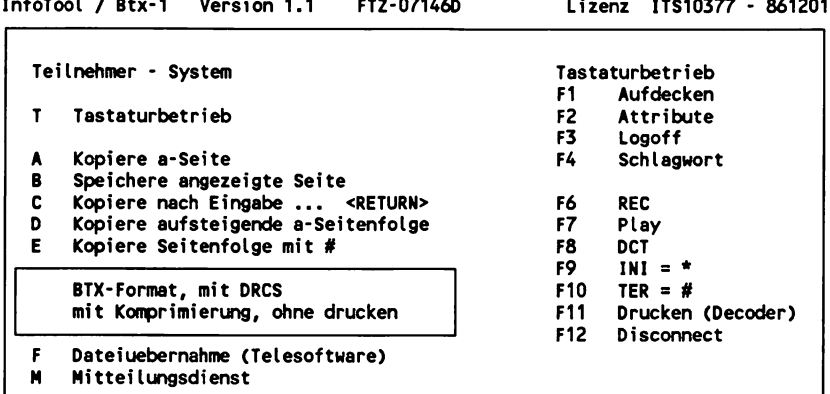

**Dialog mit Btx-Zentrale ( \* \* \* Funktion beenden mit <STQRNO> \* \* \* )**

and the state of the

### Mitteilungsdienst

Automatische Leerung neuer oder gespeicherter Mitteilungen bzw. Antwortseiten. Die Seiten können im Btx-Format (als Btx-Seiten) oder mit fester Satzlänge zur Weiterverarbeitung mit Anwenderprogrammen gespeichert werden. Dabei ist die Angabe von Zeitparametern möglich, zu denen sich InfoTool automatisch in das Btx-System einwählt und Dialogseiten ausliest.

Über die Funktion "R Rundbriefversand" werden Mitteilungsseiten einzeln oder automatisch nach vorgegebenen Teilnehmernummern aus einer entsprechenden Datei heraus versendet.

**InfoTool / Btx-1 Version 1.1 FTZ-07146D Lizenz ITS10377 - 861201**

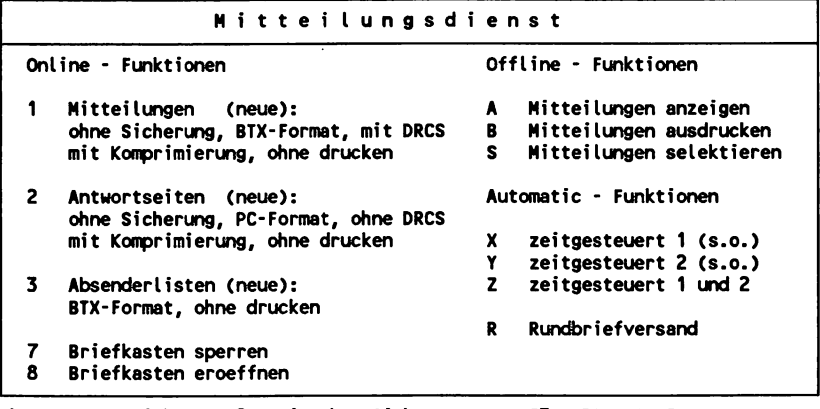

**F1 = neu/gespeichert, F2 = mit/ohne Sicherung, F3 = BTX-/PC-Format, F4 = mit/ohne DRCS, F5 = mit/ohne Komprimierung, F6 = mit/ohne drucken**

#### Offline-Funktionen

Hiermit bietet InfoTool ein l-Platz-Inhouse-System mit der Darstellung der in einer Bibliothek gespeicherten Btx-Seiten, wahlweise am Btx-Monitor oder am PC-Terminal. Dabei werden die im Post-System geltenden Teilnehmerfunktionen, also Eingabe von \* oder # und Seitenanwahl usw. simuliert. Eine "freilaufende Ausgabe" gestattet den automatischen Ablauf von Btx-Programmen mit frei wählbaren Zeitintervallen oder Taktangaben über die Tastatur.

Der Mitteilungsdienst steht auch offline zur Verfügung, indem hier aus dem System herausgelesene Mitteilungen oder Antwortseiten anauf dem Btx- oder dem PC-Monitor im entsprechenden Format erfolgen.

# 6.3 Btx-Manager (Dialog-Modul)

Das Programm Btx-Manager der Firma geba läuft auf Personal Computern (MS-DOS) in Verbindung mit mehreren Btx-Decodern und auch mit einer Steckkarte. Es ist in verschiedene Module aufgeteilt, die einzeln erworben und beliebig zu einem Programmpaket ergänzt werden können (vergl. Kapitel "7. Automatische Steuerung von Btx-Dialogen"). Voraussetzung für die Nutzung weiterer Module ist das Dialog-Modul.

Im Programmteil "Anschlußdaten" des Dialog-Moduls werden die für den Btx-Zugang wichtigen Daten eingetragen. Darüber hinaus können Voreinstellungen für die Anwahlprozedur vorgenommen werden:

- automatisches Auslesen von Mitteilungs- und Antwortseiten bei  $\ddot{\phantom{1}}$ jeder Anwahl,
- Eintrag von Teilnehmernamen, deren Mitteilungen unerwünscht sind und die somit nicht ausgelesen werden,
- Angabe von Dateien, in die Btx-Seiten gespeichert werden.

Eine Gebührenübersicht führt ein Protokoll der Btx-Nutzungsdaten und errechnet jeweils die angefallenen Telefongebühren pro Monat.

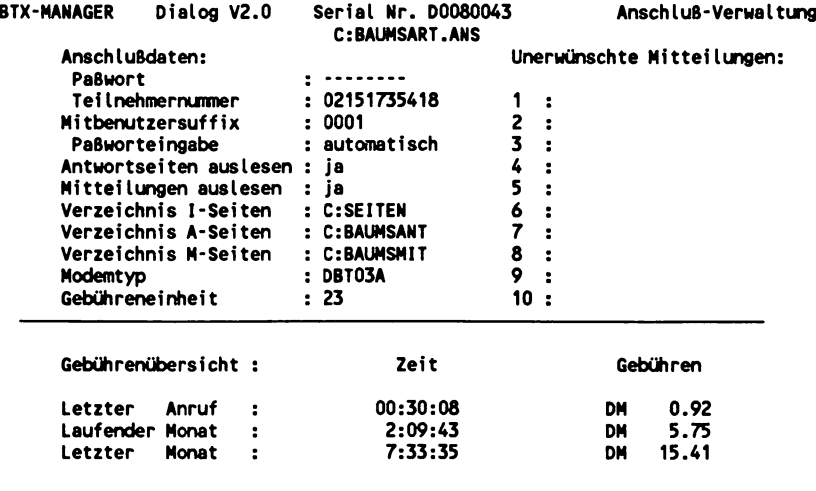

Der Programmteil "Tastaturbelegung" zeigt zum einen die über die Funktionstasten voreingestellten Kommandos an und erlaubt zum anderen für die Eingabe der Tasten "Ctrl" oder "Alt" in Verbindung mit einem Buchstaben (a,b,c usw.) individuelle Belegungen vorzunehmen. Dabei können nicht nur Seitennummern, z.B. für die Anwahl des Telex-Dienstes (hier über Alt h), sondern auch Kommandofolgen für den Zugang in einen Rechnerverbund angegeben werden. Die Anzahl unterschiedlicher Tastaturbelegungs-Dateien ist beliebig.

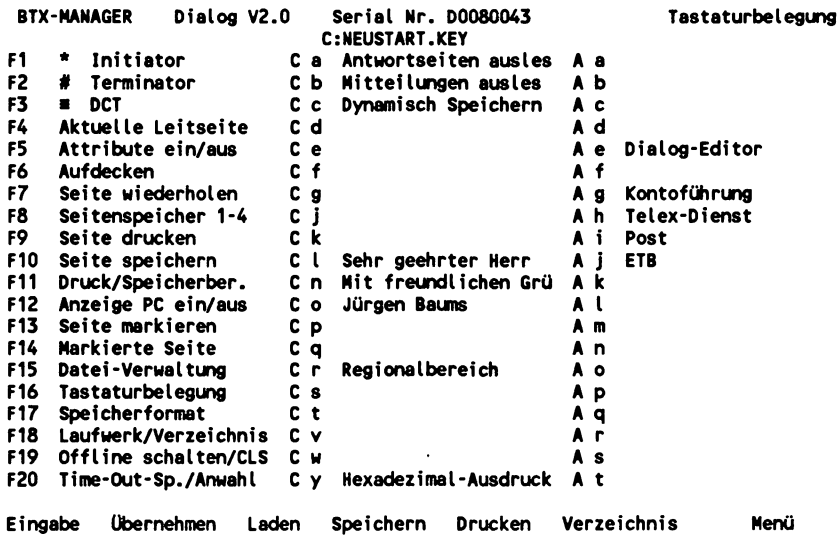

Btx-Seiten können wahlweise im Btx-Format oder im ASCII-Format ausgedruckt, abgespeichert und offline angesehen werden. Telesoftware wird nach Anwahl einer entsprechenden Seite im System automatisch geladen und konvertiert, so daß ohne zusätzliche Bearbeitung das lauffähige Programm auf Diskette abgespeichert wird. Über diesen Weg erfolgt auch das Software-Updating des Btx-Managers automatisch über das Btx-System.

Auch während einer bestehenden Btx-Verbindung kann über einen Befehl das Dialogprogramm verlassen und ein anderes PC-Programm oder auch ein DOS-Befehl aufgerufen werden. Nach Beendigung eines Arbeitsvorganges auf PC-Ebene wird der Benutzer unmittelbar in den Btx-Manager zurückgeführt, ohne daß dieser neu geladen werden muß.

# 6.4 Profi-Btx-TooI

Dieses modular aufgebaute Softwarepaket der Firma AVM läuft auf Personal Computern (MS-DOS) in Verbindung mit Decodern der Firma Blaupunkt. Profi-Btx-Tool ist ähnlich dem Programm InfoTool aufgebaut und gliedert sich in zwei Bereiche: Anwendungsprogramme für Teilnehmer und Editiersystem für Anbieter.

Neben der automatischen Anwahlprozedur bietet dieses Programm die Möglichkeit, Btx-Seiten in Bibliotheken abzuspeichern, zu verwalten und in einer Simulation der Btx-Zentrale offline abzurufen. Mitteilungen und Antwortseiten werden mit Hilfe des Unterprogramms Profi-Posteingang automatisch ausgelesen. Für den Versand von Mitteilungen gibt es ein weiteres Unterprogramm. Zur Erstellung von Batch-Dateien, die der automatischen Steuerung von Dialogen mit der Btx-Zentrale dienen oder auch innerhalb des Programms sich wiederholende Vorgänge durchführen, stehen mehrere Befehle zur Verfügung (vergl. Kapitel 7).

In Verbindung mit Profi-Btx-Tool gibt es Anwendungsprogramme für spezielle Einsatzbereiche:

# *Profi-Preisvergleich*

Mit diesem Programm können automatisch nach Erstellung entsprechender Masken diejenigen Teile bzw. Felder auf beliebigen Btx-Seiten ausgelesen werden, die gewünschte Daten über beispielsweise Aktienwerte oder ausländische Währungen enthalten. Die Resultate werden in einer Ergebnisdatei gespeichert, deren Format eine Weiterverarbeitung durch andere PC-Programme zuläßt.

Für den Dialog mit Externen Rechnern stehen Befehle zur Verfügung, die in einer Makro-Funktion eingebaut, Systemmeldungen des Rechners verarbeiten können. Auf diese Weise werden unterschiedliche Reaktionszeiten berücksichtigt. So kann z.B. eine Funktion integriert werden, durch die ein automatischer Programmablauf erst dann fortgeführt wird, wenn in der letzten Zeile einer Btx-Maske der Hinweis "Absenden" erscheint.

# *Pro fi-Suchsystem*

Dieses Programm beinhaltet eine Dateiverwaltung, bei der für jede Btx-Seite, die in einer Bibliothek abgelegt wurde, bis zu 10 Kennzei-

chen oder Suchbegriffe eingetragen werden. Damit können besonders in umfangreichen Bibliotheken z.B. diejenigen Btx-Seiten schnell herausgesucht werden, in denen ein bestimmtes Wort vorkommt.

### *Profi-Vortrag*

Diese Modul ermöglicht die Zusammenstellung von Btx-Seiten zu offline einsetzbaren Demoprogrammen. Dabei können Parameter für die Standzeit jeder einzelnen Seite festgelegt werden.

# **6.5 Btx- BASIC/Dialog**

Btx-BASIC/Dialog ist das Grundmodul für den Btx-Dialog der Programmiersprache Btx-BASIC, die im Kapitel 7. über Anwendungsprogrammierung eingehender vorgestellt wird. Das Dialogprogramm arbeitet in Verbindungen mit dem C64/C128 und gängigen Teilnehmer-Decodern, die mit dieser Konfiguration komfortabel gesteuert werden. Über ein angeschlossenes Floppy-Laufwerk können Btx-Seiten abgespeichert und von dort wieder (offline) gelesen werden. Aus technischen Gründen, die in der geringen Größe des Arbeitsspeichers dieser Commodore-Computer und in der konstruktiven Lösung des Decodersteckmoduls von Commodore (vergl. Kapitel "5. Btx-Hardware") liegen, kann Btx-BASIC nach Angaben des Herstellers nicht mit diesem Modul betrieben werden.

Die Dialogsoftware ermöglicht im wesentlichen alle Funktionen, die auch die bisher vorgestellten Programme bieten, die im Unterschied zu Btx-BASIC für Personal Computer mit MS-DOS geschrieben wurden.

Zum Zeitpunkt der Herausgabe dieses Buches war beim Hersteller von Btx-BASIC (D. Drews, EDV- u. Btx-Anwendungen, BKZ 19, Leitseite \*921733#) eine Version für die ST-Serie von ATARI noch in Vorbereitung.

Leistungsmerkmale von Btx-BASIC/Dialog:

- Schnittstelle öffnen/schließen
- Automatisierte Anwahl, Eingabe von Teilnehmernummer und  $\overline{a}$ Paßwort
- Abspeichern/Laden von Btx-Seiten
- Diskettenverwaltung von max. 120 Btx-Seiten auf einer Datendiskette
- Dynamik von Seiten offline darstellbar
- Umwandlung von CEPT in ASCII-Format  $\blacksquare$
- Gezieltes Auslesen von Informationen aus Btx-Seiten  $\qquad \qquad -$
- Darstellung von Seiten auf EDV-Monitor  $\frac{1}{2}$
- Ausdruck auf dem am Commodore C64/C128 angeschlossenen Drucker
- Frei definierbare Tastaturanpassung

Das Zusatzmodul "Tele-Manager" dient dem Laden von BASIC- und Maschinenprogrammen aus dem Btx-System in den Computer. Die Länge der Programme ist von der Größe des Hauptspeichers unabhängig. Das decoderunabhängige Codierverfahren hat einen Overhead von nur 0,5 bis max. 10 Prozent. Durch die simultane Verarbeitung wird eine hohe Ladegeschwindigkeit von 3000 bis 4000 Zeichen pro Minute inklusive Abspeichern erreicht.

# 7. Automatische Steuerung von Btx-Dialogen und Anwendungs-Programmierung

### **7.1 Grundsätzliche Problemstellung: Batch-Dateien und "echte" Programmierung**

Batch-Dateien (Stapel-Dateien) dienen der Automatisierung häufig vorkommender Tastatureingaben. Bei Personal Computern (MS-DOS) werden dabei DOS-Kommandos Zeile für Zeile in eine solche Datei geschrieben und nach Aufruf der Batch-Datei ausgeführt. Das bekannteste Beispiel ist die Datei autoexec.bat, die nach dem Starten des DOS bzw. nach Anschalten des PC aufgerufen wird.

Beispiel:

**KEYGR VER getclock**

Diese Batch-Datei besteht nur aus 3 Zeilen mit Befehlen, die normalerweise vom Benutzer über die Tastatur eingegeben werden müssen. Mit dem ersten Befehl wird die deutsche Tastaturbelegung aufgerufen. Der Befehl "VER" zeigt die aktuelle DOS-Version auf dem Bildschirm an und der Befehl "getclock" die Uhrzeit.

Neben der Möglichkeit, Tastatureingaben in eine Batch-Datei zur automatischen Ausführung zu schreiben, gibt es beim Betriebssystem MS-DOS noch einige weitere Befehle, die in beschränktem Rahmen Programmierfunktionen bieten.

Die Möglichkeit, Befehle in eine Datei zu schreiben, die sonst von Hand eingegeben werden müssen, gibt es auch innerhalb von Programmen, so z.B. bei der Btx-Teilnehmersoftware InfoTool Btxl (vergl. Kapitel 6), die darüber hinaus auch die Ausführung von Batch-Dateien im Dialog mit dem Btx-System erlaubt. So können z.B. mehrere Tastatureingaben, die für die Anwahl einer bestimmten Btx-Seite notwendig sind, von einer entsprechenden Datei automatisch ausgeführt werden. Dabei gibt es jedoch ein Problem: Die Befehle einer Batch-Datei werden vom PC wesentlich schneller abgearbeitet, d.h. an das Btx-System übergeben, als es die Übertragungsgeschwindigkeit über das Telefonnetz zuläßt. Dies kann durch die Angabe eines Zeitparameters gelöst werden, der bewirkt, daß nach jeder Ausführung eines Befehls eine Pause eingelegt wird, die lang genug sein muß, um in einer entsprechenden Zeitspanne z.B. den vollständigen Aufbau einer Btx-Seite abzuwarten. Die Grenzen eines derartigen Batch-Betriebes sind allerdings besonders beim Dialog mit Externen Rechnern und beim automatischen Ausfüllen von Datenfeldern auf Btx-Eingabemasken schnell erreicht, da unterschiedliche Reaktionszeiten und Systemmeldungen nur schwer oder gar nicht berücksichtigt werden.

Der Batch-Betrieb im Btx-Dialog ist also gewissermaßen aus Sicht des Computers ein Tappen im Dunkeln ohne "intelligente" Kontrollmöglichkeiten darüber, ob auf gesendete Kommandos und Daten auch tatsächlich die gewünschte Reaktion erfolgt ist.

Will man also anstelle des unsicheren Faktors eines Zeitparameters, durch den der Befehl erteilt wird: "Lege eine Pause von 15 Sekunden bis zur Ausführung des nächsten Kommandos ein", einen echten Dialog zwischen einer Datei, die gespeicherte Befehle abarbeitet, und dem Btx-System herstellen, benötigt man eine entsprechende Programmiersprache. Hierbei kann dann z.B. mit der Ausführung eines Kommandos gewartet werden, bis eine bestimmte Seitennummer oder ein bestimmter Text innerhalb einer Btx-Seite erscheint. Nun kann aber nicht von jedem Btx-Teilnehmer, der z.B. seine Kontoführung automatisieren will, erwartet werden, daß er im herkömmlichen Sinne zum Programmierer wird und mit Hilfe von z.B. BASIC oder Pascal ein vollständiges Btx-Anwendungsprogramm schreibt. Zu diesem Zweck gibt es relativ leicht erlernbare, in Btx-Software integrierte Programmierwerkzeuge und Befehle, mit denen die unterschiedlichsten Anwendungen automatisiert werden können. Im folgenden werden zwei Kommando-Sprachen vorgestellt, eine für Personal Computer (MS-DOS) und die andere für Commodore C64/C128.

# 7.2 Die Btx-Programmiersprache der Software "Btx-Manager"

In Kapitel "6. Btx-Software" wurde bereits die Dialogsoftware des modular aufgebauten Programms "Btx-Manager" der Firma geba vorgestellt. Das hierzu erhältliche Modul "Kommando" umfaßt eine komfortable Btx-Programmiersprache mit rund 20 Befehlen.

Leistungsmerkmale:

Erstellen von Kommandofolgen zur automatischen Steuerung von Btx-Dialogen und Offline-Anwendungen

# Darstellung der Formate im 24-Zeilen-Format

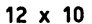

**12 x 10 4-farbig Beispiel: Farben 1,2,3,4**

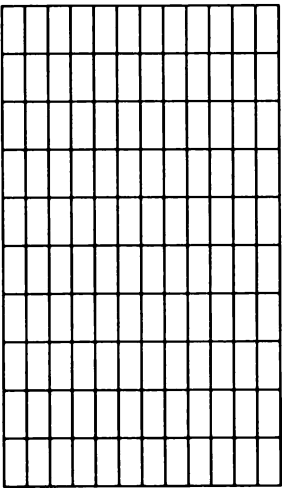

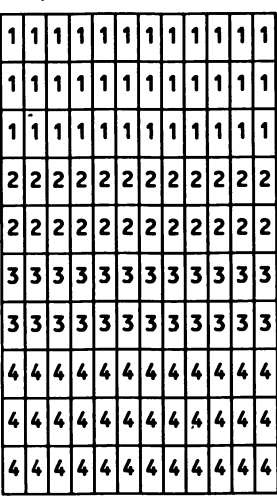

 $6 \times 10$ 

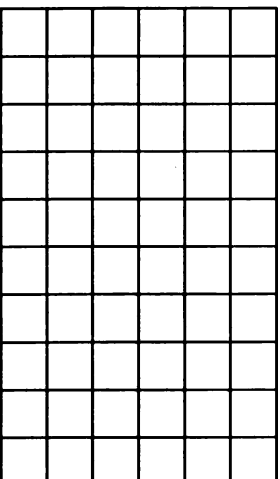

#### **6 x 10 4-farbig Beispiel: Farben 1,2,3,4**

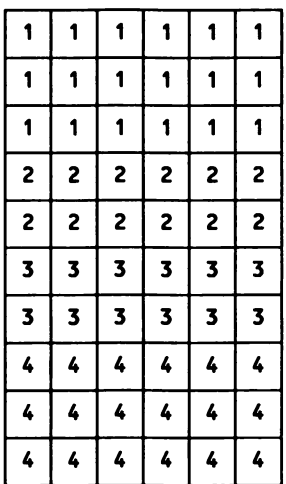

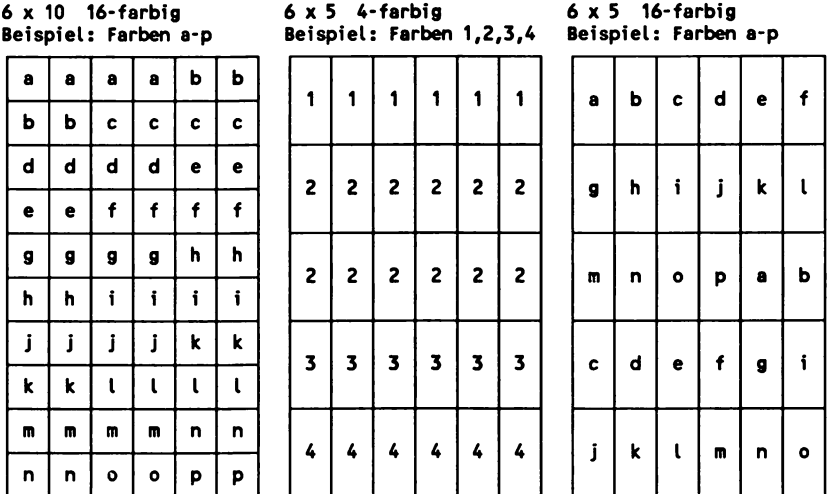

# 24 Zeilen Bildschirmformat (bestehende Zeichen werden überschrieben)

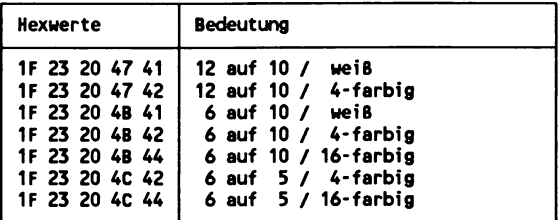

 $\ddot{\phantom{1}}$ 

24 Zeilen Bildschirmformat (bestehende Zeichen werden gelöscht)

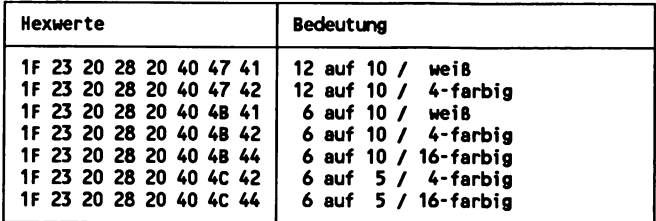

# 20 Zeilen Bildschirmformat (bestehende Zeichen werden überschrieben)

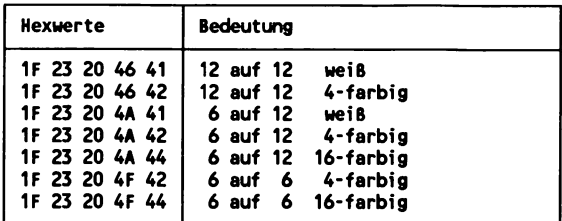

# 20 Zeilen Bildschirmformat (bestehende Zeichen werden gelöscht)

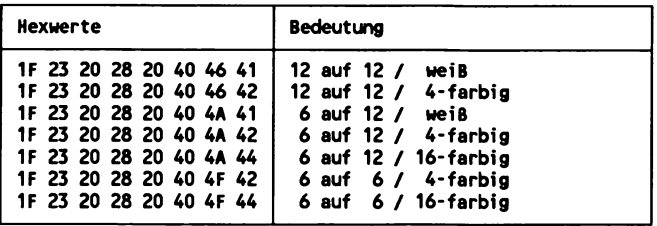

# Frei definierbare Farben

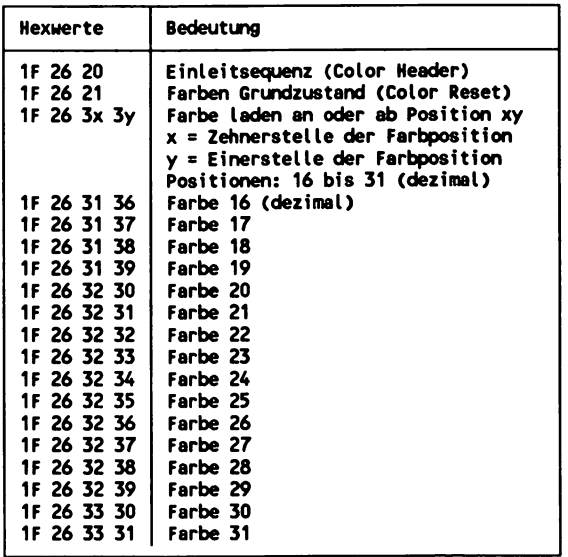

Von den 4 Farbbänken zu je 8 Farbplätzen beinhalten die letzten beiden Bänke die frei definierbaren Farben. Bei insgesamt 16 Farbplätzen mit jeweils 16 Stufen für die RGB-Werte ergibt sich eine Gesamtsumme von 4096 freidefinierbaren Farben. Im Grundzustand sind diese Farbplätze wie die erste Farbbank belegt, also in der Reihenfolge: schwarz, rot, grün, gelb, blau, magenta, cyan und weiß.

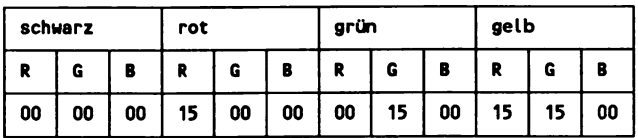

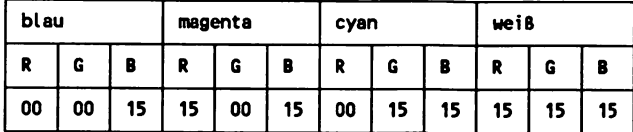

Die sich aus den 4 Farbbänken ergebenden Farbplätze werden von der 1. Position mit 0 bis zur letzten Position mit dem dezimalen Wert 31 durchgezählt. Die erste frei definierbare Farbe liegt also auf der Position 16. Hexadezimal werden die Farbpositionen mit 2 Werten definiert. Der erste gibt die Zehnerstelle, der zweite die Einerstelle der Farbposition an.

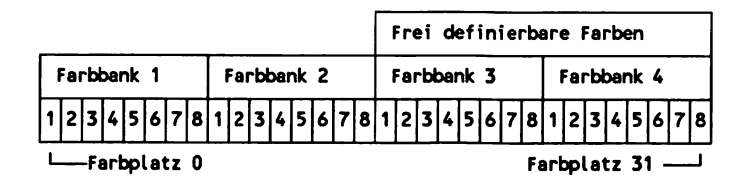

#### *DCLÜT (Vierfarbsatz)*

Freidefinierbare Zeichen, deren Format die Einbeziehung von 4 Farben innerhalb der Punktbelegung gestattet, beziehen die Information darüber, welche 4 Farben benutzt werden, aus der DCLUT. Es kann nur jeweils ein Vierfarbsatz für geladene, freidefinierte Zeichen gelten.

# Grundzustände (Resets)

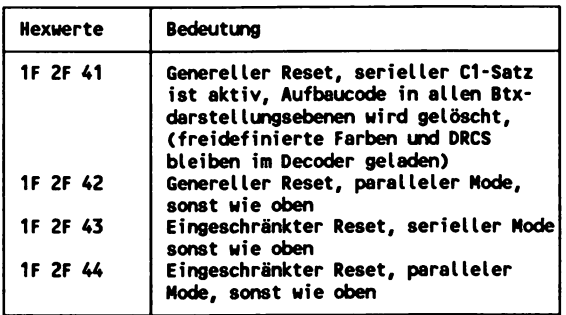

# Servicesprung

Servicesprünge werden z.B. vom Btx-System verwendet, wenn der Teilnehmer ein Datenfeld auf einer Dialogseite erreicht, zu dem eine entsprechende Erklärung (Prompting Message) in der letzten Zeile (24 oder 20) eingeblendet wird. Zu diesem Zweck erfolgt dann ein Servicesprung lF 2F 40 58. Ist der Text in Zeile 24 vollständig aufgebaut, erfolgt ein Rücksprung an die vorherige Position des Cursors - also in diesem Fall an den Anfang des Datenfeldes.

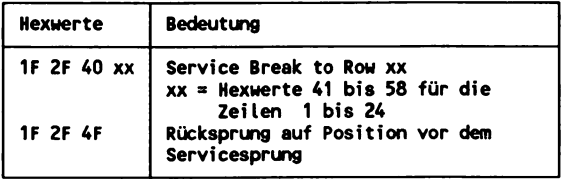

### Cursorpositionierung APA (= Active Position Adressing)

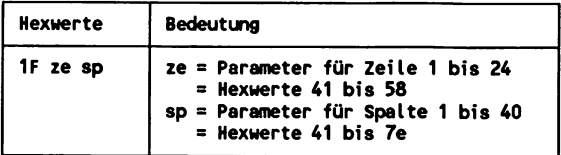

# **Bildschirmformate**

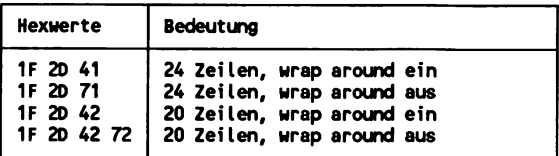

#### wrap around

Im Grundzustand ist der Decoder auf das 24-Zeilenformat mit automatischem wrap around eingestellt.

Ist diese Funktion ausgeschaltet, kann sich der Cursor nicht über das Ende einer Zeile hinaus bewegen und die folgenden gesendeten Zeichen werden auf der gleichen Position nacheinander dargestellt.

#### *4.2.4* CSI-Folgen

#### Farbbank aktivieren

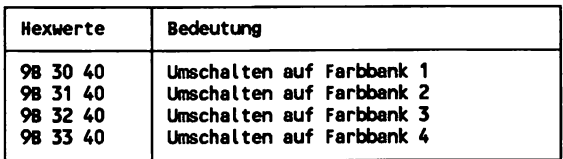

Im Gegensatz zum Verfahren bei den frei definierbaren Farben, bei denen die Positionen von 0 bis 31 für die insgesamt 32 Plätze durchgezählt werden, gibt es für die Farbattribute (vergl. Kapitel "4.2.5 Weitere Attribute") nur Hexwerte für die 8 Positionen innerhalb einer Farbbank. Dadurch wird es notwendig, dem Decoder eine entsprechende Information zu senden, damit er die Farbposition aus einer gewünschten Farbbank auswählt. Zu diesem Zweck gibt es die 4 obenstehenden CSI-Folgen:

### **Attribute**

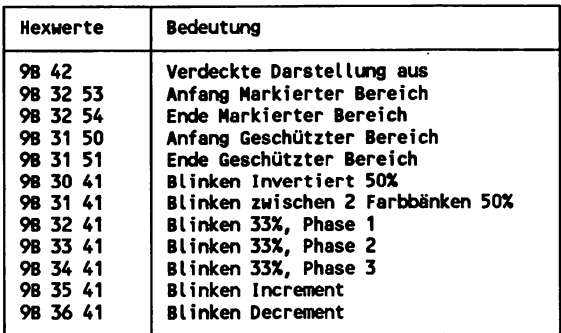

Die weniger häufig verwendeten Attribute werden nicht, wie z.B. die Farben oder die Größenbestimmungen von Zeichen, mit nur einem Hexwert, sondern mit CSI-Folgen definiert.

- Wiederkehrende Online- und Offline-Vorgänge werden selb- $\overline{a}$ ständig vom PC ausgeführt
- Integrierter Befehls-Editor zum Erstellen der Kommando-Folgen und Test-Routine zur Überprüfung der Befehls-Syntax
- Kommando-Folgen können auch mit WordStar oder anderen Textverarbeitungsprogrammen erstellt werden
- Angabe von variablen Parametern und Hexadezimalsequenzen
- $\overline{a}$ Btx-Mitteilungen können im Fließtext geschrieben werden, die Konvertierung auf das Btx-Format und die Zeilenanzahl einer verwendeten Mitteilungsseite erfolgt automatisch
- Batchfähigkeit zur Einbindung in vollständig automatisch ablaufende Anwendungen
- Verknüpfung zu PC-Programmen (z.B. dBase) und Datenaustausch über eine "EDV-Version" des Kommando-Moduls

Über den integrierten Editor werden die Kommandofolgen erstellt und in Kommandodateien gespeichert. In einem Ausführungsteil (Interpreter) kann die Syntaxprüfung erfolgen und sowohl während eines Btx-Dialoges als auch offline eine Kommandodatei gestartet werden. Folgendes kleines Beispiel zeigt die Anwendung einiger Befehle einer Datei, die den Btx-Programmteil "Neue Leistungsmerkmale im Btx-Dienst" automatisch anwählt, die mit # verknüpften Seiten abspeichert und ausdruckt.

> **FORHAT ASC MODE ASC CHDIR ''C:SEITEN" ONLINE "BAUMSART" "3401d5" PAGE 104308 SAVE PRINT # UAIT E SAVE SEARCH "Neue Leistungsmerkmale im Btx-Dienst"' \*3 OFFLINE**

```
Bildschirmtext
Neue Leistungsmerkmale im Btx-Dienst
Im Sommer 1987 werden weitere Leistungs-
merkmale angeboten. Die Handhabung der
Leistungsmerkmale kann sich noch gering-
fügig ändern.
11 Nitteilungsdienst
12 Kurzwahl für Btx-Seiten
13 Vergütungsschwelle
14 Taschengeldkonto
15 Nutzungskennwort
16 Alphanumerische Suche
17 Absenden von Dialogseiten
18 Erweitertes Rückblättern
22 Anbieterbereich
0 < Stand: Närz 87
                                104308a
```
Die Funktion der Befehle im Einzelnen:

# *FORMAT ASC*

Das Speicherformat der auszulesenden Btx-Seiten wird festgelegt (ASC = ASCII-Format). Es wird also der Text aus den Btx-Seiten herausgefiltert und gespeichert.

# *MODE ASC*

Die Seiten werden auf dem PC-Monitor angezeigt.

# **CHDIR "C:SEITEN"**

Es wird das Seitenverzeichnis "Seiten" auf dem Laufwerk C angesprochen. Hier werden die Seiten gespeichert.

# **ONLINE "BAUMSART" "3401d5"**

Das Programm wählt sich in das Btx-System ein und verwendet dabei die in der Anschlußdatei "BAUMSART" gespeicherten Daten, wie Teilnehmernummer, Kennwort usw. Die dritte Angabe "3401d5" beinhaltet das Paßwort für den Zugriff auf die geschützte Anschlußdatei.

# *PAGE 104308*

Nach erfolgtem Zugang wird die Btx-Seite \*104308# angewählt. Das Programm wartet mit der Ausführung des nächsten Befehls, bis die Seite vollständig aufgebaut ist.

# *SAVE*

Die geladene Btx-Seite wird abgespeichert.

# *PRINT* #

An das Btx-System wird das Zeichen # (für die Anwahl der mit # verknüpften folgenden Seite) gesendet .

# **WAITE**

Das Programm wartet mit der Ausführung des folgenden Befehls bis die angewählte Seite vollständig aufgebaut ist.

# *SAVE*

Die geladene Btx-Seite wird abgespeichert.

# *SEARCH "Neue Leistungsmerkmale im Btx-Dienst"* -5

In der geladenen Btx-Seite wird die Zeichenfolge "Neue Leistungsmerkmale im Btx-Dienst" gesucht. Wird die Zeichenfolge nicht gefunden, findet ein Sprung innerhalb des Programms um 3 Zeilen nach oben statt, der dort stehende Befehl und die folgenden werden ausgeführt.

Alle Btx-Seiten sind hintereinander mit # verknüpft. Mit der hinter dem SEARCH-Befehl angegebenen Zeichenfolge "Neue Leistungsmerkmale im Btx-Dienst" wird eine Endlosschleife verhindert, da nur auf der ersten Seite des Btx-Programmteils über neue Leistungsmerkmale im Btx-Dienst diese Zeichenfolge steht. Wird also diese Seite geladen und die Zeichenfolge gefunden, führt die Kommando-Datei den nun folgenden Befehl "OFFLINE" aus.

# *OFFLINE*

Das Programm bricht die Verbindung zur Btx-Zentrale ab.

Andere mit # verknüpfte Btx-Seiten können mit der gleichen Kommando-Datei automatisch ausgelesen und gespeichert werden, indem einfach die Angabe der Seitennummer hinter dem Befehl "PAGE" geändert und beim Befehl "SEARCH" ein anderer, entsprechend typischer Text für die erste Seite des Programmteils angegeben wird.

Im folgenden Kapitel werden einige Beispiele für Kommandodateien eingehend vorgestellt.

# 7.3 Programmbeispiele

Die hier vorgestellten Kommandodateien sind voll funktionsfähig. Hiermit sollen die Möglichkeiten der automatisierten Abwicklung von Btx-Dialogen und die Kommandosprache des Programms Btx-Manager demonstriert werden. Zugunsten einer leichteren Verständlichkeit wurde darauf verzichtet, entsprechende Reaktionen der Kommandodatei auf mögliche Probleme, wie z.B. die zeitweilige Nichterreichbarkeit eines Externen Rechners, zu berücksichtigen.

Grundvoraussetzung für eine erfolgreiche und schnelle Programmierung ist immer die Erstellung eines genauen Ablaufdiagramms der Dialoganwendung mit sämtlichen möglichen Alternativen von Systemund Externen Rechnerreaktionen.

# 7.3.1 Kontoführung

Die Kommandodatei kontospa.cmd wählt sich automatisch in das Btx-System ein, wählt die Übergabeseite zum Externen Rechner einer Sparkasse an und gibt dann konstante Werte wie Kontonummer, Btx-PIN (Persönliche Identifikationsnummer) ein, um den Zugriff auf den Bankrechner zu erhalten. Danach wird der aktuelle Kontostand abgefragt und ausgedruckt und die Eingabemaske für eine Überweisung aufgerufen. Dann übergibt das Programm die Eingabe wieder an den Benutzer, der die Empfängerdaten der Überweisung von Hand über die Tastatur eingibt. Eine denkbare Erweiterung dieser Kommandodatei wäre bei Verwendung der EDV-Version die Schaffung einer Schnittstelle zu einer Textdatei, in der die Überweisungsdaten vorher offline eingetragen wurden oder zu einer Dateiverwaltung, aus der heraus die Daten gelesen werden können.

Ist die Eingabemaske für die Überweisung vollständig ausgefüllt, können die Daten an den Rechner geschickt werden. Erfolgt die Meldung "Bitte eine TAN eingeben" liest die Kommandodatei automatisch die erste TAN (Transaktionsnummer) aus einer Textdatei heraus und sen-

det sie ab. Hier wäre zur Absicherung des Dialoges z.B. eine entsprechende Reaktion des Programms einzubauen, falls die angegebene Meldung zur Eingabe der TAN nicht erscheint, weil der Benutzer einen Fehler beim Ausfüllen des Überweisungsformulars gemacht hat und eine Korrektur vorgenommen werden muß.

#### Listing der Kommandodatei kontospa.cmd

**\* Kommandodatei zur automatischen Bearbeitung \* der Btx-Kontoführung bei der Sparkasse: kontospa.cmd FORMAT ASC M00E ASC CHDIR "c:kontospa" ONLINE "BAUMSART" "45tts70k" PAGE 9541503 PRINT "12120330" PRINT # UAIT C PRINT "44089" UAIT C PRINT "1" UAIT "Absenden" UAIT C PRINT "19" UAIT E SAVE LPRINT PRINT "1" UAIT E PRINT # UAIT C INPUT "BLZ eingeben" 8 VI PRINT VI UAIT C INPUT "Konto-Nr. des Empfängers eingeben" 10 V2 PRINT V2 UAIT C INPUT "Empfänger-Name eingeben" 27 V3 PRINT V3 UAIT C INPUT "DM / überweisungsbetrag eingeben" 9 V4 PRINT V4 UAIT C**

```
INPUT "PF / überweisungsbetrag eingeben" 2 V5
PRINT V5
UAIT C
INPUT "Verwendungszweck eingeben" 27 V6
PRINT V6
WAIT C
INPUT "Verwendungszweck eingeben" 27 V7
PRINT V7
UAIT "Absenden"
UAIT C
PRINT "19"
UAIT "B itte TAN eingeben"
OPEN "c:TAN.SOF" SOF
FIELD 6
GET
PRINT F1
UAIT "Absenden"
PRINT "19"
UAIT "Vielen Dank"
SAVE
LPRINT
```
Erklärung der Befehlsfolge in der Kommandodatei "kontospa.cmd"

- \* *Kommandodatei zur automatischen Bearbeitung*
- *\* der Btx~Kontoführung bei der Sparkasse: kontospa.cmd*

Zeilen, die mit dem Zeichen \* beginnen, werden nicht ausgeführt und haben dokumentarischen Charakter.

# *FORMAT ASC*

Das Speicherformat der auszulesenden Btx-Seiten wird festgelegt (ASC = ASCII-Format).

# *MODE ASC*

Die Seiten werden auf dem PC-Monitor angezeigt.

# **CHDIR** "c:kontospa"

Es wird das Seitenverzeichnis "kontospa" auf dem Laufwerk C angesprochen. Hier werden die Seiten gespeichert.

#### *ONLINE "BAUMSART" "45tts70k"*

Das Programm wählt sich in das Btx-System ein und verwendet dabei die in der Anschlußdatei "BAUMSART" gespeicherten Daten, wie Teilnehmernummer, Kennwort usw. Die dritte Angabe "45tts70k" beinhaltet das Paßwort für den Zugriff auf die geschützte Anschlußdatei.

#### *PAGE 9541503*

Die Übergabeseite \*9541503# zum Rechner der Sparkasse Krefeld wird im Btx-System angewählt. Das Programm wartet auf den vollständigen Aufbau der Seite, bis der nächste Befehl ausgeführt wird.

```
Sparkasse Krefeld 0,00 DM
         KONTOFUEHRUNG IN BTX
    Kontonummer: .............
,..#
   Btx-PIN: .........
   Auswahl:
 1 IHR AKTUELLER KONTOSTAND
 2 UEBERWEISUNG
    (NUR VOM GIROKONTO)
 3 SPERREN VON TAN
                         Testen Sie die
                             BTX-
                         Kontoführung
 4 AENDERN DER BTX-PIN
Testkonto:
 5 WEITERE DIENSTE
   Nächstes Feld #
                           4711
                         Test-BTX-PIN
                           12346
Anmeldung zur BTX-Kontoführung
» *95415030#
                               9541503a
```
#### *PRINT "12120330"*

Die Kontonummer wird eingegeben.

#### *PRINT* #

Da die Kontonummer kürzer als das vorgesehene Datenfeld ist, wird die Eingabe mit # beendet.

# **WAITC**

Das Programm wartet mit der Ausführung des folgenden Befehls, bis der Cursor erscheint.

# *PRINT "44089"*

Die Btx-PIN wird eingegeben.

# **WAITC**

Das Programm wartet mit der Ausführung des folgenden Befehls, bis der Cursor erscheint.

# *PRINT "1"*

Im Datenfeld für "Auswahl" wird die Ziffer 1 für "Ihr aktueller Kontostand" eingegeben.

# *WAIT "Absenden"*

Das Programm wartet, bis in der letzten Zeile der Btx-Seite die Meldung erscheint "Absenden ? Ja:19 Nein:2" Es genügt dabei die Angabe eines signifikanten Begriffes, d.h. es muß also nicht der vollständige Text hinter dem WAIT-Befehl angegeben werden.

# **WAITC**

Das Programm wartet mit der Ausführung des folgenden Befehls, bis der Cursor erscheint. Dies ist auch hier aus Gründen der für den PC relativ langsamen Reaktionszeiten des Btx-Systems notwendig.

# *PRINT "19"*

Die Seite wird mit Eingabe der Ziffernfolge 19 abgesendet.

# **WAIT**<sub>E</sub>

Das Programm wartet nun, bis die nächste Btx-Seite vollständig aufgebaut wird.
**SPARKASSE KREFELD 0,00 DH KONTOAUSKUNFT GESCHAEFTSGIRO KONTONUHHER 12120330 Ihr Kontostand 5.988,21H am 16.04.87 um 17.51.56Uhr Letzter Kontoauszug Nr. 40 vom 16.04.87 Nach 14.04.87 GEBUCHTE UHSAETZE HIT 4 « 0, Dialogende 9 Ueberweisung 1 210000a**

#### *SAVE*

Die Seite mit dem Kontostand wird abgespeichert...

#### *LPRINT*

....und ausgedruckt.

#### *PRINT "1"*

Die Ziffer 1 wird eingegeben, um die Maske für eine Überweisung aufzurufen.

#### **WAITE**

Das Programm wartet auf den vollständigen Aufbau der Maske.

```
SPARKASSE KREFELD 0,00 DH
Ü8ERUEISUNG KONTO 12120330
           BAUHS JUERGEN
ausfüllen prüfen/freigeben Bestätigung
Empfängerangaben:
BLZ: ...............
In s titu t: wird automatisch eingefügt
Konto-Nr.: ...................
Empf.-Name: ....................................................
Betrag: DM ......... PF ..
Verwendungs- ....................................
zweck: ....................................
Nächstes Feld # Abbrechen *123#
Ggf. Auftraggeber-Name ändern
                                       240000a
```
#### *PRINT* #

Da der Cursor nun auf dem Datenfeld mit dem Namen des Kontoinhabers steht, kann dieses mit # übersprungen werden.

#### **WAITC**

Das Programm wartet, bis der Cursor (im nächsten Datenfeld) erscheint.

#### *INPUT "BLZ eingeben" 8 VI*

INPUT gestattet eine Eingabe durch den Benutzer. Der Befehl wird durch einen entsprechenden Texthinweis ergänzt. Die Ziffer 8 gibt die Länge des auszufüllenden Datenfeldes an. Die Eingabe wird in der Variablen VI abgelegt.

#### *PRINT VI*

Der Inhalt der Variablen VI wird an die Btx-Zentrale gesendet. Ist der Inhalt kürzer als die Länge des vorgegebenen Datenfeldes, werden die übrigen Zeichenstellen mit einem Leerzeichen automatisch vom Programm ausgefüllt, so daß sich die Eingabe von # erübrigt.

#### **WAITC**

Das Programm wartet, bis der Cursor erscheint.

*INPUT "Konto-Nr. des Empfängers eingeben" 10 V2*

Eingabe durch den Benutzer, Länge des Datenfeldes ist hier 10. Die Eingabe wird in der Variablen V2 abgelegt.

#### *PRINT V2*

*Der* Inhalt der Variablen V2 wird an die Btx-Zentrale gesendet.

#### **WAITC**

Das Programm wartet bis der Cursor erscheint.

**INPUT "Empfänger-Name eingeben" 27 V3 PRINT V3 WAIT C INPUT "DM / überweisungsbetrag eingeben" 9 V4 PRINT V4 WAIT C INPUT "PF / überweisungsbetrag eingeben" 2 V5 PRINT V5 UAIT C INPUT "Verwendungszweck eingeben" 27 V6 PRINT V6 WAIT C INPUT "Verwendungszweck eingeben" 27 V7 PRINT V7**

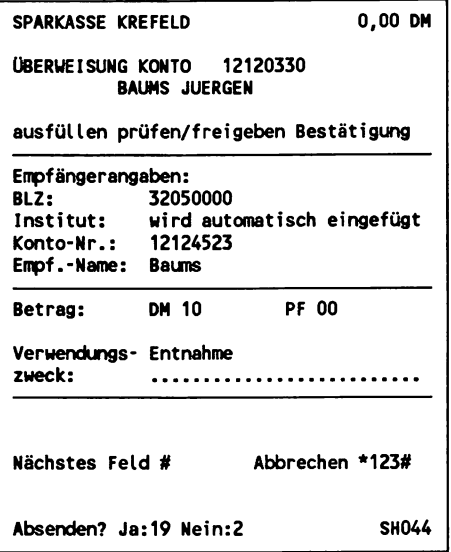

#### *WAIT "Absenden"*

Das Programm wartet, bis der Begriff "Absenden" in der letzten Zeile erscheint.

### **WAITC**

Das Programm wartet, bis der Cursor erscheint.

#### *PRINT "19"*

Der Inhalt der Datenfelder wird nun an den Rechner geschickt.

```
SPARKASSE KREFELD 0,00 DM
ÜBERWEISUNG KONTO 12120330
         BAUHS JUERGEN
ausfüllen prüfen/freigeben Bestätigung
Empfängerangaben:
BLZ: 32050000
            SPK KREFELD<br>12124523
Konto-Nr.:
Empf.-Name: BAUMS
Betrag: DM 10 PF 00
Verwendungs- ENTNAHME
zweck:
TAN (Transaktionsnunnmer): ...........
Alles richtig, bitte eine TAN eingeben.
Auftr.daten ändern *234#,abbrechen *123#
B itte TAN eingeben
                                240002a
```
Wurden alle Datenfelder richtig ausgefüllt, erfolgt eine Bestätigung durch den Rechner, und der Benutzer wird aufgefordert, den Überweisungsauftrag mit einer TAN abzuschließen.

#### *WAIT "Bitte TAN eingeben"*

Das Programm wartet auf die entsprechende Information.

#### *OPEN "c:TAN.SDF" SDF*

Die EDV-Version der Btx-Programmiersprache des Btx-Manager gestattet den Zugriff auf Dateien im SDF-Format, das von den meisten Dateiverwaltungsprogrammen, wie dBase oder Lotus 123 verarbeitet werden kann. Die Datei TAN.SDF enthält eine Liste der unverbrauchten TAN, befindet sich auf dem Laufwerk c und wird durch den Befehl OPEN geöffnet.

#### *FIELD 6*

Die Struktur der Datei wird definiert durch die Angabe, daß jedes Datenfeld bzw. jede Zeile in der zuvor geöffneten Datei 6 Stellen lang ist.

## *GET*

Der erste Datensatz, bzw. die erste Zeile wird aus der angegebenen Datei gelesen und intern der Satznummer 1 zugewiesen. (Eine weitere Differenzierung ist hier nicht notwendig, da nur eine TAN gelesen und eingegeben werden muß.)

## *PRINT Fl*

Fl kennzeichnet die Feldvariable 1, deren Inhalt (eine TAN) mit dem Befehl PRINT an die Btx-Zentrale gesendet wird.

## *WAIT "Absenden"*

Das Programm wartet, bis der Begriff "Absenden" in der letzten Zeile erscheint.

## *PRINT "19"*

Der Inhalt des Datenfeldes für die TAN wird an den Rechner geschickt.

## *WAIT "Vielen Dank"*

Das Programm wartet bis der Rechner die vorgenommene Überweisung bestätigt und der entsprechende Text "Vielen Dank - wir haben Ihre Überweisung erhalten" von der Btx-Zentrale empfangen wird.

## *SAVE*

Danach wird die Eingabemaske mit allen Daten abgespeichert...

## *LPRINT*

.... und ausgedruckt.

Die Kommandodatei kontospa.cmd ist nun abgearbeitet, d.h. mit dieser Programmierung kann nur eine Überweisung vorgenommen werden. Entsprechende Erweiterungen sind mit der Programmiersprache möglich. Sinnvoll wäre auch die Möglichkeit, nach Auslesen der jeweils ersten TAN in der Datei TAN.SDF und nach erfolgreich abgeschlossener Überweisung, diese TAN automatisch in der Datei löschen zu lassen. Dies kann z.B. durch Einbeziehung einer entsprechenden Textverarbeitungsroutine geschehen, da vom Btx-Manager aus auf die DOS-Ebene oder auf andere Programmen zugegriffen werden kann.

## 7.3.2 Eine elektronische Zeitschrift - frisch aus dem Drucker

Die folgende Kommandodatei "btxaktue.cmd" ermöglicht das vollautomatische Auslesen von Daten aus einer Datenbank und ist eine eindrucksvolle Demonstration der Möglichkeiten des Btx-Systems.

Die Neue Mediengesellschaft Ulm mbH ist Herausgeberin des 14-tägig erscheinenden Fachinformationsdienstes "Btx-Aktuell". Diese Fachzeitschrift wird im DIN-A4-Format gedruckt, enthält im wesentlichen Textinformationen und wird mit der Briefpost verschickt. Der Satzrechner der Redaktion wurde mit dem Btx-System gekoppelt, so daß in diesem Rechnerverbund Btx-Teilnehmer auf die Artikel bis zu 8 Tage vor dem gedruckten Erscheinen der Zeitschrift zugreifen können. Für den Zugang in den Rechner ist eine Vergütung von 3,00 DM zu entrichten, danach können beliebig viele Artikel abgerufen werden.

Die Kommandodatei wählt sich wie in dem oben beschriebenen Beispiel automatisch in das Btx-System ein und ruft die Übergabeseite zum Externen Rechner der Neuen Mediengesellschaft ab. Nach Ausfüllen der Datenfelder und Absenden einer vergütungspflichtigen Seite erfolgt der Zugang auf die gespeicherten Artikel, die über jeweils einen Verteiler mit 8 Wahlmöglichkeiten verknüpft sind. Die Artikel sind nicht untereinander mit  $#$  verknüpft, so daß jedesmal, wenn das Ende eines Artikels erreicht wurde, die Verteilerseite geladen wird. Das Programm muß also nacheinander die Ziffern 1 bis 8 eingeben und nach dem Auslesen des achten Artikels den nächsten Verteiler aufrufen. Eine in der Kommandodatei eingebaute Schleife führt die Befehle für das Auslesen von jeweils 8 Artikeln viermal durch, d.h. es werden insgesamt 4 Verteiler mit entsprechend angebundenen Artikeln abgerufen.

Ein sinnvolle Erweiterung des Programms würde z.B. darin bestehen, in einer Datei das Datum des letzten Artikels aus dem vorhergegangenen Programmlauf abzulegen und bei jedem weiteren Zugang in den Rechner mit einem dort angegebenen Datum zu vergleichen, um tatsächlich nur die neu hinzugekommenden Artikel auszulesen.

(Anmerkung: Kenner von Programmiersprachen werden in dem folgenden Listing eine Schleife vermissen, in der über eine Variable, die durchlaufenden Werte 1 bis 8 für die Anwahl der Artikel ausgegeben werden. Eine derartige Möglichkeit ist in der Programmiersprache nicht vorgesehen.)

```
Listing des Programms btxaktue.cmd
FORMAT ASC
MODE ASC
CHDIR "c:btxakt"
ONLINE "baumsart" "5337ff"
PAGE 34344000001
PRINT "19"
WAIT C
PRINT "01"
WAIT "Absenden?"
UAIT C
PRINT "19"
WAIT "Anzeigen"
WAIT C
PRINT #
WAIT C
SAVE
LOOP 1 4 1
PRINT "1"
WAIT E
SAVE
PRINT #
WAIT E
SEARCH "1 bis 8 Text" -3
PRINT "2"
WAIT E
SAVE
PRINT #
WAIT E
SEARCH "1 bis 8 Text" -3
PRINT "3"
UAIT E
SAVE
PRINT #
UAIT E
SEARCH "1 bis 8 Text" -3
PRINT "4"
UAIT E
SAVE
PRINT #
UAIT E
SEARCH "1 bis 8 Text» -3
PRINT "5"
```

```
WAIT E
SAVE
PRINT #
UAIT E
SEARCH "1
bis 8 Text" -3
PRINT "6"
UAIT E
SAVE
PRINT #
UAIT E
SEARCH "1
bis 8 Text" -3
PRINT "7"
UAIT E
SAVE
PRINT #
UAIT E
SEARCH N1
bis 8 Text" -3
PRINT "8"
UAIT E
SAVE
PRINT #
UAIT E
SEARCH N1
bis 8 Text" -3
PRINT #
UAIT E
SAVE
LOOPEND
OFFLINE
LOOP EOO
LOAD L
LPRINT
DELETE L
LOOPEND
```
#### Erklärung der Befehle in der Kommandodatei btxaktue.cmd

#### *FORMAT ASC*

Das Speicherformat der auszulesenden Btx-Seiten wird festgelegt (ASC = ASCII-Format).

#### *MODE ASC*

Die Seiten werden auf dem PC-Monitor angezeigt.

### *CHDIR "c:btxakt"*

Es wird das Seitenverzeichnis "btxakt" auf dem Laufwerk C angesprochen. Hier werden die Seiten gespeichert.

## **ONLINE "BAUMSART" "5337ff"**

Das Programm wählt sich in das Btx-System ein und verwendet dabei die in der Anschlußdatei "BAUMSART" gespeicherten Daten, wie Teilnehmernummer, Kennwort usw. Die dritte Angabe "5337fF beinhaltet das Paßwort für den Zugriff auf die geschützte Anschlußdatei.

#### *PAGE 34344000001*

Die Übergabeseite \*34344000001# zum Rechner der Neuen Mediengesellschaft wird im Btx-System angewählt. Das Programm wartet auf den vollständigen Aufbau der Seite, bis der nächste Befehl ausgeführt wird.

```
Neue Mediengesellschaft Ulm 0,00 DM
     Neue Medien Express
      für Btx Aktuell und Kabel&Satellit
     Durch die Verbindung des Redak-
      tionsrechners mit der Btx-Daten-
     bank stellen wir A rtikel unserer
     Publikationen im Volltext bereit.
     Die Gebühr für den Einstieg in den
     Neue Medien Express beträgt DM 3 .-
     Jede im Programm verfügbare Infor-
     mation ist danach kostenlos.
     A ktualisiert am : 13.04.87.
     Technische Abwicklung:
     Btx Südwest Datenbank GmbH,Stuttg.
Absenden für DM 0,00? Ja:19 Nein:2 SH047
```
## *PRINT "19"*

Die Seite wird mit Eingabe der Ziffernfolge 19 abgesendet.

## **WAITC**

Das Programm wartet mit der Ausführung des folgenden Befehls, bis der Cursor erscheint.

#### *PRINT "01"*

Es wird die Auswahl 01 für "News" aus dem Bereich "Btx Aktueir eingegeben.

#### *WAIT "Absenden?"*

Das Programm wartet, bis in der letzten Zeile der Btx-Seite die Meldung erscheint "Absenden ? Ja:19 Nein:2"

#### **WAITC**

Das Programm wartet mit der Ausführung des folgenden Befehls, bis der Cursor erscheint.

#### *PRINT "19"*

Die Seite wird mit Eingabe der Ziffernfolge 19 abgesendet.

```
Neue Mediengesellschaft Ulm 0,00 DM
    Neue Medien Express
      20.04.1987. 10.21 Uhr.
      Btx Aktuell Kabel&Satellit
      01 News 03 News
      02 Termine 04 Termine
               01 Thema
      *12# Inhalt *1# H ilfe
Absenden? Ja:19 Nein:2 SH044
```
## *WAIT "Anzeigen"*

Das Programm wartet, bis in der letzten Zeile der Hinweis "Anzeigen für 3,00 DM ?" erscheint. Auch hier genügt als signifikantes Merkmal das Wort "Anzeigen".

#### *WAIT C*

Das Programm wartet mit der weiteren Ausführung, bis der Cursor erscheint.

#### *PRINT* #

Die vergütungspflichtige Seite (3,00 DM) wird mit # abgesendet.

## **WAITC**

Das Programm wartet mit der weiteren Ausführung, bis der Cursor erscheint.

## *SAVE*

Nun wird die erste Verteilerseite mit den neuesten 8 Artikeln eingespielt.

**Neue Mediengesellschaft Ulm 3,00 DM News Express-Übersicht** 1. 14.04 Kado steigt auf **2. 14.04 Herbort beklagt Schlagworte 3. 14.04 Schneider gegen Flopgerede 4. 14.04 Koldeweyh zu pdv 5. 14.04 Bombendrohung per 6. 14.04 Drei neue Genios-Datenbanken 7. 14.04 Arbeitgebergespräch über Btx-Einsatz im Großhandel 8. 14.04 IHK-Programm in neuem Glanz 1 bis 8 Text \*# zurück 0 Neue Anfrage # weiter 12001551i**

## *LOOP 1 4 1*

Mit LOOP beginnt eine Schleife, in der die folgenden Befehle wiederholt werden. Der erste Wert (1) hinter dem Befehl setzt den Schleifenzähler auf den Anfangswert 1. Der zweite Wert (4) setzt als Endwert 4, d.h. viermaliges Durchlaufen der Schleife, da der letzte Wert (1) angibt, daß nach jedem Durchlauf der Wert um 1 erhöht werden soll.

#### *PRINT "1"*

Über die Ziffer 1 wird der erste Artikel angewählt.

## *WAITE*

Das Programm wartet, bis die angewählte Seite vollständig aufgebaut ist.

## *SAVE*

Die Seite wird abgespeichert.

### *PRINT* #

Das Zeichen # führt entweder zu einer Fortsetzungsseite des Artikels oder wieder zurück auf den Verteiler.

### **WAITE**

Das Programm wartet, bis die angewählte Seite vollständig aufgebaut ist.

## *SEARCH "1 bis 8 Text*" -3

In der aktuell geladenen Btx-Seite wird die Zeichenfolge "1 bis 8 Text" gesucht. Dies ist ein signifikantes Merkmal der Verteilerseiten. Wird diese Zeichenfolge gefunden, führt das Programm den folgenden Befehl aus (nächster Artikel durch Eingabe von 2). Ist die Zeichenfolge nicht in der Seite vorhanden, erfolgt ein Sprung um 3 Schritte zurück innerhalb der Befehlsfolge. Es wird also die Seite abgespeichert, da sie keine Verteiler-, sondern eine Textseite eines Artikels ist.

Ab hier wiederholt sich die Befehlsfolge für weitere 7 Artikel, so daß eine Erläuterung überflüssig ist. Es ändert sich nur noch die Ziffer für die Anwahl des jeweils nächsten Artikels auf einer Verteilerseite. Wie oben bereits angegeben, wäre hier eine Schleife mit einer entsprechenden Variablen sinnvoll. Die Programmiersprache verfügt aber nicht über diese Möglichkeit.

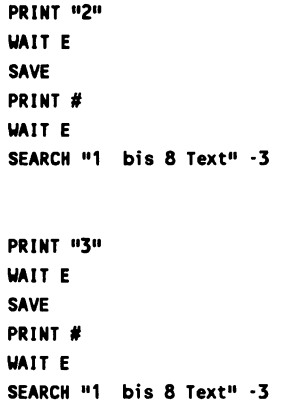

**PRINT "4" WAIT E SAVE PRINT # WAIT E SEARCH »1 bis 8 Text» -3 PRINT »5» UAIT E SAVE PRINT # UAIT E SEARCH »1 bis 8 Text« -3 PRINT «6« WAIT E SAVE PRINT # UAIT E SEARCH »1 bis 8 Text» \*3 PRINT »7« UAIT E SAVE PRINT # UAIT E SEARCH »1 bis 8 Text» -3 PRINT «8» UAIT E SAVE PRINT # UAIT E SEARCH »1 bis 8 Text« -3**

Wird nun, nach Auslesen des achten und letzten Artikels auf der Verteilerseite, die aktuell geladene Seite als eben diese Verteilerseite erkannt, weil hier die Zeichenfolge "1 bis 8 Text" enthalten ist, wird der nächste Befehl ausgeführt.

## *PRINT* #

Über Eingabe der # erfolgt nun der Abruf des nächsten Verteilers.

# **WAITE**

Das Programm wartet, bis die angewählte Seite vollständig aufgebaut ist.

## *SAVE*

Der Verteiler wird abgespeichert.

## *LOOPEND*

Das Ende der Schleife ist erreicht, und das Programm beginnt wieder mit der Ausführung der Befehlsfolge hinter dem Befehl LOOP, mit dem der Beginn der Schleife definiert wurde. D.h. ab hier wiederholt sich der gesamte Ablauf auf weiteren 3 Verteilerseiten für jeweils 8 Artikel. Wurde die Schleife wie angegeben viermal durchlaufen, erfolgt die Ausführung des folgenden Befehls.

## *OFFLINE*

Das Programm bricht die Verbindung mit der Btx-Zentrale ab.

## *LOOP EOD*

Eine neue Schleife beginnt. EOD steht für "End of Directory" und ist ein Seitenzähler. Diese Variable enthält die Anzahl der im aktuellen Seitenverzeichnis (in diesem Fall "btxakt") gespeicherten Seiten.

## *LOAD L*

L ist ein weitere Schleifenzähler. In dieser Variablen wird der aktuelle Wert des Schleifenzählers gespeichert. Mit LOAD wird also die erste und danach die folgende Seite aus einem Seitenverzeichnis geladen.

## *LPRINT*

Die aktuell aus dem Verzeichnis geladene Seite wird ausgedruckt...

## *DELETEL*

..... und gelöscht.

## *LOOPEND*

Das Ende der Schleife ist erreicht, wenn alle im Seitenverzeichnis gespeicherten Seiten nacheinander ausgedruckt und gelöscht wurden.

Das Programm ist beendet und hat automatisch, ohne jeglichen Eingriff des Benutzers die neueste Ausgabe einer Fachzeitschrift aus dem Btx-System auf den Drucker gebracht.

#### Weitere Befehle der Programmiersprache

#### *READ*

In Verbindung mit weiteren Parameterangaben für Zeile, Spalte und Länge können Bereiche in Btx-Seiten angegeben werden, aus denen heraus Textinhalt gelesen und optional in einer Variablen oder einem Feld gespeichert werden soll.

#### *MAILBOX A /M*

Leert den elektronischen Briefkasten. Über die Parameter A und M wird angegeben, ob Antwort- und/oder Mitteilungsseiten gelesen werden sollen.

#### *MAIL "Textdatei"*

Versendet die in einer Textdatei über beispielsweise Wordstar erstellten Mitteilungen über den Btx-Dienst. Die Teilnehmernummer eines oder mehrerer gewünschter Empfänger wird ebenfalls in der Datei eingetragen.

#### *SHOW*

Zeigt Btx-Seiten an. In Verbindung mit einem Schleifenzähler ist eine automatisch ablaufende Demo möglich.

#### *DRIVE Laufwerksbuchstabe*

Aktiviert das angegebene Laufwerk als Speicher für Btx-Seiten.

#### *AREA*

Über AREA in Verbindung mit Parametern für Anfangszeile und Endzeile werden Seitenausschnitte für das Speichern und Drucken von Btx-Seiten festgelegt.

## *CHAIN*

In einer Kommandodatei können max. 255 Zeilen stehen. CHAIN ruft aus einer Kommandodatei heraus eine weitere auf, so daß also im Prinzip beliebig lange Prozeduren programmiert oder einzelne Prozeduren mehrfach verwendet werden können.

## *CALL*

Führt ebenfalls eine angegebene Kommandodatei aus, kehrt aber nach deren Ende zur ursprünglichen Stelle der alten Datei zurück.

## *JUMP*

Unter Angabe eines Parameters für eine Zeilenanzahl erfolgt ein Sprung innerhalb einer Kommandodatei. Der Wert kann positiv oder negativ (Rücksprung) sein.

#### *END*

Alle Dateien werden geschlossen, der Btx-Manager beendet und das Betriebssystem aufgerufen. Über Batch-Dateien auf der DOS-Ebene können so Btx-Dialoge in komplexe Anwendungen für eine Weiterverarbeitung eingelesener Daten, beispielsweise in dBase, eingebunden werden.

## *DOS*

Führt einen angegebenen DOS-Befehl (auch Aufruf eines anderen Programms) aus und kehrt nach Beendigung zur aktivierten Kommandodatei zurück.

## *ECHO ON/OFF*

Die Anzeige der Befehle innerhalb einer laufenden Kommando-Datei kann ein- oder ausgeschaltet werden.

#### *TIME*

Unter Angabe eines Zeitparameters erfolgt die Ausführung einer Kommandodatei in entsprechenden Abständen.

## *REGION*

Wechselt im Btx-Dialog in den angegebenen Regionalbereich.

## *SCREEN*

Setzt die Schaltspannung für einen angeschlossenen Farb-Monitor.

In der EDV-Version der Programmiersprache steht noch ein weiterer Befehl zur Verfügung, der in den Programmbeispielen nicht verwendet wurde:

#### *PUT*

Im Unterschied zu GET werden aktuelle Inhalte von Feldvariablen (also z.B. Daten aus einer der Btx-Seiten) in eine Datei geschrieben.

## **7.4 Btx-BASIC**

Btx-BASIC ist eine Softwaresprache mit umfangreichem Befehlsvorrat für die Steuerung des Btx-Systems über an den Commodore C64/C128 angeschlossenen externen Decodern oder Btx-Geräten. Das Dialogprogramm von Btx-BASIC wurde im Kapitel "6. Btx-Software" bereits vorgestellt.

Ähnlich der vorher beschriebenen Programmiersprache des Btx-Manager können mit Btx-BASIC komplexe Anwendungen weitgehend onund offline automatisiert werden. Im folgenden werden daher keine weiteren Anwendungsbeispiele vorgestellt, da im Prinzip ähnliche Funktionen und Befehle zur Verfügung stehen.

## Übersicht der Befehle:

#### *INIT*

Alle Voreinstellungswerte des BTX-BASIC initialisieren.

#### *DECODER*

Decodertyp auswählen.

#### *BUFFER*

Länge des RS232-Puffers festsetzen (bis zu 20 KByte).

## *TIMEOUT*

Maximale Wartezeit einstellen, die auf Systemmeldungen gewartet wird.

## *XDEF*

Jede Commodore-Taste kann mit beliebigen CEPT-Sequenzen vorbelegt werden. Alle Sequenzen zusammen können bis zu 1280 Bytes lang sein.

## *XOPEN*

RS232-Schnittstelle für Datenaustausch öffnen. Eingestellt werden Baudrate, 3/7-Draht, Parität, Daten- und Stopbits.

## *XPRINT*

Textdaten/Stringvariablen, numerische Daten/Variablen, Dezimal-/ Hexadezimalcodes oder Speicherbereiche an Btx übergeben.

## *ECHO*

Wie XPRINT, jedoch mit Echoabfrage nach jedem einzelnen Byte. Dadurch ist eine kontrollierte Übergabe der Daten möglich.

## *CONVERT*

Text/Textvariablen von EDV- in CEPT-Format konvertieren.

*EDV*

Parallele Ausgabe von Btx-Seiten auf dem EDV-Monitor (nur Text).

## *DELAY*

Zeitverzögerung für RS232-Schnittstelle.

## *TELESOFT*

Telesoftware-Automatik ein- oder ausschalten.

## *XGET*

Übernahme von Btx-Daten in den Rechner. DRCS-Referenzverwaltung, Herausfiltern der Seitennummer, automatische Umsetzung von CEPT- in EDV-Format. Rückmeldung, ob mit XWAIT definierte Sequenzen (z.B. Systemmeldungen) gekommen sind.

## *RS*

#### Status der Datenübertragung auslesen mit:

- RS-Puffer Anfang
- DRCS-Ende  $\overline{a}$
- Bildinhalt-Ende
- aktuelle Seitennummer.  $\sim$

## *XWAIT*

Definition von 15 Sequenzen, die beim Datenempfang abgefragt werden können, z.B."Text", Systemmeldungen.

#### *XREAD*

Auslesen von Informationen auf Btx-Seiten nach Spalte, Zeile, Länge mit Übergabe der Daten zur Verarbeitung durch EDV.

#### *XCLOSE*

Schließen des RS232-Kanals.

## Übersicht der EDV-Befehle

#### *BLOAD*

Laden von Maschinenprogrammen und von BASIC-Programmen ohne Angabe der Gerätenummer.

#### *BSAVE*

Speichern von beliebigen Adreßbereichen (Assembler, Daten). Speichern von BASIC-Programmen ohne Angabe der Gerätenummer.

#### *COLOR*

Auswahl der Farben für EDV-Monitor.

## *DIRECTORY*

Listen des Directory-Inhalts ohne Programmverlust, Übernahme der Dateinamen in Stringvariablen zur weiteren Verarbeitung.

## *FIND*

Untersucht einen Adreßbereich auf das Vorkommen bestimmter Zeichen, Rückmeldung der gefundenen Adresse, optionales Übernehmen folgender Daten in Stringvariable.

## *MASK*

Komfortabler INPUT-Befehl mit Angabe von Zeile, Spalte, Vorbesetzung, maximale Länge. Übergabe an Variable.

## *KBD*

GET-Befehl für begrenzte Auswahl (z.B. nur Fl-F8).

## *INKEY*

INPUT-Befehl für begrenzte Auswahl mit Warten auf Eingabe von der Tastatur.

## *LDEF*

Definition der Druckercodes. Jedes ASCII-Zeichen kann mit dem entsprechenden Druckercode belegt werden. Damit ist jeder beliebige Druckertyp einstellbar.

## *LPRINT*

Übergabe von Daten an den Drucker unter Verwendung der mit LDEF definierten Codes.

## *LOCATE*

Positionierung von Text/numerischen Daten auf dem Monitor mit Angabe von Zeile und Spalte.

## *DOS*

Übergabe von DOS-Kommandos innerhalb eines Programms.

## *PAUSE*

Unterbrechung des Programmablaufs (1-255 Sekunden).

## *TAKE*

Übernahme von Daten in eine Variable ab einer bestimmten Speicherstelle.

Alle Befehle können sowohl im Programm-Modus als auch im Direktmodus gegeben werden. Für jeden Befehl gibt es auch eine Abkürzung, z.B. verwendet man 'diR' statt 'directory'.

J.

# 8. Videotex - international

Videotex ist die allgemeine, international verwendete Bezeichnung für interaktive, also mit einem Rückkanal versehene, elektronische Kommunikationsdienste, die für die Übertragung und Darstellung von Text und grafischen Informationen das Telefonnetz und ein Fernsehgerät oder Monitor mit Decoder verwenden. Der Begriff ist also nicht mit dem deutschen Videotext, der vom Fernsehen gesendet wird und eben keinen Rückkanal besitzt, zu verwechseln. Für die eigenen nationalen Systeme haben verschiedene Länder teilweise unterschiedliche Begriffe geprägt. So heißt der Dienst bei uns Bildschirmtext, in Frankreich Teletel, in der Schweiz z.B. dann wiederum Videotex.

## 8.1 Frankreich und die Minitels

Das französische Videotex-System hat es bisher als einziges weltweit zu einer massenhaften Verbreitung gebracht. Frankreich steht mit seinen Anschlußzahlen von 2,237 Millionen Ende 1986 einsam an der Spitze. Die Vergleichszahlen aus der Bundesrepublik mit rund 60.000 und England mit ca. 80.000 nehmen sich dagegen mehr als bescheiden aus. Das Geheimnis des Erfolges: französische Teilnehmer erhalten das sogenannte Minitel, ein handliches Gerät mit integrierter Tastatur, Decoder und meist SW-Bildschirm, kostenlos von ihrer Post, wenn sie fortan auf das gedruckte Telefonbuch verzichten und das elektronische Gegenstück nutzen. Nur etwa 207.000 Geräte waren Ende 1986 vermietet.

In technischen Fragen geht die französische Post zu Gunsten der möglichst raschen und kostengünstigen Entwicklung ihres Videotex-Dienstes eine Reihe von Kompromissen ein. Im Gegensatz zum bundesdeutschen System, das den vollen Umfang des CEPT-Standards realisiert hat, wird in Frankreich der sogenannte Teletel-Standard, der im wesentlichen dem ASCII-Zeichenvorrat entspricht, eingesetzt. Man verzichtet dabei also vor allem auf die aufwendige Realisierung von hochauflösenden Grafiken und auf eine umfangreiche Farbpalette, wie sie der CEPT-Standard ermöglicht.

Potentiellen Anbietern wird kein Speichersystem bzw. ein entsprechender Rechner zur Verfügung gestellt. Es existierten in Frankreich nur private Externe Rechner, die über Zugangspunkte von den Teilnehmer zu entfernungsabhängigen Gebühren angerufen werden müssen. Somit kann also auch nicht, wie es bei uns möglich ist.

ein Teilnehmer über ein einziges System z.B. eine Telefonnummer aus dem ETB heraussuchen und danach direkt ein anderes Programmangebot wählen. Der französische Teilnehmer muß in einem solchen Fall den gerade benutzten Rechner verlassen und über eine andere Telefonnummer die Verbindung zu einem weiteren Rechner erneut aufbauen.

Weitere Nutzungsdaten des französischen Systems aus dem Jahre 1986: Bei 4.150 Dienstangeboten wählen sich die Franzosen durchschnittlich zehnmal im Monat in ein Programmangebot ein. Insgesamt wurden 1986 mehr als 30 Millionen Verbindungsstunden und ca 7,2 Millionen Stunden im elektronischen Telefonbuch registriert. Monatlich werden die Minitels im Schnitt 97 Minuten eingeschaltet, 21 Minuten das elektronische Telefonbuch abgerufen; insgesamt werden 118 Minuten, also knapp zwei Stunden vor dem Minitel verbracht (Angaben nach Btx-Aktuell).

Auch in wirtschaftlicher Hinsicht ist das französische System sowohl für die dortige Post als auch für die Anbieter erfolgreich, die 1986 822 Millionen Francs einnahmen. Die Post konnte für den dafür angefallenen Telefonverkehr 575 Millionen Francs verbuchen.

Bei der gesamten Erfolgsbilanz des französischen Systems ist zu berücksichtigen, daß durch die enge Bindung der kostenlosen Verteilung der Minitels an die Einführung des elektronischen Telefonbuches Mitte 1986 erst die Hälfte des Landes mit entsprechenden Rechnern versorgt war. Teilnehmer aus Regionen, die noch nicht an das System angeschlossen sind, müssen das Minitel vorerst noch mieten.

## **8.2 Deutschsprachige Länder**

## *Schweiz*

In der mehrsprachigen Schweiz erkannte man bereits frühzeitig die Vorzüge des CEPT-Standards, der die Darstellung verschiedener Sprachen gestattet. 1986 wurde Videotex im Regelbetrieb eingeführt. 1986 gab es bei rund 220 Anbietern annähernd 10.000 Teilnehmer.

# *Österreich*

Seit 1985 gibt es in Österreich Bildschirmtext im CEPT-Standard als Regeldienst. Zusätzliches Merkmal ist die Einbeziehung von

Alphageometrie, also der Darstellung von einfachen Computergrafik-Elementen, wie Kreisen, Linien oder auch Kuchen- oder Säulengrafik. Die Ursache für diese Erweiterung des Standards liegt in dem in Österreich weit verbreiteten intelligenten Decoder MUPID, der neben Alphageometrie auch Telesoftware beherrscht und von der Post bereits in den dortigen Feldversuchen zu einer monatlichen Miete von 130 Schilling (etwa DM 28,50) inkl. Wartung angeboten wurde.

## **8.3 Andere europäische Länder**

Großbritannien verwendet nach wie vor den Prestel-Standard bei rund 80.000 Teilnehmern bis 1986. Dieser Standard wurde zunächst auch in Italien in einem Probebetrieb eingesetzt.

In Spanien wird mit dem CEPT-Standard bei vorläufig sehr geringer Akzeptanz gearbeitet. Die skandinavischen Länder stehen an der Schwelle zum Übergang von Prestel-Feldversuchen hin zur Einführung des Regeldienstes im CEPT-Standard.

## **8.4 Gateways ins Ausland**

Grundsätzlich stellt die Verbindung nationaler Videotex-Systeme untereinander keine Probleme, haben doch verschiedene europäische Postgesellschaften sich unter anderem mit dieser Zielsetzung auf den gemeinsamen CEPT-Standard geeinigt. Allerdings führen seit geraumer Zeit entsprechende Verhandlungen zwischen der bundesdeutschen und der französischen Post zu keinem Ergebnis, weil die Franzosen kompromißlos alle technischen Normierungen des CEPT-Standards zu Gunsten der schnellen Durchsetzung ihres eigenen Dienstes über Bord werfen, so daß es zunehmend komplizierter wird, beispielsweise mit deutschen Btx-Endgeräten, sowohl was den unterschiedlichen Darstellungsstandard, als auch was andere Teilnehmerfunktionen betrifft, französische Dienstangebote zu nutzen.

Realisierbar sind also nur Zugänge über eine Gateway eines Rechners, der verschiedene nationale Systeme miteinander verbindet, wenn diese auf der Basis des CEPT-Standards kompatibel sind.

Im Fall des holländischen Systems Viditel trifft dies zu. Dort wird noch nach dem Prestel-Standard gearbeitet, der eine Untermenge des CEPT-Standards darstellt und somit auch von CEPT-Endgeräten verarbeitet wird. Ende 1987 soll die entsprechende Gateway zwischen Holland und der Bundesrepublik realisiert werden. Von Deutschland aus erfolgt die Anwahl über Den Haag oder über Amsterdam. Dabei wird automatisch geprüft, ob sich ein Benutzer gerade mit einem Endgerät mit Prestel- oder mit CEPT-Decoder einwählt.

# Anhang A.1.1 Btx-Hard- und Software

Diese Übersicht enthält Hersteller von Btx-Hard- und Software mit Adreßangaben und der Leitseite im Btx-System.

## AVM GmbH

Ackerstr. 71-76 1000 Berlin 65

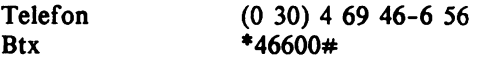

## Blaupunkt-Werke GmbH

Robert-Bosch-Straße 200 3200 Hildesheim

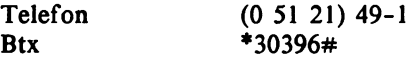

## Btx VKF GmbH

Albert-Kindle-Straße 25 5000 Köln 40

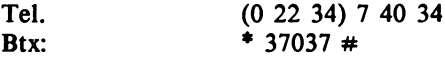

## Cap Gemini Deutschland GmbH

Grafenberger Allee 30 4000 Düsseldorf 1

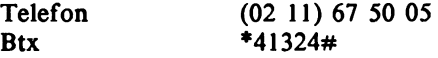

## Commodore Büromaschinen GmbH

Lyoner Straße 38 6000 Frankfurt 71

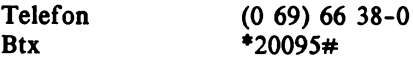

## Digital Equipment GmbH

Freischützstraße 91 8000 München 81

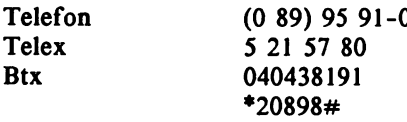

## Dornier System GmbH

Postfach 1360 7990 Friedrichshafen

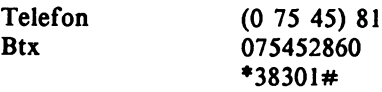

## Ericsson Informations Systems GmbH

Vogelsanger Weg 91 4000 Düsseldorf 30

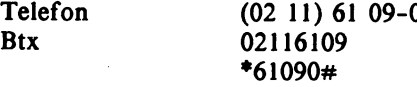

# Grundig AG

Dr.-Mack-Straße 88 8510 Fürth

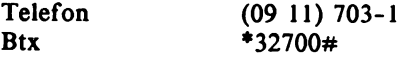

#### *Anhang* **427**

## Honeywell BuII AG

Theodor-Heuss-Str. 60-66 5000 Köln 90

Btx  $*21313#$ 

## IBM Deutschland GmbH

Pascalstraße 100 7000 Stuttgart 80

Btx  $*52800#$ 

## IDO GmbH

Hirschburgweg 5 4000 Düsseldorf 12

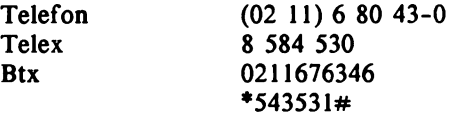

InfoTeSys Informations-Systeme GmbH Kappeler Straße 154 4000 Düsseldorf 13

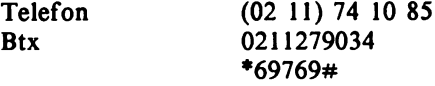

### INFOMEDIA

Lindenstraße 20 5000 Köln 1

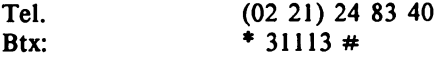

# ISI Systeme GmbH Bahnhofplatz 4a 8013 Haar

Telefon (0 89) 4 60 40 51

## Janussoft

Rastatterstraae 27 c 6800 Mannheim 61

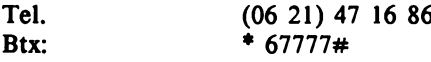

## Loewe Opta GmbH

Industriestraße 11 8640 Kronach/Ofr.

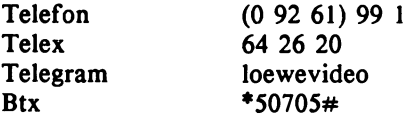

# Mannesmann Kienzle GmbH

Heinrich-Hertz-Straße 7730 VS-Villingen

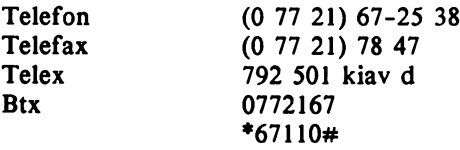

mbp Software & Systems GmbH Semerteichstraße 47-49 4600 Dortmund 1

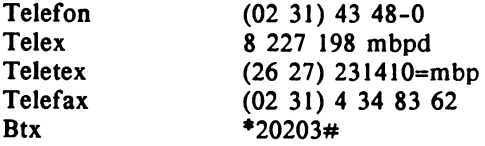

# Metz Apparatewerke

Ritterstraße 5 8510 Fürth/Bayern

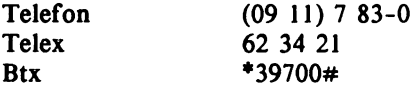

## MUPID Computer GmbH

Landsberger Straße 478 8000 München 60

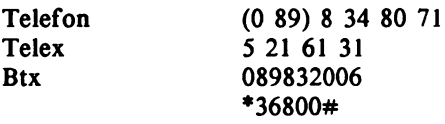

## NCR GmbH

Ulmer Straße 160 8900 Augsburg 1

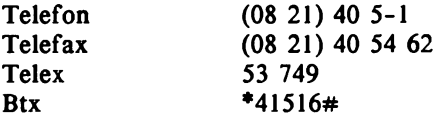

#### Nordmende GmbH

Funkschneise 5-13 2800 Bremen 44

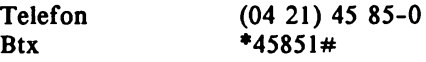

## Nixdorf Computer AG

Fürstenallee 7 4790 Paderborn

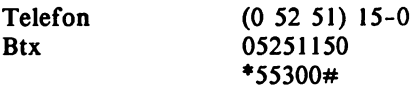

# Philips Kommunikations Industrie AG

Thurn-und-Taxis-Straße 10 8500 Nürnberg 10

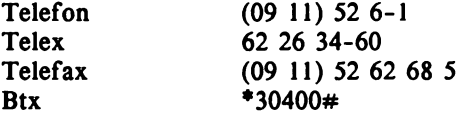

#### powerframe datensysteme GmbH

Kaiserstr. 158 7500 Karlsruhe 1

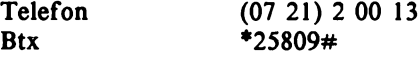

### RAFI GmbH & Co

Ravensburger Str. 128-134 7981 Berg

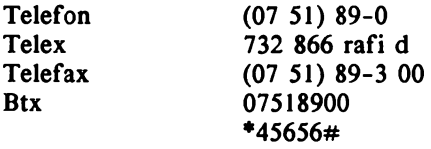

## SABA GmbH

Postfach 2060 7730 Villingen

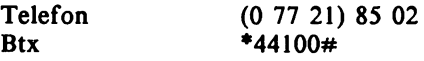

# Salora GmbH

Postfach 26 18 08 2000 Hamburg 26

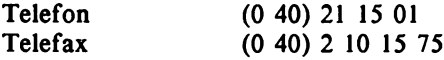

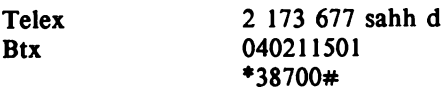

## Schneider Rundfunkwerke AG

Silvastraße 1 8939 Türkheim l/Unterallgäu

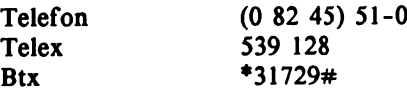

# SEL Standard Electric Lorenz AG

Lorenzstr. 10 7000 Stuttgart

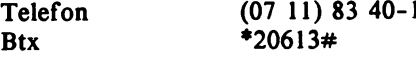

Siemens AG Wittelsbacherplatz 2 8000 München 1

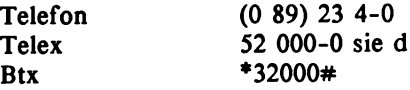

Sony Deutschland GmbH

Hugo-Eckener-Str. 20 5000 Köln 30

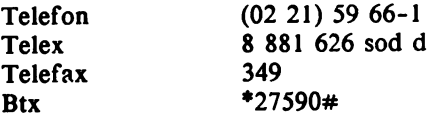

## SPERRY GmbH

Finkenweg 6231 Sulzbach/Taunus

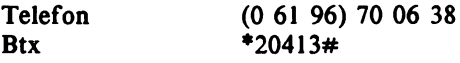

## SYSTEC GmbH

Lützowufer 1 1000 Berlin 30

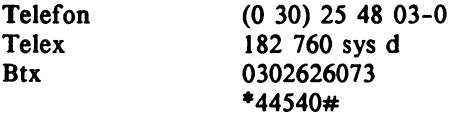

## TA Triumph Adler AG

Fürther Straße 212

8500 Nürnberg

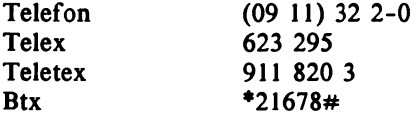

## Telefunken

Fernseh und Rundfunk GmbH Göttinger Chaussee 76 3000 Hannover 91

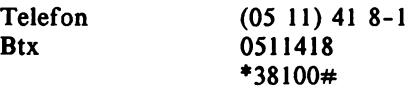

#### Texas Instruments Deutschland GmbH

Haggertystr. 1 8050 Freising

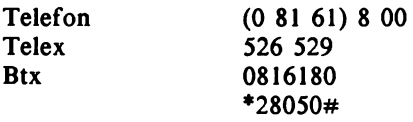
6520 Worms

#### TMS Tele-Medien-Services Erenburgerstr. 12

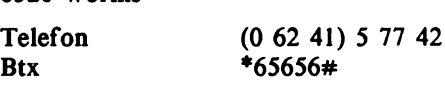

### Toshiba Europe GmbH

Hammer Landstraße 115 4040 Neuss 1

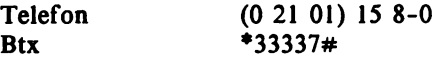

# Wang Deutschland GmbH

Lyoner Str. 26 6000 Frankfurt 71

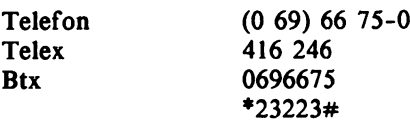

# A.1.2 Fachzeitschriften

Bildschirmtext Aktuell Erscheinungsweise: wöchentlich/Preis: 480.- DM/Jahr

*Neue Mediengesellschaft Ulm mbH* Karlstraße 41, 7900 Ulm<br>Telefon (07 3 Telefon (07 31) 15 20 01<br>Telex 712 708 Telex 712 708<br>Btx \*34344#  $*34344#$ 

#### bildschirmtext magazin

Erscheinungsweise: monatlich/Preis: 66.- DM/Jahr, kostenlos für Btx-Teilnehmer

*Neue Mediengesellschaft Ulm mbH* Karlstraße 41, 7900 Ulm<br>Telefon (07.3) (07 31) 15 20 01 Telex 712 708<br>Btx \*34344#  $*34344#$ 

Bildschirmtext report Zeitschrift für das Handwerk Erscheinungsweise: 3 bis 4 mal jährlich/Preis: 25.- DM/Jahr

*Hans Holzmann Verlag GmbH & Co.KG* Gewerbestraße 2, 8939 Bad Wörishofen<br>Telefon (0 82 47) 3 54-1 25 Telefon (0 82 47) 3 54-1 25 Btx  $*61800#$ 

Btx Praxis Fachzeitschrift für Anbieter Erscheinungsweise: monatlich/Preis: 144.- DM/Jahr kostenlos für Mitglieder der Btx-AV:

*Neue Mediengesellschaft Ulm mbH* Karlstraße 41, 7900 Ulm<br>Telefon (07 Telefon (07 31) 15 20 40<br>Telex 712 708 712 708 Btx  $*34344#$ 

cogito Zeitschrift für die Nutzung elektronischer Medien Erscheinungsweise: vierteljährlch/Preis: 48.- DM/Jahr

*Verlag Hoppenstedt* Havelstr. 9, 6100 Darmstadt<br>Telefon (0.61.51)  $(0 61 51) 3 80 - 1$ 

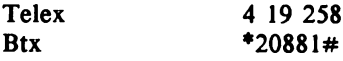

### FIBA REPORT

Fachzeitschrift für Anbieter Erscheinungsweise: 2 mal monatlich/Preis: 30.- DM/Monat

*FIBApress Presseagentur GmbH* Oberer Seeweg 31, 8130 Starnberg<br>Telefon (0 81 51) 1 43 (0 81 51) 1 43 94

Neue Medien Zeitschrift für Fach- und Führungskräfte Erscheinungsweise: zweimonatlich/Preis: 360.- DM/Jahr

#### *Videomarktverlag GmbH*

Milchstr. 1, 2000 Hamburg 13<br>Telefon (0.40) 41 Telefon (0 40) 41 41 02-0<br>Telex 2 164 084 ci 2 164 084 ci

#### pr magazin Zeitschrift für Führungskräfte der Kommunikationsbranche Erscheinungsweise: monatlich/Preis: 148.- DM/Jahr

### *Rommerskirchen GmbH & Co.KG* Rolandshof, 5480 Remagen-Rolandseck (0 22 28) 60 01 00 Telex 8 869 212 roki d<br>Btx 022287702 022287702

#### Marketing Journal

Erscheinungsweise: 6mal jährlich/Preis: 87.- DM/Jahr

*Gesellschaft für angewandtes Marketing mbH* Koopstraße 10-22, 2000 Hamburg 13 Telefon (0 40) 4 10 31 48 + 4 10 25 41

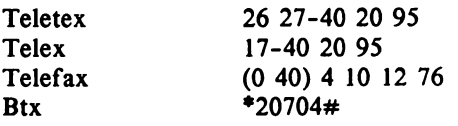

# A.1.3 Verzeichnisse

### ABC-Bildschirmtext

Das offizielle Anbieter und Schlagwörterverzeichnis

Herausgeber und Verleger:

*Deutsche Postreklame GmbH*, *Müller adress und Neue Mediengesellschaft Ulm mbH & Co,oHG.* Pretzfelderstr. 7-11, 8500 Nürnberg 90

Inhalt:

Alle Anbieter mit Leitseiten, getrennt nach regionalen und bundesweiten Anbietern. Schlagwörterverzeichnis entsprechend dem Btx-Verzeichnis mit Anbietern und deren Leitseite.

Das Verzeichnis wird kostenlos an alle Btx-Teilnehmer verteilt. Bestellung über Btx: \*3220013#

### **BTX**

Amtliches Verzeichnis der Bildschirmtextteilnehmer der Deutschen Bundespost mit Branchenverzeichnis.

Herausgeber:

*Deutsche Bundespost*, *Deutsche Postreklame GmbH*, *Müller adress und Neue Mediengesellschaft Ulm mbH & Co.oHG.*

Verleger:

*Deutsche Postreklame GmbH*, *Müller adress und Neue Mediengesellschaft Ulm mbH & Co.oHG,* Pretzfelderstr. 7-11, 8500 Nürnberg 90

### Inhalt:

Verzeichnis aller Teilnehmer in alphabetischer Reihenfolge sortiert nach Gemeinden und nach Branchen.

Das Verzeichnis wird kostenlos an alle Btx-Teilnehmer verteilt. Bestellung über Btx: \*3220016#

**Btx adress** Namen - Adressen - Kontakte

Herausgeber und Verleger:

*Müller adress und Neue Mediengesellschaft Ulm mbH & Co.oHG.* Pretzfelderstr. 7-11, 8500 Nürnberg 90

Inhalt:

Fachadressen, Btx-Agenturen und -Dienstleister, Rechenzentren, Lieferanten von Hardware/Software, Händlernachweis, Organisationen und Personen.

Kostenfreie Verteilung an Btx-Anbieter und Fachadressen. Verkaufspreis: 18,80 DM Bestellung über Btx: \*3220019#

**BIX** Btx-Führer für die Reisebranche

Herausgeber:

*BIX-Bildschirmtext Informationssysteme GmbH* Erenburger Straße 12, 6520 Worms Telefon (0 62 41) 5 20 42 Telex 467 783 ibt Btx  $*43434#$ 

Inhalt:

Verzeichnis der Reisebüros und -veranstalter, Fremdenverkehrsverbände, Hotels, Touristik-Informationen in Btx.

Kostenfreie Verteilung an Reisebüros. Einzelpreis: 12,50 DM.

### Das Btx-Angebot im Agrarbereich Anbieter- und Schlagwörterverzeichnis

*Btx Agrar Informations GmbH & Co.KG* Lothstr. 29, 8000 München 40<br>Btx  $*44880#$  $*44880#$ 

Geschäftsstelle Süd:

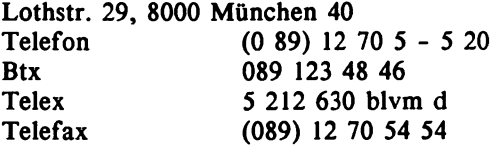

Geschäftsstelle Nord:

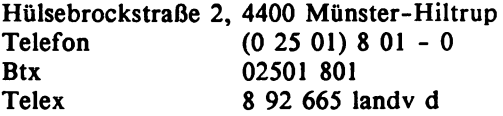

Inhalt:

Verzeichnis der land- und hauswirtschaftlich relevanten Anbieter.

Verkaufspreis: 8,00 DM. Bestellung über Btx: \*448800629#.

# A.1.4 Fachliteratur

Samulowitz, H./Übelhör, W. Btx-Informationsdienst für landwirtschaftliche Berater IDD Verlag, Frankfurt am Main 1986 147 Seiten, 28,00 DM, ISBN 3-8151-0039-9

#### Bildschirmtext und seine Anwendungen

Verlag R.S. Schulz Loseblattsammlung, 430 Seiten, 39,80 DM

#### Bildschirmtext:

Bedeutung und Anwendung im Investitionsgütermarketing 28.00 DM, 176 Seiten

# Btx-Inhouse-Systeme

45.00 DM, 135 Seiten

Btx-Gerätemarkt 1987 Hrsg.: DIHT

#### Bibliographie Bildschirmtext

Falk von Bornstaedt R.v.Deckers Verlag, Heidelberg 1985, 174 Seiten

Die Neuen Medien \* Das aktuelle Praktikerhandbuch Band 1: Technik, Anwendungen, Marketing, Band 2: Recht Verlag R.S. Schulz

Loseblattsammlung mit zusammen ca. 1800 Seiten, 98,00 DM

#### Handbuch der Neuen Medien

Ratzke, Dietrich, Stuttgart 1982, DVA, ISBN 3-421-02737-4

MOSAIK 2/Handbuch für die Gestaltung von Bildschirmtext Eisenbeis, M., Henrich, A., Marschall, M. Arbeitsgruppe Medienentwicklung/Medienforschung an der Hochschule für Gestaltung, Offenbach Verlag Müller, ISBN 3-88528-451-0

Progris Report '86 Stand von Btx-Hard-und Software von 60 Anbietern 80.00 DM, 200 Seiten

Ainhirn, W./Fellner W.-D. CEPT-Bildschirmtext und Editieren mit MUPID B.I.-Wissenschaftsverlag, 1985 415 Seiten, 28,00 DM, ISBN 3-411-03104-2

Das große MUPID-BASIC-Handbuch 28,00 DM

Hrsg.: Theuer, G./Schiebel, W. Tele-Selling: Marketing über Bildschirmtext Verlag Moderne Industrie, 1984 440 Seiten, 148,00 DM, ISBN 3-478-48080-1

*Schriftenreihe Btx-A.V.:*

Das ist Bildschirmtext Entscheidungshilfen für den Einsatz in der geschäftlichen Kommunikation 1986, 64 Seiten, 2,50 DM

Bildschirmtext in der betrieblichen Aus- und Weiterbildung 1985, 48 Seiten, 18,20 DM

Bildschirmtext macht Schule 1985, 128 Seiten, 37,00 DM

Systemtechnische Alternativen des Btx-Rechnerverbundes und aktuelles Marktangebot 1985, 96 Seiten, 38,00 DM

*Schriftenreihe aus dem Verlag Reinhard Fischer:*

Hrsg.: Prof.Dr. L.J. Issing Btx im Hochschulbereich 1986, 134 Seiten, DM 34,00

Nägle/Wieck Btx bei Banken: Anwendung und Akzeptanz im Privatkundengeschäft 1986, 132 Seiten, DM 34,00

Gerd Hülsbergen Btx im Versandhandel 1986, 300 Seiten, DM 39,00 Dr. Werner Degenhardt **Akzeptanzforschung zu Btx** 1986, 336 Seiten, DM 39,00

**Anzeigenmärkte in Btx** 1985, 228 Seiten, DM 39,00

**Verbraucherinformation filr Jugendliche in** Btx 1985, 144 Seiten, DM 34,00

**Btx im Privathaushalt** 1985, 228 Seiten, DM 39,00

**Btx im Einzelhandel** 1985, 258 Seiten, DM 39,00

Dr. Falk Peters **Btx-Rechtsprobleme** - Praxisnahe Rechtsfragen für Btx-Nutzer 1986, 72 Seiten, DM 12,00

*telematica \*86/Kongreßbände Internationaler Fachkongreß, Stuttgart 1986*

**Teil 1: Integrierte Telekommunikation** 760 Seiten, DM 65,00

Inhalt:

ISDN: Technik und Dienste, Bild- und Sprachkommunikation, Optische Übertragungstechnik. Interne Netze (LAN), Datenkommunikation, Mobilkommunikation. Videokonferenz: Technik, Nutzung, Wirtschaftlichkeit

**Teil 2: Telematik** 630 Seiten, DM 52,00

Inhalt:

Internationale Entwicklung von Videotex, Btx-Entwicklung, Btx-Anwendungen, Telematik-Dienste, Bürokommunikation, Btx im Medienverbund

Teil 3: KabeI/SatelIit/Broadcast 640 Seiten, DM 52,00

Inhalt:

Das "neue" Fernsehen, Der "neue" Hörfunk, Studio- und Fernsehtechnik, Satellitenkommunikation, Breitbandverteilnetze, TV-Technik: Die neuen Normen, Videotext und Kabeltext

### Bildschirmtext - Handbuch für Anbieter

Technische Systembedingungen, Hinweise über Erstellung, Speicherung, Bearbeitung und Verwaltung von Btx-Programmen.

Schutzgebühr: 20,00 DM/Stück

Bezugsadresse:

Postamt 1 Marburg, 3550 Marburg Postgiroamt Frankfurt/Main, BLZ 500 100 60, Kontonummer 5904-609 Best.-Nr.: 157 D3

(Anbieter erhalten das Handbuch von der Post kostenlos bei der Anmeldung.)

# A.1.5 Organisationen, Verbände und Clubs

*Regionale Arbeitskreise*

Augsburg

Btx-ERFA-Gruppe IHK für Augsburg und Schwaben Stettenstr. 1-3 8900 Augsburg Telefon (08 21) 31 62-2 06<br>Ansprechpartner: Dr. Rudolf Hägele Ansprechpartner:

### Berlin

Btx-Anbieter-Club Berlin Hardenbergstr. 16-18 1000 Berlin 12 (0 30) 31 80-2 75<br>Gerd Götz Ansprechpartner:

Berliner Hobby Btx-ler e.V. Sarrazinstraße 17 1000 Berlin 41 Telefon (0 30) 8 52 20 40<br>Btx 0308520078 Btx  $0308520078$ <br>Btx  $*34040#$  $*34040#$ <40> 834040

Tele-Treff mit Behinderten 1000 Berlin 47 Postfach 470642<br>Telefon (0 30) 6 03 40 14 Btx 0306034014 <40> \*921202#

#### Bremen

Btx-Arbeitskreis Bremen Am Markt 13 Haus Schütting 2800 Bremen 1 (04 21) 3 63 70

#### Cuxhaven

Medien-Zentrum i. Hs. Cuxhavener Nachrichten Kaemmererplatz 2 2190 Cuxhaven (0 47 21) 3 80 31 Ansprechpartner: Hans-Henning Kruse

# Darmstadt

Darmstädter Btx-Stammtisch Btx-AG e.V. Geschäftsstelle: Lichtenbergweg 7 6103 Griesheim (0 61 55) 6 31 06 Btx 0615563106 \*61510#

### Essen

Arbeitskreis Telekommunikation der IHK zu Essen Am Waldthausenpark 4300 Essen 1 (02 01) 18 92-2 70

### Frankfurt

Arbeitskreis Bildschirmtext der Hessischen Industrie u. Handelskammern Börsenplatz 6000 Frankfurt/Main 1 Telefon (0 69) 21 97-3 33

### Freiburg

Arbeitskreis Bildschirmtext der IHK Südlicher Oberrhein Wilhelmstr. 26 7800 Freiburg Telefon (07 61) 3 13 77

### Friedberg

Arbeitskreis Bildschirmtext der IHK Friedberg (Hessen) 6360 Friedberg Telefon (0 60 31) 23 57-59

#### Hagen

Btx-ERFA-Gruppe Südwestfälische IHK zu Hagen Bahnhofstr. 18 5800 Hagen 1  $(0 23 31) 3 90 - 2 83$ 

#### Hamburg

Vereinigung der Btx-Anbieter in Hamburg c/o HK Hamburg Börse 2000 Hamburg 11 (0 40) 3 61 38-3 05

Chaos Computer Club e.V. Redaktion Datenschleuder Schwenckestraße 85 2000 Hamburg 20 Telefon  $(0 40) 4 90 37 57$ <br>Btx  $*655321#$  $*655321#$ 

#### Hannover

Btx-ERFA-Gruppe IHK Hannover-Hildesheim Berliner Allee 25 3000 Hannover 1  $(05 11)$  31 07-2 68

### Karlsruhe

Arbeitskreis Btx der IHK Mittlerer Oberrhein/Nordschwarzwald Lammstraße 15-17 7500 Karlsruhe 1  $(07 21)$  1 74-0

# Kassel

Btx-Club c/o HNA Kassel Verlag Dierichs GmbH & Co.KG Frankfurter Straße 168 3500 Kassel Telefon (05 61) 20 30 Btx 056124309 \*3334400#

# Kiel

Arbeitskreis Btx-Anbieter in Schleswig-Holstein IHK zu Kiel Lorentzendamm 24 2300 Kiel 1 (04 31) 59 04-2 23

# Köln

Arbeitskreis Telekommunikation der IHK zu Köln Unter Sachsenhausen 10-26 5000 Köln 1 Telefon (02 21) 16 40-1 00

# Krefeld

Arbeitskreis Btx der Nordrhein-Westfälischen IHK'n c/o IHK Mittlerer Niederrhein Nordwall 39 4150 Krefeld 1 (0 21 51) 635-150

# Ludwigshaven

Arbeitskreis Btx der IHK für die Pfalz Ludwigsplatz 2/3 6700 Ludwigshafen/Rhein Telefon (06 21) 59 04-1 11

### Mannheim

Arbeitskreis Btx-Interessenten (AK Btx) IHK Rhein-Neckar - Dezernat  $V -$ Postfach 1180 6800 Mannheim 1 Telefon (06 21) 17 09-2 30

Btx-Anbieter-Club Rhein-Neckar Anschrift und Ansprechpartner wie vor

#### München

Arbeitsgemeinschaft der Oberbayerischen Btx-Anbieter Max-Josef-Str. 2 8000 München 84 (0 89) 51 16-2 26

### Nürnberg

Informationskreis Btx der IHK Nürnberg Hauptmarkt 25/27 8500 Nürnberg 106 Telefon (09 11) 13 35-3 85

### Pforzheim

Arbeitskreis Btx der IHK Mittlerer Oberrhein/Nordschwarzwald Dr. Brandenburg-Str. 6 7530 Pforzheim Telefon (0 72 31) 20 11 25

#### Regensburg

Informationskreis Btx der IHK Regensburg Postfach 11 03 55 8400 Regensburg Telefon (09 41) 56 94-2 31

### Saarbrücken

Arbeitskreis Btx-Anbieter Hindenburgstr. 9 6600 Saarbrücken  $(06 81) 5 08 - 2 66$ 

### **Stuttgart**

Btx-Anbieter-Club c/o IHK Mittlerer Neckar Jägerstr. 30 7000 Stuttgart 1 Telefon (07 11) 20 05-2 73

### Trier

Btx-Arbeitskreis der IHK Trier Kornmarkt 6 5500 Trier Telefon (06 51) 71 03-1 10

# Verden

Btx-Arbeitskreis bei der Kreissparkasse Verden Postfach 1409 2180 Verden (Aller)  $(0 42 31) 1 60$ 

### Villingen-Schwenningen

Arbeitskreis Btx der IHK Schwarzwald-Baar-Heuberg Romäusring 4 7730 Villingen-Schwenningen  $(0 77 21) 20 40$ 

Btx-ERFA-Gruppe Anschrift wie oben

### Weingarten

Btx-Anbieter-Club c/o IHK Bodensee-Oberschwaben Lindenstr. 2 7987 Weingarten  $(07 51)$  4 09-1 40

# Bundesweite Organisationen

Arbeitsgemeinschaf t öffentliche Anbieter Btx Btx-Redaktion Rathaus Schöneberg 1000 Berlin 62

Telefon (0 30) 7 83 39 07

### Btx ev. Kirche

Münsterstr. 261 4000 Düsseldorf 30

Telefon (02 11) 61 22 59

#### Btx-Presse

c/o Verband Deutscher Zeitschrif tenverleger Winterstr. 50 5300 Bonn 2

**T elefon (02 28) 31 10 46-48**

Btx-AV Bildschirmtext-Anbietervereinigung Voltastr. 5 1000 Berlin 65

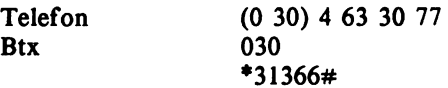

Arbeitskreise:

### Arbeitskreis Öffentlichkeitsarbeit und internationale Beziehungen

Leitung: Angela Klarholz-Kley, Dr. August Oetker Lutterstr. 14 4800 Bielefeld 1 (05 21) 1 55 28 68

Themen:

Verbraucherinformationen über Btx Anlaufstelle für die Pflege von internationalen Btx-Kontakten

#### Arbeitskreis Technik

Leitung: Prof.Dr. Klaus Frank Institut Bildschirmtext GmbH Erenburger Straße 12 6520 Worms Telefon **Btx** (O 62 41) 5 20 42 \*50505#

Themen:

Fragen zu den Endgeräten Optimierung der Nutzerführung, Richtlinien für einheitliche und nutzerfreundliche Systematiken Externe Rechner, Rechnerverbund-Anwendungen und Probleme Fragen zum Ausbau der Vermittlungsstellen

### Unterarbeitskreise:

#### **Endgeräte**

Leitung: Dietmar Strauch PROGRIS Projektgruppe Informationssysteme Berlin Auguste-Viktoria Str. 64 1000 Berlin 33 (0 30) 8 25 50 49

#### **Rechnerverbund**

Leitung: Hermann Stoll ICR Internationale Consulting und Rechenzentrum GmbH Postfach 259 6730 Neustadt/Weinstr.

#### Themen:

Erfahrungsaustausch unter aktiven Rechnerverbund-Betreibern Behandlung rechnerverbundspezifischer Fragen, die nicht durch Arbeitskreise im FTZ oder BPM abgedeckt sind.

#### **Benutzerführung**

Leitung: Dr. Waldbach **DATEV** Postfach 1815 8500 Nürnberg 1 (09 11) 2 76 37 06

#### **Arbeitskreis Rechtsfragen**

Leitung: Rechtsanwalt Michael Swoboda Adenauerallee 148 5300 Bonn 1 Telefon **Telex** (02 28) 1 04-3 28 886805 diht d

#### Themen:

Fragen zum Btx-Staatsvertrag Fragen zur Fernmeldeverordnung Fragen zum allgemein gültigen Vertragsrecht wie z.B. Abschluß von rechtskräftigen Kaufverträgen über Btx Urheberrecht (Copyright) Wettbewerbsrecht

#### **Arbeitskreis Btx-Forschung**

Leitung: H.H. Lagemann Süddeutscher Verlag Sendlingerstr. 80 8000 München 2 Telefon (0 89) 21 83-87 28

#### **Arbeitskreis Bildung**

Leitung: Prof. Dr. Ludwig Issing Freie Universität Berlin Malteserstr. 74-100 lOOO Berlin 46 (0 30) 77 92-5 32

Themen: Austausch von Informationen der Mitglieder Förderung der Kooperation von Btx- Anbietern im Bildungsbereich Beratung hinsichtlich der didaktischen Gestaltung und Evaluierung von Angeboten Zusammenarbeit bei Entwicklungs- und Forschungsprojekten

# A.1.6 Informations- und Beratungsstellen der Post

#### Btx-Beratung für Teilnehmer und Anbieter

Serviceplätze der Dienststellen Btx in Berlin und Düsseldorf zu den Dienstzeiten (7.00 - 15.30 Uhr) bundesweit zum Nahtarif: 0130 0198 und 0130 0199

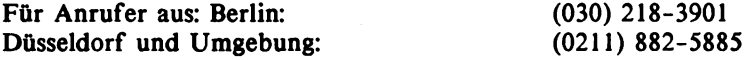

#### Btx-Störungsannahme

Für Btx-Teilnehmer im gesamten Bundesgebiet (außer Berlin), mit Anschlußbox: 11 71 oder 0 11 71 mit Datenmodem: 11 72 oder 0 11 72

Für Btx-Teilnehmer in Berlin,

mit Anschlußbox: 11 71 mit Datenmodem: 11 75

#### Zentrale Informationsstellen

Fernmeldetechnisches Zentralamt Referat T 24 Am Kavalleriesand 3 6100 Darmstadt

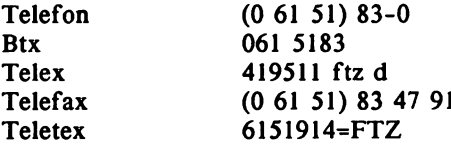

*Gesprächspartner:*

Btx-Dienst Herr Böttcher (0 61 51) 83-50 90

Btx-Einrichtungen Herr Heidrich<br>Telefon (0 61 51) 83-52 40

Zentralstelle für die Zulassung im Fernmeldewesen (ZZF) Talstraße 34-42 6600 Saarbrücken

Telefon (06 81) 5 86 10

Bundespostministerium Referat Bildschirmtext Adenauerallee 81 5300 Bonn 1

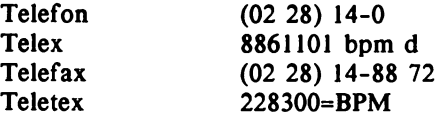

*Gesprächspartner:*

Eric Danke Projektleiter<br>Telefon (02 28) 14-25 10

Bodo Frahm Stellvertreter des Projektleiters<br>Telefon (02 28) 14 (02 28) 14-25 19

Hans-Karl Utpadel Technische Fragen, Betreuung von Vortragsgruppen und Messen<br>Telefon (02 28) 1 Telefon (02 28) 14-25 11 *Anhang* **455**

ł.

Günter Mohr Anbieter, Gebühren und Vergütungen  $(02 28 14 - 25 12)$ 

Ernst-Peter Schröter Marketing<br>Telefon  $(02 28)$  14-25 13

Dagmar Schreck Sekretariat<br>Telefon  $(02 28) 14-25 16$ 

### Fernmeldeämter

#### Fernmeldeamt Aachen

Theaterplatz 6-8 5100 Aachen

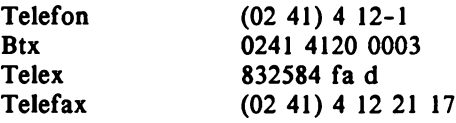

## Fernmeldeamt Augsburg

Volkhartstraße 6 8900 Augsburg

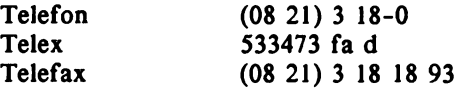

# Fernmeldeamt Bad Kissingen

Münchener Straße 5 8730 Bad Kissingen

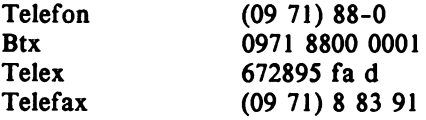

# Fernmeldeamt Bad Kreuznach

Holzmarkt 12 6550 Bad Kreuznach

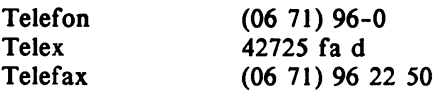

# Fernmeldeamt Bamberg

Gebäude Wilhelmsplatz 3 8600 Bamberg

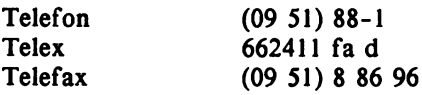

### Fernmeldeamt Bayreuth

Bürgerreutherstr. 9 8580 Bayreuth

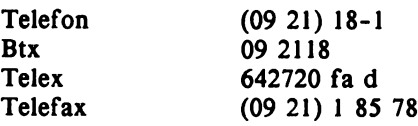

# Fernmeldeamt 2 Berlin

Ernst-Reuter-Platz 6 1000 Berlin 10

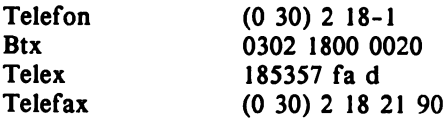

### Fernmeldeamt 3 Berlin

Stresemannstr. 92 1000 Berlin 61 Telefon (0 30) 2 18-1<br>Btx 03 0218 Btx 03 0218<br>Telex 183111 1 Telex 183111 fa d<br>Telefax (0 30) 2 18 (0 30) 2 18 38 08

### Fernmeldeamt 4 Berlin

Ringbahnstr. 130 1000 Berlin 42

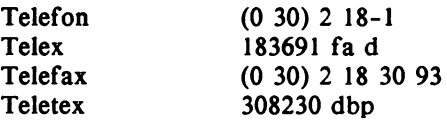

# Fernmeldeamt 5 Berlin

Ernst-Reuter-Platz 6 1000 Berlin 10

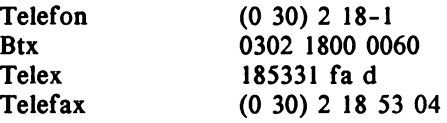

### Fernmeldeamt 1 Bielefeld

Friedrich-Ebert-Str. 3 4800 Bielefeld 1

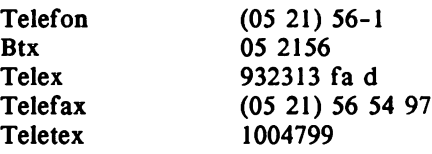

### Fernmeldeamt Bielefeld

Herforder Str. 14 4800 Bielefeld 1

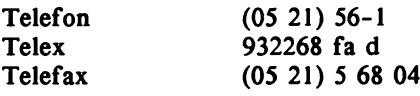

# Fernmeldeamt Bochum

Kurt-Schumacher-Pl. 3-4 4630 Bochum 1

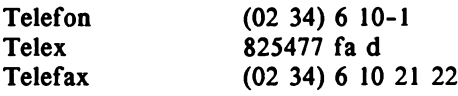

### Fernmeldeamt Bonn

Reuterstraße 65 5300 Bonn 1

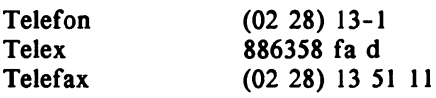

# Fernmeldeamt Braunschweig

Gifhorner Str. 28 3300 Braunschweig

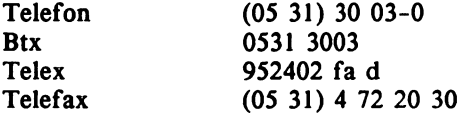

### Fernmeldeamt 1 Bremen

Neuenstr. 76-80 2800 Bremen 1

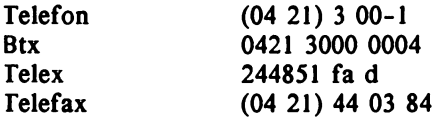

### Fernmeldeamt 2 Bremen

Emil-von-Behring-Str. 6 2800 Bremen 1

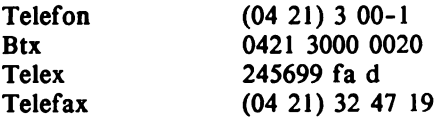

# Fernmeldeamt Bremerhaven

Friedrich-Ebert-Str. 33 2850 Bremerhaven

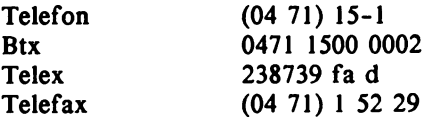

## Fernmeldeamt Darmstadt

Eschollbrücker Str. 12 6100 Darmstadt

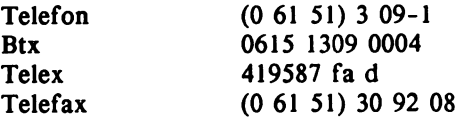

## Fernmeldeamt 1 Dortmund

Königswall 25-27 4600 Dortmund 1

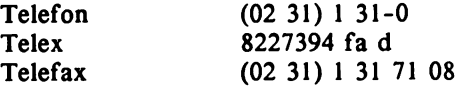

### Fernmeldeamt 2 Dortmund

Hohestraße 80 4600 Dortmund 1

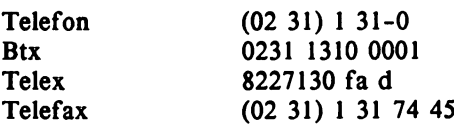

# Fernmeldeamt Düren

Am Ellernbusch 18-20 5160 Düren

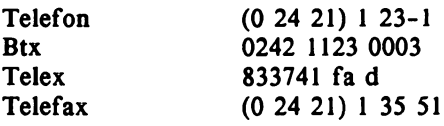

## Fernmeldeamt 2 Düsseldorf

Steinstraße 5 4000 Düsseldorf 1

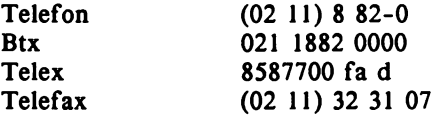

# Fernmeldeamt 3 Düsseldorf

Moltkestraße 23 4000 Düsseldorf 30

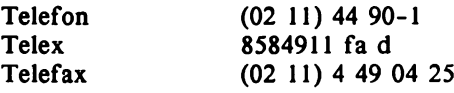

### Fernmeldeamt 4 Düsseldorf

Herzogstraße 61 4000 Düsseldorf 1

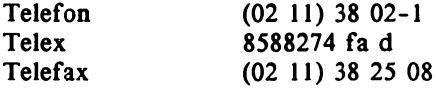

# Fernmeldeamt Duisburg

Saarstraße 12 4100 Duisburg 1 Telefon (02 03) 12-1

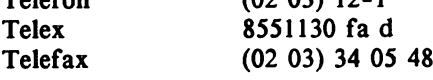

### Fernmeldeamt Eschborn

Frankfurter Str. 10-14 6236 Eschborn 1

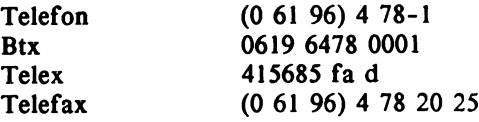

# Fernmeldeamt Essen

Am Fernmeldeamt 10 4300 Essen 1

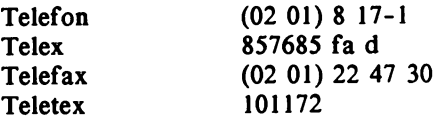

# Fernmeldeamt Flensburg

Rathausstraße 2 2390 Flensburg

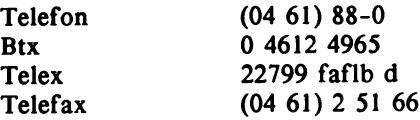

### Fernmeldeamt 2 Frankfurt

Danziger Platz 12 6000 Frankfurt 1

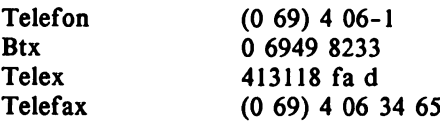

# Fernmeldeamt 3 Frankfurt

Danziger Platz 12 6000 Frankfurt 1

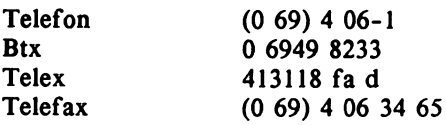

# Ferumeldeamt 4 Frankfurt

Gr. Eschenheimer Str. 14 6000 Frankfurt 1

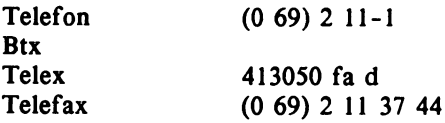

# Fernmeldeamt Freiburg

Bertoldstraße 55 7800 Freiburg

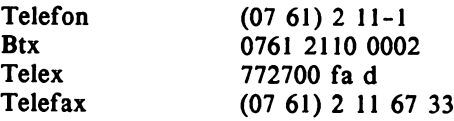

# Fernmeldeamt Fulda

Unterm Heilig Kreuz 3-5 6400 Fulda

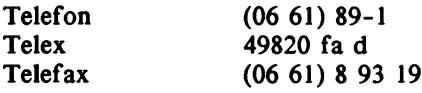

# Fernmeldeamt Gießen

Liebigstr. 14-16 6300 Gießen

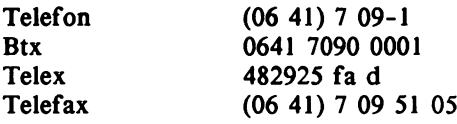

# Fernmeldeamt Göppingen

Ulrichstraße 29 7320 Göppingen 1

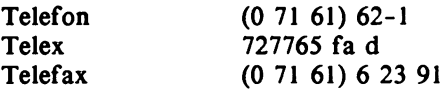

# Fernmeldeamt Göttingen

Philipp-Reis-Str. 2a 3400 Göttingen

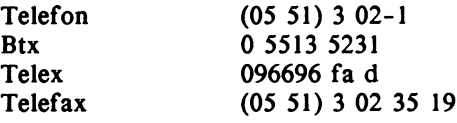

# Fernmeldeamt Hagen

Funckestraße 41 5800 Hagen 1

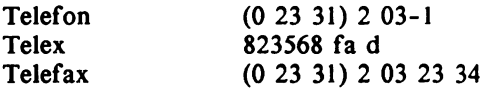

# Fernmeldeamt 2 Hamburg

Heideweg 15a 2000 Hamburg 76

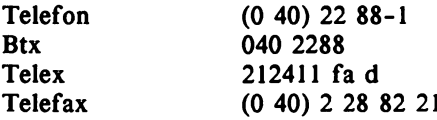

# Fernmeldeamt 3 Hamburg

Drehbahn 48 2000 Hamburg 36

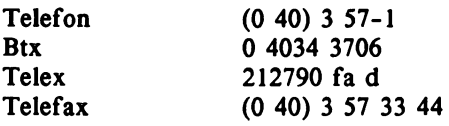

### Fernmeldeamt 4 Hamburg

Kronsaalsweg 88 2000 Hamburg 54

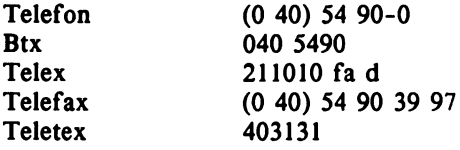

# Fernmeldeamt 5 Hamburg

Buxtehuder Str. 21 2100 Hamburg 90

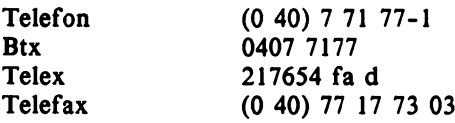

### Fernmeldeamt Hanau

Alter Rückinger Weg 55 6450 Hanau I

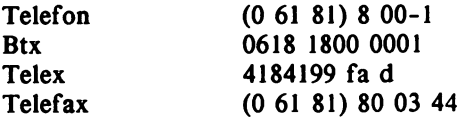

# Fernmeldeamt 2 Hannover

Vahrenwalder Str. 221 3000 Hannover 1

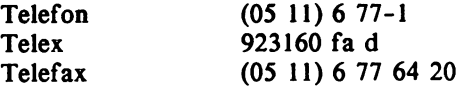

### Fernmeldeamt 3 Hannover

Hamburger Allee 25 3000 Hannover 1

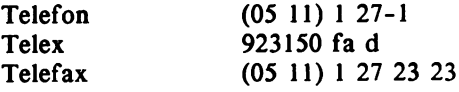

### Fernmeldeamt Heide

Am Kleinbahnhof 26 2240 Heide

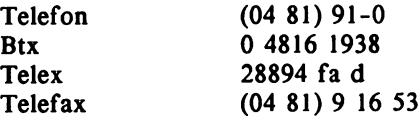

### Fernmeldeamt Heidelberg

Eppelheimerstr. 13-15 6900 Heidelberg

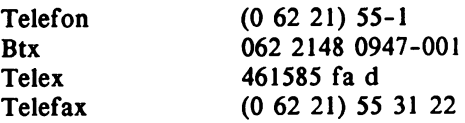

## Fernmeldeamt Heilbronn

Oststraße 125 7100 Heiibronn

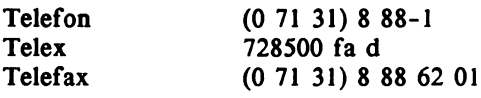

# Fernmeldeamt Kaiserslautern

St. Martinsplatz 1/2 6750 Kaiserslautern 1

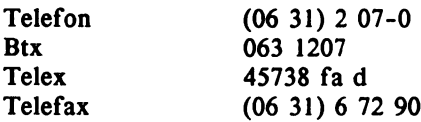

# Fernmeldeamt Karlsruhe

Rüppurerstr. la 7500 Karlsruhe 1

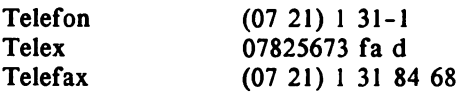

# Fernmeldeamt Kassel

Friedrich-Ebert-Str. 25 3500 Kassel

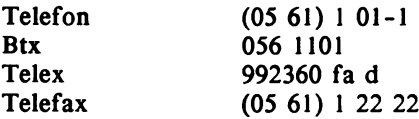

# Fernmeldeamt Kempten

Bahnhofstr. 35 8960 Kempten

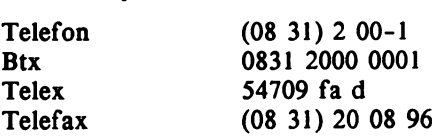

# Fernmeldeamt Kiel

Knooperweg 99-103 2300 Kiel 1

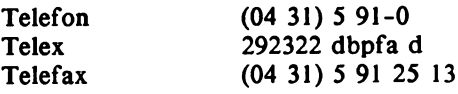

# Fernmeldeamt 1 Koblenz

Moselweißerstr. 70 5400 Koblenz

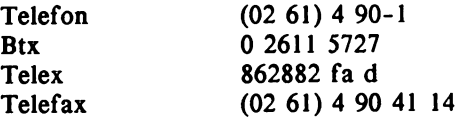

# Fernmeldeamt 2 Koblenz

Schloßstr. 17-19 5400 Koblenz

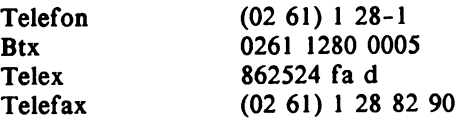

# Fernmeldeamt 2 Köln

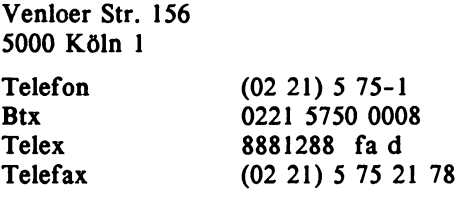

# Fernmeldeamt 3 Köln

Siegburger Str. 233 5000 Köln 21

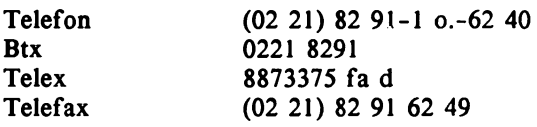

# Fernmeldeamt Konstanz

Moltkestr. 4 7750 Konstanz

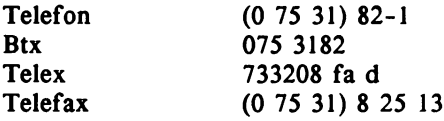

# Fernmeldeamt Krefeld

Jungfernweg 13 4150 Krefeld 1

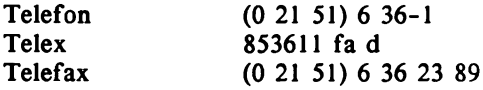
## Fernmeldeamt Landshut

Postplatz 395-397 8300 Landshut

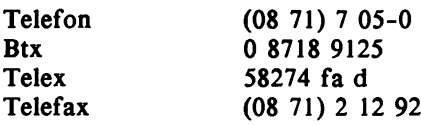

# Fernmeldeamt Leer

Bavinkstr. 23 2950 Leer

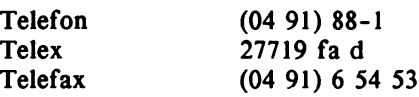

## Fernmeldeamt Lübeck

Hochstraße 84 2400 Lübeck 1

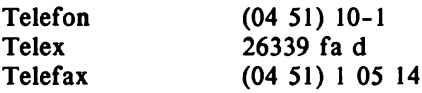

# Fernmeldeamt Mainz

Münsterplatz 2 6500 Mainz 1

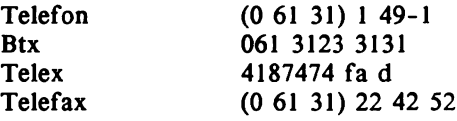

#### Fernmeldeamt Mannheim

Erzbergerstr. 18 6800 Mannheim 1

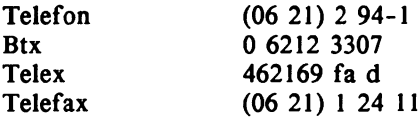

## Fernmeldeamt Meschede

Feldstraße 34 5778 Meschede

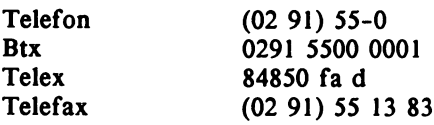

## Fernmeldeamt Mönchengladbach

Fliethstr. 88 4050 Mönchengladbach 1

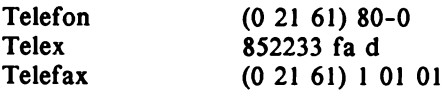

#### Fernmeldeamt 2 Mönchen

Bayerstraße 37 8000 München 2

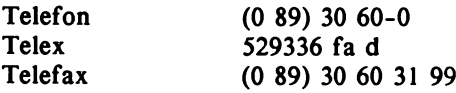

#### Fernmeldeamt 3 München

Sendlinger Str. 7 8000 München 33

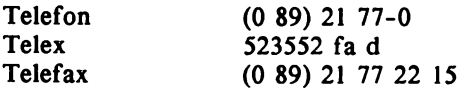

# Fernmeldeamt 4 München

Schwanthalerstr. 57 8000 München 2

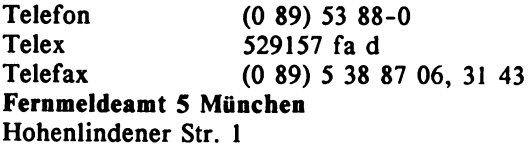

#### 8000 München 80

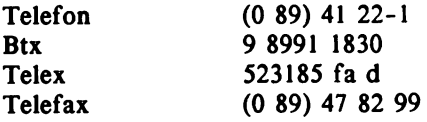

#### Fernmeldeamt Münster

Dahlweg 100 4400 Münster 1

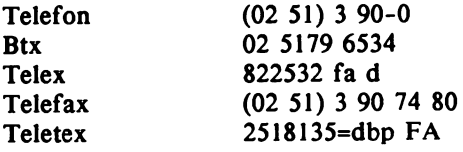

# Fernmeldeamt Neustadt

Chemnitzer Str. 2 6730 Neustadt 1

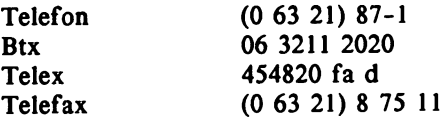

## Fernmeldeamt 2 Nürnberg

Allersberger Str. 130 8500 Nürnberg 1

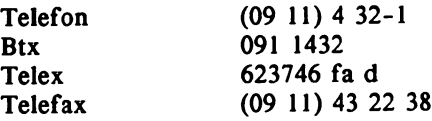

#### Fernmeldeamt 3 Nürnberg

Regensburger Str. 44-46 8500 Nürnberg 1

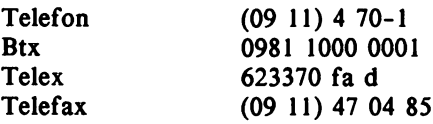

#### Fernmeldeamt Offenburg

Okenstraße 25 7600 Offenburg

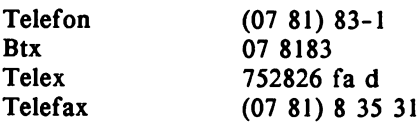

## Fernmeldeamt Oldenburg

Poststr. 1 2900 Oldenburg

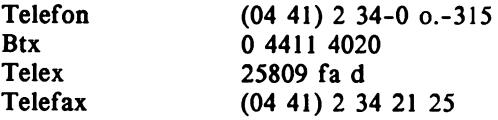

# Fernmeldeamt Osnabrück

Goethering 26a 4500 Osnabrück

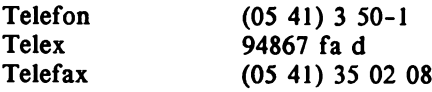

#### Fernmeldeamt Ravensburg

Gartenstraße 107 7980 Ravensburg

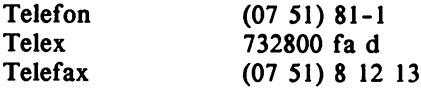

## Fernmeldeamt Recklinghausen

Lessingstr. 49 4350 Recklinghausen 1

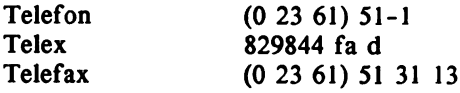

# Fernmeldeamt Regensburg

Bajuwarenstr. 4 8400 Regensburg 11

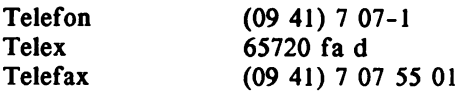

#### Fernmeldeamt Reutlingen

Karlstraße 84 7410 Reutlingen 1

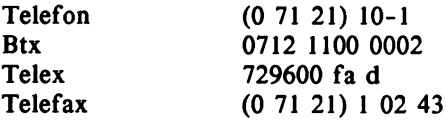

#### Fernmeldeamt Rosenheim

Aventinstraße 16 8200 Rosenheim

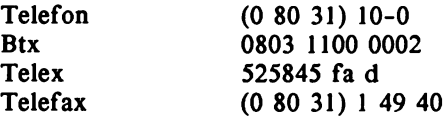

## Fernmeldeamt Rottweil

Steig 27 7210 Rottweil

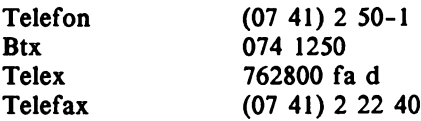

#### Fernmeldeamt Saarbrücken

Mecklenburgring 25 6600 Saarbrücken

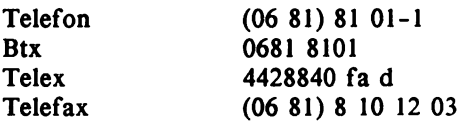

#### Fernmeldeamt Schwäbisch Hall

In den Herrenäckern 5 7170 Schwäbisch Hall

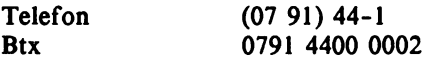

# Fernmeldeamt Siegen

Sandstraße 28 5900 Siegen

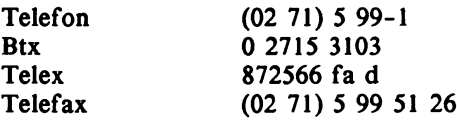

## Fernmeldeamt 2 Stuttgart

Theodor-Heuss-Str. 21 7000 Stuttgart 1

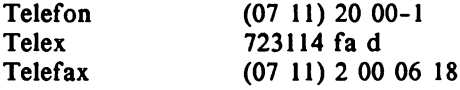

# Fernmeldeamt 3 Stuttgart

Wiener Str. 43 7000 Stuttgart 30 Telefon Telex Telefax (07 11) 81 00-1 721552 fa d (07 11) 20 00 35 70

# Fernmeldeamt Traunstein

Seuffertstr. 2-10 8220 Traunstein

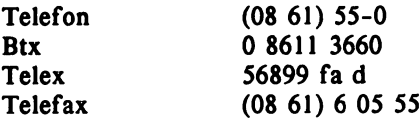

#### Fernmeldeamt Trier

Herzogenbuscher Str. 1 5500 Trier

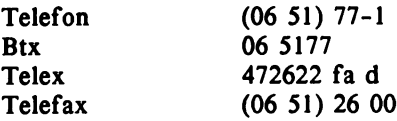

#### Fernmeldeamt Uelzen

Nothmannstr. 34 3110 Uelzen 1

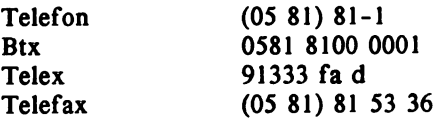

## Fernmeldeamt Ulm

Olgastraße 80 7900 Ulm

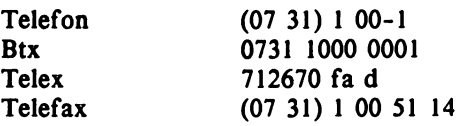

#### Fernmeldeamt Weiden

Obere Bauscherstraße 14 8480 Weiden i. d. Oberpf.

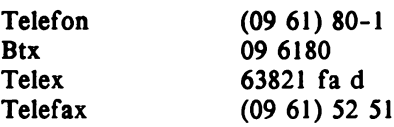

# Fernmeldeamt Weilheim

Schützenstr. 18 8120 Weilheim

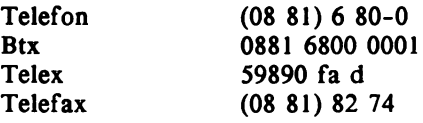

# Fernmeldeamt Wesel

Augustastraße 12 4230 Wesel 1

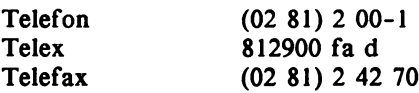

## Fernmeldeamt Wiesbaden

Konrad-Adenauer-Ring 33 6200 Wiesbaden 1

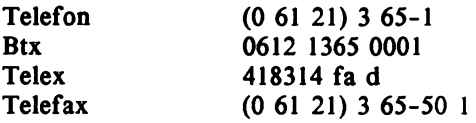

## Fernmeldeamt Würzburg

Paradenplatz 4 8700 Würzburg 11

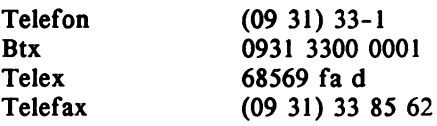

# Fernmeldeamt Wuppertal

Briller Str. 39 5600 Wuppertal 1

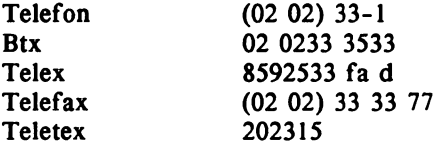

# A.2 Verzeichnis der öffentlichen Btx-Geräte

Seit Mitte 1986 werden zunehmend öffentliche Btx-Geräte (ÖBtx) von der Post und anderen Firmen oder Institutionen aufgestellt. Hier kann sich jeder auch ohne eigene Teilnehmerkennung die Leistungsmerkmale von Btx und die Programme der rund 3.500 Anbieter ansehen. Einschränkungen gibt es beim Abruf vergütungspflichtiger Seiten.

Im folgenden Verzeichnis sind die Standorte der öffentlichen Btx-Geräte aufgeführt (Stand: Februar 1987). Das monatlich aktualisierte Verzeichnis ist über Btx unter der Seitennummer \*10423# abrufbar.

5100 Aachen Kapuzinergraben

8900 Augsburg Viktoriastraße 3 (Postamt)

6380 Bad Homburg Seedammweg (Taunustherme)

8730 Bad Kissingen Am Kurgarten 1

6550 Bad Kreuznach Kurhausstraße 28

6990 Bad Mergentheim Marktplatz 3

6350 Bad Nauheim Ernst-Ludwig Ring (Postamt)

8230 Bad ReichenhalI Bahnhofsplatz 4

8230 Bad Reichenhall Bahnhofstraße 35

8580 Bad Tölz Hindenburgstraße 3 (Postamt)

8580 Bayreuth Universität (Mensa)

1000 Berlin 10 Salzufer 1-5 (Daimler-Benz AG)

1000 Berlin 12 Hardenbergstr. 12 (IHK)

1000 Berlin 12 Hardenbergstr. 14 (Excelsior Hotel)

1000 Berlin 12 Goethestraße 2 (Postamt)

1000 Berlin 12 Hardenbergstr. 20 (Info Centrum)

1000 Berlin 15 Kurfürstendamm 27 (Hotel Kempinski)

1000 Berlin 15 Kurfürstendamm 33 (BEWAG)

1000 Berlin 15 Lietzenburg Str. 93 (Postamt)

1000 Berlin 19 Messedamm (ICC)

1000 Berlin 19 Lietzensee Ufer 11 (Hotel Seehof)

1000 Berlin 20 Klosterstraße 38 (Postamt)

1000 Berlin 30 Bayreuther Str. 42 (Hotel Ambassador)

1000 Berlin 30 Europacenter (Verkehrsamt Berlin)

1000 Berlin 30 Budapester Str. 2 (Inter-Continental)

1000 Berlin 30 Geisbergstraße 9 (Postamt)

1000 Berlin 30 Budapester Str. 2 (Inter-Continental)

1000 Berlin 30 Budapester Str. 31 (Hot. Schweizerhof)

1000 Berlin 30 Lützowplatz (Stiftung Warentest)

1000 Berlin 30 Kurfürstenstr. 62 (Hotel Berlin)

1000 Berlin 30 Nürnberger Straße 65 (Penta Hotel)

1000 Berlin 30 Potsdamer Straße 33 (Staatsbibliothek)

1000 Berlin 30 Tauentzienstr. 21 (KaDeWe)

1000 Berlin 31 Bundesallee 29 (ADAC)

1000 Berlin 37 Teltower Damm 52 (Cristallo)

1000 Berlin 41 Bergstraße 1 (Postamt)

1000 Berlin 41 Schloßstraße 11-15 (Kaufhaus Wertheim)

1000 Berlin 42 Tempelhofer Damm 171 (Postamt)

1000 Berlin 44 Karl-Marx-Str. 97 (Postamt)

1000 Berlin 51 Residenzstraße 24 (Postamt)

1000 Berlin 61 Hermannplatz (Karstadt AG)

1000 Berlin 61 Hallesches Ufer 60 (Postgiroamt)

1000 Berlin 65 Gerichtstraße 50 (Postamt)

7950 Biberach Eisenbahnstraße 9 (Postamt)

4800 Bielefeld Herforderstraße 14 (Postamt)

5300 Bonn Poststraße 30 (Telefonladen)

5300 Bonn Münsterplatz 17 (Postamt)

5300 Bonn Heuss-Allee 2-10

2800 Bremen Flughafen (Gebäudeteil H)

2800 Bremen Domsheide 15

2800 Bremen Hauptbahnhof

2850 Bremerhaven Fried.-Ebert-Str. 77

2190 Cuxhaven Rohdestr.2 (Postamt)

6100 Darmstadt Luisenplatz 3 (Telefonladen)

2870 Delmenhorst Mühlenstraße 1-5 (Postamt)

4930 Detmold Paulinenstraße 52

4600 Dortmund Bahnhofstraße 1 (Postamt)

5160 Düren Kölnstraße (Postamt)

4000 Düsseldorf Flughafen (Postamt)

4000 Düsseldorf Flughafen (Senator Lounge)

4000 Düsseldorf Flughafen (Traveller Lounge)

4000 Düsseldorf Fritz-Erler-Str. 21 (Freizeitstätte-Garath)

4000 Düsseldorf Benrodestraße 46 (Rath. Benrath)

4000 Düsseldorf Brinckmannstr. 5 (Techn. Rathaus)

4000 Düsseldorf Hauptbahnhof (Informationsz.)

4000 Düsseldorf Hauptbahnhof (Information VVR)

4000 Düsseldorf Kasernenstr.6 (Wilh.-Marx-Haus)

4000 Düsseldorf Graf -Adolf-Platz 15 (Postamt)

4000 Düsseldorf Bertha-v.Suttner-Pl. 1 (Weiterbildungs-Zentrum)

4000 Düsseldorf Stromstraße 20 (Rheinturm)

4000 Düsseldorf Neusser Tor 10 (Rath. Gerresheim)

4000 Düsseldorf Burgplatz 1 (Einwohnermeldeamt)

4000 Düsseldorf AuFm Hennekamp 45 (Techn. Rathaus)

4000 Düsseldorf H.- Ehrhardt-Str. 61 (Kfz-Zulassungsst.)

4000 Düsseldorf Lueg-Allee 52 (Postamt)

4000 Düsseldorf Marktplatz 1 (Rathaus)

4300 Essen Rathaus

4300 Essen Hachestr. 1

8520 Erlangen Güterhallenstr. (Postamt)

5350 Euskirchen Bahnhofstr. 27-29 (Postamt)

2390 Flensburg Rathausstraße 2 (Postamt)

6000 Frankfurt Zeil 108-110 (Postamt)

6230 Frankfurt 80 Hostatostraße 25 (Postamt)

6000 Frankfurt Airport-Hotel

6000 Frankfurt Börsenplatz 6 (Wertpapierbörse)

6000 Frankfurt Stephanstraße 3 (Postmuseum)

7800 Freiburg Rotteckring 14 (Verkehrsamt)

7800 Freiburg Eisenbahnstraße 58 (Postamt)

8510 Fürth City-Center

6400 Fulda Bahnhofshalle

4650 Gelsenkirchen Königswiese 1

6300 Gießen Neuen Bäue 2

7320 Göppingen Gartenstraße 50 (Postamt)

4830 Gütersloh Kaiserstraße 24

5800 Hagen Kampstraße 3

2000 Hamburg 1 Mönckebergstr. 7 (Postamt)

2000 Hamburg 36 Adolphsplatz 1 (Handelskammer)

2000 Hamburg 36 Holstenwall 12 (Handwerkskammer)

2000 Hamburg 63 Flughafen (Postamt)

2000 Hamburg 72 Berner Heerw. 175-179 (Einkaufszentrum)

2000 Hamburg 76 Hamburger Str. 29 (Einkaufszentrum)

2050 Hamburg 80 Bergedorfer Str. 100 (Postamt)

3000 Hannover Ernst-August-Platz 2

3000 Hannover Hauptbahnhof (VIP Wartehalle)

3000 Hannover Schiffgraben 49 (IHK)

7450 Hechingen Kirchplatz 12 (Postamt)

7100 Heilbronn Titotstraße (Postamt)

2240 Heide Poststraße 5 (Postamt)

3200 Hildesheim Hoher Weg 10 (Kreissparkasse)

3200 Hildesheim Rathausplatz 18

7920 Heidenheim Bahnhofstr. 5-7 (Postamt)

6238 Hofheim/Ts. Vinncenzstr. 4 (Volkshochschule)

8070 Ingolstadt **Rathausplatz** (Sparkasse)

7500 Karlsruhe Am Marktplatz (Rathaus)

3500 Kassel Untere Königstr. 95

8960 Kempten Bahnhofsstraße 1 (Postamt)

2300 Kiel Stresemannplatz

7750 Konstanz Marktstätte 4

7750 Konstanz Moltkestraße 2-4 (Fernmeldeamt)

5000 Köln Flughafen Köln/Bonn

5000 Köln An den Dominikanern 4

5000 Köln Ehrenfeldgürtel 125

5000 Köln Josef - Haubrich-Hof 4150 Krefeld Friederichstr. 13-21 (Sparkasse Krefeld)

4150 Krefeld Hansa-Centrum (Postamt)

4150 Krefeld Theaterplatz 1

8300 Landshut Postplatz (Postamt)

5090 Leverkusen H.v.Stephan-Str. 10

8990 Lindau Maximillianstr. 52 (Postamt)

6700 Ludwigshafen Rathauscenter

2400 Lübeck Am Markt (Postamt)

2120 Lüneburg Sulztor 21 (Postamt)

6500 Mainz Bahnhofstraße 2

6800 Mannheim Hauptpost (Schalterhalle)

4950 Minden Gr. Domhof 1-7 (Postamt)

8000 München Residenzstraße 2

8000 München Angererstr. 9 (Postamt)

8000 München Bahnhofsplatz 1 (Postamt)

8000 München Gleichmannstraße 8 (Telefonladen)

8000 München PEP-Einkaufszentrum (Haupteingang)

4400 Münster Domplatz (Postamt)

4133 Neukirch.- Vluyn Missionshof 5 (Stadtbücherei)

8500 Nürnberg Bahnhofsplatz 1 (Hauptpostamt)

8500 Nürnberg Hauptbahnhof

5450 Neuwied Pfarrstraße 40 (Postamt)

2000 Norderstedt Berliner Allee 40 (Herold-Center)

4460 Nordhorn Stadtring 3 (Postamt)

2982 Norderney (Postamt)

7110 Öhringen Bahnhofsplatz 3 (Postamt)

2900 Oldenburg Bahnhofsplatz 10 4500 Osnabrück Wittekindstr. 5 (Postamt)

4790 Paderborn Westernstraße 31

8390 Passau Bahnhofstraße 27 (Postamt)

7530 Pforzheim Marktplatz 1 (Stadtinformation)

7400 Regensburg Domplatz 3

4350 Recklinghausen Martinistraße 19

7410 Reutlingen Unter den Linden 18 (Postamt)

5308 Rheinbach Hauptstraße 42-46 (Raiffeisenbank)

8200 Rosenheim Ludwigplatz 4

7210 Rottweil Hauptstraße 28 (Postamt)

6600 Saarbrücken Triererstraße 33

5200 Siegburg Neue Poststraße 15 (Postamt)

7000 Stuttgart Bolzstraße 3

7000 Stuttgart Urbanstraße (Stadtbücherei)

7000 Stuttgart Marktplatz<sup>1</sup> (Rathaus)

7900 Ulm Bahnhofsplatz 2 (Postamt)

6330 Wetzlar Sophienstr. (Postamt)

6200 Wiesbaden K.-Friederich-R. 81 (Postamt)

2940 Wilhelmshaven Rathausplatz (Postamt)

6250 Worms (privat) Erenburgerstr. 19 (Fachhochschule)

**8700 Würzburg** Bahnhofsplatz

# A.3 Bildschirmtext Schlagwortverzeichnis

Das Schlagwortverzeichnis beginnt in Btx auf der Seite \*103# und ist alphabetisch gegliedert, so daß der Benutzer durch ein entsprechendes Register über Verknüpfungen auf die Einträge zu einem gewünschten Begriff kommt.

Die Liste der Schlagwörter wird von einem Beirat der Post fortlaufend aktualisiert. Im folgenden sind die Begriffe nach dem Stand von Anfang Januar 1987 mit den Btx-Seitennummern aufgeführt - diese Verzeichnisseiten können auch direkt angewählt werden.

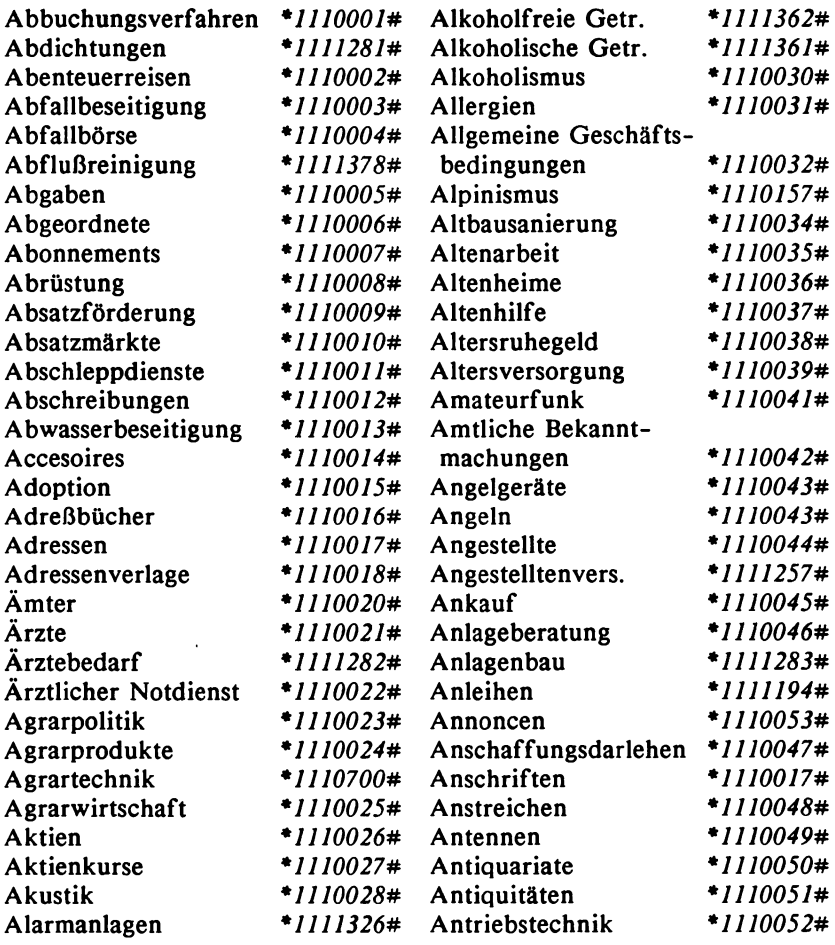

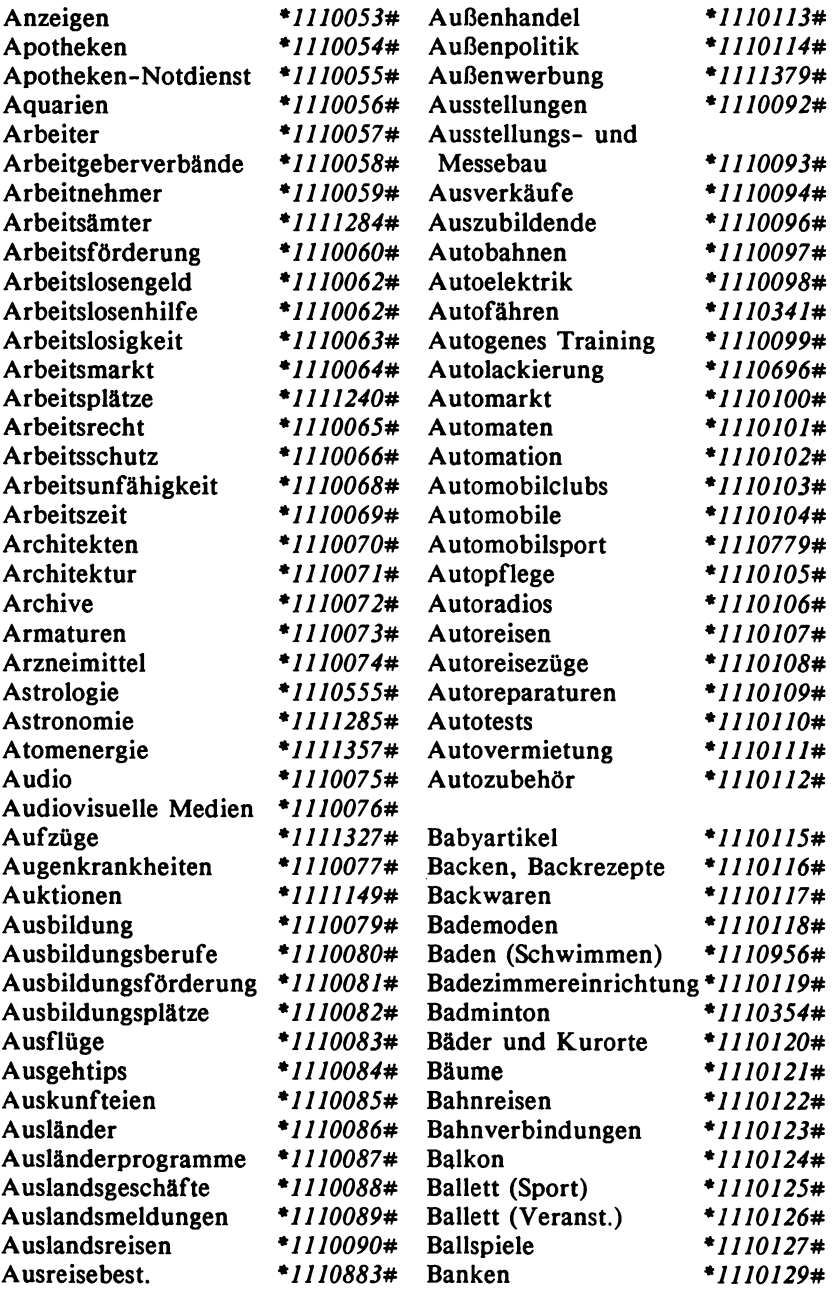

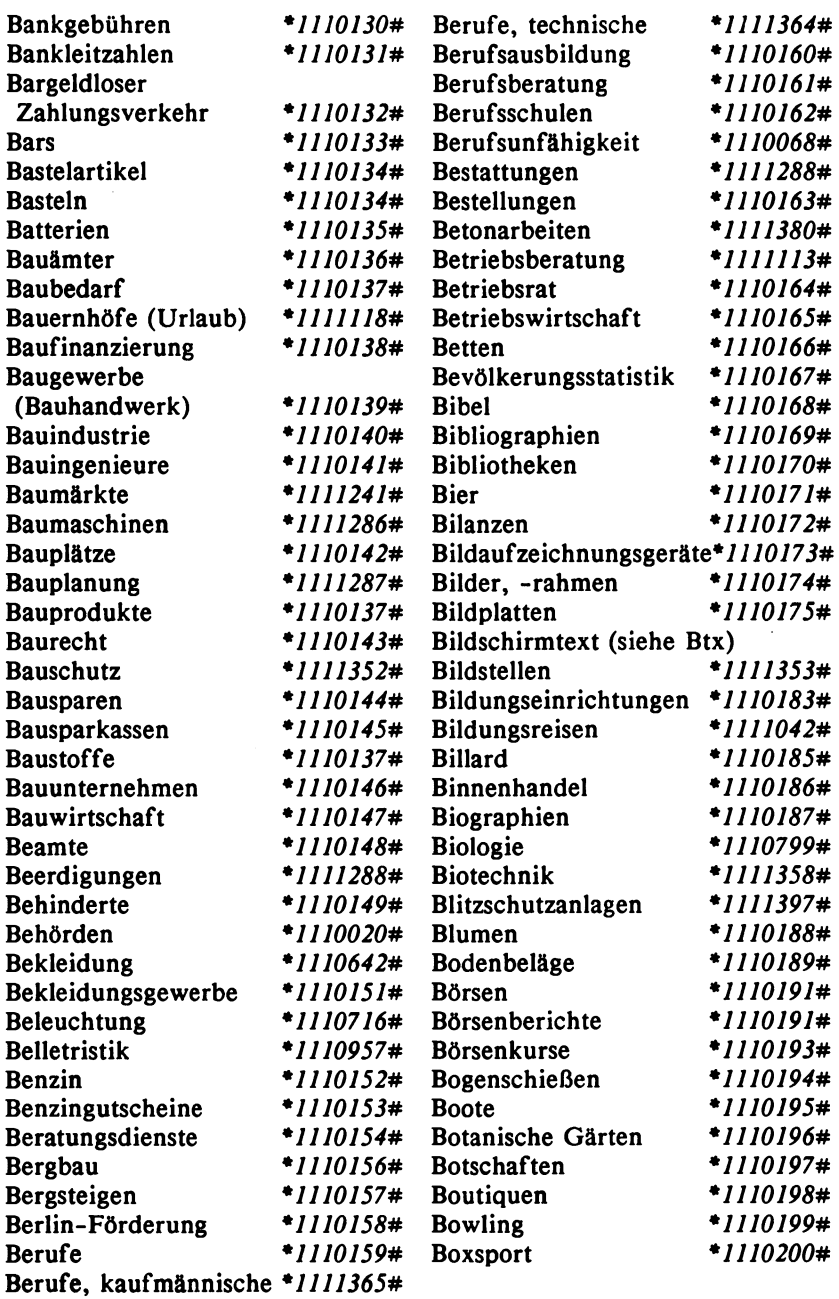

 $\sim$   $\sim$ 

 $\ddot{\phantom{0}}$ 

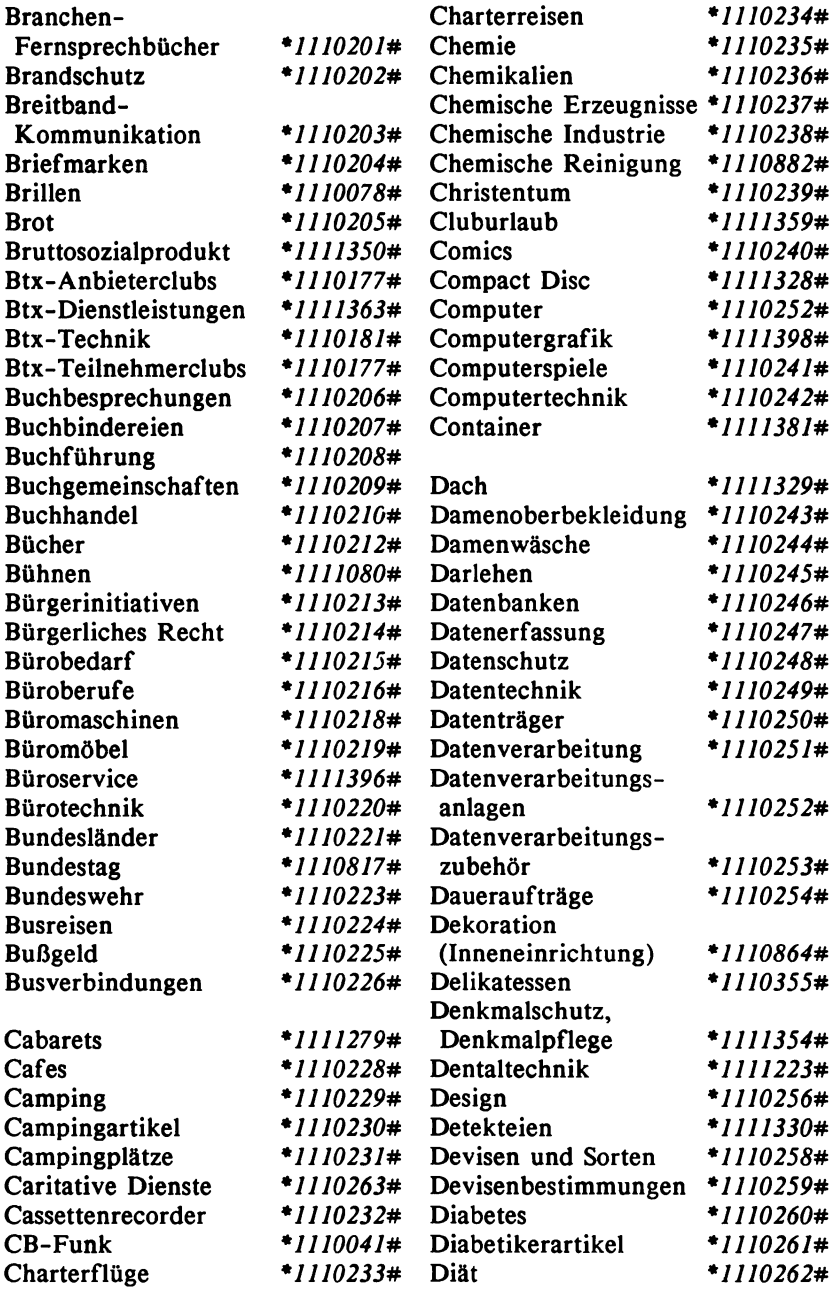

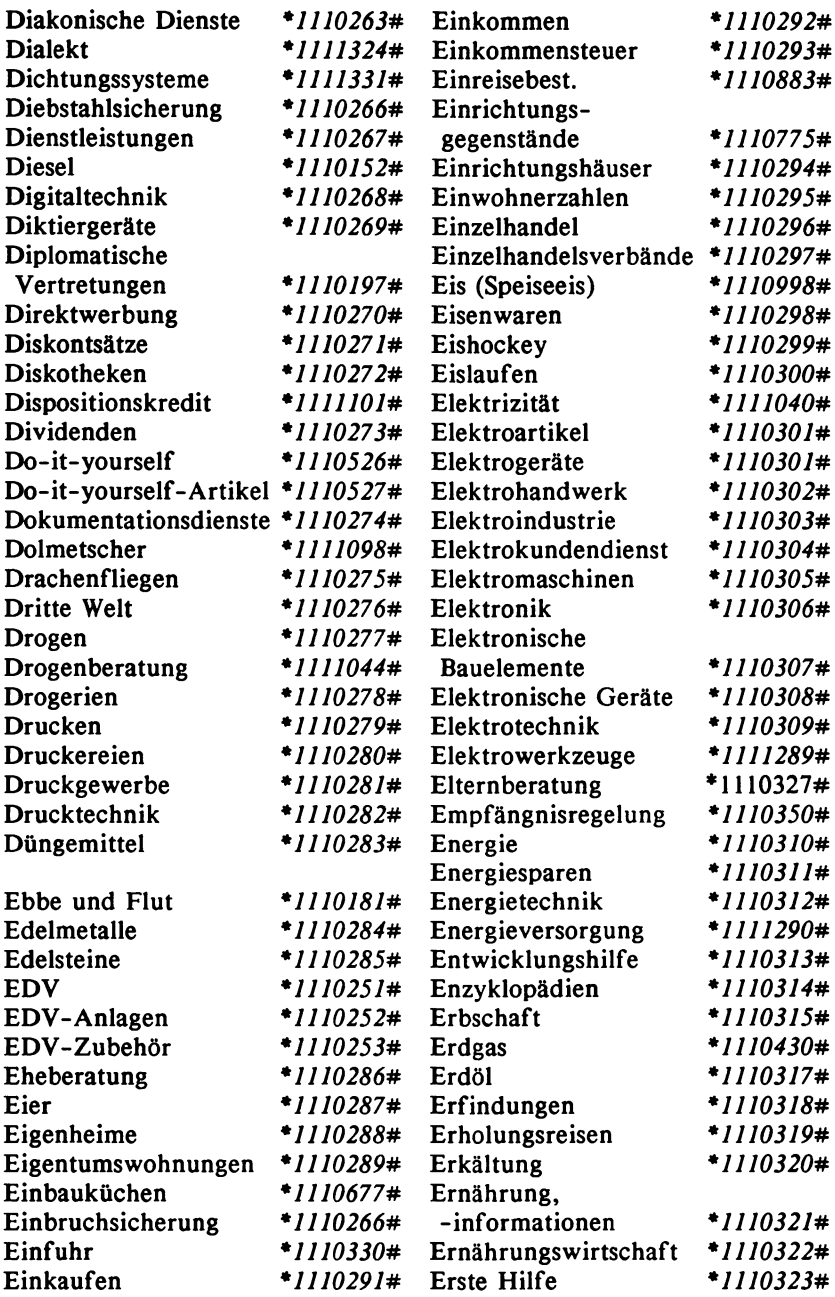

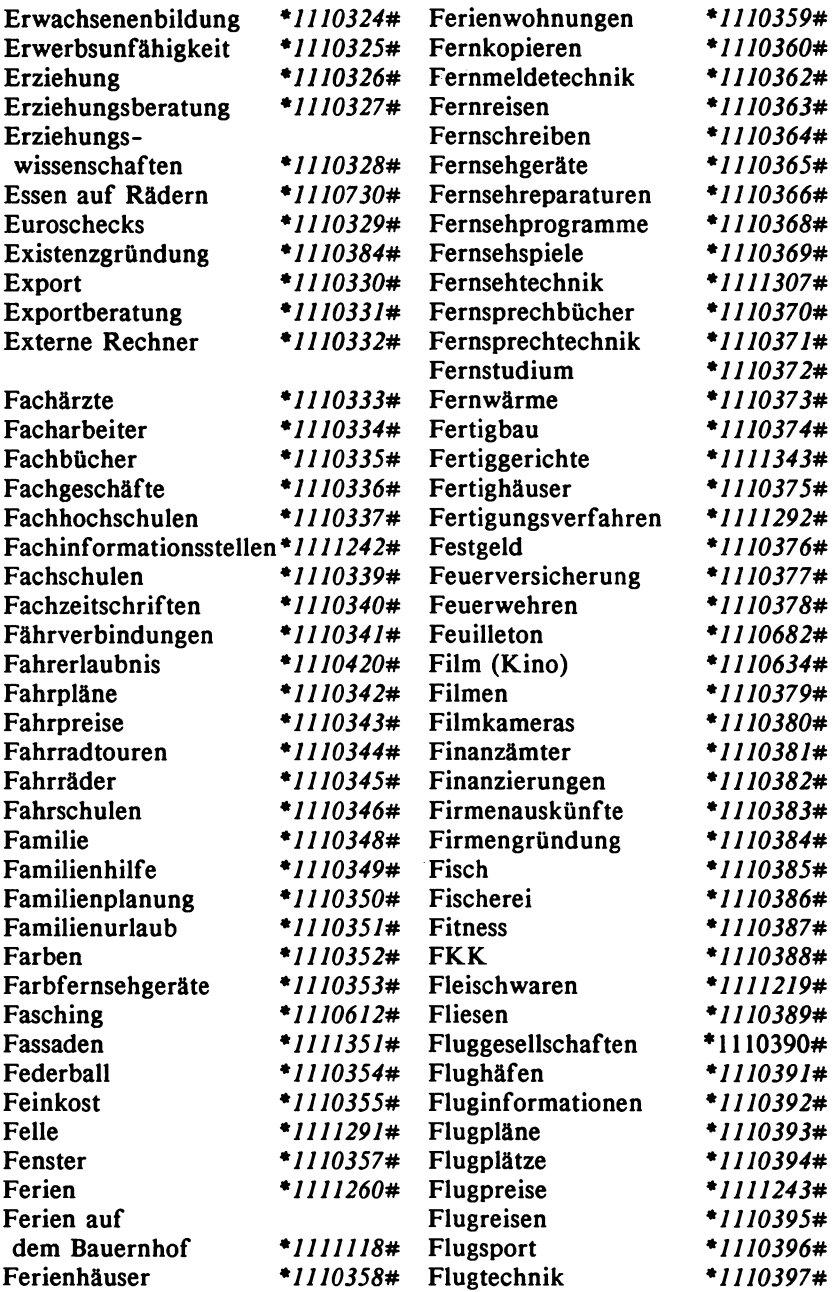

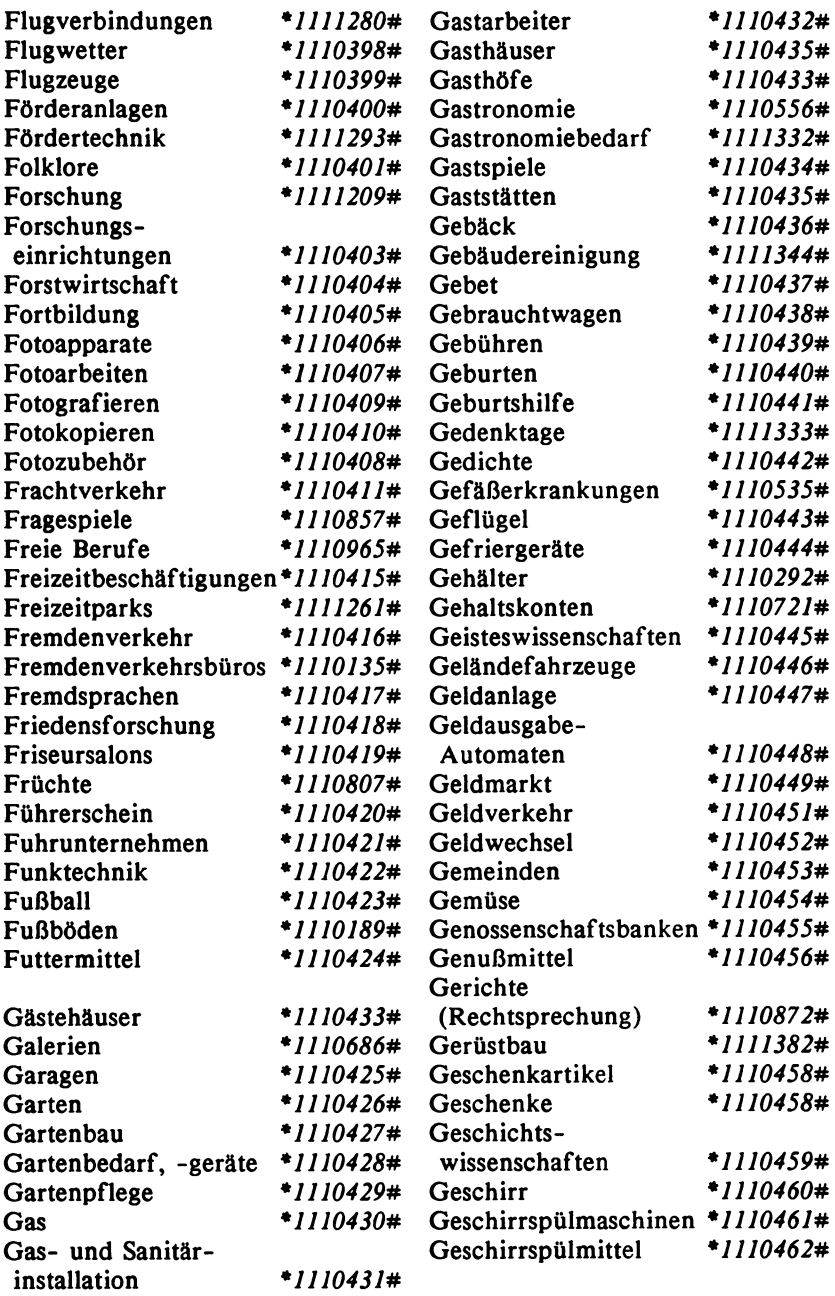

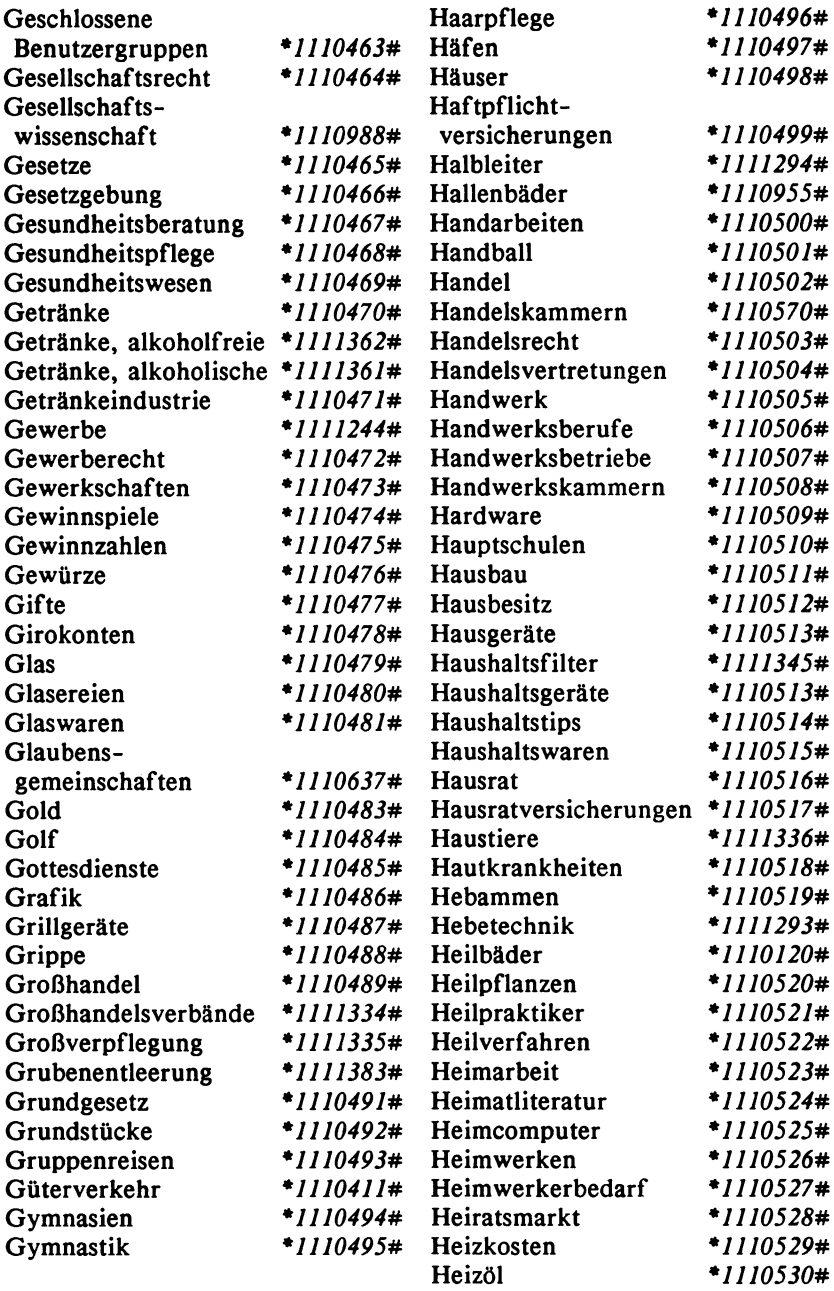

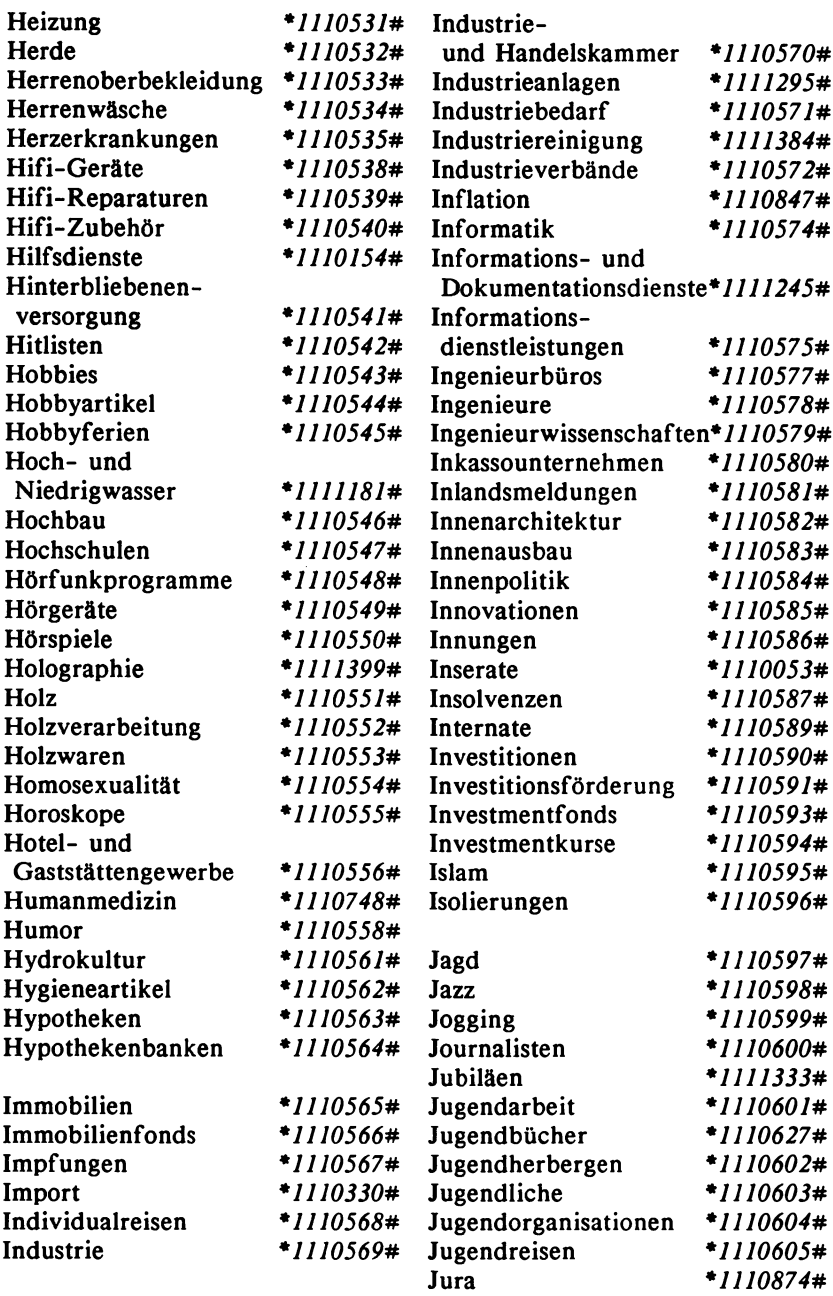

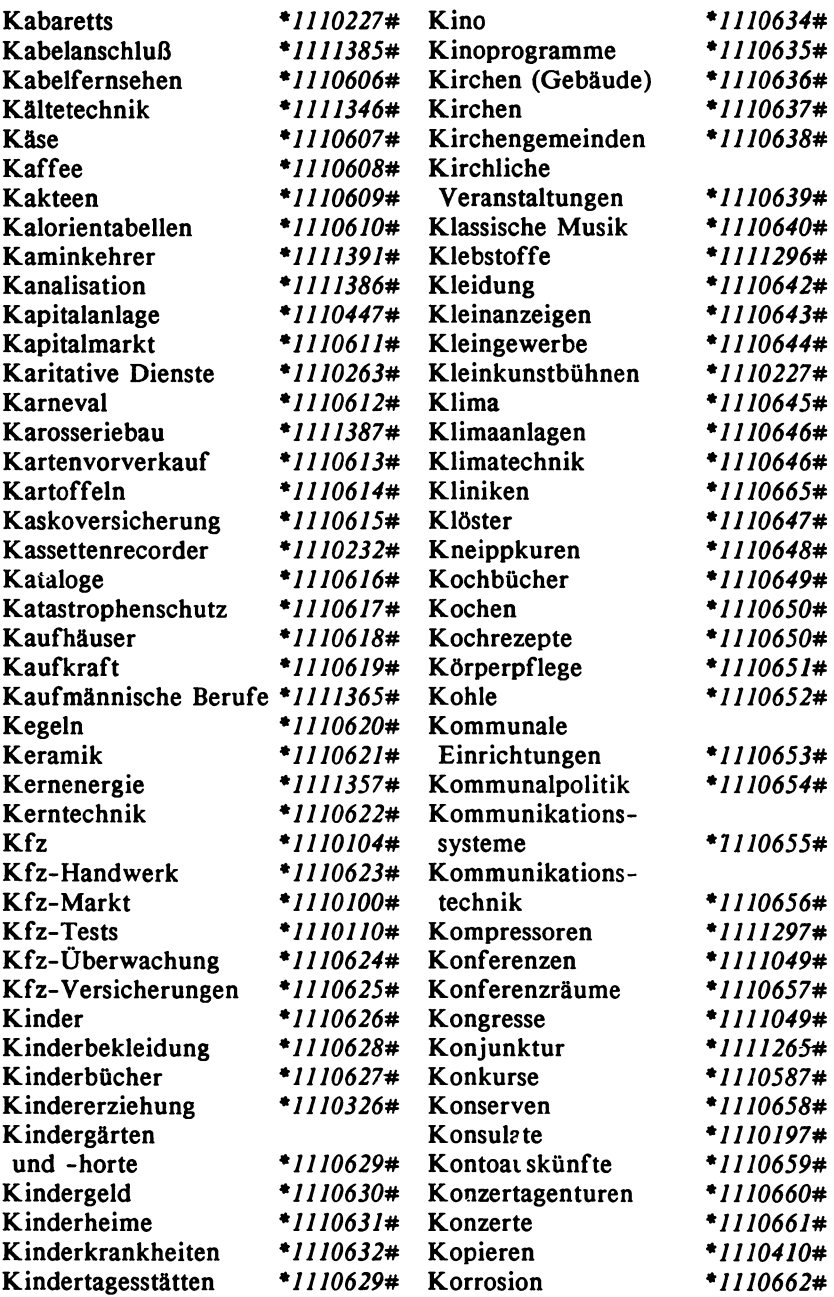

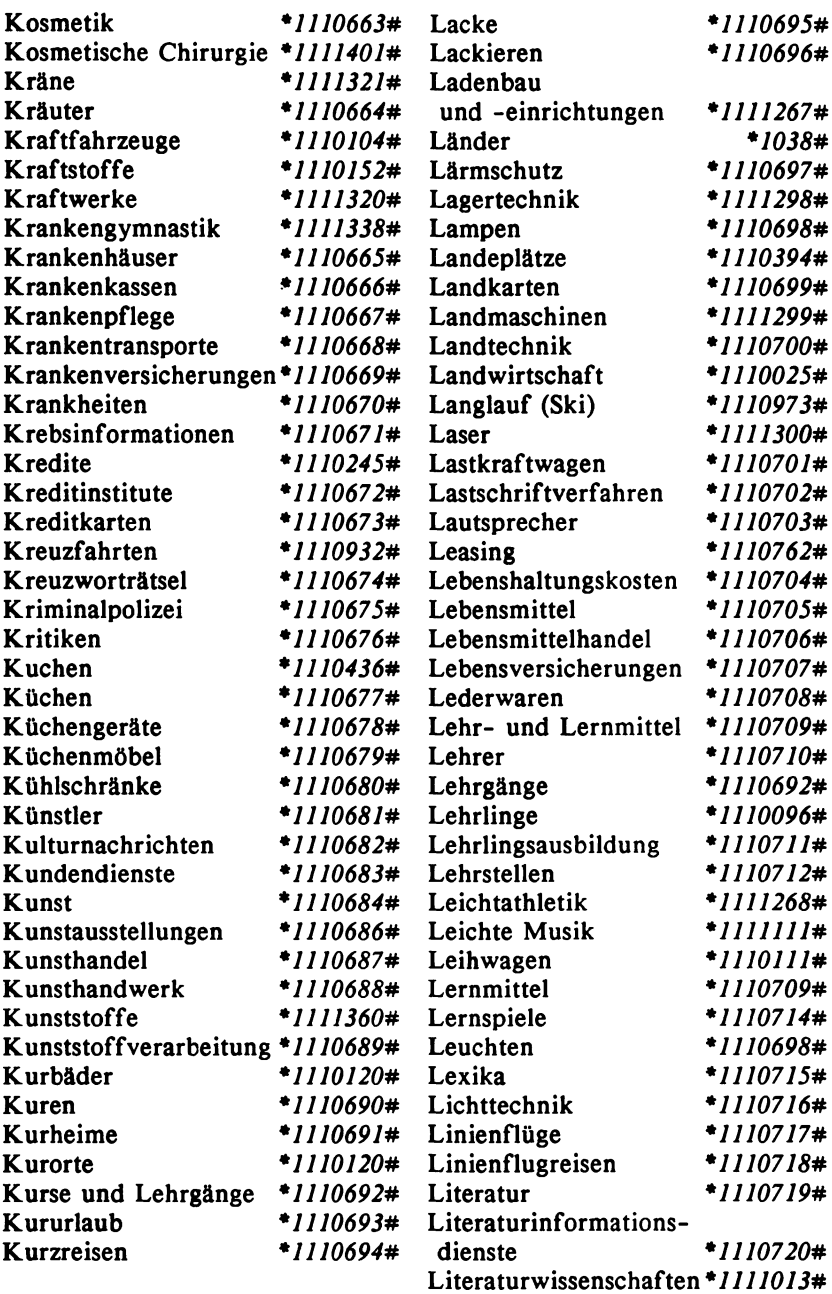

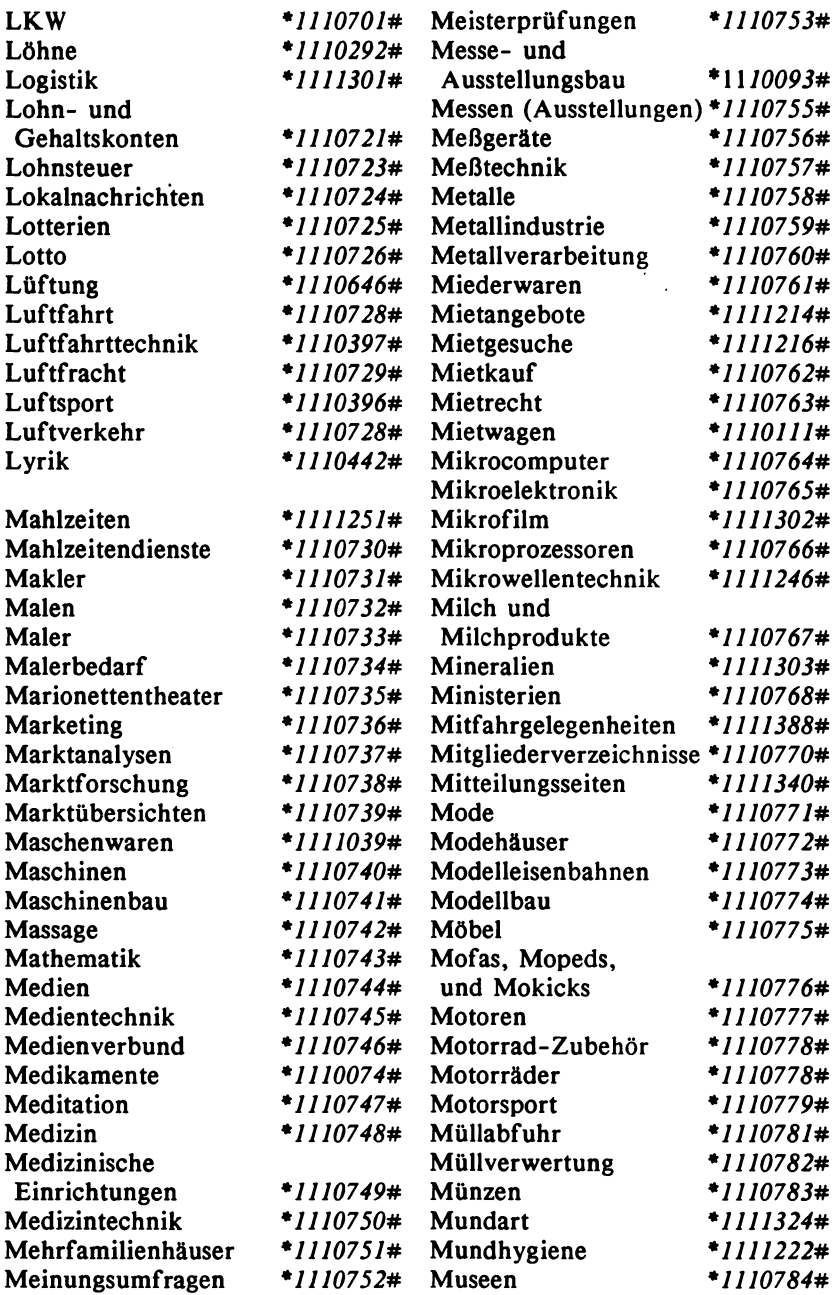

 $\bar{\mathcal{A}}$ 

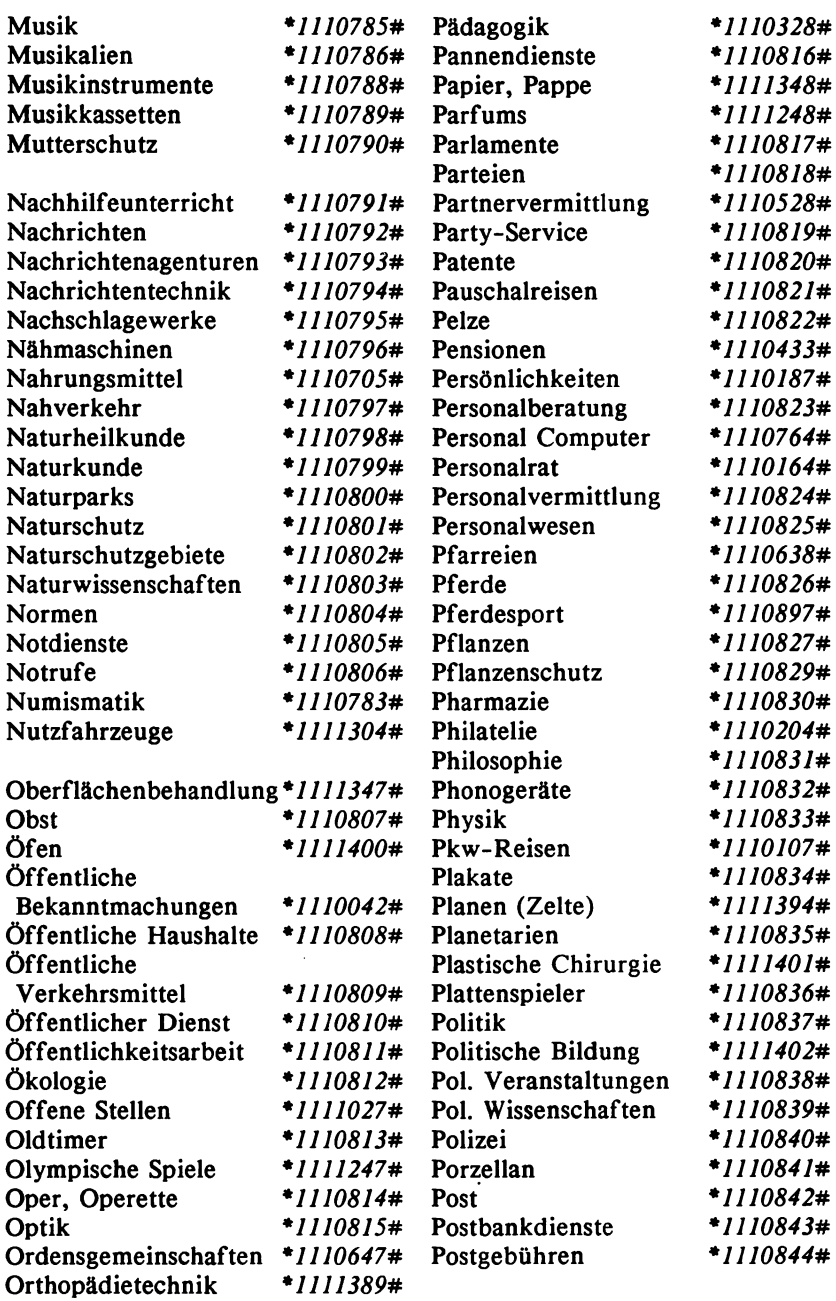

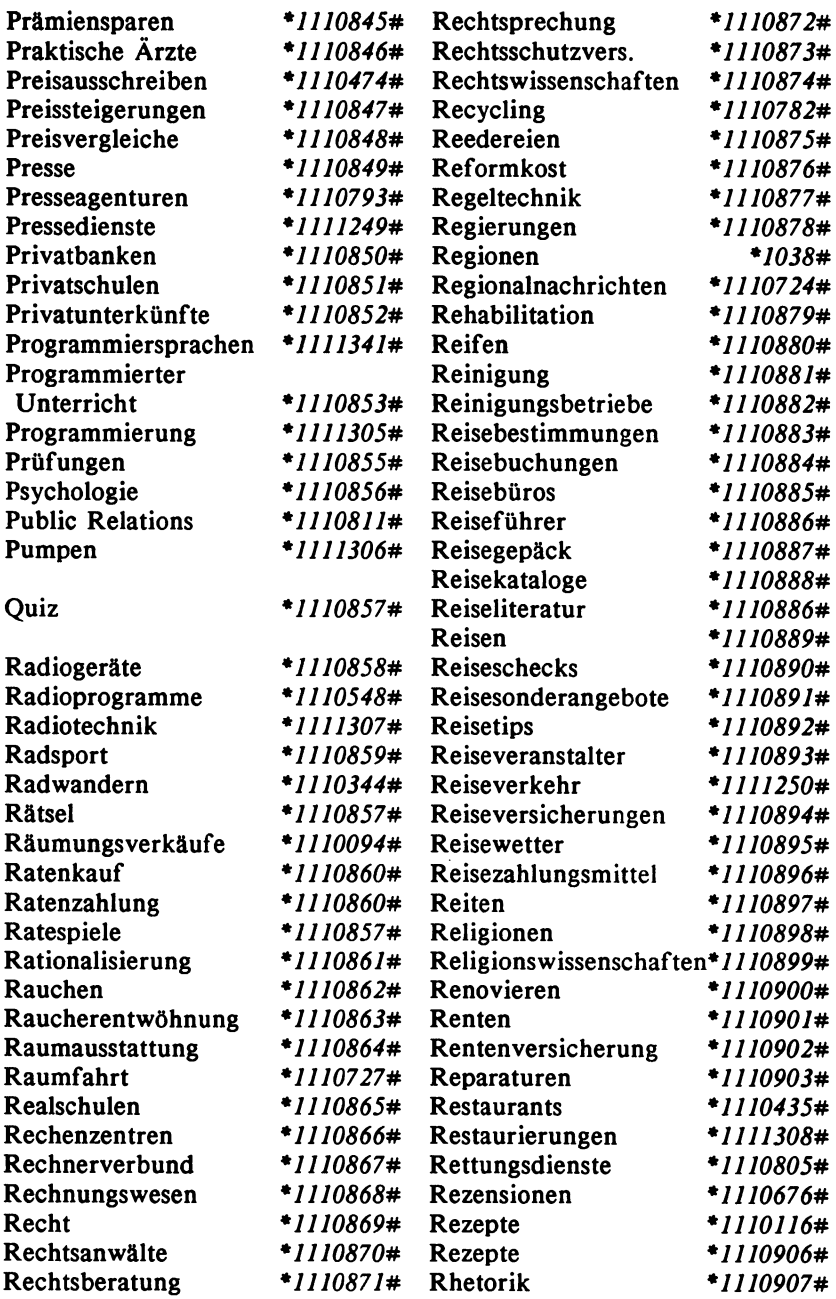

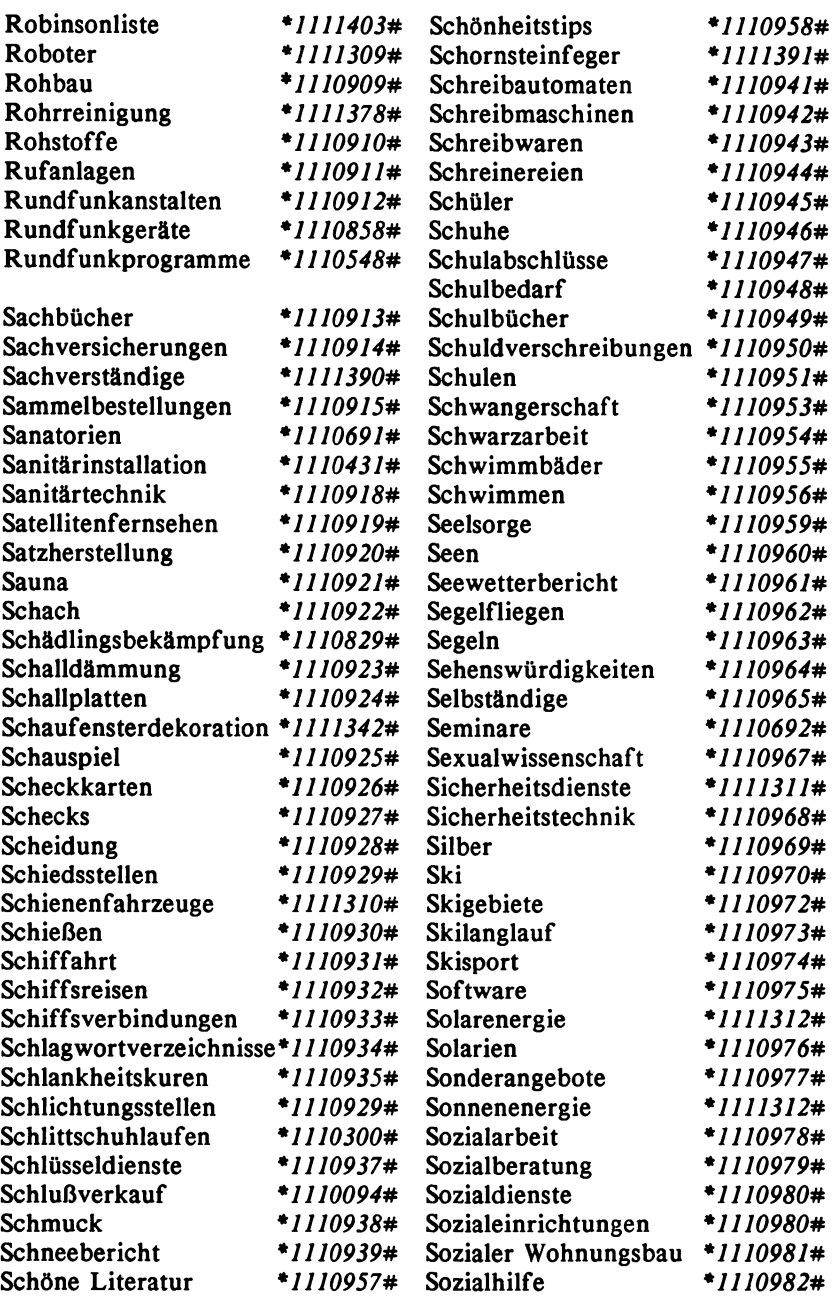

l.

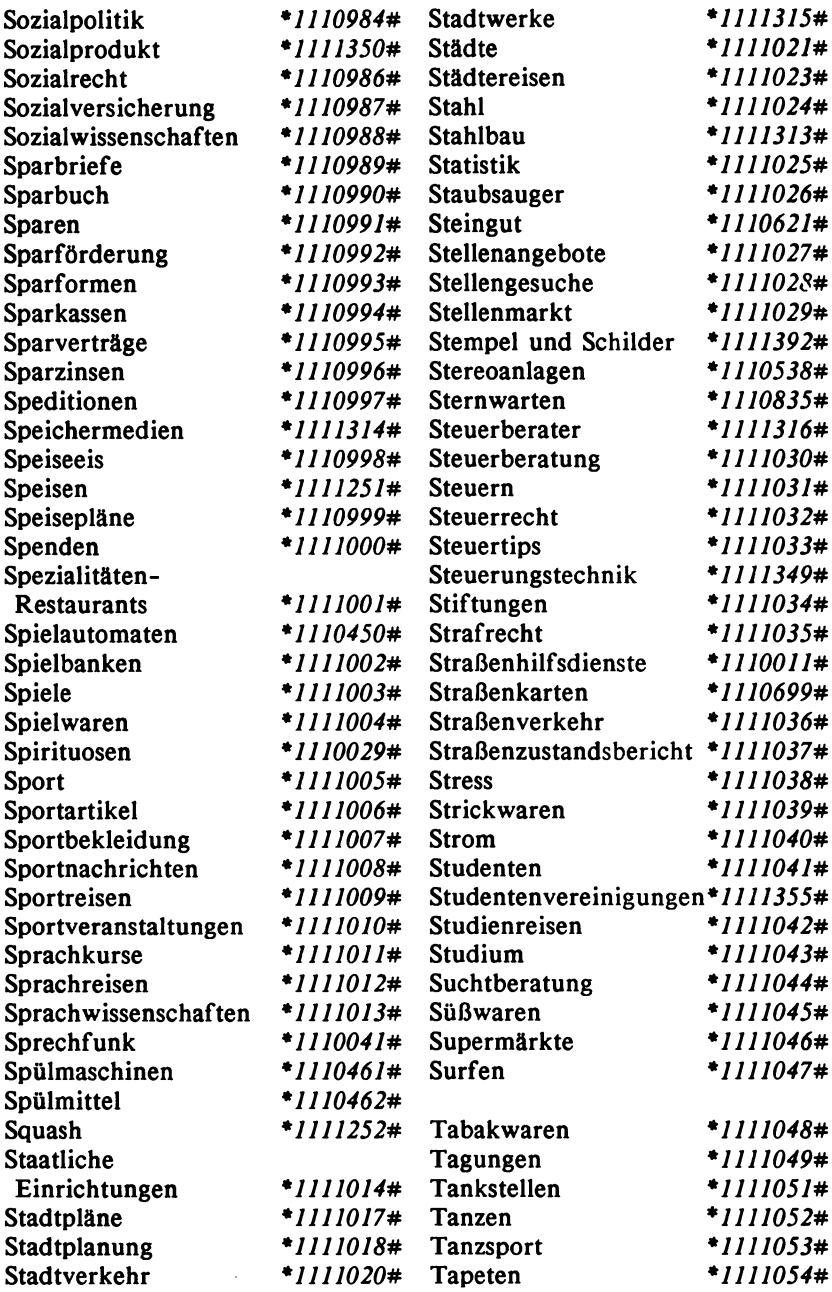

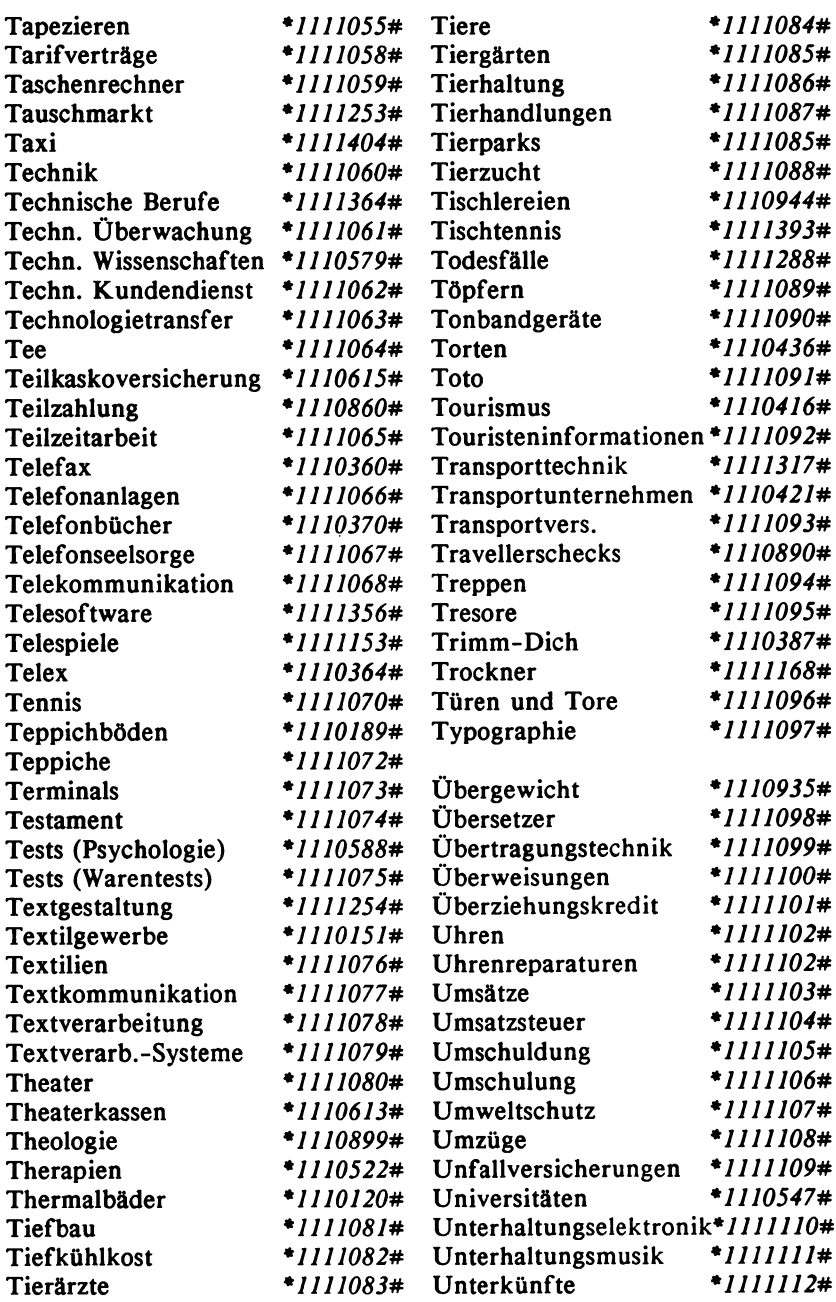

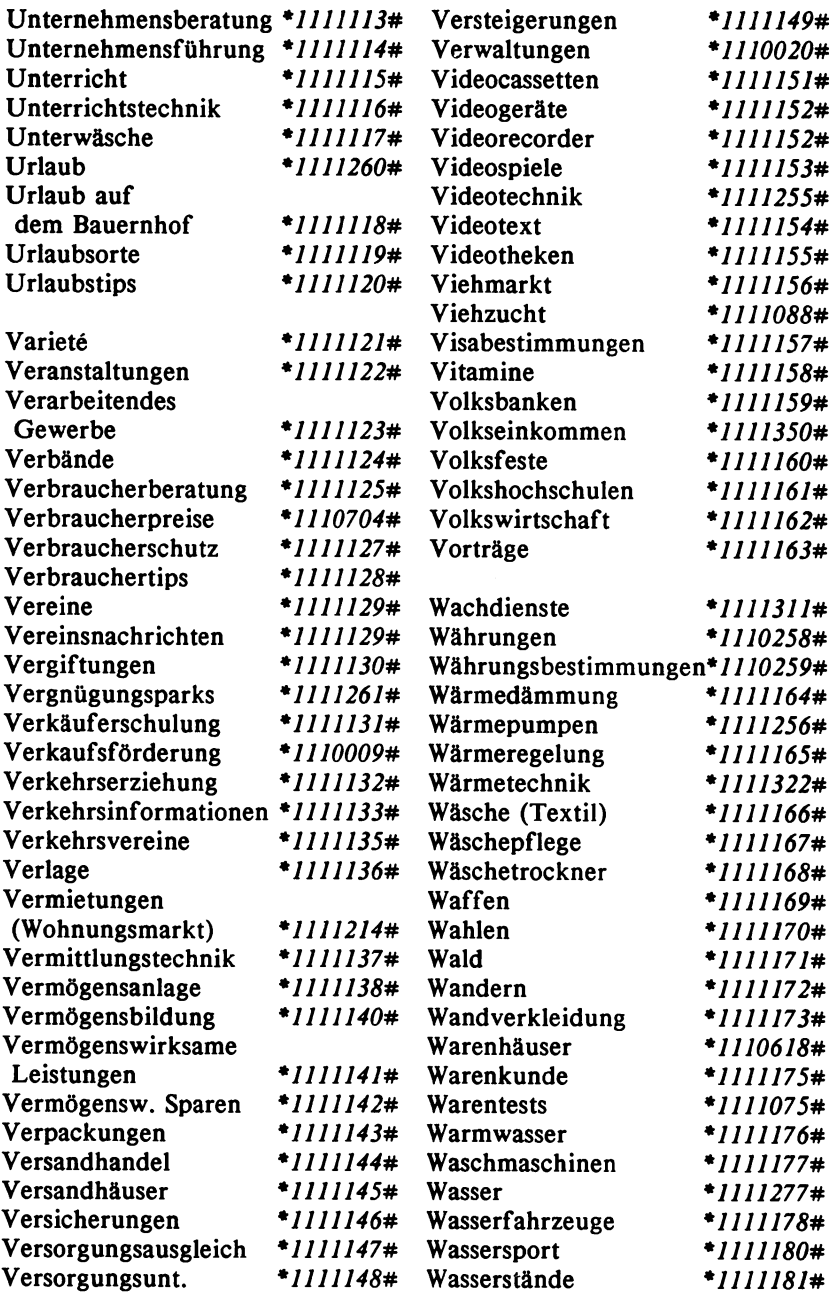

 $\ddot{\phantom{0}}$ 

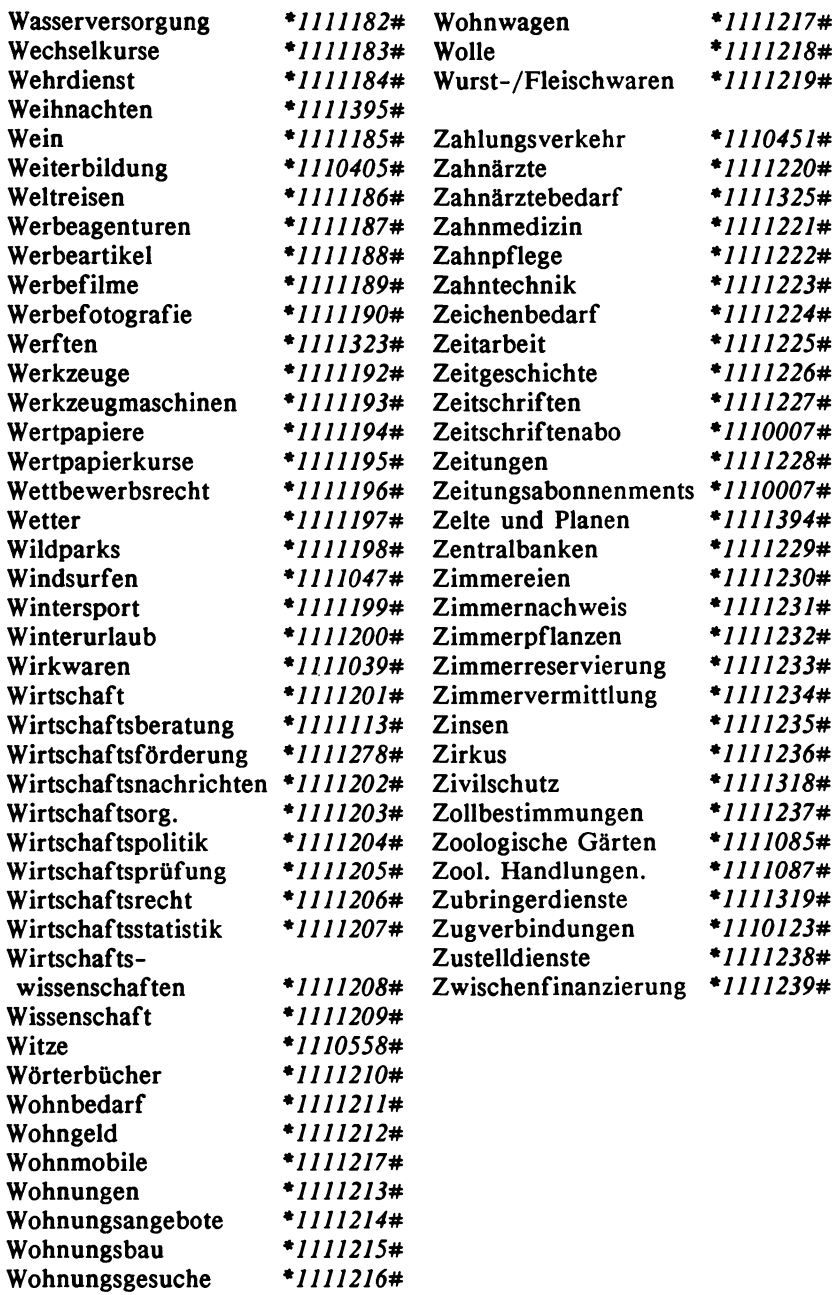

# A.4 Schlagwörter: Länder, Städte und Regionen (\*1038#)

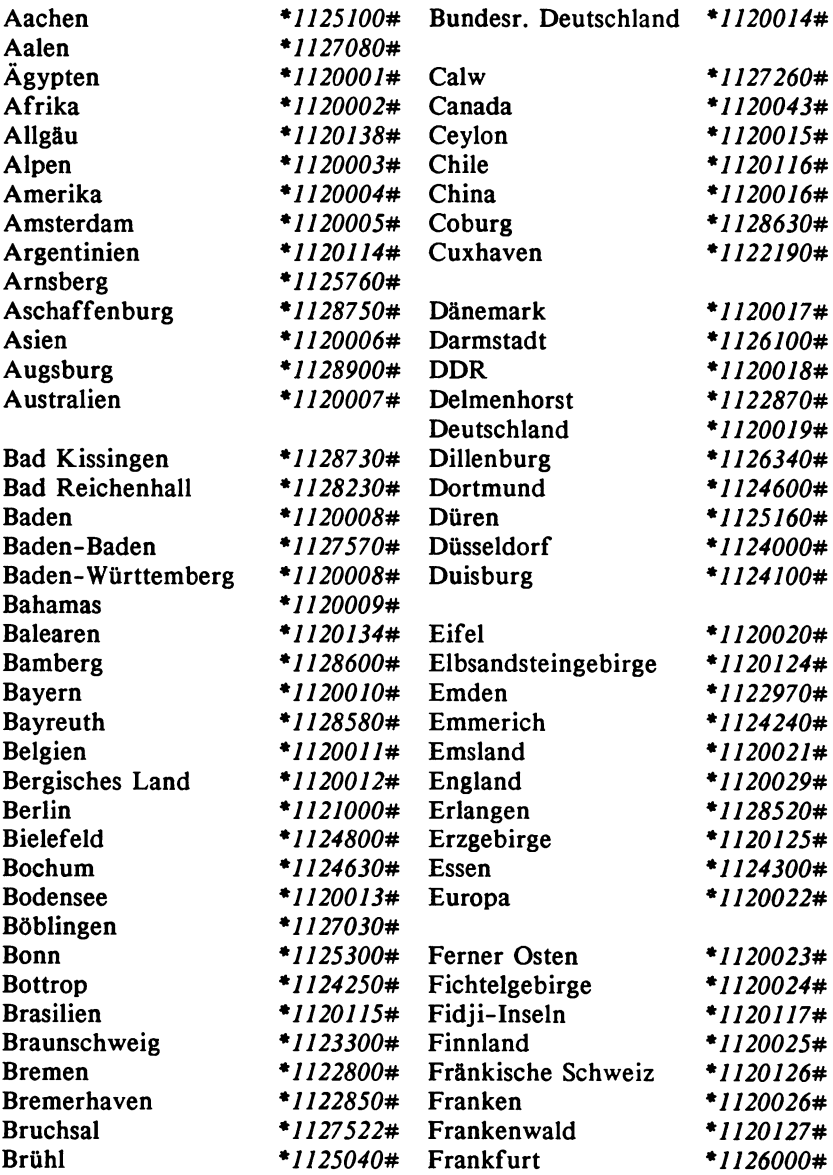
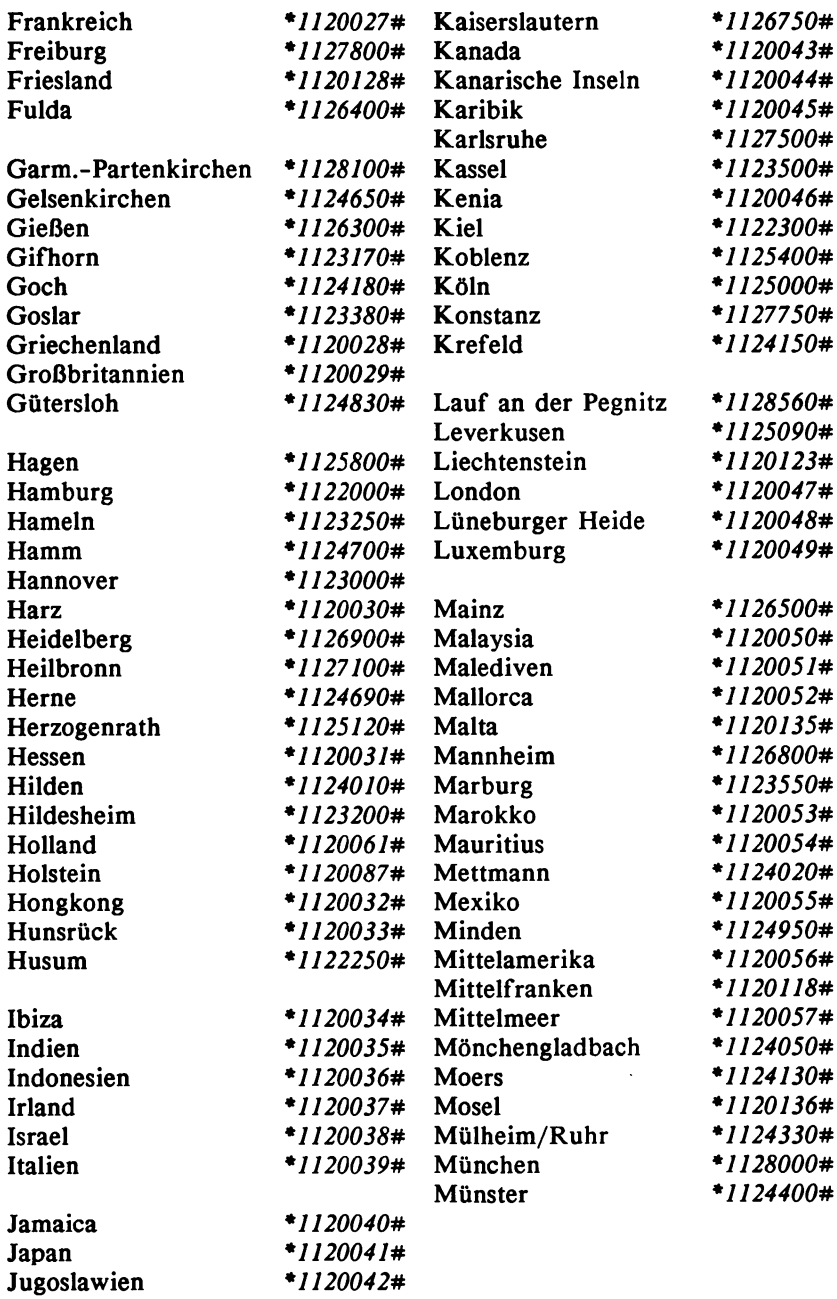

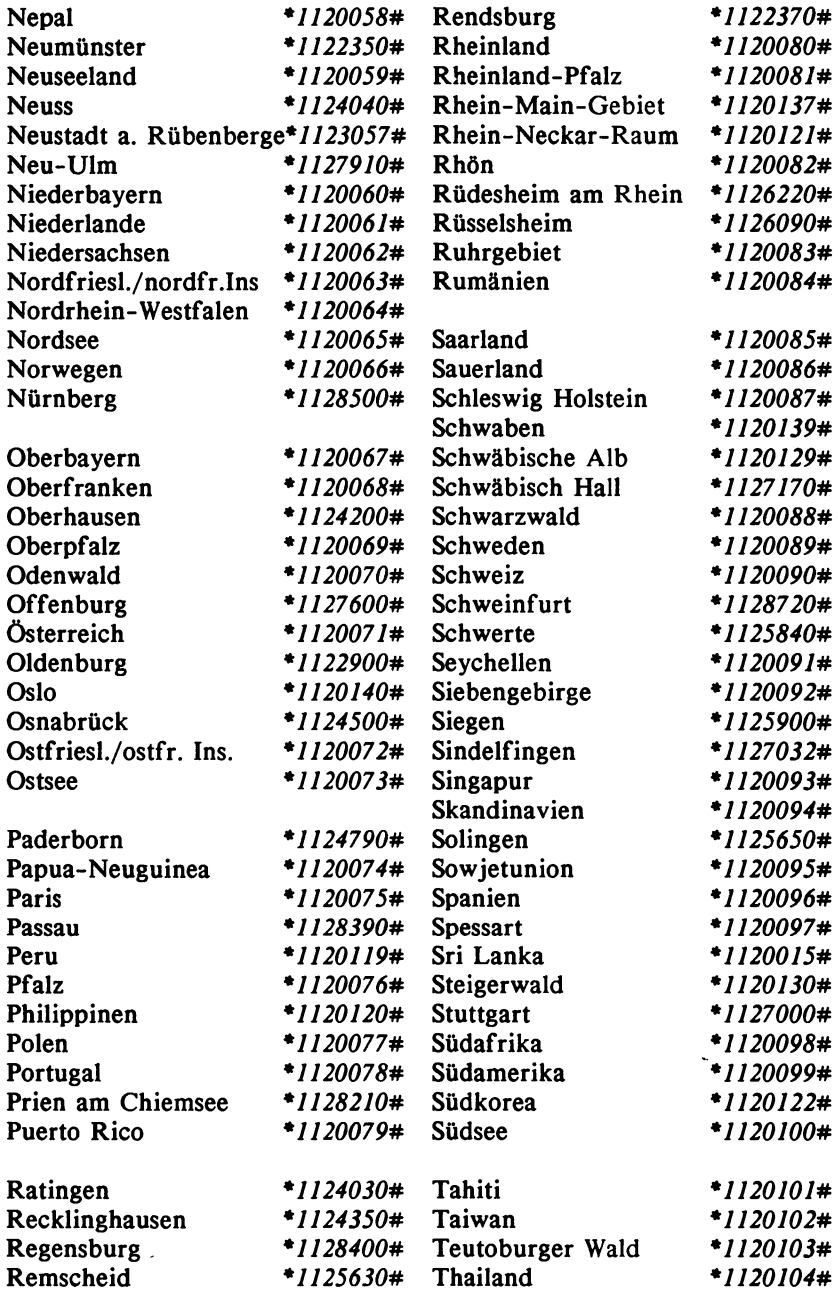

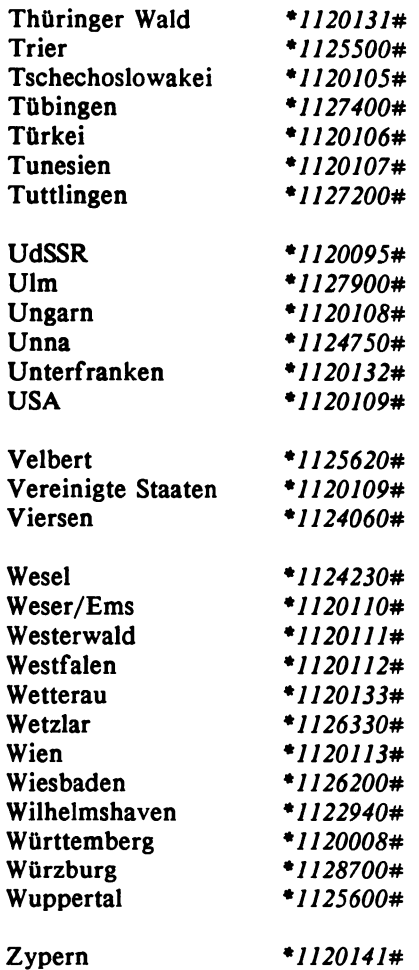

 $\bar{z}$ 

### A.5 Zugelassene Btx-Decoder

Es wird unterschieden in Decoder, die reine Abruffunktionen erfüllen und Decoder, die für Anbieter geeignet sind und bulk-updating (automatisches Einspielen von Seiten) gestatten.

Dabei werden sowohl Hardware-, als auch Softwarelösungen von der Post mit dem Begriff Terminal oder Gerät bezeichnet. Stand: Dezember 1986 / Quelle: Verzeichnis der Post in Btx.

#### Abrufterminals

**V = V-24 S ch nittstelle H = 1200/1200 b it/s**

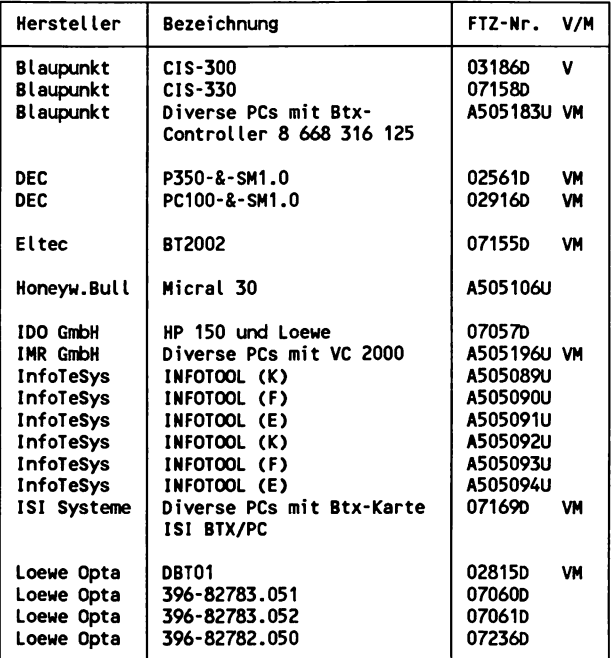

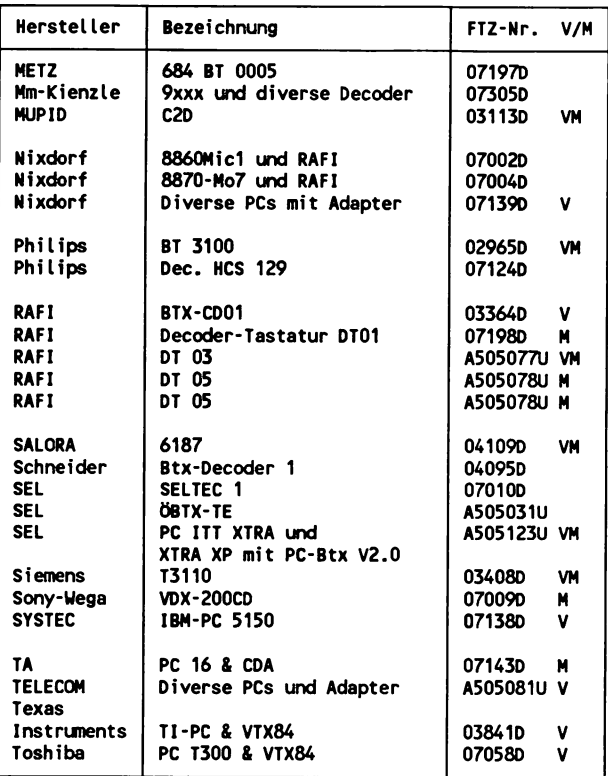

#### Externe Abruf-Dekoder

**V = V -24-S chnittstelle**

**H = 1200/1200 b it/s**

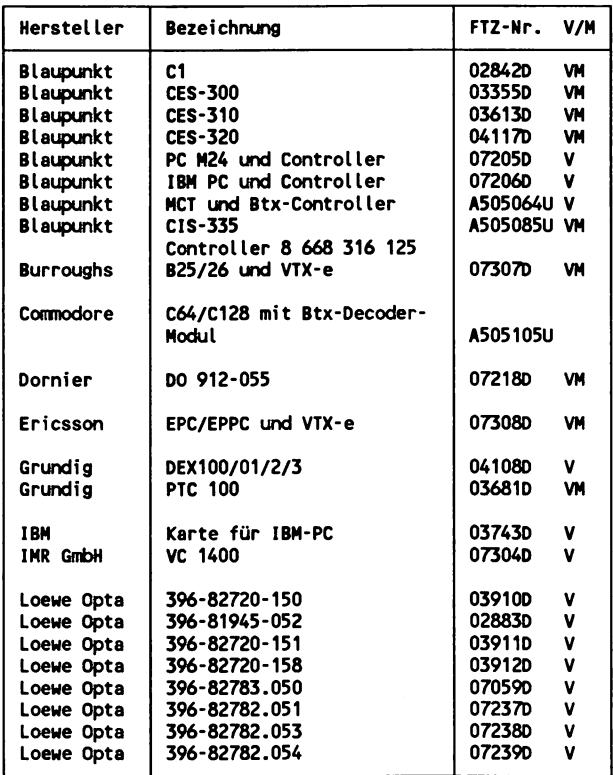

 $\hat{\mathbf{v}}$ 

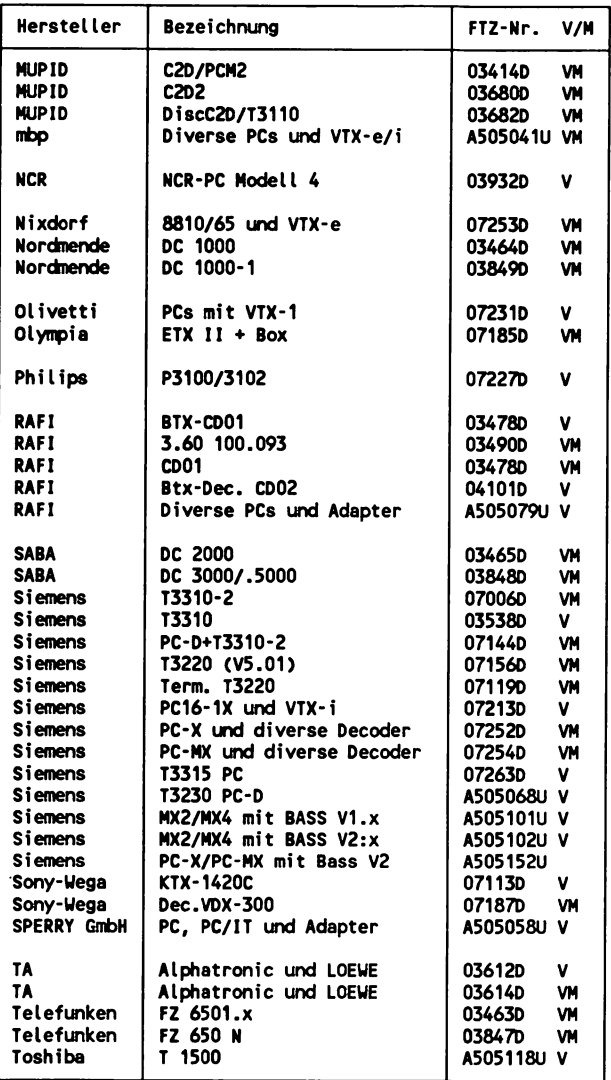

### Bulk-Geräte (für Anbieterfunktionen)

 $V = V-24-Schnittstelle$ 

 $M = 1200/1200$  bit/s

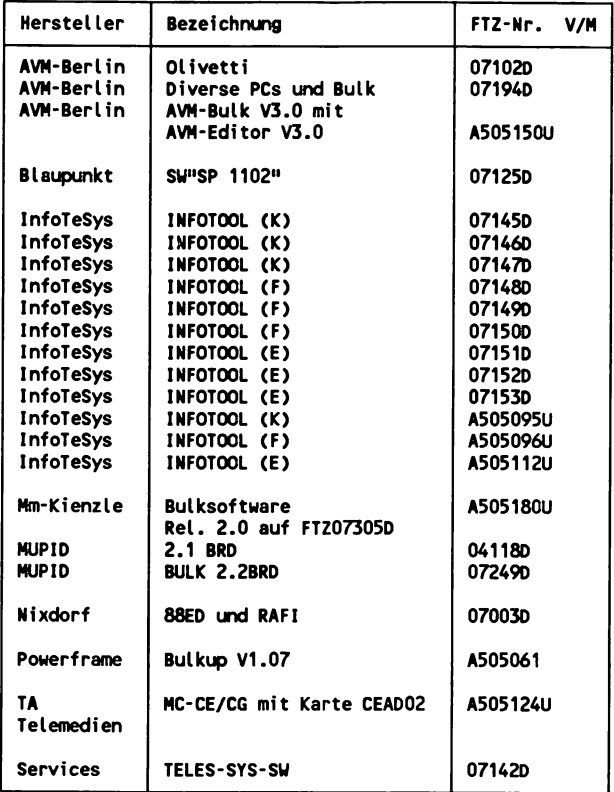

### Bulk-Geräte als externe Decoder (für Anbieterfunktionen)

- $V = V-24$  Schnittstelle
- **M = 1200/1200 b it/s**  $\sim 10$

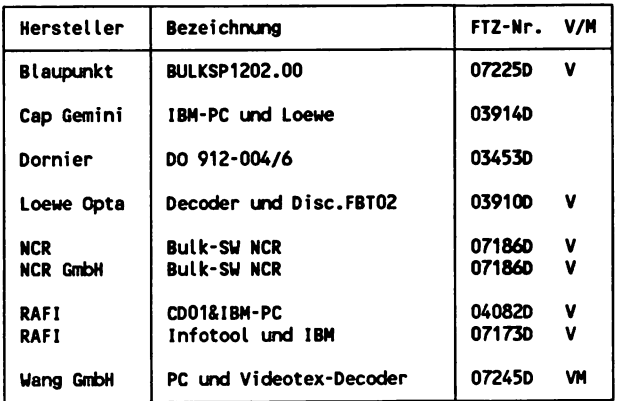

 $\overline{a}$ 

 $\ddot{\phantom{1}}$ 

 $\cdot$ 

 $\overline{\phantom{a}}$ 

# Index

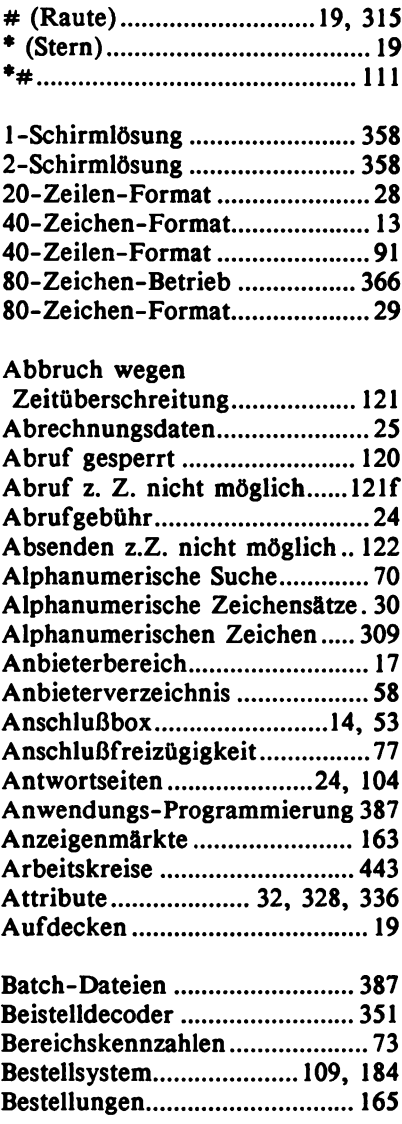

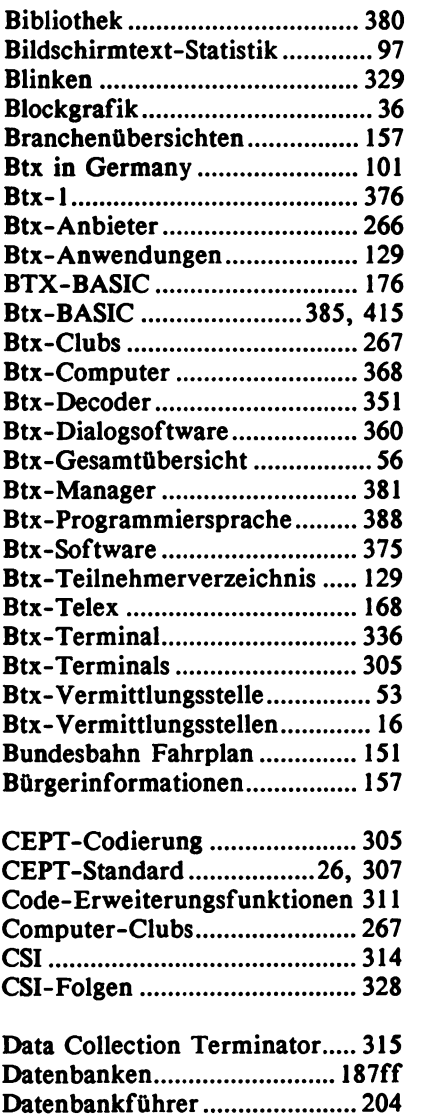

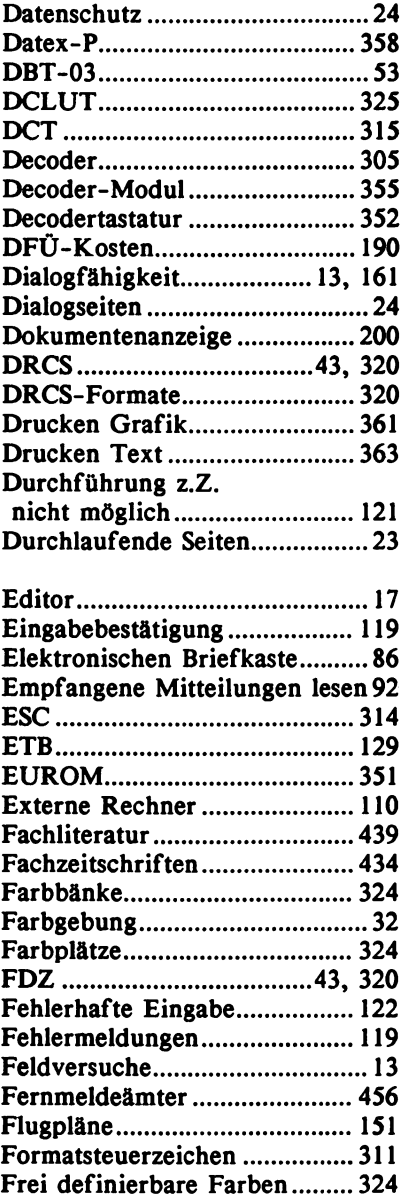

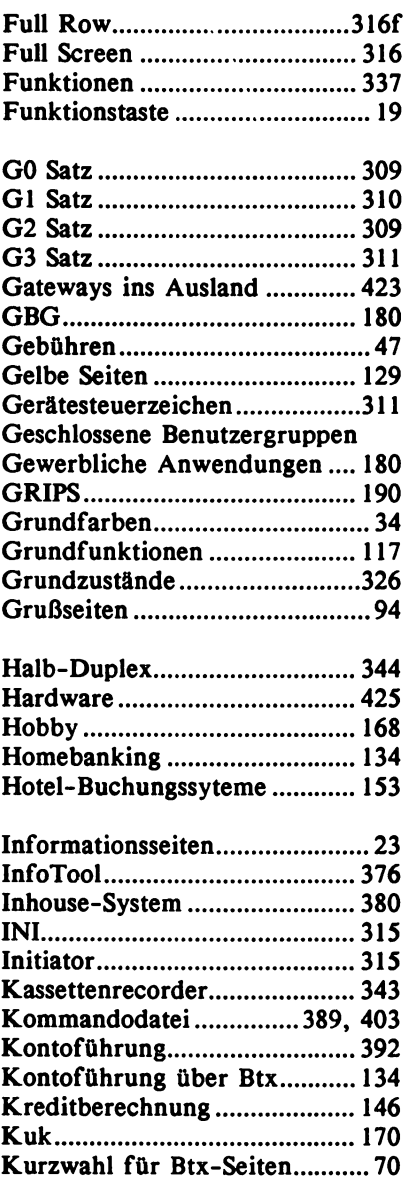

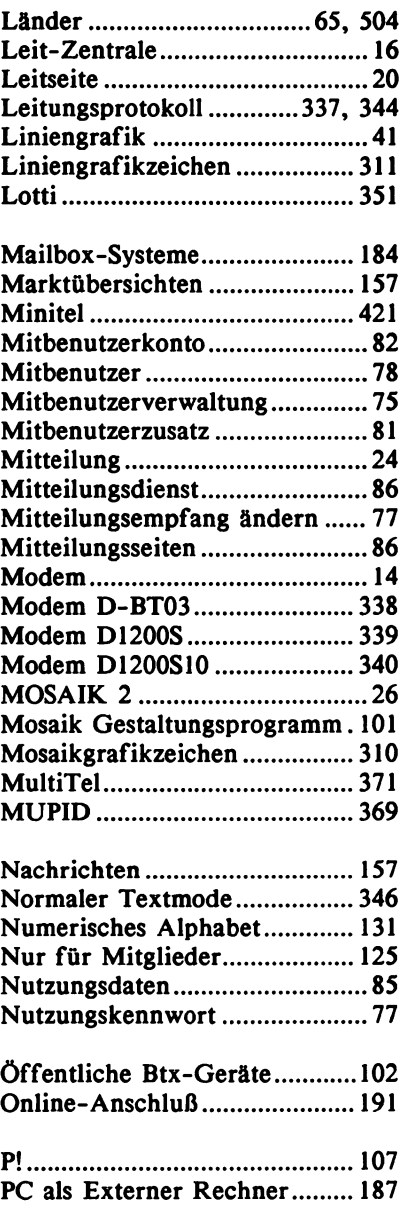

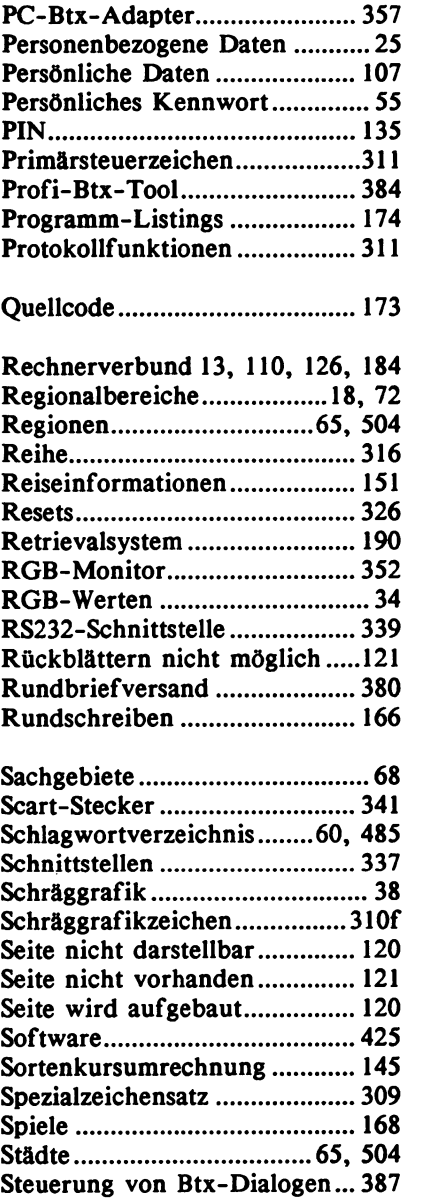

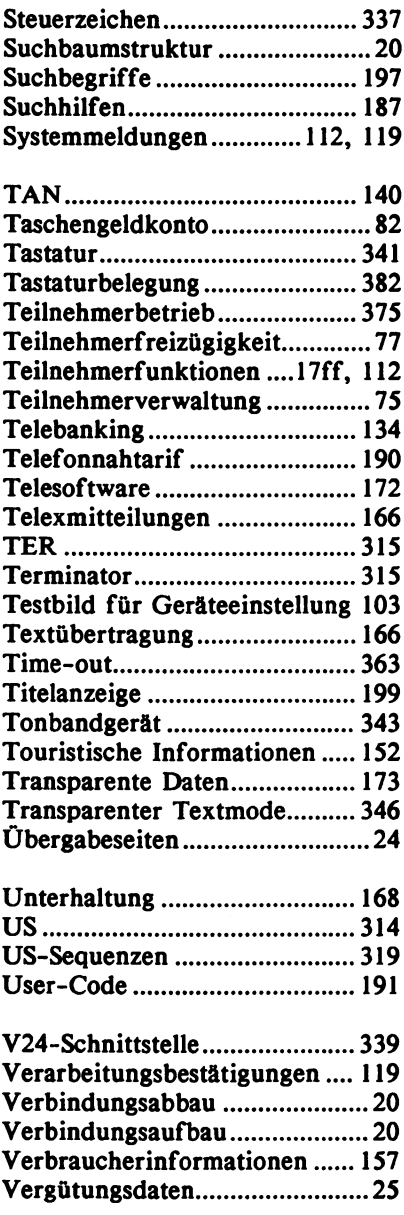

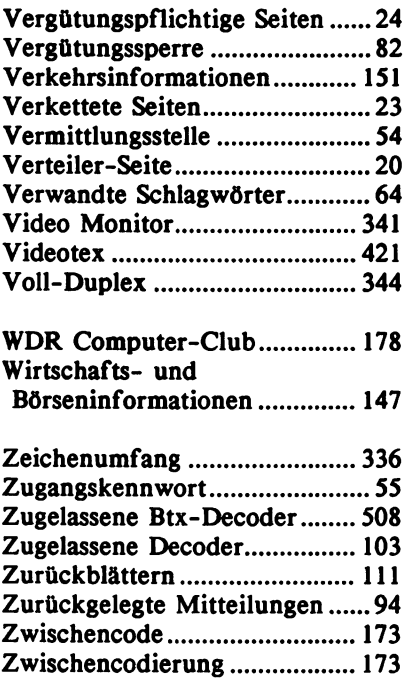

## **Bücher zum PC**

**Das große Buch zu MS-DOS/PC-DOS führt Sie in leichtverständlicher Form in die Handhabung und die Möglichkeiten von MS-DOS/PC-DOS ein. Dabei werden alle Kommandos bis einschließlich DOS 3.2 ausführlich behandelt. Anhand mehrerer Beispiele werden Ihnen die Stapelverarbeitung und die Konfigurationsdatei CONFIG.SYS erläutert. Als Nachschlagewerk und zum Erlernen von DOS ist dieses Buch deswegen unentbehrlich — doch überzeugen Sie sich selbst!**

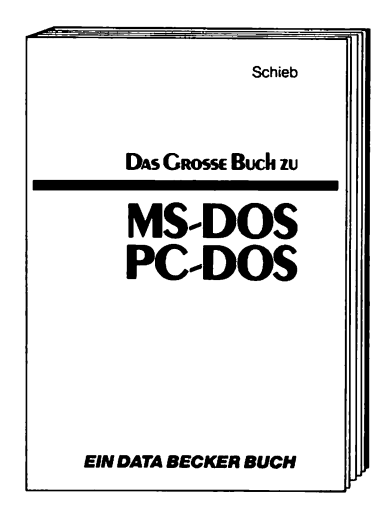

**Aus dem Inhalt:**

- **Einführung in dieWelt des DOS**
- **Die verschiedenen Versionen bis DOS 3.2**
- **Eingeben und Editieren von DOS-Kommandos**
- **Verzeichnisse, Dateinamen und Joker**
- **Erstellen von Sicherheitskopien**
- **Installieren von DOS auf der Festplatte**
- **Alle DOS-Befehle von A bis Z auf über 200 Seiten**
- **DasVerknüpfen (Piping) von Kommandos**
- **Umlenken der Ein- und Ausgabe**
- **Alle Kopierprogramme des DOS im Überblick**
- **Die Stapelverarbeitung und alle ihre Befehle**
- **Die Batchdatei AUTOEXEC.BAT**
- **Tastaturbelegung frei definieren**
- **Suchen von Dateien auf der Festplatte (SCAN-Funktion)**
- **Directory sortiert ausgeben (nach Namen, Größe, Kennung)**
- **Die Konfigurationsdatei CONFIG.SYS und alle Befehle**
- **DerDebugger**

**Schieb Das große Buch zu MS-DOS/PC-DOS** Hardcover, 408 Seiten, DM 49,-*ISBN 3-89011-034-7*

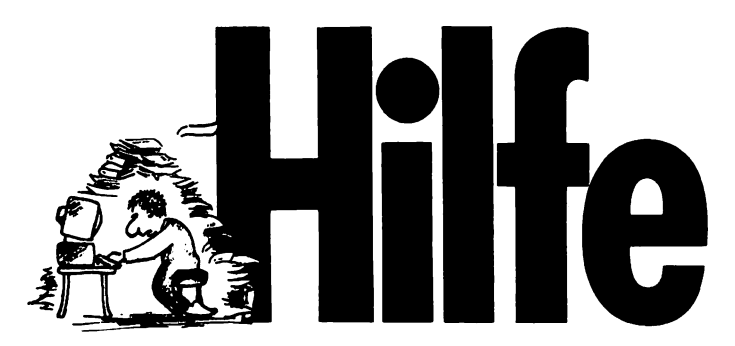

**In der Regel klappt sie phantastisch, die Arbeit mit dem Computer. Und für Zweifelsfälle hat man ja bereits eine ansehnliche Bibliothek nützlicher Literatur. Doch immer wieder - mitten in derArbeit passiert es: Man sucht nach einem bestimmten Kommando. Irgendwo im Handbuch, oderstand es in einem Computermagazin... Der Arbeitsfluß ist unterbrochen. Man versucht sich zu erinnern, durchwühlt den riesigen Literaturberg, sucht einen Hinweis. HILFE. Genau die bekommen Sie von den neuen DATA BECKER Führern. Ein gezielter Griff und Sie haben die gewünschte Information. Hier finden sie umfassend alles auf einem Blick. Zu Ihrem Rechner oder auch zur entsprechenden Software. Das sind die ersten DATA BECKER Führer:**

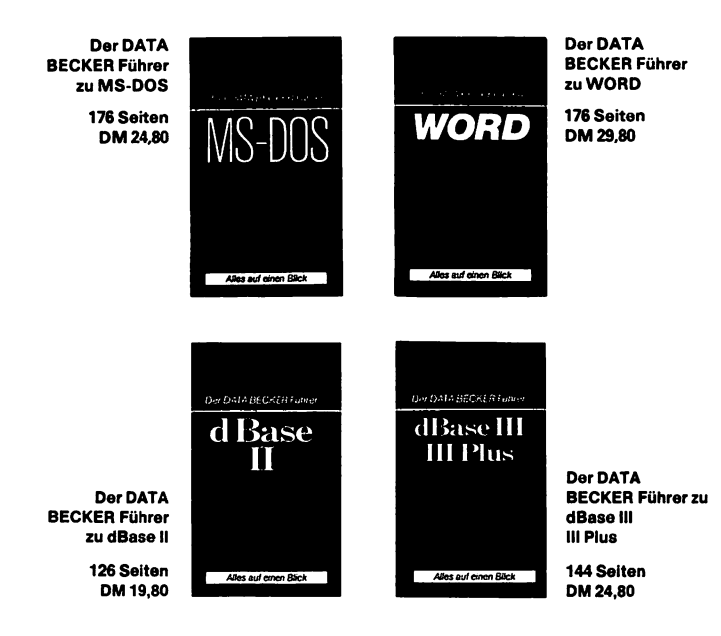

 $\mathcal{O}(\mathcal{O}(\log n))$  $\mathcal{L}(\mathcal{L}(\mathcal{L}))$  and  $\mathcal{L}(\mathcal{L}(\mathcal{L}))$  . The contribution of  $\mathcal{L}(\mathcal{L})$  $\label{eq:2.1} \frac{1}{\sqrt{2}}\int_{\mathbb{R}^3}\frac{1}{\sqrt{2}}\left(\frac{1}{\sqrt{2}}\right)^2\frac{1}{\sqrt{2}}\left(\frac{1}{\sqrt{2}}\right)^2\frac{1}{\sqrt{2}}\left(\frac{1}{\sqrt{2}}\right)^2\frac{1}{\sqrt{2}}\left(\frac{1}{\sqrt{2}}\right)^2.$  $\label{eq:2.1} \mathcal{L}(\mathcal{L}^{\mathcal{L}}_{\mathcal{L}}(\mathcal{L}^{\mathcal{L}}_{\mathcal{L}}))\leq \mathcal{L}(\mathcal{L}^{\mathcal{L}}_{\mathcal{L}}(\mathcal{L}^{\mathcal{L}}_{\mathcal{L}}))\leq \mathcal{L}(\mathcal{L}^{\mathcal{L}}_{\mathcal{L}}(\mathcal{L}^{\mathcal{L}}_{\mathcal{L}}))$  $\label{eq:2.1} \frac{1}{2}\sum_{i=1}^n\frac{1}{2}\sum_{i=1}^n\frac{1}{2}\sum_{j=1}^n\frac{1}{2}\sum_{i=1}^n\frac{1}{2}\sum_{i=1}^n\frac{1}{2}\sum_{j=1}^n\frac{1}{2}\sum_{i=1}^n\frac{1}{2}\sum_{j=1}^n\frac{1}{2}\sum_{i=1}^n\frac{1}{2}\sum_{i=1}^n\frac{1}{2}\sum_{j=1}^n\frac{1}{2}\sum_{j=1}^n\frac{1}{2}\sum_{i=1}^n\frac{1}{2}\sum_{i=1}^n\$ 

### **DAS STEHT DRIN:**

Das große Btx-Buch informiert umfassend über alle Fragen der Nutzung des elektronischen Informations- und Dialogmediums Bildschirmtext. Es bietet sowohl dem am Thema interessierten Leser eine fundierte Einführung in das Thema, als auch dem Btx-Nutzer Anleitungen mit vielen Tips zur Handhabung des Systems, Hard- und Software und den rund 3500 Btx-Programmen und Datenbanken.

### Aus dem Inhalt:

- Funktionen des Btx-Dienstes
- Das elektronische Telefonbuch ETB
- Kontoführung per Btx
- Btx als Nachrichten- und Informationsquelle
- Datenbanken über Btx (Datenbankführer)
- Btx als Bestellsystem
- Mitteilungsdienst und Textversand
- Computer an Btx und Telesoftware
- Automatische Steuerung von Btx-Dialogen
- Gerwerbliche Anwendung und Rechnerverbund
- Anbieter und Programme nach Branchen

### **UND GESCHRIEBEN HAT DIESES BUCH:**

Jürgen Baums, ein Btx-Pionier, der bereits seit den ersten Feldversuchen von Bildschirmtext das Medium begleitet und seine jahrelangen Erfahrungen als Btx-Agenturinhaber, Seminarleiter, Autor und freier Berater zu einem Standardwerk zusammengefaßt hat.

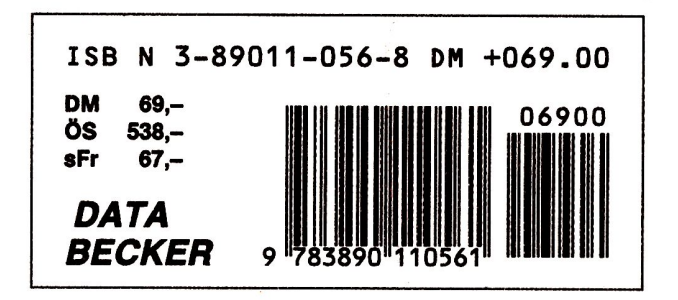